# **FreeFEM Documentation**

*Release 4.6*

**Frederic Hecht**

**Nov 21, 2020**

In collaboration with:

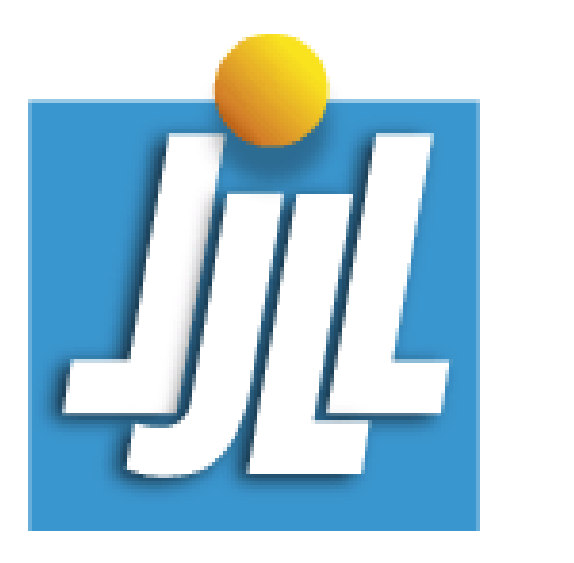

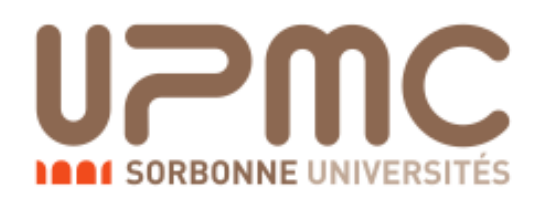

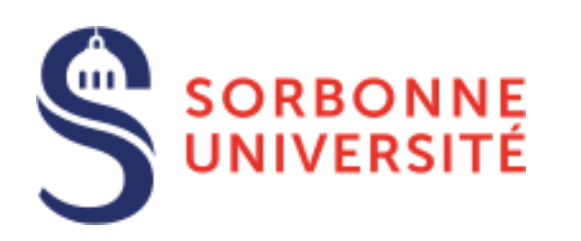

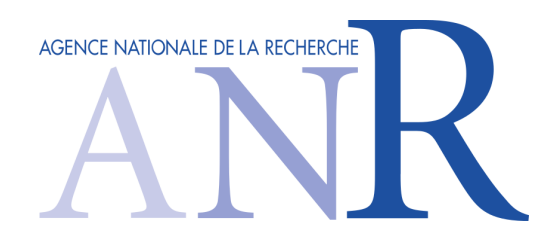

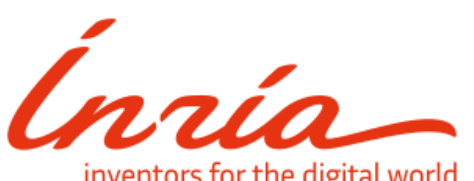

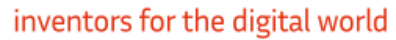

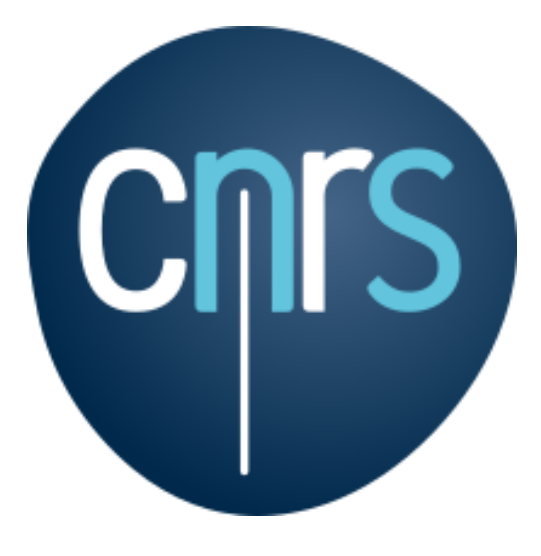

## **CONTENTS**

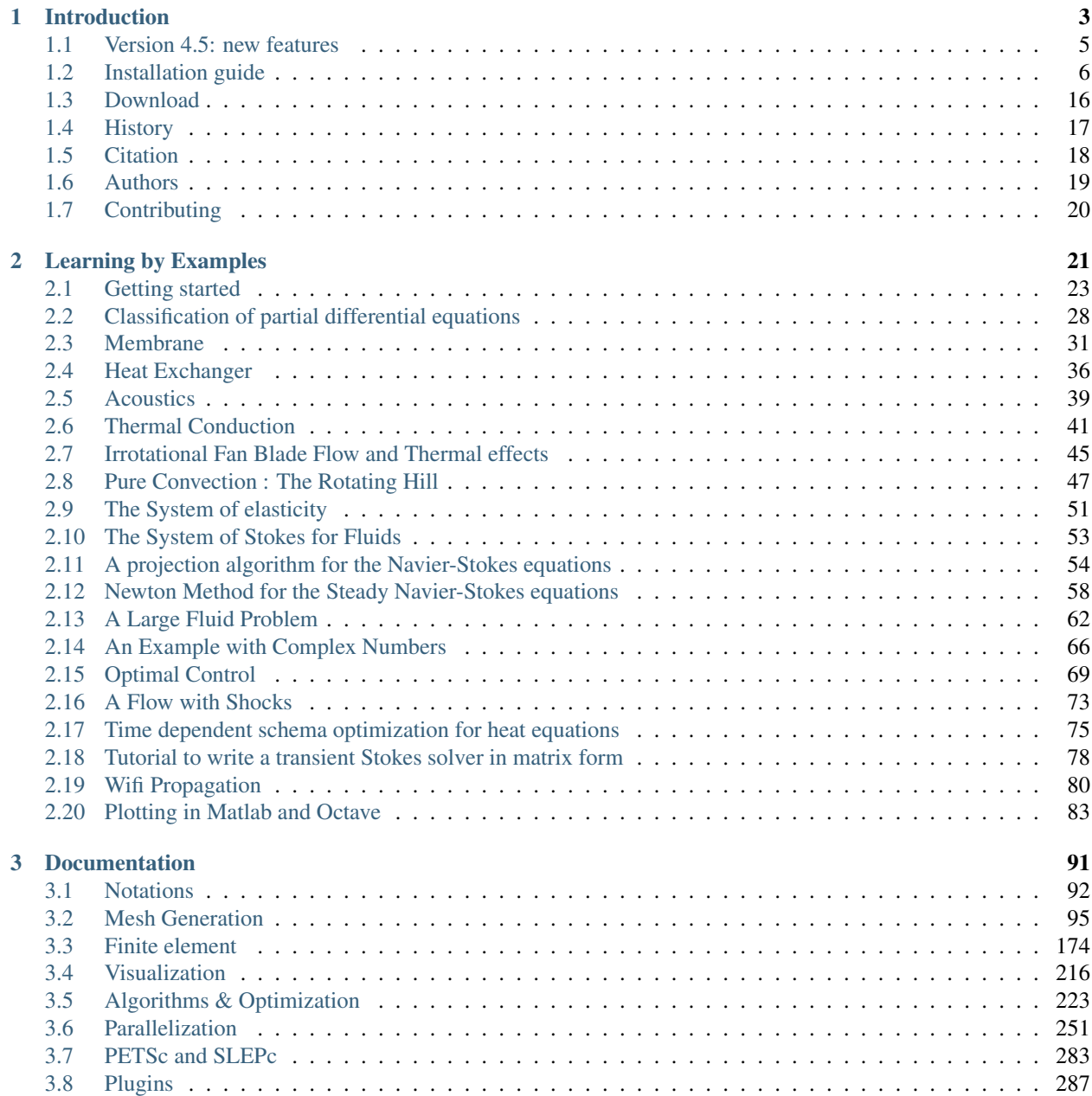

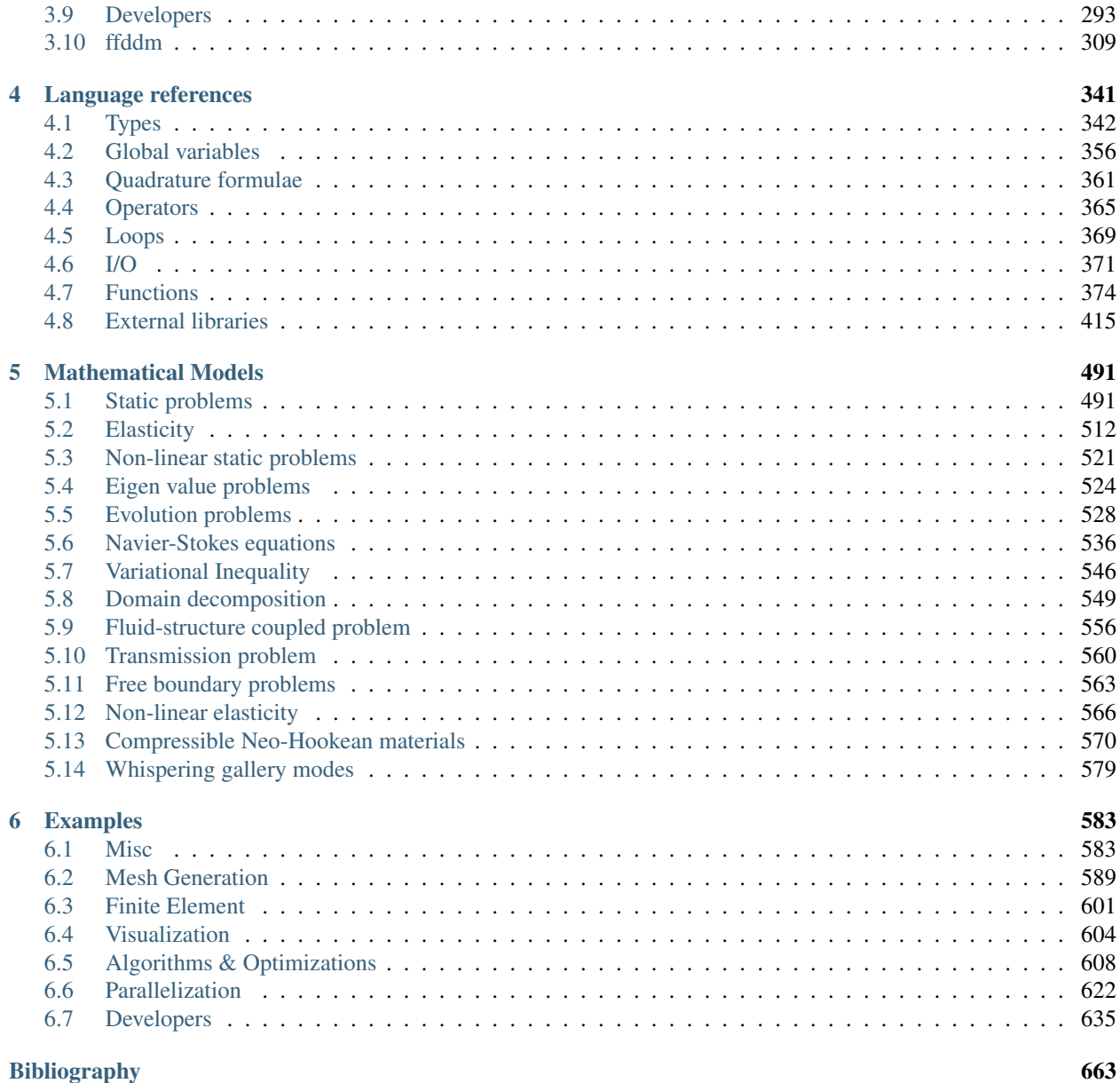

#### **CHAPTER**

### **INTRODUCTION**

<span id="page-8-0"></span>FreeFEM is a partial differential equation solver for non-linear multi-physics systems in 1D, 2D, 3D and 3D border domains (surface and curve).

Problems involving partial differential equations from several branches of physics, such as fluid-structure interactions, require interpolations of data on several meshes and their manipulation within one program. FreeFEM includes a fast interpolation algorithm and a language for the manipulation of data on multiple meshes.

FreeFEM is written in C++ and its language is a C++ idiom.

FreeFEM currently interfaces to the following libraries:

- [ARPACK](https://www.caam.rice.edu/software/ARPACK/)
- [BLAS](http://www.netlib.org/blas/)
- [OpenBLAS](http://www.openblas.net/)
- [FFTW 3.3.2](http://www.fftw.org)
- [Ipopt 3.12.4](https://github.com/coin-or/Ipopt)
- $Gmm++4.2$
- [freeYams](https://www.ljll.math.upmc.fr/frey/software.html)
- [METIS](http://glaros.dtc.umn.edu/gkhome/metis/metis/overview)
- [ParMETIS](http://glaros.dtc.umn.edu/gkhome/metis/parmetis/overview)
- [Mmg](https://www.mmgtools.org/)
- [mshmet](https://www.ljll.math.upmc.fr/frey/software.html)
- [MUMPS](http://mumps.enseeiht.fr/)
- [NLopt 2.2.4](http://ab-initio.mit.edu/wiki/index.php/NLopt)
- [ScaLAPACK](http://www.netlib.org/scalapack/)
- [Scotch](https://gforge.inria.fr/projects/scotch/)
- [SuiteSparse](http://faculty.cse.tamu.edu/davis/suitesparse.html)
- [SuperLU](http://crd-legacy.lbl.gov/~xiaoye/SuperLU/)
- [TetGen](http://www.tetgen.org/)
- [PETSc](https://www.mcs.anl.gov/petsc/)
- [SLEPc](https://slepc.upv.es/)
- [HTool](https://pierremarchand.netlify.com/project/htool/)
- [HPDDM](https://github.com/hpddm/hpddm)
- [BemTool](https://github.com/PierreMarchand20/BemTool)
- [ParMmg](https://github.com/MmgTools/ParMmg)

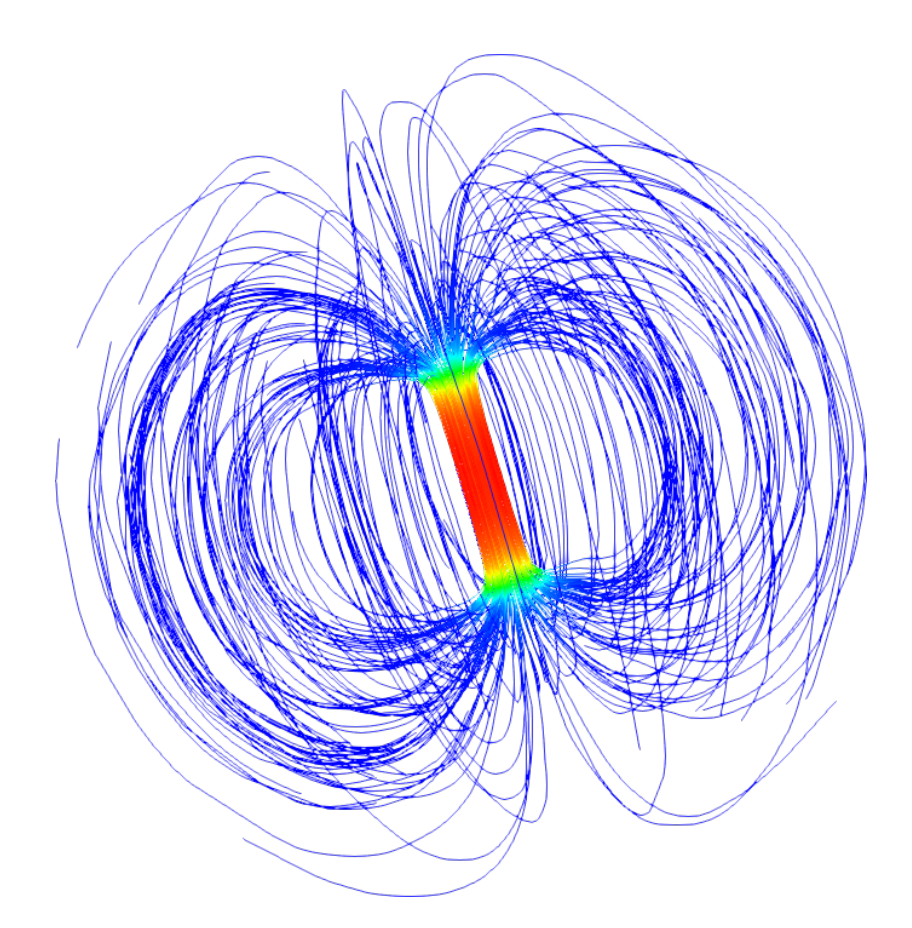

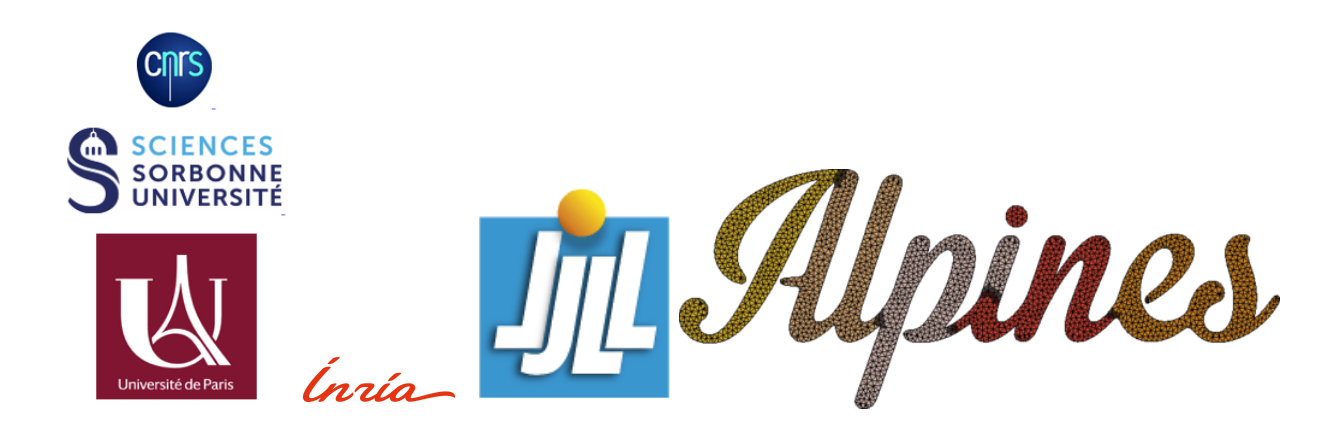

### <span id="page-10-0"></span>**1.1 Version 4.5: new features**

#### **1.1.1 Release, binaries packages**

- Since the version 4.5, the FreeFEM binary packages provides with a compiled PETSc library.
- FreeFEM is now interfaced with ParMmg.

#### **1.1.2 New meshes and FEM border**

After Surface FEM, Line FEM is possible with a new mesh type meshL, P0 P1 P2 P1dc FE, basic FEM, mesh generation. This new development allows to treat a 1d problem, such as a problem described on a 3d curve.

Abstract about Line FEM in FreeFEM.

- new meshL type, refer to the section *[The type meshL in 3 dimension](#page-144-0)*
	- new type of surface mesh: meshL
	- the functionalities on the meshL type, it is necessary to load the plugin "msh3".
	- generator of meshL segment, define multi border and buildmesh function.
	- basic transformation are avalaible: movemesh, trunc, extract, checkmesh, change, AddLayers, glue of meshL.

It is possible to build the underlying meshL from a meshS with the function buildBdMesh: ThS=buildBdMesh(ThS) builds the boundary domain associated to the meshS ThS and extract it by the command meshL ThL=ThS. Gamma.

- new finite element space with curve finite element type
- FESpace P0 P1, P2, P1dc Lagrange finite elements and possible to add a custumed finite element with the classical method (like a plugin).
- as in the standard 2d, 3d, surface 3d case, the variational problem associated to surface PDE can be defined by using the keywords
	- problem
	- varf to access to matrix and RHS vector
	- available operators are int1d, on and the operator int0d to define a Neumann boundary condition
- visualisation tools
	- plot with plot of ffglut, medit meshes meshL and solutions
	- 2d or 3d view, with in 3d the option to visualize the elememt Normals at element (touch 'T') and the deformed domain according to it (touch '2').
	- loading, saving of meshes and solution at FreeFEM's format
		- \* ".mesh" mesh format file of Medit (P. Frey LJLL)
		- \* ".msh" for mesh and ".sol" data solution at freefem format
- \* ".msh" data file of Gmsh (Mesh generator) (load "gmsh")
- \* vtk format for meshes and solutions (load "iovtk" and use the ".vtu" extension)

#### **1.1.3 Boundary Element Method**

Allows to define and solve a 2d/3d BEM formulation and rebuild the associated potential. The document is in construction.

### <span id="page-11-0"></span>**1.2 Installation guide**

To use FreeFEM, two installation methods are available: user access (binary package) and access developers (from the source code). Follow the section corresponding to your type of installation.

Note: Since the version 4.5, FreeFEM relese provides with the last version of PETSc.

#### **1.2.1 Using binary package**

First, open the following web page *[download page](#page-21-0)* and choose your platform: Linux, MacOS or Windows.

Note: Binary packages are available for Microsoft Windows, MacOS and some Linux distributions. Since the release 4.5, FreeFEM binaries provide with the current version of PETSc.

Install FreeFEM by double-clicking on the appropriate file. Under Linux and MacOS the install directory is one of the following /usr/local/bin, /usr/local/share/freefem++, /usr/local/lib/ff++

#### **Windows installation**

Note: The windows package is build for Window 7 64bits. The support ended for all releases under Windows 32 bits since the V4.

First download the windows installation executable, then double click to install FreeFEM. Install MSMPI for parallel version under window64 MS MPI V10.1.2, and install both msmpisdk.msi and MSMpiSetup.exe.

In most cases just answer yes (or type return) to all questions.

Otherwise in the Additional Task windows, check the box "Add application directory to your system path." This is required otherwise the program ffqlut.exe will not be found.

By now you should have two new icons on your desktop:

• FreeFem++ (VERSION).exe, the freefem++ application.

• FreeFem++ (VERSION) Examples, a link to the freefem++ examples folder.

where (VERSION) is the version of the files (for example 4.5).

By default, the installed files are in C:\Programs Files\FreeFem++. In this directory, you have all the .dll files and other applications: FreeFem++-nw.exe, ffglut.exe, ... The syntax for the command-line tools are the same as those of FreeFem.exe.

To use FreeFEM binaries under Windows, two methods are possible:

• Use the FreeFEM launcher (launchff++.exe)

Warning: if you launch FreeFEM without filename script by double-clicking, your get a error due (it is bug of usage GetOpenFileName in win64).

- In shell terminal (cmd, powershell, bash, ... ):
	- To launch sequential version:
- <sup>1</sup> C:**\>**"Program Files (x86)\FreeFem++\FreeFem++.exe" <mySequentialScript.edp>
	- To launch parallel version:

```
1 C:\>"Program Files\Microsoft MPI\Bin\mpiexec.exe" -n <nbProcs> C:\>"Program Files
˓→(x86)\FreeFem++\FreeFem++-mpi.exe" <myParallelScript.edp>
```
#### **macOS X installation**

Download the macOS X binary version file, extract all the files by double clicking on the icon of the file, go the the directory and put the FreeFem++.app application in the /Applications directory.

If you want terminal access to FreeFEM just copy the file  $F$ reeFem++ in a directory of your \$PATH shell environment variable.

#### **Ubuntu installation**

Note: The Debian package is built for Ubuntu 16.04

Beforehand, install the following dependances libraries using the apt tool:

```
sudo apt-get install libgsl-dev libhdf5-dev
             2 liblapack-dev libopenmpi-dev freeglut3-dev
```
Download the package FreeFEM .deb, install it by the command

<sup>1</sup> dpkg -i FreeFEM\_VERSION\_Ubuntu\_withPETSc\_amd64.deb

FreeFEM is directly available in your terminal by the command "FreeFem++".

#### **Arch AUR package**

An up-to-date package of **FreeFEM** for Arch is available on the [Archlinux user repository.](https://aur.archlinux.org/packages/freefem%2B%2B-git/)

To install it:

```
qit clone https://aur.archlinux.org/freefem++-qit.git
2 cd freefem++-qit
  makepkg -si
```
Note: Thanks to [Stephan Husmann](https://github.com/stefanhusmann)

#### **1.2.2 Compiling source code**

#### Various versions of FreeFEM are possible:

- sequential and without plugins (contains in 3rdparty)
- parallel with plugins (and with PETSc).

Note: We advise you to use the package manager for macOS Homebrew to get the different packages required avalaible [here](https://brew.sh)

#### **Compilation on OSX (>=10.13)**

- 1. Install Xcode, Xcode Command Line tools and Xcode Additional Tools from the [Apple website](https://developer.apple.com/download/more/)
- 2. Install gfortran from Homebrew
- brew cask install gfortran

Note: If you have installed gcc via brew, gfortran comes with it and you do not need this line

3. To use FreeFEM parallel version, install [openmpi](https://www.open-mpi.org/software/ompi/v4.0/) or [mpich](http://www.mpich.org/downloads/)

```
1 \mid # to install openmpi
2 curl -L https://download.open-mpi.org/release/open-mpi/v4.0/openmpi-4.0.1.tar.gz
   ˓→--output openmpi-4.0.1.tar.gz
3 tar xf openmpi-4.0.1
4 cd openmpi-4.0.1/
5 # to install mpich
6 curl -L http://www.mpich.org/static/downloads/3.3.2/mpich-3.3.2.tar.gz --output.
   ˓→mpich-3.3.2.tar.gz
7 tar xf mpich-3.3.2
\vert cd mpich-3.3.2
4 # with brew gcc gfortran compilers
5 ./configure CC=clang CXX=clang++ FC=gfortran-9 F77=gfortran-9 --prefix=/where/
   ˓→you/want/to/have/files/installed
6
7 | # with LLVM gcc and brew gfortran compilers
   8 ./configure CC=gcc-9 CXX=g++-9 FC=gfortran-9 F77=gfortran-9 --prefix=/where/you/
   ˓→want/to/have/files/installed
```

```
5 make -j <nbProcs>
```

```
make -j<nbProcs> install
```
4. Install the minimal libraries for FreeFEM

```
brew install m4 git flex bison
```
- 5. If you want build your own configure according your system, install autoconf and automake from Homebrew (optional, see note in step 10)
- brew install autoconf automake
- 6. To use FreeFEM with its plugins, install from Homebrew suitesparse, hdf5, cmake, wget
- brew install suitesparse hdf5 cmake wget

7. Install [gsl](https://www.gnu.org/software/gsl)

```
curl -O http://mirror.cyberbits.eu/gnu/gsl/gsl-2.5.tar.gz
2 \text{ tar} zxvf qsl-2.5.tar.qz
 cd qsl-2.5
 | ./configure
 \vert make -i<nbProcs>
  6 make -j<nbProcs> install --prefix=/where/you/want/to/have/files/installed
```
- 8. Download the latest Git for Mac installer [git](https://git-scm.com/download/mac) and the FreeFEM source from the repository
- git clone https://github.com/FreeFem/FreeFem-sources.git

9. Configure your source code

<sup>1</sup> cd FreeFem-sources autoreconf -i

Note: if your autoreconf version is too old, do tar zxvf AutoGeneratedFile.tar.gz

• following your compilers

```
// with brew gcc gfortran compilers
4 ./configure --enable-download CC=clang CXX=clang++ F77=gfortran-9
5 FC=gfortran-9 --prefix=/where/you/want/to/have/files/installed
6
7 // with LLVM gcc and brew gfortran compilers
  8 ./configure --enable-download CC=clang CXX=clang++ F77=gfortran-9
      9 FC=gfortran-9 --prefix=/where/you/want/to/have/files/installed
```
10. Download the 3rd party packages to use FreeFEM plugins

./3rdparty/getall -a

Note: All the third party packages have their own licence

11. If you want use PETSc/SLEPc and [HPDDM](https://github.com/hpddm/hpddm) (High Performance Domain Decomposition Methods)

```
cd 3rdparty/ff-petsc
2 make petsc-slepc // add SUDO=sudo if your installation directory is the
   ˓→default /usr/local
```
(continues on next page)

(continued from previous page)

```
3 \vert cd -
```
./reconfigure

12. Build your FreeFEM library and executable

```
make -j<nbProcs>
```

```
2 make -j<nbProcs> check
```
Note: make check is optionnally, but advise to check the validity of your **FreeFEM** building

13. Install the FreeFEM apllication make install // add SUDO=sudo might be necessary

Note: it isn't necessary to execute this last command, FreeFEM executable is avalaible here your\_installation/src/nw/FreeFem++ and mpi executable here your\_installation/src/mpi/ff-mpirun.

#### **Compilation on Ubuntu**

1. Install the following packages on your system

```
sudo apt-get update && sudo apt-get upgrade
2 sudo apt-get install cpp freeglut3-dev g++ gcc gfortran \
3 m4 make patch pkg-config wget python unzip \
4 liblapack-dev libhdf5-dev libgsl-dev \
5 autoconf automake autotools-dev bison flex gdb git cmake
6
7 # mpich is required for the FreeFEM parallel computing version
  sudo apt-get install mpich
```
**Warning:** In the oldest distribution of Ubuntu,  $\text{lipsl-dev}$  does not exists, use  $\text{libqsl2-dev}$  instead

#### 2. Download FreeFEM source from the repository

git clone https://github.com/FreeFem/FreeFem-sources.git

3. Autoconf

```
cd FreeFem-sources
```
autoreconf -i

Note: if your autoreconf version is too old, do tar zxvf AutoGeneratedFile.tar.gz

#### 4. Configure

- ./configure --enable-download --enable-optim
- 2 --prefix=/where/you/want/to/have/files/installed

Note: To see all the options, type ./configure --help

- 5. Download the 3rd party packages
- ./3rdparty/getall -a

Note: All the third party packages have their own licence

6. If you want use PETSc/SLEPc and [HPDDM](https://github.com/hpddm/hpddm) (High Performance Domain Decomposition Methods) for massively parallel computing

```
cd 3rdparty/ff-petsc
```

```
2 make petsc-slepc // add SUDO=sudo if your installation directory is the default /
  ˓→usr/local
```
 $3 \vert cd -$ 

```
4 ./reconfigure
```
7. Build your FreeFEM library and executable

```
1 make -j<nbProcs>
```
<sup>2</sup> make -j<nbProcs> check

Note: make check is optionnally, but advise to check the validity of your **FreeFEM** building

- 8. Install the executable
- make install

Note: it isn't necessary to execute this last command, FreeFEM executable is avalaible here your\_installation/src/nw/FreeFem++ and mpi executable here your\_installation/src/mpi/ff-mpirun

#### **Compilation on Arch Linux**

Warning: As Arch is in rolling release, the following information can be quickly outdated !

Warning: FreeFEM fails to compile using the newest version of gcc 8.1.0, use an older one instead.

1. Install the following dependencies:

```
1 pacman -Syu
2 pacman -S git openmpi gcc-fortran wget python
3 freeglut m4 make patch gmm
4 blas lapack hdf5 gsl fftw arpack suitesparse
5 gnuplot autoconf automake bison flex gdb
      valgrind cmake texlive-most
```
#### 2. Download the FreeFEM source from the repository

git clone https://github.com/FreeFem/FreeFem-sources.git

#### 3. Autoconf

```
1 cd FreeFem-sources
```
autoreconf -i

#### 4. Configure

./configure --enable-download --enable-optim

Note: To see all the options, type ./configure --help

#### 5. Download the packages

./3rdparty/getall -a

Note: All the third party packages have their own licence

6. If you want use [HPDDM](https://github.com/hpddm/hpddm) (High Performance Domain Decomposition Methods) for massively parallel computing, install PETSc/SLEPc

```
cd 3rdparty/ff-petsc
2 make petsc-slepc SUDO=sudo
```
- $3 \vert cd -$
- ./reconfigure

#### 7. Compile the FreeFEM source

<sup>1</sup> make

Note: If your computer has many threads, you can run make in parallel using make  $-116$  for 16 threads, for example.

Note: Optionnally, check the compilation with make check

8. Install the FreeFEM application

```
sudo make install
```
#### **Compilation on Linux with Intel software tools**

Follow the [guide](https://software.intel.com/en-us/articles/building-freefem-with-intel-software-tools-for-developers)

#### **Compilation on Windows**

Warning: The support ended for all releases under Windows 32 bits since the V4. We assume your development machine is 64-bit, and you want your compiler to target 64-bit windows by default.

- 1. Install the [Microsoft MPI v10.1.2 \(archived\)](https://www.microsoft.com/en-us/download/details.aspx?id=100593) (msmpisdk.msi and MSMpiSetup.exe)
- 2. Download [msys2-x86\\_64-latest.exe](http://repo.msys2.org/distrib/msys2-x86_64-latest.exe) (x86\_64 version) and run it.
- 3. Install the version control system [Git](https://git-scm.com/download/win) for Windows

4. In the MSYS2 shell, execute the following. Hint: if you right click the title bar, go to Options -> Keys and tick "Ctrl+Shift+letter shortcuts" you can use Ctrl+Shift+V to paste in the MSYS shell.

pacman -Syuu

Close the MSYS2 shell once you're asked to. There are now 3 MSYS subsystems installed: MSYS2, MinGW32 and MinGW64. They can respectively be launched from C:devmsys64msys2.exe, C:devmsys64mingw32.exe and C:devmsys64mingw64.exe Reopen MSYS2 (doesn't matter which version, since we're merely installing packages). Repeatedly run the following command until it says there are no further updates. You might have to restart your shell again.

pacman -Syuu

- 5. Now that MSYS2 is fully up-to-date, install the following dependancies
	- for 64 bit systems:

```
1 pacman -S autoconf make automake-wrapper bison git \
2 mingw-w64-x86_64-freeglut mingw-w64-x86_64-toolchain \
3 mingw-w64-x86_64-openblas patch python perl pkg-config pkgfile \
4 rebase tar time tzcode unzip which mingw-w64-x86_64-libmicroutils \
\frac{1}{5} --ignore mingw-w64-x86_64-gcc-ada --ignore mingw-w64-x86_64-gcc-objc \
    --ignore mingw-w64-x86_64-gdb mingw-w64-x86_64-cmake --noconfirm
```
• for 32 bit systems (**FreeFEM** lower than version 4):

```
1 pacman -S autoconf automake-wrapper bash bash-completion \
2 bison bsdcpio bsdtar bzip2 coreutils curl dash file filesystem \
3 findutils flex gawk gcc gcc-fortran gcc-libs grep gzip inetutils \
4 info less lndir make man-db git mingw-w64-i686-freeglut \
    5 mingw-w64-i686-toolchain mingw-w64-i686-gsl mingw-w64-i686-hdf5 \
6 mingw-w64-i686-openblas mintty msys2-keyring msys2-launcher-git \
    7 msys2-runtime ncurses pacman pacman-mirrors pactoys-git patch pax-git \
    8 perl pkg-config pkgfile rebase sed tar tftp-hpa time tzcode unzip \
    util-linux which
```
6. Open a MingW64 terminal (or MingW32 for old 32 bit FreeFEM version) and compile the FreeFEM source

```
1 git clone https://github.com/FreeFem/FreeFem-sources
2 cd FreeFem-sources
3 autoreconf -i4 ./configure --enable-generic --enable-optim \
5 --enable-download --enable-maintainer-mode \
    6 CXXFLAGS=-mtune=generic CFLAGS=-mtune=generic \
```
(continues on next page)

(continued from previous page)

```
7 FFLAGS=-mtune=generic --enable-download --disable-hips
            --prefix=/where/you/want/to/have/files/installed
```
7. If you want use [HPDDM](https://github.com/hpddm/hpddm) (High Performance Domain Decomposition Methods) for massively parallel computing, install PETSc/SLEPc

```
cd 3rdparty/ff-petsc
2 make petsc-slepc SUDO=sudo
3 \vert cd -4 ./reconfigure
```
8. Download the 3rd party packages and build your FreeFEM library and executable

```
1 ./3rdparty/getall -a
2 \mid make3 make check
```
make install

Note: The FreeFEM executable (and some other like ffmedit, ...) are in C:\msys64\mingw64\bin (or C:\msys32\mingw32\bin).

#### **1.2.3 Environment variables and init file**

FreeFEM reads a user's init file named freefem++.pref to initialize global variables: verbosity, includepath, loadpath.

Note: The variable verbosity changes the level of internal printing (0: nothing unless there are syntax errors, 1: few, 10: lots, etc.  $\dots$ ), the default value is 2.

The included files are found in the includepath list and the load files are found in the loadpath list.

The syntax of the file is:

```
verbosity = 52 loadpath += "/Library/FreeFem++/lib"
3 loadpath += "/Users/hecht/Library/FreeFem++/lib"
4 includepath += "/Library/FreeFem++/edp"
5 includepath += "/Users/hecht/Library/FreeFem++/edp"
6 # This is a comment
7 load += "funcTemplate"
  load += "myfunction"load += "MUMPS_seq"
```
The possible paths for this file are

• under Unix and MacOs

```
1 /etc/freefem++.pref
2 $(HOME)/.freefem++.pref
  freefem++.pref
```
• under windows

<sup>1</sup> freefem++.pref

We can also use shell environment variables to change verbosity and the search rule before the init files.

```
1 export FF_VERBOSITY=50
2 export FF_INCLUDEPATH="dir;;dir2"
  export FF_LOADPATH="dir;;dir3"
```
Note: The separator between directories must be ";" and not ":" because ":" is used under Windows.

Note: To show the list of init of FreeFEM , do

```
export FF_VERBOSITY=100;
2 ./FreeFem++-nw
```
#### **1.2.4 Coloring Syntax FreeFem++**

#### **Atom**

In order to get the syntax highlighting in [Atom,](https://atom.io/) you have to install the [FreeFEM language support.](https://atom.io/packages/language-freefem-official)

You can do it directly in Atom: Edit -> Preferences -> Install, and search for language-freefem-offical.

To launch scripts directly from Atom, you have to install the atom-runner package. Once installed, modify the Atom configuration file (Edit  $\rightarrow$  Config...) to have something like that:

```
1 \cdots \overset{11}{\cdot} \overset{11}{\cdot} \overset{11}{\cdot}2 ...
3
4 runner:
5 extensions:
6 edp: "FreeFem++"
7 scopes:
               8 "Freefem++": "FreeFem++"
```
Reboot Atom, and use Alt+R to run a FreeFem++ script.

#### **Gedit**

In order to get the syntax highlighting in Gedit, you have to downlaod the [Gedit parser](https://github.com/FreeFem/FreeFem-parser-gedit) and copy it in /usr/share/ gtksourceview-3.0/language-specs/.

#### **Textmate 2, an editor under macOS**

To use the coloring FreeFEM syntax with the Textmate 2 editor on Mac 10.7 or better, download from macromates.com and download the textmate freefem++ syntax [here](http://www3.freefem.org/ff++/Textmate2-ff++.zip) (version june 2107). To install this parser, unzip Textmate2-ff++.zip and follow the explanation given in file How\_To.rtf.

rom www.freefem.org/ff++/Textmate2-ff++.zip (version june 2107) unzip Textmate2-

#### **Notepad++,an editor under windows**

Read and follow the instruction, [FREEFEM++ COLOR SYNTAX OF WINDOWS](http://www3.freefem.org/ff++/color-syntax-win.pdf) .

#### **Emacs editor**

For emacs editor you can download [ff++-mode.el](https://github.com/rrgalvan/freefem-mode/) .

### <span id="page-21-0"></span>**1.3 Download**

### **1.3.1 Latest binary packages**

FreeFEM v4.6 runs under macOS, Ubuntu, and 64-bit Windows.

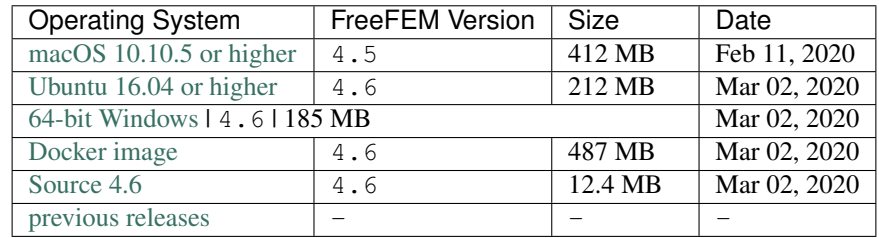

The source code is available on the [FreeFEM GitHub Repository.](https://github.com/FreeFem/FreeFem-sources)

Note: The support ended for all releases under Windows 32 bits.

### **1.3.2 Syntax highlighters**

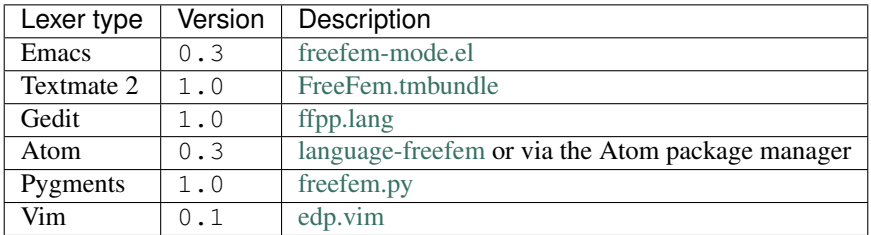

### <span id="page-22-0"></span>**1.4 History**

The project has evolved from MacFem, PCfem, written in Pascal. The first C version lead to freefem 3.4; it offered mesh adaptivity on a single mesh only.

A thorough rewriting in C++ led to freefem+ (freefem+ 1.2.10 was its last release), which included interpolation over multiple meshes (functions defined on one mesh can be used on any other mesh); this software is no longer maintained but is still in use because it handles a problem description using the strong form of the PDEs. Implementing the interpolation from one unstructured mesh to another was not easy because it had to be fast and non-diffusive; for each point, one had to find the containing triangle. This is one of the basic problems of computational geometry (see [\[PREPARATA1985\]](#page-668-1) for example). Doing it in a minimum number of operations was the challenge. Our implementation is  $O(nlogn)$  and based on a quadtree. This version also grew out of hand because of the evolution of the template syntax in  $C++$ .

We have been working for a few years now on **FreeFEM**, entirely re-written again in  $C++$  with a thorough usage of template and generic programming for coupled systems of unknown size at compile time. Like all versions of freefem, it has a high level user friendly input language which is not too far from the mathematical writing of the problems.

The freefem language allows for a quick specification of any partial differential system of equations. The language syntax of FreeFEM is the result of a new design which makes use of the STL [\[STROUSTRUP2000\]](#page-668-2), templates, and bison for its implementation; more details can be found in [\[HECHT2002\]](#page-668-3). The outcome is a versatile software in which any new finite elements can be included in a few hours; but a recompilation is then necessary. Therefore the library of finite elements available in FreeFEM will grow with the version number and with the number of users who program more new elements. So far we have discontinuous  $P_0$  elements, linear  $P_1$  and quadratic  $P_2$  Lagrangian elements, discontinuous  $P_1$  and Raviart-Thomas elements and a few others like bubble elements.

The development of FreeFEM through more than 30 years

#### 1987

MacFem/PCFem the old ones (O. Pironneau in Pascal) no free.

#### 1992

[FreeFem](http://www3.freefem.org/ff++/freefem/fraold.htm) rewrite in C++ (P1,P0 one mesh ) O. Pironneau, D. Bernardi, F.Hecht (mesh adaptation , bamg) , C. Prudhomme .

#### 1996

[FreeFem+](http://www3.freefem.org/ff++/freefem/index.html) rewrite in C++ (P1,P0 more mesh) O. Pironneau, D. Bernardi, F.Hecht (algebra of function).

#### 1998

FreeFem++ rewrite with an other finite element kernel and an new language F. Hecht, O. Pironneau, K.Ohtsuka.

#### 1999

FreeFem 3d (S. Del Pino), a fist 3d version base on fictitious domaine method.

#### 2008

FreeFem++ v3 use a new finite element kernel multidimensionnels: 1d,2d,3d. . .

#### 2014

FreeFem++ v3.34 parallel version

#### 2017

FreeFem++ v3.57 parallel version

#### 2018

FreeFem++ v4: New matrix type, Surface element, New Parallel tools ...

### <span id="page-23-0"></span>**1.5 Citation**

#### **1.5.1 If you use FreeFEM, please cite the following reference in your work:**

#### **BibTeX**

```
1 @article{MR3043640,
2 AUTHOR = {Hecht, F.},
3 TITLE = {New development in FreeFem++},
\texttt{JOUNNAL} = \{ \texttt{J. Numer. Math.} \},5 FJOURNAL = {Journal of Numerical Mathematics},
6 VOLUME = {20}, YEAR = {2012},
7 NUMBER = \{3-4\}, PAGES = \{251--265\},
\text{s} ISSN = {1570-2820},
9 MRCLASS = {65Y15},
10 MRNUMBER = {3043640}
11 URL = {https://freefem.org/}
12 \mid \}
```
#### **APA**

Hecht, F. (2012). New development in FreeFem++. Journal of numerical mathematics,  $\rightarrow$ 20(3-4), 251-266.

#### **ISO690**

HECHT, Frédéric. New development in FreeFem++. Journal of numerical mathematics, 2012, ˓<sup>→</sup> vol. 20, no 3-4, p. 251-266.

#### **MLA**

```
1 Hecht, Frédéric. "New development in FreeFem++." Journal of numerical mathematics 20.
˓→3-4 (2012): 251-266.
```
### <span id="page-24-0"></span>**1.6 Authors**

#### Frédéric Hecht

Professor at [Laboratoire Jacques Louis Lions](https://www.ljll.math.upmc.fr/) (LJLL), Sorbonne University, Paris [frederic.hecht@sorbonne-universite.fr](mailto:frederic.hecht@sorbonne-universite.fr)

<https://www.ljll.math.upmc.fr/hecht/>

#### Sylvain Auliac

Former PhD student at LJLL, optimization interface with [nlopt,](https://nlopt.readthedocs.io/en/latest/) [ipopt,](https://projects.coin-or.org/Ipopt) [cmaes,](https://en.wikipedia.org/wiki/CMA-ES) ... <https://www.ljll.math.upmc.fr/auliac/>

#### Olivier Pironneau

Professor of numerical analysis at the Paris VI university and at LJLL, numerical methods in fluid Member of the [Institut Universitaire de France](http://www.iufrance.fr/) and [Academie des Sciences](http://www.academie-sciences.fr/fr/) <https://www.ljll.math.upmc.fr/pironneau/>

Jacques Morice

Former Post-Doc at LJLL, three dimensions mesh generation and coupling with [medit](https://www.ljll.math.upmc.fr/frey/logiciels/Docmedit.dir/index.html)

#### Antoine Le Hyaric

[CNRS](http://www.cnrs.fr) research engineer at [Laboratoire Jacques Louis Lions,](https://www.ljll.math.upmc.fr/) expert in software engineering for scientific applications, electromagnetics simulations, parallel computing and three-dimensionsal visualization <https://www.ljll.math.upmc.fr/lehyaric/>

#### Kohji Ohtsuka

Professor at [Hiroshima Kokusai Gakuin University,](http://www.hkg.ac.jp/html/) Japan and chairman of the [World Scientific and Engineering](http://www.wseas.org) [Academy and Society,](http://www.wseas.org) Japan. Fracture dynamic, modeling and computing <https://sites.google.com/a/comfos.org/comfos/>

#### Pierre-Henri Tournier

[CNRS](http://www.cnrs.fr) research engineer at [Laboratoire Jacques Louis Lions](https://www.ljll.math.upmc.fr/) (LJLL), Sorbonne University, Paris

### Pierre Jolivet

[CNRS](http://www.cnrs.fr) researcher, MPI interface with [PETSc,](https://www.mcs.anl.gov/petsc/) [HPDDM,](https://github.com/hpddm/hpddm) . . .

<http://jolivet.perso.enseeiht.fr/>

#### Frédéric Nataf

[CNRS](http://www.cnrs.fr) senior researcher at [Laboratoire Jacques Louis Lions](https://www.ljll.math.upmc.fr/) (LJLL), Sorbonne University, Paris <https://www.ljll.math.upmc.fr/nataf/>

#### Simon Garnotel

Reasearch engineer at [Airthium](https://www.airthium.com) <https://github.com/sgarnotel>

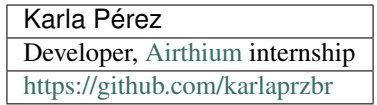

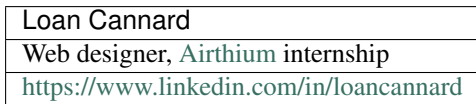

And all the dedicated [Github contributors](https://github.com/FreeFem/FreeFem-doc/graphs/contributors)

### <span id="page-25-0"></span>**1.7 Contributing**

### **1.7.1 Bug report**

#### **Concerning the FreeFEM documentation**

Open an [Issue](https://github.com/FreeFem/FreeFem-doc/issues) on FreeFem-doc repository.

#### **Concerning the FreeFEM compilation or usage**

Open an [Issue](https://github.com/FreeFem/FreeFem-sources/issues) on FreeFem-sources repository.

### **1.7.2 Improve content**

Ask one of the contributors for Collaborator Access or make a [Pull Request.](https://github.com/FreeFem/FreeFem-doc/pulls)

#### **CHAPTER**

### **LEARNING BY EXAMPLES**

<span id="page-26-0"></span>The FreeFEM language is *[typed](#page-347-0)*, polymorphic and reentrant with *[macro generation](#page-351-0)*.

Every variable must be typed and declared in a statement, that is separated from the next by a semicolon ;

The FreeFEM language is a C++ idiom with something that is more akin to LaTeX.

For the specialist, one key guideline is that **FreeFEM** rarely generates an internal finite element array, this was adopted for speed and consequently **FreeFEM** could be hard to beat in terms of execution speed, except for the time lost in the interpretation of the language (which can be reduced by a systematic usage of varf and matrix instead of problem).

The Development Cycle: Edit–Run/Visualize–Revise

Many examples and tutorials are given there after and in the *[examples section](#page-588-0)*. It is better to study them and learn by example.

If you are a beginner in the finite element method, you may also have to read a book on variational formulations.

The development cycle includes the following steps:

Modeling: From strong forms of PDE to weak forms, one must know the variational formulation to use FreeFEM; one should also have an eye on the reusability of the variational formulation so as to keep the same internal matrices; a typical example is the time dependent heat equation with an implicit time scheme: the internal matrix can be factorized only once and FreeFEM can be taught to do so.

Programming: Write the code in FreeFEM language using a text editor such as the one provided in your integrated environment.

Run: Run the code (here written in file mycode.edp). That can also be done in terminal mode by :

FreeFem++ mycode.edp

2

5

Visualization: Use the keyword  $p$  lot directly in mycode.edp to display functions while **FreeFEM** is running. Use the plot-parameter wait=1 to stop the program at each plot.

**Debugging:** A global variable debug (for example) can help as in wait=true to wait=false.

```
1 bool debug = true;
3 border a(t=0, 2.*pi){x=cos(t); y=sin(t); label=1;};
4 border b(t=0, 2.*pi){x=0.8+0.3*cos(t); y=0.3*sin(t); label=2;};
```
(continues on next page)

(continued from previous page)

```
6 plot(a(50) + b(-30), wait=debug); //plot the borders to see the intersection
7 / so change (0.8 in 0.3 in b)8 //if debug == true, press Enter to continue
9
10 mesh Th = buildmesh(a(50) + b(-30));
11 plot(Th, wait=debug); //plot Th then press Enter
12
13 fespace Vh(Th,P2);
14 Vh f = \sin(\pi x) * \cos(\pi x);
15 \forallh g = sin(\vec{p}i*x + cos(\vec{p}i*y));
16
17 plot(f, wait=debug); //plot the function f
18 plot(g, wait=debug); //plot the function g
```
Changing debug to false will make the plots flow continuously. Watching the flow of graphs on the screen (while drinking coffee) can then become a pleasant experience.

#### Error management

Error messages are displayed in the console window. They are not always very explicit because of the template structure of the C++ code (we did our best!). Nevertheless they are displayed at the right place. For example, if you forget parenthesis as in:

```
1 bool debug = true;
2 mesh Th = square(10,10;
3 plot(Th);
```
then you will get the following message from FreeFEM:

```
1 \mid 2 : mesh Th = square(10,10;
2 Error line number 2, in file bb.edp, before token ;
3 parse error
4 current line = 2
5 syntax error
6 current line = 2
7 Compile error : syntax error
\frac{1}{2} line number :2, ;
9 error Compile error : syntax error
10 line number :2, ;
11 code = 1 mpirank: 0
```
If you use the same symbol twice as in:

 $real$  aaa = 1; <sup>2</sup> **real** aaa;

then you will get the message:

```
1 \mid 2: real aaa; The identifier aaa exists
2 the existing type is <Pd>
3 the new type is <Pd>
```
If you find that the program isn't doing what you want you may also use cout to display in text format on the console window the value of variables, just as you would do in C++.

The following example works:

```
1 ...
2 fespace Vh(Th, P1);
3 Vh u;
4 cout << u;
  \text{matrix } A = a(Vh, Vh);6 cout << A;
```
Another trick is to *comment in and out* by using // as in C++. For example:

 $\frac{1}{\pi}$  **real** aaa =1;  $2$  // real aaa;

### <span id="page-28-0"></span>**2.1 Getting started**

<span id="page-28-1"></span>For a given function  $f(x, y)$ , find a function  $u(x, y)$  satisfying :

$$
-\Delta u(x,y) = f(x,y) \quad \text{for all } (x,y) \text{ in } \Omega
$$
  
 
$$
u(x,y) = 0 \quad \text{for all } (x,y) \text{ on } \partial\Omega
$$
 (2.1)

Here  $\partial\Omega$  is the boundary of the bounded open set  $\Omega \subset \mathbb{R}^2$  and  $\Delta u = \frac{\partial^2 u}{\partial x^2} + \frac{\partial^2 u}{\partial y^2}$ . We will compute u with  $f(x, y) = xy$  and  $\Omega$  the unit disk. The boundary  $C = \partial \Omega$  is defined as:

 $C = \{(x, y) | x = \cos(t), y = \sin(t), 0 \le t \le 2\pi\}$ 

Note: In FreeFEM, the domain  $\Omega$  is assumed to be described by the left side of its boundary.

The following is the **FreeFEM** program which computes  $u$ :

```
1 // Define mesh boundary
2 border C(t=0, 2*pi){x=cos(t); y=sin(t);}
3
4 // The triangulated domain Th is on the left side of its boundary
\mathbf{s} \mathbf{mesh} Th = buildmesh(C(50));
6
7 // The finite element space defined over Th is called here Vh
8 fespace Vh(Th, P1);
9 Vh u, v;// Define u and v as piecewise-P1 continuous functions
10
11 // Define a function f
12 func f = \mathbf{x} * \mathbf{y};
13
14 // Get the clock in second
15 real cpu=clock();
16
17 // Define the PDE
18 solve Poisson(u, v, solver=LU)
19 = int2d(Th)( // The bilinear part
20 dx(u) *dx(v)21 + dy(u) \times dy(v)
22 )
23 - int2d(Th)( // The right hand side
```
(continues on next page)

<span id="page-29-1"></span><span id="page-29-0"></span>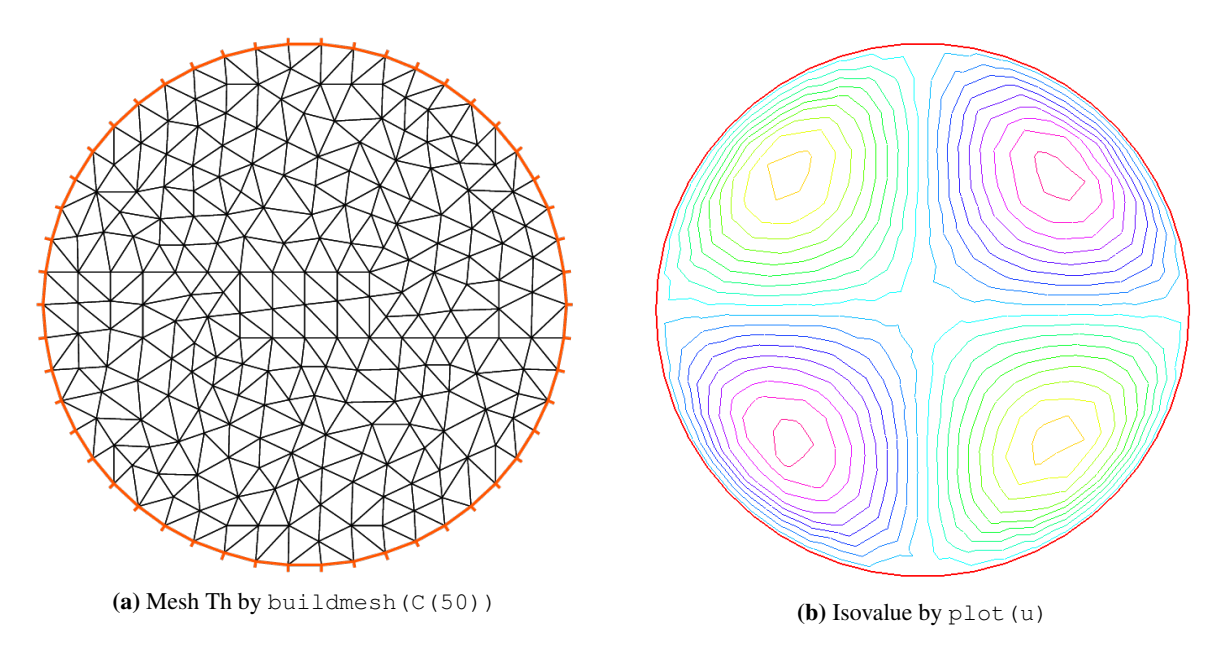

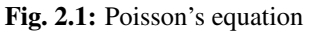

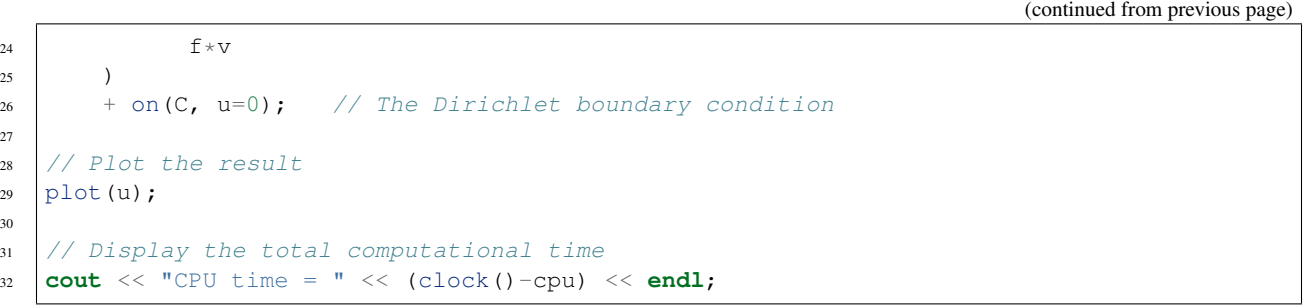

As illustrated in Fig. [2.1b,](#page-29-0) we can see the isovalue of  $u$  by using **FreeFEM** plot command (see line 29 above).

Note: The qualifier solver=LU (line 18) is not required and by default a multi-frontal LU is used.

The lines containing clock are equally not required.

Tip: Note how close to the mathematics FreeFEM language is.

Lines 19 to 24 correspond to the mathematical variational equation:

$$
\int_{T_h} \left( \frac{\partial u}{\partial x} \frac{\partial v}{\partial x} + \frac{\partial u}{\partial y} \frac{\partial v}{\partial y} \right) dx dy = \int_{T_h} f v dx dy
$$

for all  $v$  which are in the finite element space  $V_h$  and zero on the boundary  $C$ .

Tip: Change P1 into P2 and run the program.

This first example shows how FreeFEM executes with no effort all the usual steps required by the finite element method (FEM). Let's go through them one by one.

#### On the line 2:

The boundary  $\Gamma$  is described analytically by a parametric equation for x and for y. When  $\Gamma = \sum_{j=0}^{J} \Gamma_j$  then each curve  $\Gamma_j$  must be specified and crossings of  $\Gamma_j$  are not allowed except at end points.

The keyword label can be added to define a group of boundaries for later use (boundary conditions for instance). Hence the circle could also have been described as two half circle with the same label:

```
1 border Gamma1(t=0, pi){x=cos(t); y=sin(t); label=C};
2 border Gamma2(t=pi, 2.*pi){x=cos(t); y=sin(t); label=C};
```
Boundaries can be referred to either by name (Gamma1 for example) or by label (C here) or even by its internal number here 1 for the first half circle and 2 for the second (more examples are in *[Meshing Examples](#page-594-0)*).

#### On the line 5

The triangulation  $\mathcal{T}_h$  of  $\Omega$  is automatically generated by buildmesh (C(50)) using 50 points on C as in Fig. [2.1a.](#page-29-1)

The domain is assumed to be on the left side of the boundary which is implicitly oriented by the parametrization. So an elliptic hole can be added by typing:

<sup>1</sup> **border** C(**t**=2.\***pi**, 0){**x**=0.1+0.3\*cos(**t**); **y**=0.5\*sin(**t**);};

If by mistake one had written:

```
1 border C(t=0, 2.*pi){x=0.1+0.3*cos(t); y=0.5*sin(t);};
```
then the inside of the ellipse would be triangulated as well as the outside.

Note: Automatic mesh generation is based on the Delaunay-Voronoi algorithm. Refinement of the mesh are done by increasing the number of points on  $\Gamma$ , for example buildmesh(C(100)), because inner vertices are determined by the density of points on the boundary.

Mesh adaptation can be performed also against a given function  $f$  by calling adaptmesh (Th, f).

Now the name  $\mathcal{T}_h$  (Th in **FreeFEM**) refers to the family  $\{T_k\}_{k=1,\dots,n_t}$  of triangles shown in Fig. [2.1a.](#page-29-1)

Traditionally h refers to the mesh size,  $n_t$  to the number of triangles in  $\mathcal{T}_h$  and  $n_v$  to the number of vertices, but it is seldom that we will have to use them explicitly.

If  $\Omega$  is not a polygonal domain, a "skin" remains between the exact domain  $\Omega$  and its approximation  $\Omega_h = \bigcup_{k=1}^{n_t} T_k$ . However, we notice that all corners of  $\Gamma_h = \partial \Omega_h$  are on  $\Gamma$ .

#### On line 8:

A finite element space is, usually, a space of polynomial functions on elements, triangles here only, with certain matching properties at edges, vertices etc. Here fespace Vh(Th, P1) defines  $V<sub>h</sub>$  to be the space of continuous functions which are affine in  $x, y$  on each triangle of  $T_h$ .

As it is a linear vector space of finite dimension, basis can be found. The canonical basis is made of functions, called the *hat function*  $\phi_k$ , which are continuous piecewise affine and are equal to 1 on one vertex and 0 on all others. A typical hat function is shown on Fig. [2.2b.](#page-31-0)

Note: The easiest way to define  $\phi_k$  is by making use of the *barycentric coordinates*  $\lambda_i(x, y)$ ,  $i = 1, 2, 3$  of a point  $q = (x, y) \in T$ , defined by  $\sum_i \lambda_i = 1$ ,  $\sum_i \lambda_i \vec{q}^i = \vec{q}$  where  $q^i$ ,  $i = 1, 2, 3$  are the 3 vertices of T. Then it is easy to see that the restriction of  $\phi_k$  on T is precisely  $\lambda_k$ .

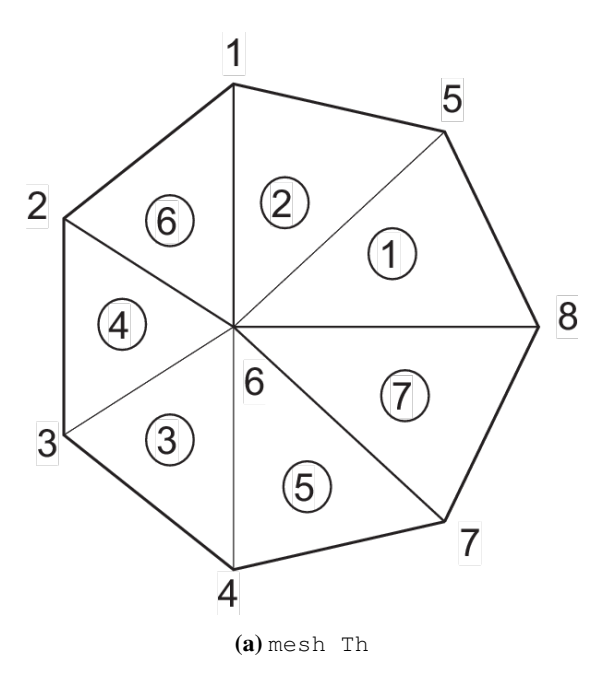

<span id="page-31-0"></span>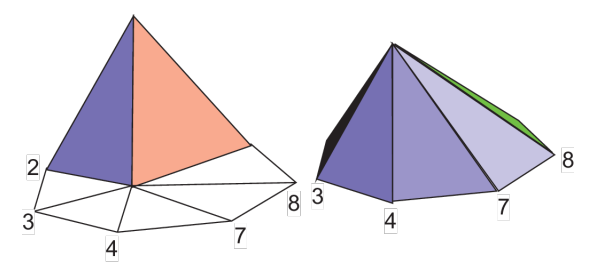

(**b**) Graph of  $\phi_1$  (left) and  $\phi_6$  (right)

Fig. 2.2: Hat functions

Then:

$$
V_h(\mathcal{T}_h, P_1) = \left\{ w(x, y) \middle| w(x, y) = \sum_{k=1}^M w_k \phi_k(x, y), w_k \text{ are real numbers} \right\}
$$
 (2.2)

where  $M$  is the dimension of  $V_h$ , i.e. the number of vertices. The  $w_k$  are called the *degrees of freedom* of  $w$  and  $M$ the number of degree of freedom.

It is said also that the *nodes* of this finite element method are the vertices.

#### Setting the problem

<span id="page-31-2"></span>On line 9, Vh  $\mathbf{u}_r$ , v declares that  $u$  and  $v$  are approximated as above, namely:

$$
u(x,y) \simeq u_h(x,y) = \sum_{k=0}^{M-1} u_k \phi_k(x,y)
$$
\n(2.3)

On the line 12, the right hand side  $f$  is defined analytically using the keyword  $func$ .

Line 18 to 26 define the bilinear form of equation [\(2.1\)](#page-28-1) and its Dirichlet boundary conditions.

This *variational formulation* is derived by multiplying [\(2.1\)](#page-28-1) by  $v(x, y)$  and integrating the result over  $\Omega$ :

$$
-\int_{\Omega} v \Delta u \, \mathrm{d}x \mathrm{d}y = \int_{\Omega} v f \, \mathrm{d}x \mathrm{d}y
$$

Then, by Green's formula, the problem is converted into finding  $u$  such that

$$
a(u, v) - \ell(f, v) = 0
$$
  $\forall v$  satisfying  $v = 0$  on  $\partial\Omega$ .

<span id="page-31-1"></span>with:

$$
a(u, v) = \int_{\Omega} \nabla u \cdot \nabla v \, dxdy
$$
  

$$
\ell(f, v) = \int_{\Omega} fv \, dxdy
$$
 (2.4)

In FreeFEM the Poisson problem can be declared only as in:

```
Vh u, v; problem Poisson(u, v) = ...
```
and solved later as in:

Poisson; //the problem is solved here

or declared and solved at the same time as in:

Vh  $u,v$ ; **solve** Poisson( $u,v$ ) = ...

and [\(2.4\)](#page-31-1) is written with dx(u) =  $\partial u/\partial x$ , dy(u) =  $\partial u/\partial y$  and:

```
∫︁
   \int_{\Omega} \nabla u \cdot \nabla v \, \mathrm{d}x \mathrm{d}y \longrightarrow \mathrm{int2d}(\mathrm{Th}) \left( \mathrm{d}x \left( u \right) \star \mathrm{d}x \left( v \right) + \mathrm{d}y \left( u \right) \star \mathrm{d}y \left( v \right) \right)∫︁
   \int_{\Omega} f v \, dx dy \longrightarrow \text{int2d}(\text{Th}) (\text{f} \star \text{v}) (Notice here, u is unused)
```
Warning: In FreeFEM bilinear terms and linear terms should not be under the same integral indeed to construct the linear systems FreeFEM finds out which integral contributes to the bilinear form by checking if both terms, the unknown (here  $u$ ) and test functions (here  $v$ ) are present.

#### Solution and visualization

On line 15, the current time in seconds is stored into the real-valued variable cpu.

Line 18, the problem is solved.

Line 29, the visualization is done as illustrated in Fig. [2.1b.](#page-29-0)

#### (see *[Plot](#page-221-1)* for zoom, postscript and other commands).

Line 32, the computing time (not counting graphics) is written on the console. Notice the C++-like syntax; the user needs not study C++ for using FreeFEM, but it helps to guess what is allowed in the language.

#### Access to matrices and vectors

<span id="page-32-0"></span>Internally FreeFEM will solve a linear system of the type

$$
\sum_{j=0}^{M-1} A_{ij} u_j - F_i = 0, \quad i = 0, \cdots, M-1; \qquad F_i = \int_{\Omega} f \phi_i \, dx dy \tag{2.5}
$$

which is found by using [\(2.3\)](#page-31-2) and replacing v by  $\phi_i$  in [\(2.4\)](#page-31-1). The Dirichlet conditions are implemented by penalty, namely by setting  $A_{ii} = 10^{30}$  and  $F_i = 10^{30} * 0$  if *i* is a boundary degree of freedom.

Note: The number  $10^{30}$  is called  $\pm qv$  *(très grande valeur* or *very high value* in english) and it is generally possible to change this value, see the item :freefem'solve, tgv='

The matrix  $A = (A_{ij})$  is called *stiffness matrix*. If the user wants to access A directly he can do so by using (see section *[Variational form, Sparse matrix, PDE data vector](#page-211-0)* for details).

```
1 varf a(u,v)
2 = \text{int2d(Th)}\frac{3}{3} dx(u) \stardx(v)
4 + dy(u) *dy(v)
       \lambda
```
(continues on next page)

(continued from previous page)

6 + on  $(C, u=0)$  $\overline{7}$  ;  $\mathbf{s}$   $\mathbf{matrix} \mathbf{A} = a(\forall h, \forall h);$  //stiffness matrix

The vector  $F$  in [\(2.5\)](#page-32-0) can also be constructed manually:

```
\mathbf{v} varf \mathbf{1} (unused, \mathbf{v})
\frac{1}{2} = int2d(Th)(
\mathbf{f} * \mathbf{v}4 )
5 + on(C, unused=0)
\begin{array}{ccc} 6 & & \end{array} ;
7 Vh F;
\mathbf{s} \mathbf{F}[] = 1(0, \text{Vh}); //F[] is the vector associated to the function F
```
The problem can then be solved by:

 $u[] = A^{\wedge} - 1 * F[]$ ; //u[] is the vector associated to the function u

Note: Here u and F are finite element function, and u[] and F[] give the array of value associated (u[]  $\equiv$  $(u_i)_{i=0,\dots,M-1}$  and F[]  $\equiv$   $(F_i)_{i=0,\dots,M-1}$ .

So we have:

$$
\mathbf{u}(x,y) = \sum_{i=0}^{M-1} \mathbf{u}[[[i]\phi_i(x,y), \qquad \mathbf{F}(x,y) = \sum_{i=0}^{M-1} \mathbf{F}[[[i]\phi_i(x,y)]
$$

where  $\phi_i$ ,  $i = 0..., M - 1$  are the basis functions of *Vh* like in equation : eq: *equation3*, and  $M =$  Vh.ndof is the number of degree of freedom (i.e. the dimension of the space *Vh*).

The linear system [\(2.5\)](#page-32-0) is solved by UMFPACK unless another option is mentioned specifically as in:

```
Vh u, v;
2 problem Poisson(u, v, solver=CG) = int2d(...
```
meaning that Poisson is declared only here and when it is called (by simply writing Poisson;) then [\(2.5\)](#page-32-0) will be solved by the Conjugate Gradient method.

### <span id="page-33-0"></span>**2.2 Classification of partial differential equations**

Summary : *It is usually not easy to determine the type of a system. Yet the approximations and algorithms suited to the problem depend on its type:*

- *Finite Elements compatible (LBB conditions) for elliptic systems*
- *Finite difference on the parabolic variable and a time loop on each elliptic subsystem of parabolic systems; better stability diagrams when the schemes are implicit in time.*
- *Upwinding, Petrov-Galerkin, Characteristics-Galerkin, Discontinuous-Galerkin, Finite Volumes for hyperbolic systems plus, possibly, a time loop.*

*When the system changes type, then expect difficulties (like shock discontinuities) !*

#### Elliptic, parabolic and hyperbolic equations

A partial differential equation (PDE) is a relation between a function of several variables and its derivatives.

$$
F\left(\varphi(x),\frac{\partial\varphi}{\partial x_1}(x),\cdots,\frac{\partial\varphi}{\partial x_d}(x),\frac{\partial^2\varphi}{\partial x_1^2}(x),\cdots,\frac{\partial^m\varphi}{\partial x_d^m}(x)\right) = 0, \quad \forall x \in \Omega \subset \mathbb{R}^d
$$

The range of x over which the equation is taken, here  $\Omega$ , is called the *domain* of the PDE. The highest derivation index, here  $m$ , is called the *order*. If F and  $\varphi$  are vector valued functions, then the PDE is actually a *system* of PDEs.

Unless indicated otherwise, here by convention *one* PDE corresponds to one scalar valued  $F$  and  $\varphi$ . If  $F$  is linear with respect to its arguments, then the PDE is said to be *linear*.

The general form of a second order, linear scalar PDE is

$$
\alpha \varphi + a \cdot \nabla \varphi + B : \nabla(\nabla \varphi) = f \quad \text{in} \quad \Omega \subset \mathbb{R}^d,
$$

where  $\frac{\partial^2 \varphi}{\partial x \cdot \partial x}$  $\frac{\partial^2 \varphi}{\partial x_i \partial x_j}$  and *A* : *B* means  $\sum_{i,j=1}^d a_{ij} b_{ij}$ ,  $f(x), \alpha(x) \in \mathbb{R}$ ,  $a(x) \in \mathbb{R}^d$ ,  $B(x) \in \mathbb{R}^{d \times d}$  are the PDE *coefficients*. If the coefficients are independent of  $x$ , the PDE is said to have *constant coefficients*.

To a PDE we associate a quadratic form, by replacing  $\varphi$  by 1,  $\partial\varphi/\partial x_i$  by  $z_i$  and  $\partial^2\varphi/\partial x_i\partial x_j$  by  $z_i z_j$ , where z is a vector in  $\mathbb{R}^d$ :

$$
\alpha + A \cdot z + z^T B z = f.
$$

If it is the equation of an ellipse (ellipsoid if  $d > 2$ ), the PDE is said to be *elliptic*; if it is the equation of a parabola or a hyperbola, the PDE is said to be *parabolic* or *hyperbolic*.

If  $B \equiv 0$ , the degree is no longer 2 but 1, and for reasons that will appear more clearly later, the PDE is still said to be hyperbolic.

These concepts can be generalized to systems, by studying whether or not the polynomial system  $P(z)$  associated with the PDE system has branches at infinity (ellipsoids have no branches at infinity, paraboloids have one, and hyperboloids have several).

If the PDE is not linear, it is said to be *non-linear*. These are said to be locally elliptic, parabolic, or hyperbolic according to the type of the linearized equation.

For example, for the non-linear equation

$$
\frac{\partial^2 \varphi}{\partial t^2} - \frac{\partial \varphi}{\partial x} \frac{\partial^2 \varphi}{\partial x^2} = 1
$$

we have  $d = 2$ ,  $x_1 = t$ ,  $x_2 = x$  and its linearized form is:

$$
\frac{\partial^2 u}{\partial t^2} - \frac{\partial u}{\partial x} \frac{\partial^2 \varphi}{\partial x^2} - \frac{\partial \varphi}{\partial x} \frac{\partial^2 u}{\partial x^2} = 0
$$

which for the unknown u is locally elliptic if  $\frac{\partial \varphi}{\partial x} < 0$  and locally hyperbolic if  $\frac{\partial \varphi}{\partial x} > 0$ .

Tip: Laplace's equation is elliptic:

$$
\Delta \varphi \equiv \frac{\partial^2 \varphi}{\partial x_1^2} + \frac{\partial^2 \varphi}{\partial x_2^2} + \dots + \frac{\partial^2 \varphi}{\partial x_d^2} = f, \ \forall x \in \Omega \subset \mathbb{R}^d
$$

**Tip:** The *heat* equation is parabolic in  $Q = \Omega \times ]0, T[ \subset \mathbb{R}^{d+1}$ :

$$
\frac{\partial \varphi}{\partial t} - \mu \Delta \varphi = f \,\forall x \in \Omega \subset \mathbb{R}^d, \,\forall t \in ]0, T[
$$

**Tip:** If  $\mu > 0$ , the *wave* equation is hyperbolic:

$$
\frac{\partial^2 \varphi}{\partial t^2} - \mu \Delta \varphi = f \text{ in } Q.
$$

**Tip:** The *convection diffusion* equation is parabolic if  $\mu \neq 0$  and hyperbolic otherwise:

$$
\frac{\partial \varphi}{\partial t} + a\nabla \varphi - \mu \Delta \varphi = f
$$

Tip: The *biharmonic* equation is elliptic:

$$
\Delta(\Delta \varphi) = f \text{ in } \Omega.
$$

#### Boundary conditions

A relation between a function and its derivatives is not sufficient to define the function. Additional information on the boundary  $\Gamma = \partial \Omega$  of  $\Omega$ , or on part of Γ is necessary. Such information is called a *boundary condition*.

For example:

$$
\varphi(x)
$$
 given,  $\forall x \in \Gamma$ ,

is called a *Dirichlet boundary condition*. The *Neumann* condition is

$$
\frac{\partial \varphi}{\partial n}(x)
$$
 given on  $\Gamma$  (or  $n \cdot B \nabla \varphi$ , given on  $\Gamma$  for a general second order PDE)

where *n* is the normal at  $x \in \Gamma$  directed towards the exterior of  $\Omega$  (by definition  $\frac{\partial \varphi}{\partial n} = \nabla \varphi \cdot n$ ).

Another classical condition, called a *Robin* (or *Fourier*) condition is written as:

$$
\varphi(x) + \beta(x) \frac{\partial \varphi}{\partial n}(x)
$$
 given on  $\Gamma$ .

Finding a set of boundary conditions that defines a unique  $\varphi$  is a difficult art.

In general, an elliptic equation is well posed (*i.e.*  $\varphi$  is unique) with one Dirichlet, Neumann or Robin condition on the whole boundary.

Thus, Laplace's equation is well posed with a Dirichlet or Neumann condition but also with :

$$
\varphi
$$
 given on  $\Gamma_1$ ,  $\frac{\partial \varphi}{\partial n}$  given on  $\Gamma_2$ ,  $\Gamma_1 \cup \Gamma_2 = \Gamma$ ,  $\Gamma_1 \cap \Gamma_2 = \emptyset$ .

Parabolic and hyperbolic equations rarely require boundary conditions on all of  $\Gamma \times [0, T]$ . For instance, the heat equation is well posed with :

 $\varphi$  given at  $t = 0$  and Dirichlet or Neumann or mixed conditions on  $\partial\Omega$ .

Here  $t$  is time so the first condition is called an initial condition. The whole set of conditions is also called Cauchy condition.

The wave equation is well posed with :

 $\varphi$  and  $\frac{\partial \varphi}{\partial t}$  given at  $t = 0$  and Dirichlet or Neumann or mixed conditions on  $\partial \Omega$ .
# **2.3 Membrane**

Summary : *Here we shall learn how to solve a Dirichlet and/or mixed Dirichlet Neumann problem for the Laplace operator with application to the equilibrium of a membrane under load. We shall also check the accuracy of the method and interface with other graphics packages*

An elastic membrane  $\Omega$  is attached to a planar rigid support  $\Gamma$ , and a force  $f(x)dx$  is exerted on each surface element  $dx = dx_1 dx_2$ . The vertical membrane displacement,  $\varphi(x)$ , is obtained by solving Laplace's equation:

$$
-\Delta \varphi = f \text{ in } \Omega
$$

As the membrane is fixed to its planar support, one has:

$$
\varphi|_{\Gamma}=0
$$

If the support wasn't planar but had an elevation  $z(x_1, x_2)$  then the boundary conditions would be of non-homogeneous Dirichlet type.

$$
\varphi|_{\Gamma}=z
$$

If a part  $\Gamma_2$  of the membrane border  $\Gamma$  is not fixed to the support but is left hanging, then due to the membrane's rigidity the angle with the normal vector  $n$  is zero; thus the boundary conditions are:

$$
\varphi|_{\Gamma_1} = z, \quad \frac{\partial \varphi}{\partial n}|_{\Gamma_2} = 0
$$

where  $\Gamma_1 = \Gamma - \Gamma_2$ ; recall that  $\frac{\partial \varphi}{\partial n} = \nabla \varphi \cdot n$  Let us recall also that the Laplace operator  $\Delta$  is defined by:

$$
\Delta \varphi = \frac{\partial^2 \varphi}{\partial x_1^2} + \frac{\partial^2 \varphi}{\partial x_2^2}
$$

### Todo: Check references

With such *"mixed boundary conditions"* the problem has a unique solution (see Dautray-Lions (1988), Strang (1986) and Raviart-Thomas (1983)). The easiest proof is to notice that  $\varphi$  is the state of least energy, i.e.

$$
E(\phi) = \min_{\varphi - z \in V} E(v), \quad \text{with} \quad E(v) = \int_{\Omega} \left(\frac{1}{2} |\nabla v|^2 - fv\right)
$$

and where V is the subspace of the Sobolev space  $H^1(\Omega)$  of functions which have zero trace on  $\Gamma_1$ . Recall that  $(x \in \mathbb{R}^d, d = 2 \text{ here})$ :

$$
H^{1}(\Omega) = \{ u \in L^{2}(\Omega) : \nabla u \in (L^{2}(\Omega))^{d} \}
$$

Calculus of variation shows that the minimum must satisfy, what is known as the weak form of the PDE or its variational formulation (also known here as the theorem of virtual work)

$$
\int_{\Omega} \nabla \varphi \cdot \nabla w = \int_{\Omega} fw \quad \forall w \in V
$$

Next an integration by parts (Green's formula) will show that this is equivalent to the PDE when second derivatives exist.

Warning: Unlike the previous version Freefem+ which had both weak and strong forms, FreeFEM implements only weak formulations. It is not possible to go further in using this software if you don't know the weak form (i.e. variational formulation) of your problem: either you read a book, or ask help form a colleague or drop the matter. Now if you want to solve a system of PDE like  $A(u, v) = 0$ ,  $B(u, v) = 0$  don't close this manual, because in weak form it is

$$
\int_\Omega (A(u,v)w_1+B(u,v)w_2)=0\ \ \forall w_1,w_2...
$$

### Example

Let an ellipse have the length of the semimajor axis  $a = 2$ , and unitary the semiminor axis. Let the surface force be  $f = 1$ . Programming this case with **FreeFEM** gives:

```
1 // Parameters
\mathbf{real} real theta = 4 \cdot \pi \mathbf{pi}/3.;
3 \text{ real } a = 2.; //The length of the semimajor axis
4 real b = 1.; //The length of the semiminor axis
\mathbf{f}func \mathbf{z} = \mathbf{x};
6
   // Mesh
8 border Gamma1(t=0., theta){x=a*cos(t); y=b*sin(t);}
9 border Gamma2(t=theta, 2.*pi){x=a*cos(t); y=b*sin(t);}
10 mesh Th = buildmesh (Gamma1(100) + Gamma2(50));
11
12 // Fespace
13 fespace Vh(Th, P2); //P2 conforming triangular FEM
^{14} Vh phi, w, f=1;
15
16 // Solve
17 solve Laplace(phi, w)
18 = int2d(Th)(
dx(phi) \star dx(w)
20 + dy(hi) *dy(w)21 \quad | \quad \Box22 \t - \text{int2d(Th)}23 f \starw
24 )
25 + on (Gamma1, phi=z)
26 ; \rightarrow27
28 // Plot
29 plot(phi, wait=true, ps="membrane.eps"); //Plot phi
30 plot(Th, wait=true, ps="membraneTh.eps"); //Plot Th
31
32 // Save mesh
33 savemesh(Th,"Th.msh");
```
A triangulation is built by the keyword buildmesh. This keyword calls a triangulation subroutine based on the Delaunay test, which first triangulates with only the boundary points, then adds internal points by subdividing the edges. How fine the triangulation becomes is controlled by the size of the closest boundary edges.

The PDE is then discretized using the triangular second order finite element method on the triangulation; as was briefly indicated in the previous chapter, a linear system is derived from the discrete formulation whose size is the number of vertices plus the number of mid-edges in the triangulation.

The system is solved by a multi-frontal Gauss LU factorization implemented in the package UMFPACK.

<span id="page-38-1"></span><span id="page-38-0"></span>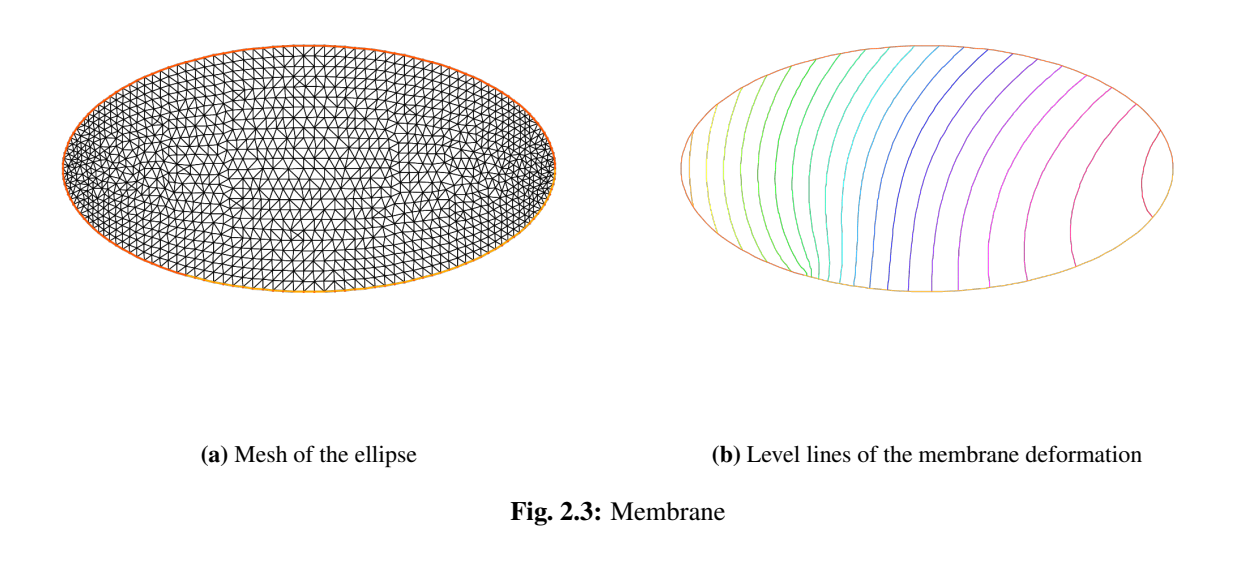

The keyword plot will display both  $\mathbb{T}_h$  and  $\varphi$  (remove Th if  $\varphi$  only is desired) and the qualifier fill=true replaces the default option (colored level lines) by a full color display.

<sup>1</sup> plot(phi,**wait**=**true**,**fill**=**true**); //Plot phi with full color display

Results are on Fig. [2.3a](#page-38-0) and Fig. [2.3b.](#page-38-1)

Next we would like to check the results !

One simple way is to adjust the parameters so as to know the solutions. For instance on the unit circle  $a=1$ ,  $\varphi_e =$  $\sin(x^2 + y^2 - 1)$  solves the problem when:

$$
z = 0, f = -4(\cos(x^2 + y^2 - 1) - (x^2 + y^2)\sin(x^2 + y^2 - 1))
$$

except that on  $\Gamma_2 \partial_n \varphi = 2$  instead of zero. So we will consider a non-homogeneous Neumann condition and solve:

$$
\int_{\Omega} \nabla \varphi \cdot \nabla w = \int_{\Omega} fw + \int_{\Gamma_2} 2w \quad \forall w \in V
$$

We will do that with two triangulations, compute the  $L^2$  error:

$$
\epsilon=\int_\Omega |\varphi-\varphi_e|^2
$$

and print the error in both cases as well as the log of their ratio an indication of the rate of convergence.

```
1 // Parameters
2 \text{ verpositive} = 0; \text{ //to remove all default output}\text{real} theta = 4 \cdot \text{*pi}/3 \cdot \text{;}4 real a=1.; //the length of the semimajor axis
5 real b=1.; //the length of the semiminor axis
6 func f = -4*(\cos(\mathbf{x}^2+\mathbf{y}^2-1)) - (\mathbf{x}^2+\mathbf{y}^2)^*\sin(\mathbf{x}^2+\mathbf{y}^2-1));7 \text{ } func phiexact = sin(\mathbf{x}^2 + \mathbf{y}^2 - 1);
8
    9 // Mesh
```

```
10 border Gamma1(t=0., theta){x=a*cos(t); y=b*sin(t);}
11 border Gamma2(t=theta, 2.*pi){x=a*cos(t); y=b*sin(t);}
12
13 // Error loop
14 real[int] L2error(2); //an array of two values
15 \int for(int n = 0; n < 2; n++){
16 // Mesh
\text{mesh} Th = buildmesh(Gamma1(20\star(n+1)) + Gamma2(10\star(n+1)));
18
19 // Fespace
20 fespace Vh(Th, P2);
21 Vh phi, w;
22
23 // Solve
24 solve Laplace(phi, w)
_{25} = int2d(Th)(
\frac{1}{26} dx(phi) \stardx(w)
27 + dy(phi) \times dy(w)
28 )
29 - int2d(Th)(
30 \quad \text{f} \star \text{w}31 )
32 \quad - \quad \text{int1d(Th, Gamma2)}33 2 \times w34 )
35 + on (Gamma1, phi=0)
36 \quad \frac{1}{2}37
38 // Plot
39 plot(Th, phi, wait=true, ps="membrane.eps");
40
41 // Error
\mu_2 L2error[n] = sqrt(int2d(Th)((phi-phiexact)^2));
43 }
44
45 // Display loop
46 for(\text{int } n = 0; \; n \leq 2; \; n++)47 cout << "L2error " << n << " = " << L2error[n] << endl;
48
49 // Convergence rate
50 cout << "convergence rate = "<< log(L2error[0]/L2error[1])/log(2.) << endl;
```
The output is:

```
1 \text{ L2error } 0 = 0.004629912 \text{ L2error } 1 = 0.001171283 convergence rate = 1.9829
   times: compile 0.02s, execution 6.94s
```
We find a rate of 1.98 , which is not close enough to the 3 predicted by the theory.

The Geometry is always a polygon so we lose one order due to the geometry approximation in  $O(h^2)$ .

Now if you are not satisfied with the .eps plot generated by FreeFEM and you want to use other graphic facilities, then you must store the solution in a file very much like in  $C++$ . It will be useless if you don't save the triangulation as well, consequently you must do

```
\, \, \,2 ofstream ff("phi.txt");
3 \text{ If } \leq phil;
4 \mid \}s savemesh(Th, "Th.msh");
```
<span id="page-40-0"></span>For the triangulation the name is important: the extension determines the format.

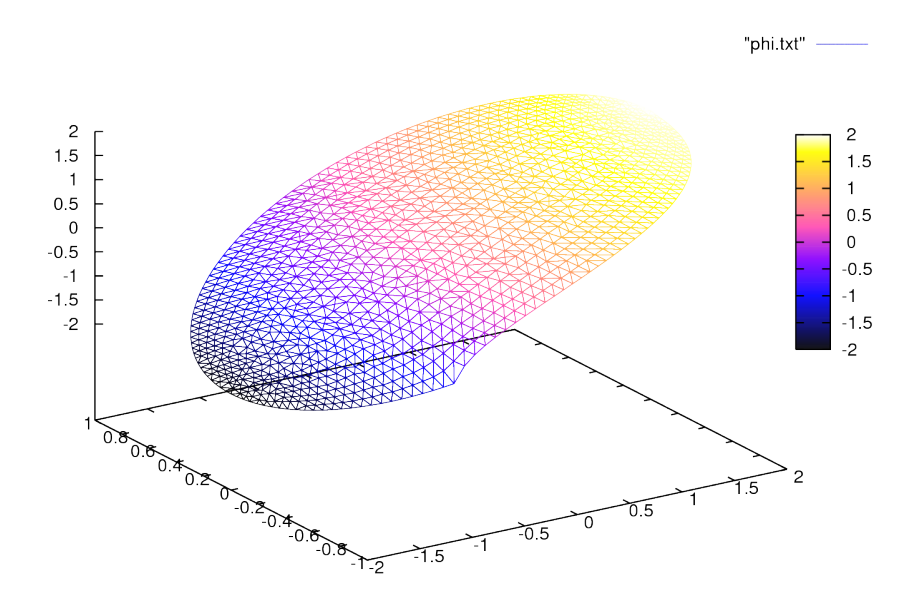

Fig. 2.4: The 3D version drawn by gnuplot from a file generated by FreeFEM

Still that may not take you where you want. Here is an interface with gnuplot (see : [web site link](http://www.gnuplot.info) ) to produce the [Fig.](#page-40-0) [2.4.](#page-40-0)

```
1 //to build a gnuplot data file
2 \mid \}3 ofstream ff("graph.txt");
4 for (int i = 0; i < Th.nt; i++)
5 {
6 for (int j = 0; j < 3; j++)7 ff << Th[i][j].x << " "<< Th[i][j].y << " " << phi[][Vh(i, j)] << endl;
9 ff << Th[i][0].x << " " << Th[i][0].y << " " << phi[][Vh(i,0)] << "\n\n\n"
10 }
```
We use the finite element numbering, where Wh(i,j) is the global index of  $j^{Th}$  degrees of freedom of triangle number *i*.

Then open gnuplot and do:

```
set palette rgbformulae 30, 31, 32
splot "graph.txt" w 1 pal
```
This works with P2 and P1, but not with P1nc because the 3 first degrees of freedom of P2 or P2 are on vertices and not with P1nc.

8

 $11$ 

## **2.4 Heat Exchanger**

Summary: *Here we shall learn more about geometry input and triangulation files, as well as read and write operations.*

<span id="page-41-0"></span>**The problem** Let  ${C_i}_{1,2}$ , be 2 thermal conductors within an enclosure  $C_0$  (see [Fig.](#page-41-0) [2.5\)](#page-41-0).

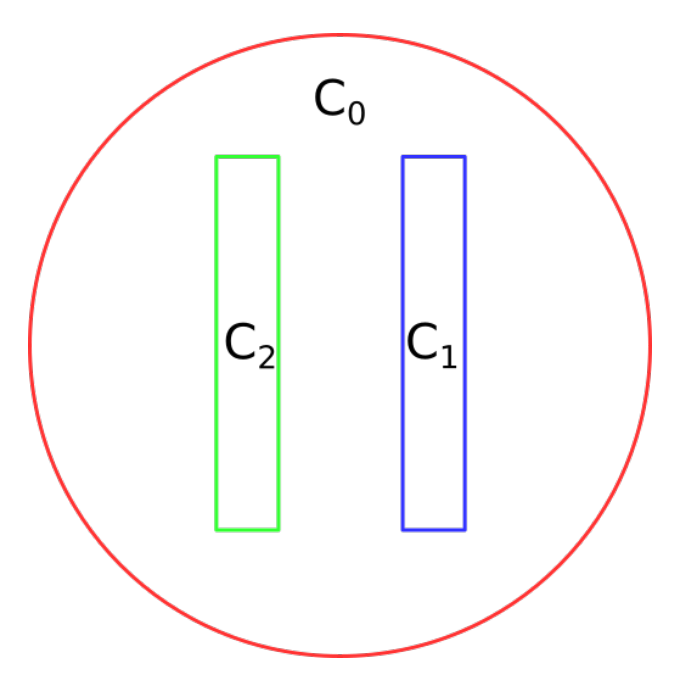

Fig. 2.5: Heat exchanger geometry

The first one is held at a constant temperature  $u_1$  the other one has a given thermal conductivity  $\kappa_2$  3 times larger than the one of  $C_0$ .

We assume that the border of enclosure  $C_0$  is held at temperature 20°C and that we have waited long enough for thermal equilibrium.

In order to know  $u(x)$  at any point x of the domain  $\Omega$ , we must solve:

$$
\nabla \cdot (\kappa \nabla u) = 0 \text{ in } \Omega, \quad u_{|\Gamma} = g
$$

where  $\Omega$  is the interior of  $C_0$  minus the conductor  $C_1$  and  $\Gamma$  is the boundary of  $\Omega$ , that is  $C_0 \cup C_1$ .

Here g is any function of x equal to  $u_i$  on  $C_i$ .

The second equation is a reduced form for:

$$
u = u_i \text{ on } C_i, \quad i = 0, 1.
$$

The variational formulation for this problem is in the subspace  $H_0^1(\Omega) \subset H^1(\Omega)$  of functions which have zero traces on Γ.

$$
u - g \in H_0^1(\Omega) : \int_{\Omega} \nabla u \nabla v = 0 \forall v \in H_0^1(\Omega)
$$

Let us assume that  $C_0$  is a circle of radius 5 centered at the origin,  $C_i$  are rectangles,  $C_1$  being at the constant temperature  $u_1 = 60^{\circ}C$  (so we can only consider its boundary).

```
1 // Parameters
2 int C1=99;
3 int C2=98; //could be anything such that !=0 and C1!=C2
4
   5 // Mesh
6 border C0(t=0., 2.*pi){x=5.*cos(t); y=5.*sin(t);}
7
8 border C11(t=0., 1.){x=1.+t; y=3.; label=C1;}
9 border C12(t=0., 1.){x=2.; y=3.-6.*t; label=C1;}
10 border C13(t=0., 1.){x=2.-t; y=-3.; label=C1;}
11 border C14(t=0., 1.){x=1.; y=-3.+6.*t; label=C1;}
12
13 border C21(t=0., 1.){x=-2.+t; y=3.; label=C2;}
14 border C22(t=0., 1.){x=-1.; y=3.-6.*t; label=C2;}
15 border C23(t=0., 1.){x=-1.-t; y=-3.; label=C2;}
16 border C24(t=0., 1.){x=-2.; y=-3.+6.*t; label=C2;}
17
18 plot( CO(50) //to see the border of the domain
+ C11(5) + C12(20) + C13(5) + C14(20)20 + C21(-5)+C22(-20)+C23(-5)+C24(-20),
21 wait=true, ps="heatexb.eps");
22
23 mesh Th=buildmesh(C0(50)
24 + C11(5)+C12(20)+C13(5)+C14(20)
25 + C21(-5)+C22(-20)+C23(-5)+C24(-20));
26
27 plot(Th,wait=1);
28
29 // Fespace
30 fespace Vh(Th, P1);
31 Vh u, v;
32 Vh kappa=1 + 2*(x<-1)*(x>-2)*(y<3)*(y>-3);
33
34 // Solve
35 solve a(u, v)36 = \text{int2d(Th)}37 kappa*(
\frac{dx}{u} dx(u) \stardx(v)
39 + dy(u) *dy(v)
40 )
41 )
42 +on (C0, u=20)
43 +on (C1, u=60)
44 \quad \frac{1}{2}45
46 // Plot
47 plot(u, wait=true, value=true, fill=true, ps="HeatExchanger.eps");
```
Note the following:

- C0 is oriented counterclockwise by t, while C1 is oriented clockwise and C2 is oriented counterclockwise. This is why C1 is viewed as a hole by buildmesh.
- C1 and C2 are built by joining pieces of straight lines. To group them in the same logical unit to input the boundary conditions in a readable way we assigned a label on the boundaries. As said earlier, borders have an internal number corresponding to their order in the program (check it by adding a cout << C22; above). This is essential to understand how a mesh can be output to a file and re-read (see below).
- As usual the mesh density is controlled by the number of vertices assigned to each boundary. It is not possible

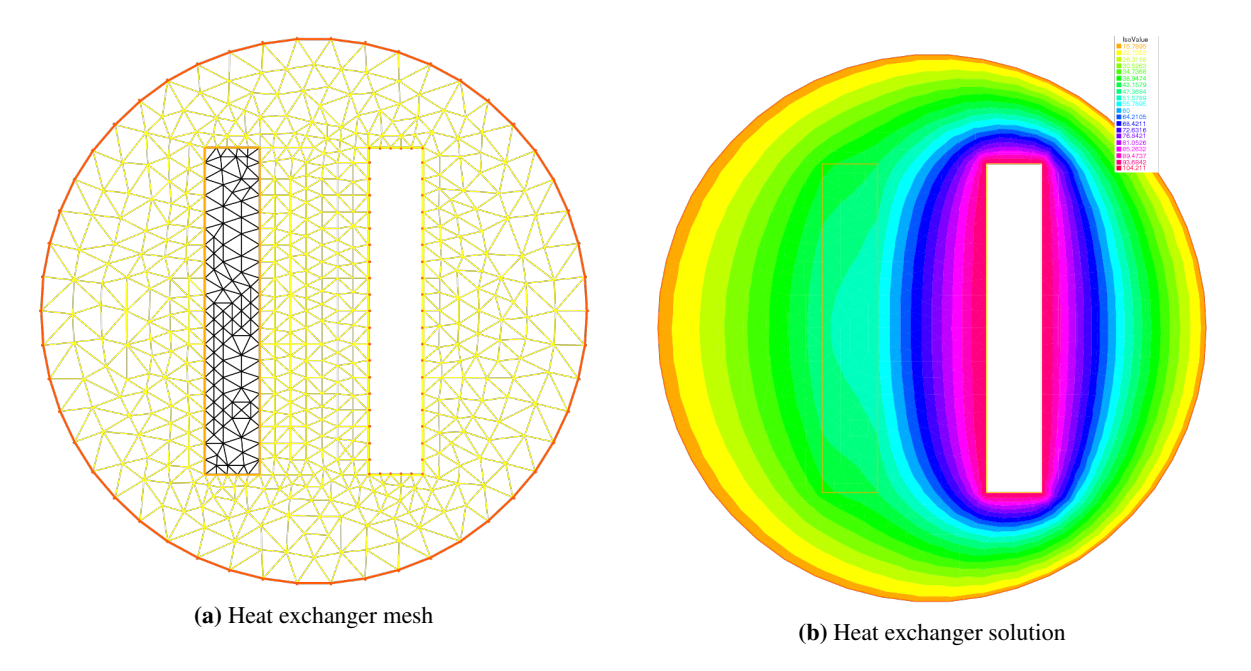

Fig. 2.6: Heat exchanger

to change the (uniform) distribution of vertices but a piece of boundary can always be cut in two or more parts, for instance C12 could be replaced by C121+C122:

```
// border C12(t=0.,1.) \{x=2., y=3.-6.*t; label=C1;\}2 border C121(t=0.,0.7){x=2.; y=3.-6.*t; label=C1;}
3 border C122(t=0.7,1.){x=2.; y=3.-6.*t; label=C1;}
4 ...
5 \text{ building} (+...+ 0.12(20) + 0.121(12) + 0.122(8) + ...);
```
### Tip: Exercise :

Use the symmetry of the problem with respect to the *x* axes.

Triangulate only one half of the domain, and set homogeneous Neumann conditions on the horizontal axis.

Writing and reading triangulation files Suppose that at the end of the previous program we added the line

```
savemesh(Th, "condensor.msh");
```
and then later on we write a similar program but we wish to read the mesh from that file. Then this is how the condenser should be computed:

```
1 // Mesh
2 mesh Sh = readmesh("condensor.msh");
4 // Fespace
5 fespace Wh(Sh, P1);
6 Wh us, vs;
8 // Solve
9 solve b(us, vs)
10 = \text{int2d(Sh)}
```
(continues on next page)

3

7

```
dx(us) *dx(vs)12 + dy (us) *dy (vs)13 \quad | \quad \rangle14 +on(1, us=0)
15 +on(99, us=1)
16 +on(98, us=-1)
17 \quad \frac{1}{2} \quad \frac{1}{2}19 // Plot
_{20} plot (us);
```
18

Note that the names of the boundaries are lost but either their internal number (in the case of  $\text{C}0$ ) or their label number (for C1 and C2) are kept.

## **2.5 Acoustics**

Summary : *Here we go to grip with ill posed problems and eigenvalue problems*

Pressure variations in air at rest are governed by the wave equation:

$$
\frac{\partial^2 u}{\partial t^2} - c^2 \Delta u = 0
$$

When the solution wave is monochromatic (and that depends on the boundary and initial conditions),  $u$  is of the form  $u(x,t) = Re(v(x)e^{ikt})$  where v is a solution of Helmholtz's equation:

$$
k^{2}v + c^{2}\Delta v = 0 \quad \text{in } \Omega
$$

$$
\frac{\partial v}{\partial n}|_{\Gamma} = g
$$

where  $q$  is the source.

Note the "+" sign in front of the Laplace operator and that  $k > 0$  is real. This sign may make the problem ill posed for some values of  $\frac{c}{k}$ , a phenomenon called "resonance".

At resonance there are non-zero solutions even when  $g = 0$ . So the following program may or may not work:

```
// Parameters
2 \text{ real } kc2 = 1.;
3 func g = y * (1 - y);
4
5 // Mesh
6 border a0(t=0., 1.){x=5.; y=1.+2.*t;}
7 border a1(t=0., 1.){x=5.-2.*t; y=3.;}
8 border a2(t=0., 1.){x=3.-2.*t; y=3.-2.*t;}
9 border a3(t=0., 1.){x=1.-t; y=1.;}
10 border a4(t=0., 1.){x=0.; y=1.-t;}
11 border a5(t=0., 1.){x=t; y=0.;}
12 border a6(t=0., 1.){x=1.+4.*t; y=t;}
13
14 mesh Th = buildmesh(a0(20) + a1(20) + a2(20)
15 + a3(20) + a4(20) + a5(20) + a6(20));
16
17 // Fespace
18 fespace Vh(Th, P1);
19 Vh u, v;
20
```

```
21 // Solve
22 solve sound(u, v)
23 = int2d(Th)(
24 u*v * kc2
25 - dx(u) * dx(v)26 - dy(u) *dy(v)
27 )
28 - int1d(Th, a4)(
29 g * v
30 \quad | \quad \rangle31 \quad | \quad \quad ;32
33 // Plot
34 plot(u, wait=1, ps="Sound.eps");
```
Results are on Fig. [2.7a.](#page-46-0) But when  $kc2$  is an eigenvalue of the problem, then the solution is not unique:

• if  $u_e \neq 0$  is an eigen state, then for any given solution  $u + u_e$  is **another** solution.

To find all the  $u_e$  one can do the following :

```
1 // Parameters
2 \text{ real sigma} = 20; // value of the shift3
4 // Problem
5 // OP = A - sigma B ; // The shifted matrix
6 varf op(u1, u2)
7 = \text{int2d(Th)}\alpha dx(u1) \stardx(u2)
9 + dy(u1) *dy(u2)
10 - \text{sigma} \star \text{u1} \star \text{u2}11 )
12 \quad \frac{\phantom{0}}{\phantom{0}} ;
13
14 varf b([u1], [u2])
15 = int2d(Th)(
u1 * u217 )
\begin{array}{c} \text{18} \\ \text{19} \end{array} ; // No Boundary condition see note \ref{note BC EV}
19
20 matrix OP = op(Vh, Vh, solver=Crout, factorize=1);
21 matrix B = b(Vh, Vh, solver = CG, eps = 1e-20);
22
23 // Eigen values
24 int nev=2; // Number of requested eigenvalues near sigma
25
26 real[int] ev(nev); // To store the nev eigenvalue
27 Vh[int] eV(nev); // To store the nev eigenvector
28
29 int k=EigenValue(OP, B, sym=true, sigma=sigma, value=ev, vector=eV,
30 tol=1e-10, maxit=0, ncv=0);
31
32 cout << ev(0) << " 2 eigen values " << ev(1) << endl;
33 v = eV[0];
34 plot(v, wait=true, ps="eigen.eps");
```
<span id="page-46-0"></span>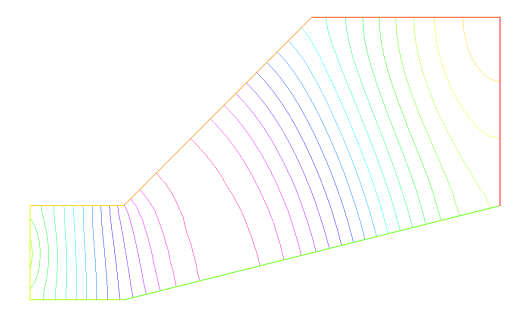

(a) Amplitude of an acoustic signal coming from the left vertical wall.

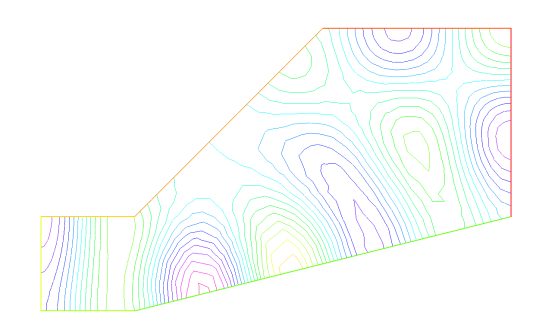

**(b)** First eigen state  $(\lambda = (k/c)^2 = 14.695)$  close to 15 of eigenvalue problem:  $-\Delta \varphi = \lambda \varphi$  and  $\frac{\partial \varphi}{\partial n} = 0$  on  $\Gamma$ }

Fig. 2.7: Acoustics

# **2.6 Thermal Conduction**

Summary : *Here we shall learn how to deal with a time dependent parabolic problem. We shall also show how to treat an axisymmetric problem and show also how to deal with a nonlinear problem*

### How air cools a plate

We seek the temperature distribution in a plate  $(0, Lx) \times (0, Ly) \times (0, Lz)$  of rectangular cross section  $\Omega = (0, 6) \times$  $(0, 1)$ ; the plate is surrounded by air at temperature  $u_e$  and initially at temperature  $u = u_0 + \frac{x}{L}u_1$ . In the plane perpendicular to the plate at  $z = \frac{Lz}{2}$ , the temperature varies little with the coordinate z; as a first approximation the problem is 2D.

We must solve the temperature equation in  $\Omega$  in a time interval (0,T).

$$
\partial_t u - \nabla \cdot (\kappa \nabla u) = 0 \quad \text{in } \Omega \times (0, T)
$$
  

$$
u(x, y, 0) = u_0 + xu_1
$$
  

$$
\kappa \frac{\partial u}{\partial n} + \alpha (u - u_e) = 0 \quad \text{on } \Gamma \times (0, T)
$$

Here the diffusion  $\kappa$  will take two values, one below the middle horizontal line and ten times less above, so as to simulate a thermostat.

The term  $\alpha (u - u_e)$  accounts for the loss of temperature by convection in air. Mathematically this boundary condition is of Fourier (or Robin, or mixed) type.

The variational formulation is in  $L^2(0,T;H^1(\Omega))$ ; in loose terms and after applying an implicit Euler finite difference approximation in time; we shall seek  $u^n(x, y)$  satisfying for all  $w \in H^1(\Omega)$ :

$$
\int_{\Omega} \left( \frac{u^n - u^{n-1}}{\delta t} w + \kappa \nabla u^n \nabla w \right) + \int_{\Gamma} \alpha (u^n - u_u e) w = 0
$$

```
Parameters
func u0 = 10. + 90.\starx/6.;
func k = 1.8*(y<0.5) + 0.2;
4 \text{ real } ue = 25.;5 real alpha=0.25;
6 real T=5.;
7 real dt=0.1 ;
8
9 // Mesh
10 mesh Th = square(30, 5, [6.*x,y]);
```
(continues on next page)

11

```
12 // Fespace
13 fespace Vh(Th, P1);
14 Vh u=u0, v, uold;
15
16 // Problem
17 problem thermic(u, v)
18 = \text{int2d(Th)}19 u*v/dt20 + k \star (21 dx(u) * dx(v)22 + dy(u) \star dy(v)
23 )
24 )
25 + int1d(Th, 1, 3)(
26 alpha*u*v
27 )
28 - int1d(Th, 1, 3)(
29 alpha*ue*v
30 )
31 - \text{int2d(Th)}32 uold*v/dt33 )
34 + on(2, 4, u=u0)35 \quad \frac{\phantom{0}}{\phantom{0}}36
37 // Time iterations
38 ofstream ff("thermic.dat");
59 for(real t = 0; t < T; t += dt){
40 uold = u; //equivalent to u^{(n-1)} = u^{n}41 thermic; //here the thermic problem is solved
42 ff << u(3., 0.5) << endl;
43 plot(u);
44 }
```
Note: We must separate by hand the bilinear part from the linear one.

**Note:** The way we store the temperature at point  $(3, 0.5)$  for all times in file thermic.dat. Should a one dimensional plot be required (you can use gnuplot tools), the same procedure can be used. For instance to print  $x \mapsto \frac{\partial u}{\partial y}(x, 0.9)$  one would do:

```
for(\text{int} i = 0; i < 20; i++)
2 cout << dy(u)(6.0*i/20.0,0.9) << endl;
```
Results are shown on Fig. [2.8a](#page-48-0) and Fig. [2.8b.](#page-48-1)

## **2.6.1 Axisymmetry: 3D Rod with circular section**

Let us now deal with a cylindrical rod instead of a flat plate. For simplicity we take  $\kappa = 1$ .

In cylindrical coordinates, the Laplace operator becomes ( $r$  is the distance to the axis,  $z$  is the distance along the axis,

<span id="page-48-0"></span>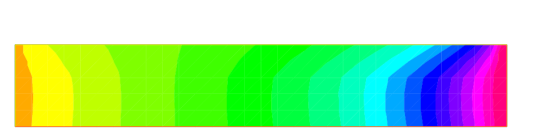

<span id="page-48-1"></span>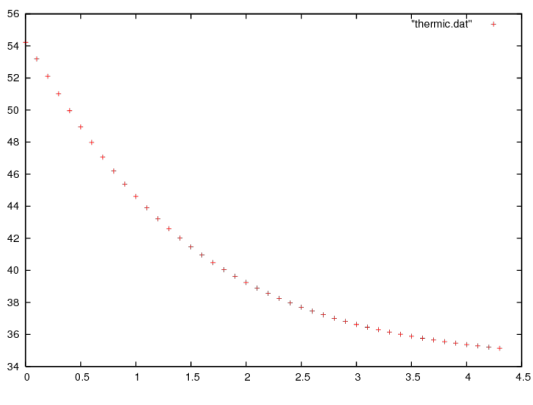

(b) Decay of temperature versus time at  $x = 3, y = 0.5$ 

(a) Temperature at  $t = 4.9$ .

### Fig. 2.8: Thermal conduction

 $\theta$  polar angle in a fixed plane perpendicular to the axis):

$$
\Delta u = -\frac{1}{r}\partial_r(r\partial_r u) + \frac{1}{r^2}\partial_{\theta\theta}^2 u + \partial_{zz}^2.
$$

Symmetry implies that we loose the dependence with respect to  $\theta$ ; so the domain  $\Omega$  is again a rectangle  $[0, R[\times]0, |]$ . We take the convention of numbering of the edges as in  $square()$  (1 for the bottom horizontal ...); the problem is now:

$$
r\partial_t u - \partial_r (r\partial_r u) - \partial_z (r\partial_z u) = 0 \quad \text{in } \Omega
$$
  
\n
$$
u(t=0) = u_0 + \frac{z}{L_z}(u_1 - u)
$$
  
\n
$$
u|_{\Gamma_4} = u_0
$$
  
\n
$$
u|_{\Gamma_2} = u_1
$$
  
\n
$$
\alpha(u - u_e) + \frac{\partial u}{\partial n}|_{\Gamma_1 \cup \Gamma_3} = 0
$$

Note that the PDE has been multiplied by  $r$ .

After discretization in time with an implicit scheme, with time steps  $dt$ , in the FreeFEM syntax r becomes x and z becomes  $y$  and the problem is:

```
1 problem thermaxi(u, v)
2 \mid = int2d(Th)(
3 (u*v/dt + dx(u)*dx(v) + dy(u)*dy(v))*x
4 )
5 + int1d(Th, 3)6 alpha*x*u*v
7 )
8 \mid - \text{int1d}(\text{Th}, 3)9 alpha*x*ue*v
10 )
11 - int2d(Th)(
12 u \circ \mathrm{ld} \star \mathrm{v} \star \mathbf{x} / \mathrm{dt}\begin{array}{ccc} 13 & \end{array} )
14 + on(2, 4, u=u0);
```
Note: The bilinear form degenerates at  $x = 0$ . Still one can prove existence and uniqueness for u and because of this degeneracy no boundary conditions need to be imposed on  $\Gamma_1$ .

### **2.6.2 A Nonlinear Problem : Radiation**

Heat loss through radiation is a loss proportional to the absolute temperature to the fourth power (Stefan's Law). This adds to the loss by convection and gives the following boundary condition:

$$
\kappa \frac{\partial u}{\partial n} + \alpha (u - u_e) + c[(u + 273)^4 - (u_e + 273)^4] = 0
$$

The problem is nonlinear, and must be solved iteratively with fixed-point iteration where  $m$  denotes the iteration index, a semi-linearization of the radiation condition gives

$$
\frac{\partial u^{m+1}}{\partial n} + \alpha (u^{m+1} - u_e) + c(u^{m+1} - u_e)(u^m + u_e + 546)((u^m + 273)^2 + (u_e + 273)^2) = 0,
$$

because we have the identity  $a^4 - b^4 = (a - b)(a + b)(a^2 + b^2)$ .

The iterative process will work with  $v = u - u_e$ .

```
1 ...
2 // Mesh
3 fespace Vh(Th, P1);
4 Vh vold, w, v=u0-ue, b, vp;
5
6 // Problem
7 problem thermradia(v, w)
\sinh(2\theta) = \sinh(2\theta)9 v \star w/\text{dt}10 + k \ (dx(v) \ dx(w) + dy(v) \ dy(w))
11 )
12 + int1d(Th, 1, 3)(
13 b +V*W14 )
15 - \text{int2d(Th)}vold \times w/dt17 )
18 + \text{on}(2, 4, \text{v=u0ue})19 \quad \frac{\phantom{00}}{\phantom{000}} ;
20
21 verbosity=0; // to remove spurious FREEfem print
22 for (real t=0;t<T;t+=dt){
23 vold[] = v[];// just copy DoF's, faster than interpolation pv=v;
24 for (int m = 0; m < 5; m++) {
25 vp[]=v[]; // save previous state of commute error
26 b = alpha + rad * (v + 2*uek) * ((v+uek)^2 + uek^2);
27 thermradia;
28 vp[]=-v[];
r = \text{val err} = \text{vp}[\text{].linky}; // error value30 cout << " time " << t << " iter " << m << " err = "<< vp[].linfty << endl;
31 if( err < 1e-5) break; // if error is enough small break fixed-point loop
32 }
33 }
34 \mid v[] += ue; // add a constant to all DoF's of v
35
36 plot(v);
```
## **2.7 Irrotational Fan Blade Flow and Thermal effects**

Summary : *Here we will learn how to deal with a multi-physics system of PDEs on a complex geometry, with multiple meshes within one problem. We also learn how to manipulate the region indicator and see how smooth is the projection operator from one mesh to another.*

### Incompressible flow

Without viscosity and vorticity incompressible flows have a velocity given by:

$$
\boldsymbol{u} = \begin{pmatrix} \frac{\partial \psi}{\partial x} \\ \frac{-\partial \psi}{\partial y} \end{pmatrix}, \quad \text{where } \psi \text{ is solution of } \quad \Delta \psi = 0
$$

This equation expresses both incompressibility ( $\nabla \cdot u = 0$ ) and absence of vortex ( $\nabla \times u = 0$ ).

As the fluid slips along the walls, normal velocity is zero, which means that  $\psi$  satisfies:

 $\psi$  constant on the walls.

One can also prescribe the normal velocity at an artificial boundary, and this translates into non constant Dirichlet data for  $\psi$ .

### Airfoil

Let us consider a wing profile  $S$  in a uniform flow. Infinity will be represented by a large circle  $C$  where the flow is assumed to be of uniform velocity; one way to model this problem is to write:

 $\Delta \psi = 0 \text{ in } \Omega, \qquad \psi|_S = -l, \quad \psi|_C = \boldsymbol{u}_\infty . \boldsymbol{x}^\perp$ 

where  $\partial \Omega = C \cup S$  and *l* is the lift force.

### The NACA0012 Airfoil

An equation for the upper surface of a NACA0012 (this is a classical wing profile in aerodynamics) is:

```
y = 0.17735\sqrt{x} - 0.075597x - 0.212836x^2 + 0.17363x^3 - 0.06254x^4.
```

```
1 // Parameters
2 \int \frac{\sin t}{s} = 99; // wing label
3 // u infty
4 \text{ real theta} = 8 * \pi i / 180; // // 1 degree on incidence => 1 if ts real lift = theta*0.151952/0.0872665; // lift approximation formula
6 \text{ real} uinfty1= cos(theta), uinfty2= sin(theta);
7 // Mesh
8 func naca12 = 0.17735*sqrt{(\mathbf{x})} - 0.075597* \mathbf{x} - 0.212836*(\mathbf{x}^2) + 0.17363*(\mathbf{x}^3) - 0.
   ˓→06254*(x^4);
9 border C(t=0., 2.*pi){x=5.*cos(t); y=5.*sin(t);}
10 border Splus(t=0., 1.){x=t; y=naca12; label=S;}
11 border Sminus(t=1., 0.){x=t; y=-naca12; label=S;}
_{12} mesh Th = buildmesh(C(50) + Splus(70) + Sminus(70));
13
14 // Fespace
15 fespace Xh(Th, P2);
16 Xh psi, w;
17 macro grad(u) [dx(u),dy(u)]// def of grad operator
18 // Solve
19 solve potential(psi, w)
```
<span id="page-51-0"></span>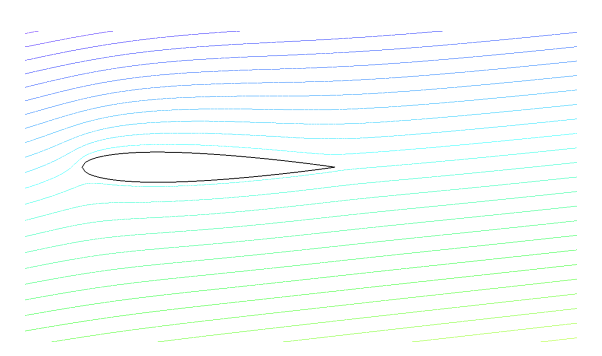

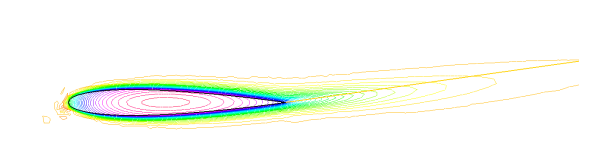

(a) Zoom around the NACA0012 airfoil showing the streamlines (curve  $\psi$  = constant). To obtain such a plot use the interactive graphic command: "+" and p.

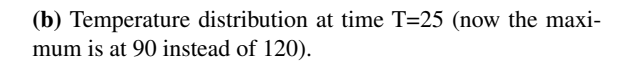

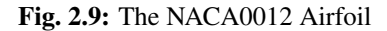

(continued from previous page)

```
_{20} = int2d(Th)(
21 | grad(psi)'*grad(w) // scalar product
22 )
23 + on(C, psi = [uinfty1,uinfty2]'*[\mathbf{y}, -\mathbf{x}])
_{24} + on(S, psi=-lift) // to get a correct value
25 \vert ;
26
27 plot(psi, wait=1);
```
A zoom of the streamlines are shown on Fig. [2.9a.](#page-51-0)

## **2.7.1 Heat Convection around the airfoil**

Now let us assume that the airfoil is hot and that air is there to cool it. Much like in the previous section the heat equation for the temperature  $v$  is

$$
\partial_t v - \nabla \cdot (\kappa \nabla v) + u \cdot \nabla v = 0, \quad v(t = 0) = v_0, \quad \frac{\partial v}{\partial n} \mid_C = 0
$$

But now the domain is outside AND inside  $S$  and  $\kappa$  takes a different value in air and in steel. Furthermore there is convection of heat by the flow, hence the term  $u \cdot \nabla v$  above.

Consider the following, to be plugged at the end of the previous program:

```
// Parameters
2 real dt=0.05;
3 real nbT=50;
4
5 // Mesh
6 border D(t=0., 2.) {x=1.+cos(theta)*t; y=+sin(theta)*t; } // Added to have a fine mesh
   ˓→at trail
7 mesh Sh = buildmesh(C(25) + Splus(-90) + Sminus(-90) + D(200));
8 int steel=Sh(0.5,0).region, air=Sh(-1,0).region;
9
10 // Fespaces
11 fespace Vh(Sh, P2);
12
13
```

```
14 fespace Wh(Sh, P1);
15 Wh v, vv;
16
17 fespace W0(Sh,P0);
18 W0 k=0.01*(region==air)+0.1*(region==steel);
19 W0 u1=dy(psi)*(region==air), u2=-dx(psi)*(region==air);
20 Wh vold = 120*(\text{region} == \text{steel});21
22 // Problem
23 int i;
24 problem thermic(v, vv, init=i, solver=LU)
_{25} = int2d(Sh)(
26 v*vv/dt27 + k*qrad(v)'*qrad(vv)
28 + 10*(u1*dx(v)+u2*dv(v))*vv29 )
30 - \text{int2d(Sh)}31 vold*vv/dt
32 )
33 \mid ;
34
35 for(i = 0; i < nbT; i++){
v = \text{vold};
37 thermic;
38 plot(v);
39 }
```
Note: How steel and air are identified by the mesh parameter region which is defined when buildmesh is called and takes an integer value corresponding to each connected component of  $\Omega$ ;

How the convection terms are added without upwinding. Upwinding is necessary when the Pecley number  $|u|L/\kappa$  is large (here is a typical length scale), The factor 10 in front of the convection terms is a quick way of multiplying the velocity by 10 (else it is too slow to see something).

The solver is Gauss' LU factorization and when  $init \neq 0$  the LU decomposition is reused so it is much faster after the first iteration.

## **2.8 Pure Convection : The Rotating Hill**

Summary: *Here we will present two methods for upwinding for the simplest convection problem. We will learn about Characteristics-Galerkin and Discontinuous-Galerkin Finite Element Methods.*

Let  $\Omega$  be the unit disk centered at  $(0, 0)$ ; consider the rotation vector field

 $u = [u1, u2],$   $u_1 = y,$   $u_2 = -x$ 

Pure convection by u is

$$
\partial_t c + \mathbf{u}.\nabla c = 0 \quad \text{in } \Omega \times (0, T)
$$
  

$$
c(t = 0) = c^0 \quad \text{in } \Omega.
$$

The exact solution  $c(x_t, t)$  at time  $t$  en point  $x_t$  is given by:

$$
c(x_t, t) = c^0(x, 0)
$$

where  $x_t$  is the particle path in the flow starting at point  $x$  at time 0. So  $x_t$  are solutions of

$$
\dot{x}_t = u(x_t), \quad x_{t=0} = x, \quad \text{where} \quad \dot{x}_t = \frac{d(x_t)}{dt}
$$

The ODE are reversible and we want the solution at point x at time  $t$  (not at point  $x_t$ ) the initial point is  $x_{-t}$ , and we have

$$
c(x,t) = c^0(x_{-t},0)
$$

The game consists in solving the equation until  $T = 2\pi$ , that is for a full revolution and to compare the final solution with the initial one; they should be equal.

### **2.8.1 Solution by a Characteristics-Galerkin Method**

In FreeFEM there is an operator called convect ([u1,u2], dt, c) which compute  $c \circ X$  with  $X$  is the convect field defined by  $X(x) = x_{dt}$  and where  $x_{\tau}$  is particule path in the steady state velocity field  $\mathbf{u} = [u_1, u_2]$  starting at point x at time  $\tau = 0$ , so  $x_{\tau}$  is solution of the following ODE:

$$
\dot{x}_{\tau} = u(x_{\tau}), x_{\tau=0} = x.
$$

When u is piecewise constant; this is possible because  $x<sub>\tau</sub>$  is then a polygonal curve which can be computed exactly and the solution exists always when **u** is divergence free; convect returns  $c(x_{df}) = C \circ X$ .

```
1 // Parameters
2 \text{ real } dt = 0.17;3
4 // Mesh
5 border C(t=0., 2.*pi) {x=cos(t); y=sin(t);};
6 mesh Th = buildmesh(C(100));
7
   // Fespace
9 fespace Uh(Th, P1);
10 Uh cold, c = \exp(-10 \times ((\mathbf{x}-0.3)^2 + (\mathbf{y}-0.3)^2));
11 | Uh u1 = y, u2 = -x;
12
13 // Time loop
14 \text{real } t = 0;15 for (int m = 0; m < 2.*pi/dt; m++){
16 t += dt;
17 cold = c;
18 c = convect([u1, u2], -dt, cold);
19 plot(c, cmm=" t="+t +", min="+c[].min+", max="+c[].max);
20
```
Note: 3D plots can be done by adding the qualifyer  $\dim=3$  to the plot instruction.

The method is very powerful but has two limitations:

- it is not conservative
- it may diverge in rare cases when  $|u|$  is too small due to quadrature error.

### **2.8.2 Solution by Discontinuous-Galerkin FEM**

Discontinuous Galerkin methods take advantage of the discontinuities of  $c$  at the edges to build upwinding. There are may formulations possible. We shall implement here the so-called dual- $P_1^{DC}$  formulation (see [\[ERN2006\]](#page-669-0)):

$$
\int_{\Omega} \left( \frac{c^{n+1} - c^n}{\delta t} + u \cdot \nabla c \right) w + \int_{E} (\alpha |n \cdot u| - \frac{1}{2} n \cdot u) [c] w = \int_{E_{\Gamma}^-} |n \cdot u| c w \quad \forall w
$$

where E is the set of inner edges and  $E_{\Gamma}^-$  is the set of boundary edges where  $u \cdot n < 0$  (in our case there is no such edges). Finally  $[c]$  is the jump of c across an edge with the convention that  $c^+$  refers to the value on the right of the oriented edge.

```
// Parameters
2 \text{ real } al=0.5;3 real dt = 0.05;
4
5 // Mesh
6 border C(t=0., 2.*pi) {x=cos(t); y=sin(t);};
7 mesh Th = buildmesh(C(100));
8
9 // Fespace
10 fespace Vh(Th,P1dc);
11 Vh w, ccold, v1 = y, v2 = -x, cc = exp(-10*((x-0.3)^2 +(y-0.3)^2));
12
13 // Macro
14 macro n() (N.x*v1 + N.y*v2) // Macro without parameter
15
16 // Problem
17 problem Adual(cc, w)
18 = int2d(Th)19 (cc/dt + (v1 * dx (cc) + v2 * dy (cc))) *w20 )
_{21} + intalledges (Th) (
22 (1-nTonEdge)*w*(al*abs(n)-n/2)*jump(cc)23 )
_{24} - int2d(Th)(
\text{25} ccold*w/dt.
26 )
27 \vert ;
28
29 // Time iterations
30 for (real t = 0.; t < 2.*pi; t += dt){
31 ccold = cc;
32 Adual;
33 plot(cc, fill=1, cmm="t="+t+", min="+cc[].min+", max="+ cc[].max);
34 }
35
36 // Plot
37 real [int] viso = [-0.2, -0.1, 0., 0.1, 0.2, 0.3, 0.4, 0.5, 0.6, 0.7, 0.8, 0.9, 1., 1.
   \rightarrow1];
38 plot(cc, wait=1, fill=1, ps="ConvectCG.eps", viso=viso);
  39 plot(cc, wait=1, fill=1, ps="ConvectDG.eps", viso=viso);
```
Note: New keywords: intalledges to integrate on all edges of all triangles

$$
\mathtt{intalledges}(\mathtt{Th}) \equiv \sum_{T \in \mathtt{Th}} \int_{\partial T}
$$

<span id="page-55-1"></span><span id="page-55-0"></span>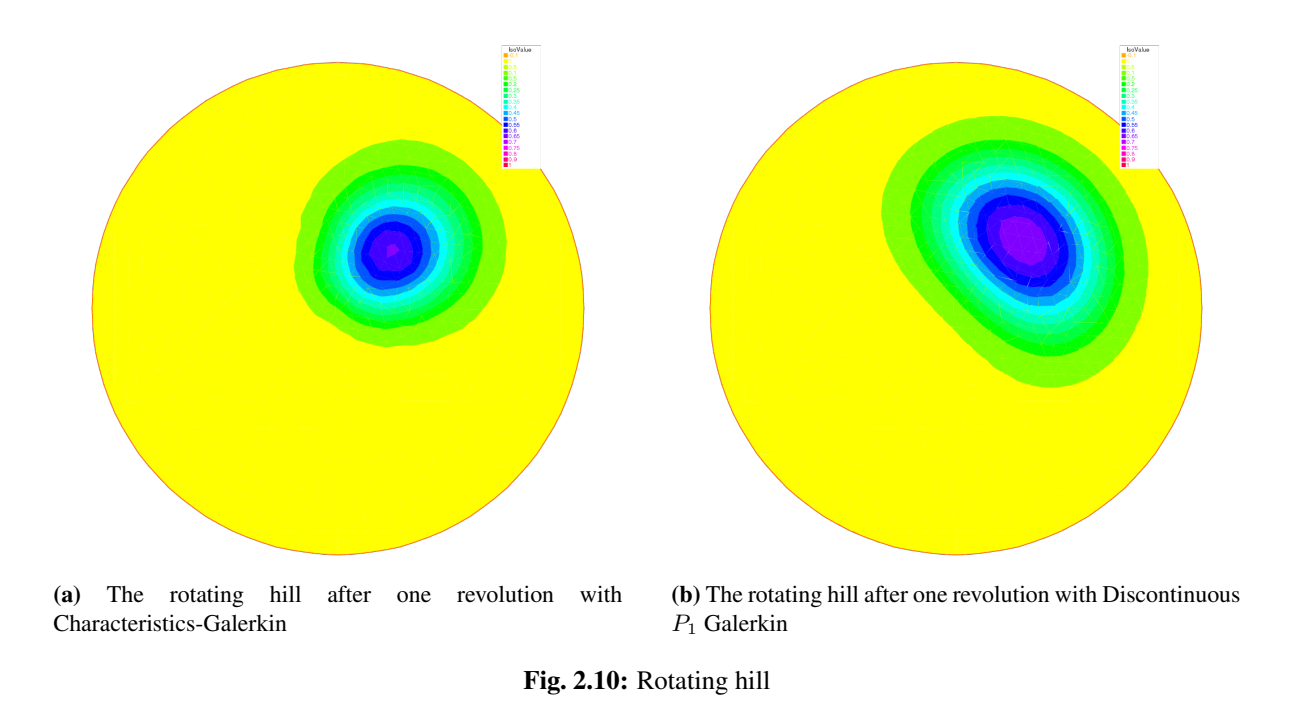

(so all internal edges are see two times), nTonEdge which is one if the triangle has a boundary edge and two otherwise, jump to implement  $[c]$ .

Results of both methods are shown on Fig. [2.10a](#page-55-0) nad Fig. [2.10b](#page-55-1) with identical levels for the level line; this is done with the plot-modifier viso.

Notice also the macro where the parameter  $\bf{u}$  is not used (but the syntax needs one) and which ends with a //; it simply replaces the name n by  $(N.x*v1+N.y*v2)$ . As easily guessed  $N.x,N.y$  is the normal to the edge.

Now if you think that DG is too slow try this:

```
1 / / Mesh
2 border C(t=0., 2.*pi) {x=cos(t); y=sin(t);};
\frac{1}{3} mesh Th = buildmesh(C(100));
4
5 fespace Vh(Th,P1);//P1,P2,P0,P1dc,P2dc, uncond stable
6
7 \text{ Vh} \text{vh}, vo, u1 = y, u2 = -\mathbf{x}, v = exp(-10*((\mathbf{x}-0.3)^2 +(\mathbf{y}-0.3)^2));
\text{real} dt = 0.03, t=0, tmax=2*pi, al=0.5, alp=200;
9
10 problem A(v, v) = \text{int2d(Th)}(v * v h / dt - v * (u1 * dx (vh) + u2 * dy (vh)))11 + intalledges(Th)(vh*(mean(v)*(N.x*u1+N.y*u2)
12 +alp*jump(v)*abs(N.x*u1+N.y*u2)))
13 + int1d(Th,1)(((N.x*u1+N.y*u2)>0)*(N.x*u1+N.y*u2)*v*vh)
14 - int2d(Th)(vo*vh/dt);
15
16 varf Adual(v, vh) = int2d(Th)((v/dt+(u1*dx(v)+u2*dy(v)))*vh)
17 + intalledges(Th)((1-nTonEdge)*vh*(al*abs(N.x*u1+N.y*u2)
18 -({\bf N}.{\bf x}*\text{u1}+{\bf N}.{\bf y}*\text{u2})/2)*jump({\bf v});19
vvarf rhs(vo, vh) = int2d(Th)(vo*vh/dt);
21
```

```
22 real[int] viso=[-0.1,0,0.1,0.2,0.3,0.4,0.5,0.6,0.7,0.8,0.9,1,1.1];
23
24 matrix AA=Adual(Vh,Vh,solver=GMRES);
25 matrix BB=rhs(Vh,Vh);
26
27 for ( t=0; t< tmax ; t+=dt)
28 {
29 \bigcup_{29} vo[]=v[];
30 \text{ } \text{vh}[\ ] = \text{BB} * \text{vo}[\ ];
31 \quad \text{v} \quad \text{J} = \text{AA}^{\wedge} - 1 \times \text{vh} \quad \text{J};
32 plot(v,fill=0,viso=viso,cmm=" t="+t + ", min=" + v[].min + ", max=" + v[].max);
33 };
```
## **2.9 The System of elasticity**

#### **Elasticity**

Solid objects deform under the action of applied forces:

a point in the solid, originally at  $(x, y, z)$  will come to  $(X, Y, Z)$  after some time; the vector  $u = (u_1, u_2, u_3)$  $(X - x, Y - y, Z - z)$  is called the displacement. When the displacement is small and the solid is elastic, Hooke's law gives a relationship between the stress tensor  $\sigma(u) = (\sigma_{ij}(u))$  and the strain tensor  $\epsilon(u) = \epsilon_{ij}(u)$ 

$$
\sigma_{ij}(u) = \lambda \delta_{ij} \nabla \cdot \mathbf{u} + 2\mu \epsilon_{ij}(u),
$$

where the Kronecker symbol  $\delta_{ij} = 1$  if  $i = j$ , 0 otherwise, with

$$
\epsilon_{ij}(u) = \frac{1}{2}(\frac{\partial u_i}{\partial x_j} + \frac{\partial u_j}{\partial x_i}),
$$

and where  $\lambda$ ,  $\mu$  are two constants that describe the mechanical properties of the solid, and are themselves related to the better known constants  $E$ , Young's modulus, and  $\nu$ , Poisson's ratio:

$$
\mu = \frac{E}{2(1+\nu)}, \quad \lambda = \frac{E\nu}{(1+\nu)(1-2\nu)}.
$$

#### Lamé's system

Let us consider a beam with axis  $Oz$  and with perpendicular section  $\Omega$ . The components along x and y of the strain  $u(x)$  in a section  $\Omega$  subject to forces f perpendicular to the axis are governed by:

$$
-\mu \Delta \mathbf{u} - (\mu + \lambda) \nabla (\nabla \cdot \mathbf{u}) = \mathbf{f} \text{ in } \Omega,
$$

where  $\lambda$ ,  $\mu$  are the Lamé coefficients introduced above.

Remark, we do not use this equation because the associated variational form does not give the right boundary condition, we simply use:

$$
-div(\sigma) = \mathbf{f} \quad \text{in } \Omega
$$

where the corresponding variational form is:

$$
\int_{\Omega} \sigma(u) : \epsilon(\mathbf{v}) \, dx - \int_{\Omega} \mathbf{v} f \, dx = 0;
$$

where : denotes the tensor scalar product, i.e.  $a : b = \sum_{i,j} a_{ij} b_{ij}$ .

So the variational form can be written as :

$$
\int_{\Omega} \lambda \nabla \cdot u \nabla \cdot v + 2\mu \epsilon(\mathbf{u}) : \epsilon(\mathbf{v}) \, dx - \int_{\Omega} \mathbf{v} f \, dx = 0;
$$

**Tip:** Consider an elastic plate with the undeformed rectangle shape  $[0, 20] \times [-1, 1]$ .

The body force is the gravity force f and the boundary force g is zero on lower, upper and right sides. The left vertical side of the beam is fixed. The boundary conditions are:

$$
\begin{array}{rcl}\n\sigma.\mathbf{n} & =\mathbf{g} & =0 & \text{ on } \Gamma_1, \Gamma_4, \Gamma_3, \\
\mathbf{u} & =\mathbf{0} & \text{ on } \Gamma_2\n\end{array}
$$

Here  $\mathbf{u} = (u, v)$  has two components.

The above two equations are strongly coupled by their mixed derivatives, and thus any iterative solution on each of the components is risky. One should rather use FreeFEM's system approach and write:

```
1 // Parameters
2 \text{ real } E = 21e5;3 real nu = 0.28;
4
s real f = -1;6
7 // Mesh
8 mesh Th = square(10, 10, [20 \times x, 2 \times y-1]);
\overline{9}10 // Fespace
11 fespace Vh(Th, P2);
12 Vh u, v;
13 Vh uu, vv;
14
15 // Macro
16 real sqrt2=sqrt(2.);
17 macro epsilon(u1,u2) [dx(u1),dy(u2),(dy(u1)+dx(u2))/sqrt2] //
18 |// The sqrt2 is because we want: epsilon(u1, u2)'* epsilon(v1, v2) = epsilon(u):
   \rightarrowepsilon(v)
19 macro div(u,v) ( dx(u)+dy(v) ) //
20
21 // Problem
22 real mu= E/(2*(1+nu));
23 real lambda = E*nu / ((1+nu)*(1-2*nu));
24
25 solve lame([u, v], [uu, vv])
_{26} = int2d(Th)(
27 | lambda * div(u, v) * div(uu, vv)
28 + 2.*mu * ( epsilon(u,v)' * epsilon(uu,vv))
29 )
30 - \text{int2d(Th)}31 \t f*VV32 \mid )
33 \mid + on (4, u=0, v=0)
34 \quad | \quad ;35
36 // Plot
37 real coef=100;
```
<span id="page-58-0"></span>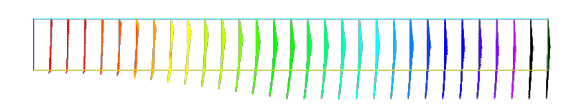

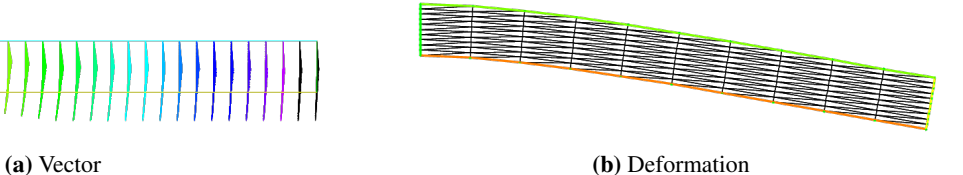

<span id="page-58-1"></span>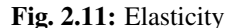

```
38 plot([u, v], wait=1, ps="lamevect.eps", coef=coef);
39
40 // Move mesh
\mathbf{u}_1 mesh th1 = movemesh(Th, [\mathbf{x}+\mathbf{u}*\mathbf{coeff}, \mathbf{v}+\mathbf{v}*\mathbf{coeff}]);
42 plot(th1,wait=1,ps="lamedeform.eps");
43
44 // Output
45 real dxmin = u[].min;
46 real dymin = v[].min;
47
48 \vert \text{cut} \ll \vert \text{--} \rangle - dep. max x = \vert \text{--} \rangle dxmin \langle \text{--} \vert \text{--} \rangle \vert \text{--} \rangle and \vert \text{--} \rangle49 cout << " dep. (20, 0) = " << u(20, 0) << " " << v(20, 0) << endl;
```
The output is:

```
1 -- square mesh : nb vertices =121, nb triangles = 200, nb boundary edges 40
2 \Big| -50 \text{ lve} : min -0.00174137 max 0.001741053 min -0.0263154 max 1.47016e-29
4 - dep. max x = -0.00174137 y=-0.0263154
\frac{1}{5} dep. (20,0) = -1.8096e-07 -0.0263154
6 times: compile 0.010219s, execution 1.5827s
```
Solution of Lamé's equations for elasticity for a 2D beam deflected by its own weight and clamped by its left vertical side is shown Fig. [2.11a](#page-58-0) and Fig. [2.11b.](#page-58-1) Result are shown with a amplification factor equal to 100. The size of the arrow is automatically bound, but the color gives the real length.

## **2.10 The System of Stokes for Fluids**

In the case of a flow invariant with respect to the third coordinate (two-dimensional flow), flows at low Reynolds number (for instance micro-organisms) satisfy,

$$
-\Delta \mathbf{u} + \nabla p = 0
$$
  

$$
\nabla \cdot \mathbf{u} = 0
$$

where  $\mathbf{u} = (u_1, u_2)$  is the fluid velocity and p its pressure.

The driven cavity is a standard test. It is a box full of liquid with its lid moving horizontally at speed one. The pressure and the velocity must be discretized in compatible fintie element spaces for the LBB conditions to be satisfied:

$$
\sup_{p \in P_h} \frac{(\mathbf{u}, \nabla p)}{|p|} \ge \beta |\mathbf{u}| \quad \forall \mathbf{u} \in U_h
$$

```
1 // Parameters
2 \int \text{int} \, \text{nn} = 30;3
4 // Mesh
\mathfrak{s} \mathsf{mesh} Th = square(nn, nn);
6
7 // Fespace
8 fespace Uh(Th, P1b);
9 Uh u, v;
10 Uh uu, vv;
11
12 fespace Ph(Th, P1);
13 Ph p, pp;
14
15 // Problem
16 solve stokes ([u, v, p], [uu, vv, pp])
17 = int2d(Th)(
dx(u) * dx(uu)19 + dy(u) *dy(uu)
20 + dx(v) \stardx(vv)
21 + dy(v) \star dy(v)
22 + dx(p) * uu23 + dy(p) *vv24 + pp \left( dx(u) + dy(v) \right)25 - 1e-10*p*p26 )
27 + on(1, 2, 4, u=0, v=0)
28 + on (3, u=1, v=0)
29 \vert ;
30
31 // Plot
32 plot([u, v], p, wait=1);
```
Note: We add a stabilization term  $-10e - 10 * p * pp$  to fix the constant part of the pressure.

Results are shown on Fig. [2.12.](#page-60-0)

## **2.11 A projection algorithm for the Navier-Stokes equations**

Summary : *Fluid flows require good algorithms and good triangultions. We show here an example of a complex algorithm and or first example of mesh adaptation.*

An incompressible viscous fluid satisfies:

$$
\partial_t \mathbf{u} + \mathbf{u} \cdot \nabla \mathbf{u} + \nabla p - \nu \Delta \mathbf{u} = 0 \quad \text{in } \Omega \times ]0, T[
$$
  

$$
\nabla \cdot \mathbf{u} = 0 \quad \text{in } \Omega \times ]0, T[
$$
  

$$
\mathbf{u}|_{t=0} = \mathbf{u}^0
$$
  

$$
\mathbf{u}|_{\Gamma} = \mathbf{u}_{\Gamma}
$$

A possible algorithm, proposed by Chorin, is:

$$
\frac{1}{\delta t}[\mathbf{u}^{m+1} - \mathbf{u}^m \circ \mathbf{X}^m] + \nabla p^m - \nu \Delta \mathbf{u}^m = 0
$$
  

$$
\mathbf{u}|_{\Gamma} = \mathbf{u}_{\Gamma}
$$
  

$$
\nu \partial_n \mathbf{u}|_{\Gamma_{out}} = 0
$$

<span id="page-60-0"></span>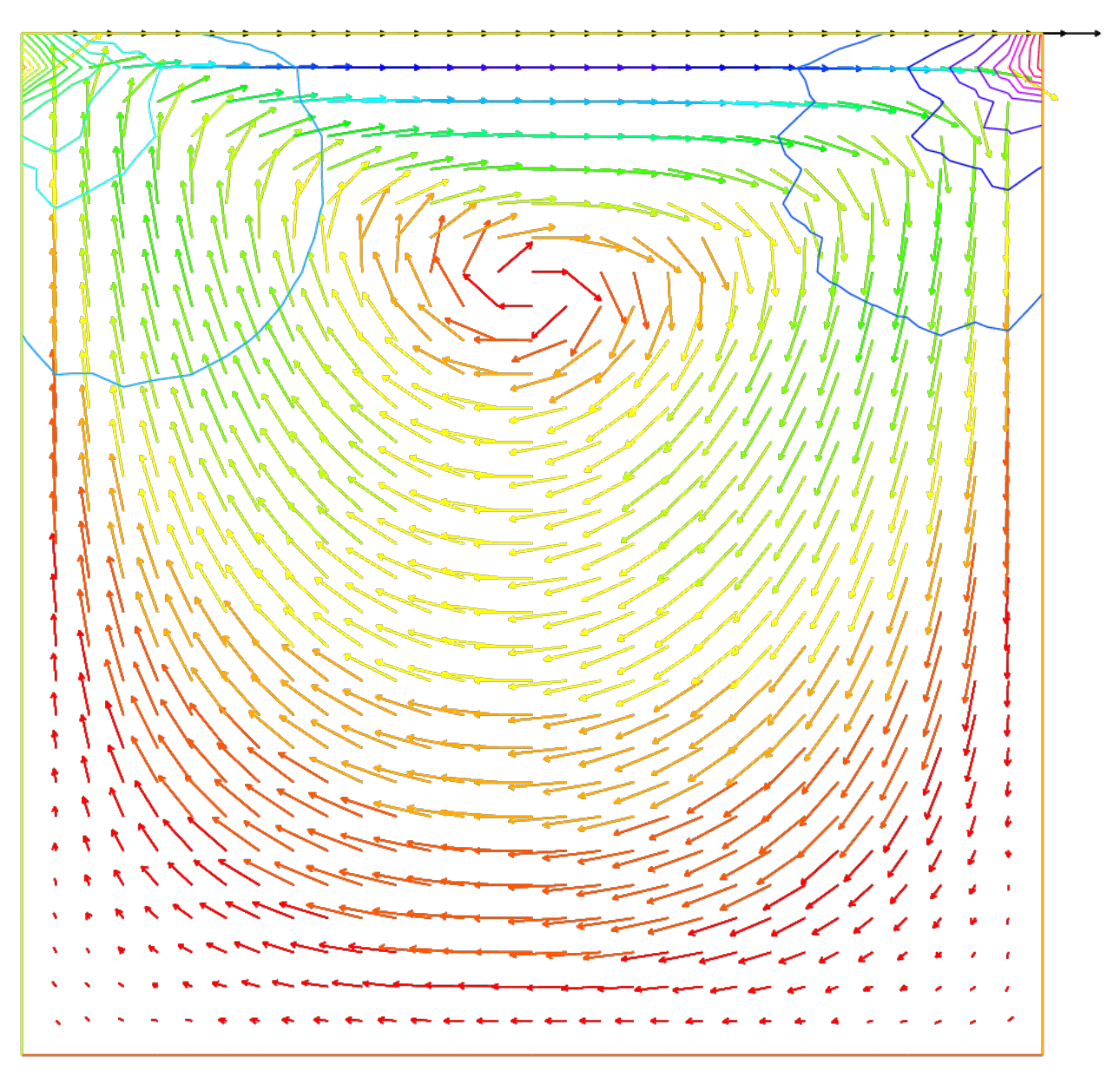

Fig. 2.12: Solution of Stokes' equations for the driven cavity problem, showing the velocity field and the pressure level lines.

$$
\begin{array}{rcl}\n-\Delta p^{m+1} & = -\nabla \cdot \mathbf{u}^m o \mathbf{X}^m \\
\partial_n p^{m+1} & = 0 & \text{on } \Gamma \\
p^{m+1} & = 0 & \text{on } \Gamma_{out}\n\end{array}
$$

where  $\mathbf{u} \cdot \mathbf{X}(x) = \mathbf{u}(\mathbf{x} - \mathbf{u}(\mathbf{x}) \delta t)$  since  $\partial_t \mathbf{u} + \mathbf{u} \cdot \nabla \mathbf{u}$  is approximated by the method of characteristics, as in the previous section.

We use the Chorin's algorithm with free boundary condition at outlet (i.e.  $p = 0, \nu \partial_n u = 0$ ), to compute a correction, q, to the pressure.

$$
\begin{array}{rcl}\n-\Delta q &= \nabla \cdot \mathbf{u} \\
q &= 0 \text{ on } \Gamma_{out}\n\end{array}
$$

and define

$$
\begin{array}{rcl}\n\mathbf{u}^{m+1} & = & \tilde{\mathbf{u}} + P \nabla q \delta t \\
p^{m+1} & = & p^m - q\n\end{array}
$$

where  $\tilde{u}$  is the  $(u^{m+1}, v^{m+1})$  of Chorin's algorithm, and where P is the  $L^2$  projection with mass lumping (a sparse matrix).

#### The backward facing step

The geometry is that of a channel with a backward facing step so that the inflow section is smaller than the outflow section. This geometry produces a fluid recirculation zone that must be captured correctly.

This can only be done if the triangulation is sufficiently fine, or well adapted to the flow.

Note: There is a technical difficulty in the example: the output B.C. Here we put  $p = 0$  and  $\nu \partial_n u = 0$ .

```
1 // Parameters
2 verbosity = 0;
3 int nn = 1;
4 real nu = 0.0025;
   real dt = 0.2;
\epsilon real epsv = 1e-6;
\tau real epsu = 1e-6;
\text{real} real epsp = 1e-6;
\overline{9}10 // Mesh
11 border a0(t=1, 0){x=-2; y=t; label=1;}
12 border a1(t=-2, 0){x=t; y=0; label=2;}
13 border a2(t=0, -0.5){x=0; y=t; label=2;}
14 border a3(t=0, 1){x=18*t^1.2; y=-0.5; label=2;}
15 border a4(t=-0.5, 1){x=18; y=t; label=3;}
16 border a5(t=1, 0){x=-2+20*t; y=1; label=4;}
17
\frac{1}{18} mesh Th = buildmesh(a0(3*nn) + a1(20*nn) + a2(10*nn) + a3(150*nn) + a4(5*nn) +.
   \leftrightarrowa5(100*nn));
19 plot(Th);
20
21 // Fespace
22 fespace Vh(Th, P1);
23 Vh w;
24 Vh u=0, v=0;
25 Vh p=0;_{26} Vh q=0;
27
```

```
29 matrix dtM1x, dtM1y;
30
31 // Macro
32 macro BuildMat()
33 { /* for memory managenemt */
varf varf vM(unused, v) = int2d(Th)(v);
\text{varf} \text{vdx}(u, v) = \text{int2d(Th)}(v \star dx(u) \star dt);\text{varf } \text{vdy}(\mathbf{u}, \mathbf{v}) = \text{int2d(Th)}(\mathbf{v} \star \mathbf{dy}(\mathbf{u}) \star \mathbf{dt});37
\text{real}[\text{int}] Mlump = vM(0, Vh);
39 real[int] one(Vh.ndof); one = 1;
40 real[int] M1 = one ./ Mlump;
41 matrix dM1 = M1;
_{42} matrix Mdx = vdx (Vh, Vh);
\text{matrix} \text{Mdy} = \text{vdy}(\text{Vh, Vh});44 dtM1x = dM1*Mdx;
45 dtM1y = dM1 *Mdy;
46 } //
47
48 // Build matrices
49 BuildMat
50
51 // Time iterations
52 real err = 1.;
\text{real} outflux = 1.;
54 \int for(int n = 0; n < 300; n++){
55 // Update
56 Vh uold=u, vold=v, pold=p;
57
58 // Solve
59 solve pb4u (u, w, init=n, solver=CG, eps=epsu)
60 = int2d(Th) (
61 u*w/dt62 + \nu * (dx(u) *dx(w) + dy(u) *dy(w))63 )
-int2d(Th) (
\begin{array}{c} \text{65} \\ \text{66} \end{array} convect([uold, vold], -dt, uold)/dt*w
66 - dx(p) *w67 )
68 + on (1, u=4*\mathbf{v}*(1-\mathbf{v}))69 + on(2, 4, u=0)
70 ;
71
72 plot(u);
73
74 solve pb4v (v, w, init=n, solver=CG, eps=epsv)
75 = int2d(Th)(
v \star w/\mathrm{dt}\pi + nu*(dx(v)*dx(w) + dy(v)*dy(w))
78 )
79 -int2d(Th) (
80 convect([uold,vold],-dt,vold)/dt*w
\begin{array}{ccc} 81 & -\frac{\mathrm{d}}{\mathrm{V}}\left( p\right) \star \mathrm{W} \end{array}82 )
\lim_{x \to 0} (1, 2, 3, 4, v=0)84 ;
```
<sup>28</sup> // Definition of Matrix dtMx and dtMy

```
85
86 solve pb4p (q, w, solver=CG, init=n, eps=epsp)
\frac{1}{87} = int2d(Th)(
88 dx(q) \forall dx(y) + dy(q) \times dy(w)89 )
90 - \text{int2d(Th)}91 \int dx (u) + dy (v) \cdot w/dt92 )
93 + on (3, q=0)
94 ;
95
96 //to have absolute epsilon in CG algorithm.
97 epsv = -abs(epsv);
98 epsu = -abs(epsu);
99 epsp = -abs(epsp);
100
101 p = pold-q;
_{102} u[] += dtM1x _{x}q[];
103 V[] \neq \text{d}tM1y \star q[];
104
105 // Mesh adaptation
106 if (n \& 50 == 49) {
107 | Th = adaptmesh(Th, [u, v], q, err=0.04, nbvx=100000);
108 plot(Th, wait=true);
109 BuildMat // Rebuild mat.
110 }
111
112 // Error & Outflux
113 err = sqrt(int2d(Th)(square(u-uold)+square(v-vold))/Th.area);
114 outflux = int1d(Th)([u, v]' * [N.x, N.y]);
115 cout << " iter " << n << " Err L2 = " << err << " outflux = " << outflux << endl;
116 if(err < 1e-3) break;
117 }
118
119 // Verification
120 \vert assert (abs (out flux) < 2e-3);
121
122 // Plot
123 plot(p, wait=1, ps="NSprojP.eps");
124 plot(u, wait=1, ps="NSprojU.eps");
```
Rannacher's projection algorithm: result on an adapted mesh, Fig. [2.13a,](#page-64-0) showing the pressure, Fig. [2.13b,](#page-64-1) and the horizontal velocity Fig. [2.13c](#page-64-2) for a Reynolds number of 400 where mesh adaptation is done after 50 iterations on the first mesh.

## **2.12 Newton Method for the Steady Navier-Stokes equations**

The problem is find the velocity field  $\mathbf{u} = (u_i)_{i=1}^d$  and the pressure p of a Flow satisfying in the domain  $\Omega \subset \mathbb{R}^d$  ( $d =$ 2, 3):

$$
(\mathbf{u} \cdot \nabla)\mathbf{u} - \nu \Delta \mathbf{u} + \nabla p = 0
$$
  

$$
\nabla \cdot \mathbf{u} = 0
$$

where  $\nu$  is the viscosity of the fluid,  $\nabla = (\partial_i)_{i=1}^d$ , the dot product is  $\cdot$ , and  $\Delta = \nabla \cdot \nabla$  with the same boundary conditions (**u** is given on  $\Gamma$ ).

<span id="page-64-2"></span><span id="page-64-1"></span><span id="page-64-0"></span>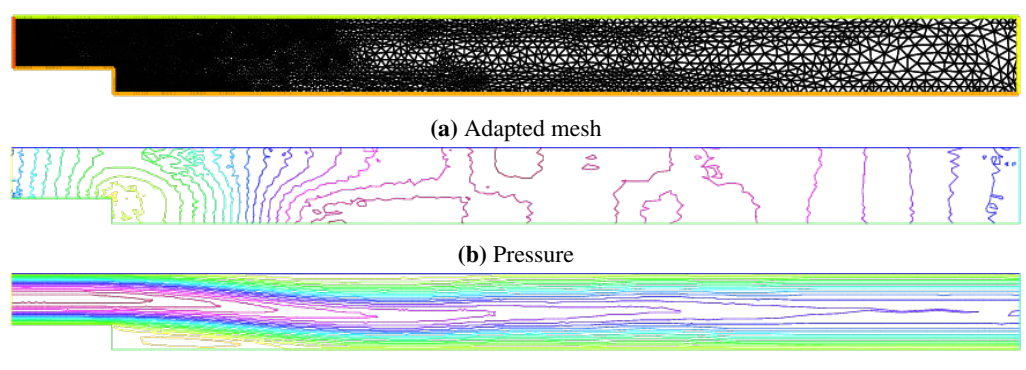

(c) Velocity

Fig. 2.13: Navier-Stokes projection

The weak form is find **u**, *p* such that for  $\forall$ **v** (zero on Γ), and  $\forall$ *q*:

$$
\int_{\Omega} ((\mathbf{u} \cdot \nabla) \mathbf{u}).\mathbf{v} + \nu \nabla \mathbf{u} : \nabla \mathbf{v} - p \nabla \cdot \mathbf{v} - q \nabla \cdot \mathbf{u} = 0
$$

The Newton Algorithm to solve nonlinear problem is:

- Find  $u \in V$  such that  $F(u) = 0$  where  $F : V \mapsto V$ .
	- 1. choose  $u_0 \in \mathbb{R}^n$ ,;
	- 2. for ( $i = 0$ ;  $i <$  niter;  $i = i + 1$ )
		- 1. solve  $DF(u_i) w_i = F(u_i);$
		- 2.  $u_{i+1} = u_i w_i;$

break  $||w_i|| < \varepsilon$ .

Where  $DF(u)$  is the differential of F at point u, this is a linear application such that:

$$
F(u + \delta) = F(u) + DF(u)\delta + o(\delta)
$$

For Navier Stokes,  $F$  and  $DF$  are:

$$
F(\mathbf{u},p) = \int_{\Omega} ((\mathbf{u} \cdot \nabla)\mathbf{u}).\mathbf{v} + \nu \nabla \mathbf{u} : \nabla \mathbf{v} - p \nabla \cdot \mathbf{v} - q \nabla \cdot \mathbf{u}
$$
  
\n
$$
DF(\mathbf{u},p)(\delta \mathbf{u},\delta p) = \int_{\Omega} ((\delta \mathbf{u} \cdot \nabla)\mathbf{u}).\mathbf{v} + ((\mathbf{u} \cdot \nabla)\delta \mathbf{u}).\mathbf{v}
$$
  
\n
$$
+ \nu \nabla \delta \mathbf{u} : \nabla \mathbf{v} - \delta p \nabla \cdot \mathbf{v} - q \nabla \cdot \delta \mathbf{u}
$$

So the Newton algorithm become:

```
// Parameters
2 \text{ real } R = 5.;
\text{real} L = 15.;
4
5 real nu = 1./50.;
\bullet real nufinal = 1/200.;
\tau real cnu = 0.5;
8
9 real eps = 1e-6;
10
11 \boldsymbol{\mathrm{verbosity}} = 0;12
13 // Mesh
```

```
(continued from previous page)
```

```
14 border cc(t=0, 2*pi){x=cos(t)/2.; y=sin(t)/2.; label=1;}
15 border ce(t=pi/2, 3*pi/2){x=cos(t)*R; y=sin(t)*R; label=1;}
16 border beb(tt=0, 1){real t=tt^1.2; x=t*L; y=-R; label=1;}
17 border beu(tt=1, 0){real t=tt^1.2; x=t*L; y=R; label=1;}
18 border beo(t=-R, R){x=L; y=t; label=0;}
19 border bei(t=-R/4, R/4){x=L/2; y=t; label=0;}
20 \text{ mesh} Th = buildmesh(cc(-50) + ce(30) + beb(20) + beu(20) + beo(10) + bei(10));
_{21} plot(Th);
2223 //bounding box for the plot
24 func bb = [-1, -2], [4, 2]];
25
26 // Fespace
27 fespace Xh(Th, P2);
28 Xh u1, u2;
29 Xh v1,v2;
30 Xh du1, du2;
31 Xh u1p, u2p;
32
33 fespace Mh(Th,P1);
34 Mh p;
35 Mh q;
36 Mh dp;
37 Mh pp;
38
39 // Macro
40 macro Grad(u1,u2) [dx(u1), dy(u1), dx(u2),dy(u2)] //
41 macro UgradV(u1,u2,v1,v2) [[u1,u2]'*[dx(v1),dy(v1)],
42 [u1, u2]' * [dx(v2), dy(v2)] //
43 macro div(u1,u2) (dx(u1) + dy(u2)) //
44
45 // Initialization
46 u1 = (\mathbf{x}^2 + \mathbf{y}^2) > 2;47 \text{ } u2 = 0;48
49 // Viscosity loop
50 while(1){
51 int n;
52 real err=0;
53 // Newton loop
f_{54} for (n = 0; n < 15; n++){
55 // Newton
56 solve Oseen ([du1, du2, dp], [v1, v2, q])
57 = int2d(Th)(
58 \vert nu \star (Grad(du1, du2)' \star Grad(v1, v2))
59 + UgradV(du1, du2, u1, u2)' * [v1, v2]
60 + UgradV( u1, u2, du1, du2)' * [v1, v2]
61 - div(du1, du2) \star q
62 - div(v1, v2) \star dp
63 - 1e-8*dp*q //stabilization term
64 )
65 - int2d(Th) (
66 \lnot nu \star (Grad(u1, u2) \star Grad(v1, v2))
67 + UgradV(u1, u2, u1, u2)' * [v1, v2]
68 - div( u1, u2) * q69 - div(v1, v2) * p
```
(continues on next page)

)

```
71 + on(1, du1=0, du2=0)
\overline{72} ;
74 u1[] - = \text{d}u1[];
\begin{array}{c|c} \n\hline\nu^2 & - \n\end{array} du2 [];
76 p[] - = dp[];
78 real Lu1=u1[].linfty, Lu2=u2[].linfty, Lp=p[].linfty;
79 err = du1[].linfty/Lu1 + du2[].linfty/Lu2 + dp[].linfty/Lp;
81 cout << n << " err = " << err << " " << eps << " rey = " << 1./nu << endl;
82 if(err < eps) break; //converge
83 if( n>3 && err > 10.) break; //blowup
84 }
86 if(err < eps){ //converge: decrease $\nu$ (more difficult)
87 // Plot
88 plot([u1, u2], p, wait=1, cmm=" rev = " + 1./nu, coef=0.3, bb=bb);
90 // Change nu
91 if( nu == nufinal) break;
\int if( n < 4) cnu = cnu^1.5; //fast converge => change faster
93 nu = max(nufinal, nu* cnu); //new viscosity
95 // Update
96 u1p = u1;
97 \text{ } \text{ } u2p = u2;98 pp = p;
99 }
100 else{ //blowup: increase $\nu$ (more simple)
101 assert (cnu< 0.95); //the method finally blowup
103 // Recover nu
\begin{array}{rcl} 104 & \text{nu} & = \text{nu/cnu}; \end{array}105 cnu= cnu^(1./1.5); //no conv. => change lower
106 nu = nu* cnu; //new viscosity
107 cout << " restart nu = " << nu << " Rey = " << 1./nu << " (cnu = " << cnu <<
   ˓→" ) \n";
109 // Recover a correct solution
110 u1 = u1p;
111 u2 = u2p;
112 p = pp;113 }
```
Note: We use a trick to make continuation on the viscosity  $\nu$ , because the Newton method blowup owe start with the final viscosity  $\nu$ .

 $\nu$  is gradually increased to the desired value.

}

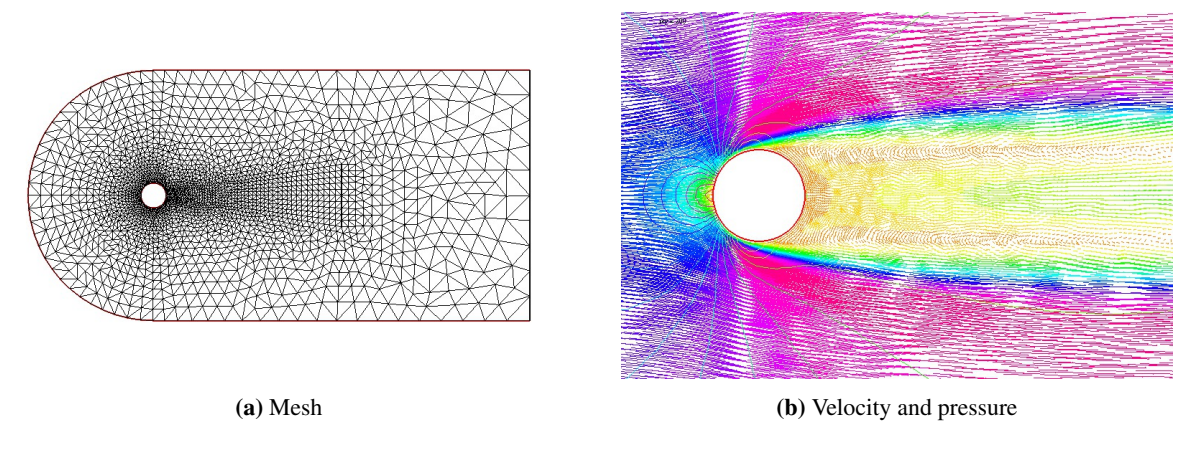

Fig. 2.14: Naver-Stokes newton

# **2.13 A Large Fluid Problem**

A friend of one of us in Auroville-India was building a ramp to access an air conditioned room. As I was visiting the construction site he told me that he expected to cool air escaping by the door to the room to slide down the ramp and refrigerate the feet of the coming visitors. I told him "no way" and decided to check numerically.

The fluid velocity and pressure are solution of the Navier-Stokes equations with varying density function of the temperature.

The geometry is trapezoidal with prescribed inflow made of cool air at the bottom and warm air above and so are the initial conditions; there is free outflow, slip velocity at the top (artificial) boundary and no-slip at the bottom. However the Navier-Stokes cum temperature equations have a RANS  $k - \epsilon$  model and a Boussinesq approximation for the buoyancy. This comes to :

$$
\partial_t \theta + u \nabla \theta - \nabla \cdot (\kappa_T^m \nabla \theta) = 0
$$
  

$$
\partial_t u + u \nabla u - \nabla \cdot (\mu_T \nabla u) + \nabla p + e(\theta - \theta_0) \vec{e}_2 = 0
$$
  

$$
\nabla \cdot u = 0
$$
  

$$
\mu_T = c_\mu \frac{k^2}{\epsilon}
$$
  

$$
\partial_t k + u \nabla k + \epsilon - \nabla \cdot (\mu_T \nabla k) = \frac{\mu_T}{2} |\nabla u + \nabla u^T|^2
$$
  

$$
\partial_t \epsilon + u \nabla \epsilon + c_2 \frac{\epsilon^2}{k} - \frac{c_\epsilon}{c_\mu} \nabla \cdot (\mu_T \nabla \epsilon) = \frac{c_2}{2} k |\nabla u + \nabla u^T|^2
$$

We use a time discretization which preserves positivity and uses the method of characteristics ( $X^m(x) \approx x - u^m(x)\delta t$ )

$$
\frac{1}{\delta t}(u^{m+1} - u^m \circ X^m) - \nabla \cdot (\mu_T^m \nabla u^{m+1}) = 0
$$
\n
$$
\frac{1}{\delta t}(u^{m+1} - u^m \circ X^m) - \nabla \cdot (\mu_T^m \nabla u^{m+1}) + \nabla p^{m+1} + e(\theta^{m+1} - \theta_0)\vec{e}_2 = 0
$$
\n
$$
\nabla \cdot u^{m+1} = 0
$$
\n
$$
\frac{1}{\delta t}(k^{m+1} - k^m \circ X^m) + k^{m+1}\frac{\epsilon^m}{k^m} - \nabla \cdot (\mu_T^m \nabla k^{m+1}) = \frac{\mu_T^m}{2} |\nabla u^m + \nabla u^{m+1}|^2
$$
\n
$$
\frac{1}{\delta t}(\epsilon^{m+1} - \epsilon^m \circ X^m) + c_2 \epsilon^{m+1} \frac{\epsilon^m}{k^m} - \frac{c_\epsilon}{c_\mu} \nabla (\mu_T^m \nabla \epsilon^{m+1}) = \frac{c_1}{2} k^m |\nabla u^m + \nabla u^{m+1}|^2
$$
\n
$$
\mu_T^{m+1} = c_\mu \frac{k^{m+1}}{\epsilon^{m+1}} \kappa_T^{m+1}
$$

In variational form and with appropriated boundary conditions the problem is :

```
1 load "iovtk"
2
3 verbosity=0;
```
(continues on next page)

4

```
5 // Parameters
6 \text{ int} nn = 15;
\frac{7}{7} int nnPlus = 5;
\text{real } 1 = 1.;
9 \text{ real } L = 15.;
10 real hSlope = 0.1;
11 real H = 6.;
_{12} real h = 0.5;
13
14 real reylnods =500;
15 real beta = 0.01;
16
17 real eps = 9.81/303.;
18 real nu = 1;
\text{real numu} = \text{nu/sqrt}(0.09);20 real nuep = pow(nu, 1.5)/4.1;
_{21} real dt = 0.;
22
23 real Penalty = 1.e-6;
24
25 // Mesh
26 border b1(t=0, l){x=t; y=0;}
27 border b2(t=0, L-l){x=1.+t; y=-hSlope*t;}
28 border b3(t=-hSlope*(L-l), H){x=L; y=t;}
29 border b4(t=L, 0){x=t; y=H;}
30 border b5(t=H, h){x=0; y=t;}
31 border b6(t=h, 0){x=0; y=t;}
32
33 mesh Th=buildmesh(b1(nnPlus*nn*l) + b2(nn*sqrt((L-l)^2+(hSlope*(L-l))^2)) + b3(nn*(H<sub>-1</sub>))<sup>-1</sup>
   \rightarrow + hSlope*(L-l))) + b4(nn*L) + b5(nn*(H-h)) + b6(nnPlus*nn*h));
34 plot(Th);
35
36 // Fespaces
37 fespace Vh2(Th, P1b);
38 Vh2 Ux, Uy;
39 Vh2 Vx, Vy;
40 Vh2 Upx, Upy;
41
42 fespace Vh(Th,P1);
43 Vh p=0, q;
44 Vh Tp, T=35;
45 Vh k=0.0001, kp=k;
46 Vh ep=0.0001, epp=ep;
47
48 fespace V0h(Th,P0);
49 VOh muT=1;
50 V0h prodk, prode;
51 Vh kappa=0.25e-4, stress;
52
53 // Macro
\frac{1}{54} macro grad(u) \left[ dx(u), dy(u) \right] //
55 macro Grad(U) [grad(U#x), grad(U#y)] //
56 macro Div(U) (dx(U#x) + dy(U#y)) //
57
58 // Functions
59 func g = (x) * (1-x) * 4;60
```
<sup>61</sup> // Problem

(continued from previous page)

```
62 real alpha = 0.;
63
64 problem Temperature(T, q)
65 = int2d(Th) (
66 alpha * T * q67 + kappa* grad(T)' * grad(q)
68 )
69 + int2d(Th) (
70 - alpha*convect([Upx, Upy], -dt, Tp)*q
71 )
72 \left( + \text{on} (\text{b6, T=25}) \right)73 + on(b1, b2, T=30)
74 ;
75
76 problem KineticTurbulence(k, q)
77 \mid = int2d(Th)(
78 (epp/kp + alpha) * k * q
79 + muT* grad(k)' * grad(q)
80 )
81 + int2d(Th) (
82 prodk * q
\begin{array}{c|c} \mathbf{1} & -\mathbf{1} & \mathbf{1} & \mathbf{1} &84 )
85 + on(b5, b6, k=0.00001)
\frac{1}{100} + on(b1, b2, k=beta*numu*stress)
87 ;
88
89 problem ViscosityTurbulence(ep, q)
90 = \text{int2d(Th)}91 (1.92*epp/kp + alpha) * ep * q
92 + muT * grad(ep)' * grad(q)
93 )
94 + int1d(Th, b1, b2)95 T \star q \star 0.001
96 )
97 + int2d(Th) (
98 prode * q
99 - alpha*convect([Upx, Upy], -dt, epp)*q
100 )
101 + \text{on}(b5, b6, ep=0.00001)102 + on(b1, b2, ep=beta*nuep*pow(stress, 1.5))
103 \quad | \quad j104
105 // Initialization with stationary solution
106 solve NavierStokes ([Ux, Uy, p], [Vx, Vy, q])
_{107} = int2d(Th)(
_{108} alpha * [Ux, Uy]' * [Vx, Vy]
_{109} + muT \star (Grad(U) : Grad(V))
110 + p * q * Penalty111 - p \star Div(V)
_{112} - Div(U) \star q
113 )
_{114} + int1d(Th, b1, b2, b4)(
Ux + Vx + 0.1116 )
117 + int2d(Th) (
```

```
_{119} - alpha*convect([Upx, Upy], -dt, Upx)*Vx
120 - alpha*convect([Upx, Upy], -dt, Upy)*Vy
121 )
122 + on (b6, Ux=3, Uy=0)
123 + on (b5, Ux=0, Uy=0)
124 + on (b1, b4, Uy=0)
125 + on (b2, Uy=-Upx *\mathbf{N}.\mathbf{x}/\mathbf{N}.\mathbf{y})
126 + on(b3, Uy=0)127 ;
128
129 plot([Ux, Uy], p, value=true, coef=0.2, cmm="[Ux, Uy] - p");
130
131 {
132 real[int] xx(21), yy(21), pp(21);
133 for (int i = 0 ; i < 21; i++){
134 yy[i] = i/20.;
135 XX[i] = UX(0.5, i/20.);136 pp[i] = p(i/20., 0.999);
137 }
138 cout << " " << yy << endl;
139 plot([xx, yy], wait=true, cmm="Ux x=0.5 cup");
140 plot([yy, pp], wait=true, cmm="p y=0.999 cup");
141 }
142
143 // Initialization
144 dt = 0.1; //probably too big
145 int nbiter = 3;
146 \text{real coefficient} = 0.25^{\circ}(1./\text{nbitrary});
147 real coefcut = 0.25^(1./nbiter);
148 real cut = 0.01;
149 real tol = 0.5;
150 \text{real coefficient} = 0.5^{\circ}(1./\text{nbitrary});
_{151} nu = 1./reylnods;
152
153 T = T - 10*(\mathbf{x} < 1) * (\mathbf{y} < 0.5) + (\mathbf{x} > 1) * (\mathbf{y} + 0.1 * (\mathbf{x} - 1) < 0.5));
154
155 // Convergence loop
156 real T0 = clock();
157 \int for (int iter = 1; iter \leq nbiter; iter++) {
158 cout << "Iteration " << iter << " - dt = " << dt << endl;
_{159} alpha = 1/dt;
160
161 // Time loop
162 real t = 0.;
163 for (int i = 0; i <= 500; i++){
164 t += dt;
165 cout << "Time step " << i << " - t = " << t << endl;
166
167 // Update
168 Upx = Ux;
169 Upy = Uy;
170 kp = k;171 epp = ep;
172 Tp = max(T, 25); //for beauty only should be removed
173 Tp = min(Tp, 35); //for security only should be removed
\mathbf{174} kp = \mathbf{max}(k, 0.0001); epp = \mathbf{max}(\text{ep, 0.0001}); // to be secure: should not be
     ˓→active (continues on next page)
```
**eps** \* (T-35) \* Vx

176

179

185

190

194

198

201

 $20:$ 

<sup>210</sup> }

(continued from previous page)

```
muT = 0.09*kp*kp/epp;177 // Solve NS
178 NavierStokes;
180 // Update
181 prode = -0.126*kp*(pow(2*dx(Ux), 2)+pow(2*dy(Uy), 2)+2*pow(dx(Uy)+dy(Ux), 2))/2;182 prodk = -prode*kp/epp*0.09/0.126;
183 kappa = m u T / 0.41;184 stress = abs(dy(Ux));
186 // Solve k-eps-T
187 KineticTurbulence;
188 ViscosityTurbulence;
189 Temperature;
191 // Plot
192 plot(T, value=true, fill=true);
193 plot([Ux, Uy], p, coef=0.2, cmm=" [Ux, Uy] - p", WindowIndex=1);
195 // Time
196 cout << "\tTime = " << clock()-T0 << endl;
197 }
199 // Check
200 if (iter >= nbiter) break;
202 // Adaptmesh
203 Th = adaptmesh(Th, [dx(Ux), dy(Ux), dx(Ux), dy(Uy)], splitpbedge=1, abserror=0,
    ˓→cutoff=cut, err=tol, inquire=0, ratio=1.5, hmin=1./1000);
204 plot(Th);
206 // Update
207 dt = dt * coefdt;
_{208} tol = tol * coeftol;
209 cut = cut * coefcut;
211 \vert \text{cout} \vert \ll "Total Time = " << clock()-T0 << endl;
```
## **2.14 An Example with Complex Numbers**

In a microwave oven heat comes from molecular excitation by an electromagnetic field. For a plane monochromatic wave, amplitude is given by Helmholtz's equation:

$$
\beta v + \Delta v = 0.
$$

We consider a rectangular oven where the wave is emitted by part of the upper wall. So the boundary of the domain is made up of a part  $\Gamma_1$  where  $v = 0$  and of another part  $\Gamma_2 = [c, d]$  where for instance  $v = \sin\left(\pi \frac{y - c}{1 - d}\right)$  $c-d$  $\big).$ 

Within an object to be cooked, denoted by B, the heat source is proportional to  $v^2$ . At equilibrium, one has :

$$
\begin{array}{rcl}\n-\Delta\theta & = & v^2 I_B \\
\theta_{\Gamma} & = & 0\n\end{array}
$$

where  $I_B$  is 1 in the object and 0 elsewhere.
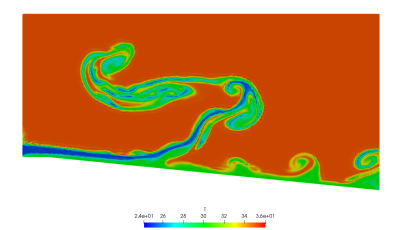

(a) Temperature at time step 100 (b) Velocity at time step 100

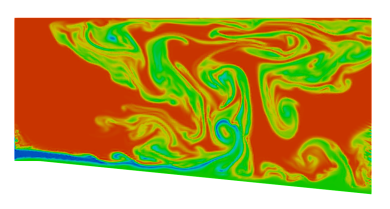

 $\begin{array}{ccccccccc} 2A\text{e+O1} & 2b & 2b & 30 & 32 & 34 & 3A\text{e+O1} \\ & & 1 & 1 & 1 & 1 & 1 & 1 \\ \end{array}$ 

(c) Temperature at time step 200 (d) Velocity at time step 200

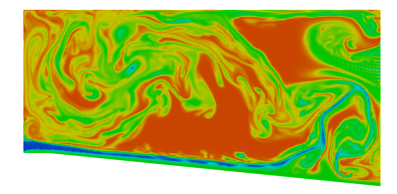

 $2A0 + 01 = 25$ 

(e) Temperature at time step 300 (f) Velocity at time step 300

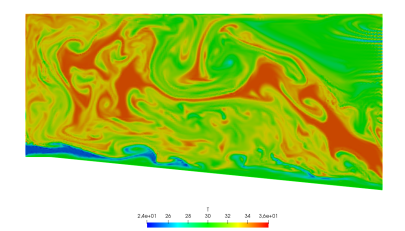

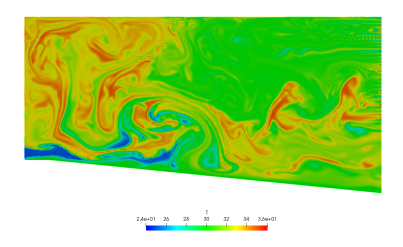

(i) Temperature at time step 500 (j) Velocity at time step 500

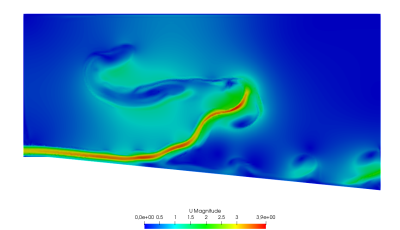

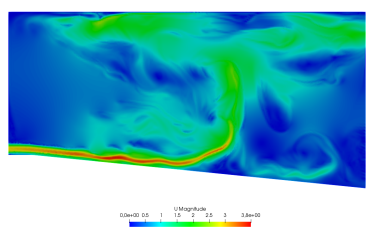

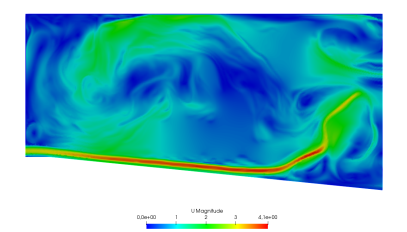

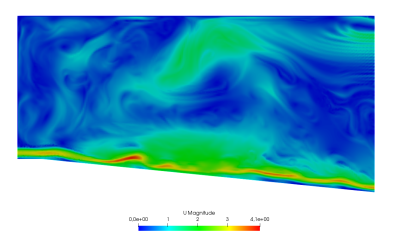

(g) Temperature at time step 400 (h) Velocity at time step 400

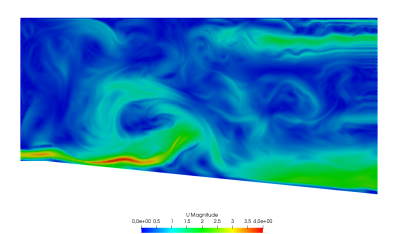

Fig. 2.15: A large fluid problem

In the program below  $\beta = 1/(1 - i/2)$  in the air and  $2/(1 - i/2)$  in the object  $(i = \sqrt{-1})$ :

```
1 // Parameters
2 \int \frac{\sin t}{t} \sin t = 2;3 \text{ real } a = 20.;
4 \text{ real } b = 20.;
\mathbf{s} real \mathbf{c} = 15.;
6 real d = 8.;
7 real e = 2.;
\text{real } 1 = 12.;
9 real f = 2.;
10 real \neq 2.;
11
12 // Mesh
13 border a0(t=0, 1){x=a*t; y=0; label=1;}
14 border a1(t=1, 2){x=a; y=b*(t-1); label=1;}
15 border a2(t=2, 3){ x=a*(3-t); y=b; label=1;}
16 border a3(t=3, 4){x=0; y=b-(b-c)*(t-3); label=1;}
17 border a4(t=4, 5){x=0; y=c-(c-d)*(t-4); label=2;}
18 border a5(t=5, 6){x=0; y=d*(6-t); label=1;}
19
20 border b0(t=0, 1){x=a-f+e*(t-1); y=g; label=3;}
21 border b1(t=1, 4){x=a-f; y=g+l*(t-1)/3; label=3;}
22 border b2(t=4, 5){x=a-f-e*(t-4); y=l+g; label=3;}
23 border b3(t=5, 8){x=a-e-f; y=l+g-l*(t-5)/3; label=3;}
24
25 mesh Th = buildmesh(a0(10*nn) + a1(10*nn) + a2(10*nn) + a3(10*nn) +a4(10*nn) +
   \leftrightarrowa5(10*nn)
_{26} + b0(5*nn) + b1(10*nn) + b2(5*nn) + b3(10*nn));
27 real meat = Th(a-f-e/2, g+1/2).region;
28 real air= Th(0.01,0.01).region;
29 plot(Th, wait=1);
30
31 // Fespace
32 fespace Vh(Th, P1);
33 Vh R=(region-air) / (meat-air);
34 Vh<complex> v, w;
35 Vh vr, vi;
36
37 fespace Uh(Th, P1);
38 Uh u, uu, ff;
39
40 // Problem
41 solve muwave(v, w)
42 = int2d(Th) (
43 V*W*(1+R)44 - (dx(v) * dx(w) + dy(v) * dy(w)) * (1 - 0.5i)45 )
46 + on (1, v=0)47 + on(2, v=sin(pi*(y-c)/(c-d)))48 \vert ;
49
50 \quad \forall r = \text{real}(v);
51 \mid v \perp = \text{imag}(v);
52
53 // Plot
54 plot(vr, wait=1, ps="rmuonde.ps", fill=true);
55 plot(vi, wait=1, ps="imuonde.ps", fill=true);
```

```
56
57 // Problem (temperature)
58 ff=1e5*(vr^2 + vi^2)*R;
59
60 solve temperature(u, uu)
61 = int2d(Th) (
62 dx(u) * dx(uu) + dy(u) * dy(uu)
63 \mid )64 - int2d(Th) (
65 ff\staruu
66 )
67 + on (1, 2, u=0)68 ;
69
70 // Plot
71 plot(u, wait=1, ps="tempmuonde.ps", fill=true);
```
Results are shown on Fig. [2.16a,](#page-75-0) Fig. [2.16b](#page-75-1) and Fig. [2.16c.](#page-75-2)

# **2.15 Optimal Control**

Thanks to the function BFGS it is possible to solve complex nonlinear optimization problem within FreeFEM. For example consider the following inverse problem

$$
\min_{b,c,d \in R} J = \int_E (u - u_d)^2
$$
  
- $\nabla(\kappa(b,c,d) \cdot \nabla u) = 0$   
 $u|_{\Gamma} = u_{\Gamma}$ 

where the desired state  $u_d$ , the boundary data  $u_{\Gamma}$  and the observation set  $E \subset \Omega$  are all given. Furthermore let us assume that:

$$
\kappa(x) = 1 + bI_B(x) + cI_C(x) + dI_D(x) \quad \forall x \in \Omega
$$

where  $B, C, D$  are separated subsets of  $\Omega$ .

To solve this problem by the quasi-Newton BFGS method we need the derivatives of  $J$  with respect to  $b, c, d$ . We self explanatory notations, if  $\delta b$ ,  $\delta c$ ,  $\delta d$  are variations of  $b$ ,  $c$ ,  $d$  we have:

$$
\begin{array}{rcl} \delta J & \approx & 2 \int_E (u - u_d) \delta u \\ - \nabla (\kappa \cdot \nabla \delta u) & \approx & \nabla (\delta \kappa \cdot \nabla u) \\ \delta u |_{\Gamma} & = & 0 \end{array}
$$

Obviously  $J'_b$  is equal to  $\delta J$  when  $\delta b = 1$ ,  $\delta c = 0$ ,  $\delta d = 0$ , and so on for  $J'_c$  and  $J'_d$ .

All this is implemented in the following program:

```
1 // Mesh
2 border aa(t=0, 2*pi){x=5*cos(t); y=5*sin(t);};
3 border bb(t=0, 2*pi){x=cos(t); y=sin(t);};
4 border cc(t=0, 2*pi){x=-3+cos(t); y=sin(t);};
5 border dd(t=0, 2*pi){x=cos(t); y =-3+sin(t);};
6
7 \text{ mesh } th = \text{build}(\text{as}(\text{70}) + \text{bb}(35)) + \text{cc}(35) + \text{dd}(35));8
    9 // Fespace
```
<span id="page-75-1"></span><span id="page-75-0"></span>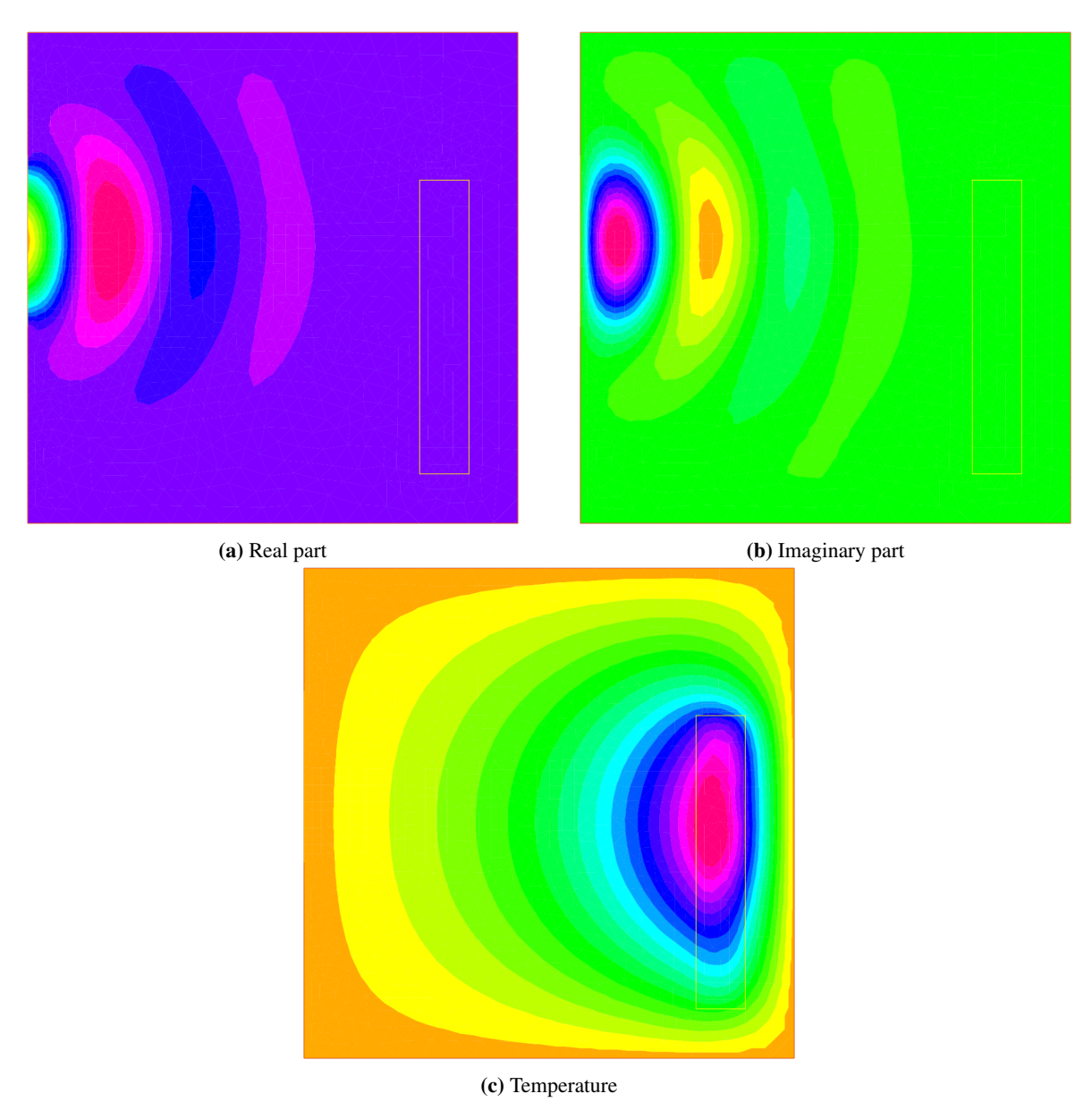

<span id="page-75-2"></span>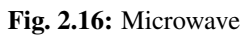

```
10 fespace Vh(th, P1);
11 Vh Ib=((x^2+y^2)<1.0001),
12 \left| \text{IC} = \left( \left( \left( \textbf{x} + 3 \right)^2 + \textbf{y}^2 \right) \right) \right|, \text{[J]}13 Id=((x^2+(y+3)^2)<1.0001),
14 I = (((\mathbf{x}-1)^2)^2 + \mathbf{y}^2)(\mathbf{x}-4),15 ud, u, uh, du;
16
17 // Problem
18 real[int] z(3);
19 problem A(u, uh)
_{20} = int2d(th)(
21 (1+z[0]*Ib+z[1]*Ic+z[2]*Id)*(dx(u)*dx(uh) + dy(u)*dy(uh))
22 \quad | \quad \rangle23 + on (aa, u=x^3-y^3)
24 \vert ;
2526 // Solve
\mathbf{z}[0]=2; \mathbf{z}[1]=3; \mathbf{z}[2]=4;
28 A;
29 ud = u;30
31 ofstream f("J.txt");
32 func real J(real[int] & Z){
33 for (int i = 0; i < z.n; i++)
34 z [i] =Z[i];
35 A;
\text{real} s = int2d(th)(Ie*(u-ud)^2);
37 f << s << " ";
38 return s;
39 }
40
41 // Problem BFGS
42 real[int] dz(3), dJdz(3);
43 problem B (du, uh)
44 = int2d(th)(
45 (1+\mathbf{z}[0]*I\mathbf{b}+\mathbf{z}[1]*I\mathbf{c}+\mathbf{z}[2]*I\mathbf{d})*(\mathbf{dx}(\mathbf{du})*\mathbf{dx}(\mathbf{uh}) + \mathbf{dy}(\mathbf{du})*\mathbf{dy}(\mathbf{uh}))46 )
47 + int2d(th) (
48 \left(\frac{dz}{0}+\frac{I}{dz}\right)+dz\left[1\right]+I\right]z+dz\left[2\right]+Id\right)+\left(dx\left(u\right)+dx\left(u\right)+dy\left(u\right)+dy\left(u\right)\right)49 )
50 + \circ n(aa, du=0)51 \quad \frac{\phantom{0}}{\phantom{0}}52
53 func real[int] DJ(real[int] &Z){
54 for(int i = 0; i < z.n; i++){
55 for(int j = 0; j < dz.n; j++)\frac{dz}{\pi} = 0;\frac{1}{57} dz[i] = 1;
58 B;
59 \vert dJdz[i] = 2*int2d(th)(Ie*(u-ud)*du);
60 }
61 return dJdz;
62 \quad \}63
64 real[int] Z(3);
65 for(int j = 0; j < z, n; j++)66 Z[j]=1;
```
<span id="page-77-0"></span>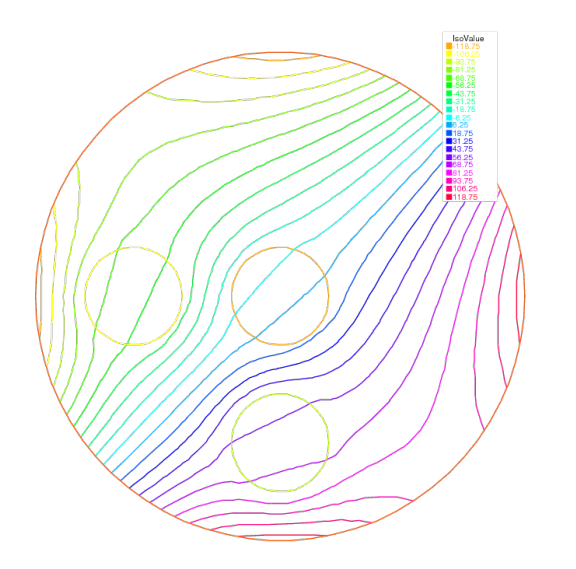

<span id="page-77-1"></span>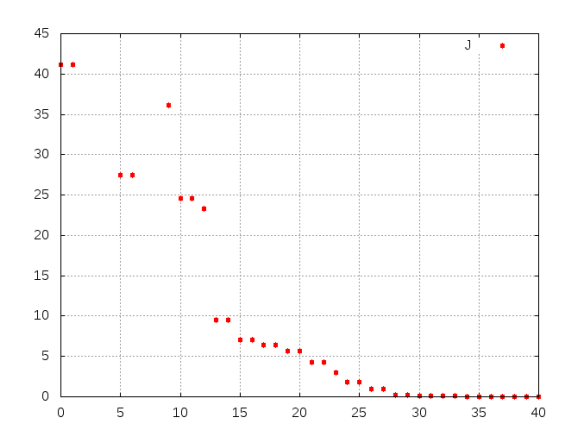

(b) Successive evaluations of  $J$  by BFGS (5 values above 500 have been removed for readability)

(a) Level line of  $u$ .

Fig. 2.17: Optimal control

(continued from previous page)

```
67
68 BFGS(J, DJ, Z, eps=1.e-6, nbiter=15, nbiterline=20);
69 \vert \text{cout} \ \text{&} \ \text{``BFGS: J(z) = " << J(Z) << \text{endl};70 for(int j = 0; j < z.n; j++)71 cout << z[j] << endl;
72
73 // Plot
74 plot(ud, value=1, ps="u.eps");
```
In this example the sets  $B, C, D, E$  are circles of boundaries bb, cc, dd, ee and the domain  $\Omega$  is the circle of boundary  $aa.$ 

The desired state  $u_d$  is the solution of the PDE for  $b = 2, c = 3, d = 4$ . The unknowns are packed into array z.

Note: It is necessary to recopy  $Z$  into  $z$  because one is a local variable while the other one is global.

The program found  $b = 2.00125$ ,  $c = 3.00109$ ,  $d = 4.00551$ .

Fig. [2.17a](#page-77-0) and Fig. [2.17b](#page-77-1) show  $u$  at convergence and the successive function evaluations of  $J$ .

Note that an *adjoint state* could have been used. Define *p* by:

$$
\begin{array}{rcl}\n-\nabla \cdot (\kappa \nabla p) & = & 2I_E(u - u_d) \\
p|_{\Gamma} & = & 0\n\end{array}
$$

Consequently:

$$
\delta J = -\int_{\Omega} (\nabla \cdot (\kappa \nabla p)) \delta u \n= \int_{\Omega} (\kappa \nabla p \cdot \nabla \delta u) \n= -\int_{\Omega} (\delta \kappa \nabla p \cdot \nabla u)
$$

Then the derivatives are found by setting  $\delta b = 1$ ,  $\delta c = \delta d = 0$  and so on:

$$
\begin{array}{rcl} J_b' & = & -\int_B \nabla p \cdot \nabla u \\ J_c' & = & -\int_C \nabla p \cdot \nabla u \\ J_d' & = & -\int_D \nabla p \cdot \nabla u \end{array}
$$

**Note:** As BFGS stores an  $M \times M$  matrix where M is the number of unknowns, it is dangerously expensive to use this method when the unknown  $x$  is a Finite Element Function. One should use another optimizer such as the NonLinear Conjugate Gradient NLCG (also a key word of FreeFEM).

## **2.16 A Flow with Shocks**

Compressible Euler equations should be discretized with Finite Volumes or FEM with flux up-winding scheme but these are not implemented in FreeFEM. Nevertheless acceptable results can be obtained with the method of characteristics provided that the mean values  $\bar{f} = \frac{1}{2}$  $\frac{1}{2}(f^+ + f^-)$  are used at shocks in the scheme, and finally mesh adaptation.

$$
\partial_t \rho + \bar{u} \nabla \rho + \bar{\rho} \nabla \cdot u = 0
$$
  
\n
$$
\bar{\rho} (\partial_t u + \frac{\bar{\rho} \bar{u}}{\bar{\rho}} \nabla u + \nabla p = 0
$$
  
\n
$$
\partial_t p + \bar{u} \nabla p + (\gamma - 1) \bar{p} \nabla \cdot u = 0
$$

<span id="page-78-0"></span>One possibility is to couple  $u, p$  and then update  $\rho$ , i.e.:

$$
\frac{1}{(\gamma-1)\delta t\bar{p}^m}(p^{m+1}-p^m\circ X^m)+\nabla\cdot u^{m+1} = 0
$$
  

$$
\frac{\bar{p}^m}{\delta t}(u^{m+1}-u^m\circ \tilde{X}^m)+\nabla p^{m+1} = 0
$$
  

$$
\rho^{m+1} = \rho^m\circ X^m + \frac{\bar{p}^m}{(\gamma-1)\bar{p}^m}(p^{m+1} - p^m\circ X^m)
$$

A numerical result is given on Fig. [2.18](#page-81-0) and the FreeFEM script is

```
1 // Parameters
\alpha verbosity = 1;
3 \text{ int} anew = 1;
4 int m = 5;
   real x0 = 0.5;
6 real \ y0 = 0.;
\tau real rr = 0.2;
\textbf{s} real dt = 0.01;
\bullet real u0 = 2.;
10 real err0 = 0.00625;
\text{11} real pena = 2.;
12
13 // Mesh
14 border ccc(t=0, 2){x=2-t; y=1;};
15 border ddd(t=0, 1){x=0; y=1-t;};
16 border aaa1(t=0, x0-rr){x=t; y=0;};
17 border cercle(t=pi, 0){x=x0+rr*cos(t); y=y0+rr*sin(t);}
18 border aaa2(t=x0+rr, 2){x=t; y=0;};
19 border bbb(t=0, 1){x=2; y=t;};
20
21 mesh Th;
_{22} if (anew)
23 Th = buildmesh (ccc(5+\text{m}) + ddd(3+\text{m}) + aaa1(2+\text{m}) + cercle(5+\text{m}) + aaa2(5+\text{m}) +
    ˓→bbb(2*m));
```
**else**

(continued from previous page)

```
25 Th = readmesh("Th_circle.mesh"); plot(Th);
26
27 // fespace
28 fespace Wh(Th, P1);
29 Wh u, v;
30 Wh u1, v1;
31 Wh uh, vh;
32
33 fespace Vh(Th, P1);
34 Vh r, rh, r1;
35
36 // Macro
37 macro dn(u) (N.x*dx(u)+N.y*dy(u)) //
38
39 // Initialization
40 if(anew){
41 u1 = u0;42 v1 = 0;43 r1 = 1;44 }
45 else{
46 ifstream g("u.txt"); g >> u1[];
47 ifstream gg("v.txt"); gg >> v1[];
48 ifstream ggg("r.txt"); ggg >> r1[];
49 plot(u1, ps="eta.eps", value=1, wait=1);
50 err0 = \text{err0}/10;
51 dt = dt/10;
52 \mid \}53
54 // Problem
55 problem euler(u, v, r, uh, vh, rh)
56 = int2d(Th) (
57 (u*uh + v*vh + r*rh)/dt
58 + ((dx(r) *uh + dy(r) *vh - (dx(rh) *u + dy(rh) *v))
59 )
60 + int2d(Th) (
61 - (
62 rh \star convect ([u1, v1], -dt, r1)
63 + uh*convect([u1,v1],-dt,u1)
64 + vh*convect([u1, v1], -dt, v1)
65 )/dt
66 )
67 +int1d(Th, 6) (
68 rh\tan \theta69 )
70 + on (2, r=0)71 + on (2, u=u0)72 + on(2, v=0)73 \quad \frac{\phantom{0}}{\phantom{0}}74
75 // Iterations
76 int j = 80;\pi for(int k = 0; k < 3; k++){
78 if (k == 20) {
79 err0 = err0/10;
80 dt = dt/10;
```

```
s_1 j = 5;
82 }
83
84 // Solve
85 for(int i = 0; i < j; i++){
86 euler;
87 u1=u;
88 v1=v;
\text{sup} \mathbf{r}1=\text{abs}(\mathbf{r});90 cout << \mathbb{I}_k = \mathbb{I}_k << k << \mathbb{I}_k = \mathbb{I}_k << int2d(Th)(u^2+v^2+r) << endl;
91 plot(r, value=1);
92 }
93
94 // Mesh adaptation
95 Th = adaptmesh (Th, r, nbvx=40000, err=err0, abserror=1, nbjacoby=2, omega=1.8,
    ˓→ratio=1.8, nbsmooth=3, splitpbedge=1, maxsubdiv=5, rescaling=1);
96 plot(Th);
97 u = u;98 V = V;99 r = r;100
101 // Save
102 savemesh(Th, "Th_circle.mesh");
103 ofstream f("u.txt"); f << u[];
104 ofstream ff("v.txt"); ff << v[];
105 ofstream fff("r.txt"); fff << r[];
106 r1 = sqrt(u*u+v*v);
107 plot(r1, ps="mach.eps", value=1);
r1 = r;
```
# **2.17 Time dependent schema optimization for heat equations**

First, it is possible to define variational forms, and use this forms to build matrix and vector to make very fast script (4 times faster here).

For example solve the *[ThermalConduction](#page-46-0)* problem, we must solve the temperature equation in Ω in a time interval (0,T).

$$
\partial_t u - \nabla \cdot (\kappa \nabla u) = 0 \quad \text{in } \Omega \times (0, T)
$$
  
\n
$$
u(x, y, 0) = u_0 + xu_1
$$
  
\n
$$
u = 30 \quad \text{on } \Gamma_{24} \times (0, T)
$$
  
\n
$$
\kappa \frac{\partial u}{\partial n} + \alpha (u - u_e) = 0 \quad \text{on } \Gamma \times (0, T)
$$

The variational formulation is in  $L^2(0,T;H^1(\Omega))$ ; we shall seek  $u^n$  satisfying:

$$
\forall w \in V_0; \int_{\Omega} \frac{u^n - u^{n-1}}{\delta t} w + \kappa \nabla u^n \nabla w + \int_{\Gamma} \alpha (u^n - u_{ue}) w = 0
$$

where  $V_0 = \{ w \in H^1(\Omega) / w_{|\Gamma_{24}} = 0 \}.$ 

<sup>109</sup> }

So, to code the method with the matrices  $A = (A_{ij})$ ,  $M = (M_{ij})$ , and the vectors  $u^n, b^n, b', b^n, b_{cl}$  (notation if w is a vector then  $w_i$  is a component of the vector).

$$
u^n = A^{-1}b^n, \quad b' = b_0 + M u^{n-1}, \quad b^{\prime\prime} = \frac{1}{\varepsilon} b_{cl}, \quad b_i^n = \begin{cases} b_i^{\prime\prime} & \text{if } i \in \Gamma_{24} \\ b_i^{\prime} & \text{else} \end{cases}
$$

<span id="page-81-0"></span>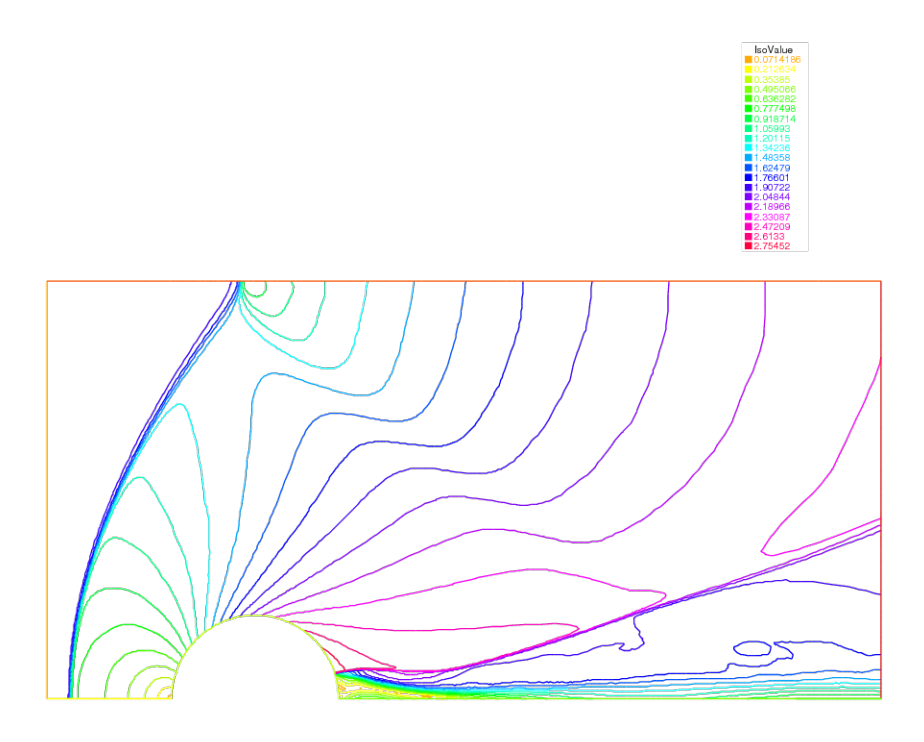

Fig. 2.18: Pressure for a Euler flow around a disk at Mach 2 computed by  $(2.6)$ 

Where with  $\frac{1}{\varepsilon} = \texttt{tgv} = 10^{30}$ :

$$
\begin{array}{rcll} A_{ij} & = & \left\{ \begin{array}{rcl} & \frac{1}{\varepsilon} & \text{if } i \in \Gamma_{24}, \text{and} & j = i \\ \int_{\Omega} w_jw_i/dt + k(\nabla w_j.\nabla w_i) + \int_{\Gamma_{13}} \alpha w_jw_i & \text{else} \end{array} \right. \\ M_{ij} & = & \left\{ \begin{array}{rcl} \frac{1}{\varepsilon} & \text{if } i \in \Gamma_{24}, \text{and} & j = i \\ n \int_{\Omega} w_jw_i/dt & \text{else} \end{array} \right. \\ b_{0,i} & = & n \int_{\Gamma_{13}} \alpha u_ww_i \\ b_{cl} & = & u^0 \quad \text{the initial data} \end{array} \end{array}
$$

The Fast version script:

 $2$  Vh u0=fu0, u=u0;

<sup>1</sup> ...

Create three variational formulation, and build the matrices  $A, M$ .

```
1 varf vthermic (u, v)
2 = int2d(Th)3 u*v/dt
4 + k \ (dx(u) \ dx(v) + dy(u) \ dy(v))
5 )
6 + int1d(Th, 1, 3)(
7 alpha*u*v
8 )
9 + on (2, 4, u=1)10 \quad \frac{1}{2}11
\mathbf{u}_1 varf vthermic0 (u, v)
13 = int1d(Th, 1, 3)(
14 alpha*ue*v
15 )
16 ;
17 varf vMass (u,v)
18 = int2d(Th)19 u*v/dt20 )
21 + on (2, 4, u=1)22 \vert ;
23
_{24} real tgv = 1e30;
25 matrix A = \text{vthermic(Vh, Vh, tqv=tqv, solver=CG)};
_{26} matrix M = vMass(Vh, Vh);
```
Now, to build the right hand size; we need 4 vectors.

```
\text{real}[\text{int}] b0 = vthermic0(0,Vh); //constant part of RHS
\alpha real[int] bcn = vthermic(0,Vh); //tgv on Dirichlet part
3 real[int] bcl = tgv*u0[]; //the Dirichlet B.C. part
4
5 // The fast loop
6 for(real t = 0; t < T; t += dt){
\tau real[int] b = b0; //the RHS
8 b += M*u[]; //add the the time dependent part
\bullet b = bcn ? bcl : b; //do $\forall i$: b[i] = bcn[i] ? bcl[i] : b[i];
|u| = \mathbf{A}^{\wedge} - 1 * b; //solve linear problem
```
 plot $(u)$ ; }

## **2.18 Tutorial to write a transient Stokes solver in matrix form**

Consider the following script to solve a time dependent Stokes problem in a cavity

```
1 // Parameters
2 \text{ real} \text{ nu} = 0.1;3 real T=1.;
4 real \ dt = 0.1;5
6 // Mesh
\tau mesh Th = square(10, 10);
8
9 // Fespace
10 fespace Vh(Th, P2)
11 Vh u, v;
12 Vh uu, vv;
13 Vh uold=0, vold=0;
14
15 fespace Qh(Th, P1);
16 Qh p;
17 Qh pp;
18
19 // Problem
20 problem stokes (u, v, p, uu, vv, pp)
_{21} = int2d(Th)(
22 (u \star uu + v \star vv) / dt23 + nu* (dx(u) *dx(uu) + dy(u) *dy(uu) + dx(v) *dx(vv) + dy(v) *dy(vv))
24 - p * pp * 1 \cdot e-625 - p * (dx(uu) + dy(vv))26 - pp*(dx(u) + dy(v))
27 )
28 - int2d(Th)(
29 (uold*uu+vold*vv)/dt
30 )
31 + \text{on}(1, 2, 4, u=0, v=0)32 \ \ + \ \text{on} (3, \ \ u=1, \ \ v=0)33 \mid \cdot \cdot \cdot \cdot34
35 // Time loop
36 int m, M = T/dt;
37 for(m = 0; m < M; m++){
38 stokes;
39 uold = u;
40 vold = v;41 \quad | \}42
43 // Plot
44 plot(p, [u, v], value=true, wait=true, cmm="t="+m*dt);
```
Every iteration is in fact of the form  $A[u, v, p] = B[uold, vold, pold] + b$  where A, B are matrices and b is a vector containing the boundary conditions.  $A, B, b$  are constructed by:

```
1 fespace Xh(Th, [P2, P2, P1]);
2 varf aa ([u, v, p], [uu, vv, pp])
\int_3 = int2d(Th)(
4 (u*uu+v*vv) / dt
5 + nu* (dx (u) *dx (uu) + dy (u) *dy (uu) + dx (v) *dx (vv) + dy (v) *dy (vv))
6 - p * pp * 1 \cdot e - 67 - p*(dx(uu) + dy(vv))\frac{1}{8} - pp*(dx(u) + dy(v))
9 )
10 + on(1, 2, 4, u=0, v=0)
11 + on (3, u=1, v=0)12 ;
13
14 varf bb ([uold, vold, pold], [uu, vv, pp])
_{15} = int2d(Th)(
16 (uold*uu+vold*vv)/dt
17 )
18 //+ on(1, 2, 4, uold=0, vold=0)
19 //+ on(3, uold=1, vold=0)20 ;
21
22 varf bcl ([uold, vold, pold], [uu, vv, pp])
_{23} = on(1, 2, 4, uold=0, vold=0)
24 + on(3, uold=1, vold=0)25 \vert ;
26
27 matrix A = aa(Xh, Xh, solver=UMFPACK);
28 matrix B = bb(Xh, Xh);\text{real}[\text{int}] b = bcl(0, Xh);
```
Note that the boundary conditions are not specified in  $bb$ . Removing the comment // would cause the compiler to multiply the diagonal terms corresponding to a Dirichlet degree of freedom by a very large term  $(\pm qv)$ ; if so b would not be needed, on the condition that  $u \circ d = 1$  on boundary 3 initially. Note also that b has a tgv on the Dirichlet nodes, by construction, and so does A.

The loop will then be:

```
1 real[int] sol(Xh.ndof), aux(Xh.ndof);
2 for (m = 0; m < M; m++){
\begin{array}{c|c}\n3 & \text{aux} = \mathbf{B} \star \text{sol}; \text{aux} \text{+= b};\n\end{array}4 sol = A^{\wedge}-1 \star aux;5 }
```
There is yet a difficulty with the initialization of sol and with the solution from sol. For this we need a temporary vector in  $X_h$  and here is a solution:

```
1 Xh [w1, w2, wp] = [uold, vold, pp];
2 \vert sol = w1[]; //cause also the copy of w2 and wp
3 \text{ for } (\text{m} = 0; \text{m} < M; \text{m}^{++})4 aux = B \star \text{sol}; aux += b;
5 \quad so1 = \mathbf{A}^{\wedge} - 1 \times aux;6 }
7 w1[]=sol; u=w1; v= w2; p=wp;
   8 plot(p, [u, v], value=true, wait=true, cmm="t="+m*dt);
```
The freefem team agrees that the line  $\text{sol}=w1$  []; is mysterious as it copies also w2 and wp into sol. Structured data such as vectors of  $X_h$  here cannot be written component by component. Hence  $w1=u$  is not allowed.

# **2.19 Wifi Propagation**

## **2.19.1 Summary**

In this tutorial, we will study the wifi signal power in a flat. An awesome flat is especially designed for the experiment, with 2 walls:

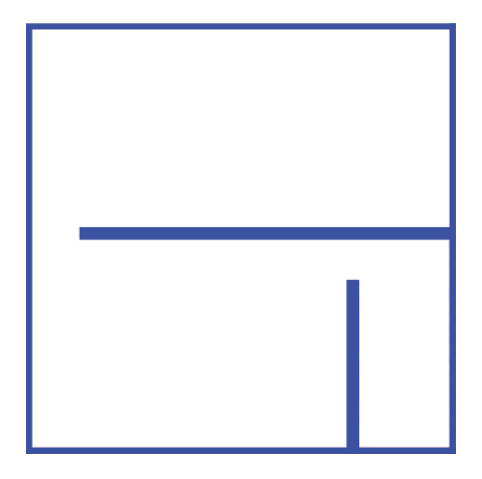

Fig. 2.19: Flat

Even if the flat seems small enough to be covered by wifi everywhere, it is still interesting to study where the signal's power is the lowest. We will study where to put the hotspot to get the best coverage, and as we're a bit lazy we will only put it next to the left wall.

## **2.19.2 Physics**

In a nutshell, the Wifi is a electromagnetic wave that contains a signal : Internet data. Electromagnetic waves are well know by physicists and are ruled by the 4 Maxwell equations which give you the solution for *E*, the electrical field, and *B*, the magnetic field, in space but also in time.

We don't care about the time here, because the signal period is really short so our internet quality will not change with time. Without time, we're looking for stationaries solutions, and the Maxwell equations can be simplified to one equation, the Helmholtz one :

$$
\nabla^2 E + \frac{k^2}{n^2} E = 0
$$

Where *k* is the angular wavenumber of the wifi signal, and *n* the refractive index of the material the wave is in.

Indeed, the main point of this study is the impact of walls on the signal's power, where the *n* is different from air (where it is 1). In walls, the refractive index is a complex number in which the two parts have a physic interpretation:

- The *real part* defines the reflexion of the wall (the amount of signal that doesn't pass).
- The *imaginary part* defines the absorption of the wall (the amount that disappears).

The wifi hotspot (simulated by a simple circle) will be the boundary condition, with a non null value for our electrical field.

## **2.19.3 Coding**

### **The domain**

In order to create the domain of experimentation, we need to create border objects, like this :

```
r = 1 real a = 40, b = 40, c = 0.5;
2 border a00(t=0, 1) {x=a*t; y=0; label=1;}
3 border a10(t=0, 1) {x=a; y=b*t; label=1;}
4 border a20(t=1, 0) {x=a*t; y=b; label=1;}
5 border a30(t=1, 0) {x=0; y=b*t; label=1;}
6 border a01(t=0, 1) {x=c+(a-c*2)*t; y=c; label=1;}
7 border a11(t=0, 1) {x=a-c; y=c+(b-c*2)*t; label=1;}
8 border a21(t=1, 0) {x=c+(a-c*2)*t; y=b-c; label=1;}
9 border a31(t=1, 0) {x=c; y=c+(b-c*2)*t; label=1;}
10
11 real p = 5, q = 20, d = 34, e = 1;
12 border b00(t=0, 1) {x=p+d*t; y=q; label=3;}
13 border b10(t=0, 1) {x=p+d; y=q+e*t; label=3;}
14 border b20(t=1, 0) {x=p+d*t; y=q+e; label=3;}
15 border b30(t=1, 0) {x=p; y=q+e*t; label=3;}
16
17 real r = 30, s = 1, j = 1, u = 15;
18 border c00(t=0, 1) {x=r+j*t; y=s; label=3;}
19 border c10(t=0, 1) {x=r+j; y=s+u*t; label=3;}
20 border c20(t=1, 0) {x=r+j*t; y=s+u; label=3;}
21 border c30(t=1, 0) {x=r; y=s+u*t; label=3;}
```
**Let's create a mesh**

```
1 int n=13;
2 mesh Sh = buildmesh(a00(10*n) + a10(10*n) + a20(10*n) + a30(10*n)
3 + a01(10*n) + a11(10*n) + a21(10*n) + a31(10*n)+ b00(5*\mathbf{n}) + b10(5*\mathbf{n}) + b20(5*\mathbf{n}) + b30(5*\mathbf{n})
5 + c00(5*n) + c10(5*n) + c20(5*n) + c30(5*n);
6 plot(Sh, wait=1);
```
So we are creating a mesh, and plotting it :

There is currently no wifi hotspot, and as we want to resolve the equation for a multiple number of position next to the left wall, let's do a for loop:

```
\mathbf{i} int bx:
2 \intfor (bx = 1; bx <= 7; bx++){
3 border C(t=0, 2*pi){x=2+cos(t); y=bx*5+sin(t); label=2;}
5 mesh Th = buildmesh(a00(10*n) + a10(10*n) + a20(10*n) + a30(10*n)
6 + a01(10\timesn) + a11(10\timesn) + a21(10\timesn) + a31(10\timesn) + C(10)
7 \left( \frac{}{}{} \right) + b00(5*n) + b10(5*n) + b20(5*n) + b30(5*n)
            8 + c00(5*n) + c10(5*n) + c20(5*n) + c30(5*n));
```
The border C is our hotspot and as you can see a simple circle. Th is our final mesh, with all borders and the hotspot. Let's resolve this equation !

fespace Vh(Th, P1); <sup>2</sup> **func real** wall() {

4

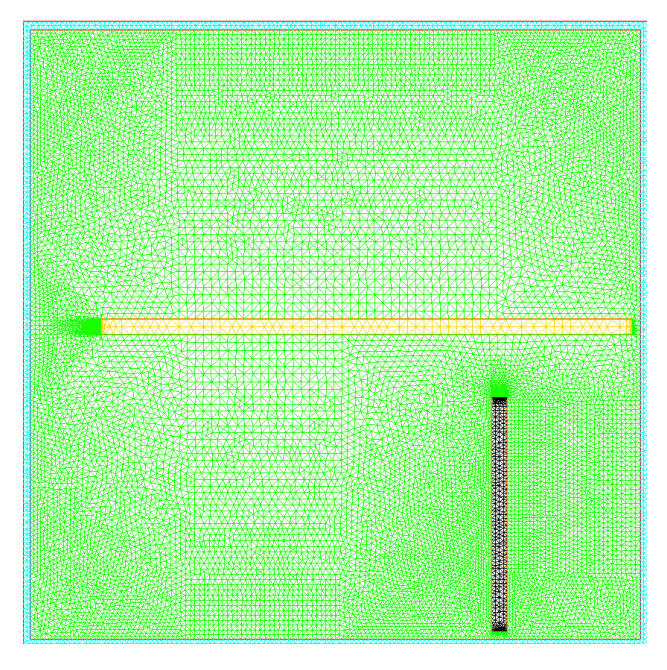

Fig. 2.20: Mesh

```
\textbf{if} (Th(x,y).region == Th(0.5,0.5).region || Th(x,y).region == Th(7,20.5).region ||
   ˓→Th(x,y).region == Th(30.5,2).region) { return 1; }
4 else { return 0; }
5 }
6
7 Vh<complex> v,w;
8
9 \text{ random} randinit (900);
10 Vh wallreflexion = randreal1();
11 Vh<complex> wallabsorption = randreal1() *0.5i;
12 Vh k = 6;13
14 cout << "Reflexion of walls : " << wallreflexion << "\n";
15 cout << "Absorption of walls : " << wallabsorption << "\n";
16
17 problem muwave (v, w) =
18 int2d(Th)(
19 (v*w*k^2)/(1+(wallreflexion+wallabsorption)*wall())^220 - (dx (v) * dx (w) + dy (v) * dy (w))21 )
22 \t + on(2, v=1)23 \vert ;
24
25 muwave;
26 Vh vm = log(\text{real}(v)^2 + imag(v)^2);
27 plot(vm, wait=1, fill=true, value=0, nbiso=65);
28
```
A bit of understanding here :

- The fespace keyword defines a finite elements space, no need to know more here.
- The function wall return 0 if in air and 1 if in a wall (x and y are global variables).
- For this example, random numbers are used for the reflexion and the absorption.
- The problem is defined with problem and we solve it by calling it.

Finally, I plotted the log of the module of the solution  $\nu$  to see the signal's power, and here we are :

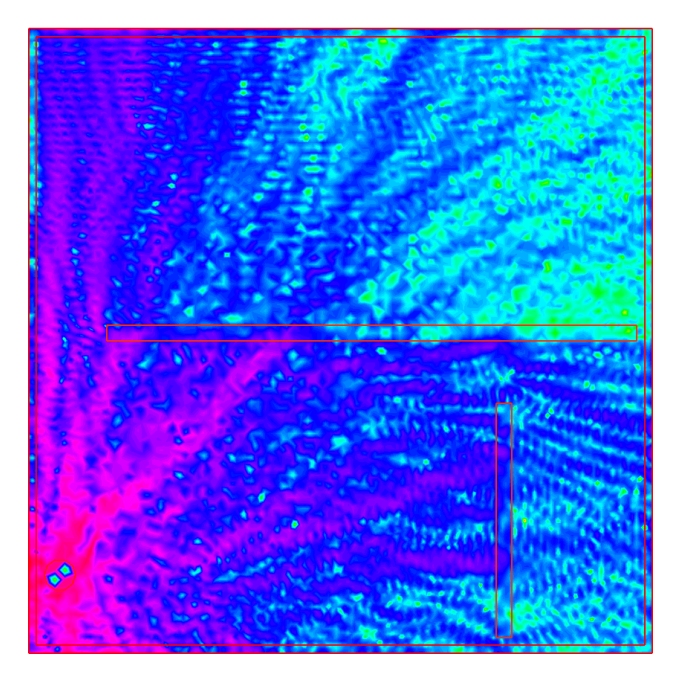

Fig. 2.21: Solution

Beautiful isn't it ? This is the first position for the hotspot, but there are 6 others, and the electrical field is evolving depending on the position. You can see the other positions here :

# **2.20 Plotting in Matlab and Octave**

### **2.20.1 Overview**

In order to create a plot of a FreeFEM simulation in [Matlab©](https://www.mathworks.com/) or [Octave](https://www.gnu.org/software/octave/) two steps are necessary:

- The mesh, the finite element space connectivity and the simulation data must be exported into files
- The files must be imported into the Matlab / Octave workspace. Then the data can be visualized with the [ffmatlib](https://github.com/samplemaker/freefem_matlab_octave_plot) library

The steps are explained in more detail below using the example of a stripline capacitor.

Note: Finite element variables must be in P1 or P2. The simulation data can be 2D or 3D.

### **2.20.2 2D Problem**

Consider a stripline capacitor problem which is also shown in Fig. [2.23.](#page-92-0) On the two boundaries (the electrodes)  $C_A$ ,  $C_K$  a Dirichlet condition and on the enclosure  $C_B$  a Neumann condition is set. The electrostatic potential  $u$  between

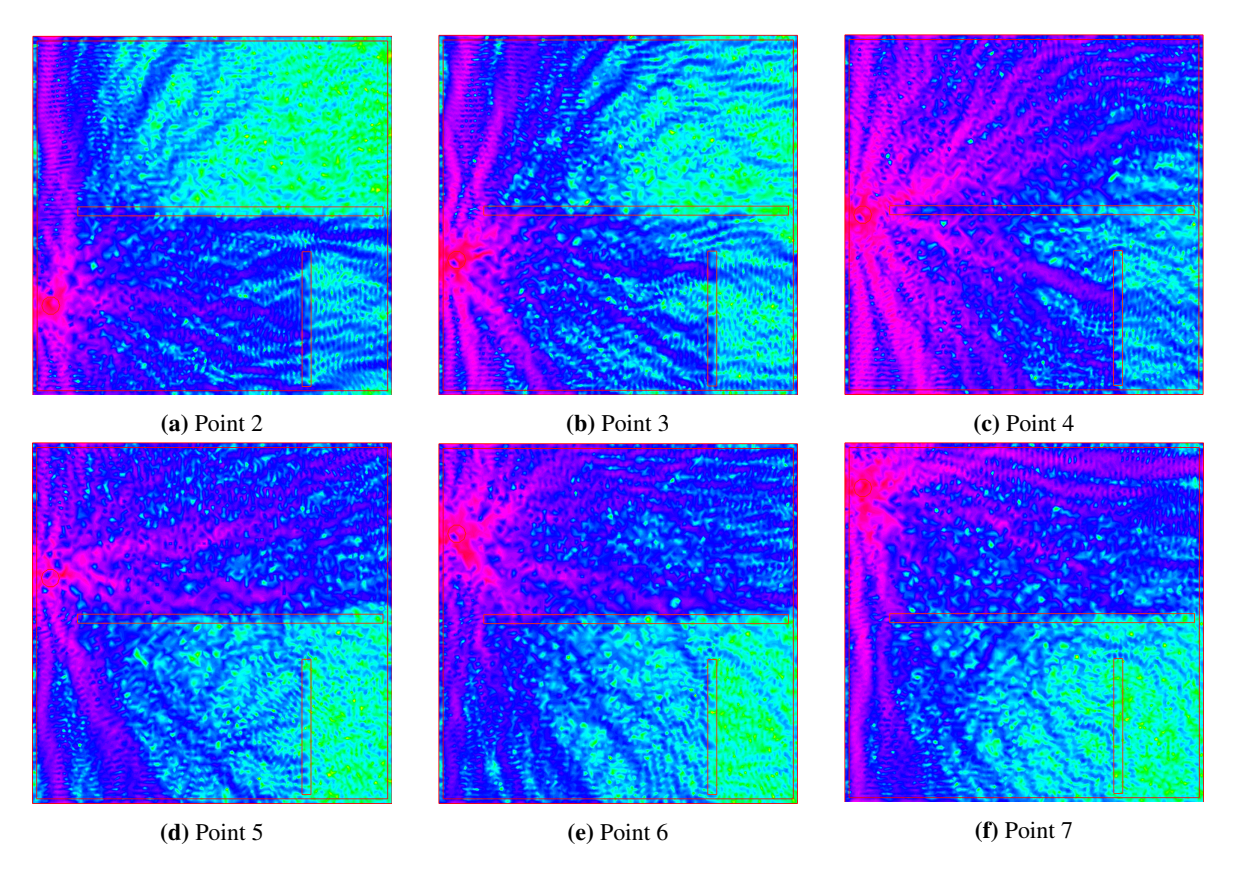

Fig. 2.22: Wifi propagation

the two electrodes is given by the Laplace equation

$$
\Delta u(x,y) = 0
$$

and the electrostatic field E is calculated by

```
\mathbf{E} = -\nabla u
```

```
\frac{1}{1} int CA=3, CK=4, CB=5;
2 real w2=1.0, h=0.4, d2=0.5;
3
4 border bottomA(t=-w2,w2){ x=t; y=d2; label=CA;};
5 border rightA(t=d2,d2+h){ x=w2; y=t; label=CA;};
6 border topA(t=w2,-w2){ x=t; y=d2+h; label=CA;};
7 border leftA(t=d2+h,d2){ x=-w2; y=t; label=CA;};
8
9 border bottomK(t=-w2,w2){ x=t; y=-d2-h; label=CK;};
10 border rightK(t=-d2-h,-d2){ x=w2; y=t; label=CK;};
11 border topK(t=w2,-w2){ x=t; y=-d2; label=CK;};
12 border leftK(t=-d2,-d2-h){ x=-w2; y=t; label=CK;};
13
14 border enclosure(t=0,2*pi){x=5*cos(t); y=5*sin(t); label=CB;}
15
16 int n=15;
\mathbf{m} = \mathbf{b} mesh Th = buildmesh(enclosure(3*\mathbf{n})+
18 bottomA(-w2 \times n)+topA(-w2 \times n)+rightA(-h \times n)+leftA(-h \times n)+
19 bottomK(-w2*n)+topK(-w2*n)+rightK(-h*n)+leftK(-h*n));
20
21 fespace Vh(Th,P1);
22
23 Vh u, v;24 real u0=2.0;
25
26 problem Laplace(u,v,solver=LU) =
27 int2d(Th)(dx(u) \stardx(v) + dy(u) \stardy(v))
28 + on (CA, u=u0) + on (CK, u=0);
29
30 real error=0.01;
31 for (int i=0; i<1; i++){
32 Laplace;
33 Th=adaptmesh(Th,u,err=error);
34 error=error/2.0;
35 }
36 Laplace;
37
38 Vh Ex, Ey;
39 \quad \text{Ex} = -\text{dx}(u);
40 E_y = -dy(u);
41
42 plot(u,[Ex,Ey],wait=true);
```
## **2.20.3 Exporting Data**

The mesh is stored with the FreeFEM command *[savemesh\(\)](#page-159-0)*, while the connectivity of the finite element space and the simulation data are stored with the macro commands ffSaveVh() and ffSaveData(). These two commands are located in the ffmatlib.idp file which is included in the ffmatlib. Therefore, to export the stripline capacitor data the following statement sequence must be added to the FreeFEM code:

```
1 | include "ffmatlib.idp"
2
3 //Save mesh
```

```
4 savemesh(Th, "capacitor.msh");
```

```
//Save finite element space connectivity
```

```
ffSaveVh(Th,Vh,"capacitor_vh.txt");
```

```
7 //Save some scalar data
```

```
8 ffSaveData(u,"capacitor_potential.txt");
```

```
9 //Save a 2D vector field
```

```
10 ffSaveData2(Ex, Ey, "capacitor_field.txt");
```
## **2.20.4 Importing Data**

The mesh file can be loaded into the Matlab / Octave workspace using the ffreadmesh() command. A mesh file consists of *[three main sections](#page-159-0)*:

- 1. The mesh points as nodal coordinates
- 2. A list of boundary edges including boundary labels
- 3. List of triangles defining the mesh in terms of connectivity

The three data sections mentioned are returned in the variables  $p$ ,  $p$  and  $t$ . The finite element space connectivity and the simulation data can be loaded using the ffreaddata() command. Therefore, to load the example data the following statement sequence must be executed in Matlab / Octave:

```
1 8Add ffmatlib to the search path
2 adpaddpath('add here the link to the ffmatlib');
3 %Load the mesh
4 \mid [p,b,t,nv,nbe,nt,labels]=ffreadmesh('capacitor.msh');
5 %Load the finite element space connectivity
6 \vert vh=ffreaddata('capacitor_vh.txt');
7 %Load scalar data
8 u=ffreaddata('capacitor_potential.txt');
9 %Load 2D vector field data
10 [Ex,Ey]=ffreaddata('capacitor_field.txt');
```
## **2.20.5 2D Plot Examples**

 $ffpdeplot()$  is a plot solution for creating patch, contour, quiver, mesh, border, and region plots of 2D geometries. The basic syntax is:

```
[handles, varargout] = ffpdeplot(p,b,t, varargin)
```
varargin specifies parameter name / value pairs to control the plot behaviour. A table showing all options can be found in the [ffmatlib](https://github.com/samplemaker/freefem_matlab_octave_plot) documentation. A small selection of possible plot commands is given as follows:

• Plot of the boundary and the mesh:

```
ffpdeplot(p,b,t,'Mesh','on','Boundary','on');
```
• Patch plot (2D map or density plot) including mesh and boundary:

```
1 ffpdeplot(p,b,t,'VhSeq',vh,'XYData',u,'Mesh','on','Boundary','on', ...
          'XLim', [-2 2], 'YLim', [-2 2]);
```
<span id="page-92-0"></span>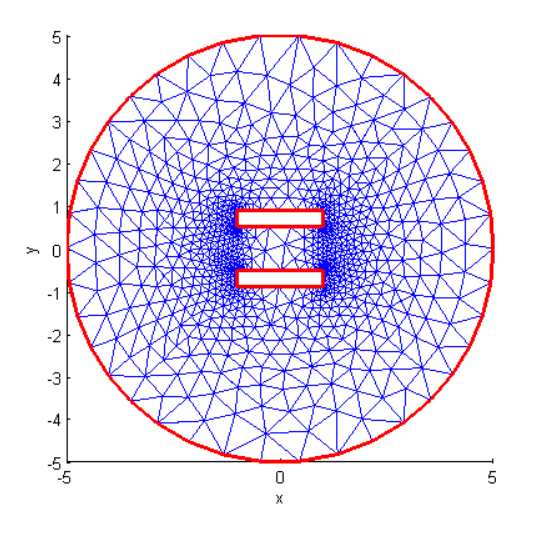

Fig. 2.23: Boundary and Mesh

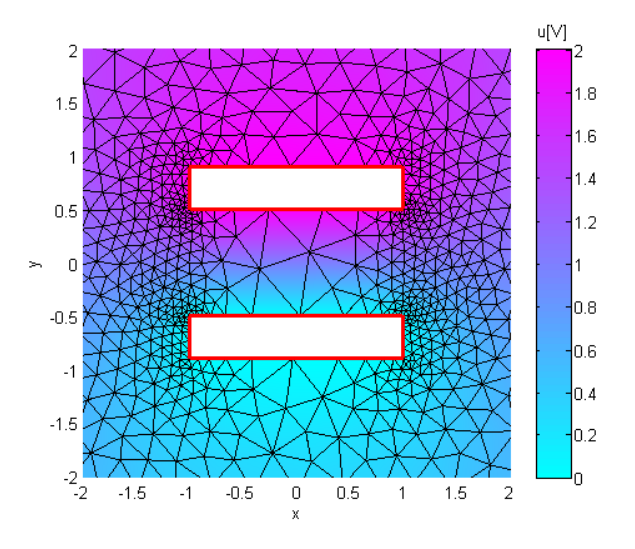

Fig. 2.24: Patch Plot with Mesh

• 3D surf plot:

```
1 ffpdeplot(p,b,t,'VhSeq',vh,'XYData',u,'ZStyle','continuous', ...
2 'Mesh','off');
3 lighting gouraud;
4 \vert view ([-47, 24]);
5 camlight('headlight');
```
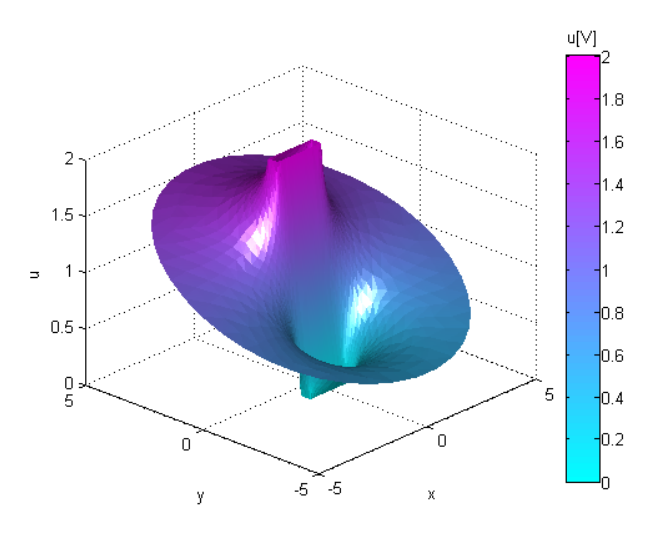

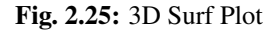

• Contour (isovalue) and quiver (vector field) plot:

```
1 ffpdeplot(p,b,t,'VhSeq',vh,'XYData',u,'Mesh','off','Boundary','on', ...
2 'XLim',[-2 2],'YLim',[-2 2],'Contour','on','CColor','b', ...
3 'XYStyle','off', 'CGridParam',[150, 150],'ColorBar','off', ...
4 | FlowData', [Ex, Ey], 'FGridParam', [24, 24]);
```
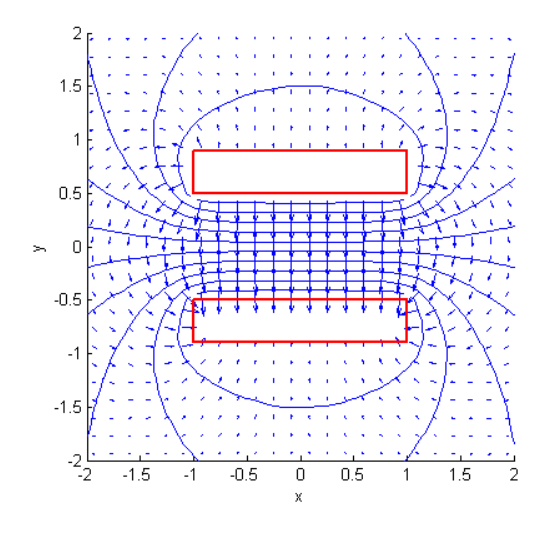

Fig. 2.26: Contour and Quiver Plot

Download run through example:

Matlab / Octave file

FreeFEM script

## **2.20.6 3D Plot Examples**

3D problems are handled by the ffpdeplot3D() command, which works similarly to the ffpdeplot() command. In particular in three-dimensions cross sections of the solution can be created. The following example shows a cross-sectional problem of a three-dimensional parallel plate capacitor.

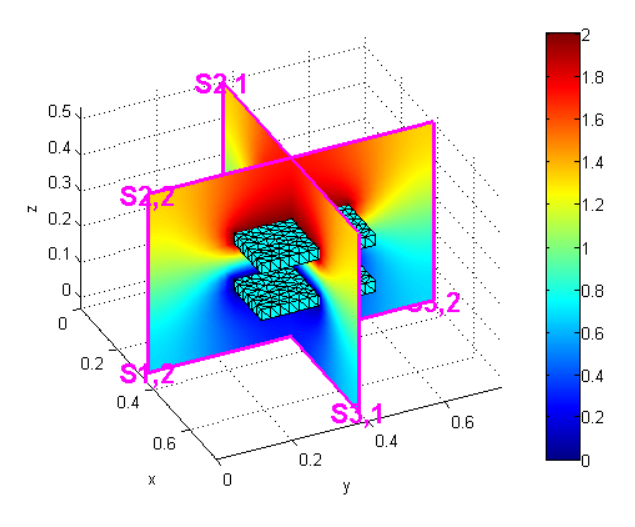

Fig. 2.27: Slice on a 3D Parallel Plate Capacitor

### Download run through example:

Matlab / Octave file FreeFEM script

### **2.20.7 References**

- [Octave](https://www.gnu.org/software/octave/)
- [Matlab](https://www.mathworks.com/)
- [ffmatlib](https://github.com/samplemaker/freefem_matlab_octave_plot)

## **CHAPTER**

# **THREE**

# **DOCUMENTATION**

The fruit of a long maturing process, **freefem**, in its last avatar, **FreeFEM**, is a high level integrated development environment (IDE) for numerically solving partial differential equations (PDE) in dimension 1,2 3 and surface and line 3D. It is the ideal tool for teaching the finite element method but it is also perfect for research to quickly test new ideas or multi-physics and complex applications.

FreeFEM has an advanced automatic mesh generator, capable of a posteriori mesh adaptation; it has a general purpose elliptic solver interfaced with fast algorithms, such as the multi-frontal method UMFPACK, SuperLU, MUMPS. Hyperbolic and parabolic problems are solved by iterative algorithms prescribed by the user with the high level language of FreeFEM. It has several triangular finite elements, including discontinuous elements. Everything is there in FreeFEM to prepare research quality reports with online color display, zooming and other features as well as postscript printouts.

This manual is meant for students at a Masters level, for researchers at any level, and for engineers (including financial engineering) with some understanding of variational methods for partial differential equations.

#### Introduction

A partial differential equation is a relation between a function of several variables and its (partial) derivatives. Many problems in physics, engineering, mathematics and even banking are modeled by one or several partial differential equations.

FreeFEM is a software to solve these equations numerically. As its name implies, it is a free software (see the copyrights for full detail) based on the Finite Element Method; it is not a package, it is an integrated product with its own high level programming language. This software runs on all UNIX OS (with g++ 3.3 or later, and OpenGL), on Window XP, Vista and 7, 8, 10 and on MacOS 10 intel.

Moreover FreeFEM is highly adaptive. Many phenomena involve several coupled systems. Fluid-structure interactions, Lorentz forces for aluminum casting and ocean-atmosphere problems are three such systems. These require different finite element approximations and polynomial degrees, possibly on different meshes. Some algorithms like the Schwarz' domain decomposition method also requires data interpolation on multiple meshes within one program. FreeFEM can handle these difficulties, i.e. arbitrary finite element spaces on arbitrary unstructured and adapted bidimensional meshes.

#### The characteristics of FreeFEM are:

- Problem description (real or complex valued) by their variational formulations, with access to the internal vectors and matrices if needed.
- Multi-variables, multi-equations, bi-dimensional and three-dimensional static or time dependent, linear or nonlinear coupled systems; however the user is required to describe the iterative procedures which reduce the problem to a set of linear problems.
- Easy geometric input by analytic description of boundaries by pieces; however this part is not a CAD system; for instance when two boundaries intersect, the user must specify the intersection points.
- Automatic mesh generator, based on the Delaunay-Voronoi algorithm; the inner point density is proportional to the density of points on the boundaries [\[GEORGE1996\]](#page-668-0).
- Metric-based anisotropic mesh adaptation. The metric can be computed automatically from the Hessian of any FreeFEM function [\[HECHT1998\]](#page-668-1).
- High level user friendly typed input language with an algebra of analytic and finite element functions.
- Multiple finite element meshes within one application with automatic interpolation of data on different meshes and possible storage of the interpolation matrices.
- A large variety of triangular finite elements: linear, quadratic Lagrangian elements and more, discontinuous P1 and Raviart-Thomas elements, elements of a non-scalar type, the mini-element,. . . (but no quadrangles).
- Tools to define discontinuous Galerkin finite element formulations P0, P1dc, P2dc and keywords: jump, mean, intalledges.
- A large variety of linear direct and iterative solvers (LU, Cholesky, Crout, CG, GMRES, UMFPACK, MUMPS, SuperLU, ...) and eigenvalue and eigenvector solvers (ARPARK).
- Near optimal execution speed (compared with compiled C++ implementations programmed directly).
- Online graphics, generation of ,.txt,.eps,.gnu, mesh files for further manipulations of input and output data.
- Many examples and tutorials: elliptic, parabolic and hyperbolic problems, Navier-Stokes flows, elasticity, fluid structure interactions, Schwarz's domain decomposition method, eigenvalue problem, residual error indicator, . . .
- A parallel version using MPI

# **3.1 Notations**

Here mathematical expressions and corresponding FreeFEM commands are explained.

### **3.1.1 Generalities**

- $[\delta_{ij}]$  Kronecker delta (0 if  $i \neq j$ , 1 if  $i = j$  for integers  $i, j$ )
- [∀] for all
- [∃] there exists
- [i.e.] that is
- [PDE] partial differential equation (with boundary conditions)
- [ $\emptyset$ ] the empty set
- [N] the set of integers ( $a \in \mathbb{N} \Leftrightarrow$  int a), int means long int inside **FreeFEM**
- [R] the set of real numbers  $(a \in \mathbb{R} \Leftrightarrow$  real a), double inside **FreeFEM**
- [C] the set of complex numbers ( $a \in \mathbb{C} \Leftrightarrow$  complex a), complex < double>
- $[\mathbb{R}^d]$  d-dimensional Euclidean space

### **3.1.2 Sets, Mappings, Matrices, Vectors**

Let  $E$ ,  $F$ ,  $G$  be three sets and  $A$  the subset of  $E$ .

- $[\{x \in E | P\}]$  the subset of E consisting of the elements possessing the property P
- $[E \cup F]$  the set of elements belonging to E or F
- $[E \cap F]$  the set of elements belonging to E and F
- $[E \setminus A]$  the set  $\{x \in E | x \notin A\}$
- $[E + F] E \cup F$  with  $E \cap F = \emptyset$
- $[E \times F]$  the Cartesian product of E and F
- $[E^n]$  the *n*-th power of  $E(E^2 = E \times E, E^n = E \times E^{n-1})$
- $[f: E \to F]$  the mapping form E into F, i.e.,  $E \ni x \mapsto f(x) \in F$
- [ $I_E$  or  $I$ ] the identity mapping in  $E$ ,i.e.,  $I(x) = x \quad \forall x \in E$
- $[f \circ q]$  for  $f : F \to G$  and  $q : E \to F$ ,  $E \ni x \mapsto (f \circ q)(x) = f(q(x)) \in G$  (see *[Elementary function](#page-352-0)*)
- $[f]_A$  the restriction of  $f : E \to F$  to the subset A of E
- [ ${a_k}$ ] column vector with components  $a_k$
- $[(a_k)]$  row vector with components  $a_k$
- $[(a_k)^T]$  denotes the transpose of a matrix  $(a_k)$ , and is  $\{a_k\}$
- [ $\{a_{ij}\}\$ ] matrix with components  $a_{ij}$ , and  $(a_{ij})^T = (a_{ji})$

### **3.1.3 Numbers**

For two real numbers  $a, b$ 

- [a, b] is the interval  $\{x \in \mathbb{R} \mid a \leq x \leq b\}$
- $[a, b]$  is the interval  $\{x \in \mathbb{R} \mid a < x \leq b\}$
- [a, b] is the interval  $\{x \in \mathbb{R} \mid a \leq x < b\}$
- $|a, b|$  is the interval  $\{x \in \mathbb{R} \mid a < x < b\}$

### **3.1.4 Differential Calculus**

- [ $\partial f / \partial x$ ] the partial derivative of  $f : \mathbb{R}^d \to \mathbb{R}$  with respect to  $x$  (dx(f))
- [ $\nabla f$ ] the gradient of  $f : \Omega \to \mathbb{R}$ ,i.e.,  $\nabla f = (\partial f / \partial x, \partial f / \partial y)$
- [div(f) or  $\nabla$ .f] the divergence of  $\mathbf{f} : \Omega \to \mathbb{R}^d$ , i.e., div(f) =  $\partial f_1 / \partial x + \partial f_2 / \partial y$
- [ $\Delta f$ ] the Laplacian of  $f: \Omega \to \mathbb{R}$ , i.e.,  $\Delta f = \frac{\partial^2 f}{\partial x^2} + \frac{\partial^2 f}{\partial y^2}$

### **3.1.5 Meshes**

- [Ω] usually denotes a domain on which PDE is defined
- [Γ] denotes the boundary of  $\Omega$ ,i.e.,  $\Gamma = \partial \Omega$  (keyword border, see *[Border](#page-101-0)*)
- [ $\mathcal{T}_h$ ] the triangulation of  $\Omega$ , i.e., the set of triangles  $T_k$ , where h stands for mesh size (keyword mesh, buildmesh, see *[Mesh Generation](#page-100-0)*)
- $[n_t]$  the number of triangles in  $\mathcal{T}_h$  (get by Th.nt)
- [ $\Omega_h$ ] denotes the approximated domain  $\Omega_h = \bigcup_{k=1}^{n_t} T_k$  of  $\Omega$ . If  $\Omega$  is polygonal domain, then it will be  $\Omega = \Omega_h$
- [ $\Gamma_h$ ] the boundary of  $\Omega_h$
- $[n_v]$  the number of vertices in  $\mathcal{T}_h$  (get by Th.nv)
- $[n_{be}]$  the number of boundary element in  $\mathcal{T}_h$  (get by Th.nbe)
- $[|\Omega_h|]$  the measure (area or volume) in  $\mathcal{T}_h$  (get by Th. measure)
- [ $|\partial\Omega_h|$ ] the measure of the border (length or area) in  $\mathcal{T}_h$  (get by Th.bordermeasure)
- $[h_{min}]$  the minimum edge size of  $\mathcal{T}_h$  (get by Th.hmin)
- $[h_{max}]$  the maximum edge size of  $\mathcal{T}_h$  (get by Th.hmax)
- $[[q^iq^j]]$  the segment connecting  $q^i$  and  $q^j$
- $[q^{k_1}, q^{k_2}, q^{k_3}]$  the vertices of a triangle  $T_k$  with anti-clock direction (get the coordinate of  $q^{k_j}$  by  $(Th[k-1][j-1].x, Th[k-1][j-1].y)$
- $[I_{\Omega}]$  the set  $\{i \in \mathbb{N} | q^i \notin \Gamma_h\}$

### **3.1.6 Functional Spaces**

• 
$$
[L^2(\Omega)]
$$
 the set  $\left\{ w(x, y) \middle| \int_{\Omega} |w(x, y)|^2 dx dy < \infty \right\}$   
norm:  $||w||_{0,\Omega} = \left( \int_{\Omega} |w(x, y)|^2 dx dy \right)^{1/2}$   
scalar product:  $(v, w) = \int_{\Omega} vw$   
•  $[H^1(\Omega)]$  the set  $\left\{ w \in L^2(\Omega) \middle| \int_{\Omega} (|\partial w/\partial x|^2 + |\partial w/\partial y|^2) dx dy < \infty \right\}$ 

norm: 
$$
||w||_{1,\Omega} = (||w||_{0,\Omega}^2 + ||\nabla u||_{0,\Omega}^2)^{1/2}
$$

• 
$$
[H^m(\Omega)]
$$
 the set  $\left\{ w \in L^2(\Omega) \middle| \int_{\Omega} \frac{\partial^{|\alpha|} w}{\partial x^{\alpha_1} \partial y^{\alpha_2}} \in L^2(\Omega) \quad \forall \alpha = (\alpha_1, \alpha_2) \in \mathbb{N}^2, |\alpha| = \alpha_1 + \alpha_2 \right\}$ 

scalar product:  $(v, w)_{1,\Omega} = \sum$  $|\alpha|\leq m$ ∫︁ Ω  $D^{\alpha}vD^{\alpha}w$ 

•  $[H_0^1(\Omega)]$  the set  $\{w \in H^1(\Omega) \mid u = 0 \text{ on } \Gamma \}$  $[L^2(\Omega)^2]$  denotes  $L^2(\Omega) \times L^2(\Omega)$ , and also  $H^1(\Omega)^2 = H^1(\Omega) \times H^1(\Omega)$ 

## **3.1.7 Finite Element Spaces**

- [ $V_h$ ] denotes the finite element space created by fespace Vh(Th, \*) in FreeFEM (see *[Finite Elements](#page-179-0)* for \*)
- [Π $_h f$ ] the projection of the function f into  $V_h$  (func  $f = x^2 + y^3$ ; Vh v = f;) means  $v = Pi_h(f) * [\{v\}]$ for FE-function v in  $V_h$  means the column vector  $(v_1, \dots, v_M)^T$  if  $v = v_1 \phi_1 + \dots + v_M \phi_M$ , which is shown by fespace Vh(Th, P2); Vh v; cout << v[] << endl;

# <span id="page-100-0"></span>**3.2 Mesh Generation**

In this section, operators and tools on meshes are presented.

FreeFEM type for mesh variable:

- 1D mesh: meshL
- 2D mesh: mesh
- 3D volume mesh: mesh3
- 3D border meshes
	- 3D surface meshS
	- 3D curve meshL

Through this presentation, the principal commands for the mesh generation and links between mesh - mesh3 - meshS - meshL are described.

### **3.2.1 The type mesh in 2 dimension**

### **Commands for 2d mesh Generation**

The FreeFEM type to define a 2d mesh object is mesh.

#### **The command** *square*

The command square triangulates the unit square.

The following generates a  $4 \times 5$  grid in the unit square  $[0,1]^2$ . The labels of the boundaries are shown in [Fig.](#page-101-1) [3.1.](#page-101-1)

 $\text{mesh}$  Th = square(4, 5);

To construct a  $n \times m$  grid in the rectangle  $[x_0, x_1] \times [y_0, y_1]$ , proceed as follows:

```
\text{real} \times 0 = 1.2;2 \text{ real } x1 = 1.8;3 real y0 = 0;
4 real y1 = 1;
  int n = 5;6 real m = 20;
  \textbf{mesh} Th = square(n, m, [x0+(x1-x0)*x, y0+(y1-y0)*y]);
```
Note: Adding the named parameter flags=icase with icase:

<span id="page-101-1"></span>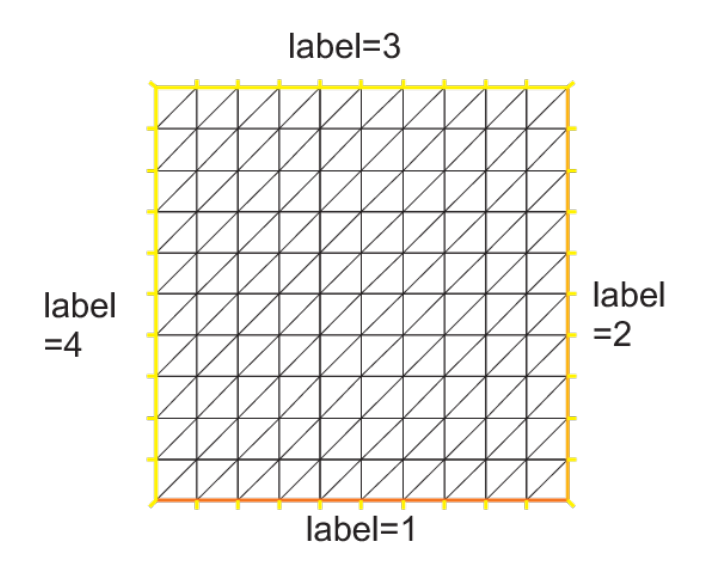

Fig. 3.1: Boundary labels of the mesh by square (10, 10)

- 0. will produce a mesh where all quads are split with diagonal  $x y = constant$
- 1. will produce a *Union Jack flag* type of mesh
- 2. will produce a mesh where all quads are split with diagonal  $x + y = constant$
- 3. same as in case 0, except two corners where the triangles are the same as case 2, to avoid having 3 vertices on the boundary
- 4. same as in case 2, except two corners where the triangles are the same as case 0, to avoid having 3 vertices on the boundary

<sup>1</sup> **mesh** Th = square(**n**, **m**, [x0+(x1-x0)\***x**, y0+(y1-y0)\***y**], **flags**=icase);

Note: Adding the named parameter label=labs will change the 4 default label numbers to labs  $[i-1]$ , for example int [int] labs= $[11, 12, 13, 14]$ , and adding the named parameter region=10 will change the region number to 10, for instance (v 3.8).

To see all of these flags at work, check *[Square mesh example](#page-594-0)*:

```
1 for (int i = 0; i < 5; ++i){
2 int[int] labs = [11, 12, 13, 14];
3 mesh Th = square(3, 3, flags=i, label=labs, region=10);
4 plot(Th, wait=1, cmm="square flags = "+i );
5 \mid \}
```
### <span id="page-101-0"></span>**The command** *buildmesh*

#### *mesh building with* border

Boundaries are defined piecewise by parametrized curves. The pieces can only intersect at their endpoints, but it is possible to join more than two endpoints. This can be used to structure the mesh if an area touches a border and create new regions by dividing larger ones:

<span id="page-102-0"></span>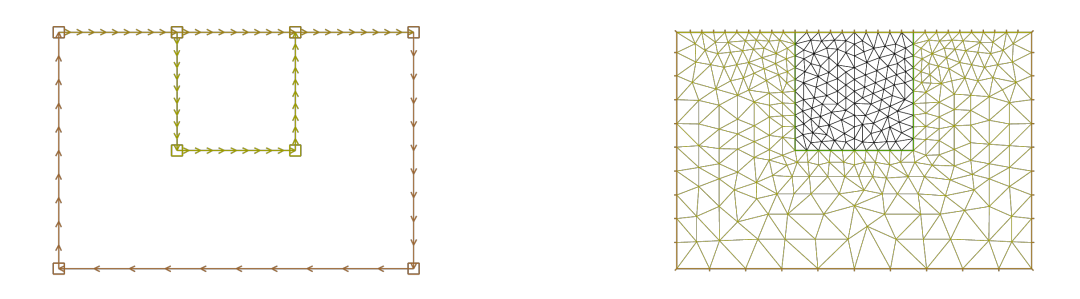

(a) Multiple border ends intersect (b) Generated mesh

<span id="page-102-1"></span>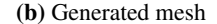

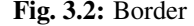

```
\mathbf{i} int upper = 1;
2 \int \text{int} \text{others} = 2;\frac{3}{1} int inner = 3;
4
5 border C01(t=0, 1){x=0; y=-1+t; label=upper;}
6 border C02(t=0, 1){x=1.5-1.5*t; y=-1; label=upper;}
7 border C03(t=0, 1){x=1.5; y=-t; label=upper;}
8 border C04(t=0, 1){x=1+0.5*t; y=0; label=others;}
9 border C05(t=0, 1){x=0.5+0.5*t; y=0; label=others;}
10 border C06(t=0, 1){x=0.5*t; y=0; label=others;}
11 border C11(t=0, 1){x=0.5; y=-0.5*t; label=inner;}
12 border C12(t=0, 1){x=0.5+0.5*t; y=-0.5; label=inner;}
13 border C13(t=0, 1){x=1; y=-0.5+0.5*t; label=inner;}
14
15 int n = 10;
16 plot(C01(-n) + C02(-n) + C03(-n) + C04(-n) + C05(-n)
17 + C06(-n) + C11(n) + C12(n) + C13(n), wait=true);
18
19 mesh Th = buildmesh(C01(-n) + C02(-n) + C03(-n) + C04(-n) + C05(-n)
20 + C06(-n) + C11(n) + C12(n) + C13(n));
21
22 plot(Th, wait=true);
23
24 cout << "Part 1 has region number " << Th(0.75, -0.25).region << endl;
25 cout << "Part 2 has redion number " << Th(0.25, -0.25).region << endl;
```
Borders and mesh are respectively shown in Fig. [3.2a](#page-102-0) and Fig. [3.2b.](#page-102-1)

Triangulation keywords assume that the domain is defined as being on the *left* (resp *right*) of its oriented parameterized boundary

$$
\Gamma_j = \{(x, y) \mid x = \varphi_x(t), \ y = \varphi_y(t), \ a_j \le t \le b_j \}
$$

To check the orientation plot  $t \mapsto (\varphi_x(t), \varphi_y(t)), t_0 \le t \le t_1$ . If it is as in [Fig.](#page-103-0) [3.3,](#page-103-0) then the domain lies on the shaded area, otherwise it lies on the opposite side.

The general expression to define a triangulation with buildmesh is

<sup>1</sup> **mesh** Mesh\_Name = buildmesh(Gamma1(m1)+...+GammaJ(mj), OptionalParameter);

<span id="page-103-0"></span>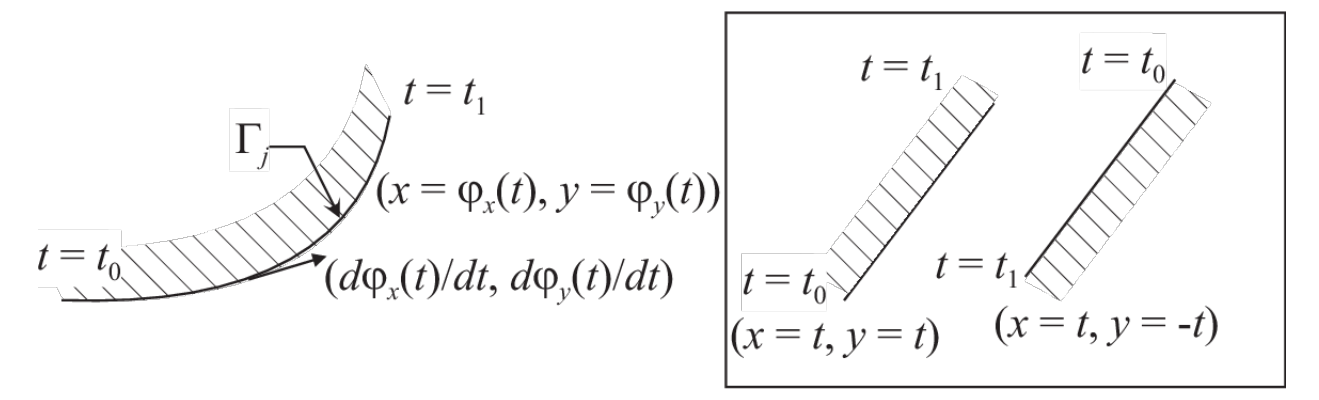

Fig. 3.3: Orientation of the boundary defined by  $(\phi_x(t), \phi_y(t))$ 

where  $m_j$  are positive or negative numbers to indicate how many vertices should be on  $\Gamma_j$ ,  $\Gamma = \bigcup_{j=1}^J \Gamma_j$ , and the optional parameter (see also *[References](#page-386-0)*), separated with a comma, can be:

- nbvx= int, to set the maximum number of vertices in the mesh.
- fixedborder= bool, to say if the mesh generator can change the boundary mesh or not (by default the boundary mesh can change; beware that with periodic boundary conditions (see. *[Finite Element](#page-179-0)*), it can be dangerous.

The orientation of boundaries can be changed by changing the sign of  $m_i$ .

The following example shows how to change the orientation. The example generates the unit disk with a small circular hole, and assigns "1" to the unit disk ("2" to the circle inside). The boundary label **must be non-zero**, but it can also be omitted.

```
1 border a(t=0, 2*pi){x=cos(t); y=sin(t); label=1;}
2 border b(t=0, 2*pi){x=0.3+0.3*cos(t); y=0.3*sin(t); label=2;}
3 plot(a(50) + b(30)); //to see a plot of the border mesh
4 \text{ mesh} Thwithouthole = buildmesh(a(50) + b(30));
\frac{1}{\pi} mesh Thwithhole = buildmesh(a(50) + b(-30));
6 plot(Thwithouthole, ps="Thwithouthole.eps");
  7 plot(Thwithhole, ps="Thwithhole.eps");
```
Note: Notice that the orientation is changed by  $b(-30)$  in the 5th line. In the 7th line,  $ps="filename"$  is used to generate a postscript file with identification shown on the figure.

Note: Borders are evaluated only at the time plot or buildmesh is called so the global variables are defined at this time. In this case, since  $r$  is changed between the two border calls, the following code will not work because the first border will be computed with r=0.3:

```
real r=1;2 border a(t=0, 2*pi){x=r*cos(t); y=r*sin(t); label=1;}
3 \mid r=0.3;4 border b(t=0, 2*pi){x=r*cos(t); y=r*sin(t); label=1;}
s mesh Thwithhole = buildmesh(a(50) + b(-30)); // bug (a trap) because
       // the two circles have the same radius = : math: `0.3`
```
*mesh building with array of* border

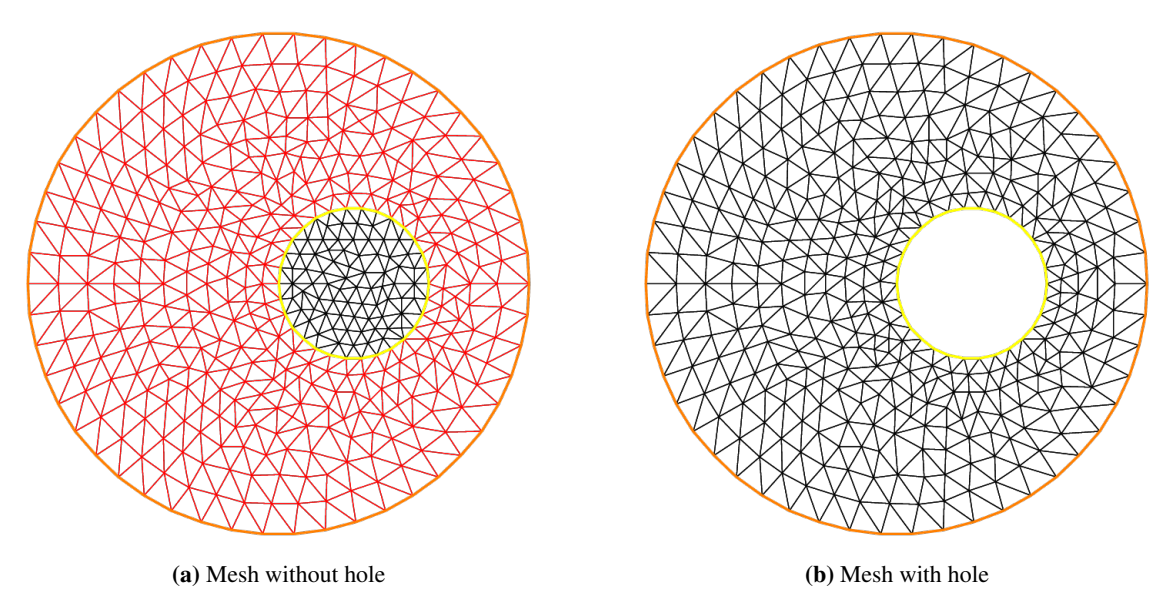

Fig. 3.4: Mesh with a hole

Sometimes it can be useful to make an array of the border, but unfortunately it is incompatible with the FreeFEM syntax. To bypass this problem, if the number of segments of the discretization  $n$  is an array, we make an implicit loop on all of the values of the array, and the index variable  $i$  of the loop is defined after the parameter definition, like in border  $a(t=0, 2*pi; i)$  ...

A first very small example:

```
1 border a(t=0, 2*pi; i){x=(i+1)*cos(t); y=(i+1)*sin(t); label=1;}
2 \int \text{int}[\text{int}] nn = [10, 20, 30];
  plot(a(nn)); //plot 3 circles with 10, 20, 30 points
```
And a more complex example to define a square with small circles:

```
1 real[int] xx = [0, 1, 1, 0],
2 \quad yy = [0, 0, 1, 1];3 //radius, center of the 4 circles
4 real[int] RC = [0.1, 0.05, 0.05, 0.1],
XC = [0.2, 0.8, 0.2, 0.8],6 | YC = [0.2, 0.8, 0.8, 0.2];\tau int[int] NC = [-10, -11, -12, 13]; //list number of :math: `\pm` segments of the 4˓→circles borders
8
9 border bb(t=0, 1; i)
10 \leftarrow {
11 // i is the index variable of the multi border loop
12 int ii = (i+1) \frac{1}{2}i;
13 real t1 = 1-t;
14 x = XX[i] *t1 + XX[i] *t;15 y = yy[i] *t1 + yy[i] *t;16 label = 0;
17 }
18
19 border cc(t=0, 2*pi; i)
20 \mid \{
```

```
\mathbf{x} = \mathbb{R} \mathbb{C} [\mathbf{i}] \star \cos(\mathbf{t}) + \mathbb{X} \mathbb{C} [\mathbf{i}];y = RC[i] * sin(t) + YC[i];23 label = i + 1;
^{24}25 \intint\intint] nn = [4, 4, 5, 7]; //4 border, with 4, 4, 5, 7 segment respectively
26 plot(bb(nn), cc(NC), wait=1);
27 mesh th = buildmesh (bb (nn) + cc(NC));
28 plot(th, wait=1);
```
#### **Mesh Connectivity and data**

The following example explains methods to obtain mesh information.

```
1 // Mesh
2 \text{ mesh} Th = square(2, 2);
3
4 cout << "// Get data of the mesh" << endl;
5 {
6 int NbTriangles = Th.nt;
7 real MeshArea = Th.measure;
8 real BorderLength = Th.bordermeasure;
9
10 cout << "Number of triangle(s) = " << NbTriangles << endl;
11 cout << "Mesh area = " << MeshArea << endl;
12 cout << "Border length = " << BorderLength << endl;
13
14 // Th(i) return the vextex i of Th
15 // Th[k] return the triangle k of Th
16 // Th[k][i] return the vertex i of the triangle k of Th
17 for (int i = 0; i < NbTriangles; i++)
18 for (int j = 0; j < 3; j^{++})
19 cout << i << " " << j << " - Th[i][j] = " << Th[i][j]
20 << ", x = " << Th[i][j].x
21 \vert << ", y = " << Th [i] [j].y
22 << ", label=" << Th[i][j].label << endl;
23 }
24
25 cout << "// Hack to get vertex coordinates" << endl;
2627 fespace femp1(Th, P1);
28 femp1 Thx=x,Thy=y;
29
30 int NbVertices = Th.nv;
31 cout << "Number of vertices = " << NbVertices << endl;
32
\text{for} \text{ (int } i = 0; i < \text{NbVert } s; i++)34 cout << "Th(" << i << ") : " << Th(i). x \ll 1 " << Th(i). y \ll 1 " << Th(i).
   ˓→label
35 << endl << "\told method: " << Thx[][i] << " " << Thy[][i] << endl;
36 }
37
38 cout << "// Method to find information of point (0.55,0.6)" << endl;
39 {
40 int TNumber = Th(0.55, 0.6).nuTriangle; //the triangle number
41 int RLabel = Th(0.55, 0.6).region; //the region label
```

```
43 cout << "Triangle number in point (0.55, 0.6): " << TNumber << endl;
44 cout << "Region label in point (0.55, 0.6): " << RLabel << endl;
45 }
46
47 cout << "// Information of triangle" << endl;
48 {
49 int TNumber = Th(0.55, 0.6).nuTriangle;
50 real TArea = Th[TNumber].area; //triangle area
51 real TRegion = Th[TNumber].region; //triangle region
52 real TLabel = Th[TNumber].label; //triangle label, same as region for triangles
53
54 cout << "Area of triangle " << TNumber << ": " << TArea << endl;
55 cout << "Region of triangle " << TNumber << ": " << TRegion << endl;
56 cout << "Label of triangle " << TNumber << ": " << TLabel << endl;
57 \mid \}58
59 cout << "// Hack to get a triangle containing point x, y or region number (old method)
   ˓→" << endl;
60 {
61 fespace femp0(Th, P0);
62 femp0 TNumbers; //a P0 function to get triangle numbering
63 for (int i = 0; i < Th.nt; i++)
64 TNumbers [j[i] = i;65 femp0 RNumbers = region; //a P0 function to get the region number
66
\sigma int TNumber = TNumbers(0.55, 0.6); // Number of the triangle containing (0.55, 0,
   \left( -6\right)68 int RNumber = RNumbers(0.55, 0.6); \frac{1}{100} Number of the region containing (0.55, 0,6)
69
70 cout << "Point (0.55,0,6) :" << endl;
71 cout << "\tTriangle number = " << TNumber << endl;
72 cout << "\tRegion number = " << RNumber << endl;
73 }
74
75 cout << "// New method to get boundary information and mesh adjacent" << endl;
76 {
77 int k = 0;
78 int l=1;
79 int e=1;
80
81 // Number of boundary elements
82 int NbBoundaryElements = Th.nbe;
83 cout << "Number of boundary element = " << NbBoundaryElements << endl;
\begin{array}{c} \text{84} \\ \text{86} \end{array} // Boundary element k in {0, ..., Th.nbe}
85 int BoundaryElement = Th.be(k);
86 cout << "Boundary element " << k << " = " << BoundaryElement << endl;
87 // Vertice 1 in \{0, 1\} of boundary element k
\text{sn} int Vertex = Th.be(k)[1];
89 cout << "Vertex " << 1 << " of boundary element " << k << " = " << Vertex << endl;
90 // Triangle containg the boundary element k
91 int Triangle = Th.be(k).Element;
cout << "Triangle containing the boundary element " << k << " = " << Triangle <<..
   ˓→endl;
93 // Triangle egde nubmer containing the boundary element k
94 int Edge = Th.be(k).whoinElement;
cout << "Triangle edge number containing the boundary element " << k << " = " <<
    ˓→Edge << endl; (continues on next page)
```
˓<sup>→</sup>edge in the adjacent triangle

```
96 // Adjacent triangle of the triangle k by edge e
97 int Adjacent = Th[k].adj(e); //The value of e is changed to the corresponding
104 }
105
107 \frac{1}{2}113
119
126
135 }
```
**cout** << "Adjacent triangle of the triangle " << k << " by edge " << e << " = " << ˓<sup>→</sup>Adjacent << **endl**; **cout** << "**\t**Corresponding edge = " << e << **endl**; // If there is no adjacent triangle by edge e, the same triangle is returned 101 //Th[k] == Th[k].adj(e) 102 // Else a different triangle is returned 103 //Th[k]  $! = Th[k].adj(e)$  **cout** << "// Print mesh connectivity " << **endl**; **int** NbTriangles = Th.**nt**; **for** (int  $k = 0$ ;  $k < \text{Nbrriangles; } k++)$  **cout** << k << " : " << **int**(Th[k][0]) << " " << **int**(Th[k][1])  $\langle \langle \cdot \rangle$   $\mathbb{I} \langle \cdot \rangle$   $\langle \cdot \rangle$  **int** (Th [k] [2]) 112 << ", label " << Th[k].**label** << **endl; for** (int  $k = 0$ ;  $k < \text{Nbrriangles; } k++)$  **for** (**int** e = 0, ee; e < 3; e++) //set ee to e, and ee is change by method adj, **cout** << k << " " << e << " <=> " << **int** (Th[k].**adj**((ee=e))) << " " << ee << ", adj: " << (Th[k].**adj**((ee=e)) != Th[k]) << **endl**; **int** NbBoundaryElements = Th.**nbe**; **for** (int  $k = 0$ ;  $k <$  NbBoundaryElements;  $k++$ ) **cout** << k << " : " << Th.be(k)[0] << " " << Th.be(k)[1] << " , label " << Th.**be**(k).**label** << ", triangle " << **int**(Th.**be**(k).Element) 125 <br>  $<<$  "  $<<$  Th.be(k).whoinElement  $<<$  endl; **real**[**int**] **bb**(4); boundingbox(Th, **bb**); // bb[0] = xmin, bb[1] = xmax, bb[2] = ymin, bb[3] = ymax **cout** << "boundingbox:" << **endl; cout** << "xmin = " << **bb**[0] << ", xmax = " << **bb**[1] << ", ymin = " << **bb**[2] << ", ymax = " << **bb**[3] << **endl**;

The output is:

1 // Get data of the mesh 2 Number of triangle =  $8$  $3$  Mesh area = 1  $4$  Border length = 4  $5 \big| 0 \big| 0 - Th[i][j] = 0, x = 0, y= 0, label=4$ 6 0 1 - Th[i][j] = 1, x = 0.5, y= 0, label=1  $7 | 0 2 - Th[i][j] = 4$ ,  $x = 0.5$ ,  $y = 0.5$ , label=0  $8 | 1 0 - \text{Th}[i][j] = 0$ ,  $x = 0$ ,  $y = 0$ , label=4  $9 \mid 1 \mid 1 - \text{Th}[i][j] = 4$ ,  $x = 0.5$ ,  $y = 0.5$ , label=0 10 | 1 2 - Th[i][j] = 3,  $x = 0$ ,  $y= 0.5$ , label=4  $11 \mid 2 \mid 0 - \text{Th}[i][j] = 1$ ,  $x = 0.5$ ,  $y = 0$ , label=1  $12 \ 1 - Th[i][j] = 2$ ,  $x = 1$ ,  $y = 0$ , label=2

(continues on next page)

(continued from previous page)
```
13 [2 2 - Th[i][j] = 5, x = 1, y = 0.5, label=2
_{14} 3 0 - Th[i][j] = 1, x = 0.5, y= 0, label=1
15 3 1 - Th[i][j] = 5, x = 1, y = 0.5, label=2
16 3 \ 2 - Th[i][j] = 4, x = 0.5, y = 0.5, label=0
17 | 4 0 - Th[i][j] = 3, x = 0, y = 0.5, label=4
18 \mid 4 \mid 1 - \text{Th[i][j]} = 4, x = 0.5, y = 0.5, label=0
19 \begin{bmatrix} 4 & 2 & -\text{ Th}[i][j] = 7, x = 0.5, y=1, \text{ label}=3 \end{bmatrix}20 5 0 - Th[i][j] = 3, x = 0, y= 0.5, label=4
21 | 5 1 - Th[i][j] = 7, x = 0.5, y= 1, label=3
22 \mid 5 \mid 2 - \text{Th}[i][j] = 6, x = 0, y = 1, label=4
23 6 0 - Th[i][j] = 4, x = 0.5, y= 0.5, label=0
_{24} 6 1 - Th[i][j] = 5, x = 1, y= 0.5, label=2
25 \begin{bmatrix} 6 & 2 & -\text{ Th[i][j]} = 8, x = 1, y= 1, \text{ label}=3 \end{bmatrix}26 | 7 0 - Th [i][j] = 4, x = 0.5, y = 0.5, label=0
27 | 7 1 - Th [i] [j] = 8, x = 1, y = 1, label=3
28 \mid 7 \mid 2 - \text{Th}[i][j] = 7, x = 0.5, y = 1, label=3
29 // Hack to get vertex coordinates
30 Number of vertices = 9
31 \quad \text{Th}(0) \quad : \quad 0 \quad 0 \quad 432 old method: 0 0
33 Th(1) : 0.5 0 1
34 old method: 0.5 0
35 \mid Th(2) : 1 0 236 old method: 1 0
37 \mid Th(3) : 0 0.5 438 old method: 0 0.5
39 Th(4) : 0.5 0.5 0
40 old method: 0.5 0.5
41 Th(5) : 1 0.5 2
42 old method: 1 0.5
43 Th(6) : 0 1 4
44 old method: 0 1
45 Th(7) : 0.5 1 3
46 old method: 0.5 1
47 \mid Th(8) : 1 1 348 old method: 1 1
49 // Method to find the information of point (0.55, 0.6)50 Triangle number in point (0.55, 0.6): 751 Region label in point (0.55, 0.6): 0
52 // Information of a triangle
53 Area of triangle 7: 0.125
54 Region of triangle 7: 0
55 Label of triangle 7: 0
56 // Hack to get a triangle containing point x, y or region number (old method)
57 Point (0.55,0,6) :
58 Triangle number = 7
59 Region number = 0
60 // New method to get boundary information and mesh adjacent
61 Number of boundary element = 862 Boundary element 0 = 063 | Vertex 1 of boundary element 0 = 164 Triangle containing the boundary element 0 = 065 Triangle edge number containing the boundary element 0 = 266 Adjacent triangle of the triangle 0 by edge 1 = 167 Corresponding edge = 2
68 // Print mesh connectivity
69 0:014, label 0
```
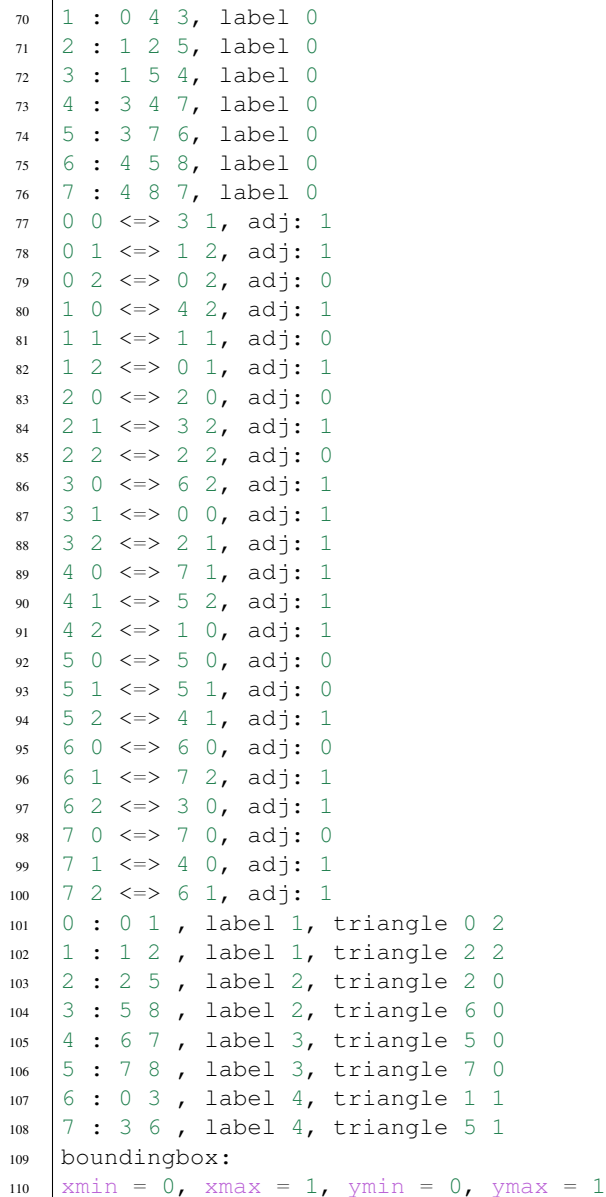

The real characteristic function of a mesh Th is chi(Th) in 2D and 3D where:

chi(Th)(P)=1 if  $P \in Th$ chi(Th)(P)=0 if  $P \notin Th$ 

# **The keyword "triangulate"**

FreeFEM is able to build a triangulation from a set of points. This triangulation is a Delaunay mesh of the convex hull of the set of points. It can be useful to build a mesh from a table function.

The coordinates of the points and the value of the table function are defined separately with rows of the form: x y  $f(x, y)$  in a file such as:

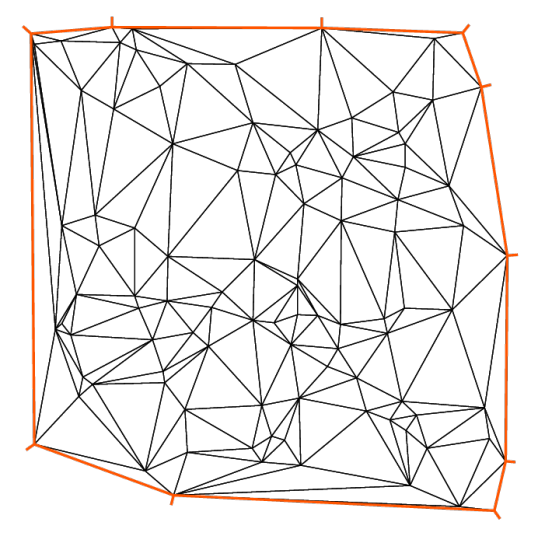

(a) Delaunay mesh of the convex hull of point set in file xy

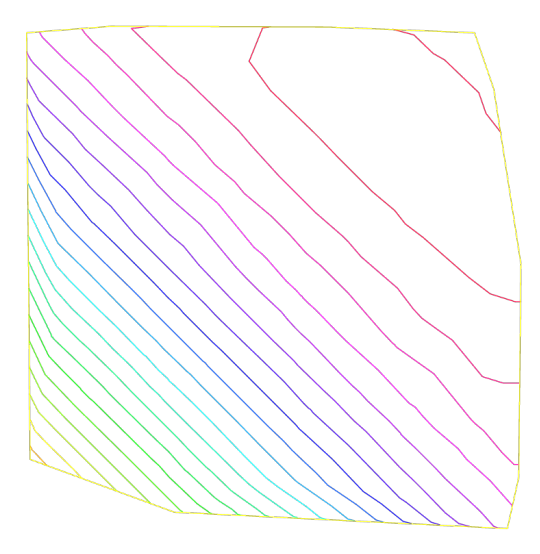

(b) Isolvalue of table function

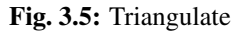

```
1 0.51387 0.175741 0.636237
2 0.308652 0.534534 0.746765
3 0.947628 0.171736 0.899823
4 0.702231 0.226431 0.800819
5 0.494773 0.12472 0.580623
6 0.0838988 0.389647 0.456045
  7 ...............
```
The third column of each line is left untouched by the triangulate command. But you can use this third value to define a table function with rows of the form:  $x \, y \, f(x, y)$ .

The following example shows how to make a mesh from the file  $xyf$  with the format stated just above. The command triangulate only uses the 1st and 2nd columns.

```
1 | // Build the Delaunay mesh of the convex hull
2 mesh Thxy=triangulate("xyf"); //points are defined by the first 2 columns of file
   ightharpoonup`xyf`
3
4 // Plot the created mesh
5 plot(Thxy);
6
7 // Fespace
8 fespace Vhxy(Thxy, P1);
9 Vhxy fxy;
10
11 // Reading the 3rd column to define the function fxy
12 \left[ \begin{array}{c} 1 \end{array} \right]13 ifstream file("xyf");
14 real xx, yy;
15 for(int i = 0; i < fxy.n; i++)
16 file >> xx >> yy >> fxy[][i]; //to read third row only.
17 //xx and yy are just skipped
18 }
```
19 <sup>20</sup> // Plot

 $\overline{1}$ 

<sup>6</sup> }

 $_{21}$  plot (fxy);

One new way to build a mesh is to have two arrays: one for the  $x$  values and the other for the  $y$  values.

```
1 //set two arrays for the x's and y's
2 Vhxy xx=x, yy=y;
3 //build the mesh
  4 mesh Th = triangulate(xx[], yy[]);
```
## **2d Finite Element space on a boundary**

To define a Finite Element space on a boundary, we came up with the idea of a mesh with no internal points (called empty mesh). It can be useful to handle Lagrange multipliers in mixed and mortar methods.

So the function emptymesh removes all the internal points of a mesh except points on internal boundaries.

```
2 border a(t=0, 2*pi){x=cos(t); y=sin(t); label=1;}
\text{Im } \text{min } \text{min } \text{min } \text{min } \text{min } \{a(20)\}\;4 Th = emptymesh(Th);
5 plot(Hh);
```
It is also possible to build an empty mesh of a pseudo subregion with emptymesh(Th, ssd) using the set of edges from the mesh Th; an edge *e* is in this set when, with the two adjacent triangles  $e = t1 \cap t2$  and  $ssd[T1] \neq ssd[T2]$ where ssd refers to the pseudo region numbering of triangles, they are stored in the int [int] array of size "the number of triangles".

```
1 \mid \}2 mesh Th = square(10, 10);
3 int[int] ssd(Th.nt);
4 //build the pseudo region numbering
5 for(int i = 0; i < ssd.n; i++){
6 int iq = i/2; //because 2 triangles per quad
7 int ix = iq%10;
\mathbf{int} int iy = iq/10;
9 s \text{sd}[i] = 1 + (ix \geq -5) + (iy \geq -5) \cdot 2;10 }
11 | //build emtpy with all edges \xi = T1 \cap T2\xi and \xissd[T1] \neq ssd[T2]\xi12 Th = emptymesh(Th, ssd);
13 //plot
14 plot(Th);
15 savemesh(Th, "emptymesh.msh");
```
# **Remeshing**

<sup>16</sup> }

### <span id="page-111-0"></span>**The command** *movemesh*

Meshes can be translated, rotated, and deformed by movemesh; this is useful for elasticity to watch the deformation due to the displacement  $\mathbf{\Phi}(x, y) = (\Phi_1(x, y), \Phi_2(x, y))$  of shape.

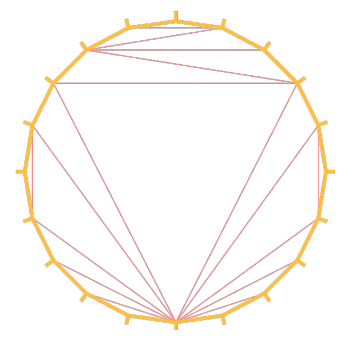

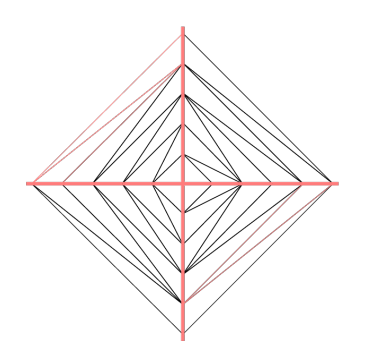

(a) The empty mesh with boundary (b) An empty mesh defined from a pseudo region numbering of triangle

Fig. 3.6: Empty mesh

It is also useful to handle free boundary problems or optimal shape problems.

If  $\Omega$  is triangulated as  $T_h(\Omega)$ , and  $\Phi$  is a displacement vector then  $\Phi(T_h)$  is obtained by:

```
\text{mesh} Th = movemesh(Th, [Phi1, Phi2]);
```
Sometimes the transformed mesh is invalid because some triangles have flipped over (meaning it now has a negative area). To spot such problems, one may check the minimum triangle area in the transformed mesh with checkmovemesh before any real transformation.

For example:

$$
\Phi_1(x, y) = x + k * sin(y * \pi) / 10 \n\Phi_2(x, y) = y + k * cos(y \pi) / 10
$$

for a big number  $k > 1$ .

```
\mathbf{1} verbosity = 4;
2
3 // Parameters
4 real coef = 1;
5
6 // Mesh
7 border a(t=0, 1){x=t; y=0; label=1;};
8 border b(t=0, 0.5){x=1; y=t; label=1;};
9 border c(t=0, 0.5){x=1-t; y=0.5; label=1;};
10 border d(t=0.5, 1){x=0.5; y=t; label=1;};
11 border e(t=0.5, 1){x=1-t; y=1; label=1;};
12 border f(t=0, 1){x=0; y=1-t; label=1;};
13 mesh Th = buildmesh(a(6) + b(4) + c(4) + d(4) + e(4) + f(6));
14 plot(Th, wait=true, fill=true, ps="Lshape.eps");
15
16 // Function
17 func uu = sin(y*pi)/10;
18 func vv = cos(\mathbf{x} * \mathbf{pi})/10;
19
20 // Checkmovemesh
21 real minT0 = checkmovemesh(Th, [x, y]); //return the min triangle area
22 while(1){ // find a correct move mesh
23 real minT = checkmovemesh(Th, [x+coef*uu, y+coef*vv]);
24 if (minT > minT0/5) break; //if big enough
```
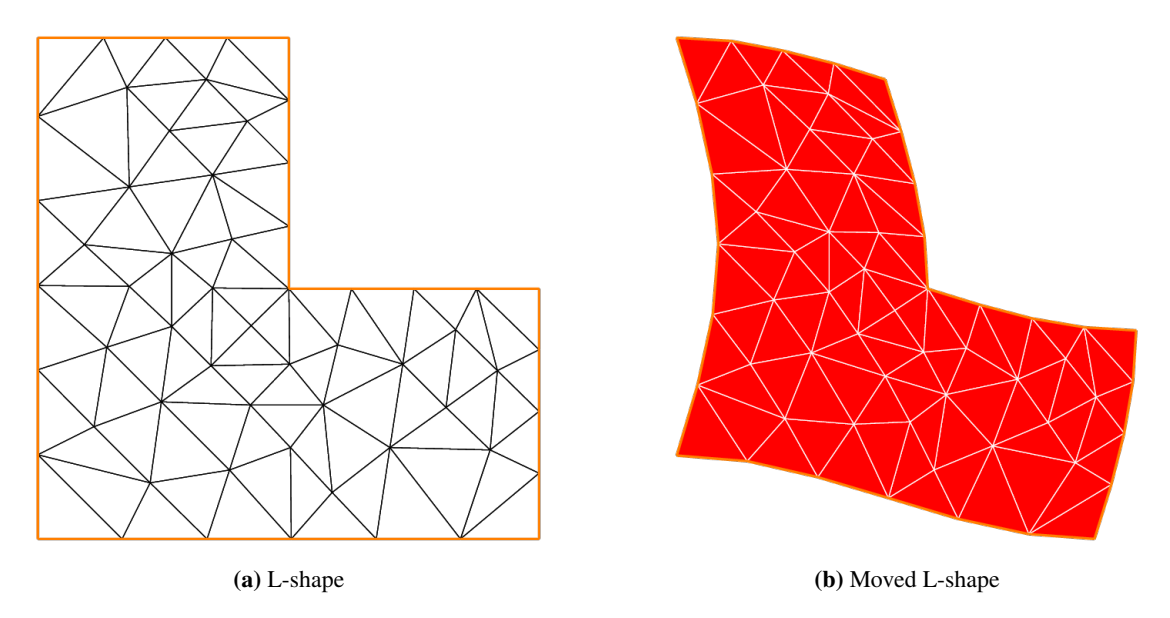

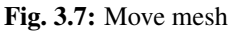

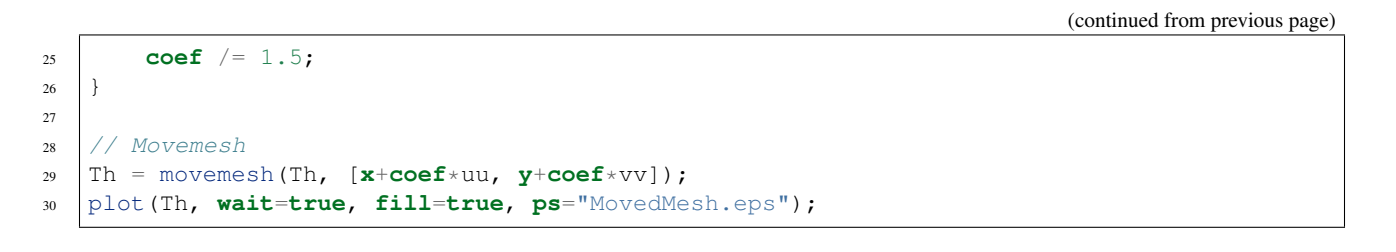

**Note:** Consider a function u defined on a mesh Th. A statement like Th=movemesh(Th...) does not change u and so the old mesh still exists. It will be destroyed when no function uses it. A statement like  $u = u$  redefines u on the new mesh Th with interpolation and therefore destroys the old Th, if  $u$  was the only function using it.

Now, we give an example of moving a mesh with a Lagrangian function  $u$  defined on the moving mesh.

```
1 // Parameters
\frac{1}{2} int nn = 10;
3 real dt = 0.1;
4
5 // Mesh
6 mesh Th = square(nn, nn);
7
8 // Fespace
9 fespace Vh(Th, P1);
10 Vh u=y;
11
12 // Loop
13 real t=0;
14 for (int i = 0; i < 4; i++){
15 t = i * dt;
16 Vh f=x*t;
17 real minarea = checkmovemesh(Th, [x, y+f]);
```

```
\frac{18}{18} if (minarea > 0) //movemesh will be ok
19 Th = movemesh(Th, [\mathbf{x}, \mathbf{y}+f]);
2021 cout << " Min area = " << minarea << endl;
22
23 real[int] tmp(u[].n);
24 tmp = u[]; //save the value
v_1 = v_1 / t change the FEspace and mesh associated with u
\begin{array}{lll} 26 & \text{u}[] = \text{tmp}; // set the value of } u \text{ without any mesh update} \end{array}27 plot(Th, u, wait=true);
28 }
29 // In this program, since u is only defined on the last mesh, all the
   // previous meshes are deleted from memory.
```
#### **The command** *hTriangle*

This section presents the way to obtain a regular triangulation with FreeFEM.

For a set  $S$ , we define the diameter of  $S$  by

$$
diam(S) = sup\{|\mathbf{x} - \mathbf{y}|; \mathbf{x}, \mathbf{y} \in S\}
$$

The sequence  $\{\mathcal{T}_h\}_{h\to 0}$  of  $\Omega$  is called *regular* if they satisfy the following:

- 1.  $\lim_{h\to 0} \max\{\text{diam}(T_k) | T_k \in \mathcal{T}_h\} = 0$
- 2. There is a number  $\sigma > 0$  independent of h such that  $\frac{\rho(T_k)}{\text{diam}(T_k)} \geq \sigma$  for all  $T_k \in \mathcal{T}_h$  where  $\rho(T_k)$  are the diameter of the inscribed circle of  $T_k$ .

We put  $h(\mathcal{T}_h) = \max\{\text{diam}(T_k) | T_k \in \mathcal{T}_h\}$ , which is obtained by

```
1 mesh Th = ......;
2 fespace Ph(Th, P0);
3 Ph h = hTriangle;
  4 cout << "size of mesh = " << h[].max << endl;
```
## **The command** *adaptmesh*

The function:

$$
f(x, y) = 10.0x^{3} + y^{3} + \tan^{-1}[\varepsilon/(\sin(5.0y) - 2.0x)], \ \varepsilon = 0.0001
$$

sharply varies in value and the initial mesh given by one of the commands in the *[Mesh Generation part](#page-100-0)* cannot reflect its sharp variations.

```
1 // Parameters
2 real eps = 0.0001;
\frac{1}{3} real h = 1;
4 real hmin = 0.05;
5 \int func f = 10.0* x^3 + y^3 + h* \text{atan2}(\text{eps}, \sin(5.0* y) - 2.0* x);6
7 // Mesh
\mathbf{s} mesh Th = square(5, 5, [-1+2*\mathbf{x}, -1+2*\mathbf{y}]);
9
```
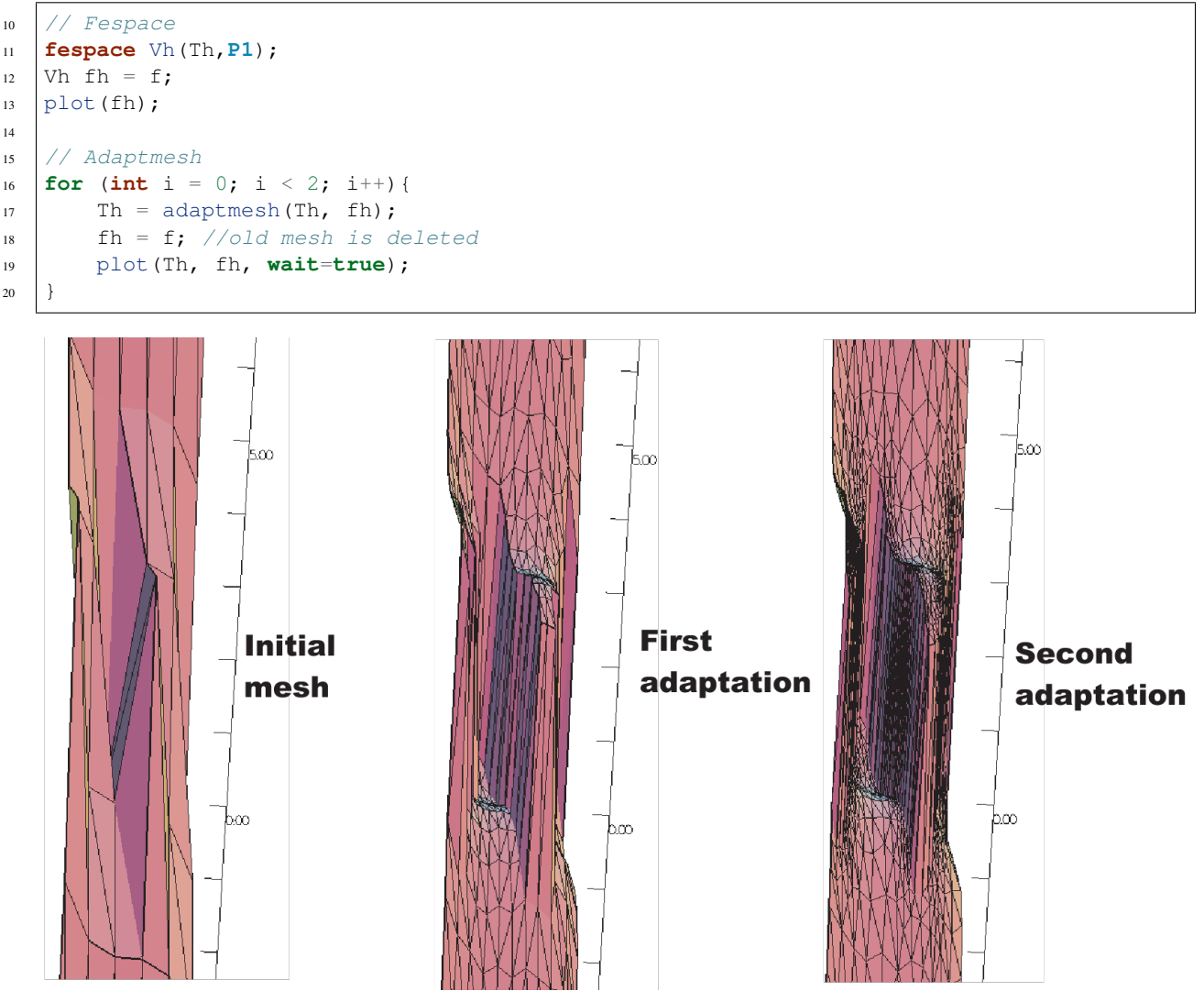

Fig. 3.8: 3D graphs for the initial mesh and 1st and 2nd mesh adaptations

FreeFEM uses a variable metric/Delaunay automatic meshing algorithm.

The command:

mesh ATh = adaptmesh(Th, f);

create the new mesh ATh adapted to the Hessian

 $D^2 f = (\partial^2 f / \partial x^2, \partial^2 f / \partial x \partial y, \partial^2 f / \partial y^2)$ 

of a function (formula or FE-function).

Mesh adaptation is a very powerful tool when the solution of a problem varies locally and sharply.

Here we solve the *[Poisson's problem](#page-28-0)*, when  $f = 1$  and  $\Omega$  is an L-shape domain.

**Tip:** The solution has the singularity  $r^{3/2}$ ,  $r = |x - \gamma|$  at the point  $\gamma$  of the intersection of two lines *bc* and *bd* (see Fig. [3.9a\)](#page-116-0).

<span id="page-116-1"></span><span id="page-116-0"></span>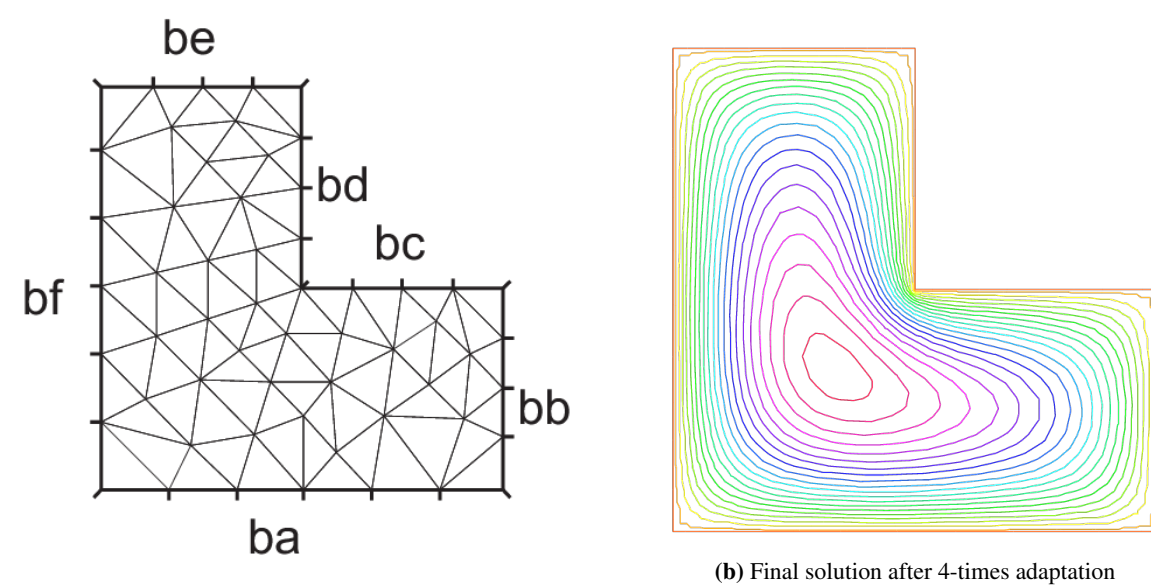

(a) L-shape domain and its boundary name

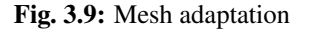

```
1 // Parameters
2 real error = 0.1;
3
4 // Mesh
5 border ba(t=0, 1){x=t; y=0; label=1;}
6 border bb(t=0, 0.5){x=1; y=t; label=1;}
7 border bc(t=0, 0.5){x=1-t; y=0.5; label=1;}
8 border bd(t=0.5, 1){x=0.5; y=t; label=1;}
9 border be(t=0.5, 1){x=1-t; y=1; label=1;}
10 border bf(t=0, 1){x=0; y=1-t; label=1;}
11 mesh Th = buildmesh(ba(6) + bb(4) + bc(4) + bd(4) + be(4) + bf(6));
12
13 // Fespace
14 fespace Vh(Th, P1);
15 Vh u, v;
16
17 // Function
18 func f = 1;
19
20 // Problem
21 problem Poisson(u, v, solver=CG, eps=1.e-6)
_{22} = int2d(Th)(
23 dx(u) *dx(v)24 + dy(u) \timesdy(v)
25 )
26 - \text{int2d(Th)}27 f\starv
28 )
29 + on(1, u=0);
30
31 // Adaptmesh loop
32 for (int i = 0; i < 4; i++){
33 Poisson;
```

```
34 Th = adaptmesh(Th, u, err=error);
35 error = error/2;
36 }
37
38 // Plot
   plot(u);
```
To speed up the adaptation, the default parameter err of adaptmesh is changed by hand; it specifies the required precision, so as to make the new mesh finer or coarser.

The problem is coercive and symmetric, so the linear system can be solved with the conjugate gradient method (parameter solver=CG) with the stopping criteria on the residual, here  $eps=1.e-6$ .

By adaptmesh, the slope of the final solution is correctly computed near the point of intersection of  $bc$  and  $bd$  as in Fig. [3.9b.](#page-116-1)

This method is described in detail in [\[HECHT1998\]](#page-668-0). It has a number of default parameters which can be modified.

If f1, f2 are functions and thold, Thnew are meshes:

```
Thnew = adaptmesh(Thold, f1 ...);
2 Thnew = adaptmesh(Thold, f1, f2 ... ]);
     Thnew = adaptmesh(Thold, [f1, f2] ... );
```
The additional parameters of adaptmesh are:

See *[Reference part](#page-381-0)* for more inforamtions

- **hmin=** Minimum edge size. Its default is related to the size of the domain to be meshed and the precision of the mesh generator.
- **hmax=** Maximum edge size. It defaults to the diameter of the domain to be meshed.
- err=  $P_1$  interpolation error level (0.01 is the default).
- **errg=** Relative geometrical error. By default this error is 0.01, and in any case it must be lower than 1/ √ 2. Meshes created with this option may have some edges smaller than the -hmin due to geometrical constraints.
- nbvx= Maximum number of vertices generated by the mesh generator (9000 is the default).
- nbsmooth= number of iterations of the smoothing procedure (5 is the default).
- nbjacoby= number of iterations in a smoothing procedure during the metric construction, 0 means no smoothing, 6 is the default.
- **ratio=** ratio for a prescribed smoothing on the metric. If the value is 0 or less than 1.1 no smoothing is done on the metric. 1.8 is the default. If  $ratio > 1.1$ , the speed of mesh size variations is bounded by  $log(ratio)$ .

Note: As ratio gets closer to 1, the number of generated vertices increases. This may be useful to control the thickness of refined regions near shocks or boundary layers.

- omega= relaxation parameter for the smoothing procedure. 1.0 is the default.
- iso= If true, forces the metric to be isotropic. false is the default.

• **abserror=** If false, the metric is evaluated using the criteria of equi-repartion of relative error. false is the default. In this case the metric is defined by:

$$
\mathcal{M} = \left(\frac{1}{\texttt{err} \; \texttt{coef}^2} \quad \frac{|\mathcal{H}|}{max(\texttt{CutOff}, |\eta|)}\right)^p
$$

Otherwise, the metric is evaluated using the criteria of equi-distribution of errors. In this case the metric is defined by:

$$
\mathcal{M} = \left(\frac{1}{\texttt{err } \texttt{coeff}^2} \quad \frac{|\mathcal{H}|}{\sup(\eta) - \inf(\eta)}\right)^p.
$$

- cutoff= lower limit for the relative error evaluation. 1.0e-6 is the default.
- **verbosity=** informational messages level (can be chosen between 0 and ∞). Also changes the value of the global variable verbosity (obsolete).
- inquire= To inquire graphically about the mesh. false is the default.
- **splitpbedge=** If true, splits all internal edges in half with two boundary vertices. true is the default.
- **maxsubdiv=** Changes the metric such that the maximum subdivision of a background edge is bound by **val**. Always limited by 10, and 10 is also the default.
- **rescaling=** if true, the function, with respect to which the mesh is adapted, is rescaled to be between 0 and 1. true is the default.
- **keepbackvertices=** if true, tries to keep as many vertices from the original mesh as possible. true is the default.
- **IsMetric=** if true, the metric is defined explicitly.  $f \in \mathcal{A}$  is the default. If the 3 functions  $m_{11}, m_{12}, m_{22}$ are given, they directly define a symmetric matrix field whose Hessian is computed to define a metric. If only one function is given, then it represents the isotropic mesh size at every point.

For example, if the partial derivatives  $f_{\text{XX}} = \frac{\partial^2 f}{\partial x^2}$ ,  $f_{\text{XY}} = \frac{\partial^2 f}{\partial x \partial y}$ ,  $f_{\text{YY}} = \frac{\partial^2 f}{\partial y^2}$  are given, we can set Th = adaptmesh(Th, fxx, fxy, fyy, IsMetric=1, nbvx=10000, hmin=hmin);

- **power=** exponent power of the Hessian used to compute the metric. 1 is the default.
- **thetamax=** minimum corner angle in degrees. Default is 10° where the corner is *ABC* and the angle is the angle of the two vectors  $AB, BC$ , (0 imply no corner, 90 imply perpendicular corner, ...).
- **splitin2=** boolean value. If true, splits all triangles of the final mesh into 4 sub-triangles.
- **metric=** an array of 3 real arrays to set or get metric data information. The size of these three arrays must be the number of vertices. So if  $m11$ ,  $m12$ ,  $m22$  are three P1 finite elements related to the mesh to adapt, you can write: metric=[m11[],m12[],m22[]] (see file convect-apt.edp for a full example)
- nomeshgeneration= If true, no adapted mesh is generated (useful to compute only a metric).
- **periodic=** Writing **periodic=[[4,y],[2,y],[1,x],[3,x]];** builds an adapted periodic mesh. The sample builds a biperiodic mesh of a square. (see *[periodic finite element spaces](#page-179-0)*, and see *[the Sphere](#page-605-0) [example](#page-605-0)* for a full example)

We can use the command adaptmesh to build a uniform mesh with a constant mesh size. To build a mesh with a constant mesh size equal to  $\frac{1}{30}$  try:

```
1 mesh Th=square(2, 2); //the initial mesh
2 plot(Th, wait=true, ps="square-0.eps");
3
4 Th = adaptmesh(Th, 1./30., IsMetric=1, nbvx=10000);
  5 plot(Th, wait=true, ps="square-1.eps");
6
7 Th = adaptmesh(Th, 1./30., IsMetric=1, nbvx=10000); //More the one time du to
\mathbf{R} Th = adaptmesh(Th, 1./30., IsMetric=1, nbvx=10000); //Adaptation bound `maxsubdiv=`
  9 plot(Th, wait=true, ps="square-2.eps");
```
## **The command** *trunc*

Two operators have been introduced to remove triangles from a mesh or to divide them. Operator trunc has the following parameters:

- boolean function to keep or remove elements
- label= sets the label number of new boundary item, one by default.
- **split=** sets the level *n* of triangle splitting. Each triangle is split in  $n \times n$ , one by default.

To create the mesh Th3 where all triangles of a mesh Th are split in  $3\times3$ , just write:

```
1 mesh Th3 = trunc(Th, 1, split=3);
```
The following example construct all "trunced" meshes to the support of the basic function of the space Vh (cf. abs (u) >0), split all the triangles in  $5\times5$ , and put a label number to 2 on a new boundary.

```
1 / / Mesh
2 \text{ mesh} Th = square(3, 3);
3
4 // Fespace
5 fespace Vh(Th, P1);
6 Vh u=0;
7
8 // Loop on all degrees of freedom
9 int n=u.n;
10 for (int i = 0; i < n; i++){
\mathbf{u} u[][i] = 1; // The basis function i
12 plot(u, wait=true);
13 mesh Sh1 = trunc(Th, abs(u)>1.e-10, split=5, label=2);
14 plot(Th, Sh1, wait=true, ps="trunc"+i+".eps");
15 u[|i| = 0; // reset16 }
```
### **The command** *change*

This command changes the label of elements and border elements of a mesh.

Changing the label of elements and border elements will be done using the keyword change. The parameters for this command line are for two dimensional and three dimensional cases:

- refe= is an array of integers to change the references on edges
- reft= is an array of integers to change the references on triangles
- label= is an array of integers to change the 4 default label numbers

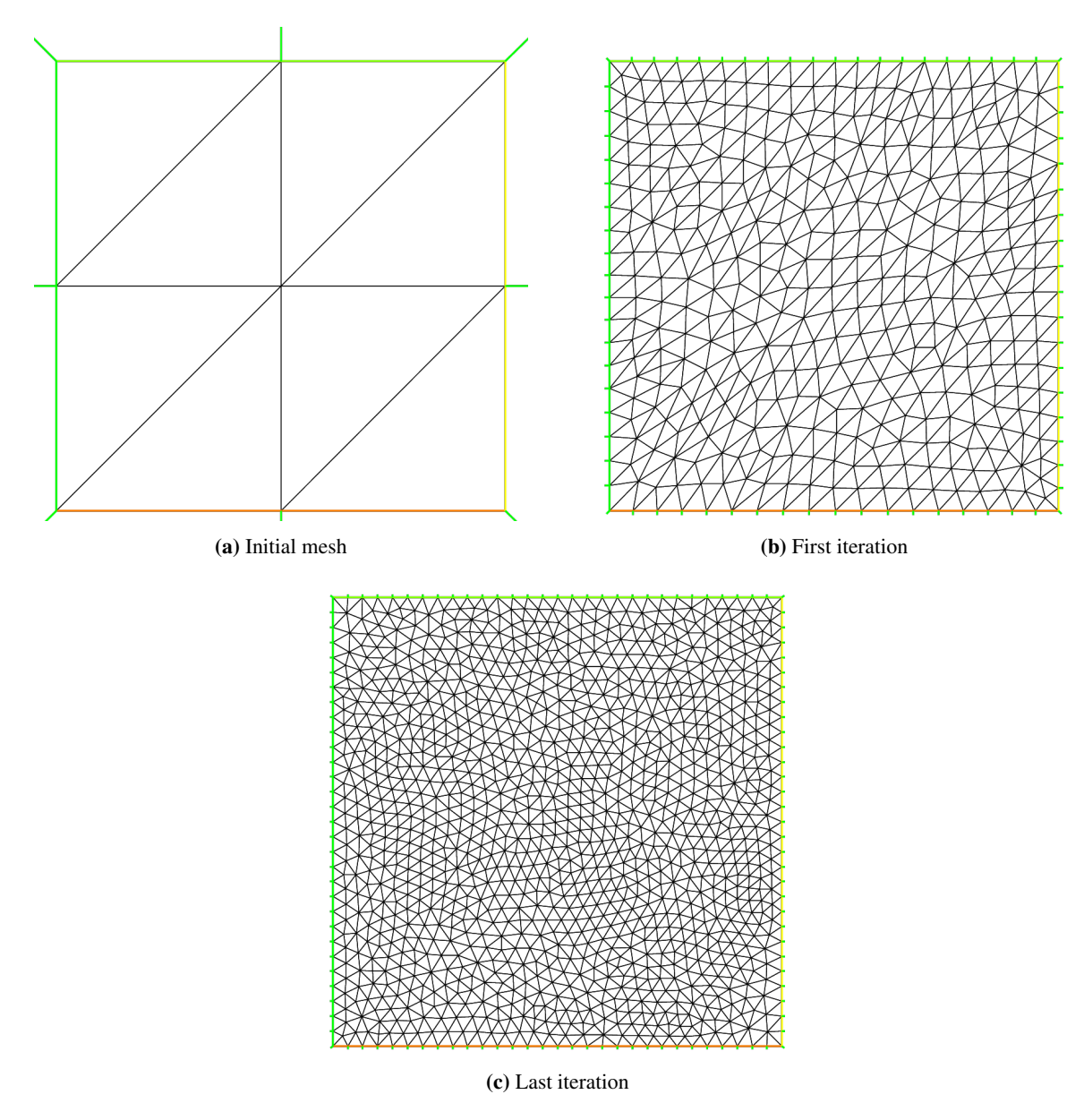

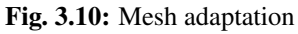

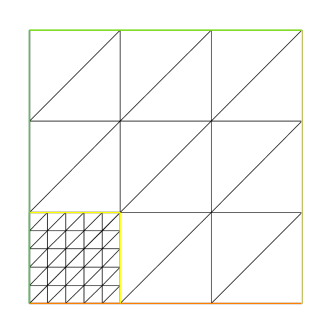

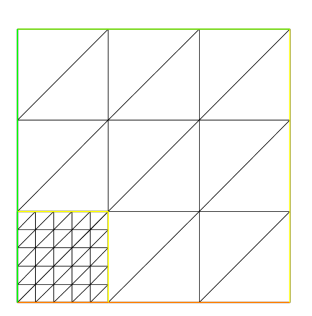

(a) Mesh of support the function P1 number 0, split in  $5\times5$  (b) Mesh of support the function P1 number 6, split in  $5\times5$ 

Fig. 3.11: Trunc

- region= is an array of integers to change the default region numbers
- renumv= is an array of integers, which explicitly gives the new numbering of vertices in the new mesh. By default, this numbering is that of the original mesh
- renumt = is an array of integers, which explicitly gives the new numbering of elements in the new mesh, according the new vertices numbering given by renumv=. By default, this numbering is that of the original mesh
- flabel= is an integer function given the new value of the label
- fregion= is an integer function given the new value of the region
- rmledges = is an integer to remove edges in the new mesh, following a label
- rmInternalEdges= is a boolean, if equal to true to remove the internal edges. By default, the internal edges are stored

These vectors are composed of  $n_l$  successive pairs of numbers O, N where  $n_l$  is the number (label or region) that we want to change. For example, we have :

$$
label = [O1, N1, ..., Onl, Nnl]region = [O1, N1, ..., Onl, Nnl]
$$
(3.1)

An application example is given here:

```
1 // Mesh
2 \text{ mesh} Th1 = square(10, 10);
\frac{1}{3} mesh Th2 = square(20, 10, [\mathbf{x+1}, \mathbf{y}]);
4
5 int[int] r1=[2,0];
6 plot(Th1, wait=true);
7
\mathbf{s} Th1 = change(Th1, label=r1); //change the label of Edges 2 in 0.
9 plot(Th1, wait=true);
10
11 // boundary label: 1 -> 1 bottom, 2 -> 1 right, 3->1 top, 4->1 left boundary label is.
   ˓→1
12 int[int] re=[1,1, 2,1, 3,1, 4,1]
13 Th2=change(Th2,refe=re);
14 plot(Th2,wait=1) ;
```
### **The command** *splitmesh*

Another way to split mesh triangles is to use splitmesh, for example:

```
1 // Mesh
2 border a(t=0, 2*pi){x=cos(t); y=sin(t); label=1;}
\frac{1}{3} mesh Th = buildmesh(a(20));
4 plot(Th, wait=true, ps="NotSplittedMesh.eps");
5
6 // Splitmesh
7 \text{ Th} = \text{splitmesh}(\text{Th}, 1 + 5*(\text{square}(\mathbf{x}-0.5) + \mathbf{y}*\mathbf{y}));8 plot(Th, wait=true, ps="SplittedMesh.eps");
```
#### **Meshing Examples**

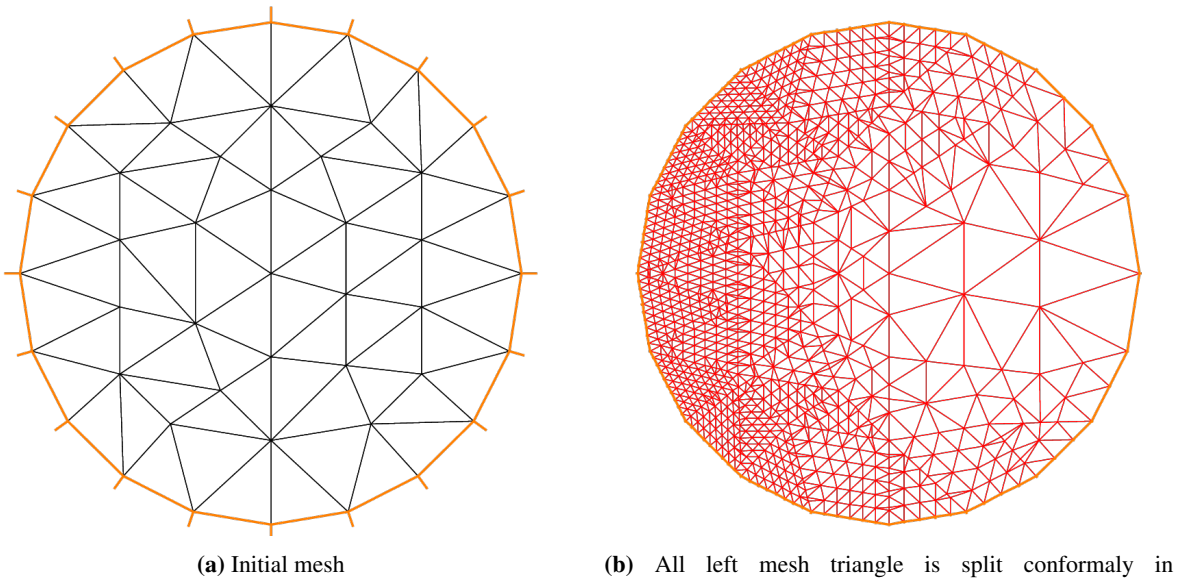

int(1+5\*(square(x-0.5)+y\*y)^2 triangles

Fig. 3.12: Split mesh

**Tip:** Two rectangles touching by a side

```
1 border a(t=0, 1){x=t; y=0;};
2 border b(t=0, 1){x=1; y=t;};
3 border c(t=1, 0){x=t; y=1;};
4 border d(t=1, 0){x=0; y=t;};
5 border c1(t=0, 1){x=t; y=1;};
6 border e(t=0, 0.2){x=1; y=1+t;};
7 border f(t=1, 0){x=t; y=1.2;};
8 border g(t=0.2, 0){x=0; y=1+t;};
9 int n=1;
10 mesh th = buildmesh(a(10*n) + b(10*n) + c(10*n) + d(10*n));
\ln mesh TH = buildmesh(c1(10*n) + e(5*n) + f(10*n) + g(5*n));
12 plot(th, TH, ps="TouchSide.esp");
```
### Tip: NACA0012 Airfoil

```
1 border upper(t=0, 1){x=t; y=0.17735*sqrt(t) - 0.075597*t - 0.212836*(t^2) + 0.
  ˓→17363*(t^3) - 0.06254*(t^4);}
2 border lower(t=1, 0){x = t; y=-(0.17735*sqrt(t) -0.075597*t - 0.212836*(t^2) + 0.
  ˓→17363*(t^3) - 0.06254*(t^4));}
3 border c(t=0, 2*pi){x=0.8*cos(t) + 0.5; y=0.8*sin(t);}
  \text{mesh} Th = buildmesh(c(30) + upper(35) + lower(35));
  5 plot(Th, ps="NACA0012.eps", bw=true);
```
Tip: Cardioid

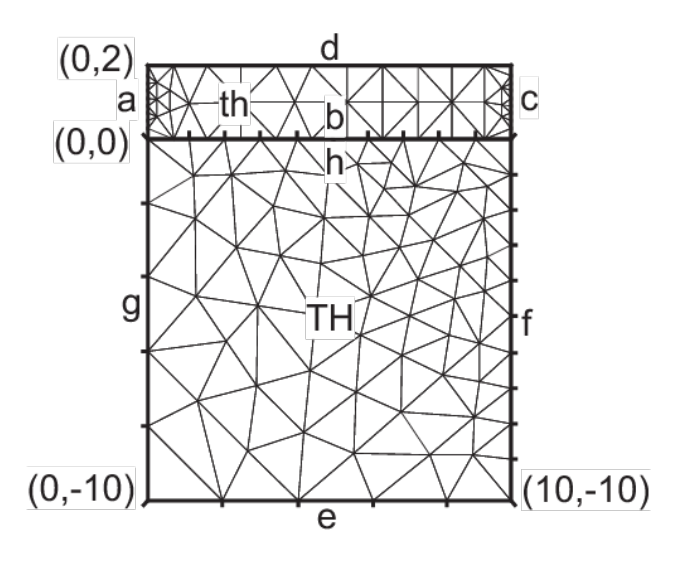

Fig. 3.13: Two rectangles touching by a side

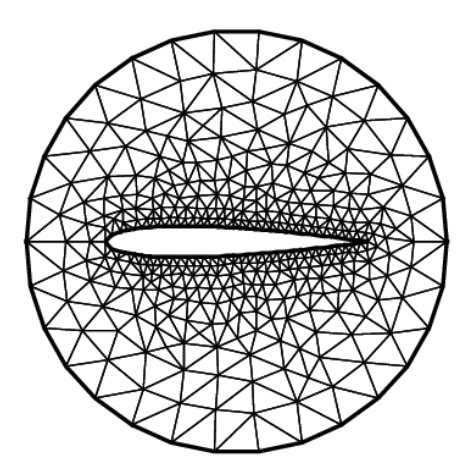

Fig. 3.14: NACA0012 Airfoil

```
 <b>real b = 1, a = b;
2 border C(t=0, 2*pi){x=(a+b)*cos(t)-b*cos((a+b)*t/b); y=(a+b)*sin(t)-b*sin((a+b)*t/b);}
\mathbf{3} mesh Th = buildmesh(C(50));
4 plot(Th, ps="Cardioid.eps", bw=true);
```
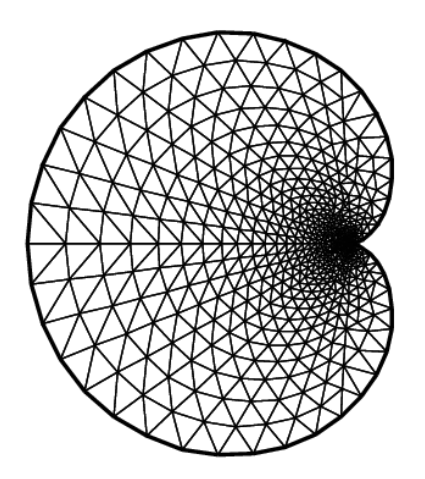

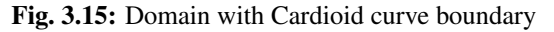

# Tip: Cassini Egg

```
1 border C(t=0, 2*pi) {x=(2*cos(2*t)+3)*cos(t); y=(2*cos(2*t)+3)*sin(t);}
```

```
2 \text{ mesh} Th = buildmesh(C(50));
```

```
3 plot(Th, ps="Cassini.eps", bw=true);
```
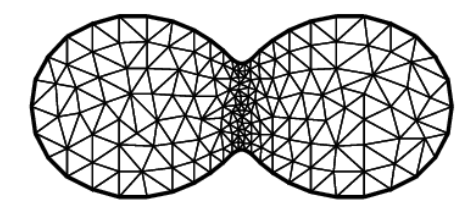

Fig. 3.16: Domain with Cassini egg curve boundary

Tip: By cubic Bezier curve

```
1 // A cubic Bezier curve connecting two points with two control points
2 func real bzi(real p0, real p1, real q1, real q2, real t){
```

```
(continued from previous page)
```

```
3 return p0*(1-t)^3 + q1*3*(1-t)^2t + q2*3*(1-t) *t^2 + p1*t^3;\overline{4}5
6 real[int] p00 = [0, 1], p01 = [0, -1], q00 = [-2, 0.1], q01 = [-2, -0.5];
\tau real[int] p11 = [1,-0.9], q10 = [0.1, -0.95], q11=[0.5, -1];
\mathbf{s} real[int] p21 = [2, 0.7], q20 = [3, -0.4], q21 = [4, 0.5];
9 real[int] q30 = [0.5, 1.1], q31 = [1.5, 1.2];
10 border G1(t=0, 1){
11 x=bzi(p00[0], p01[0], q00[0], q01[0], t);
12 y=bzi(p00[1], p01[1], q00[1], q01[1], t);
13 }
14 border G2(t=0, 1){
15 x=bzi(p01[0], p11[0], q10[0], q11[0], t);
16 y=bzi(p01[1], p11[1], q10[1], q11[1], t);
17 }
18 border G3(t=0, 1){
19 x=bzi(p11[0], p21[0], q20[0], q21[0], t);
20 y=bzi(p11[1], p21[1], q20[1], q21[1], t);
2122 border G4(t=0, 1){
23 x=bzi(p21[0], p00[0], q30[0], q31[0], t);
24 y=bzi(p21[1], p00[1], q30[1], q31[1], t);
25 \frac{1}{25}26 int m = 5;
27 mesh Th = buildmesh(G1(2*m) + G2(m) + G3(3*m) + G4(m));
28 plot(Th, ps="Bezier.eps", bw=true);
```
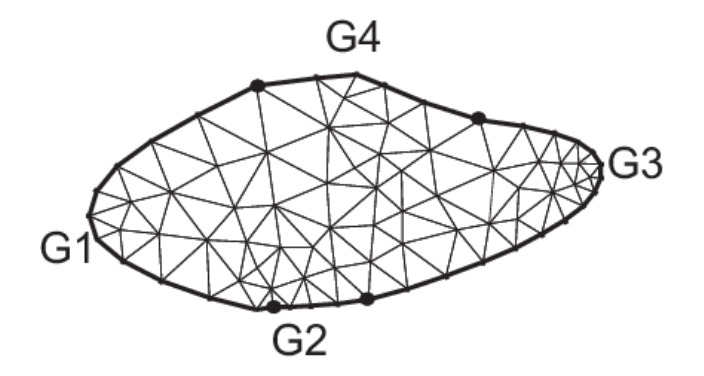

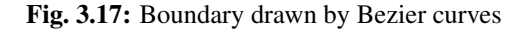

#### Tip: Section of Engine

```
\mathbf{r} \cdot \mathbf{r} = 6., \mathbf{b} = 1., \mathbf{c} = 0.5;
2
3 border L1(t=0, 1){x=-a; y=1+b-2*(1+b)*t;}
4 border L2(t=0, 1){x=-a+2*a*t; y=-1-b*(x/a)*(x/a)*(3-2*abs(x)/a );}
5 border L3(t=0, 1){x=a; y=-1-b+(1+b)*t; }
6 border L4(t=0, 1){x=a-a*t; y=0;}
7 border L5(t=0, pi){x=-c*sin(t)/2; y=c/2-c*cos(t)/2;}
8 border L6(t=0, 1){x=a*t; y=c;}
   9 border L7(t=0, 1){x=a; y=c+(1+b-c)*t;}
10 border L8(t=0, 1){x=a-2*a*t; y=1+b*(x/a)*(x/a)*(3-2*abs(x)/a);}
```
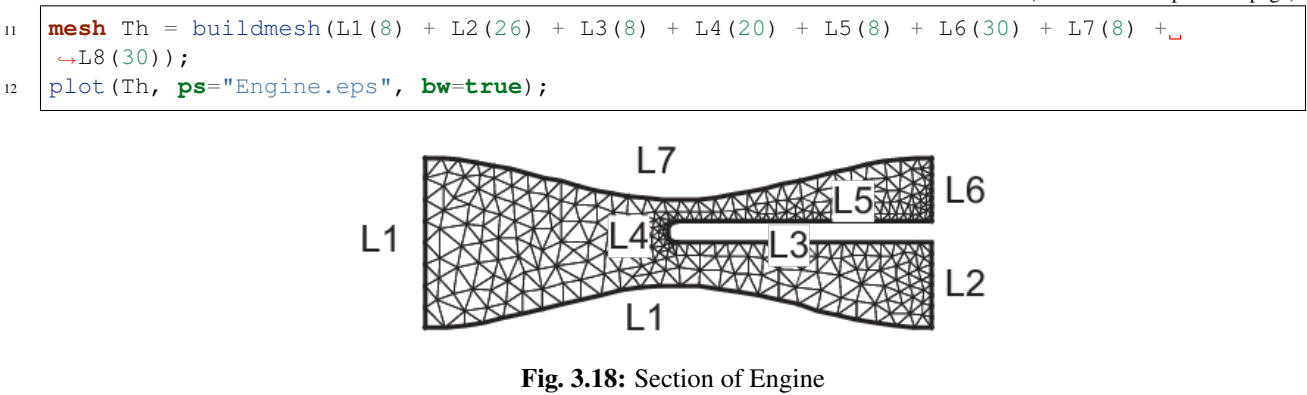

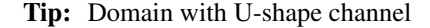

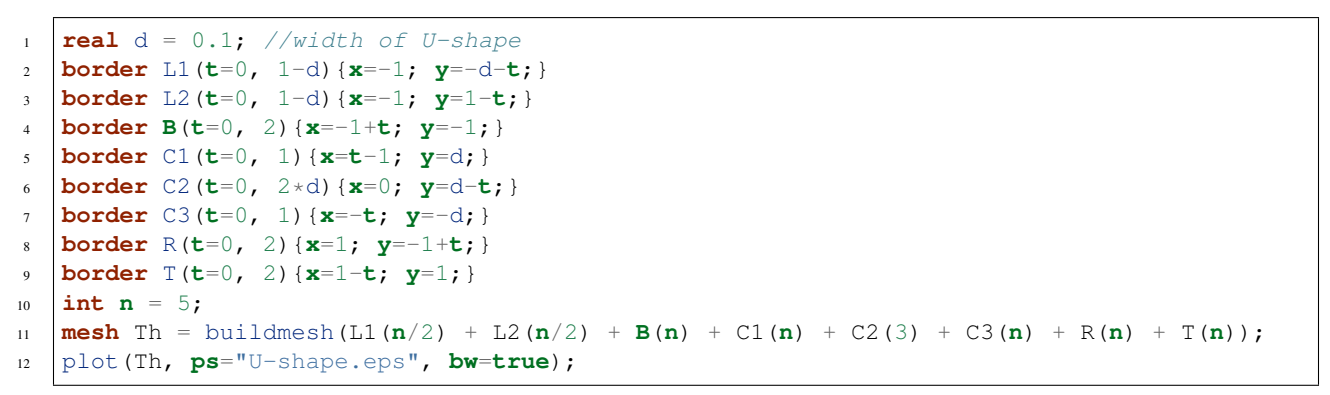

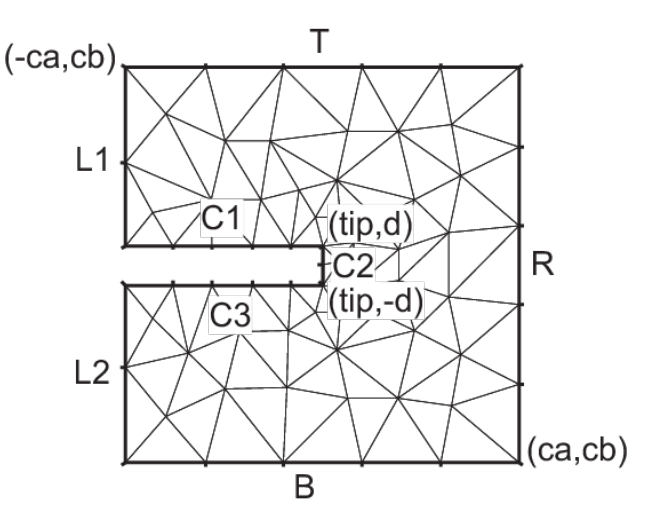

Fig. 3.19: Domain with U-shape channel changed by d

### Tip: Domain with V-shape cut

```
\text{real} dAg = 0.02; //angle of V-shape
2 border C(t=dAg, 2*pi-dAg){x=cos(t); y=sin(t);};
3 real[int] pa(2), pb(2), pc(2);
4 \text{ pa}[0] = \cos(dAg);= \sin(dAg);6 pb[0] = cos(2*pi-dAg);7 |pb[1] = sin(2 \times pi - dAq);8 \text{ pc}[0] = 0;9 \text{ pc}[1] = 0;10 border seg1(t=0, 1){x=(1-t)*pb[0]+t*pc[0]; y=(1-t)*pb[1]+t*pc[1];};
11 border seg2(t=0, 1){x=(1-t)*pc[0]+t*pa[0]; y=(1-t)*pc[1]+t*pa[1];};
12 mesh Th = buildmesh(seg1(20) + C(40) + seg2(20));
13 plot(Th, ps="V-shape.eps", bw=true);
```
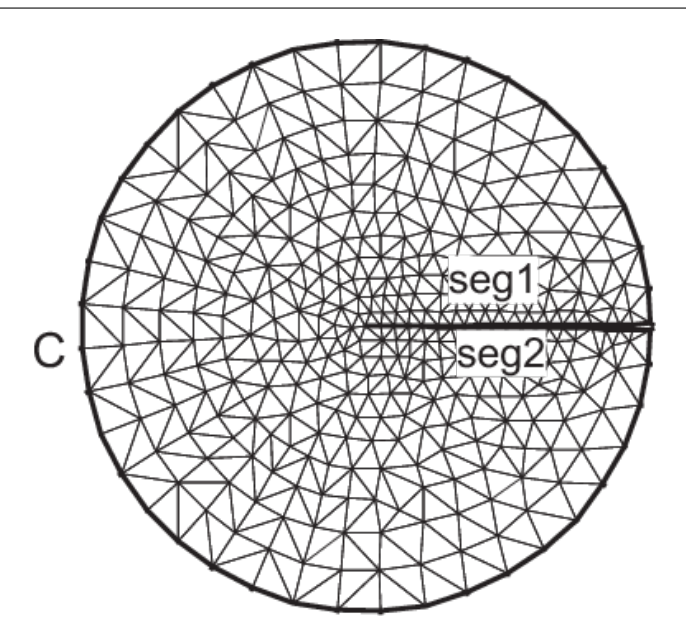

Fig. 3.20: Domain with V-shape cut changed by dAg

#### Tip: Smiling face

```
1 real d=0.1; int m = 5; real a = 1.5, b = 2, c = 0.7, e = 0.01;
\overline{2}3 border F(t=0, 2*pi){x=a*cos(t); y=b*sin(t);}
4 border E1(t=0, 2*pi){x=0.2*cos(t)-0.5; y=0.2*sin(t)+0.5;}
5 border E2(t=0, 2*pi){x=0.2*cos(t)+0.5; y=0.2*sin(t)+0.5;}
6 func real st(real t){
7 return sin(pi*t) - pi/2;
\bf 89 border C1(t=-0.5, 0.5){x=(1-d)*c*cos(st(t)); y=(1-d)*c*sin(st(t));}
10 border C2(t=0, 1){x=((1-d)+d*t)*c*cos(st(0.5)); y=((1-d)+d*t)*c*sin(st(0.5));}
11 border C3(t=0.5, -0.5){x=c*cos(st(t)); y=c*sin(st(t));}
12 border C4(t=0, 1){x=(1-d*t)*c*cos(st(-0.5)); y=(1-d*t)*c*sin(st(-0.5));}
13 border C0(t=0, 2*pi){x=0.1*cos(t); y=0.1*sin(t);}
14
15 mesh Th=buildmesh(F(10*m) + C1(2*m) + C2(3) + C3(2*m) + C4(3)
16 + CO (m) + E1 (-2 \times m) + E2 (-2 \times m) ;
```

```
17 plot(Th, ps="SmileFace.eps", bw=true);
```
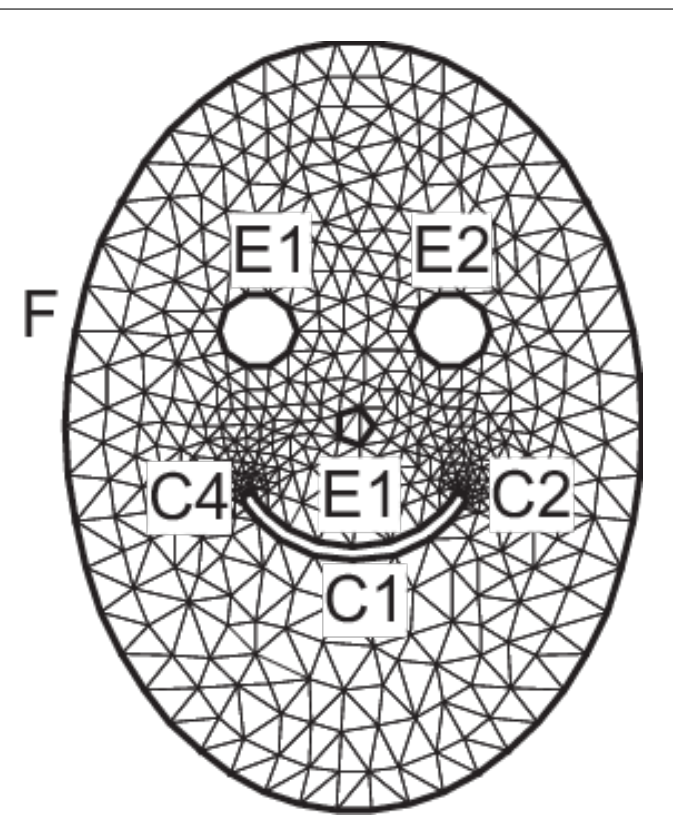

Fig. 3.21: Smiling face (Mouth is changeable)

### Tip: 3 points bending

```
1 // Square for Three-Point Bend Specimens fixed on Fix1, Fix2
2 // It will be loaded on Load.
\text{real } a = 1, b = 5, c = 0.1;4 int n = 5, m = b \star n;
5 border Left(t=0, 2*a){x=-b; y=a-t;}
6 border Bot1(t=0, b/2-c){x=-b+t; y=-a;}
7 border Fix1(t=0, 2*c){x=-b/2-c+t; y=-a;}
8 border Bot2(t=0, b-2*c){x=-b/2+c+t; y=-a;}
9 border Fix2(t=0, 2*c){x=b/2-c+t; y=-a;}
10 border Bot3(t=0, b/2-c){x=b/2+c+t; y=-a;}
11 border Right(t=0, 2*a){x=b; y=-a+t;}
12 border Top1(t=0, b-c){x=b-t; y=a;}
13 border Load(t=0, 2*c){x=c-t; y=a;}
14 border Top2(t=0, b-c){x=-c-t; y=a;}
\text{15} mesh Th = buildmesh(Left(n) + Bot1(m/4) + Fix1(5) + Bot2(m/2)
16 + Fix2(5) + Bot3(m/4) + Right(n) + Top1(m/2) + Load(10) + Top2(m/2));
17 plot(Th, ps="ThreePoint.eps", bw=true);
```
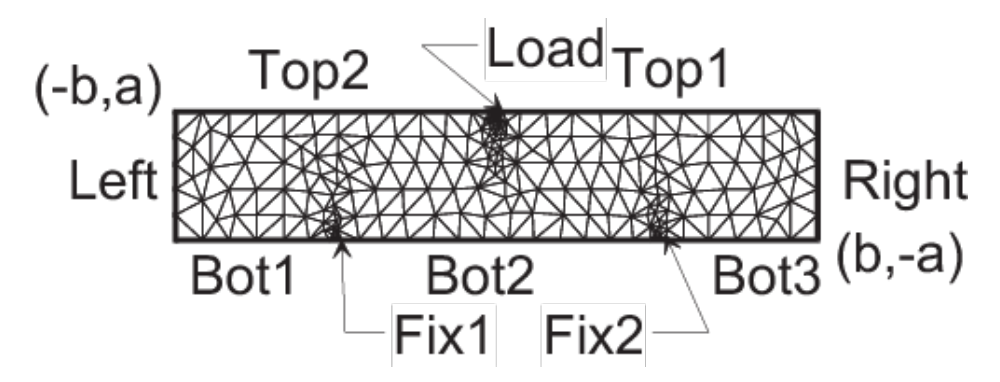

Fig. 3.22: Domain for three-point bending test

# **3.2.2 The type mesh3 in 3 dimension**

Note: Up to the version 3, FreeFEM allowed to consider a surface problem such as the PDE is treated like boundary conditions on the boundary domain (on triangles describing the boundary domain). With the version 4, in particular 4.2.1, a completed model for surface problem is possible, with the definition of a surface mesh and a surface problem with a variational form on domain ( with triangle elements) and application of boundary conditions on border domain (describing by edges). The keywords to define a surface mesh is meshS.

# **3d mesh generation**

Note: For 3D mesh tools, put load "msh3" at the top of the .edp script.

# **The command** *cube*

The function cube like its 2d function square is a simple way to build cubic objects, it is contained in plugin msh3 (import with load "msh3").

The following code generates a  $3 \times 4 \times 5$  grid in the unit cube  $[0, 1]^3$ .

**mesh3** Th = cube(3, 4, 5);

By default the labels are :

- 1. face  $y = 0$ ,
- 2. face  $x=1$ ,
- 3. face  $y = 1$ ,
- 4. face  $x = 0$ ,
- 5. face  $z = 0$ ,
- 6. face  $z = 1$

and the region number is 0.

A full example of this function to build a mesh of cube  $]-1, 1[^3$  with face label given by  $(ix+4*(iy+1)+16*(iz+1))$ where  $(ix, iy, iz)$  are the coordinates of the barycenter of the current face, is given below.

```
1 load "msh3"
2
3 int[int] l6 = [37, 42, 45, 40, 25, 57];
\frac{1}{1} int r11 = 11;
5 mesh3 Th = cube(4, 5, 6, [x*2-1, y*2-1, z*2-1], label=l6, flags =3, region=r11);
6
7 cout << "Volume = " << Th.measure << ", border area = " << Th.bordermeasure << endl;
8
\int int err = 0;
10 for(int i = 0; i < 100; ++i){
11 real s = int2d(Th, i)(1.);rreal sx = int2d(Th, i) (x);
real sy = int2d(Th, i)(y);
14 real sz = int2d(Th,i)(z);
15
16 if (s) {
17 int ix = (sx/s+1.5);
18 int iy = (sy/s+1.5);
19 int iz = (sz/s+1.5);
20 int ii = (ix + 4*(iy+1) + 16*(iz+1)) ;
21 //value of ix, iy, iz \Rightarrow face \text{ min } 0, face max 2, no face 1
22 cout << "Label = " << i << ", s = " << s << " " << ix << iy << iz << " : " << ...
   ˓→ii << endl;
23 if( i != ii ) err++;
24 }
25 }
real volr11 = int3d(Th, r11)(1.);
27 cout << "Volume region = " << 11 << ": " << volr11 << endl;
28 if((volr11 - Th.measure )>1e-8) err++;
29 plot(Th, fill=false);
30 cout << "Nb err = " << err << endl;
31 assert(err==0);
```
The output of this script is:

```
1 Enter: BuildCube: 3
2 kind = 3 n tet Cube = 6 / n slip 6 19
3 Cube nv=210 nt=720 nbe=296
4 Out: BuildCube
5 Volume = 8, border area = 24
6 | Label = 25, s = 4 110 : 25
7 \text{ Label} = 37, s = 4 \ 101 : 37\text{Table 1} = 40, \quad \text{s} = 4 \quad 011 \quad \text{if} \quad 40Label = 42, s = 4 211 : 4210 Label = 45, s = 4 121 : 45
11 | Label = 57, s = 4 112 : 57
12 Volume region = 11: 8
13 Nb err = 0
```
# **The command** *buildlayers*

This mesh is obtained by extending a two dimensional mesh in the  $z$ -axis.

The domain  $\Omega_{3d}$  defined by the layer mesh is equal to  $\Omega_{3d} = \Omega_{2d} \times [zmin, zmax]$  where  $\Omega_{2d}$  is the domain defined by the two dimensional meshes. *zmin* and *zmax* are functions of  $\Omega_{2d}$  in R that defines respectively the lower surface and upper surface of  $\Omega_{3d}$ .

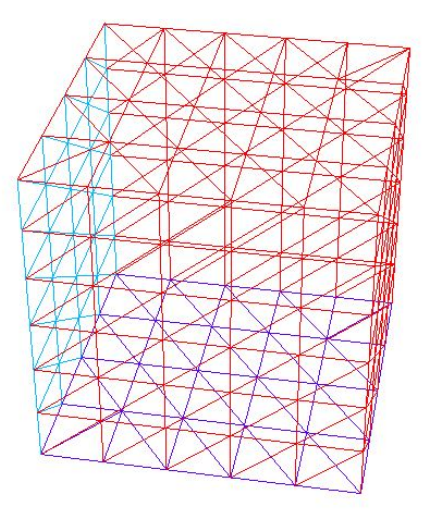

Fig. 3.23: The 3D mesh of function cube  $(4, 5, 6, \text{flags}=3)$ 

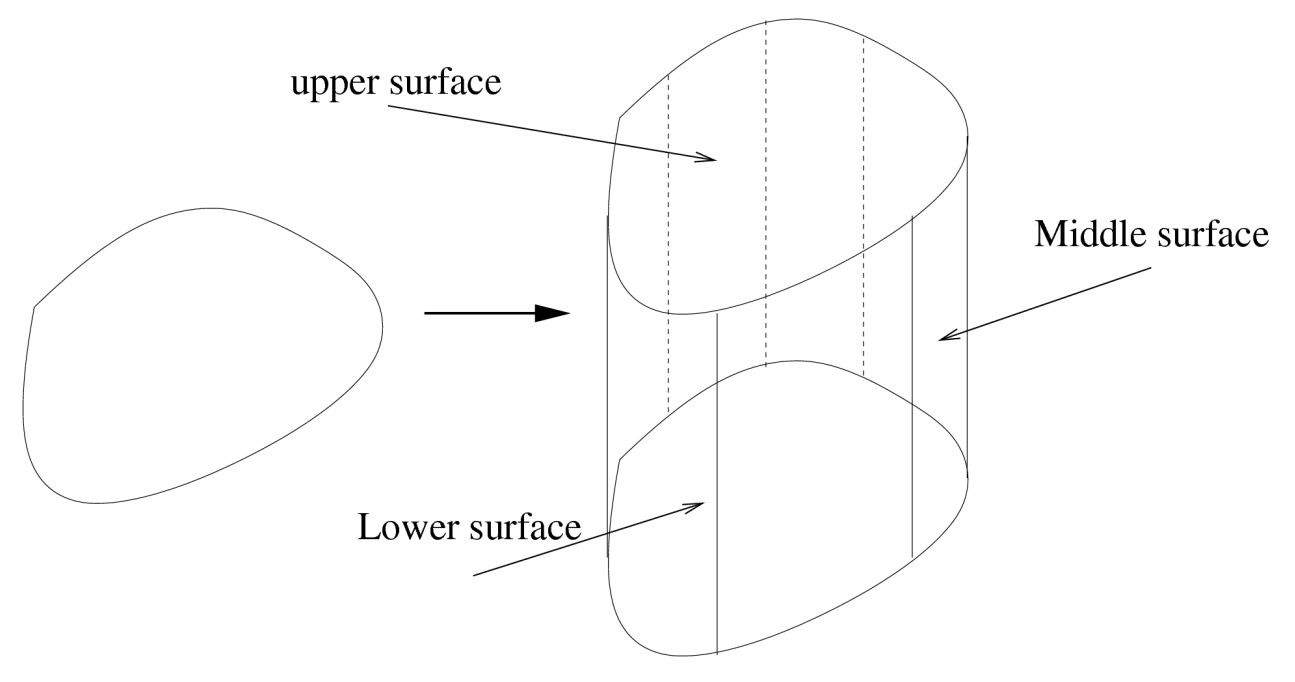

Fig. 3.24: Example of Layer mesh in three dimensions.

For a vertex of a two dimensional mesh  $V_i^{2d} = (x_i, y_i)$ , we introduce the number of associated vertices in the z-axis  $M_i + 1$ .

We denote by  $M$  the maximum of  $M_i$  over the vertices of the two dimensional mesh. This value is called the number of layers (if  $\forall i$ ,  $M_i = M$  then there are M layers in the mesh of  $\Omega_{3d}$ ).  $V_i^{2d}$  generated  $M + 1$  vertices which are defined by:

$$
\forall j = 0, \dots, M, \quad V_{i,j}^{3d} = (x_i, y_i, \theta_i(z_{i,j})),
$$

where  $(z_{i,j})_{j=0,\dots,M}$  are the  $M+1$  equidistant points on the interval  $[zmin(V_i^{2d}), zmax(V_i^{2d})]$ :

$$
z_{i,j} = j \, \delta\alpha + zmin(V_i^{2d}), \quad \delta\alpha = \frac{zmax(V_i^{2d}) - zmin(V_i^{2d})}{M}.
$$

The function  $\theta_i$ , defined on  $[zmin(V_i^{2d}), zmax(V_i^{2d})]$ , is given by:

$$
\theta_i(z) = \begin{cases} \theta_{i,0} & \text{if } z = zmin(V_i^{2d}), \\ \theta_{i,j} & \text{if } z \in ]\theta_{i,j-1}, \theta_{i,j}], \end{cases}
$$

with  $(\theta_{i,j})_{j=0,\dots,M_i}$  are the  $M_i + 1$  equidistant points on the interval  $[zmin(V_i^{2d}), zmax(V_i^{2d})]$ .

Set a triangle  $K = (V_{i1}^{2d}, V_{i2}^{2d}, V_{i3}^{2d})$  of the two dimensional mesh. K is associated with a triangle on the upper surface (resp. on the lower surface) of layer mesh:

 $(V_{i1,M}^{3d}, V_{i2,M}^{3d}, V_{i3,M}^{3d})$  (resp.  $(V_{i1,0}^{3d}, V_{i2,0}^{3d}, V_{i3,0}^{3d}))$ ).

Also  $K$  is associated with  $M$  volume prismatic elements which are defined by:

$$
\forall j = 0, \dots, M, \quad H_j = (V_{i1,j}^{3d}, V_{i2,j}^{3d}, V_{i3,j}^{3d}, V_{i1,j+1}^{3d}, V_{i2,j+1}^{3d}, V_{i3,j+1}^{3d}).
$$

Theses volume elements can have some merged point:

- 0 merged point : prism
- 1 merged points : pyramid
- 2 merged points : tetrahedra
- 3 merged points : no elements

The elements with merged points are called degenerate elements. To obtain a mesh with tetrahedra, we decompose the pyramid into two tetrahedra and the prism into three tetrahedra. These tetrahedra are obtained by cutting the quadrilateral face of pyramid and prism with the diagonal which have the vertex with the maximum index (see [\[HECHT1992\]](#page-668-1) for the reason of this choice).

The triangles on the middle surface obtained with the decomposition of the volume prismatic elements are the triangles generated by the edges on the border of the two dimensional mesh. The label of triangles on the border elements and tetrahedra are defined with the label of these associated elements.

The arguments of buildlayers is a two dimensional mesh and the number of layers  $M$ .

The parameters of this command are:

- **zbound=**  $[zmin, zmax]$  where  $zmin$  and  $zmax$  are functions expression. Theses functions define the lower surface mesh and upper mesh of surface mesh.
- **coef=** A function expression between [0,1]. This parameter is used to introduce degenerate element in mesh.

The number of associated points or vertex  $V_i^{2d}$  is the integer part of  $\cos f(V_i^{2d})M$ .

• region= This vector is used to initialize the region of tetrahedra.

This vector contains successive pairs of the 2d region number at index  $2i$  and the corresponding 3d region number at index  $2i + 1$ , like *[change](#page-136-0)*.

• labelmid= This vector is used to initialize the 3d labels number of the vertical face or mid face from the 2d label number.

This vector contains successive pairs of the 2d label number at index  $2i$  and the corresponding 3d label number at index  $2i + 1$ , like *[change](#page-136-0)*.

• labelup= This vector is used to initialize the 3d label numbers of the upper/top face from the 2d region number.

This vector contains successive pairs of the 2d region number at index  $2i$  and the corresponding 3d label number at index  $2i + 1$ , like *[change](#page-136-0)*.

• labeldown= Same as the previous case but for the lower/down face label.

Moreover, we also add post processing parameters that allow to moving the mesh. These parameters correspond to parameters transfo, facemerge and ptmerge of the command line movemesh.

The vector region, labelmid, labelup and labeldown These vectors are composed of  $n_l$  successive pairs of number  $O_i$ ,  $N_l$  where  $n_l$  is the number (label or region) that we want to get.

An example of this command is given in the *[Build layer mesh example](#page-603-0)*.

Tip: Cube

```
//Cube.idp
2 \midload "medit"
3 load "msh3"
4
5 func mesh3 Cube (int[int] &NN, real[int, int] &BB, int[int, int] &L){
6 real x0 = BB(0,0), x1 = BB(0,1);
7 real y0 = BB(1,0), y1 = BB(1,1);
\mathbf{real} z0 = BB(2,0), z1 = BB(2,1);
9
10 int nx = NN[0], ny = NN[1], nz = NN[2];
11
12 // 2D mesh
mesh Thx = square(nx, ny, [x0+(x1-x0)*x, y0+(y1-y0)*y]);
14
15 // 3D mesh
16 int[int] rup = [0, L(2,1)], rdown=[0, L(2,0)];
17 int[int] rmid=[1, L(1,0), 2, L(0,1), 3, L(1,1), 4, L(0,0)];
18 mesh3 Th = buildlayers(Thx, nz, zbound=[z0,z1],
19 labelmid=rmid, labelup = rup, labeldown = rdown);
2021 return Th;
22 }
```
Tip: Unit cube

```
include "Cube.idp"
2
3 int[int] NN = [10,10,10]; //the number of step in each direction
4 real [int, int] BB = [(0,1], [0,1], [0,1]]; //the bounding box
\mathbf{s} int [int, int] \mathbf{L} = [[1,2], [3,4], [5,6]]; //the label of the 6 face left, right, front,
   ˓→back, down, right
6 mesh3 Th = Cube (NN, BB, L);
  medit("Th", Th);
```
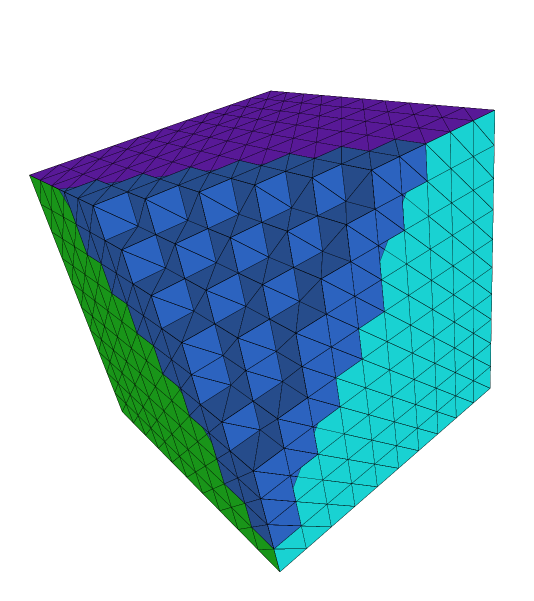

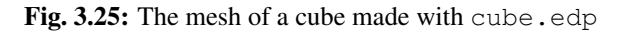

# Tip: Cone

An axisymtric mesh on a triangle with degenerateness

```
1 load "msh3"
2 load "medit"
3
4 // Parameters
\mathbf{s} real RR = 1;
6 real HH = 1;
7
8 int nn=10;
\mathbf{o}10 // 2D mesh
11 border Taxe(t=0, HH){x=t; y=0; label=0;}
12 border Hypo(t=1, 0){x=HH*t; y=RR*t; label=1;}
13 border Vert(t=0, RR){x=HH; y=t; label=2;}
14 mesh Th2 = buildmesh(Taxe(HH*nn) + Hypo(sqrt(HH*HH+RR*RR)*nn) + Vert(RR*nn));
15 plot(Th2, wait=true);
16
17 // 3D mesh
18 real h = 1./nn;
19 int MaxLayersT = (int(2*pi*RR/h)/4)*4;//number of layers
20 real zminT = 0;
21 real zmaxT = 2 * pi; //height 2 * pi22 func fx = y \star \cos(x);23 func fy = \mathbf{y} \times \sin(\mathbf{z});
24 func fz = x;25 \int \text{int}[\text{int}] r1T = [0,0], r2T = [0,0,2,2], r4T = [0,2];26 //trick function:
```

```
27 //The function defined the proportion
28 //of number layer close to axis with reference MaxLayersT
29 func deg = max(.01, y/max(x/HH, 0.4)/RR);
30 mesh3 Th3T = buildlayers(Th2, coef=deg, MaxLayersT,
31 zbound=[zminT, zmaxT], transfo=[fx, fy, fz],
32 facemerge=0, region=r1T, labelmid=r2T);
33 medit("cone", Th3T);
```
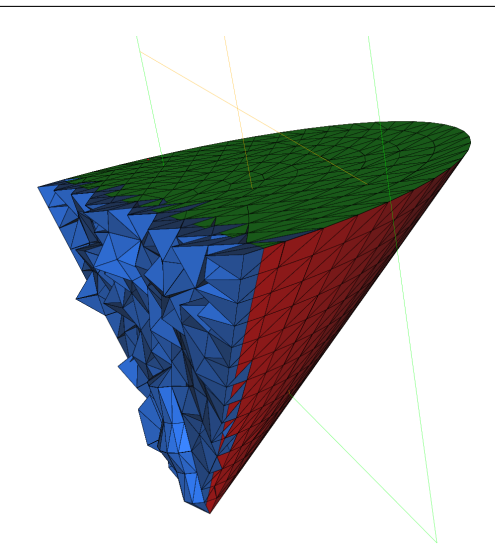

Fig. 3.26: The mesh of a cone made with cone.edp

#### Tip: Buildlayer mesh

```
1 load "msh3"
2 load "TetGen"
\frac{1}{3} load "medit"
4
5 // Parameters
6 int C1 = 99;
7 \text{ int } C2 = 98;8
9 // 2D mesh
10 border C01(t=0, pi){x=t; y=0; label=1;}
11 border C02(t=0, 2*pi){ x=pi; y=t; label=1;}
12 border C03(t=0, pi){ x=pi-t; y=2*pi; label=1;}
13 border C04(t=0, 2*pi){ x=0; y=2*pi-t; label=1;}
14
15 border C11(t=0, 0.7){x=0.5+t; y=2.5; label=C1;}
16 border C12(t=0, 2){x=1.2; y=2.5+t; label=C1;}
17 border C13(t=0, 0.7){x=1.2-t; y=4.5; label=C1;}
18 border C14(t=0, 2){x=0.5; y=4.5-t; label=C1;}
19
20 border C21(t=0, 0.7){x=2.3+t; y=2.5; label=C2;}
21 border C22(t=0, 2){x=3; y=2.5+t; label=C2;}
22 border C23(t=0, 0.7){x=3-t; y=4.5; label=C2;}
23 border C24(t=0, 2){x=2.3; y=4.5-t; label=C2;}
```

```
24
25 mesh Th = buildmesh(C01(10) + C02(10) + C03(10) + C04(10)
26 + C11(5) + C12(5) + C13(5) + C14(5)
27 \left( \begin{array}{cccc} + & 0.21 & (-5) & + & 0.22 & (-5) & + & 0.23 & (-5) & + & 0.24 & (-5) \end{array} \right);28
29 mesh Ths = buildmesh(C01(10) + C02(10) + C03(10) + C04(10)
30 \left[ \right. + \left. \text{C11 (5)} \right. + \left. \text{C12 (5)} \right. + \left. \text{C13 (5)} \right. + \left. \text{C14 (5)} \right);31
32 // Construction of a box with one hole and two regions
33 func zmin = 0.;
34 func zmax = 1.;
35 int MaxLayer = 10;
36
37 func XX = \mathbf{x} \times \cos(\mathbf{y});
38 func YY = \mathbf{x} \times \sin(\mathbf{y});
39 func ZZ = z;
40
41 int [int] r1 = [0, 41], r2 = [98, 98, 99, 99, 1, 56];
42 int [int] r3 = [4, 12]; //the triangles of uppper surface mesh
43 //generated by the triangle in the 2D region
44 //of mesh Th of label 4 as label 12
45 int[int] r4 = [4, 45]; //the triangles of lower surface mesh
46 //generated by the triangle in the 2D region
47 //of mesh Th of label 4 as label 45.
48
49 mesh3 Th3 = buildlayers(Th, MaxLayer, zbound=[zmin, zmax], region=r1,
50 labelmid=r2, labelup=r3, labeldown=r4);
51 medit("box 2 regions 1 hole", Th3);
52
53 // Construction of a sphere with TetGen
\text{sum }\text{XX1} = \cos(y) * \sin(x);\text{sum } \text{YY1} = \sin(y) * \sin(x);56 func ZZ1 = \cos(x);
57
58 real[int] domain = [0., 0., 0., 0, 0.001];
59 string test = "paACQ";
60 \vert \text{cut} \ \ll \ \text{"test} \ = \ \text{"} \ \ll \ \text{test} \ \ll \ \text{endl};
61 mesh3 Th3sph = tetgtransfo(Ths, transfo=[XX1, YY1, ZZ1],
62 switch=test, nbofregions=1, regionlist=domain);
63 medit("sphere 2 regions", Th3sph);
```
# <span id="page-136-0"></span>**Remeshing**

Note: if an operation on a mesh3 is performed then the same operation is applyed on its surface part (its meshS associated)

### **The command** *change*

This command changes the label of elements and border elements of a mesh. It's the equivalent command in 2d mesh case.

Changing the label of elements and border elements will be done using the keyword change. The parameters for this command line are for two dimensional and three dimensional cases:

- reftet= is a vector of integer that contains successive pairs of the old label number to the new label number.
- refface= is a vector of integer that contains successive pairs of the old region number to new region number.
- flabel= is an integer function given the new value of the label.
- fregion= is an integer function given the new value of the region.
- rmInternalFaces= is a boolean, equal true to remove the internal faces.
- $rmLfaces = is a vector of integer, where triangle's label given are remove of the mesh$

These vectors are composed of  $n_l$  successive pairs of numbers  $O, N$  where  $n_l$  is the number (label or region) that we want to change. For example, we have:

$$
\mathtt{label} = [O_1, N_1, ..., O_{n_l}, N_{n_l}]
$$
region = 
$$
[O_1, N_1, ..., O_{n_l}, N_{n_l}]
$$

An example of use:

```
1 // Mesh
2 \text{ mesh3 Th1} = \text{cube}(10, 10);\frac{1}{3} mesh3 Th2 = cube(20, 10, [\mathbf{x+1}, \mathbf{y}, \mathbf{z}]);
4
5 int[int] r1=[2,0];
6 plot(Th1, wait=true);
7
\mathbf{s} Th1 = change(Th1, label=r1); //change the label of Edges 2 in 0.
9 plot(Th1, wait=true);
10
11 // boundary label: 1 -> 1 bottom, 2 -> 1 right, 3->1 top, 4->1 left boundary label is.
    \rightarrow1
12 int[int] re=[1,1, 2,1, 3,1, 4,1]
13 Th2=change(Th2,refe=re);
14 plot(Th2,wait=1) ;
```
# **The command** *trunc*

This operator have been introduce to remove a piece of mesh or/and split all element or for a particular label element The three named parameter - boolean function to keep or remove elements - split= sets the level n of triangle splitting. each triangle is splitted in n × n ( one by default) - freefem:*label=* sets the label number of new boundary item (1 by default)

An example of use

```
1 load "msh3"
2 load "medit"
3 int nn=8;
4 mesh3 Th=cube(nn,nn,nn);
5 // remove the small cube $]1/2,1[^2$
6 Th= trunc(Th,((x<0.5) |(y< 0.5)| (z<0.5)), split=3, label=3);
7 medit("cube",Th);
```
# **The command** *movemesh*

3D meshes can be translated, rotated, and deformed using the command line movemesh as in the 2D case (see *[section](#page-111-0) [movemesh](#page-111-0)*). If  $\Omega$  is tetrahedrized as  $T_h(\Omega)$ , and  $\Phi(x, y) = (\Phi(1(x, y, z), \Phi(2(x, y, z), \Phi(3(x, y, z)))$  is the transformation vector then  $\Phi(T_h)$  is obtained by:

```
mesh3 Th = movemesh(Th, [Phi1, Phi2, Phi3], \ldots);
2 mesh3 Th = movemesh3(Th, transfo=[Phi1, Phi2, Phi3], ...); (syntax with transfo=)
```
The parameters of movemesh in three dimensions are:

- transfo= sets the geometric transformation  $\Phi(x, y) = (\Phi(1(x, y, z), \Phi(2(x, y, z), \Phi(3(x, y, z)))$
- **region=** sets the integer labels of the tetrahedra. 0 by default.
- **label=** sets the labels of the border faces. This parameter is initialized as the label for the keyword *[change](#page-136-0)*.
- **facemerge=** An integer expression. When you transform a mesh, some faces can be merged. This parameter equals to one if the merges' faces is considered. Otherwise it equals to zero. By default, this parameter is equal to 1.
- **ptmerge =** A real expression. When you transform a mesh, some points can be merged. This parameter is the criteria to define two merging points. By default, we use

$$
ptmerge = 1e-7 Vol(B),
$$

where B is the smallest axis parallel boxes containing the discretion domain of  $\Omega$  and  $Vol(B)$  is the volume of this box.

• orientation = An integer expression equal 1, give the oientation of the triangulation, elements must be in the reference orientation (counter clock wise) equal -1 reverse the orientation of the tetrahedra

Note: The orientation of tetrahedra are checked by the positivity of its area and automatically corrected during the building of the adjacency.

An example of this command can be found in the *[Poisson's equation 3D example](#page-589-0)*.

```
1 load "medit"
2 include "cube.idp"
3 \text{ int}[\text{int}] Nxyz=[20,5,5];
4 real [int,int] Bxyz=[[0.,5.],[0.,1.],[0.,1.]];
5 int [int,int] Lxyz=[[1,2],[2,2],[2,2]];
6 real E = 21.5e4;7 real sigma = 0.29;
   real mu = E/(2*(1+sigma));
real lambda = E \times signa / ((1+signa) \times (1-2 * signa));10 real gravity = -0.05;
11 real sqrt2=sqrt(2.);
12
13 mesh3 Th=Cube (Nxyz, Bxyz, Lxyz);
14 fespace Vh(Th,[P1,P1,P1]);
15 Vh [u1,u2,u3], [v1,v2,v3];
16
17 macro epsilon(u1,u2,u3) [dx(u1),dy(u2),dz(u3),(dz(u2)+dy(u3))/sqrt2,(dz(u1)+dx(u3))/
   \rightarrowsqrt2, (dy(u1)+dx(u2))/sqrt2] // EOM
18 macro div(u1,u2,u3) ( dx(u1)+dy(u2)+dz(u3) ) // EOM
19
```

```
20 solve Lame([u1,u2,u3],[v1,v2,v3])=
21 int3d(Th)(
22 \vert lambda*div(u1,u2,u3)*div(v1,v2,v3)
23 +2.*mu*(\text{epsilon}(u1,u2,u3)'*epsilon(v1,v2,v3))24 )
25 - int3d(Th) (gravity *v3)
_{26} + on (1, u1=0, u2=0, u3=0);
27
28 real dmax= u1[].max;
29 real coef= 0.1/dmax;
30
31 int[int] ref2=[1,0,2,0]; // array
32 mesh3 Thm=movemesh(Th,[x+u1*coef,y+u2*coef,z+u3*coef],label=ref2);
33 // mesh3 Thm=movemesh3(Th,transfo=[x+u1*coef,y+u2*coef,z+u3*coef],label=ref2); older
   \rightarrowsyntax
34 Thm=change(Thm,label=ref2);
35 plot(Th,Thm, wait=1,cmm="coef amplification = "+coef );
```
movemesh doesn't use the prefix tranfo= [.,.,.], the geometric transformation is directly given by [.,.,.] in the arguments list

### **The command** *extract*

This command offers the possibility to extract a boundary part of a mesh3

- refface, is a vector of integer that contains a list of triangle face references, where the extract function must be apply.
- label , is a vector of integer that contains a list of tetrahedra label

```
1 load"msh3"
2 \text{ int} nn = 30;
3 int[int] labs = [1, 2, 2, 1, 1, 2]; // Label numbering
4 mesh3 Th = cube(nn, nn, nn, label=labs);
5 // extract the surface (boundary) of the cube
6 int(int] llabs = [1, 2];
  7 meshS ThS = extract(Th,label=llabs);
```
#### **The command** *buildSurface*

This new function allows to build the surface mesh of a volume mesh, under the condition the surface is the boundary of the volume. By definition, a mesh3 is defined by a list of vertices, tetrahedron elements and triangle border elements. *buildSurface* function create the meshS corresponding, given the list vertices which are on the border domain, the triangle elements and build the list of edges. Remark, for a closed surface mesh, the edges list is empty.

#### **The command** *movemesh23*

A simple method to tranform a 2D mesh in 3D Surface mesh. The principe is to project a two dimensional domain in a three dimensional space, 2d surface in the  $(x,y,z)$ -space to create a surface mesh 3D, meshS.

Warning: Since the release 4.2.1, the FreeFEM function movemesh23 returns a meshS type.

This corresponds to translate, rotate or deforme the domain by a displacement vector of this form  $\Phi(x, y)$  =  $(\Phi 1(x, y), \Phi 2(x, y), \Phi 3(x, y)).$ 

The result of moving a two dimensional mesh Th2 by this three dimensional displacement is obtained using:

<sup>1</sup> \*\***meshS**\*\* Th3 = movemesh23(Th2, **transfo**=[Phi(1), Phi(2), Phi(3)]);

The parameters of this command line are:

- transfo=  $[\Phi 1, \Phi 2, \Phi 3]$  sets the displacement vector of transformation  $\Phi(x, y)$  =  $[\Phi 1(x, y), \Phi 2(x, y), \Phi 3(x, y)].$
- label= sets an integer label of triangles.
- orientation= sets an integer orientation to give the global orientation of the surface of mesh. Equal 1, give a triangulation in the reference orientation (counter clock wise) equal -1 reverse the orientation of the triangles
- **ptmerge=** A real expression. When you transform a mesh, some points can be merged. This parameter is the criteria to define two merging points. By default, we use

$$
ptmerge = 1e-7 Vol(B),
$$

where B is the smallest axis, parallel boxes containing the discretized domain of  $\Omega$  and  $Vol(B)$  is the volume of this box.

We can do a "gluing" of surface meshes using the process given in *[Change section](#page-136-0)*. An example to obtain a three dimensional mesh using the command line tetg and movemesh23 is given below.

```
1 load "msh3"
2 load "tetgen"
3
4 // Parameters
\frac{1}{2} real x10 = 1.;
6 real x11 = 2.;
7 real y10 = 0.;
8 real y11 = 2.*pi;
 9
10 func ZZ1min = 0;
\text{11} func ZZ1max = 1.5;
12 func XX1 = x;
13 func YY1 = y;
14
15 real x20 = 1.;
16 real x21 = 2.;
17 real y20=0.;
18 real y21=1.5;
19
20 func ZZ2 = y;
_{21} func XX2 = \mathbf{x};
22 func YY2min = 0.;
23 func YY2max = 2 \times \pi i;
24
25 real x30=0.;
26 real x31=2*pi;
27 real y30=0.;
```

```
28 real y31=1.5;
29
30 func XX3min = 1.;
31 func XX3max = 2.;
32 func YY3 = x;
33 func ZZ3 = y;
34
35 // Mesh
36 mesh Thsq1 = square(5, 35, [x10+(x11-x10)*x, y10+(y11-y10)*y]);
37 mesh Thsq2 = square(5, 8, [x20+(x21-x20)*x, y20+(y21-y20)*y]);
38 mesh Thsq3 = square(35, 8, [x30+(x31-x30)*x, y30+(y31-y30)*y]);
39
40 // Mesh 2D to 3D surface
41 meshS Th31h = movemesh23(Thsq1, transfo=[XX1, YY1, ZZ1max], orientation=1);
42 meshS Th31b = movemesh23(Thsq1, transfo=[XX1, YY1, ZZ1min], orientation=-1);
43
44 meshS Th32h = movemesh23(Thsq2, transfo=[XX2, YY2max, ZZ2], orientation=-1);
45 meshS Th32b = movemesh23(Thsq2, transfo=[XX2, YY2min, ZZ2], orientation=1);
46
47 meshS Th33h = movemesh23(Thsq3, transfo=[XX3max, YY3, ZZ3], orientation=1);
48 meshS Th33b = movemesh23(Thsq3, transfo=[XX3min, YY3, ZZ3], orientation=-1);
49
50 // Gluing surfaces
51 meshS Th33 = Th31h + Th31b + Th32h + Th32b + Th33h + Th33b;
52 plot(Th33, cmm="Th33");
53
54 // Tetrahelize the interior of the cube with TetGen
55 real[int] domain =[1.5, pi, 0.75, 145, 0.0025];
56 meshS Thfinal = tetg(Th33, switch="paAAQY", regionlist=domain);
57 plot(Thfinal, cmm="Thfinal");
58
59 // Build a mesh of a half cylindrical shell of interior radius 1, and exterior radius.
   \rightarrow2 and a height of 1.5
60 func mv2x = x \times cos(y);
61 func mv2y = \mathbf{x} \times \sin(y);
62 func mv2z = z;
63 meshS Thmv2 = movemesh(Thfinal, transfo=[mv2x, mv2y, mv2z], facemerge=0);
   64 plot(Thmv2, cmm="Thmv2");
```
# **3d Meshing examples**

Tip: Lake

```
1 load "msh3"
2 load "medit"
3
4 // Parameters
\mathbf{s} \mathbf{int} nn = 5;
6
7 // 2D mesh
8 border cc(t=0, 2*pi){x=cos(t); y=sin(t); label=1;}
\frac{1}{2} mesh Th2 = buildmesh(cc(100));
10
11 // 3D mesh
```

```
_{12} int [int] rup = [0, 2], rlow = [0, 1];
13 int[int] rmid = [1, 1, 2, 1, 3, 1, 4, 1];
14 func zmin = 2-sqrt(4-(x * x + y * y);
15 func zmax = 2-sqrt(3.);
16
17 mesh3 Th = buildlayers(Th2, nn,
18 coef=max ((zmax-zmin)/zmax, 1./nn),
19 zbound=[zmin,zmax],
20 labelmid=rmid,
21 labelup=rup,
22 labeldown=rlow);
23
_{24} | medit ("Th", Th);
```
#### Tip: Hole region

```
1 load "msh3"
2 load "TetGen"
3 load "medit"
4
5 // 2D mesh
6 mesh Th = square(10, 20, [x*pi-pi/2, 2*y*pi]); // ]-pi/2, pi/2[X]0,2pi[
7
8 // 3D mesh
9 //parametrization of a sphere
10 func f1 = \cos(x) * \cos(y);
\text{11} func f2 = \cos(\mathbf{x}) * \sin(\mathbf{y});
12 func f3 = sin(x);
13 //partial derivative of the parametrization
14 func f1x = sin(x) * cos(y);
15 func fly = -\cos(\mathbf{x}) * \sin(\mathbf{y});
16 \int func f(2x) = -\sin(x) * \sin(y);17 func f2y = \cos(x) * \cos(y);
18 func f3x = cos(x);
19 func f3y = 0;
20 \big| //M = DF^t DF
21 func m11 = f1x^2 + f2x^2 + f3x^2;22 func m21 = f1x f1y + f2x + f2y + f3x + f3y;
23 func m22 = f1y<sup>2</sup> + f2y<sup>2</sup> + f3y<sup>2</sup>;
24
25 \left[ \text{func perio} = [[4, y], [2, y], [1, x], [3, x]] \right]_{26} real hh = 0.1;
27 real vv = 1/\text{square(hh)};
28 verbosity = 2;
29 Th = adaptmesh(Th, m11*vv, m21*vv, m22*vv, IsMetric=1, periodic=perio);
30 Th = adaptmesh(Th, m11*vv, m21*vv, m22*vv, IsMetric=1, periodic=perio);
31 plot(Th, wait=true);
32
33 //construction of the surface of spheres
34 real Rmin = 1.;
35 func flmin = Rmin * fl;
36 func f2min = Rmin\star f2;
37 func f3min = Rmin * f3;
38
```

```
39 meshS ThSsph = movemesh23(Th, transfo=[f1min, f2min, f3min]);
40
41 \vert real Rmax = 2.;
42 func flmax = Rmax \star fl;
43 func f2max = Rmax \star f2;
44 func f3max = Rmax \star f3;
45
46 meshS ThSsph2 = movemesh23(Th, transfo=[f1max, f2max, f3max]);
47
48 //gluing meshes
49 meshS ThS = ThSsph + ThSsph2;
50
51 cout << " TetGen call without hole " << endl;
s_2 real[int] domain2 = [1.5, 0., 0., 145, 0.001, 0.5, 0., 0., 18, 0.001];
53 mesh3 Th3fin = tetg(ThS, switch="paAAQYY", nbofregions=2, regionlist=domain2);
54 medit("Sphere with two regions", Th3fin);
55
56 cout << " TetGen call with hole " << endl;
57 real[int] hole = [0., 0., 0.];
58 real[int] domain = [1.5, 0., 0., 53, 0.001];
59 mesh3 Th3finhole = tetg(ThS, switch="paAAQYY",
60 nbofholes=1, holelist=hole, nbofregions=1, regionlist=domain);
61 medit ("Sphere with a hole", Th3finhole);
```
Tip: Build a 3d mesh of a cube with a balloon

```
1 load "msh3"
2 load "TetGen"
3 load "medit"
4 include "MeshSurface.idp"
5
6 // Parameters
\tau real hs = 0.1; //mesh size on sphere
\mathbf{s} | int [int] N = [20, 20, 20];
9 real [int,int] B = [[-1, 1], [-1, 1], [-1, 1]];
10 int [int,int] L = [[1, 2], [3, 4], [5, 6]];
11
12 // Meshes
13 meshS ThH = SurfaceHex(N, B, L, 1);
14 meshS ThS = Sphere(0.5, hs, 7, 1);
15
16 meshS ThHS = ThH + ThS;
17 | medit ("Hex-Sphere", ThHS);
18
19 real voltet = (hs^3)/6.;
20 \vert cout << "voltet = " << voltet << endl;
21 real[int] domain = [0, 0, 0, 1, voltet, 0, 0, 0.7, 2, voltet];
22 mesh3 Th = tetg(ThHS, switch="pqaAAYYQ", nbofregions=2, regionlist=domain);
23 medit("Cube with ball", Th);
```
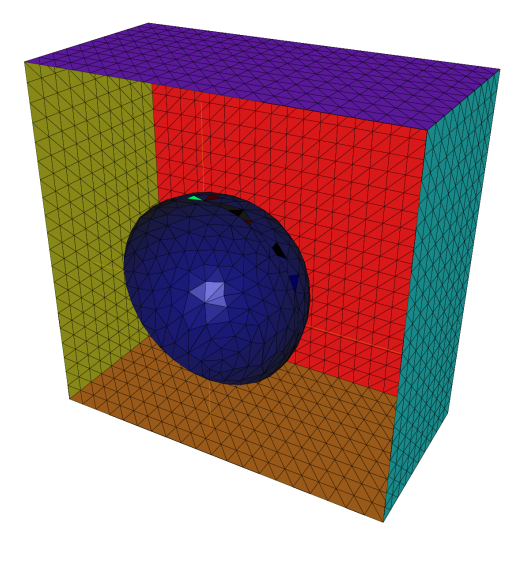

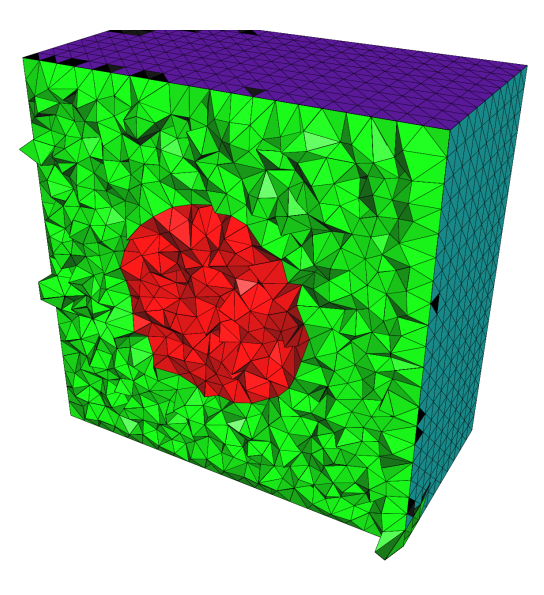

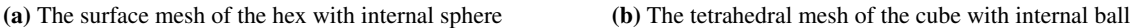

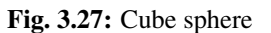

# **3.2.3 The type meshS in 3 dimension**

Warning: Since the release 4.2.1, the surface mesh3 object (list of vertices and border elements, without tetahedra elements) is remplaced by meshS type.

# **Commands for 3d surface mesh generation**

# **The command** *square3*

The function square3 like the function square in 2d is the simple way to a build the unit square plan in the space R<sup>\#</sup>. To use this command, it is necessary to load the pluging msh3 (need load "msh3"). A square in 3d consists in building a 2d square which is projected from  $\mathbb{R}^{\not \varepsilon}$  to  $\mathbb{R}^{\not \varepsilon}$ . The parameters of this command line are:

- n,m generates a n×m grid in the unit square
- [.,.,.] is  $[\Phi 1, \Phi 2, \Phi 3]$  is the geometric transformation from  $\mathbb{R}^{\not \varepsilon}$  to  $\mathbb{R}^{\not \varepsilon}$ . By default,  $[\Phi 1, \Phi 2, \Phi 3] = [x, y, 0]$
- orientation= equal 1, gives the orientation of the triangulation, elements are in the reference orientation (counter clock wise) equal -1 reverse the orientation of the triangles it's the global orientation of the surface 1 extern (-1 intern)

```
8
9
```

```
r = 1 real R = 3, r=1;
2 \t \neq \text{real} h = 0.2; //
\int int nx = R*2*pi/h;
4 int ny = r \times 2 \times pi/h;5 func torex= (R+r*cos(y*pi*2))*cos(x*pi*2);
6 func torey= (R+r*cos(y*pi*2))*sin(x*pi*2);
7 func torez= r*sin(y*pi*2);
10 meshS ThS=square3(nx,ny,[torex,torey,torez],orientation=-1) ;
```
The following code generates a  $3 \times 4 \times 5$  grid in the unit cube [0, 1]<sup>3</sup> with a clock wise triangulation.

### **surface mesh builders**

Adding at the top of a *FreeFEM* script include "MeshSurface.idp", constructors of sphere, ellipsoid, surface mesh of a 3d box are available.

- SurfaceHex(N, B, L, orient)
	- this operator allows to build the surface mesh of a 3d box
	- int[int] N=[nx,ny,nz]; // the number of seg in the 3 direction
	- real [int,int] B=[[xmin,xmax],[ymin,ymax],[zmin,zmax]]; // bounding bax
	- int  $[int, int] L=[[1,2], [3,4], [5,6]]$ ; // the label of the 6 face left,right, front, back, down, right
	- orient the global orientation of the surface 1 extern (-1 intern),
	- returns a meshS type
- Ellipsoide (RX, RY, RZ, h, L, OX, OY, OZ, orient)
	- h is the mesh size
	- L is the label
	- orient the global orientation of the surface 1 extern (-1 intern)
	- $-$  OX, OY, OZ are real numbers to give the Ellipsoide center ( optinal, by default is  $(0,0,0)$  )
	- where RX, RY, RZ are real numbers such as the parametric equations of the ellipsoid is:
	- returns a meshS type

$$
\forall u \in \left[-\frac{\pi}{2}, \frac{\pi}{2}\right[ \text{ and } v \in [0, 2\pi], \left| \begin{array}{l} x = \text{Rx} \cos(u) \cos(v) + \text{Ox} \\ y = \text{Ry} \cos(u) \sin(v) + \text{Oy} \\ z = \text{Rz} \sin(v) + \text{Oz} \end{array} \right]
$$

- Sphere(R, h, L, OX, OY, OZ, orient)
	- where R is the raduis of the sphere,
	- OX, OY, OZ are real numbers to give the Ellipsoide center ( optinal, by default is (0,0,0) )
	- h is the mesh size of the shpere
	- L is the label the the sphere
	- orient the global orientation of the surface 1 extern (-1 intern)
	- returns a meshS type

```
1 func meshS SurfaceHex(int[int] & N,real[int,int] &B ,int[int,int] & L,int orientation)
    ˓→{
\mathbf{real} \times 0 = \mathbf{B}(0,0), x1 = \mathbf{B}(0,1);
\mathbf{real} \mathbf{y0} = \mathbf{B(1,0)}, \mathbf{y1} = \mathbf{B(1,1)};
4 real z0=B(2,0),z1=B(2,1);
5
6 int nx=N[0],ny=N[1],nz=N[2];
7
\mathbf{R} = \text{mean} \text{ g} = \text{square}(\text{ny}, \text{nz}, [\text{y0}+(\text{y1}-\text{y0}) * \mathbf{x}, \text{z0}+(\text{z1}-\text{z0}) * \mathbf{y}]);
          mesh Thy = square(nx,nz, [x0+(x1-x0)*x, z0+(z1-z0)*y]);
```

```
\text{mesh} Thz = square(nx,ny, [x0+(x1-x0) *\mathbf{x}, y0+(y1-y0)*\mathbf{y}]);
11
12 int[int] refx=[0,L(0,0)], refx=[0,L(0,1)]; // Xmin, Ymax faces labels
    ˓→renumbering
13 int[int] refy=[0,L(1,0)],refY=[0,L(1,1)]; // Ymin, Ymax faces labesl.
    ˓→renumbering
14 int [int] refz=[0,L(2,0)], refz=[0,L(2,1)]; // Zmin, Zmax faces labels.
   ˓→renumbering
15
16 meshS Thx0 = movemesh23(Thx,transfo=[x0,x,y],orientation=-orientation,label=refx);
17 meshS Thx1 = movemesh23(Thx,transfo=[x1,x,y],orientation=+orientation,label=refX);
18 meshS Thy0 = movemesh23(Thy,transfo=[x,y0,y],orientation=+orientation,label=refy);
19 meshS Thy1 = movemesh23(Thy,transfo=[x,y1,y],orientation=-orientation,label=refY);
20 meshS Thz0 = movemesh23(Thz,transfo=[x,y,z0],orientation=-orientation,label=refz);
21 meshS Thz1 = movemesh23(Thz,transfo=[x,y,z1],orientation=+orientation,label=refZ);
22 meshS Th= Thx0+Thx1+Thy0+Thy1+Thz0+Thz1;
23
24 return Th;
25 }
26
27 func meshS Ellipsoide (real RX,real RY,real RZ,real h,int L,real Ox,real Oy,real Oz,
   ˓→int orientation) {
28 mesh Th=square(10,20,[x*pi-pi/2,2*y*pi]); // $]\frac{-pi}{2},frac{-pi}{2}
   \rightarrow[\times]0,2\pi[ $
29 // a parametrization of a sphere
\text{30} func f1 =RX\starcos(x)\starcos(y);
\text{sum} func f2 =RY\starcos(x)\starsin(y);
\text{32} func f3 =RZ\starsin(x);
33 // partiel derivative
func f1x = -RX * sin(x) * cos(y);s<sub>35</sub> func f1y= -RX \star cos(\mathbf{x}) \star sin(\mathbf{y});
\text{36} func f2x = -RY \cdot \sin(x) \cdot \sin(y);
\mathbf{func} f2y=+RY \times \cos(\mathbf{x}) \times \cos(\mathbf{y});\text{38} func \text{f}3x=-RZ\times\cos(x);39 func f3y=0;
40 \vert // the metric on the sphere \sin M = DF^{\wedge}t DF \sin M41 func m11=f1x^2+f2x^2+f3x^2;
42 func m21=f1x*f1y+f2x*f2y+f3x*f3y;
43 func m22=f1y^2+f2y^2+f3y^2;
44 func perio=[[4,y],[2,y],[1,x],[3,x]]; // to store the periodic condition
45 real hh=h;// hh mesh size on unite sphere
46 real vv= 1/\text{square(hh)};
47 Th=adaptmesh(Th,m11*vv,m21*vv,m22*vv,IsMetric=1,periodic=perio);
48 Th=adaptmesh(Th,m11*vv,m21*vv,m22*vv,IsMetric=1,periodic=perio);
49 Th=adaptmesh(Th,m11*vv,m21*vv,m22*vv,IsMetric=1,periodic=perio);
50 Th=adaptmesh(Th,m11*vv,m21*vv,m22*vv,IsMetric=1,periodic=perio);
\text{int}[\text{int}] ref=[0,L];
52 meshS ThS=movemesh23(Th,transfo=[f1,f2,f3],orientation=orientation,refface=ref);
53 ThS=mmgs(ThS,hmin=h,hmax=h,hgrad=2.);
54 return ThS;
55 }
56
57 func meshS Ellipsoide (real RX,real RY,real RZ,real h,int L,int orientation) {
58 return Ellipsoide (RX,RY,RZ,h,L,0.,0.,0.,orientation);
59 }
60 func meshS Sphere(real R,real h,int L,int orientation) {
61 return Ellipsoide(R,R,R,h,L,orientation);
```

```
62 }
63 func meshS Sphere(real R,real h,int L,real Ox,real Oy,real Oz,int orientation) {
64 return Ellipsoide(R,R,R,h,L,Ox,Oy,Oz,orientation);
65 }
```
### **2D mesh generators combined with** *movemesh23*

FreeFEM 's meshes can be built by the composition of the movemesh23 command from a 2d mesh generation. The operation is a projection of a 2d plane in  $\mathbb{R}^{\not \models}$  following the geometric transformation [  $\Phi$ 1,  $\Phi$ 2,  $\Phi$ 3 ].

```
1 load "msh3"
2 \text{ real } 1 = 3;3 border a(t=-l,l){x=t; y=-l;label=1;};
4 border b(t=-l,l){x=l; y=t;label=1;};
5 border c(t=l,-l){x=t; y=l;label=1;};
6 border d(t=l,-l){x=-l; y=t;label=1;};
7 \text{ int } n = 100;8 border i(t=0,2*pi){x=1.1*cos(t);y=1.1*sin(t);label=5;};
9 mesh the buildmesh(a(n)+b(n)+c(n)+d(n)+i(-n));
\mathbf{10} meshS Th= movemesh23(th, transfo=[\mathbf{x}, \mathbf{y}, \cos(\mathbf{x})^{\wedge}2+\sin(\mathbf{y})^{\wedge}2]);
```
### **Remeshing**

### **The command** *trunc*

This operator allows to define a meshS by truncating another one, i.e. by removing triangles, and/or by splitting each triangle by a given positive integer s. In a FreeFEM script, this function must be called as follows:

meshS TS2=  $\text{trunc}$  (TS1, boolean function to keep or remove elements, split = s, label = ...)

The command has the following arguments:

- boolean function to keep or remove elements
- split = sets the level n of triangle splitting. each triangle is splitted in  $n \times n$  (one by default)
- label= sets the label number of new boundary item (1 by default)

An example of how to call the function

```
r = 1real R = 3, r=1;
2 \text{ real } h = 0.2; \text{ //}3 int nx = R*2*pi/h;
4 int ny = r \times 2 \times pi/h;
5 func torex= (R+r*cos(y*pi*2))*cos(x*pi*2);
6 func torey= (R+r*cos(y*pi*2))*sin(x*pi*2);
7 func torez= r*sin(y*pi*2);
8 // build a tore
  meshS ThS=square3(nx,ny, [torex, torey, torez]) ;
  \text{ThS=trunc(ThS, (x < 0.5) | (y < 0.5) | (z > 1.), split=4);}
```
# **The command** *movemesh*

Like 2d and 3d type meshes in FreeFEM, mesh S can be translated, rotated or deformated by an application [ $\Phi$ 1,  $\Phi$ 2, Φ3]. The image  $T_h(Ω)$  is obtained by the command movemeshS.

The parameters of movemeshS are:

- transfo= sets the geometric transformation  $\Phi(x, y) = (\Phi(1(x, y, z), \Phi(2(x, y, z), \Phi(3(x, y, z)))$
- **region=** sets the integer labels of the triangles. 0 by default.
- **label=** sets the labels of the border edges. This parameter is initialized as the label for the keyword *[change](#page-136-0)*.
- **edgemerge=** An integer expression. When you transform a mesh, some triangles can be merged and fix the parameter to 1, else 0 By default, this parameter is equal to 1.
- **ptmerge =** A real expression. When you transform a mesh, some points can be merged. This parameter is the criteria to define two merging points. By default, we use

 $ptmerge = 1e-7$   $Vol(B),$ 

where B is the smallest axis parallel boxes containing the discretion domain of  $\Omega$  and  $Vol(B)$  is the volume of this box.

• **orientation =** An integer expression equal 1, give the oientation of the triangulation, elements must be in the reference orientation (counter clock wise) equal -1 reverse the orientation of the triangles. It's the global orientation of the normals at the surface 1 extern (-1 intern)

Example of using

```
1 meshS Th1 = square3(n,n,[2*x,y,1],orientation=-1);
2 meshS Th2=movemeshS(Th1, transfo=[x,y,z]);
  3 meshS Th3=movemesh(Th1, [x,y,z]);
```
# **The command** *change*

Equivalent for a 2d or 3d mesh, the command change changes the label of elements and border elements of a meshS.

The parameters for this command line are:

- reftri= is a vector of integer that contains successive pairs of the old label number to the new label number for elements.
- refedge= is a vector of integer that contains successive pairs of the old region number to new region number for boundary elements.
- flabel= is an integer function given the new value of the label.
- fregion= is an integer function given the new value of the region.
- rmledges= is a vector of integer, where edge's label given are remove of the mesh

These vectors are composed of  $n_l$  successive pairs of numbers  $O, N$  where  $n_l$  is the number (label or region) that we want to change. For example, we have:

$$
\mathtt{label} = [O_1, N_1, ..., O_{n_l}, N_{n_l}]
$$
  
region = 
$$
[O_1, N_1, ..., O_{n_l}, N_{n_l}]
$$

# **Link with a mesh3**

In topology and mathematics, the boundary of a subset  $S$  of a topological space  $X$  is the set of points which can be approached both from S and from the outside of S. The general definitions to the boundary of a subset S of a topological space X are:

- the closure of S without the interior of S  $\partial S = S \backslash \check{S}$ .
- the intersection of the closure of S with the closure of its complement  $\partial S = S \cap (X \setminus S)$ .
- the set of points p of X such that every neighborhood of p contains at least one point of S and at least one point not of S.

More concretely in FreeFEM, the gestion of a 3D mesh is as follows. Let be  $\Omega$  a subset of  $\mathbb{R}^3$  and  $\partial\Omega$  is boundary, the finite element discretization  $\Omega_h$  of this domain gives:

- a mesh3 type, denotes Th3, meshing the volume domain. It contains all the nodes, the tetrahedrons  $\Omega_i$  such as  $\Omega_h = \bigcup_i \Omega_i$  and the list of triangles describing the boundary domain
- a meshS type, denotes ThS, meshing the boundary of the volume domain. Typically, containing the nodes belonging to the boundary of Th3 and, if it exists the boundary triangles and the edges.

Remark: Condition of meshS existence | In FreeFEM, a meshS can be defined in 2 cases such as:

- Th3  $\subset$  ThS where it exactly describes the bounder of Th3.
- a mehS is an explicite surface mesh given by a list of vertices, triangle finite elements and boundary edge elements (can be optional follows the geometry domain)

Note: Hence, if an input mesh (.msh freefem or .mesh format) contains a list of vertices, tetrahedra, triangles and edges, FreeFEM builds a mesh3 whitch contains explicitly a surface mesh type meshS.

## **The command** *Gamma*

<sup>1</sup> load "msh3"

The command Gamma allows to build and manipulate the border mesh independly of a volume mesh such as the surface is described by triangle elements and edges border elements in 3d. Use this function, suppose that the mesh3 object even contains the geometric description of its surface. That means, the input mesh explicitly contains the list of vertices, tetrahedra, triangles and edges. In case where the surface mesh doesn't exist, before calling Gamma, must build it by calling the buildSurface function (see the next function description).

```
2 int n= 10;
\mathbf{int} nvb = (\mathbf{n}+1)^3 - (\mathbf{n}-1)^3;// Nb boundary vertices
\mathbf{int} nth = \mathbf{n} \cdot \mathbf{n} \cdot 12; // Nb of Boundary triangle
5 mesh3 Th=cube(n,n,n);
6 Th = buildBdMesh(Th); // build the surface mesh
    1/ build Th1, the surface of Th, defined by triangles elements and edges border.
    ˓→elements list
    8 meshS Th1 = Th.Gamma;
```
## **The command** *buildBdMesh*

Let Th3 a volume mesh (mesh3 type); such as the geometry description is a list of vertices, tetrahedra elements and triangle border elements. FreeFEM can generate the surface mesh associated to Th3. The intern mechanism of **FreeFEM** created directly the meshS associated to Th3 and accessible by the command meshS ThS = Th3. Gamma;.

### **The command** *savesurfacemesh*

Available for 3d meshes, the command savesurfacemesh saves the entire surface of a 3d volume mesh3 at the format .mesh. Two possibilies about the mesh3 surface:

- the geometric surface isn't explicite, that means the mesh3 doesn't contain surface elements (triangles) and border surface elements (edge). The surface is defined by the border of the volume. Hence, savesurfacemesh returns the list of vertices and faces of the volume mesh, according to a local numbring at the border mesh.
- the geometric surface is explicite and known by the mesh3 type. This may be due to the nature of the data mesh (list of vertices, tetrahedra, triangles, edges) or a surface building by FreeFEM with the calling of buildSurface operator. In this case, savesurfacemesh allows to save the real geometry of the surface 3d mesh (list of vertices, triangles, edges)

Example of use

```
1 load "msh3"
2 mesh3 Th3=cube(10,15,5);
3 savemesh(Th3, "surf.mesh");
4 savesurfacemesh(Th3, "surfreal.mesh");
\mathbf{s} mesh3 ThS3 = trunc(Th3, 1, split=3);
6 meshS ThSS = ThS3.Gamma;
<sup>7</sup> savesurfacemesh(ThS3, "surfacesplit.mesh");
   savemesh(ThSS, "GammaSplit.mesh");
```
volume mesh and meshS=NULL

savesurfmesh(Th,filename\_mesh) write in the file the vertices list and the triangle list (face of the volum mesh) according to a numbering in local surface

savesurfmesh(Th,filename\_points,filename\_faces) The operation does the same thing that the first exept to

## **Glue of meshS meshes**

A surface 3d mesh can be the result of the generation of several assembled meshes, with caution of the right orientation at the merged interfaces.

```
1 meshS Th1 = square3(n,n,[2*x,y,1],orientation=-1);
2 meshS Th2 = square3(n,n,[2*x,y,0],orientation=1);
\mathbf{S} meshS Th11 = square3(\mathbf{n}, \mathbf{n}, [2 \times \mathbf{x}, 1, \mathbf{y}], orientation=1);
\text{meshS} Th22 = square3(\text{n}, \text{n}, [2 \star \text{x}, 0, \text{y}], orientation=-1);
5 meshS Th5 = square3(n,n,[1,y,x]);
6 meshS Th6 = square3(n, n, [2, y, x], orientation=1);
7 meshS Th = Th1+Th2+Th11+Th22+Th5+Th6;
         assert(Th.nbnomanifold==40);
```
Warning: For the moment, the case of no manifold mesh are not considered in FreeFEM. To check if the meshS contains no manifold elements, the command nbnomanifold.

# **3.2.4 The type meshL in 3 dimension**

## **Commands for 3d curve mesh generation**

### **The command** *segment*

The function segment is a basic command to define a curve in 3D space.

The parameters of this command line are:

- n generates a n subsegments from the unit line
- [.,.,.] is [ $\Phi$ 1,  $\Phi$ 2,  $\Phi$ 3] is the geometric transformation from  $\mathbb{R}^{\mathbb{K}}$  to  $\mathbb{R}^{\mathbb{K}}$ . By default, [ $\Phi$ 1,  $\Phi$ 2,  $\Phi$ 3 ] = [x,0,0]
- orientation= equal 1, gives the orientation of the triangulation, elements are in the reference orientation (counter clock wise) equal -1 reverse the orientation of the triangles it's the global orientation of the surface 1 extern (-1 intern)
- cleanmesh= is a boolean, allowing remove the duplicated nodes
- removeduplicate= is a boolean, allowing remove the duplicated elements and border elements
- **precismesh** this parameter is the criteria to define two merging points. By default, it value is 1e-7 and define the smallest axis parallel boxes containing the discretion domain of  $\Omega$

By defaut, the border points are marked by label 1 and 2.

```
1 real R = 3, r=1;
2 real h = 0.1; /
\int int nx = R*2*pi/h;
4 func torex= (R+r*cos(y*pi*2))*cos(x*pi*2);
5 func torey= (R+r*cos(y*pi*2))*sin(x*pi*2);
6 func torez= r*sin(y*pi*2);
      7 meshL Th=segment(nx,[torex,torey,torez],removeduplicate=true) ;
```
The following code generates a 10 subsegments from the unit line with a clock wise triangulation, according to the geometric transformation [torex,torey,torez] and removing the duplicated points/elements

## **The command** *buildmesh*

This operator allows to define a curve mesh from multi-borders. The domain can be defined by a parametrized curve (keyword border), such as Th1 in the following example or piecewise by parametrized curves, such as the construction of the mesh Th2.

The pieces can only intersect at their endpoints, but it is possible to join more than two endpoints.

```
1 load "msh3"
2
   // conical helix
4 border E1(t=0, 10.*pi){x=(1.)*t*cos(t); y=-(1.)*t*sin(t); z=t;}
5 meshL Th1=buildmeshL(E1(1000));
6
7 \text{ int upper} = 1, others = 2, inner = 3, n = 10;
8 border D01(t=0, 1) {x=0; y=-1+t; }
9 border D02(t=0, 1){x=1.5-1.5*t; y=-1; z=3;label=upper;}
10 border D03(t=0, 1){x=1.5; y=-t; z=3;label=upper;}
11 border D04(t=0, 1){x=1+0.5*t; y=0; z=3;label=others;}
```

```
12 border D05(t=0, 1){x=0.5+0.5*t; y=0; z=3;label=others;}
13 border D06(t=0, 1){x=0.5*t; y=0; z=3;label=others;}
14 border D11(t=0, 1){x=0.5; y=-0.5*t; z=3;label=inner;}
15 border D12(t=0, 1){x=0.5+0.5*t; y=-0.5; z=3;label=inner;}
16 border D13(t=0, 1){x=1; y=-0.5+0.5*t; z=3;label=inner;}
17
18 meshL Th2=buildmeshL(D01(-n) + D02(-n) + D03(-n) + D04(-n) + D05(-n)
19 + D06(-n) + D11(n) + D12(n) + D13(n));
```
### **Remeshing**

## **The command** *trunc*

This operator allows to define a meshL by truncating another one, i.e. by removing segments, and/or by splitting each element by a given positive integer s. Here, an example to use this function:

meshL ThL2=  $\text{trunc (ThL1, boolean function to keep or remove elements, split = s, label = ...)$ 

The command has the following arguments:

- boolean function to keep or remove elements
- split = sets the level n of edge splitting, each edge is splitted in n subpart( one by default)
- label= sets the label number of new boundary item (1 by default)
- new2old
- old2new
- renum
- **orientation=** equal 1, gives the orientation of the triangulation, elements are in the reference orientation (counter clock wise) equal -1 reverse the orientation of the triangles it's the global orientation of the surface 1 extern (-1 intern)
- cleanmesh = is a boolean, allowing remove the duplicated nodes
- removeduplicate= is a boolean, allowing remove the duplicated elements and border elements
- **precismesh** this parameter is the criteria to define two merging points. By default, it value is 1e-7 and define the smallest axis parallel boxes containing the discretion domain of  $\Omega$

An example of how to call this function

```
int nx=10;
2 meshL Th=segment(nx,[5.*x,cos(pi*x),sin(pi*x)]);
  Th=trunc(Th, (x < 0.5) | (y < 0.5) | (z > 1.), split=4);
```
## **The command** *movemesh*

This is the classical mesh transformation **FreeFEM** function, meshL can be deformed by an application [ $\Phi$ 1,  $\Phi$ 2,  $\Phi$ 3 ]. The image  $T_h(\Omega)$  is obtained by the command movemesh.

The parameters of movemesh are:

- transfo= sets the geometric transformation  $\Phi(x, y) = (\Phi(1(x, y, z), \Phi(2(x, y, z), \Phi(3(x, y, z)))$
- **refedge=** sets the integer labels of the triangles. 0 by default.
- **refpoint=** sets the labels of the border points. This parameter is initialized as the label for the keyword *[change](#page-136-0)*.
- **precismesh** this parameter is the criteria to define two merging points. By default, it value is 1e-7 and define the smallest axis parallel boxes containing the discretion domain of  $\Omega$
- **orientation =** An integer expression equal 1, give the oientation of the triangulation, elements must be in the reference orientation (counter clock wise) equal -1 reverse the orientation of the triangles. It's the global orientation of the normals at the surface 1 extern (-1 intern)
- cleanmesh = is a boolean, allowing remove the duplicated nodes
- removeduplicate= is a boolean, allowing remove the duplicated elements and border elements

Note: The definition of the geometric transformation depends on the space dimension of the studied problem. It means that, with curve FEM, it's possible to treat a real 1D problem (space coordinate is x) then the transformation is given by x:  $\rightarrow$ F(x), that means [F\_x] and F\_y=F\_z=0 in FreeFEM function.

Example of using

```
int nx=100;2 meshL Th=Sline(nx);
3 meshL Th31=movemesh(Th, [x]);
4 meshL Th32=movemesh(Th, [x,-x*(x-1)]);
5 meshL Th3=Th31+Th32;
```
## **The command** *change*

The command change changes the label of elements and border elements of a meshL.

The parameters for this command line are:

- refedge= is a vector of integer that contains successive pairs of the old label number to the new label number for elements.
- refpoint = is a vector of integer that contains successive pairs of the old region number to new region number for boundary elements.
- flabel= is an integer function given the new value of the label.
- fregion= is an integer function given the new value of the region.
- $rmlpoint = is a vector of integer, where edge's label given are remove of the mesh.$

These vectors are composed of  $n_l$  successive pairs of numbers  $O, N$  where  $n_l$  is the number (label or region) that we want to change. For example, we have:

$$
\mathtt{label} = [O_1, N_1, ..., O_{n_l}, N_{n_l}]
$$
  
region = 
$$
[O_1, N_1, ..., O_{n_l}, N_{n_l}]
$$

# **The commands** *buildBdMesh* **and** *Gamma*

The command Gamma allows to extract the border mesh independly of a surface mesh. With this function, the constructed border mesh contains the full geometric description of th eboundary surface. In case where the border mesh doesn't exist, before calling Gamma, must build it by calling the buildBdMesh function (see the next function description).

1 load "msh3" <sup>2</sup> **int n**= 10; <sup>3</sup> **meshS** Th=square3(**n**,**n**); 4 Th = buildBdMesh(Th); // build the border mesh <sup>5</sup> // build Th1, the border of Th, defined by edges elements and point border elements **meshL** Th1 = Th.Gamma;

### **Glue of meshL meshes**

An assembling of meshL is possible thanks to the operator +. The result returns a meshL, with caution of the right orientation at the merged interfaces. Here, the function checkmesh can be called.

```
1 int n=10;
2 \text{ meshL} Th1 = segment (n);
\text{Im} meshL Th2 = segment (\textbf{n}, [0, \textbf{x}, 0]), orientation=1);
\mathbf{m} = \mathbf{m} \cdot \mathbf{b} meshL Th3 = segment (\mathbf{n}, [\mathbf{x}, 0, 1]), orientation=1);
    meshL Th4 = segment(n, [0, 0, x], orientation=-1);meshL Th = Th1+Th2+Th3+Th4;
     8 Th=rebuildBorder(Th, ridgeangledetection=pi/2.+0.0001);
```
Warning: For the moment, the case of no manifold mesh are not considered in FreeFEM. To check if the meshL contains no manifold elements, the command nbnomanifold.

### **The command extract**

6

This operator allows to extract a labeled piece or the entire border of a 2D mesh and project it in 3D. Optionally, a geometic transformation can be applied.

```
mesh Th=square(10,10);
2 int[int] ll=[4];
         \text{meshL} ThL = extract(Th, [\textbf{x}+2,\textbf{y}+5], refedge=11);
```
#### **The commands** *rebuildBorder*

This operator, used in the last example, allows to reconstruted the border elements following a special criteria ridgeangledetection. By default, it value is  $\frac{8}{9} * arctan(1) \approx 40$ , the diedral angle for a decahedron.

### **The commands** *checkmesh*

This function is avalaible for all 3D meshes. It checkes and validates the a given mesh, allows to remove duplicate vertices and/or elements and border elements. The possible arguments are

- **precismesh=** this parameter is the criteria to define two merging points. By default, it value is 1e-7 and define the smallest axis parallel boxes containing the discretion domain of  $\Omega$
- removeduplicate= is a boolean, allowing remove the duplicated elements and border elements
- rebuildboundary= is a boolean, allowing rebuild the border elements (in case of incomplete list given by the mesh)

Example:

**mesh3** Th = checkmesh(Th);

### **TetGen: A tetrahedral mesh generator**

TetGen is a software developed by Dr. Hang Si of Weierstrass Institute for Applied Analysis and Stochastics in Berlin, Germany [\[HANG2006\]](#page-668-0). TetGen is free for research and non-commercial use. For any commercial license utilization, a commercial license is available upon request to Hang Si.

This software is a tetrahedral mesh generator of a three dimensional domain defined by its boundary (a surface). The input domain takes into account a polyhedral or a piecewise linear complex. This tetrahedralization is a constrained Delaunay tetrahedralization.

The method used in TetGen to control the quality of the mesh is a Delaunay refinement due to Shewchuk [\[SHEWCHUK1998\]](#page-668-1). The quality measure of this algorithm is the Radius-Edge Ratio (see Section 1.3.1 [\[HANG2006\]](#page-668-0) for more details). A theoretical bound of this ratio of the Shewchuk algorithm is obtained for a given complex of vertices, constrained segments and facets of surface mesh, with no input angle less than 90 degrees. This theoretical bound is 2.0.

The launch of TetGen is done with the keyword  $\text{tetg}$ . The parameters of this command line is:

- reftet= sets the label of tetrahedra.
- Label= is a vector of integers that contains the old labels number at index  $2i$  and the new labels number at index  $2i + 1$  of This parameter is initialized as a label for the keyword *[change](#page-136-0)*.
- **switch=** A string expression. This string corresponds to the command line switch of TetGen see Section 3.2 of [\[HANG2006\]](#page-668-0).
- nbofholes= Number of holes (default value: "size of holelist / 3").
- **holelist=** This array corresponds to **holelist** of TetGenio data structure [\[HANG2006\]](#page-668-0). A real vector of size  $3 \star$  nbofholes. In TetGen, each hole is associated with a point inside this domain. This vector is  $x_1^h, y_1^h, z_1^h, x_2^h, y_2^h, z_2^h, \cdots$ , where  $x_i^h, y_i^h, z_i^h$  is the associated point with the  $i^{\text{th}}$  hole.
- nbofregions= Number of regions (default value: "size of regionlist / 5").
- regionlist= This array corresponds to regionlist of TetGenio data structure [\[HANG2006\]](#page-668-0).

The attribute and the volume constraint of region are given in this real vector of size  $5 *$  nbofregions. The  $i<sup>th</sup>$  region is described by five elements: x-coordinate, y-coordinate and z-coordinate of a point inside this domain  $(x_i, y_i, z_i)$ ; the attribute  $(at_i)$  and the maximum volume for tetrahedra  $(mvol_i)$  for this region.

The regionlist vector is:  $x_1, y_1, z_1, at_1, mvol_1, x_2, y_2, z_2, at_2, mvol_2, \cdots$ .

- nboffacetcl= Number of facets constraints "size of facetcl / 2").
- facetcl= This array corresponds to facetconstraintlist of TetGenio data structure [\[HANG2006\]](#page-668-0).

The *i*<sup>th</sup> facet constraint is defined by the facet marker  $Ref_i^{fc}$  and the maximum area for faces  $marea_i^{fc}$ . The facetcl array is:  $Ref_1^{fc}$ ,  $marea_1^{fc}$ ,  $Ref_2^{fc}$ ,  $marea_2^{fc}$ ,  $\cdots$ .

This parameters has no effect if switch q is not selected.

Principal switch parameters in TetGen:

- p Tetrahedralization of boundary.
- **q** Quality mesh generation. The bound of Radius-Edge Ratio will be given after the option q. By default, this value is 2.0.
- **a** Constructs with the volume constraints on tetrahedra. These volumes constraints are defined with the bound of the previous switch q or in the parameter regionlist.
- **A** Attributes reference to region given in the **regionlist**. The other regions have label 0.

The option AA gives a different label at each region. This switch works with the option p. If option  $r$  is used, this switch has no effect.

- **r** Reconstructs and Refines a previously generated mesh. This character is only used with the command line tetgreconstruction.
- Y This switch preserves the mesh on the exterior boundary.

This switch must be used to ensure a conformal mesh between two adjacent meshes.

- YY This switch preserves the mesh on the exterior and interior boundary.
- C The consistency of the result's mesh is testing by TetGen.
- CC The consistency of the result's mesh is testing by TetGen and also constrained checks of Delaunay mesh (if p switch is selected) or the consistency of Conformal Delaunay (if  $q$  switch is selected).
- **V Give information of the work of TetGen.** More information can be obtained in specified VV or VVV.
- Q Quiet: No terminal output except errors
- M The coplanar facets are not merging.
- **T** Sets a tolerance for coplanar test. The default value is  $1e 8$ .
- d Intersections of facets are detected.

To obtain a tetrahedral mesh with TetGen, we need the surface mesh of a three dimensional domain. We now give the command line in FreeFEM to construct these meshes.

#### The keyword tetgtransfo

This keyword corresponds to a composition of command line tetg and movemesh23.

```
1 tetgtransfo(Th2, transfo=[Phi(1), Phi(2), Phi(3)]), ...) = tetg(Th3surf, ...),
```
where Th3surf = movemesh23(Th2, transfo=[Phi(1), Phi(2), Phi(3)]) and Th2 is the input two dimensional mesh of tetgtransfo.

The parameters of this command line are, on one hand, the parameters label, switch, regionlist, nboffacetcl, facetcl of keyword tetg and on the other hand, the parameter ptmerge of keyword movemesh23.

Note: To use tetgtransfo, the result's mesh of movemesh23 must be a closed surface and define one region only. Therefore, the parameter regionlist is defined for one region.

An example of this keyword can be found in line 61 of the *[Build layer mesh example](#page-603-0)*.

#### The keyword tetgconvexhull

FreeFEM, using TetGen, is able to build a tetrahedralization from a set of points. This tetrahedralization is a Delaunay mesh of the convex hull of the set of points.

The coordinates of the points can be initialized in two ways. The first is a file that contains the coordinate of points

 $X_i = (x_i, y_i, z_i)$ . This file is organized as follows:

$$
\begin{array}{ccc}\nn_v\\
x_1 & y_1 & z_1\\
x_2 & y_2 & z_2\\
\vdots & \vdots & \vdots\\
x_{n_v} & y_{n_v} & z_{n_v}\n\end{array}
$$

The second way is to give three arrays that correspond respectively to the  $x$ -coordinates,  $y$ -coordinates and −coordinates.

The parameters of this command line are :

- **switch=** A string expression. This string corresponds to the command line switch of TetGen see Section 3.2 of [\[HANG2006\]](#page-668-0).
- **reftet=** An integer expression. Set the label of tetrahedra.
- **label=** An integer expression. Set the label of triangles.

In the string switch, we can't used the option  $p$  and  $q$  of TetGen.

# **Reconstruct/Refine a 3d mesh with TetGen**

Meshes in three dimension can be refined using TetGen with the command line tetgreconstruction.

The parameter of this keyword are

- **region=** an integer array that changes the region number of tetrahedra. This array is defined as the parameter reftet in the keyword change.
- **label=** an integer array that changes the label of boundary triangles. This array is defined as the parameter label in the keyword change.
- **sizeofvolume=** a reel function. This function constraints the volume size of the tetrahedra in the domain (see *[Isotrope mesh adaption section](#page-175-0)* to build a 3d adapted mesh).

The parameters switch, nbofregions, regionlist, nboffacetcl and facetcl of the command line which call TetGen (tetg) is used for tetgrefine.

In the parameter switch=, the character  $r$  should be used without the character p.

For instance, see the manual of TetGen [\[HANG2006\]](#page-668-0) for effect of  $r$  to other character.

The parameter regionlist defines a new volume constraint in the region. The label in the regionlist will be the previous label of region.

This parameter and nbofregions can't be used with the parameter sizeofvolume.

[\\*\\*Example refinesphere.edp\\*\\*](https://github.com/FreeFem/FreeFem-sources/blob/develop/examples/3d/refinesphere.edp)

```
1 load "msh3"
2 load "tetgen"
3 \mid load "medit"
4
5 mesh Th=square(10,20,[x*pi-pi/2,2*y*pi]); // $]\frac{-pi}{2},frac{-pi}{2}[\times]0,
   \rightarrow2\pi[ $
6 // a parametrization of a sphere
\tau func f1 =cos(x) *cos(y);
\mathbf{s} func f2 =cos(x) \starsin(y);
   9 func f3 = sin(x);
```

```
10 // partiel derivative of the parametrization DF
11 func f1x=sin(x)*cos(y);12 func fly=-cos(x) *sin(y);
13 func f2x=-sin(x)*sin(y);
14 func f2y = cos(x) * cos(y);
15 func f3x=cos(x);
16 func f3y=0;
17 // \zeta M = DF^{\wedge}t DF \zeta18 func m11=f1x^2+f2x^2+f3x^2;
19 func m21=f1x*f1y+f2x*f2y+f3x*f3y;
20 func m22=f1y^2+f2y^2+f3y^2;
21
22 func perio=[[4,y],[2,y],[1,x],[3,x]];
23 real hh=0.1;
v_4 real vv= 1/\text{square(hh)};
25 verbosity=2;
26 Th=adaptmesh(Th,m11*vv,m21*vv,m22*vv,IsMetric=1,periodic=perio);
27 Th=adaptmesh(Th,m11*vv,m21*vv,m22*vv,IsMetric=1,periodic=perio);
_{28} plot (Th, wait=1);
29
30 verbosity=2;
31
32 // construction of the surface of spheres
33 real Rmin = 1.;
34 func flmin = Rmin \star fl;
35 func f2min = Rmin\starf2;
36 func f3min = Rmin\starf3;
37
38 meshS ThS=movemesh23(Th,transfo=[f1min,f2min,f3min]);
39
40 real[int] domain = [0.,0.,0.,145,0.01];
41 mesh3 Th3sph=tetg(ThS,switch="paAAQYY",nbofregions=1,regionlist=domain);
42
43 \int \text{int}[\text{int}] newlabel = [145, 18];
44 real[int] domainrefine = [0.,0.,0.,145,0.0001];
45 mesh3 Th3sphrefine=tetgreconstruction(Th3sph,switch="raAQ",region=newlabel,
   ˓→nbofregions=1,regionlist=domainrefine,sizeofvolume=0.0001);
46
47 \text{ int}[\text{int}] newlabel2 = [145, 53];
48 func fsize = 0.01/((1 + 5*sqrt(1 - 2.5)^2 + (y-0.5)^2 + (z-0.5)^2))49 mesh3 Th3sphrefine2=tetgreconstruction(Th3sph,switch="raAQ",region=newlabel2,
   ˓→sizeofvolume=fsize);
50
51 medit("sphere",Th3sph,wait=1);
52 medit("sphererefinedomain",wait=1,Th3sphrefine);
53 medit("sphererefinelocal",wait=1,Th3sphrefine2);
54
55 // FFCS: testing 3d plots
56 plot(Th3sph);
57 plot(Th3sphrefine);
58 plot(Th3sphrefine2);
```
# **3.2.5 Read/Write Statements for meshes**

# **2d case**

## **format of mesh data**

Users who want to read a triangulation made elsewhere should see the structure of the file generated below:

```
1 border C(t=0, 2*pi){x=cos(t); y=sin(t);}
2 \text{ mesh} Th1 = buildmesh(C(10));
  savemesh(Th1, "mesh.msh");
  4 mesh Th2=readmesh("mesh.msh");
```
The mesh is shown on Fig. [3.28.](#page-159-0)

The information about Th are saved in the file mesh.msh whose structure is shown on [Table](#page-160-0) [3.1.](#page-160-0) An external file contains a mesh at format .mesh can be read by the ommand readmesh (file\_name).

There,  $n_v$  denotes the number of vertices,  $n_t$  the number of triangles and  $n_s$  the number of edges on boundary.

For each vertex  $q^i$ ,  $i = 1, \dots, n_v$ , denoted by  $(q_x^i, q_y^i)$  the *x*-coordinate and *y*-coordinate.

Each triangle  $T_k, k = 1, \dots, n_t$  has three vertices  $q^{k_1}, q^{k_2}, q^{k_3}$  that are oriented counter-clockwise.

<span id="page-159-0"></span>The boundary consists of 10 lines  $L_i$ ,  $i = 1, \dots, 10$  whose end points are  $q^{i_1}$ ,  $q^{i_2}$ .

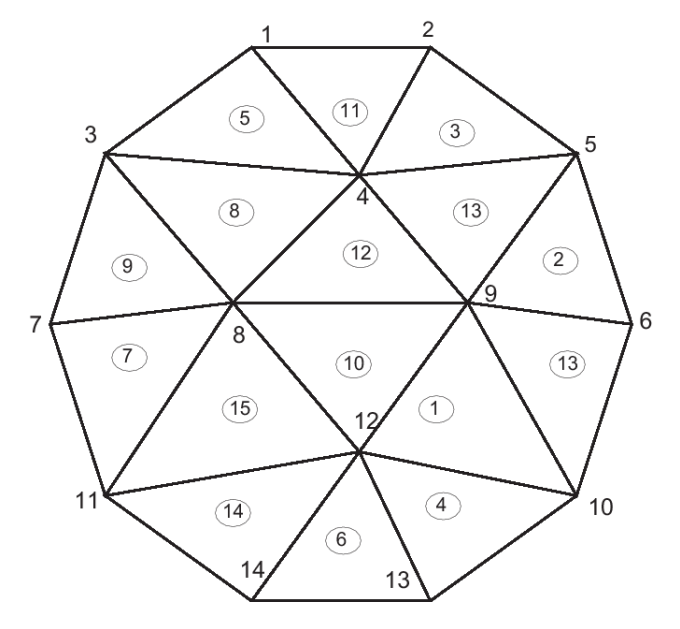

Fig.  $3.28$ : Mesh by buildmesh (C(10))

In the Fig. [3.28,](#page-159-0) we have the following.  $n_v = 14, n_t = 16, n_s = 10$  $q<sup>1</sup> = (-0.309016994375, 0.951056516295)$ . . .

 $q^{14} = (-0.309016994375, -0.951056516295)$ 

The vertices of  $T_1$  are  $q^9, q^{12}, q^{10}$ .

. . .

The vertices of  $T_{16}$  are  $q^9, q^{10}, q^6$ .

The edge of the 1st side  $L_1$  are  $q^6, q^5$ .

. . .

The edge of the 10th side  $L_{10}$  are  $q^{10}, q^6$ .

<span id="page-160-0"></span>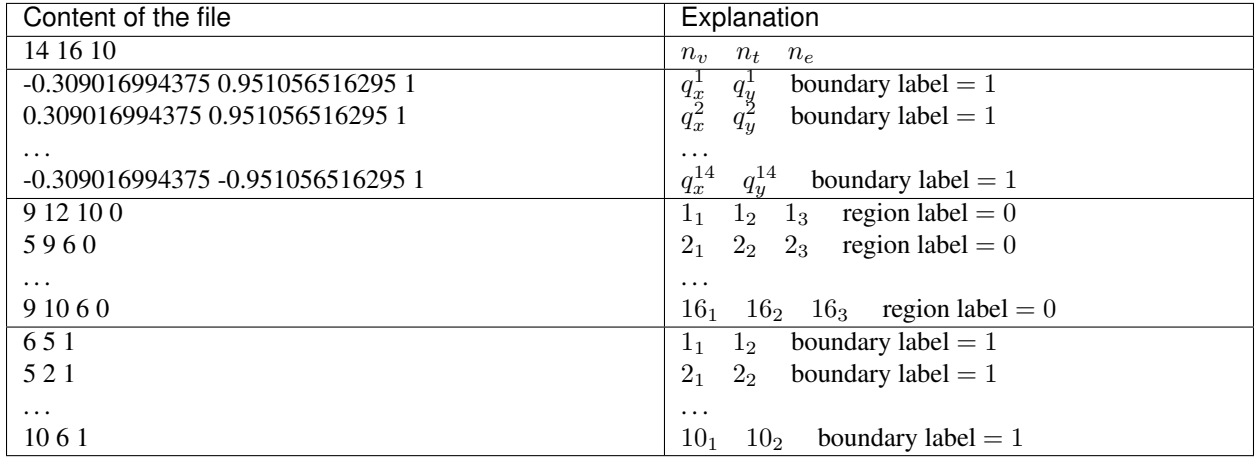

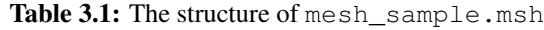

In FreeFEM there are many mesh file formats available for communication with other tools such as  $\epsilon$ mc2, modulef, . . . (see *[Mesh format chapter](#page-298-0)* ).

The extension of a file implies its format. More details can be found on the file format .msh in the article by F. Hecht "bamg : a bidimensional anisotropic mesh generator" [\[HECHT1998\\_2\]](#page-668-2).

A mesh file can be read into FreeFEM except that the names of the borders are lost and only their reference numbers are kept. So these borders have to be referenced by the number which corresponds to their order of appearance in the program, unless this number is overwritten by the keyword label. Here are some examples:

```
1 // Parameters
2 \text{ int } n = 10;3
4 // Mesh
   5 border floor(t=0, 1){x=t; y=0; label=1;};
6 border right(t=0, 1){x=1; y=t; label=5;};
7 border ceiling(t=1, 0){x=t; y=1; label=5;};
8 border left(t=1, 0){x=0; y=t; label=5;};
\overline{9}\mathbf{m} = \text{h} \cdot \mathbf{h} mesh the build mesh (floor(n) + right(n) + ceiling(n) + left(n));
11
12 //save mesh in different formats
13 Savemesh(th, "toto.am_fmt"); // format "formated Marrocco"
14 Savemesh (th, "toto.Th"); // format database db mesh "bamg"
15 savemesh(th, "toto.msh"); // format freefem
16 savemesh(th, "toto.nopo"); // modulef format
17
18 // Fespace
19 fespace femp1(th, P1);
_{20} femp1 f = sin(x) \star cos(y);
21 fempl q;
```
(continued from previous page)

```
23 //save the fespace function in a file
24 \mid \{25 ofstream file("f.txt");
26 file << f[] << endl;
27 } //the file is automatically closed at the end of the block
28 //read a file and put it in a fespace function
29 {
30 ifstream file("f.txt");
31 file >> g[] ;
32 }//the file is equally automatically closed
33
34 // Plot
35 plot(g);
36
37 // Mesh 2
38 //read the mesh for freefem format saved mesh
39 mesh th2 = readmesh("toto.msh");
40
41 // Fespace 2
42 fespace Vh2(th2, P1);
43 Vh2 u, v;
44
45 // Problem
46 //solve:
47 // 5u + \Delta u = g$ in $\Omega $
48 \frac{1}{5} \frac{5u}{95} on \frac{5}{5} Gamma 1$
49 // $ \frac{\partial u}{\partial x} = q$ on $ \Gamma_2$50 solve Problem(u, v)
51 = int2d(th2) (
52 U*V53 - dx(u) *dx(v)54 - dy(u) * dy(v)55 )
56 + int2d(th2) (
57 - g*v58 )
59 + int1d(th2, 5) (
60 g \forall61 )
62 + on(1, u=0)63 \mid64
65 // Plot
66 plot(th2, u);
```
#### **Input/output for a mesh**

```
• the command readmesh
```
The function **readmesh** allows to build a **mesh** from a data file

```
1 mesh Th=readmeshS("Th.mesh");
2 mesh Thff = readmesh("Thff.msh"); // FreeFEM format
```
• the command *savemesh*

The function **savemesh** allows to export a **mesh**

```
savemesh(Th, "Th.mesh")
2 \mid savemesh (Thff, "Thff.msh") // FreeFEM format
3
4 savemesh(th, "toto.msh"); // format freefem savemesh(th, "toto.am_fmt"); //
   ˓→format "formated Marrocco"
s savemesh(th, "toto.Th"); // format database db mesh "bamg"
6 savemesh(th, "toto.nopo"); // modulef format
  1/ allows to save the 2d mesh with the 3rd space coordinate as a scalar solution,
   ˓→for visualise
  8 savemesh(Th,"mm",[x,y,u]); // save surface mesh for medit, see for example
   ˓→minimal-surf.edp
  exec("medit mm;rm mm.bb mm.faces mm.points");
```
#### • the command *vtkloadS*

The function  $v \text{th}$  load allows to build a mesh from a data mesh at vtk format mesh

```
1 load "iovtk"
2 mesh Th=vtkloadS("mymesh.vtk");
```
• the command *savevtk*

#### The function **savevtk** allows to export a **mesh** to a data mesh at vtk format mesh

```
1 load "iovtk"
2 \mid savevtk ("Th.vtk", Th);
```
• the command *gmshload*

The function **gmshloadS** allows to build a **mesh** from a data mesh file at formatmsh (GMSH)

```
1 load "gmsh"
2 mesh Th=gmshload("mymesh.msh");
```
#### • the command *savegmsh*

#### The function **savegmsh** allows to export a **mesh** to a data mesh msh (GMSH)

```
1 load "gmsh"
2 \mid \text{saveqmsh(Th, "Th");}
```
# **3d case**

# **format of mesh data**

In three dimensions, the file mesh format supported for input and output files by **FreeFEM** are the extension .msh and .mesh. These formats are described in the *[Mesh Format section](#page-298-0)*.

Extension file .msh The structure of the files with extension .msh in 3D is given by:

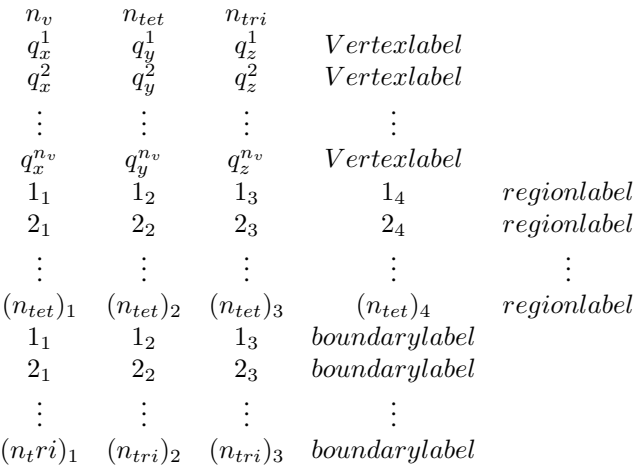

In this structure,  $n_v$  denotes the number of vertices,  $n_{tet}$  the number of tetrahedra and  $n_{tri}$  the number of triangles.

For each vertex  $q^i$ ,  $i = 1, \dots, n_v$ , we denote by  $(q_x^i, q_y^i, q_z^i)$  the *x*-coordinate, the *y*-coordinate and the *z*-coordinate.

```
Each tetrahedra T_k, k = 1, \dots, n_{tet} has four vertices q^{k_1}, q^{k_2}, q^{k_3}, q^{k_4}.
```
The boundary consists of a union of triangles. Each triangle  $tri_j$ ,  $j = 1, \dots, n_{tri}$  has three vertices  $q^{j_1}$ ,  $q^{j_2}$ ,  $q^{j_3}$ .

extension file .mesh The data structure for a three dimensional mesh is composed of the data structure presented in *[Mesh Format section](#page-298-0)* and a data structure for the tetrahedra. The tetrahedra of a three dimensional mesh are referred using the following field:

```
Tetrahedra
2 NbTetrahedra
3 Vertex1 Vertex2 Vertex3 Vertex4 Label
4 \cdot \cdot \cdot5 Vertex1 Vertex2 Vertex3 Vertex4 Label
6 Triangles
   NbTriangles
   Vertex1 Vertex2 Vertex3 Label
9 \mid \ldots10 Vertex1 Vertex2 Vertex3 Label
```
This field is express with the notation of *[Mesh Format section](#page-298-0)*.

## **Input/output for a mesh3**

• the command *readmesh3*

The function **readmesh3** allows to build a **mesh3** from a data file

```
mesh3 Th3=readmesh3("Th3.mesh");
2 \text{ mesh3 Th3ff} = \text{readmesh3(Th3ff.msh')}; // FreeFEM format
```
• the command *savemesh*

The function **savemesh** allows to export a **mesh3**

```
1 savemesh(Th3, "Th3.mesh")
```

```
2 savemesh(Th3ff, "Th3ff.msh") // FreeFEM format
```
• the command *vtkload3*

The function  $vtkload3$  allows to build a mesh3 from a data mesh at vtk format mesh

```
1 load "iovtk"
2 mesh3 Th3=vtkloadS("mymesh.vtk");
```
• the command *savevtk*

The function **savevtk** allows to export a **mesh3** to a data mesh at vtk format mesh

```
1 load "iovtk"
2 savevtk ("Th3.vtk", Th3);
```
• the command *gmshload3*

The function **gmshload3** allows to build a **mesh3** from a data mesh file at formatmsh (GMSH)

```
1 load "gmsh"
2 mesh3 Th3=gmshload3("mymesh.msh");
```
• the command *savegmsh*

The function **savegmsh** allows to export a **mesh3** to a data mesh msh (GMSH)

```
1 load "gmsh"
2 \mid savegmsh(Th3, "Th3");
```
# **Surface 3d case**

### **format of mesh data**

Like 2d and 3d, the input and output format files supported by FreeFEM are the extension .msh and .mesh. These formats are described in the *[Mesh Format section](#page-298-0)*.

Extension file .msh The structure of the files with extension .msh in surface 3D is given by:

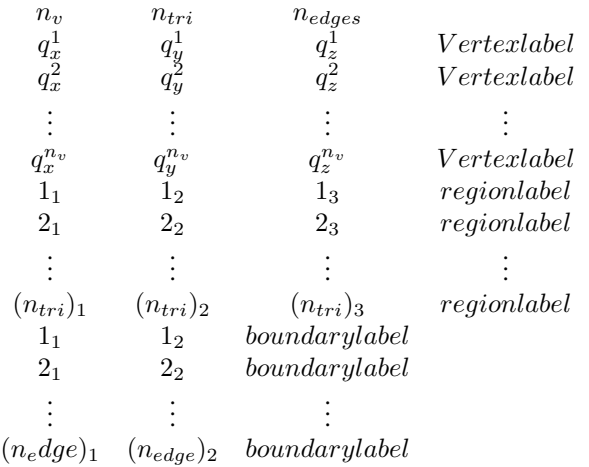

In this structure,  $n_v$  denotes the number of vertices,  $n_{tet}$  the number of tetrahedra and  $n_{tri}$  the number of triangles. For each vertex  $q^i$ ,  $i = 1, \dots, n_v$ , we denote by  $(q_x^i, q_y^i, q_z^i)$  the *x*-coordinate, the *y*-coordinate and the *z*-coordinate. Each tetrahedra  $T_k$ ,  $k = 1, \dots, n_{tet}$  has four vertices  $q^{k_1}, q^{k_2}, q^{k_3}, q^{k_4}$ .

The boundary consists of a union of triangles. Each triangle  $be_j$ ,  $j = 1, \dots, n_{tri}$  has three vertices  $q^{j_1}, q^{j_2}, q^{j_3}$ .

extension file .mesh The data structure for a three dimensional mesh is composed of the data structure presented in *[Mesh Format section](#page-298-0)* and a data structure for the tetrahedra. The tetrahedra of a three dimensional mesh are referred using the following field:

```
MeshVersionFormatted 2
2 Dimension 3
3
4 Vertices
5 NbVertices
6 (v0)x (v0)y (v0)z
7 ...
8 \mid (vn)x \quad (vn)y \quad (vn)z9
10 Triangles
11 NbTriangles
12 Vertex1 Vertex2 Vertex3 Label
13 ...
14 Vertex1 Vertex2 Vertex3 Label
15
16 Edges
17 NbEdges
18 Vertex1 Vertex2 Label
19 ...
20 Vertex1 Vertex2 Label
21
22 End
```
This field is express with the notation of *[Mesh Format section](#page-298-0)*.

# **Input/output for a meshS**

• the command *readmesh3*

The function **readmeshS** allows to build a **meshS** from a data file

```
1 meshS ThS=readmeshS("ThS.mesh");
2 meshS Th3ff = readmeshS("ThSff.msh"); // FreeFEM format
```
• the command *savemesh*

The function **savemesh** allows to export a **meshS**

```
1 savemesh(ThS, "ThS.mesh")
2 savemesh(ThSff, "ThSff.msh") // FreeFEM format
```

```
• the command vtkloadS
```
The function  $vtkloadS$  allows to build a mesh S from a data mesh at vtk format mesh

```
1 load "iovtk"
2 meshS ThS=vtkloadS("mymesh.vtk");
```
• the command *savevtk*

The function savevtk allows to export a meshS to a data mesh at vtk format mesh

```
1 load "iovtk"
2 savevtk("ThS.vtk",ThS);
```
• the command *gmshloadS*

The function **gmshloadS** allows to build a **meshS** from a data mesh file at formatmsh (GMSH)

```
1 load "gmsh"
2 meshS ThS=gmshloadS("mymesh.msh");
```
• the command *savegmsh*

The function savegmsh allows to export a meshS to a data mesh msh (GMSH)

```
1 load "gmsh"
2 \mid savegmsh(ThS, "ThS");
```
# **3.2.6 Medit**

The keyword medit allows to display a mesh alone or a mesh and one or several functions defined on the mesh using the Pascal Frey's freeware medit. medit opens its own window and uses OpenGL extensively. Naturally to use this command medit must be installed.

A vizualisation with medit of scalar solutions  $f_1$  and  $f_2$  continuous, piecewise linear and known at the vertices of the mesh Th is obtained using:

<sup>1</sup> medit("sol1 sol2", Th, f1, f2, **order**=1);

The first plot named soll display f1. The second plot names soll display f2.

The arguments of the function medit are the name of the differents scenes (separated by a space) of medit, a mesh and solutions.

Each solution is associated with one scene. The scalar, vector and symmetric tensor solutions are specified in the format described in the section dealing with the keyword savesol.

The parameters of this command line are :

- **order=** 0 if the solution is given at the center of gravity of elements. 1 is the solution is given at the vertices of elements.
- meditff= set the name of execute command of medit. By default, this string is medit.
- save= set the name of a file .sol or .solb to save solutions.

This command line allows also to represent two differents meshes and solutions on them in the same windows. The nature of solutions must be the same. Hence, we can vizualize in the same window the different domains in a domain decomposition method for instance. A vizualisation with medit of scalar solutions  $h1$  and  $h2$  at vertices of the mesh Th1 and Th2 respectively are obtained using:

<sup>1</sup> medit("sol2domain", Th1, h1, Th2, h2, **order**=1);

Tip: Medit

```
1 load "medit"
```
 $\overline{2}$ 

```
// Initial Problem:
```

```
4 // Resolution of the following EDP:
5 // -Delta u_s = f on \Omega = { (x, y) | 1 <= sqrt(x^2+y^2) <= 2 }
6 \frac{1}{2} -Delta u_1 = f1 on \Omega_2 = \{ (x, y) \mid 0.5 \leq s \text{grt}(x^2+y^2) \leq 1. \}7 / U = 1 on Gamma
8 // Null Neumman condition on Gamma_1 and on Gamma_2
9 // We find the solution u by solving two EDP defined on domain Omega and Omega_1
10 // This solution is visualize with medit
11
12 verbosity=3;
13
14 // Mesh
15 border Gamma(t=0, 2*pi){x=cos(t); y=sin(t); label=1;};
16 border Gamma1(t=0, 2*pi){x=2*cos(t); y=2*sin(t); label=2;};
17 border Gamma2(t=0, 2*pi){x=0.5*cos(t); y=0.5*sin(t); label=3;};
18
19 mesh Th = buildmesh(Gamma1(40) + Gamma(-40)); //Omega
20 mesh Th1 = buildmesh(Gamma(40) + Gamma2(-40)); //Omega_1
21
22 // Fespace
23 fespace Vh(Th, P2);
24 func f = \text{sqrt}(\mathbf{x} \cdot \mathbf{x} + \mathbf{y} \cdot \mathbf{y});25 Vh us, v;
26
27 fespace Vh1(Th1, P2);
28 func f1 = 10*sqrt(x*x+y*y);29 Vh1 u1, v1;
30
31 // Macro
32 macro Grad2(us) [dx(us), dy(us)] // EOM
33
34 // Problem
35 problem Lap2dOmega (us, v, init=false)
36 = int2d(Th)37 \text{ } Grad2(v)' \star Grad2(us)
38 )
39 = \text{int}2\text{d}(\text{Th})40 \quad \text{f} \star \text{V}41 )
42 +on(1, us=1)
43 \quad \frac{\phantom{0000000}}{1}44
45 problem Lap2dOmega1 (u1, v1, init=false)
46 = int2d(Th1)47 Grad2(v1)' \star Grad2(u1)
48 )
49 - int2d(Hh1)50 f1 \timesv1
51 )
52 + on(1, u1=1)53 ;
54
55 // Solve
56 Lap2dOmega;
57 Lap2dOmega1;
58
59 // Plot with medit
60 medit("solution", Th, us, Th1, u1, order=1, save="testsavemedit.solb");
```
# <span id="page-168-0"></span>**3.2.7 Mshmet**

Mshmet is a software developed by P. Frey that allows to compute an anisotropic metric based on solutions (i.e. Hessian-based). This software can return also an isotropic metric. Moreover, mshmet can also construct a metric suitable for levelset interface capturing. The solution can be defined on 2D or 3D structured/unstructured meshes. For example, the solution can be an error estimate of a FE solution.

Solutions for mshmet are given as an argument. The solution can be a func, a vector func, a symmetric tensor, a fespace function, a fespace vector function and a fespace symmetric tensor. The symmetric tensor argument is defined as this type of data for datasol argument. This software accepts more than one solution.

For example, the metric M computed with mshmet for the solution  $u$  defined on the mesh  $Th$  is obtained by writing:

```
fespace Vh(Th, P1);
2 Vh u; \sqrt{a} scalar fespace function
  real[int] M = mshmet(Th, u);
```
The parameters of the keyword mshmet are :

- normalization = (b) do a normalization of all solution in  $[0, 1]$ .
- aniso  $=$  (b) build anisotropic metric if 1 (default 0: isotropic)
- levelset  $=$  (b) build metric for levelset method (default: false)
- verbosity  $=$  (1) level of verbosity
- nbregul  $=$  (1) number of regularization's iteration of solutions given (default 0).
- hmin  $=(d)$
- hmax  $=$  (d)
- $err = (d)$  level of error.
- width  $=$  (d) the width
- **metric =** a vector of double. This vector contains an initial metric given to mshmet. The structure of the metric vector is described in the next paragraph.
- **loptions = a vector of integer of size 7.** This vector contains the integer parameters of mshmet (for expert only).
	- loptions(0): normalization (default 1).
	- loptions(1): isotropic parameters (default 0). 1 for isotropic metric results otherwise 0.
	- loptions(2): level set parameters (default 0). 1 for building level set metric otherwise 0.
	- loptions(3): debug parameters (default 0). 1 for turning on debug mode otherwise 0.
	- loptions(4): level of verbosity (default 10).
	- loptions(5): number of regularization's iteration of solutions given (default 0).
	- loptions(6): previously metric parameter (default  $\theta$ ). 1 for using previous metric otherwise 0.
- **doptions=** a vector of double of size 4. This vector contains the real parameters of mshmet (for expert only).
	- doptions(0): hmin : min size parameters (default 0.01).
	- doptions(1): hmax : max size parameters (default 1.0).
- doptions(2): eps : tolerance parameters (default 0.01).
- doptions(2): width : relative width for Level Set ( $0 < w < 1$ ) (default 0.05).

The result of the keyword mshmet is a real[int] which contains the metric computed by mshmet at the different vertices  $V_i$  of the mesh.

With  $nv$  is the number of vertices, the structure of this vector is:

$$
M_{iso} = (m(V_0), m(V_1), \dots, m(V_{nv}))^t
$$

for a isotropic metric  $m$ . For a symmetric tensor metric  $h =$  $\sqrt{ }$  $\mathbf{I}$  $m_{11}$   $m_{12}$   $m_{13}$  $m_{21}$   $m_{22}$   $m_{23}$  $m_{31}$   $m_{32}$   $m_{33}$ ⎞ <sup>⎠</sup> , the parameters metric is:

$$
M_{aniso} = (H(V_0), \ldots, H(V_{nv}))^t
$$

where  $H(V<sub>i</sub>)$  is the vector of size 6 defined by  $[m11, m21, m22, m31, m32, m33]$ 

## Tip: mshmet

```
1 load "mshmet"
2 load "medit"
3 \mid load "msh3"
4
5 // Parameters
\text{real error} = 0.01;7 func zmin = 0;
\mathbf{s} func zmax = 1;
\frac{1}{\pi} int MaxLayer = 10;
10
11 // Mesh
12 border a(t=0, 1.0){x=t; y=0; label=1;};
13 border b(t=0, 0.5){x=1; y=t; label=2;};
14 border c(t=0, 0.5){x=1-t; y=0.5; label=3;};
15 border d(t=0.5, 1){x=0.5; y=t; label=4;};
16 border e(t=0.5, 1){x=1-t; y=1; label=5;};
17 border f(t=0.0, 1){x=0; y=1-t; label=6;};
18 mesh Th = buildmesh(a(6) + b(4) + c(4) + d(4) + e(4) + f(6));
19 mesh3 Th3 = buildlayers(Th, MaxLayer, zbound=[zmin, zmax]);
20
21 // Fespace
22 fespace Vh3(Th3, P2);
23 Vh3 u3, v3;
24
25 fespace Vh3P1(Th3, P1);
26 Vh3P1 usol;
27
28 // Problem
29 problem Problem2(u3, v3, solver=sparsesolver)
30 = int3d(Th3)31 u3*v3*1.0e-10
32 + dx(u3) *dx(v3)33 + dy(u3) *dy(v3)
_{34} + dz(u3) \timesdz(v3)
35 )
36 - int3d(Th3)(
37 v3
```

```
38 )
\frac{39}{1} +on(0, 1, 2, 3, 4, 5, 6, u3=0)
40 \quad \frac{\phantom{0}}{\phantom{0}} ;
41
42 // Solve
43 Problem2;
44 cout << u3[].min << " " << u3[].max << endl;
45
46 medit ("Sol", Th3, u3);
4748 real[int] bb = mshmet(Th3,u3);
49 cout << "Metric:" << bb << endl;
50 for (int ii = 0; ii < Th3.nv; ii++)
51 usol[][ii] = bb[ii];
52
53 medit("Metric", Th3, usol);
```
# **3.2.8 FreeYams**

FreeYams is a surface mesh adaptation software which is developed by P. Frey. This software is a new version of yams. The adapted surface mesh is constructed with a geometric metric tensor field. This field is based on the intrinsic properties of the discrete surface.

Also, this software allows to construct a simplification of a mesh. This decimation is based on the Hausdorff distance between the initial and the current triangulation. Compared to the software yams, FreeYams can be used also to produce anisotropic triangulations adapted to levelset simulations. A technical report on freeYams documentation is available [here.](https://www.ljll.math.upmc.fr/frey/publications/RT-0252.pdf)

To call FreeYams in FreeFEM, we used the keyword freeyams. The arguments of this function are the initial mesh and/or metric. The metric with freeyams are a func, a fespace function, a symmetric tensor function, a symmetric tensor fespace function or a vector of double (real [int]). If the metric is a vector of double, this data must be given in metric parameter. Otherwise, the metric is given in the argument.

For example, the adapted mesh of Thinit defined by the metric  $u$  defined as fespace function is obtained by writing:

```
1 fespace Vh(Thinit, P1);
2 Vh u:
  3 mesh3 Th = freeyams(Thinit, u);
```
The symmetric tensor argument for freeyams keyword is defined as this type of data for datasol argument.

- aniso= (b) aniso or iso metric (default  $0$ , iso)
- mem= (1) memory of for freeyams in Mb (default -1, freeyams choose)
- $hmin = (d)$
- hmax= $(d)$
- gradation= (d)
- option= (l)
	- 0 : mesh optimization (smoothing+swapping)
	- 1 : decimation+enrichment adaptated to a metric map. (default)
- -1 : decimation adaptated to a metric map.
- 2 : decimation+enrichment with a Hausdorff-like method
- -2 : decimation with a Hausdorff-like method
- 4 : split triangles recursively.
- 9 : No-Shrinkage Vertex Smoothing
- ridgeangle= (d)
- absolute= (b)
- verbosity= (i)
- **metric=** vector expression. This parameters contains the metric at the different vertices on the initial mesh. With  $nv$  is the number of vertices, this vector is:

$$
M_{iso} = (m(V_0), m(V_1), \dots, m(V_{nv}))^t
$$

for a scalar metric  $m$ . For a symmetric tensor metric  $h =$  $\sqrt{2}$  $\mathbf{I}$  $m_{11}$   $m_{12}$   $m_{13}$  $m_{21}$   $m_{22}$   $m_{23}$  $m_{31}$   $m_{32}$   $m_{33}$ ⎞ <sup>⎠</sup>, the parameters metric is:

$$
M_{aniso} = (H(V_0), \ldots, H(V_{nv}))^t
$$

where  $H(V<sub>i</sub>)$  is the vector of size 6 defined by  $[m11, m21, m22, m31, m32, m33]$ 

- **loptions=** a vector of integer of size 13. This vectors contains the integer options of FreeYams. (just for the expert)
	- loptions(0): anisotropic parameter (default 0). If you give an anisotropic metric 1 otherwise 0.
	- loptions(1): Finite Element correction parameter (default 0). 1 for *no* Finite Element correction otherwise 0.
	- loptions(2): Split multiple connected points parameter (default 1). 1 for splitting multiple connected points otherwise 0.
	- loptions(3): maximum value of memory size in Mbytes (default -1: the size is given by freeyams).
	- loptions(4): set the value of the connected component which we want to obtain. (Remark: freeyams give an automatic value at each connected component).
	- loptions(5): level of verbosity
	- loptions(6): Create point on straight edge (no mapping) parameter (default  $0$ ). 1 for creating point on straight edge otherwise 0.
	- loptions(7): validity check during smoothing parameter. This parameter is only used with No-Shrinkage Vertex Smoothing optimization (optimization option parameter 9). 1 for No validity checking during smoothing otherwise 0.
	- loptions(8): number of desired's vertices (default -1).
	- loptions(9): number of iteration of optimizations (default 30).
	- loptions(10): no detection parameter (default 0). 1 for detecting the ridge on the mesh otherwise 0. The ridge definition is given in the parameter doptions(12).
	- loptions(11): no vertex smoothing parameter (default  $0$ ). 1 for smoothing the vertices otherwise  $\Omega$
- loptions(12): Optimization level parameter (default 0).
- 0 : mesh optimization (smoothing+swapping)
- 1 : decimation+enrichment adaptated to a metric map.
- -1: decimation adaptated to a metric map.
- 2 : decimation+enrichment with a Hausdorff-like method
- -2: decimation with a Hausdorff-like method
- 4 : split triangles recursively.
- 9 : No-Shrinkage Vertex Smoothing
- **doptions=** a vector of double of size 11. This vectors contains the real options of freeyams.
	- doptions(0): Set the geometric approximation (Tangent plane deviation) (default 0.01).
	- doptions(1): Set the lamda parameter (default -1).
	- doptions(2): Set the mu parmeter (default -1).
	- doptions(3): Set the gradation value (Mesh density control) (default 1.3).
	- doptions(4): Set the minimal size(hmin) (default -2.0: the size is automatically computed).
	- doptions(5): Set the maximal size(hmax) (default -2.0: the size is automatically computed).
	- doptions(6): Set the tolerance of the control of Chordal deviation (default -2.0).
	- doptions(7): Set the quality of degradation (default 0.599).
	- doptions(8): Set the declic parameter (default 2.0).
	- doptions(9): Set the angular walton limitation parameter (default 45 degree).
	- doptions(10): Set the angular ridge detection (default 45 degree).

Tip: freeyams

```
1 load "msh3"
2 load "medit"
3 load "freeyams"
4
   // Parameters
6 \text{ int} nn = 20;
\tau real zmin = 0;
\text{real} real zmax = 1;
\overline{9}10 // Mesh
11 mesh Th2 = square(nn, nn);
_{12} |int[int] rup = [0, 2], rdown = [0, 1];
13 int[int] rmid = [1, 1, 2, 1, 3, 1, 4, 1];
14 mesh3 Th = buildlayers(Th2, nn, zbound=[zmin, zmax], reffacemid=rmid, reffaceup=rup,
    ˓→reffacelow=rdown);
\text{15} \text{mesh3} Th3 = freeyams (Th);
16
17 medit("SurfaceMesh", Th3);
```
# **3.2.9 mmg3d**

### Todo: mmg3d-v4.0

[Mmg3d](http://www.mmgtools.org) is a 3D remeshing software developed by C. Dobrzynski and P. Frey.

This software allows to remesh an initial mesh made of tetrahedra. This initial mesh is adapted to a geometric metric tensor field or to a displacement vector (moving rigid body). The metric can be obtained with *[mshmet](#page-168-0)*.

## Note:

- If no metric is given, an isotropic metric is computed by analyzing the size of the edges in the initial mesh.
- If a displacement is given, the vertices of the surface triangles are moved without verifying the geometrical structure of the new surface mesh.

### The parameters of mmg3d are :

- **options=** vector expression. This vector contains the option parameters of mmg3d. It is a vector of 6 values, with the following meaning:
	- Optimization parameters : (default 1)
		- 0 : mesh optimization.
		- 1 : adaptation with metric (deletion and insertion vertices) and optimization.
		- -1 : adaptation with metric (deletion and insertion vertices) without optimization.
		- 4 : split tetrahedra (be careful modify the surface).
		- 9 : moving mesh with optimization.
		- -9 : moving mesh without optimization.
	- Debug mode : (default 0)
		- 1 : turn on debug mode.
		- 0 : otherwise.
	- Specify the size of bucket per dimension (default 64)
	- Swapping mode : (default 0)
		- 1 : no edge or face flipping.
		- 0 : otherwise.
	- Insert points mode : (default 0)
		- 1 : no edge splitting or collapsing and no insert points.
		- 0 : otherwise.
	- 5. Verbosity level (default 3)
- **memory=** integer expression. Set the maximum memory size of new mesh in Mbytes. By default the number of maximum vertices, tetrahedra and triangles are respectively 500 000, 3000 000, 100000 which represent approximately a memory of 100 Mo.
- **metric=** vector expression. This vector contains the metric given at  $\text{mmq3d}$ . It is a vector of size  $nv$  or 6 nv respectively for an isotropic and anisotropic metric where  $nv$  is the number of vertices in the initial mesh. The structure of metric vector is described in the *[mshmet](#page-168-0)*.
- displacement=  $[\Phi 1, \Phi 2, \Phi 3]$  set the displacement vector of the initial mesh  $\Phi(x, y)$  =  $[\Phi 1(x, y), \Phi 2(x, y), \Phi 3(x, y)].$
- **displVect=** sets the vector displacement in a vector expression. This vector contains the displacement at each point of the initial mesh. It is a vector of size  $3 nv$ .

### Tip: mmg3d

```
1 load "msh3"
2 load "medit"
3 load "mmg3d"
4 include "Cube.idp"
5
6 // Parameters
\tau int n = 6;
\text{s} | int [int] Nxyz = [12, 12, 12];
9 real [int, int] Bxyz = [[0., 1.], [0., 1.], [0., 1.]];
10 int [int, int] Lxyz = [[1, 1], [2, 2], [2, 2]];
11
12 // Mesh
13 mesh3 Th = Cube(Nxyz, Bxyz, Lxyz);
14
15 real[int] isometric(Th.nv);
16 for (int ii = 0; ii < Th.nv; ii++)
17 isometric[ii] = 0.17;
18
19 mesh3 Th3 = mmg3d(Th, memory=100, metric=isometric);
20
21 // Plot
22 medit("Initial", Th);
23 medit("Isometric", Th3);
```
### Tip: Falling spheres

```
1 load "msh3"
2 load "TetGen"
3 load "medit"
4 load "mmg3d"
5 include "MeshSurface.idp"
6
7 // Parameters
\text{real} hs = 0.8;
9 int[int] N = [4/hs, 8/hs, 11.5/hs];
\text{real} [int, int] B = [[-2, 2], [-2, 6], [-10, 1.5]];
11 int [int, int] L = [[311, 311], [311, 311], [311, 311]];
12
13 int[int] opt = [9, 0, 64, 0, 0, 3];
14 real[int] vit=[0, 0, -0.3];
15 func zero = 0.;
16 func dep = vit[2];
17
```

```
18 // Meshes
19 meshS ThH = SurfaceHex(N, B, L, 1);
20 \text{ meshs} ThSg = Sphere(1, hs, 300, -1);
_{21} meshS ThSd = Sphere(1, hs, 310, -1);
22 \left[ \text{ThSd} = \text{movesh}(\text{ThSd}, \left[ \textbf{x}, 4+\textbf{y}, \textbf{z} \right] \right);23 \text{meshS} ThHS = ThH + ThSg + ThSd;
_{24} medit ("ThHS", ThHS);
25
26 real voltet = (hs^3)/6.;
27 real[int] domain = [0, 0, -4, 1, voltet];
28 real [int] holes = [0, 0, 0, 0, 4, 0];
29 mesh3 Th = tetg(ThHS, switch="pqaAAYYQ", nbofregions=1, regionlist=domaine,
   ˓→nbofholes=2, holelist=holes);
30 medit("Box-With-two-Ball", Th);
31
32 // Fespace
33 fespace Vh(Th, P1);
34 Vh uh, vh;
35
36 // Macro
\frac{37}{4} macro Grad(u) \left[ dx(u), dy(u), dz(u) \right]38
39 // Problem
40 problem Lap (uh, vh, solver=CG)
41 = int3d(Th)(
42 Grad(uh)' \star Grad(vh)
43 )
_{44} + on(310, 300, uh=dep)
45 + on (311, uh=0.)46 ;
47
48 // Falling loop
49 for(int it = 0; it < 29; it++){
50 cout << " ITERATION " << it << endl;
51
\frac{1}{2} // Solve
53 Lap;
54
55 // Plot
56 plot(Th, uh);
57
58 // Sphere falling
59 Th = mmg3d(Th, options=opt, displacement=[zero, zero, uh], memory=1000);
60 }
```
# <span id="page-175-0"></span>**3.2.10 A first 3d isotrope mesh adaptation process**

Tip: Adaptation 3D

```
1 load "msh3"
```

```
2 load "TetGen"
```
load "mshmet"

```
4 load "medit"
```

```
6 // Parameters
7 \text{ int} nn = 6;
\mathbf{s} | int [int] 11111 = [1, 1, 1, 1]; //labels
\frac{1}{\pi} int [int] 101 = [0, 1];
10 int[int] l11 = [1, 1];
11
12 real errm = 1e-2; //level of error
13
14 // Mesh
15 mesh3 Th3 = buildlayers(square(nn, nn, region=0, label=l1111),
16 nn, zbound=[0, 1], labelmid=l11, labelup=l01, labeldown=l01);
17
18 Th3 = trunc(Th3, (x<0.5) | (y < 0.5) | (z < 0.5), label=1); //remove the ]0.5,1[^3
   \rightarrowcube
19
20 // Fespace
21 fespace Vh(Th3, P1);
22 Vh u, v, usol, h;
23
24 // Macro
25 macro Grad(u) [dx(u), dy(u), dz(u)] // EOM
2627 // Problem
28 problem Poisson (u, v, solver=CG)
_{29} = int3d(Th3)(
30 \text{ grad}(u) * Grad(v)
31 )
32 \frac{\pi}{100} - \frac{\pi}{30}(Th3)(
33 1*V34 )
35 + on (1, u=0)36 ;
37
38 // Loop
39 for (int ii = 0; ii < 5; ii++){
40 // Solve
41 Poisson;
42 cout << "u min, max = " << u[].min << " "<< u[].max << endl;
43
h=0.; //for resizing h[] because the mesh change
45 h[] = mshmet(Th3, u, normalization=1, aniso=0, nbregul=1, hmin=1e-3, hmax=0.3,
   ˓→err=errm);
46 cout << "h min, max = " << h[].min << " "<< h[].max << " " << h[].n << " " << Th3.
    ˓→nv << endl;
47 plot(u, wait=true);
48
49 errm *= 0.8; //change the level of error
50 cout << "Th3 " << Th3.nv < " " << Th3.nt << endl;
51 Th3 = tetgreconstruction(Th3, switch="raAQ", sizeofvolume=h*h*h/6.); //rebuild
   \rightarrowmesh
52 medit("U-adap-iso-"+ii, Th3, u, wait=true);
53 }
```
2

12

# **3.2.11 Build a 2d mesh from an isoline**

The idea is to get the discretization of an isoline of fluid meshes, this tool can be useful to construct meshes from image. First, we give an example of the isovalue meshes 0.2 of analytical function  $\sqrt{(x-1/2)^2 + (y-1/2)^2}$ , on unit square.

```
1 load "isoline"
3 real[int,int] xy(3, 1); //to store the isoline points
4 int[int] be(1); //to store the begin, end couple of lines
5 {
6 mesh Th = square(10, 10);
7 fespace Vh(Th, P1);
8 Vh u = sqrt(square(x-0.5) + square(y-0.5));
9 real iso = 0.2 ;
10 real[int] viso = [iso];
11 plot(u, viso=viso,Th);//to see the iso line
13 int nbc = isoline(Th, u, xy, close=1, iso=iso, beginend=be, smoothing=0.1);
```
The isoline parameters are Th the mesh, the expression  $u$ , the bidimentionnal array  $xy$  to store the list coordinate of the points. The list of named parameter are :

- $\pm$  iso= value of the isoline to compute (0 is the default value)
- close= close the isoline with the border (default  $true$ ), we add the part of the mesh border such the value is less than the isovalue
- smoothing = number of smoothing process is the  $l^r s$  where l is the length of the current line component, r the ratio,  $s$  is smoothing value. The smoothing default value is 0.
- ratio= the ratio (1 by default).
- eps = relative  $\varepsilon$  (default 1e-10)
- beginend= array to get begin, end couple of each of sub line (resize automatically)
- file= to save the data curve in data file for gnuplot

In the array xy you get the list of vertices of the isoline, each connex line go from  $i = i_0^c, \ldots, i_1^c-1$  with  $i_0^c = be(2*c)$  $i_1^c = be(2*c+1)$ , and where  $x_i = xy(0, i), y_i = yx(1, i), l_i = xy(2, i)$ .

Here  $l_i$  is the length of the line (the origin of the line is point  $i_0^c$ ).

The sense of the isoline is such that the upper part is at the left size of the isoline. So here : the minimum is a point 0.5, 05 so the curve 1 turn in the clockwise sense, the order of each component are sort such that the number of point by component is decreasing.

```
1 cout << "Number of the line component = " << nbc << endl;
2 \mid cout << "Number of points = " << xy \cdot m << endl;
\begin{array}{c|c|c|c|c|c|c|c} \hline \end{array} cout << " be = " << be << endl;
5 // shows the lines component
6 for (int c = 0; c < nbc; ++c) {
7 int i0 = be[2*c], i1 = be[2*c+1]-1;
\mathbf{s} cout << "Curve " << \mathbf{c} << \mathbf{endl};
9 for(int i = i0; i <= i1; ++i)
10 cout << "x= " << xy(0,i) << " y= " << xy(1,i) << " s= " << xy(2, i) << ...
   ˓→endl;
11 plot([xy(0, i0:i1), xy(1, i0:i1)], wait=true, viso=viso, cmm=" curve "+c);
12 }
```
(continues on next page)

4

```
14
15 \vert \text{cout} \vert \ll "length of last curve = " << xy(2, xy.m-1) << \text{end};
```
We also have a new function to easily parametrize a discrete curve defined by the couple  $be, xy$ .

```
1 border Curve0(t=0, 1){
2 int c=0; //component 0
3 int i0=be[2*c], i1=be[2*c+1]-1;
4 P=Curve(xy, i0, i1, t); //Curve 0
5 label=1;
6 }
7
8 border Curve1(t=0, 1){
9 int c=1; //component 1
10 int i0=be[2*c], i1=be[2*c+1]-1;
11 P=Curve(xy, i0, i1, t); //Curve 1
12 label=1;
13 }
14
15 plot(Curve1(100)); //show curve\text{16} mesh Th = buildmesh(Curvel(-100));
17 plot(Th, wait=true);
```
Secondly, we use this idea to build meshes from an image, we use the plugins  $ppm2rnm$  to read pgm a gray scale image and then we extract the gray contour at level 0.25.

Tip: Leman lake

<sup>13</sup> }

```
1 load "ppm2rnm"
2 load "isoline"
3
4 // Parameters
5 string leman = "LemanLake.pgm";
6 \text{ real } AreaLac = 580.03; //in km^2\tau real hsize = 5;
\mathbf{s} real[int, int] Curves(3, 1);
9 int[int] be(1);
10 int nc; //nb of curve
11 {
12 real[int, int] ff1(leman); //read image
13 //and set it in a rect. array
14 int nx = ff1.n, ny = ff1.m;
15 //build a Cartesian mesh such that the origin is in the right place.
\text{mesh} Th = square(nx-1, ny-1, [(nx-1) *(x), (ny-1) *(1-y)]);
17 //warning the numbering of the vertices (x, y) is
\begin{array}{c|c}\n 18 & //given by $5i = x/nx + nx * y/ny $ \end{array}19 fespace Vh(Th, P1);
20 Vh f1;
21 f1[] = ff1; //transform array in finite element functions.
22 nc = isoline(Th, f1, iso=0.25, close=1, Curves, beginend=be, smoothing=.1,.
   ˓→ratio=0.5);
23 \mid \}2425 //The longest isoline: the lake
26 \intint ic0 = be(0), ic1 = be(1)-1;
```
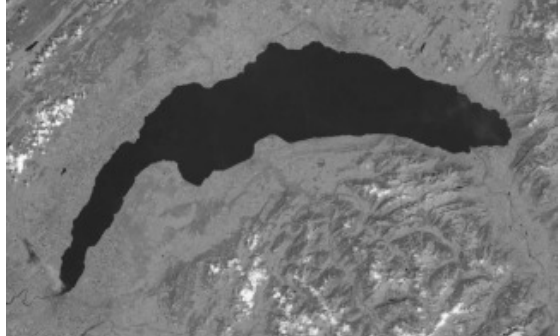

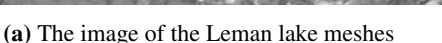

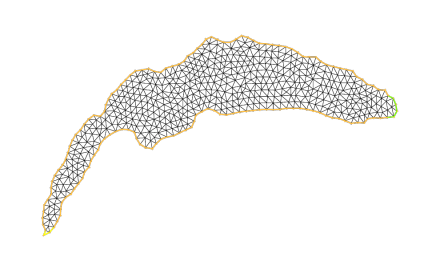

(b) The mesh of the lake

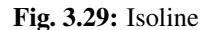

(continued from previous page)

```
27 plot([Curves(0, ic0:ic1), Curves(1, ic0:ic1)], wait=true);
2829 int NC = Curves (2, ic1)/hsize;30 real x1 = Curves (0, ic0:ic1). max - 5;
31 real yl = Curves (1, ic0:ic1). min + 5;
32 border G(t=0, 1){P=Curve(Curves, ic0, ic1, t); label=1+(\mathbf{x} > xl) \times 2 + (\mathbf{y} < y1);}
33 plot(G(-NC), wait=true);
34
\text{35} \text{mesh} Th = buildmesh(G(-NC));
36 plot(Th, wait=true);
37
38 real scale = sqrt(AreaLac/Th.area);
39 Th = movemesh(Th, [x*scale, y*scale]);
40 cout << "Th.area = " << Th.area << " Km^2 " << " == " << AreaLac << " Km^2 " << endl;
41 plot(Th, wait=true, ps="leman.eps");
```
# **3.3 Finite element**

As stated in *[tutorials](#page-26-0)*, FEM approximates all functions w as:

 $w(x, y) \simeq w_0 \phi_0(x, y) + w_1 \phi_1(x, y) + \cdots + w_{M-1} \phi_{M-1}(x, y)$ 

with finite element basis functions  $\phi_k(x, y)$  and numbers  $w_k$   $(k = 0, \dots, M - 1)$ . The functions  $\phi_k(x, y)$  are constructed from the triangle  $T_{i_k}$ , and called *shape functions*.

In FreeFEM, the finite element space:

 $V_h = \{ w \mid w_0 \phi_0 + w_1 \phi_1 + \cdots + w_{M-1} \phi_{M-1}, w_i \in \mathbb{R} \}$ 

is easily created by

• in 2d

fespace IDspace(IDmesh,<IDFE>);

or with  $\ell$  pairs of periodic boundary conditions in 2D:
```
1 fespace IDspace(IDmesh,<IDFE>,
2 periodic=[[la1, sa1], [lb1, sb1],
\overline{\mathbf{3}} ...
4 [lak, sak], [lbk, sbl]]);
```
• in 3D:

```
1 fespace IDspace(IDmesh3,<IDFE>,
2 periodic=[[la1, sa1, ta1], [lb1, sb1, tb1],
\overline{\mathbf{3}} ...
4 \vert [lak, sak, tak], [lbk, sbl, tbl]]);
```
• in surface 3D:

```
1 fespace IDspace(IDmeshS,<IDFE>,
2 periodic=[[la1, sa1, ta1], [lb1, sb1, tb1],
\overline{\mathbf{3}} ...
                        \lceil \text{lak}, \text{sak}, \text{tak}, \text{lk}, \text{sbl}, \text{tb} \rceil \rceil \rceil;
```
where IDspace is the name of the space (e.g. Vh), IDmesh IDmesh3 IDmeshS `is respectly the name of the associated :freefem:`mesh, mesh3, meshS and <IDFE> is an identifier of finite element type.

In 2D we have a pair of periodic boundary conditions, if  $[la_i, sa_i]$ ,  $[lb_i, sb_i]$  is a pair of int, and the 2 labels  $la_i$  and  $lb<sub>i</sub>$  refer to 2 pieces of boundary to be in equivalence.

If  $[la_i, sa_i], [lb_i, sb_i]$  is a pair of real, then sa<sub>i</sub> and sb<sub>i</sub> give two common abscissa on the two boundary curves, and two points are identified as one if the two abscissa are equal.

In 2D, we have a pair of periodic boundary conditions, if  $[la_i, sa_i, ta_i]$ ,  $[lb_i, sb_i, tb_i]$  is a pair of int, the 2 labels  $la_i$ and  $lb<sub>i</sub>$  define the 2 pieces of boundary to be in equivalence.

If  $[la_i, sa_i, ta_i]$ ,  $[lb_i, sb_i, tb_i]$  is a pair of real, then  $sa_i$ ,  $ta_i$  and  $sb_i$ ,  $tb_i$  give two common parameters on the two boundary surfaces, and two points are identified as one if the two parameters are equal.

Note: The 2D mesh of the two identified borders must be the same, so to be sure, use the parameter fixedborder=true in buildmesh command (see *[fixedborder](#page-101-0)*).

# **3.3.1 List of the types of finite elements**

As of today, the known types of finite elements are:

• [P0] piecewise constant discontinuous finite element (2d, 3d, surface 3d), the degrees of freedom are the barycenter element value.

$$
\mathbb{P}_h^0 = \{ v \in L^2(\Omega) \mid \text{for all } K \in \mathcal{T}_h \text{ there is } \alpha_K \in \mathbb{R} : v_{|K} = \alpha_K \}
$$
(3.2)

• [P1] piecewise linear continuous finite element (2d, 3d, surface 3d), the degrees of freedom are the vertices values.

$$
\mathbb{P}_h^1 = \left\{ v \in H^1(\Omega) \, \middle| \, \forall K \in \mathcal{T}_h, \ v_{|K} \in P_1 \right\} \tag{3.3}
$$

• [P1dc] piecewise linear discontinuous finite element (2d, 3d with load"Element\_P1dc1")

$$
\mathbb{P}^1_{dc|h} = \left\{ v \in L^2(\Omega) \, \middle| \, \forall K \in \mathcal{T}_h, \ v_{|K} \in P_1 \right\} \tag{3.4}
$$

Warning: Due to an interpolation problem, the degree of freedom is not the vertices but three vertices which move inside  $T(X) = G + .99(X - G)$  where G is the barycenter.

• [P1b] piecewise linear continuous finite element plus bubble (2d, 3d)

The 2D Case:

$$
\mathbb{P}^1_{b|h} = \left\{ v \in H^1(\Omega) \, \middle| \, \forall K \in \mathcal{T}_h, \ v_{|K} \in P_1 \oplus \text{Span}\{\lambda_0^K \lambda_1^K \lambda_2^K \} \right\} \tag{3.5}
$$

The 3D Case:

$$
\mathbb{P}^1_{b|h} = \left\{ v \in H^1(\Omega) \, \middle| \, \forall K \in \mathcal{T}_h, \ v_{|K} \in P_1 \oplus \text{Span}\{\lambda_0^K \lambda_1^K \lambda_2^K \lambda_3^K \} \right\} \tag{3.6}
$$

where  $\lambda_i^K$ ,  $i = 0, \dots, d$  are the  $d + 1$  barycentric coordinate functions of the element K (triangle or tetrahedron).

• P1bl,P1bl3d piecewise linear continuous finite element plus linear bubble (with load"Element\_P1bl" 2d, 3d).

The bubble is built by splitting the K, a barycenter in  $d + 1$  sub element. (need load "Element\_P1bl")

• [P2, P2] piecewise  $P_2$  continuous finite element (2d, 3d, surface 3d)

$$
\mathbb{P}^2_h = \left\{ v \in H^1(\Omega) \, \middle| \, \forall K \in \mathcal{T}_h, \ v_{|K} \in P_2 \right\}
$$

where  $P_2$  is the set of polynomials of  $\mathbb{R}^2$  of degrees  $\leq 2$ .

• [P2b, P2b3d] piecewise  $P_2$  continuous finite element plus bubble (2d, 3d with load"Element\_P2bulle3") The 2D Case:

$$
\mathbb{P}_h^2 = \left\{ v \in H^1(\Omega) \, \middle| \, \forall K \in \mathcal{T}_h, \ v_{|K} \in P_2 \oplus \text{Span}\{\lambda_0^K \lambda_1^K \lambda_2^K\} \right\}
$$

The 3D Case:

$$
\mathbb{P}_h^2 = \left\{ v \in H^1(\Omega) \, \middle| \, \forall K \in \mathcal{T}_h, \ v_{|K} \in P_2 \oplus \text{Span}\{\lambda_0^K \lambda_1^K \lambda_2^K \lambda_3^K \} \right\}
$$

• [P2dc] piecewise  $P_2$  discontinuous finite element (2d)

$$
\mathbb{P}^2_{dc|h} = \left\{ v \in L^2(\Omega) \, \middle| \, \forall K \in \mathcal{T}_h, \ v_{|K} \in P_2 \right\}
$$

Warning: Due to an interpolation problem, the degree of freedom is not the six P2 nodes but six nodes which move inside  $T(X) = G + .99(X - G)$  where G is the barycenter.

- [P2h] quadratic homogeneous continuous (without P1).
- [P3] piecewise  $P_3$  continuous finite element (2d) (needs load "Element\_P3")

$$
\mathbb{P}_h^3 = \left\{ v \in H^1(\Omega) \, \middle| \, \forall K \in \mathcal{T}_h, \ v_{|K} \in P_3 \right\}
$$

where  $P_3$  is the set of polynomials of  $\mathbb{R}^2$  of degrees  $\leq 3$ .

• [P3dc] piecewise  $P_3$  discontinuous finite element (2d) (needs load "Element\_P3dc")

 $\mathbb{P}^3_{dc|h} = \left\{ v \in L^2(\Omega) \, \middle| \, \forall K \in \mathcal{T}_h, \ v_{|K} \in P_3 \right\}$ 

where  $P_3$  is the set of polynomials of  $\mathbb{R}^2$  of degrees  $\leq 3$ .

• [P4] piecewise  $P_4$  continuous finite element (2d) (needs load "Element\_P4")

$$
\mathbb{P}_h^4 = \left\{ v \in H^1(\Omega) \, \middle| \, \forall K \in \mathcal{T}_h, \ v_{|K} \in P_4 \right\}
$$

where  $P_4$  is the set of polynomials of  $\mathbb{R}^2$  of degrees  $\leq 4$ .

• [P4dc] piecewise  $P_4$  discontinuous finite element (2d) (needs load "Element\_P4dc")

$$
\mathbb{P}^4_{dc|h} = \left\{ v \in L^2(\Omega) \, \middle| \, \forall K \in \mathcal{T}_h, \ v_{|K} \in P_3 \right\}
$$

where  $P_4$  is the set of polynomials of  $\mathbb{R}^2$  of degrees  $\leq 3$ .

- [P0Edge] piecewise  $P_0$  discontinuous finite element (2d) contained on each edge of the mesh.
- [P1Edge] piecewise  $P_1$  discontinuous finite element (2d) (needs load "Element\_PkEdge")  $P_1$  on each edge of the mesh.
- [P2Edge] piecewise  $P_2$  discontinuous finite element (2d) (needs load "Element\_PkEdge")  $P_2$  on each edge of the mesh.
- [P3Edge] piecewise  $P_3$  discontinuous finite element (2d) (needs load "Element\_PkEdge")  $P_3$  on each edge of the mesh.
- [P4Edge] piecewise  $P_4$  discontinuous finite element (2d) (needs load "Element\_PkEdge")  $P_4$  on each edge of the mesh.
- [P5Edge] piecewise  $P_5$  discontinuous finite element (2d) (needs load "Element\_PkEdge")  $P_5$  on each edge of the mesh.
- [P2Morley] piecewise  $P_2$  non conform finite element (2d) (needs load "Morley")

$$
\mathbb{P}_h^2 = \left\{ v \in L^2(\Omega) \middle| \forall K \in \mathcal{T}_h, v_{|K} \in P_3, \left\{ \begin{array}{c} v \text{ continuous at vertices,} \\ \partial_n v \text{ continuous at middle of edge,} \end{array} \right\} \right\}
$$

where  $P_2$  is the set of polynomials of  $\mathbb{R}^2$  of degrees  $\leq 2$ .

**Warning:** To build the interplant of a function  $u$  (scalar) for this finite element, we need the function and 2 partial derivatives  $(u, u_x, u_y)$ , creating this vectorial finite element with 3 components  $(u, u_x, u_y).$ 

See our example for solving the BiLaplacien problem:

```
1 load "Morley"
\overline{2}3 // Parameters
\frac{1}{4} int nn = 10;
\mathbf{s} real h = 0.01;
6
\tau real f = 1;
8
9 // Mesh
_{10} mesh Th = square(nn, nn);
11 Th = adaptmesh(Th, h, IsMetric=1);
12
13 // Fespace
14 fespace Vh(Th, P2Morley); //The Morley finite element space
15 Vh [u, ux, uy], [v, vx, vy];
16
17 // Macro
18 macro bilaplacien(u, v) (dxx(u) *dx(x)) + dyy(u) *dyy(v) + 2.
   \rightarrow*dxy(u)*dxy(v)) //
19
20 // Problem
21 solve bilap ([u, ux, uy], [v, vx, vy])
_{22} = int2d(Th)(
23 bilaplacien(u, v)
24 )
25 - int2d(Th)(
26 f \star v
27 )
28 + on(1, 2, 3, 4, u=0, ux=0, uy=0)
29 ;
30
31 // Plot
32 plot(u, cmm="u");
```
• [HCT]  $P_3 C^1$  conforms finite element (2d) (needs load "Element\_HCT") one 3 sub triangles.

Lets call  $\mathcal{T}_h^{\triangle}$  the sub mesh of  $\mathcal{T}_h$  where all triangles are split in 3 at the barycenter.

$$
\mathbb{P}_h^{HCT} = \left\{ v \in C^1(\Omega) \mid \forall K \in \mathcal{T}_h^{\triangle}, v_{|K} \in P_3 \right\}
$$

where  $P_3$  is the set of polynomials of  $\mathbb{R}^2$  of degrees  $\leq 3$ .

The degrees of freedom are the values of the normal derivative at the mid-point of each edge [\[BERNADOU1980\]](#page-669-0).

**Warning:** To build the interplant of a function  $u$  (scalar) for this finite element, we need the function and 2 partial derivatives  $(u, u_x, u_y)$ , creating this vectorial finite element with 3 components  $(u, u_x, u_y)$  like in previous finite element.

• [P2BR] (needs load "BernadiRaugel") the Bernadi Raugel Finite Element is a Vectorial element (2d) with 2 components, see [\[BERNARDI1985\]](#page-669-1).

It is a 2D coupled Finite Element, where the Polynomial space is  $P_1^2$  with 3 normal bubble edge functions  $(P_2)$ . There are 9 degrees of freedom:

- 2 components at each of the 3 vertices and
- the 3 flux on the 3 edges.
- [RT0, RT03d] Raviart-Thomas finite element of degree 0.

The 2D Case:

$$
RT0_h = \left\{ \mathbf{v} \in H(\text{div}) \middle| \forall K \in \mathcal{T}_h, \ \mathbf{v}_{|K}(x, y) = \begin{vmatrix} \alpha_K^1 & \beta_K \mid \frac{x}{y} \\ \alpha_K^2 & \end{vmatrix} \right\} \tag{3.7}
$$

The 3D Case:

$$
RT0_h = \left\{ \mathbf{v} \in H(\text{div}) \middle| \forall K \in \mathcal{T}_h, \ \mathbf{v}_{|K}(x, y, z) = \begin{vmatrix} \alpha_K^1 \\ \alpha_K^2 \\ \alpha_K^3 \end{vmatrix} + \beta_K \begin{vmatrix} x \\ y \\ z \end{vmatrix} \right\}
$$
(3.8)

where by writing div  $\mathbf{w} = \sum_{i=1}^{d} \partial w_i / \partial x_i$  with  $\mathbf{w} = (w_i)_{i=1}^{d}$ :

$$
H(\text{div}) = \left\{ \mathbf{w} \in L^2(\Omega)^d \left| \text{div } \mathbf{w} \in L^2(\Omega) \right. \right\}
$$

and where  $\alpha_K^1$ ,  $\alpha_K^2$ ,  $\alpha_K^3$ ,  $\beta_K$  are real numbers.

• [RT0Ortho] Raviart-Thomas Orthogonal, or Nedelec finite element type I of degree 0 in dimension 2

$$
RT0Orthoh = \left\{ \mathbf{v} \in H(\text{curl}) \middle| \forall K \in \mathcal{T}_h, \ \mathbf{v}_{|K}(x, y) = \begin{vmatrix} \alpha_K^1 & \beta_K \mid -y \\ \alpha_K^2 & \beta_K \mid x \end{vmatrix} \right\} \tag{3.9}
$$

• [Edge03d] 3d Nedelec finite element or Edge Element of degree 0.

$$
Edge0_h = \left\{ \mathbf{v} \in H(\text{Curl}) \middle| \forall K \in \mathcal{T}_h, \ \mathbf{v}_{|K}(x, y, z) = \begin{vmatrix} \alpha_K^1 & \beta_K^1 \\ \alpha_K^2 & + \begin{vmatrix} \beta_K^1 & \zeta \\ \beta_K^2 & \zeta \end{vmatrix} z \end{vmatrix} : label : eq : Edge03d
$$
\n
$$
\text{where by writing curl } \mathbf{w} = \begin{vmatrix} \frac{\partial w_2}{\partial x_3} - \frac{\partial w_3}{\partial x_2} & \text{with } \mathbf{w} = (w_i)_{i=1}^d : \\ \frac{\partial w_2}{\partial x_1} - \frac{\partial w_1}{\partial x_2} & \text{with } \mathbf{w} = (w_i)_{i=1}^d : \\ \frac{\partial w_1}{\partial x_2} - \frac{\partial w_2}{\partial x_1} & \text{with } \mathbf{w} = (w_i)_{i=1}^d : \\ H(\text{curl}) = \left\{ \mathbf{w} \in L^2(\Omega)^d \middle| \text{curl } \mathbf{w} \in L^2(\Omega)^d \right\}
$$

and  $\alpha_K^1, \alpha_K^2, \alpha_K^3, \beta_K^1, \beta_K^2, \beta_K^3$  are real numbers.

- [Edge13d] (needs load "Element\_Mixte3d") 3d Nedelec finite element or Edge Element of degree 1.
- [Edge23d] (needs load "Element\_Mixte3d") 3d Nedelec finite element or Edge Element of degree 2.
- [P1nc] piecewise linear element continuous at the mid-point of the edge only in 2D (Crouzeix-Raviart Finite Element 2D).
- [P2pnc] piecewise quadratic plus a P3 bubble element with the continuity of the 2 moments on each edge (needs load "Element\_P2pnc")
- [RT1] (needs load "Element\_Mixte")

$$
RT1_h = \left\{ \mathbf{v} \in H(\text{div}) \middle| \forall K \in \mathcal{T}_h, \ \alpha_K^1, \alpha_K^2, \beta_K \in P_1^2, P_0, \mathbf{v}_{|K}(x, y) = \begin{vmatrix} \alpha_K^1 & \beta_K \mid \frac{x}{y} \\ \alpha_K^2 & \beta_K \mid \frac{x}{y} \end{vmatrix} \right\} \tag{3.10}
$$

• [RT1Ortho] (needs load "Element Mixte")

$$
RT1_h = \left\{ \mathbf{v} \in H(\text{curl}) \middle| \forall K \in \mathcal{T}_h, \, \alpha_K^1, \alpha_K^2, \beta_K \in P_1^2, P_0, \mathbf{v}_{|K}(x, y) = \left| \begin{array}{c} \alpha_K^1 \\ \alpha_K^2 \end{array} + \beta_K \left| \begin{array}{c} -y \\ x \end{array} \right. \right\} \tag{3.11}
$$

• [RT2] (needs load "Element\_Mixte")

$$
RT2_h = \left\{ \mathbf{v} \in H(\text{div}) \middle| \forall K \in \mathcal{T}_h, \, \alpha_K^1, \alpha_K^2, \beta_K \in P_2^2, P_1, \mathbf{v}_{|K}(x, y) = \begin{vmatrix} \alpha_K^1 & \beta_K \mid \frac{x}{y} \\ \alpha_K^2 & \beta_K \mid \frac{x}{y} \end{vmatrix} \right\} \tag{3.12}
$$

• [RT2Ortho] (needs load "Element\_Mixte")

$$
RT2_h = \left\{ \mathbf{v} \in H(\text{curl}) \middle| \forall K \in \mathcal{T}_h, \ \alpha_K^1, \alpha_K^2, \beta_K \in P_2^2, P_1, \ \mathbf{v}_{|K}(x, y) = \left| \begin{array}{c} \alpha_K^1 \\ \alpha_K^2 \end{array} + \beta_K \left| \begin{array}{c} -y \\ x \end{array} \right. \right\} \tag{3.13}
$$

• [BDM1] (needs load "Element\_Mixte") the Brezzi-Douglas-Marini finite element:

$$
BDM1_h = \{ \mathbf{v} \in H(\text{div}) \mid \forall K \in \mathcal{T}_h, \ \mathbf{v}_{|K} \in P_1^2 \}
$$
(3.14)

• [BDM1Ortho] (needs load "Element\_Mixte") the Brezzi-Douglas-Marini Orthogonal also call Nedelec of type II , finite element

$$
BDM1Ortho_h = \{ \mathbf{v} \in H(\text{curl}) \mid \forall K \in \mathcal{T}_h, \ \mathbf{v}_{|K} \in P_1^2 \}
$$
 (3.15)

• [FEQF] (needs load "Element\_QF") the finite element to store functions at default quadrature points (so the quadrature is  $qf5pT$  in 2D and is  $qfV5$  in 3d).

For over quadrature you have the following corresponding finite element's quadrature formula.

- $-$  FEQF1  $\mapsto$  qf1pT,
- $-$  FEOF2  $\mapsto$  qf2pT,
- $-$  FEQF5  $\mapsto$  qf5pT,
- $-$  FEQF7  $\mapsto$  qf7pT,
- $-$  FEQF9  $\mapsto$  qf9pT,
- $-$  FEQF13d  $\mapsto$  qfV1,
- $-$  FEQF23d  $\mapsto$  qfV2,
- $-$  FEQF53d  $\mapsto$  qfV5

You can use this element to optimize the storage and reuse of functions with a long formula inside an integral for non linear processes.

## **3.3.2 Use of fespace in 2D**

With the 2D finite element spaces

$$
X_h = \{ v \in H^1(]0, 1[^2) | \forall K \in \mathcal{T}_h \mid v_{|K} \in P_1 \}
$$
  

$$
X_{ph} = \{ v \in X_h | v(|^0) = v(|^1), v(|^0) = v(|^1) \}
$$
  

$$
M_h = \{ v \in H^1(]0, 1[^2) | \forall K \in \mathcal{T}_h \mid v_{|K} \in P_2 \}
$$
  

$$
R_h = \{ \mathbf{v} \in H^1(]0, 1[^2)^2 | \forall K \in \mathcal{T}_h \mid \mathbf{v}_{|K}(x, y) = \begin{vmatrix} \alpha_K & + \gamma_K | \mathbf{v} \\ \beta_K & + \gamma_K | \mathbf{v} \end{vmatrix} \}
$$

when  $\mathcal{T}_h$  is a mesh  $10 \times 10$  of the unit square  $]0,1[^2$ , we only write in **FreeFEM**:

```
\text{1} mesh Th = square(10, 10);
2 fespace Xh(Th, P1); //scalar FE
3 fespace Xph(Th,P1,
4 periodic=[[2, y], [4, y], [1, x], [3, x]]); //bi-periodic FE
5 fespace Mh(Th, P2); //scalar FE
6 fespace Rh(Th, RT0); //vectorial FE
```
where Xh, Mh, Rh expresses finite element spaces (called FE spaces)  $X_h$ ,  $M_h$ ,  $R_h$ , respectively.

To use FE-functions  $u_h, v_h \in X_h$ ,  $p_h, q_h \in M_h$  and  $U_h, V_h \in R_h$ , we write:

```
Xh uh, vh;
2 Xph uph, vph;
3 Mh ph, qh;
4 Rh [Uxh, Uyh], [Vxh, Vyh];
5 Xh[int] Uh(10); //array of 10 functions in Xh
6 Rh[int] [Wxh, Wyh](10); //array of 10 functions in Rh
7 \t |Wxh[5](0.5, 0.5); //the 6th function at point (0.5, 0.5)
 Wxh[5][;
```
The functions  $U_h$ ,  $V_h$  have two components so we have

$$
U_h = \begin{vmatrix} Uxh \\ Uyh \end{vmatrix} \quad \text{and} \quad V_h = \begin{vmatrix} Vxh \\ Vyh \end{vmatrix}
$$

## **3.3.3 Use of fespace in 3D**

With the 3D finite element spaces

$$
X_{h} = \{v \in H^{1}([0,1[^{3})] \,\forall K \in \mathcal{T}_{h} \quad v_{|K} \in P_{1}\}
$$

$$
X_{ph} = \left\{v \in X_{h} | v\left(\begin{array}{c} 0\\ \cdot \end{array}\right) = v\left(\begin{array}{c} 1\\ \cdot \end{array}\right), v\left(\begin{array}{c} 0 \end{array}\right) = v\left(\begin{array}{c} 1\\ \cdot \end{array}\right), v\left(\begin{array}{c} \cdot\\ \cdot \end{array}\right) = v\left(\begin{array}{c} \cdot\\ \cdot \end{array}\right)\right\}
$$

$$
M_{h} = \left\{v \in H^{1}([0,1[^{3})] \,\forall K \in \mathcal{T}_{h} \quad v_{|K} \in P_{2}\right\}
$$

$$
R_{h} = \left\{v \in H^{1}([0,1[^{3})^{2}] \,\forall K \in \mathcal{T}_{h} \quad \mathbf{v}_{|K}(x,y,z) = \begin{array}{c} \alpha_{K} \\ \beta_{K} \\ \gamma_{K} \end{array} + \delta_{K} \begin{array}{c} x\\ y \end{array}\right\}
$$

when  $\mathcal{T}_h$  is a mesh  $10 \times 10 \times 10$  of the unit cubic  $]0, 1[^2$ , we write in **FreeFEM**:

```
1 //label: 0 up, 1 down, 2 front, 3 left, 4 back, 5 right
2 int nn=10;
3 mesh3 Th=buildlayers(square(nn,nn,region=0),nn,
4 zbound=[zmin,zmax], labelmid=rmid, reffaceup = rup,
5 reffacelow = rdown);
6
7 fespace Xh(Th, P1); //scalar FE
8 // a FE space with full periodic condition in 3 axes
9 fespace Xph(Th,P1,periodic=[[1,y,z],[2,y,z],
10 [3,x,z],[4,x,z],[5,x,y],[6,x,y]]);
11 fespace Mh(Th, P2); //scalar FE
12 fespace Rh(Th, RT03d); //vectorial FE
```
where Xh, Mh, Rh expresses finite element spaces (called FE spaces)  $X_h$ ,  $M_h$ ,  $R_h$ , respectively.

The functions  $U_h$ ,  $V_h$  have two components so we have

## **3.3.4 Use of fespace in surface 3D**

With the 3D finite element spaces

$$
X_h = \{ v \in H^1(]0, 1[^3) | \forall K \in \mathcal{T}_h \mid v_{|K} \in P_1 \}
$$

```
\text{meshS} Th = square3(10, 10);
2 fespace Xh(Th, P1); //scalar FE
```
where Xh expresses finite element spaces (called FE spaces)  $X_h$ , respectively.

To use FE-functions  $u_h, v_h \in X_h$ ,  $p_h, q_h \in M_h$  and  $U_h, V_h \in R_h$ , we write:

```
Xh uh, vh;
2 Xh[int] Uh(10); //array of 10 functions in Xh
```
# **3.3.5 Finite Element functions**

To define and use FE-functions  $u_h, v_h \in X_h$ ,  $p_h, q_h \in M_h$  and  $U_h, V_h \in R_h$ , we write:

```
Xh uh, vh;
2 Xph uph, vph;
3 Mh ph, qh;
4 Rh [Uxh, Uyh, Uyzh], [Vxh, Vyh, Vyzh];
5 Xh[int] Uh(10); //array of 10 functions in Xh
6 \mathbb{R} Rh [int] [Wxh,Wyh,Wzh](10); // array of 10 functions in Rh
7 \text{ Wxh[5]}(0.5, 0.5, 0.5); //the 6th function at point (0.5, 0.5, 0.5)8 Wxh[5][]; //the array of the degree of freedom of the 6th function
```
The functions  $U_h$ ,  $V_h$  have three components, so we have:

$$
U_h = \begin{vmatrix} (U_h)_x \\ (U_h)_y \\ (U_h)_z \end{vmatrix}
$$
 and 
$$
V_h = \begin{vmatrix} (V_h)_x \\ (V_h)_y \\ (V_h)_z \end{vmatrix}
$$

Note: One challenge of the periodic boundary condition is that the mesh must have equivalent faces.

The buildlayers mesh generator splits each quadrilateral face with the diagonal passing through the vertex with maximum number, so to be sure to have the same mesh one both face periodic the 2D numbering in corresponding edges must be compatible (for example the same variation).

By Default, the numbering of square vertex is correct.

To change the mesh numbering you can use the change function like:

```
1 {
2 int[int] old2new(0:Th.nv-1); //array set on 0, 1, .., nv-1
3 fespace Vh2(Th, P1);
4 Vh2 sorder = x+y; //choose an order increasing on 4 square borders with x or y
5 sort(sorder[], old2new); //build the inverse permutation
\bullet int [int] new2old = old2new<sup>\sim-1; //inverse the permutation</sup>
7 \mid Th = change(Th, renumv=new2old);
8 }
```
The full example is in *[examples](#page-606-0)*.

# **3.3.6 Lagrangian Finite Elements**

#### **P0-element**

For each triangle (d=2) or tetrahedron (d=3)  $T_k$ , the basis function  $\phi_k$  in Vh(Th, P0) is given by:

$$
\phi_k(\mathbf{x}) = \begin{cases} 1 & \text{if } (\mathbf{x}) \in T_k \\ 0 & \text{if } (\mathbf{x}) \notin T_k \end{cases}
$$

If we write:

<sup>1</sup> Vh(Th, **P0**); <sup>2</sup> Vh fh = f(**x**,**y**);

then for vertices  $q^{k_i}$ ,  $i = 1, 2, ...d + 1$  in Fig. [3.30,](#page-189-0)  $f_h$  is built as  $f_h = f_h(x, y) = \sum$  $\boldsymbol{k}$  $f\left(\frac{\sum_i q^{k_i}}{1-q}\right)$  $\frac{u^{i}}{d+1}$ ) $\phi_k$ 

See Fig. [3.31b](#page-190-0) for the projection of  $f(x, y) = \sin(\pi x) \cos(\pi y)$  on Vh(Th, P0) when the mesh Th is a  $4 \times 4$ -grid of  $[-1, 1]^2$  as in Fig. [3.31a.](#page-190-1)

## **P1-element**

For each vertex  $q^i$ , the basis function  $\phi_i$  in Vh(Th, P1) is given by:

$$
\phi_i(x, y) = a_i^k + b_i^k x + c_i^k y \text{ for } (x, y) \in T_k,
$$
  

$$
\phi_i(q^i) = 1, \quad \phi_i(q^j) = 0 \text{ if } i \neq j
$$

The basis function  $\phi_{k_1}(x, y)$  with the vertex  $q^{k_1}$  in Fig. [3.30](#page-189-0) at point  $p = (x, y)$  in triangle  $T_k$  simply coincide with the *barycentric coordinates*  $\lambda_1^k$  (area coordinates):

$$
\phi_{k_1}(x, y) = \lambda_1^k(x, y) = \frac{\text{area of triangle}(p, q^{k_2}, q^{k_3})}{\text{area of triangle}(q^{k_1}, q^{k_2}, q^{k_3})}
$$

If we write:

<span id="page-189-0"></span>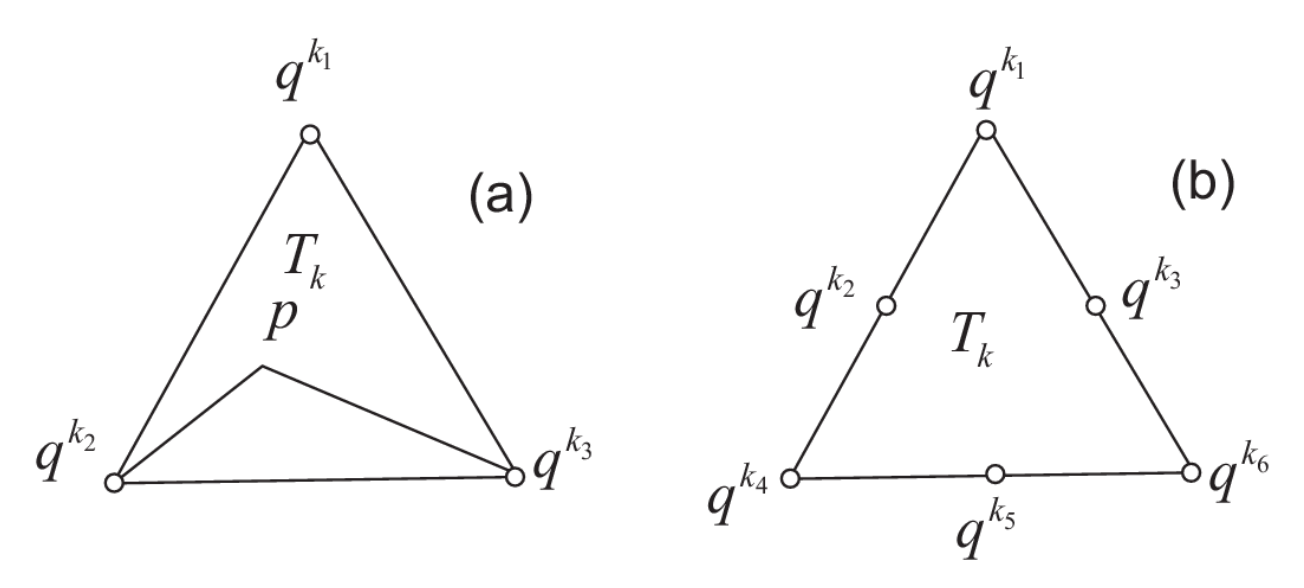

Fig. 3.30:  $P_1$  and  $P_2$  degrees of freedom on triangle  $T_k$ 

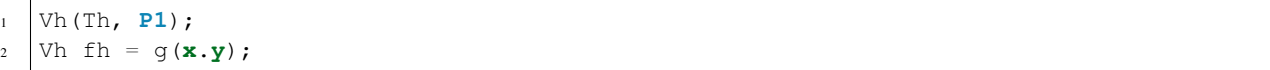

then:

$$
fh = f_h(x, y) = \sum_{i=1}^{n_v} f(q^i) \phi_i(x, y)
$$

See Fig. [3.32a](#page-190-2) for the projection of  $f(x, y) = \sin(\pi x) \cos(\pi y)$  into Vh(Th, P1).

## **P2-element**

For each vertex or mid-point  $q^i$ . The basis function  $\phi_i$  in Vh(Th, P2) is given by:

$$
\begin{array}{rcl}\n\phi_i(x,y) & = & a_i^k + b_i^k x + c_i^k y + d_i^k x^2 + e_i^k x y + f_j^f y^2 \text{ for } (x,y) \in T_k, \\
\phi_i(q^i) & = & 1, \quad \phi_i(q^j) = 0 \text{ if } i \neq j\n\end{array}
$$

The basis function  $\phi_{k_1}(x, y)$  with the vertex  $q^{k_1}$  in Fig. [3.30](#page-189-0) is defined by the *barycentric coordinates*:

$$
\phi_{k_1}(x, y) = \lambda_1^k(x, y)(2\lambda_1^k(x, y) - 1)
$$

and for the mid-point  $q^{k_2}$ :

$$
\phi_{k_2}(x, y) = 4\lambda_1^k(x, y)\lambda_4^k(x, y)
$$

If we write:

<sup>1</sup> Vh(Th, **P2**); <sup>2</sup>  $\sqrt{V}$  in = f(**x**.y);

then:

$$
\text{fh} = f_h(x, y) = \sum_{i=1}^{M} f(q^i) \phi_i(x, y) \quad \text{(summation over all vertex or mid-point)}
$$

See *[Projection to Vh\(Th, P2\)](#page-190-3)* for the projection of  $f(x, y) = \sin(\pi x) \cos(\pi y)$  into Vh(Th, P2).

<span id="page-190-1"></span><span id="page-190-0"></span>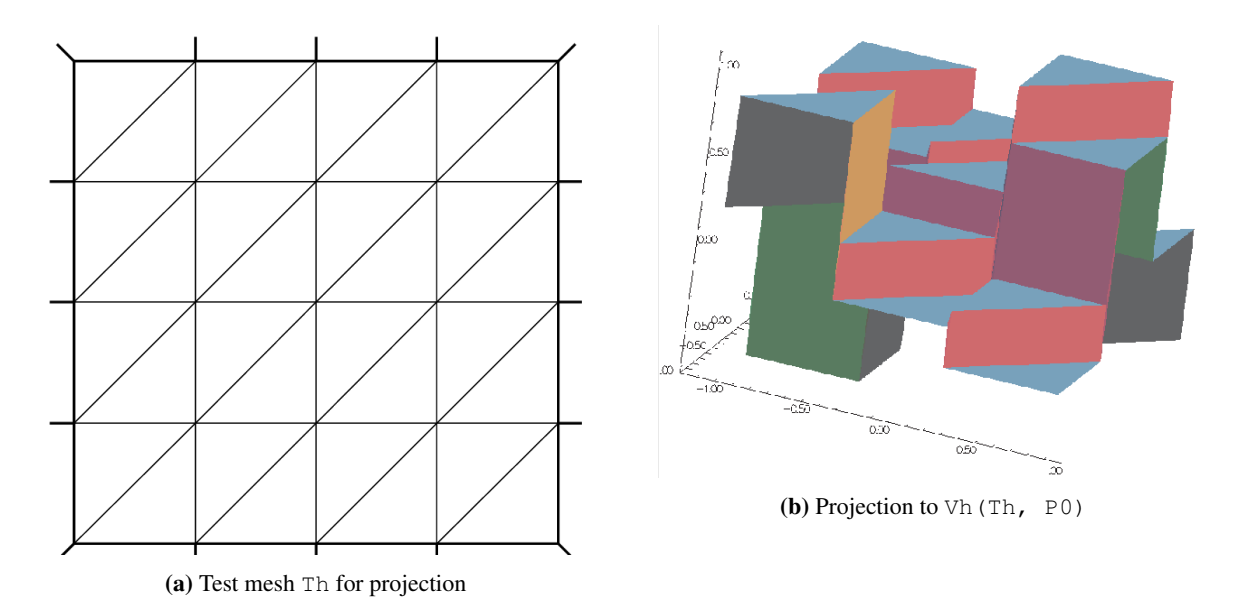

<span id="page-190-3"></span>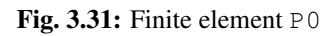

<span id="page-190-2"></span>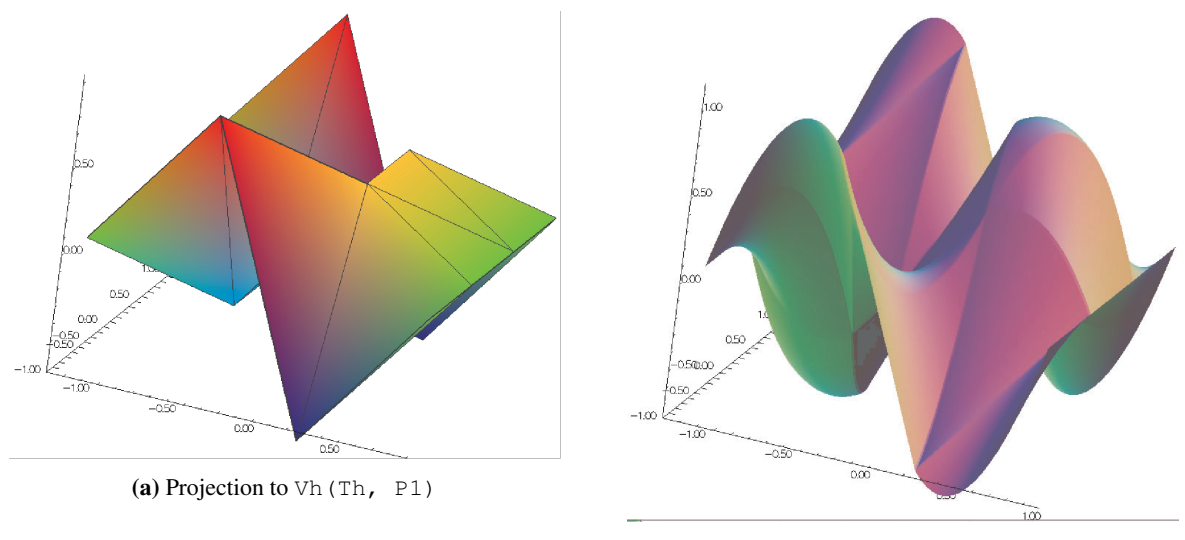

(b) Projection to Vh(Th, P2)

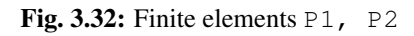

# **3.3.7 Surface Lagrangian Finite Elements**

## **Definition of the surface P1 Lagragian element**

To build the surface Pk-Lagrange, the main idea is to consider the usual 2d Lagrangian Finite Elements ; and its writing in barycentric coordinates ; apply a space transformation and barycentric properties. The FreeFEM finite elements for surface problem are: P0 P1 P2 P1b.

*0) Notation*

- Let  $\hat{K}$  be the shape triangle in the space  $\mathbb{R}^2$  of vertice  $(i_0, i_1, i_2)$
- Let K be a triangle of the space  $\mathbb{R}^3$  of vertice  $(A_0, A_1, A_2)$
- $x_a$  a quadrature point on K
- $X_q$  a quadrature point on A
- $P1_{2d}$  designates 2d P1 Lagrangian Finite Elements
- $P1_S$  designates surface 3d P1 Lagrangian Finite Elements
- $(\lambda_i)_{i=0}^2$  shape fonction of  $\hat{K}(P1_{2d})$
- $(\psi_i)_{i=0}^2$  shape fonction of of K (P1<sub>S</sub>)

*1) Geometric transformation: from the current FE to the reference FE*

Let be 
$$
\hat{x} = \begin{pmatrix} \hat{x} \\ \hat{y} \end{pmatrix}
$$
 a point of the triangle  $\hat{K} \subset \mathbb{R}^2$  and  $X = \begin{pmatrix} x \\ y \\ z \end{pmatrix}$  a point of the triangle  $K \subset \mathbb{R}^3$ , where  $\hat{x}$  and  $\hat{X}$  are

expressed in baricentric coordinates.

The motivation here is to parameterize the 3d surface mesh to the reference 2d triangle, thus to be reduced to a finite element 2d P1. Let's define a geometric transformation F, such as  $F : \mathbb{R}^2 \to \mathbb{R}^3$ 

However, thus defines transformation F as not bijective.

So, consider the following approximation

$$
\tilde{F}: \mathbb{R}^2 \to \mathbb{R}^3
$$
\n
$$
\hat{x} \to X
$$
\n
$$
\begin{pmatrix} x \\ y \\ 0 \end{pmatrix} \to \begin{pmatrix} \frac{\overrightarrow{A_0 A_1}}{\overrightarrow{A_0 A_2}} \\ \frac{\overrightarrow{A_0 A_2}}{\overrightarrow{A_0 A_1} \wedge \overrightarrow{A_0 A_2}} \end{pmatrix} (\hat{x} - A_0)
$$

where ∧ denote the usual vector product.

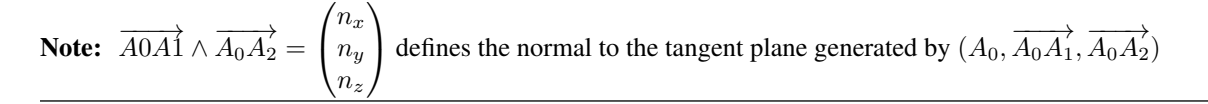

The affine transformation  $\tilde{F}$  allows you to pass from the 2d reference triangle, which we project in  $\mathbb{R}^3$  to the 3d current triangle, discretizing the surface we note  $\Gamma$ .

Then  $\tilde{F}^{-1}$  is well defined and allows to return to the reference triangle  $\hat{K}$ , to the usual coordinates of  $\mathbb{R}^2$  completed by the coordinate  $z = 0$ .

*2) Interpolation element fini*

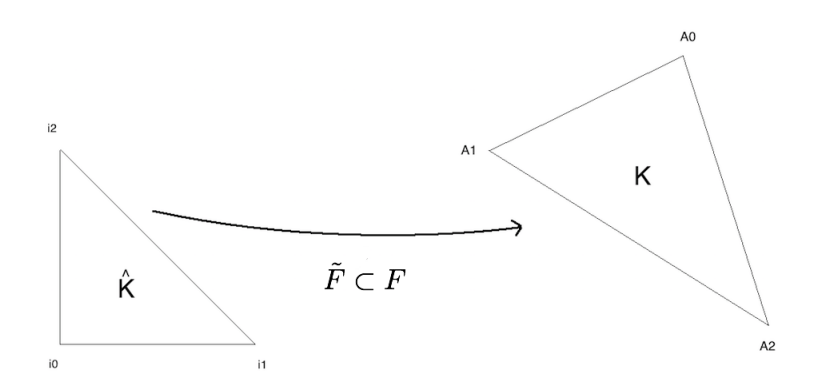

Fig. 3.33: F, a parameterization from the reference 2d triangle to a 3d surface triangle

Remember that the reference geometric element for the finite element  $P1s$  that we are building is the reference triangle  $\hat{K}$  in the vertex plane  $(i_0, i_1, i_2)$ , which we project into space by posing  $z = 0$  by the membrane hypothesis.

Hence 
$$
i_0 = \begin{pmatrix} 0 \\ 0 \\ 0 \end{pmatrix}
$$
,  $i_1 = \begin{pmatrix} 1 \\ 0 \\ 0 \end{pmatrix}$ ,  $i_1 = \begin{pmatrix} 0 \\ 1 \\ 0 \end{pmatrix}$ .

Let X be a point of the current triangle K, we have  $X = \tilde{F}(\hat{x})$ . The barycentric coordinates of X in K are given by:  $X=\sum_{i=0}^2 A_i \hat{\lambda}(\hat{x})$  où

- $A_i$  the points of the current triangle K
- $\hat{\lambda}_i$  basic functions  $P1_{2d}$
- $\hat{\lambda}_0(x, y) = 1 x y$
- $\hat{\lambda}_1(x, y) = x$
- $\hat{\lambda}_2(x, y) = y$

We need to define a quadrature formula for the finite element approximation. The usual formulation for a 2d triangle

will be used by redefining the quadrature points  $X_q = x_q =$  $\sqrt{2}$  $\mathcal{L}$  $\hat{x}_q$  $\hat{y}_q$ 0 ⎞  $\cdot$ 

### *3) The Lagragian P1 functions and theirs 1st order derivatives*

The finite element interpolation gives us the following relationship:  $\psi_i(X) = F^{-1}(\psi_i)(F^{-1}(X))$ . To find the expression of the basic functions  $\psi$  on the current triangle K, it is sufficient to use the inverse of the transformation  $\vec{F}$  to get back to the reference triangle  $\tilde{K}$ . However in FreeFEM, the definition of the reference finite element, the current geometry is based on barycentric coordinates in order not to use geometric transformation.  $F$ . The method used here is geometric and based on the properties of the vector product and the area of the current triangle K.

#### *i) The shape functions*

Let be the triangle K of vertices  $i_0, i_1, i_2 \,\subset \mathbb{R}^3$  and  $(\lambda_i)_{i=0}^2$  the local barycentric coordinates at K. The normal is defined as the tangent plane generated by  $(A_0, \overline{A_0 A_1}, \overline{A_0 A_2}), \forall \overline{n} = \overline{A_0 A_1} \wedge \overline{A_0 A_2}$  avec  $||\overrightarrow{n}|| = 2$  mes  $(\hat{K})$ .

Le denotes the operator V, defines the usual vector product of  $\mathbb{R}^3$  such as  $V(A, B, C) = (B - A) \wedge (C - A)$ 

The mixed product of three vectors u, v, w, noté  $[u, v, w]$ , is the determinant of these three vectors in any direct orthonormal basis, thus  $(A \wedge V, C) = \det (A, B, C)$ 

with  $(.,.)$  is the usual scalar product of  $\mathbb{R}^3$ . \ Let Ph :math:' in mathbb{R}^3' and P his projected in the triangle K such as:

Let's lay the sub-triangles as follows :

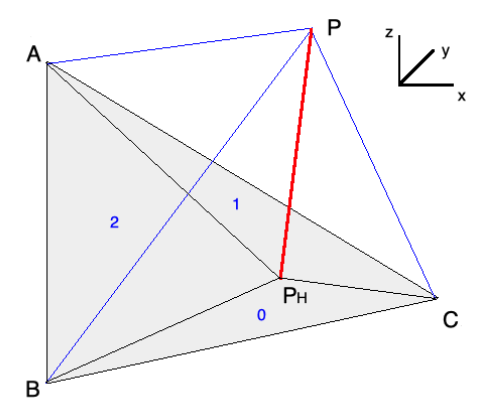

- $K_0 = (P, A1, A2)$
- $K_1 = (A0, P, A2)$
- $K_2 = (A0, A1, P)$

with  $K = K_0 \cup K_1 \cup K_2$ .

## Note:

Properties in  $\mathbb{R}^3$ 

- Let  $\vec{n}$  be the normal to the tangent plane generated by  $(A_0, \overrightarrow{A_0 A_1}, \overrightarrow{A_0 A_2})$
- $\vec{n} = \overrightarrow{A_0 A_1} \wedge \overrightarrow{A_0 A_2}$
- By definition,  $A = \frac{1}{2}$  |<  $\vec{n}, \vec{n}$  > | and the vectorial area by  $A^S = \frac{1}{2}$  <  $\vec{n}, \vec{n}$  > hence  $\mathcal{A}^{\mathcal{S}}(PBC) = \frac{1}{2} < \vec{n}_0, \vec{n} >$ , with  $\vec{n}_0$  the normal vector to the plane (PBC)

Let's define the respective vector areas

- $\vec{N}_0(P) = V(P, A1, A2)$  the vectorial area of K0
- $\vec{N}_1(P) = V(A0, P, A2)$  the vectorial area of K1
- $\vec{N}_2(P) = V(A0, A1, P)$  the vectorial area of K2

By definition, in 3d, the barycentric coordinates are given by algebraic area ratio: :math:' lambda\_i(P) = frac {(vec  $N_i(P),$ vec N) $\{(vecN,N,\vec{N})\}$ label ${\bar{\sigma}}$ basisfunc $'$ 

Note that  $(\vec{N}_i(P), \vec{N}) = 2$  sign mes  $(K_i) \parallel \vec{N} \parallel$  and  $(\vec{N}, \vec{N}) = 2$  sign mes  $(K) \parallel \vec{N} \parallel$ , avec *sign* the orientation of the current triangle compared to the reference triangle.

We find the finite element interpolation,  $P = \sum_{i=0}^{2} \lambda_i(P) A_i$ .

*ii) 1st order derivatives of Lagrangian P1 FE*

Let  $\vec{Y}$  be any vector of  $\in \mathbb{R}^3$ .

$$
(\vec{N}_2(P), \vec{Y}) = ((A_1 - A_0) \land (P - A_0), Y)
$$
  
= det(A<sub>1</sub> - A<sub>0</sub>, P - A<sub>0</sub>, Y)  
= det(A<sub>1</sub> - A<sub>0</sub>, P, Y) - det(A<sub>1</sub> - A<sub>0</sub>, A<sub>0</sub>, Y)

Let's calculate the differential of  $(\vec{N_2}(P), Y), \forall Y$ 

$$
D_P(\vec{N}_2(P), \vec{Y}) = \det(A_1 - A_0, P', Y) dP
$$
  
\n
$$
\nabla_P(\vec{N}_2(P), \vec{Y}) = \det(A_1 - A_0, P', \vec{Y})
$$
  
\n
$$
= -\det(A_1 - A_0, \vec{Y}, P')
$$
  
\n
$$
= -(A_1 - A_0) \wedge \vec{Y}.P'
$$
  
\n
$$
= \vec{Y} \wedge (A_1 - A_0)
$$

Consider in particular  $\vec{Y} = \vec{N}$ , then

$$
\nabla_P(\vec{N}_2(P), \vec{N}) = \vec{N} \wedge (A_1 - A_0) \n= \vec{N} \wedge E_2 = -\det(A_1 - A_0, \vec{Y}, P')
$$

This leads to :math:' nabla\_P lambda\_2(P) = frac {(vec N wedge E\_2)} {(vec N,vec N)} '

By similar calculations for  $\vec{N}_0(P)$  et  $\vec{N}_1(P)$ 

$$
\nabla_P \lambda_i(P) = \frac{(\vec{N} \wedge E_i)}{(\vec{N}, \vec{N})}
$$

Note: With the definition of the surface gradient and the 2d Pk-Lagrange FE used barycentric coordinates, surface Pk-Langrange FE are trivial.

## **3.3.8 P1 Nonconforming Element**

Refer to [\[THOMASSET2012\]](#page-669-2) for details; briefly, we now consider non-continuous approximations so we will lose the property:

$$
w_h \in V_h \subset H^1(\Omega)
$$

If we write:

<sup>1</sup> Vh(Th, **P1nc**); Vh fh =  $f(\mathbf{x}, \mathbf{y})$ ;

then:

$$
\text{fh} = f_h(x, y) = \sum_{i=1}^{n_v} f(m^i) \phi_i(x, y) \quad \text{(summation over all midpoint)}
$$

Here the basis function  $\phi_i$  associated with the mid-point  $m^i = (q^{k_i} + q^{k_{i+1}})/2$  where  $q^{k_i}$  is the *i*-th point in  $T_k$ , and we assume that  $j + 1 = 0$  if  $j = 3$ :

$$
\phi_i(x, y) = a_i^k + b_i^k x + c_i^k y \text{ for } (x, y) \in T_k,
$$
  

$$
\phi_i(m^i) = 1, \quad \phi_i(m^j) = 0 \text{ if } i \neq j
$$

Strictly speaking  $\partial \phi_i / \partial x$ ,  $\partial \phi_i / \partial y$  contain Dirac distribution  $\rho \delta_{\partial T_k}$ .

The numerical calculations will automatically *ignore* them. In [\[THOMASSET2012\]](#page-669-2), there is a proof of the estimation

$$
\left(\sum_{k=1}^{n_v} \int_{T_k} |\nabla w - \nabla w_h|^2 textdxtextdy\right)^{1/2} = O(h)
$$

The basis functions  $\phi_k$  have the following properties.

<span id="page-195-1"></span><span id="page-195-0"></span>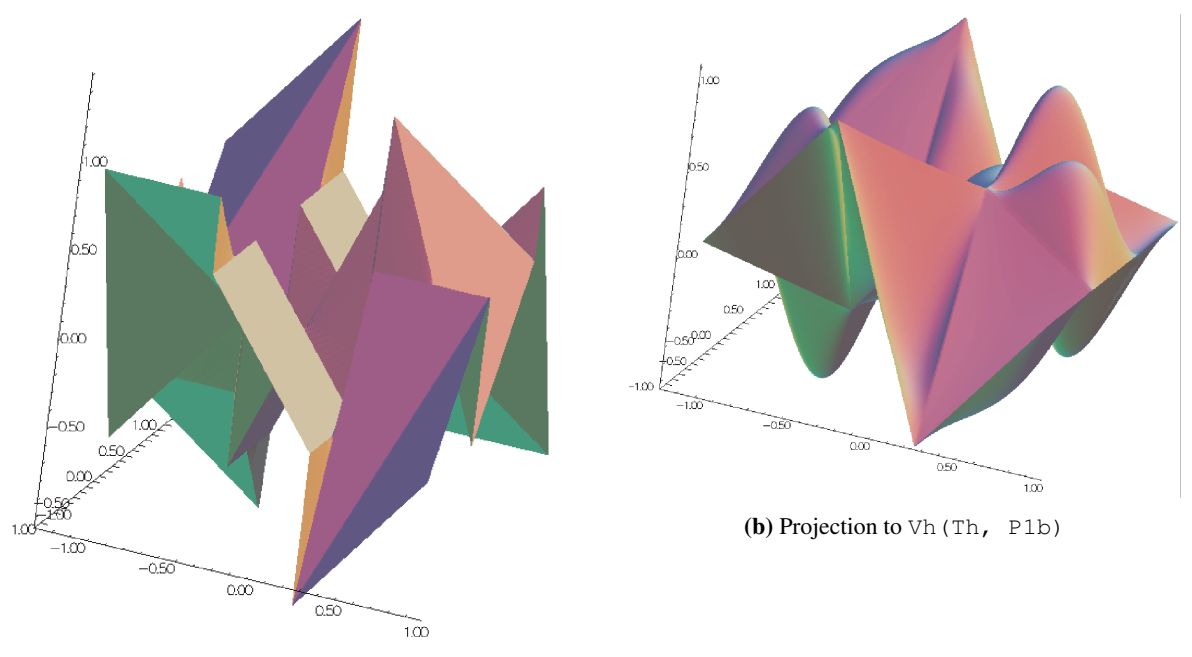

(a) Projection to Vh(Th, P1nc)

Fig. 3.34: Finite elements P1nc, P1b

1. For the bilinear form  $a$  defined in Fig. [3.34a](#page-195-0) satisfy:

$$
a(\phi_i, \phi_i) > 0, \qquad a(\phi_i, \phi_j) \leq 0 \quad \text{if } i \neq j
$$
  

$$
\sum_{k=1}^{n_v} a(\phi_i, \phi_k) \geq 0
$$

- 2.  $f \geq 0 \Rightarrow u_h \geq 0$
- 3. If  $i \neq j$ , the basis function  $\phi_i$  and  $\phi_j$  are  $L^2$ -orthogonal:

$$
\int_{\Omega} \phi_i \phi_j \text{ }textd{ }xtextd{ }y = 0 \quad \text{if } i \neq j
$$

which is false for  $P_1$ -element.

See Fig. [3.34a](#page-195-0) for the projection of  $f(x, y) = \sin(\pi x) \cos(\pi y)$  into Vh(Th, P1nc).

# **3.3.9 Other FE-space**

For each triangle  $T_k \in \mathcal{T}_h$ , let  $\lambda_{k_1}(x, y)$ ,  $\lambda_{k_2}(x, y)$ ,  $\lambda_{k_3}(x, y)$  be the area cordinate of the triangle (see Fig. [3.30\)](#page-189-0), and put:

$$
\beta_k(x, y) = 27\lambda_{k_1}(x, y)\lambda_{k_2}(x, y)\lambda_{k_3}(x, y)
$$

.

called *bubble* function on  $T_k$ . The bubble function has the feature: 1.  $\beta_k(x, y) = 0$  if  $(x, y) \in \partial T_k$ .

2. 
$$
\beta_k(q^{k_b}) = 1
$$
 where  $q^{k_b}$  is the barycenter  $\frac{q^{k_1} + q^{k_2} + q^{k_3}}{3}$ 

If we write:

- <sup>1</sup> Vh(Th, **P1b**);
- <sup>2</sup> Vh fh = f(**x**.**y**);

then:

$$
\text{fh} = f_h(x, y) = \sum_{i=1}^{n_v} f(q^i) \phi_i(x, y) + \sum_{k=1}^{n_t} f(q^{k_b}) \beta_k(x, y)
$$

See Fig. [3.34b](#page-195-1) for the projection of  $f(x, y) = \sin(\pi x) \cos(\pi y)$  into Vh(Th, P1b).

## **3.3.10 Vector Valued FE-function**

Functions from  $\mathbb{R}^2$  to  $\mathbb{R}^N$  with  $N = 1$  are called scalar functions and called *vector valued* when  $N > 1$ . When  $N = 2$ 

$$
I = \text{fespace} \ \text{Vh}(\text{Th}, \ \text{[P0, P1]}) \ ;
$$

makes the space

$$
V_h = \{ \mathbf{w} = (w_1, w_2) | w_1 \in V_h(\mathcal{T}_h, P_0), w_2 \in V_h(\mathcal{T}_h, P_1) \}
$$

### **Raviart-Thomas Element**

In the Raviart-Thomas finite element  $RT0<sub>h</sub>$ , the degrees of freedom are the fluxes across edges  $e$  of the mesh, where the flux of the function  $f : \mathbb{R}^2 \longrightarrow \mathbb{R}^2$  is  $\int_e f n_e, n_e$  is the unit normal of edge  $e$ .

This implies an orientation of all the edges of the mesh, for example we can use the global numbering of the edge vertices and we just go from small to large numbers.

To compute the flux, we use a quadrature with one Gauss point, the mid-point of the edge.

Consider a triangle  $T_k$  with three vertices  $(a, b, c)$ .

Lets denote the vertices numbers by  $i_a, i_b, i_c$ , and define the three edge vectors  $e^1, e^2, e^3$  by  $sgn(i_b - i_c)(b - c)$ ,  $sgn(i_c - i_a)(\mathbf{c} - \mathbf{a}), sgn(i_a - i_b)(\mathbf{a} - \mathbf{b}).$ 

We get three basis functions:

$$
\label{eq:phi1} \phi_1^k=\frac{sgn(i_b-i_c)}{2|T_k|}(\mathbf{x}-\mathbf{a}),\quad \phi_2^k=\frac{sgn(i_c-i_a)}{2|T_k|}(\mathbf{x}-\mathbf{b}),\quad \phi_3^k=\frac{sgn(i_a-i_b)}{2|T_k|}(\mathbf{x}-\mathbf{c}),
$$

where  $|T_k|$  is the area of the triangle  $T_k$ . If we write:

$$
\begin{array}{c}\n\text{Vh (Th, RT0)};\\
\text{Vh [f1h, f2h] = [f1(\mathbf{x}, \mathbf{y}), f2(\mathbf{x}, \mathbf{y})];\n\end{array}
$$

then:

$$
\text{fh} = \mathbf{f}_h(x, y) = \sum_{k=1}^{n_t} \sum_{l=1}^{6} n_{i_l j_l} |\mathbf{e}^{\mathbf{i}_l} | f_{j_l}(m^{i_l}) \phi_{i_l j_l}
$$

where  $n_{i_l j_l}$  is the  $j_l$ -th component of the normal vector  $n_{i_l}$ ,

$$
{m_1, m_2, m_3} = \left\{ \frac{\mathbf{b} + \mathbf{c}}{2}, \frac{\mathbf{a} + \mathbf{c}}{2}, \frac{\mathbf{b} + \mathbf{a}}{2} \right\}
$$

and  $i_l = \{1, 1, 2, 2, 3, 3\}, j_l = \{1, 2, 1, 2, 1, 2\}$  with the order of l.

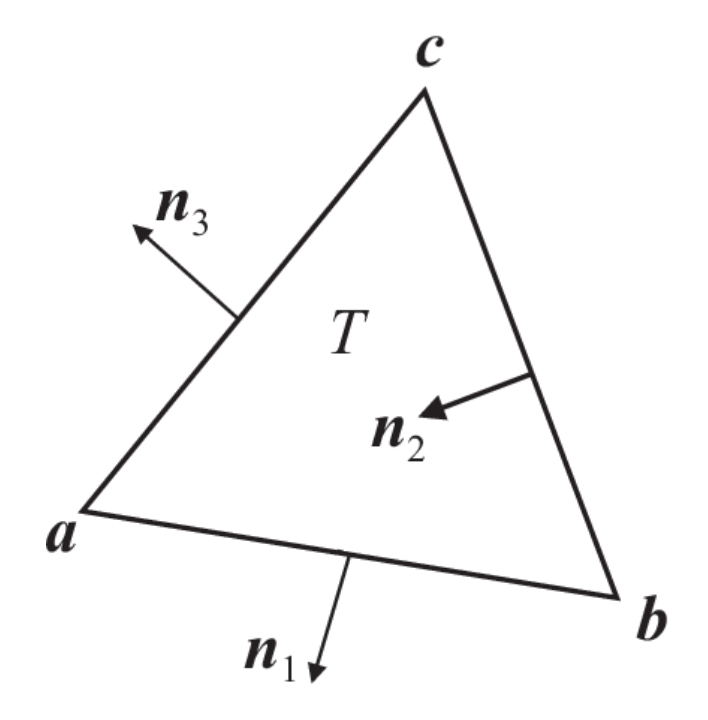

Fig. 3.35: Normal vectors of each edge

```
1 // Mesh
2 \text{ mesh} Th = square(2, 2);
3
4 // Fespace
5 fespace Xh(Th, P1);
6 | Xh uh = x^2 + y^2, vh;
7
8 fespace Vh(Th, RT0);
\bullet Vh [Uxh, Uyh] = [sin(x), cos(y)]; //vectorial FE function
10
11 // Change the mesh
12 Th = square(5,5);
13
14 //Xh is unchanged
15 //Uxh = x; //error: impossible to set only 1 component
16 | //of a vector FE function
v \cdot v vh = Uxh; //ok
18 //and now vh use the 5x5 mesh
19 //but the fespace of vh is always the 2x2 mesh
20
21 // Plot
_{22} plot (uh);
23 \vert uh = uh; //do a interpolation of uh (old) of 5x5 mesh
24 //to get the new uh on 10x10 mesh
_{25} plot (uh);
26
27 \text{ wh}([\mathbf{x}-1/2, \mathbf{y}]) = \mathbf{x}^2 + \mathbf{y}^2; //interpolate vh = ((x-1/2)^2 + y^2)
```
To get the value at a point  $x = 1, y = 2$  of the FE function uh, or [Uxh, Uyh], one writes:

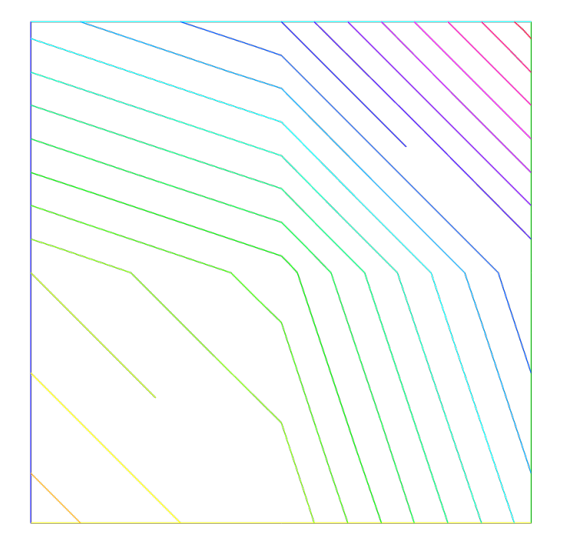

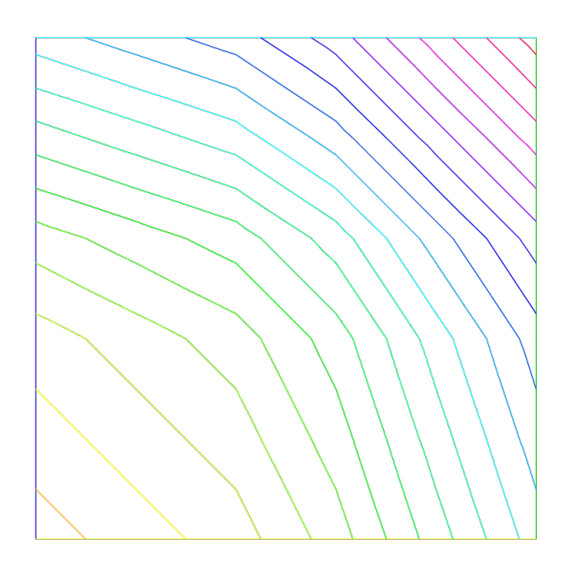

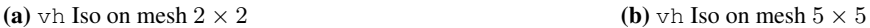

```
1 real value;
\n  2 \n  <b>value</b> = uh(2, 4); // get value = uh(2, 4)3 \text{ value} = \text{Uxh}(2, 4); //get value = \text{Uxh}(2, 4)4 //OR
\mathbf{s} |x = 1; \mathbf{y} = 2;
   value = uh; //get value = uh(1, 2)\tau value = Uxh; //get value = Uxh(1, 2)
  value = Uyh; //get value = Uyh(1, 2)
```
To get the value of the array associated to the FE function uh, one writes

```
1 real value = uh[][0]; //get the value of degree of freedom 0
2 real maxdf = uh[].max; //maximum value of degree of freedom
3 int size = uh.n; //the number of degree of freedom
  4 real[int] array(uh.n) = uh[]; //copy the array of the function uh
```
**Warning:** For a non-scalar finite element function  $[Uxh, Uyh]$  the two arrays  $Uxh$  [] and  $Uyh$  [] are the same array, because the degree of freedom can touch more than one component.

# **3.3.11 A Fast Finite Element Interpolator**

In practice, one may discretize the variational equations by the Finite Element method. Then there will be one mesh for  $\Omega_1$  and another one for  $\Omega_2$ . The computation of integrals of products of functions defined on different meshes is difficult.

Quadrature formula and interpolations from one mesh to another at quadrature points are needed. We present below the interpolation operator which we have used and which is new, to the best of our knowledge.

Let  $\mathcal{T}_h^0 = \cup_k T_k^0$ ,  $\mathcal{T}_h^1 = \cup_k T_k^1$  be two triangulations of a domain  $\Omega$ . Let:

 $V(\mathbf{T}_h^i) = \{ C^0(\Omega_h^i) : f|_{T_k^i} \in P_0 \}, \quad i = 0, 1$ 

be the spaces of continuous piecewise affine functions on each triangulation.

Let  $f \in V(\mathcal{T}_h^0)$ . The problem is to find  $g \in V(\mathcal{T}_h^1)$  such that:

$$
g(q) = f(q) \quad \forall q \text{ vertex of } \mathcal{T}_h^1
$$

Although this is a seemingly simple problem, it is difficult to find an efficient algorithm in practice.

We propose an algorithm which is of complexity  $N^1 \log N^0$ , where  $N^i$  is the number of vertices of  $\mathcal{T}_k^{\lambda}$  $\tilde{\mathcal{L}}$ , and which is very fast for most practical 2D applications.

#### Algorithm

The method has 5 steps.

First a quadtree is built containing all the vertices of the mesh  $\mathcal{T}_h^0$  such that in each terminal cell there are at least one, and at most 4, vertices of  $\mathcal{T}_h^0$ .

For each  $q^1$ , vertex of  $\mathcal{T}_h^1$  do:

- 1. Find the terminal cell of the quadtree containing  $q<sup>1</sup>$ .
- 2. Find the the nearest vertex  $q_j^0$  to  $q^1$  in that cell.
- 3. Choose one triangle  $T_k^0 \in \mathcal{T}_h^0$  which has  $q_j^0$  for vertex.
- 4. Compute the barycentric coordinates  $\{\lambda_j\}_{j=1,2,3}$  of  $q^1$  in  $T_k^0$ .
	- if all barycentric coordinates are positive, go to Step 5
	- otherwise, if one barycentric coordinate  $\lambda_i$  is negative, replace  $T_k^0$  by the adjacent triangle opposite  $q_i^0$  and go to Step 4.
	- otherwise, if two barycentric coordinates are negative, take one of the two randomly and replace  $T_k^0$  by the adjacent triangle as above.
- 5. Calculate  $g(q^1)$  on  $T_k^0$  by linear interpolation of  $f$ :

$$
g(q^1) = \sum_{j=1,2,3} \lambda_j f(q_j^0)
$$

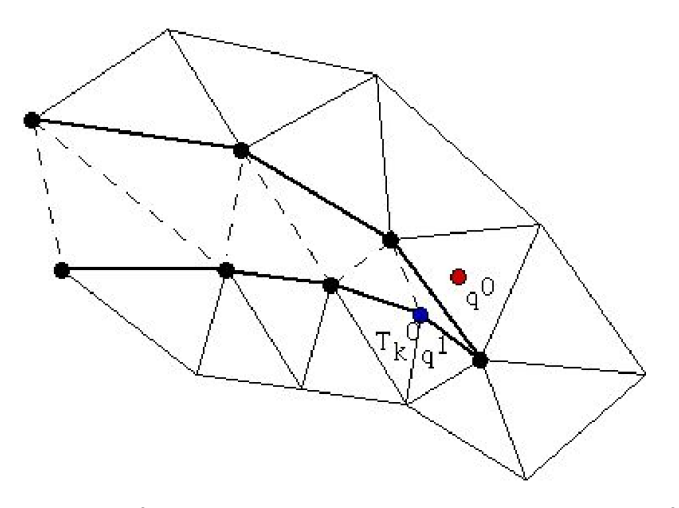

Fig. 3.37: To interpolate a function at  $q^0$ , the knowledge of the triangle which contains  $q^0$  is needed. The algorithm may start at  $q^1 \in T_k^0$  and stall on the boundary (thick line) because the line  $q^0q^1$  is not inside  $\Omega$ . But if the holes are triangulated too (doted line) then the problem does not arise.

Two problems need to be solved:

• *What if :math:* ' $q^{\wedge}1'$  is not in  $\Omega_h^0$  ? Then Step 5 will stop with a boundary triangle.

So we add a step which tests the distance of  $q<sup>1</sup>$  with the two adjacent boundary edges and selects the nearest, and so on till the distance grows.

• *What if*  $\Omega_h^0$  *is not convex and the marching process of Step 4 locks on a boundary?* By construction Delaunay-Voronoï's mesh generators always triangulate the convex hull of the vertices of the domain.

Therefore, we make sure that this information is not lost when  $\mathcal{T}_h^0$ ,  $\mathcal{T}_h^1$  are constructed and we keep the triangles which are outside the domain on a special list.

That way, in step 5 we can use that list to step over holes if needed.

Note: Sometimes, in rare cases, the interpolation process misses some points, we can change the search algorithm through a global variable searchMethod

```
searchMethod = 0; // default value for fast search algorithm
2 searchMethod = 1; // safe search algorithm, uses brute force in case of missing point
  1/ (warning: can be very expensive in cases where a lot of points are outside of the,
  ˓→domain)
  searchMethod = 2; // always uses brute force. It is very computationally expensive.
```
Note: Step 3 requires an array of pointers such that each vertex points to one triangle of the triangulation.

Note: The operator = is the interpolation operator of **FreeFEM**, the continuous finite functions are extended by continuity to the outside of the domain.

Try the following example :

```
1 / / Mesh
2 \text{ mesh} Ths = square(10, 10);
3 mesh Thg = square(30, 30, [x*3-1, y*3-1]);
4 plot(Ths, Thg, wait=true);
5
   6 // Fespace
7 fespace Ch(Ths, P2);
8 Ch us = (x-0.5)*(y-0.5);
9
10 fespace Dh(Ths, P2dc);
11 | Dh vs = (\mathbf{x}-0.5)*(y-0.5);
12
13 fespace Fh(Thg, P2dc);
_{14} | Fh ug=us, vg=vs;
15
16 // Plot
17 plot(us, ug, wait=true);
18 plot(vs, vg, wait=true);
```
## **3.3.12 Keywords: Problem and Solve**

For FreeFEM, a problem must be given in variational form, so we need a bilinear form  $a(u, v)$ , a linear form  $\ell(f, v)$ , and possibly a boundary condition form must be added.

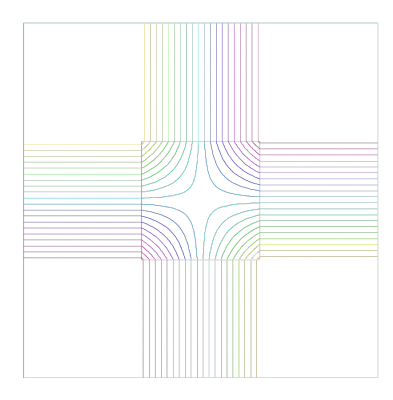

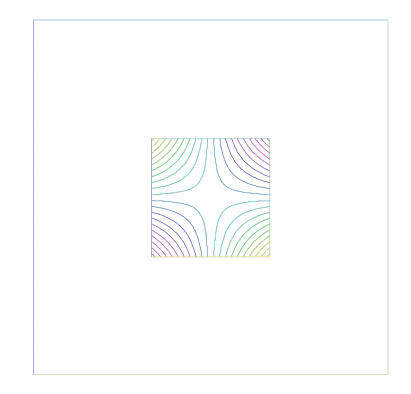

(a) Extension of a continuous FE-function (b) Extension of discontinuous FE-function

Fig. 3.38: Extension of FE-function

```
1 problem P (u, v)
2 = a(u, v) - 1(f, v)3 + (boundary condition)
\frac{1}{4} ;
```
Note: When you want to formulate the problem and solve it in the same time, you can use the keyword solve.

## **Weak Form and Boundary Condition**

To present the principles of Variational Formulations, also called weak form, for the Partial Differential Equations, let's take a model problem: a Poisson equation with Dirichlet and Robin Boundary condition.

The problem: Find u a real function defined on a domain  $\Omega$  of  $\mathbb{R}^d$   $(d = 2, 3)$  such that:

$$
\begin{array}{rcl}\n-\nabla \cdot (\kappa \nabla u) & = & f \quad \text{in } \Omega \\
au + \kappa \frac{\partial u}{\partial n} & = & b \quad \text{on } \Gamma_r \\
u & = & g \quad \text{on } \Gamma_d\n\end{array}
$$

where:

• if 
$$
d = 2
$$
 then  $\nabla \cdot (\kappa \nabla u) = \partial_x (\kappa \partial_x u) + \partial_y (\kappa \partial_y u)$  with  $\partial_x u = \frac{\partial u}{\partial x}$  and  $\partial_y u = \frac{\partial u}{\partial y}$ 

• if 
$$
d = 3
$$
 then  $\nabla \cdot (\kappa \nabla u) = \partial_x (\kappa \partial_x u) + \partial_y (\kappa \partial_y u) + \partial_z (\kappa \partial_z u)$  with  $\partial_x u = \frac{\partial u}{\partial x}$ ,  $\partial_y u = \frac{\partial u}{\partial y}$  and,  $\partial_z u = \frac{\partial u}{\partial z}$ 

- The border  $\Gamma = \partial \Omega$  is split in  $\Gamma_d$  and  $\Gamma_n$  such that  $\Gamma_d \cap \Gamma_n = \emptyset$  and  $\Gamma_d \cup \Gamma_n = \partial \Omega$ ,
- $\kappa$  is a given positive function, such that  $\exists \kappa_0 \in \mathbb{R}, \quad 0 < \kappa_0 \leq \kappa$ .
- $\bullet$  a given non negative function,
- $\bullet$  b a given function.

Note: This is the well known Neumann boundary condition if  $a = 0$ , and if  $\Gamma_d$  is empty.

In this case the function appears in the problem just by its derivatives, so it is defined only up to a constant (if  $u$  is a solution then  $u + c$  is also a solution).

Let v, a regular test function, null on  $\Gamma_d$ , by integration by parts we get:

$$
- \int_{\Omega} \nabla \cdot (\kappa \nabla u) v d\omega = \int_{\Omega} \kappa \nabla v \cdot \nabla u d\omega - \int_{\Gamma} v \kappa \frac{\partial u}{\partial \mathbf{n}} d\gamma = \int_{\Omega} f v d\omega
$$

where if  $d = 2$  the  $\nabla v \cdot \nabla u = \left(\frac{\partial u}{\partial x}\frac{\partial v}{\partial x} + \frac{\partial u}{\partial y}\frac{\partial v}{\partial y}\right)$ ,

where if  $d = 3$  the  $\nabla v \cdot \nabla u = \left(\frac{\partial u}{\partial x}\frac{\partial v}{\partial x} + \frac{\partial u}{\partial y}\frac{\partial v}{\partial y} + \frac{\partial u}{\partial z}\frac{\partial v}{\partial z}\right)$ ,

and where  $n$  is the unitary outer-pointing normal of the  $\Gamma$ .

Now we note that  $\kappa \frac{\partial u}{\partial n} = -au + b$  on  $\Gamma_r$  and  $v = 0$  on  $\Gamma_d$  and  $\Gamma = \Gamma_d \cup \Gamma_n$  thus:

$$
-\int_{\Gamma}v\kappa\frac{\partial u}{\partial n}=\int_{\Gamma_r}auv-\int_{\Gamma_r}bv
$$

The problem becomes:

<span id="page-202-0"></span>Find  $u \in V_g = \{w \in H^1(\Omega)/w = g \text{ on } \Gamma_d\}$  such that:

$$
\int_{\Omega} \kappa \nabla v \cdot \nabla u \, d\omega + \int_{\Gamma_r} a u v \, d\gamma = \int_{\Omega} f v \, d\omega + \int_{\Gamma_r} b v \, d\gamma, \quad \forall v \in V_0 \tag{3.16}
$$

where  $V_0 = \{ v \in H^1(\Omega)/v = 0 \text{ on } \Gamma_d \}$ 

Except in the case of Neumann conditions everywhere, the problem [\(3.16\)](#page-202-0) is well posed when  $\kappa \ge \kappa_0 > 0$ .

Note: If we have only the Neumann boundary condition, linear algebra tells us that the right hand side must be orthogonal to the kernel of the operator for the solution to exist.

One way of writing the compatibility condition is:

$$
\int_{\Omega} f \, d\omega + \int_{\Gamma} b \, d\gamma = 0
$$

and a way to fix the constant is to solve for  $u \in H^1(\Omega)$  such that:

$$
\int_{\Omega} (\varepsilon uv + \kappa \nabla v \cdot \nabla u) d\omega = \int_{\Omega} fv d\omega + \int_{\Gamma_r} bv d\gamma, \quad \forall v \in H^1(\Omega)
$$

where  $\varepsilon$  is a small parameter ( $\sim \kappa 10^{-10} |\Omega|^{\frac{2}{d}}$ ).

Remark that if the solution is of order  $\frac{1}{\varepsilon}$  then the compatibility condition is unsatisfied, otherwise we get the solution such that  $\int_{\Omega} u = 0$ , you can also add a [Lagrange](#page-607-0) multiplier to solve the real mathematical problem like in the *Lagrange [multipliers example](#page-607-0)*.

In FreeFEM, the bidimensional problem  $(3.16)$  becomes:

```
1 problem Pw (u, v)
2 = int2d(Th)( //int_{Omega} kappa nabla v . nabla u
\begin{array}{c|c} \text{span}\{dx(u)\cdot dx(v) + dy(u)\cdot dy(v)\}\end{array}4 )
5 \mid + intld(Th, gn)( //int_{Gamma_r} a u v
6 a * u*v
7 )
\begin{array}{c|c} \hline \text{ 8} & - \text{int2d(Th)} & \text{if } \text{int\_{Omega}} & \text{if } v \hline \end{array}9 f\starv
10 )
11 - int1d(Th, gn)( //int_{Gamma_r} b v
```
(continues on next page)

(continued from previous page)

```
12 b \star v
\begin{array}{ccc} 13 & \end{array} )
14 + on (gd, u=g) //u = g on Gamma_d
15 \quad \frac{\phantom{0}}{\phantom{0}} ;
```
where Th is a mesh of the bi-dimensional domain  $\Omega$ , and gd and gn are respectively the boundary labels of boundary  $\Gamma_d$  and  $\Gamma_n$ .

And the three dimensional problem [\(3.16\)](#page-202-0) becomes

```
\frac{1}{\pi} macro Grad(u) \frac{dx}{u}, dy(u), dz(u) \frac{1}{4}2 problem Pw (u, v)
3 \mid = int3d(Th)( //int_{Omega} kappa nabla v . nabla u
4 kappa*(Grad(u)'\ast Grad(v))5 )
6 + int2d(Th, gn)( //int_{Gamma_r} a u v
7 a * u*v
8 )
9 - int3d(Th)( //int_{Omega} f v
10 f \star v
11 )
12 - int2d(Th, gn)( //int_{Gamma_r} b v
13 b \star v
14 )
15 + on (gd, u=g) //u = g on Gamma_d
16 \quad \frac{\phantom{0}}{\phantom{0}} ;
```
where Th is a mesh of the three dimensional domain  $\Omega$ , and gd and gn are respectively the boundary labels of boundary  $\Gamma_d$  and  $\Gamma_n$ .

# **3.3.13 Parameters affecting solve and problem**

The parameters are FE functions real or complex, the number n of parameters is even  $(n = 2 * k)$ , the k first function parameters are unknown, and the  $k$  last are test functions.

Note: If the functions are a part of vectorial FE then you must give all the functions of the vectorial FE in the same order (see *[Poisson problem with mixed finite element](#page-509-0)* for example).

Note: Don't mix complex and real parameters FE function.

### Warning: Bug:

The mixing of multiple fespace with different periodic boundary conditions are not implemented.

So all the finite element spaces used for tests or unknown functions in a problem, must have the same type of periodic boundary conditions or no periodic boundary conditions.

No clean message is given and the result is unpredictable.

The parameters are:

• solver= LU, CG, Crout, Cholesky, GMRES, sparsesolver, UMFPACK . . .

The default solver is sparsesolver (it is equal to UMFPACK if no other sparse solver is defined) or is set to LU if no direct sparse solver is available.

The storage mode of the matrix of the underlying linear system depends on the type of solver chosen; for LU the matrix is sky-line non symmetric, for Crout the matrix is sky-line symmetric, for Cholesky the matrix is sky-line symmetric positive definite, for CG the matrix is sparse symmetric positive, and for GMRES, sparsesolver or UMFPACK the matrix is just sparse.

• eps= a real expression.

 $\varepsilon$  sets the stopping test for the iterative methods like CG.

Note that if  $\varepsilon$  is negative then the stopping test is:

$$
||Ax - b|| < |\varepsilon|
$$

if it is positive, then the stopping test is:

$$
||Ax - b|| < \frac{|\varepsilon|}{||Ax_0 - b||}
$$

• init= boolean expression, if it is false or 0 the matrix is reconstructed.

Note that if the mesh changes the matrix is reconstructed too.

• **precon=** name of a function (for example P) to set the preconditioner.

The prototype for the function  $P$  must be:

- <sup>1</sup> **func real**[**int**] **P**(**real**[**int**] & xx);
- tgv= Huge value  $(10^{30})$  used to implement Dirichlet boundary conditions.
- tolpivot= sets the tolerance of the pivot in UMFPACK  $(10^{-1})$  and, LU, Crout, Cholesky factorisation  $(10^{-20})$ .
- tolpivotsym= sets the tolerance of the pivot sym in UMFPACK
- strategy= sets the integer UMFPACK strategy (0 by default).

# **3.3.14 Problem definition**

Below  $\nu$  is the unknown function and  $\nu$  is the test function.

After the "=" sign, one may find sums of:

• Identifier(s); this is the name given earlier to the variational form(s) (type  $varf$ ) for possible reuse.

Remark, that the name in the varf of the unknown test function is forgotten, we use the order in the argument list to recall names as in a C++ function,

- The terms of the bilinear form itself: if  $K$  is a given function,
- Bilinear part for 3D meshes Th

- int3d(Th) 
$$
(K* v * w) = \sum_{T \in Th} \int_T K v w
$$
  
\n- int3d(Th, 1)  $(K* v * w) = \sum_{T \in Th, T \subset \Omega_1} \int_T K v w$   
\n- int3d(Th, levelset=phi)  $(K* v * w) = \sum_{T \in Th} \int_{T, \phi < 0} K v w$ 

- int3d(Th, 1, levelset=phi) (K\*v\*w) = 
$$
\sum_{T \in Th, T \subset \Omega_l} \int_{T, \phi < 0} K v w
$$
\n- int2d(Th, 2, 5) (K\*v\*w) = 
$$
\sum_{T \in Th} \int_{(\partial T \cup \Gamma) \cap (\Gamma_2 \cup \Gamma_5)} K v w
$$
\n- int2d(Th, 1) (K\*v\*w) = 
$$
\sum_{T \in Th, T \subset \Omega_1} \int_T K v w
$$
\n- int2d(Th, 2, 5) (K\*v\*w) = 
$$
\sum_{T \in Th} \int_{(\partial T \cup \Gamma) \cap (\Gamma_2 \cup \Gamma_5)} K v w
$$
\n- int2d(Th, levelset=phi) (K\*v\*w) = 
$$
\sum_{T \in Th} \int_{T, \phi = 0} K v w
$$
\n- int2d(Th, 1, levelset=phi) (K\*v\*w) = 
$$
\sum_{T \in Th, T \subset \Omega_l} \int_{T, \phi = 0} K v w
$$
\n- intallfaces(Th) (K\*v\*w) = 
$$
\sum_{T \in Th, T \subset \Omega_l} \int_{\partial T} K v w
$$
\n- intallfaces(Th, 1) (K\*v\*w) = 
$$
\sum_{T \in Th, T \subset \Omega_l} \int_{\partial T} K v w
$$

- They contribute to the sparse matrix of type matrix which, whether declared explicitly or not, is constructed by FreeFEM.
- Bilinear part for 2D meshes Th

$$
- \text{int2d(Th)} (K*v*w) = \sum_{T \in \text{Th}} \int_T Kvw
$$
  
\n
$$
- \text{int2d(Th, 1)} (K*v*w) = \sum_{T \in \text{Th}, T \subset \Omega_1} \int_T Kvw
$$
  
\n
$$
- \text{int2d(Th, levelset=phi)} (K*v*w) = \sum_{T \in \text{Th}} \int_{T,\phi<0} Kvw
$$
  
\n
$$
- \text{int2d(Th, 1, levelset=phi)} (K*v*w) = \sum_{T \in \text{Th}, T \subset \Omega_1} \int_{T,\phi<0} Kvw
$$
  
\n
$$
- \text{int1d(Th, 2, 5)} (K*v*w) = \sum_{T \in \text{Th}, T \subset \Omega_1} \int_{(\partial T \cup \Gamma) \cap (T_2 \cup \Gamma_5)} Kvw
$$
  
\n
$$
- \text{int1d(Th, 1)} (K*v*w) = \sum_{T \in \text{Th}, T \subset \Omega_1} \int_T Kvw
$$
  
\n
$$
- \text{int1d(Th, 2, 5)} (K*v*w) = \sum_{T \in \text{Th}} \int_{(\partial T \cup \Gamma) \cap (T_2 \cup \Gamma_5)} Kvw
$$
  
\n
$$
- \text{int1d(Th, levelset=phi)} (K*v*w) = \sum_{T \in \text{Th}} \int_{T,\phi=0} Kvw
$$
  
\n
$$
- \text{int1d(Th, 1, levelset=phi)} (K*v*w) = \sum_{T \in \text{Th}, T \subset \Omega_1} \int_{T,\phi=0} Kvw
$$

- intalledges(Th)(K\*v\*w) =  $\sum$  $T \in Th$ ∫︁  $\partial T$  $Kv$
- intalledges(Th, 1)(K\*v\*w) =  $\sum$  $T \in \mathtt{Th}, T \subset \Omega_1$ ∫︁  $\partial T$  $Kv$
- $-$  They contribute to the sparse matrix of type  $matrix x$  which, whether declared explicitly or not, is constructed by FreeFEM.
- The right hand-side of the Partial Differential Equation in 3D, the terms of the linear form: for given functions  $K, f$ :

$$
- \text{int3d(Th)} (K \star w) = \sum_{T \in \text{Th}} \int_T K w
$$

$$
- \text{int3d} (\text{Th}, \text{l}) (K \star w) = \sum_{T \in \text{Th}, T \in \Omega_l} \int_T K w
$$

$$
- \text{int3d}(\text{Th, levelset=phi})(K*w) = \sum_{T \in \text{Th}} \int_{T, \phi < 0} Kw
$$

- $-$  int3d(Th, l, levelset=phi)(K\*w) =  $\sum$  $T \in \texttt{Th}, T \subset \Omega_l$ ∫︁  $T,\phi<0$  $K\,w$
- $-$  int2d(Th, 2, 5)(K\*w) =  $\sum$  $T \in Th$ ∫︁  $(\partial T \cup \Gamma) \cap (\Gamma_2 \cup \Gamma_5)$  $K\,w$

- int2d(Th, levelset=phi) 
$$
(K*w) = \sum_{T \in Th} \int_{T, \phi=0} Kw
$$

$$
- \text{int2d}(\text{Th}, \ 1, \ \text{levelset=phi} \, (K \star w) = \sum_{T \in \text{Th}, T \subset \Omega_l} \int_{T, \phi = 0} K w
$$

$$
-\text{intallfaces (Th) (f*w)} = \sum_{T \in \text{Th}} \int_{\partial T} f w
$$

- A vector of type real [int]
- The right hand-side of the Partial Differential Equation in 2D, the terms of the linear form: for given functions  $K, f$ :

- int2d(Th) 
$$
(K*w) = \sum_{T \in Th} \int_T Kw
$$
  
\n- int2d(Th, 1)  $(K*w) = \sum_{T \in Th, T \in \Omega_l} \int_T Kw$   
\n- int2d(Th, levelset=phi)  $(K*w) = \sum_{T \in Th} \int_{T, \phi < 0} Kw$   
\n- int2d(Th, 1, levelset=phi)  $(K*w) = \sum_{T \in Th, T \subset \Omega_l} \int_{T, \phi < 0} Kw$   
\n- int1d(Th, 2, 5)  $(K*w) = \sum_{T \in Th} \int_{(\partial T \cup \Gamma) \cap (\Gamma_2 \cup \Gamma_5)} Ky$   
\n- int1d(Th, levelset=phi)  $(K*w) = \sum_{T \in Th} \int_{T, \phi = 0} Kw$ 

- int1d(Th, l, levelset=phi)(K\*w) =  $\sum$  $T$ ∈Th, $T$ ⊂ $\Omega_l$ ∫︁  $T,\phi=0$  $K\,w$
- intalledges(Th)(f\*w) =  $\sum$  $T \in Th$ ∫︁  $\partial T$  $f w$

– a vector of type real[int]

• The boundary condition terms:

– An "on" scalar form (for Dirichlet) : on  $(1, u=q)$ 

Used for all degrees of freedom  $i$  of the boundary referred by "1", the diagonal term of the matrix  $a_{ii} = tqv$  with the *terrible giant value*  $tqv$  (=  $10^{30}$  by default), and the right hand side  $b[i] = "(\Pi_{h}g)[i] \times tgv$ , where the " $(\Pi_{h}g)g[i]$ " is the boundary node value given by the interpolation of  $q$ .

- A linear form on  $\Gamma$  (for Neumann in 2d) -int1d(Th)(f\*w) or -int1d(Th, 3)(f\*w)
- A bilinear form on  $\Gamma$  or  $\Gamma_2$  (for Robin in 2d) intld (Th) (K\*v\*w) or intld (Th, 2) (K\*v\*w)
- A linear form on  $\Gamma$  (for Neumann in 3d) -int2d(Th)( $f*w$ ) or -int2d(Th, 3)( $f*w$ )
- A bilinear form on  $\Gamma$  or  $\Gamma_2$  (for Robin in 3d) int2d(Th)(K\*v\*w) or int2d(Th, 2)(K\*v\*w)

Note:

• An "on" vectorial form (for Dirichlet): on  $(1, ul=q1, ul=q2)$ 

If you have vectorial finite element like RT0, the 2 components are coupled, and so you have :  $b[i] =$  $\sqrt[n]{\prod_h(g1,g2)}$ [i]"  $\times$  tgv, where  $\Pi_h$  is the vectorial finite element interpolant.

• An "on" vectorial form (for Dirichlet): on  $(u=q, ty=)$  none positive value ),

if the value is equal to -2 (i.e  $tqv = -2$ ) then we put to :math: 0 all term of the line and colomn *i* in the matrix, except diagonal term  $a_{ii} = 1$ , and  $b[i] = "(\Pi_h g)[i]$ " else if the value is equal to -20 (i.e tgv == -20 ) then we put to :math: `0 all term of the line and colomn i in the matrix, and  $b[i] = "(\Pi_h g)[i]$ "

else if the value is equal to -10 (i.e tgv == -10  $\cdot$ ) then we put to :math:  $\cdot$  0 all term of the line the matrix, and  $b[i] = "(\Pi_h g)[i]$ "

else (i.e tgv == -1 ) we put to :math: 0 all term of the line *i* in the matrix, except diagonal term  $a_{ii} = 1$ , and  $b[i] = "(\Pi_h g)[i]$ ".

- If needed, the different kind of terms in the sum can appear more than once.
- The integral mesh and the mesh associated to test functions or unknown functions can be different in the case of varf form.
- N. x, N. y and N. z are the normal's components.
- Ns.x, Ns.y and Ns.z are the normal's components of the suface in case of meshS integral
- Tl.x, Tl.y and Tl.z are the tangent's components of the line in case of meshL integral

Warning: It is not possible to write in the same integral the linear part and the bilinear part such as in  $int1d(Th)$   $(K*v*w - f*w)$ .

# **3.3.15 Numerical Integration**

Let  $D$  be a  $N$ -dimensional bounded domain.

For an arbitrary polynomial f of degree r, if we can find particular (quadrature) points  $\xi_j$ ,  $j = 1, \dots, J$  in D and (quadrature) constants  $\omega_i$  such that

$$
\int_D f(\mathbf{x}) = \sum_{\ell=1}^L c_{\ell} f(\xi_{\ell})
$$

then we have an error estimate (see [\[CROUZEIX1984\]](#page-670-0)), and then there exists a constant  $C > 0$  such that

$$
\left| \int_D f(\mathbf{x}) - \sum_{\ell=1}^L \omega_\ell f(\xi_\ell) \right| \le C|D|h^{r+1}
$$

for any function  $r + 1$  times continuously differentiable f in D, where h is the diameter of D and |D| its measure (a point in the segment  $[q^i q^j]$  is given as

$$
\{(x,y)|\ x=(1-t)q^i_x+tq^j_x,\ y=(1-t)q^i_y+tq^j_y,\ 0\leq t\leq 1\}
$$

For a domain  $\Omega_h = \sum_{k=1}^{n_t} T_k$ ,  $\mathcal{T}_h = \{T_k\}$ , we can calculate the integral over  $\Gamma_h = \partial \Omega_h$  by:  $\int_{\Gamma_h} f(\mathbf{x}) ds = \text{int1d(Th)}(f) = \text{int1d(Th, qfe=*)}(f) = \text{int1d(Th, qforder=*)}(f)$ 

where \* stands for the name of the quadrature formula or the precision (order) of the Gauss formula.

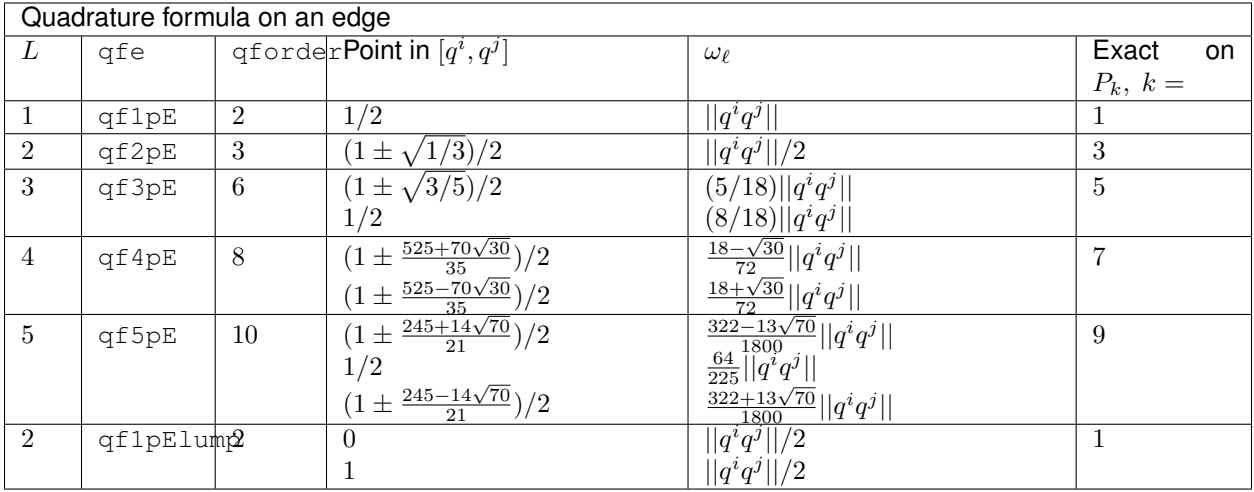

where  $|q^i q^j|$  is the length of segment  $\overline{q^i q^j}$ .

For a part  $\Gamma_1$  of  $\Gamma_h$  with the label "1", we can calculate the integral over  $\Gamma_1$  by:

 $\int_{\Gamma_1} f(x,y)ds = \text{int1d(Th, 1) (f)} = \text{int1d(Th, 1, qfe=qf2pE) (f)}$ 

The integrals over  $\Gamma_1$ ,  $\Gamma_3$  are given by:

$$
\int_{\Gamma_1 \cup \Gamma_3} f(x, y) ds
$$

For each triangle  $T_k = [q^{k_1}q^{k_2}q^{k_3}]$ , the point  $P(x, y)$  in  $T_k$  is expressed by the *area coordinate* as  $P(\xi, \eta)$ :

|| = 1 2 ⃒ ⃒ ⃒ ⃒ ⃒ ⃒ 1 <sup>1</sup> <sup>1</sup> 1 <sup>2</sup> <sup>2</sup> 1 <sup>3</sup> <sup>3</sup> ⃒ ⃒ ⃒ ⃒ ⃒ ⃒ <sup>1</sup> = ⃒ ⃒ ⃒ ⃒ ⃒ ⃒ 1 1 <sup>2</sup> <sup>2</sup> 1 <sup>3</sup> <sup>3</sup> ⃒ ⃒ ⃒ ⃒ ⃒ ⃒ <sup>2</sup> = ⃒ ⃒ ⃒ ⃒ ⃒ ⃒ 1 <sup>1</sup> <sup>1</sup> 1 1 <sup>3</sup> <sup>3</sup> ⃒ ⃒ ⃒ ⃒ ⃒ ⃒ <sup>3</sup> = ⃒ ⃒ ⃒ ⃒ ⃒ ⃒ 1 <sup>1</sup> <sup>1</sup> 1 <sup>2</sup> <sup>2</sup> 1 ⃒ ⃒ ⃒ ⃒ ⃒ ⃒ = 1 2 1/|| = 1 2 2/|| then 1 − − = 1 2 3/||

**3.3. Finite element 203**

For a two dimensional domain or a border of three dimensional domain  $\Omega_h = \sum_{k=1}^{n_t} T_k$ ,  $\mathcal{T}_h = \{T_k\}$ , we can calculate the integral over  $\Omega_h$  by:

 $\int_{\Omega_h} f(x,y) = \text{int2d(Th)}(f) = \text{int2d(Th, qft=*)}(f) = \text{int2d(Th, qforder=*)}(f)$ 

where \* stands for the name of quadrature formula or the order of the Gauss formula.

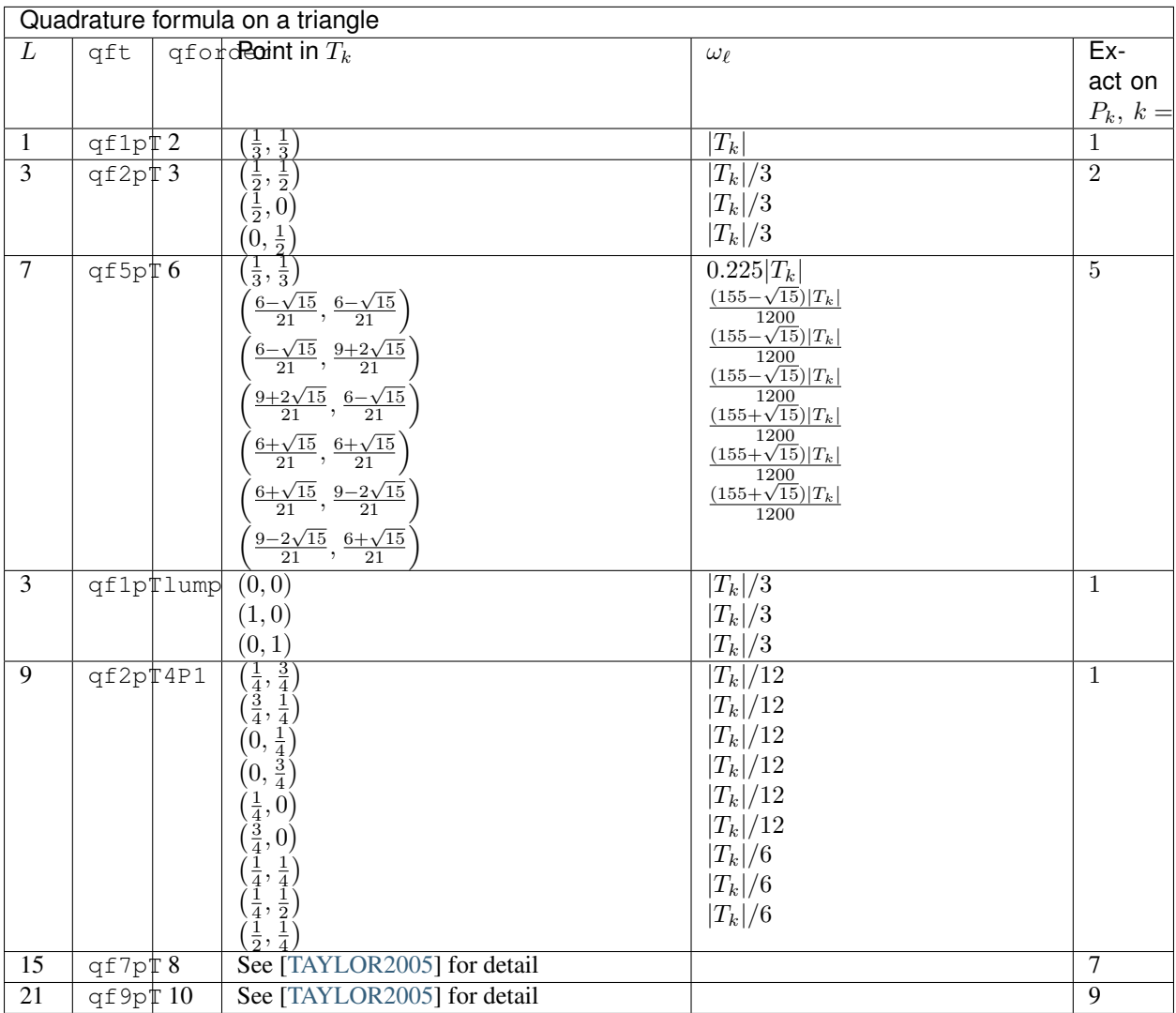

For a three dimensional domain  $\Omega_h = \sum_{k=1}^{n_t} T_k$ ,  $\mathcal{T}_h = \{T_k\}$ , we can calculate the integral over  $\Omega_h$  by:  $\int_{\Omega_h} f(x,y) = \text{int3d(Th)}(f) = \text{int3d(Th,qfV=*)}(f) = \text{int3D(Th,qforder=*)}(f)$ where \* stands for the name of quadrature formula or the order of the Gauss formula.

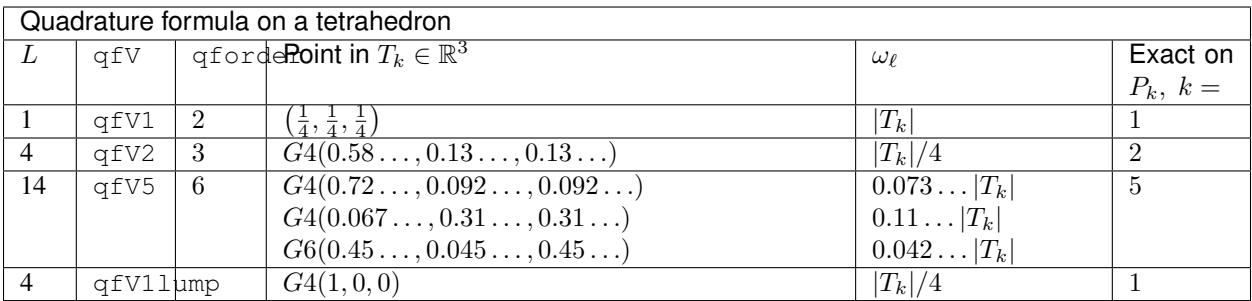

Where  $G_4(a, b, b)$  such that  $a + 3b = 1$  is the set of the four point in barycentric coordinate:

$$
\{(a, b, b, b), (b, a, b, b), (b, b, a, b), (b, b, b, a)\}
$$

and where  $G(6(a, b, b))$  such that  $2a + 2b = 1$  is the set of the six points in barycentric coordinate:

 $\{(a, a, b, b), (a, b, a, b), (a, b, b, a), (b, b, a, a), (b, a, b, a), (b, a, a, b)\}\$ 

Note: These tetrahedral quadrature formulae come from <http://nines.cs.kuleuven.be/research/ecf/mtables.html>

Note: By default, we use the formula which is exact for polynomials of degree 5 on triangles or edges (in bold in three tables).

It is possible to add an own quadrature formulae with using plugin qf11to25 on segment, triangle or Tetrahedron.

The quadrature formulae in D dimension is a bidimentional array of size  $N_q \times (D+1)$  such that the  $D+1$  value of on row  $i = 0, ..., N_p - 1$  are  $w^i, \hat{x}_1^i, ..., \hat{x}_D^i$  where  $w^i$  is the weight of the quadrature point, and  $1 - \sum_{k=1}^D \hat{x}_k^i, \hat{x}_1^i, ..., \hat{x}_D^i$ is the barycentric coordinate the quadrature point.

```
1 load "qf11to25"
2
3 // Quadrature on segment
4 real[int, int] qq1 = [
5 \t [0.5, 0],6 [0.5, 1]7 \mid \cdot \rangle8
\sqrt{QF1} qf1(1, qq1); //def of quadrature formulae qf1 on segment
10 //remark:
11 / 1 is the order of the quadrature exact for polynome of degree < 1
12
13 //Quadrature on triangle
14 real[int, int] qq2 = [
15 [1./3., 0, 0],
16 [1./3., 1, 0],17 [1./3., 0, 1]
18 ];
19
20 QF2 qf2(1, qq2); //def of quadrature formulae qf2 on triangle
21 //remark:
22 \mid //1 is the order of the quadrature exact for polynome of degree < 1
```
(continues on next page)

(continued from previous page)

```
23 \frac{1}{2} //so must have sum w^i = 1
24
25 // Quadrature on tetrahedron
26 real[int, int] qq3 = [
27 \left[ 1./4., 0, 0, 0 \right]28 [1./4., 1, 0, 0],
29 [1./4., 0, 1, 0],
30 \left[ 1./4., 0, 0, 1 \right]31 ];
32
33 QF3 qf3(1, qq3); //def of quadrature formulae qf3 on get
34 //remark:
35 //1 is the order of the quadrature exact for polynome of degree < 1)
36
37 // Verification in 1d and 2d
38 mesh Th = square(10, 10);
39
40 \mathbf{real} I1 = int1d(Th, \mathbf{qfe}=qf1)(\mathbf{x}<sup>^2</sup>);
41 real I1l = int1d(Th, qfe=qf1pElump)(x^2);
42
43 real I2 = \text{int2d}(Th, \text{qft}=qf2)(\textbf{x}^2);44 real I2l = int2d(Th, qft=qf1pTlump)(x^2);
45
46 cout << I1 << " == " << I11 << endl;
47 cout << I2 << " == " << I21 << endl;
48 | assert ( abs (11-111) < 1e-10 );
49 assert ( abs (12-121) < 1e-10 );
```
### The output is

 $1.67 = 1.67$  $2 \mid 0.335 == 0.335$ 

## **3.3.16 Variational Form, Sparse Matrix, PDE Data Vector**

In FreeFEM it is possible to define variational forms, and use them to build matrices and vectors, and store them to speed-up the script (4 times faster here).

For example let us solve the *[Thermal Conduction problem](#page-46-0)*.

The variational formulation is in  $L^2(0,T;H^1(\Omega))$ ; we shall seek  $u^n$  satisfying:

$$
\forall w \in V_0; \qquad \int_{\Omega} \frac{u^n - u^{n-1}}{\delta t} w + \kappa \nabla u^n \nabla w + \int_{\Gamma} \alpha (u^n - u_{ue}) w = 0
$$

where  $V_0 = \{ w \in H^1(\Omega) / w_{|\Gamma_{24}} = 0 \}.$ 

So to code the method with the matrices  $A = (A_{ij}), M = (M_{ij})$ , and the vectors  $u^n, b^n, b', b^n, b_{cl}$  (notation if w is a vector then  $w_i$  is a component of the vector).

$$
u^n = A^{-1}b^n, \qquad b' = b_0 + M u^{n-1}, \quad b^n = \frac{1}{\varepsilon} b_{cl}, \quad b_i^n = \begin{cases} b_{i}^n & \text{if } i \in \Gamma_{24} \\ b_i' & \text{else if } \notin \Gamma_{24} \end{cases}
$$

Where with  $\frac{1}{\varepsilon} = \texttt{tgv} = 10^{30}$ :

$$
\begin{array}{rcl} A_{ij} & = & \left\{ \begin{array}{rcl} \int\limits_{\mathbb{R}} w_jw_i/dt + k(\nabla w_j.\nabla w_i) + \int_{\Gamma_{13}} \alpha w_jw_i & \text{else if $i \notin \Gamma_{24}$, or $j \neq i$} \\ \int\limits_{\Omega} \frac{1}{\varepsilon} & \text{if $i \in \Gamma_{24}$, and $j = i$} \\ \int\limits_{\Omega} w_jw_i/dt & \text{else if $i \notin \Gamma_{24}$, or $j \neq i$} \\ b_{0,i} & = & \int_{\Gamma_{13}} \alpha u_{ue}w_i \\ b_{cl} & = & u^{0} \end{array} \right. \end{array}
$$

```
1 // Parameters
func fu0 = 10 + 90 \times x/6;
\mathbf{s} func k = 1.8 \mathbf{y} (\mathbf{y} < 0.5) + 0.2;
4 real ue = 25.;
\text{real alpha} = 0.25;6 real T = 5;
7 \text{ real } dt = 0.1;8
9 // Mesh
10 mesh Th = square(30, 5, [6*x, y]);
11
12 // Fespace
13 fespace Vh(Th, P1);
14 | Vh u0 = \text{fu0, u} = \text{u0;}
```
Create three variational formulation, and build the matrices  $A, M$ .

```
1 // Problem
2 varf vthermic (u, v)
3 \mid = int2d(Th)(
4 u*v/dt5 + k*(dx(u)*dx(v) + dy(u)*dy(v))6 )
7 + int1d(Th, 1, 3)8 alpha*u*v
9 )
10 + on(2, 4, u=1)
11 \quad \frac{1}{2} \quad \frac{1}{2}12
13 varf vthermic0 (u, v)
_{14} = int1d(Th, 1, 3)(
15 alpha*ue*v16 )
17 \quad \frac{\phantom{00000000}}{7}18
19 varf vMass (u, v)
_{20} = int2d(Th)(
21 u*v/dt22 )
23 \mid + \text{on}(2, 4, u=1)24 \vert ;
25
26 real tgv = 1e30;
27 matrix A = vthermic(Vh, Vh, tgv=tgv, solver=CG);
28 matrix M = vMass(Vh, Vh);
```
Now, to build the right hand size we need 4 vectors.

```
\text{real}[\text{int}] b0 = vthermic0(0, Vh); //constant part of the RHS
\alpha real[int] bcn = vthermic(0, Vh); //tgv on Dirichlet boundary node ( !=0 )
3 //we have for the node i : i in Gamma_24 -> bcn[i] != 0
  4 real[int] bcl = tgv*u0[]; //the Dirichlet boundary condition part
```
Note: The boundary condition is implemented by penalization and vector bon contains the contribution of the boundary condition  $u = 1$ , so to change the boundary condition, we have just to multiply the vector bon [] by the current value f of the new boundary condition term by term with the operator  $\ldots$ .

*[Uzawa model](#page-546-0)* gives a real example of using all this features.

And the new version of the algorithm is now:

```
// Time loop
2 ofstream ff("thermic.dat");
3 \text{ for (real } t = 0; t < T; t \text{ +} = dt)4 // Update
\mathbf{s} real[int] b = b0; //for the RHS
6 b += M*u[]; //add the the time dependent part
7 //lock boundary part:
\mathbf{b} = \mathbf{b} \cdot \mathbf{c} bcl : \mathbf{b}; //do forall i: \mathbf{b}[i] = \mathbf{b}[i] ? \mathbf{b}[i] : \mathbf{b}[i]9
10 // Solve
11 u[j] = A^{\wedge} - 1 * b;12
13 // Save
14 ff << t << " " << u(3, 0.5) << endl;
15
16 // Plot
17 plot(u);
18 }
19
20 // Display
21 for(int i = 0; i < 20; i++)
22 cout << dy(u)(6.0*i/20.0, 0.9) << endl;
23
24 // Plot
25 plot(u, fill=true, wait=true);
```
Note: The functions appearing in the variational form are formal and local to the varf definition, the only important thing is the order in the parameter list, like in:

```
1 varf vb1([u1, u2], q) = int2d(Th)((dy(u1) + dy(u2))*q) + int2d(Th)(1*q);
2 \frac{\text{varf}}{\text{varf}} vb2([v1, v2], p) = int2d(Th)((dy(v1) + dy(v2))*p) + int2d(Th)(1*p);
```
To build matrix A from the bilinear part the variational form  $a$  of type varf simply write:

```
_1 A = a(Vh, Wh, []...]);
2 // where
3 //Vh is "fespace" for the unknown fields with a correct number of component
  4 //Wh is "fespace" for the test fields with a correct number of component
```
Possible named parameters in , [...] are

• solver= LU, CG, Crout, Cholesky, GMRES, sparsesolver, UMFPACK . . .

The default solver is GMRES.

The storage mode of the matrix of the underlying linear system depends on the type of solver chosen; for LU the matrix is sky-line non symmetric, for Crout the matrix is sky-line symmetric, for Cholesky the matrix is sky-line symmetric positive definite, for CG the matrix is sparse symmetric positive, and for GMRES, sparsesolver or UMFPACK the matrix is just sparse.

- $\bullet$  factorize = If true then do the matrix factorization for LU, Cholesky or Crout, the default value is false.
- eps = A real expression.
	- $\varepsilon$  sets the stopping test for the iterative methods like CG.

Note that if  $\varepsilon$  is negative then the stopping test is:

$$
||Ax - b|| < |\varepsilon|
$$

if it is positive then the stopping test is

$$
||Ax - b|| < \frac{|\varepsilon|}{||Ax_0 - b||}
$$

• precon= Name of a function (for example P) to set the preconditioner.

The prototype for the function P must be:

- <sup>1</sup> **func real**[**int**] **P**(**real**[**int**] & xx) ;
- $t = \text{true}$  value (10<sup>30</sup>) used to implement Dirichlet boundary conditions.
- tolpivot= Set the tolerance of the pivot in UMFPACK (10<sup>−</sup>1) and, LU, Crout, Cholesky factorization  $(10^{-20})$ .
- tolpivotsym= Set the tolerance of the pivot sym in UMFPACK
- strategy= Set the integer UMFPACK strategy (0 by default).

Note: The line of the matrix corresponding to the space Wh and the column of the matrix corresponding to the space Vh.

To build the dual vector b (of type  $real$  [int]) from the linear part of the variational form a do simply:

<sup>1</sup> **real** b(Vh.**ndof**);  $2 \mid b = a(0, Vh);$ 

A first example to compute the area of each triangle  $K$  of mesh  $Th$ , just do:

```
1 fespace Nh(Th, P0); //the space function constant / triangle
2 Nh areaK;
3 \text{ varf} varea (unused, chiK) = int2d(Th)(chiK);
  eta([] = \text{varea}(0, Ph);
```
Effectively, the basic functions of space  $Nh$ , are the characteristic function of the element of Th, and the numbering is the numeration of the element, so by construction:

$$
\texttt{etaK}[i]=\int 1_{|K_i}=\int_{K_i} 1;
$$

Now, we can use this to compute error indicators like in example *[Adaptation using residual error indicator](#page-514-0)*.

First to compute a continuous approximation to the function  $h$  "density mesh size" of the mesh  $Th$ .

```
1 fespace Vh(Th, P1);
2 Vh h ;
3 real[int] count(Th.nv);
4 varf vmeshsizen (u, v) = intalledges(Th, qfnbpE=1)(v);
5 varf vedgecount (u, v) = intalledges(Th, qfnbpE=1)(v/lenEdge);
6
7 // Computation of the mesh size
8 count = vedgecount (0, Vh); //number of edge / vertex
\mathfrak{h}[\ ] = \text{vmeshsizen}(0, \ \text{Vh}); //sum length edge / vertex
10 | h[] = h[]./count; //mean length edge / vertex
```
To compute error indicator for Poisson equation:

$$
\eta_K = \int_K h_K^2 |(f+\Delta u_h)|^2 + \int_{\partial K} h_e |[\frac{\partial u_h}{\partial n}]|^2
$$

where  $h_K$  is size of the longest edge (hTriangle),  $h_e$  is the size of the current edge (lenEdge), *n* the normal.

```
1 fespace Nh(Th, P0); // the space function constant / triangle
2 Nh etak;
3 varf vetaK (unused, chiK)
\frac{4}{4} = intalledges(Th)(
5 chiK*lenEdge*square(jump(N.x*dx(u) + N.y*dy(u)))
6 )
7 + int2d(Th)\mathbf{s} chiK*square(hTriangle*(f + dxx(u) + dyy(u)))
9 )
10 ;
11
12 etak[] = vetaK(0, Ph);
```
We add automatic expression optimization by default, if this optimization creates problems, it can be removed with the keyword optimize as in the following example:

```
\frac{1}{1} varf a (u1, u2)
2 = int2d(Th, optimize=0) (
3 \text{ dx (u1) } \star dx \text{ (u2)}4 + dy(u1) *dy(u2)
5 )
6 + on(1, 2, 4, u1=0)
7 + on(3, u1=1)8 ;
```
or you can also do optimization and remove the check by setting optimize=2.

Remark, it is all possible to build interpolation matrix, like in the following example:

```
\mathbf{n} mesh TH = square(3, 4);
2 \text{ mesh th} = \text{square}(2, 3);3 \text{ mesh} Th = square(4, 4);
4
5 fespace VH(TH, P1);
6 fespace Vh(th, P1);
7 fespace Wh(Th, P1);
8
9 matrix B = interpolate(VH, Vh); //build interpolation matrix Vh->VH
10 matrix BB = interpolate(Wh, Vh); //build interpolation matrix Vh->Wh
```
and after some operations on sparse matrices are available for example:
```
1 \quad \text{int} \quad N = 10;2 real [int, int] A(N, N); //a full matrix
3 real [int] a(N), b(N);
4 \mathbf{A} = 0;5 for (int i = 0; i < N; i++){
6 A(i, i) = 1+i;
7 if (i+1 < N) A(i, i+1) = -i;
\mathbf{a} \times \mathbf{a} = \mathbf{i};
9 }
_{10} b = A*b;
11 matrix sparseA = A;
12 cout << sparseA << endl;
13 sparseA = 2*sparseA + sparseA';
14 sparseA = 4*sparseA + sparseA*5;
15 matrix sparseB = sparseA + sparseA + sparseA; ;
_{16} cout << "sparseB = " << sparseB(0,0) << endl;
```
## **3.3.17 Interpolation matrix**

It is also possible to store the matrix of a linear interpolation operator from a finite element space  $V_h$  to another  $W_h$  to interpolate( $W_h, V_h, \dots$ ) a function.

Note that the continuous finite functions are extended by continuity outside of the domain.

The named parameters of function interpolate are:

- inside= set true to create zero-extension.
- $\bullet$  t= set true to get the transposed matrix
- op= set an integer written below
	- 0 the default value and interpolate of the function
	- 1 interpolate the  $\partial_x$
	- 2 interpolate the  $\partial_u$
	- 3 interpolate the  $\partial_z$
- U2Vc= set the which is the component of  $W_h$  come in  $V_h$  in interpolate process in a int array so the size of the array is number of component of  $W_h$ , if the put  $-1$  then component is set to 0, like in the following example: (by default the component number is unchanged).

```
1 fespace V4h(Th4, [P1, P1, P1, P1]);
2 fespace V3h(Th, [P1, P1, P1]);
\mathbf{int}[\text{int}] \text{u2vc} = [1, 3, -1]; //-1 -> put zero on the component
4 matrix IV34 = interpolate(V3h, V4h, inside=0, U2Vc=u2vc); //V3h <- V4h
5 \mid V4h [a1, a2, a3, a4] = [1, 2, 3, 4];
6 V3h [b1, b2, b3] = [10, 20, 30];
  b1[] = IV34 * a1[];
```
So here we have: free fem  $b1 == 2$ ,  $b2 == 4$ ,  $b3 == 0$ ...

#### Tip: Matrix interpolation

```
// Mesh
\text{mesh} Th = square(4, 4);
```

```
3 \text{mesh} Th4 = square(2, 2, [\textbf{x} * 0.5, \textbf{y} * 0.5]);
4 plot(Th, Th4, wait=true);
5
6 // Fespace
7 fespace Vh(Th, P1);
8 Vh v, vv;
9 fespace Vh4(Th4, P1);
10 Vh4 v4=x*y;
11
12 fespace Wh(Th, P0);
13 fespace Wh4(Th4, P0);
14
15 // Interpolation
16 matrix IV = interpolate(Vh, Vh4); //here the function is exended by continuity
17 cout << "IV Vh<-Vh4 " << IV << endl;
18
19 v=v4;20 \vert \text{vv} \vert = \text{IV} \star \text{v4} \vert \text{B}; //here \text{v} = \text{vv}21
\alpha real[int] diff= vv[] - v[];
23 cout << "|| v - vv || = " << diff.linfty << endl;
24 assert( diff.linfty<= 1e-6);
2526 matrix IV0 = interpolate(Vh, Vh4, inside=1); //here the function is exended by zero
27 cout << "IV Vh<-Vh4 (inside=1) " << IV0 << endl;
28
29 matrix IVt0 = interpolate(Vh, Vh4, inside=1, t=1);
30 cout << "IV Vh<-Vh4^t (inside=1) " << IVt0 << endl;
31
32 \text{matrix} \text{IV4t0} = \text{interpolate}(\text{Vh4, Vh});33 cout << "IV Vh4<-Vh^t " << IV4t0 << endl;
34
35 matrix IW4 = interpolate(Wh4, Wh);
36 cout << "IV Wh4<-Wh " << IW4 << endl;
37
38 matrix IW4V = interpolate(Wh4, Vh);
39 cout << "IV Wh4<-Vh " << IW4 << endl;
```
Build interpolation matrix A at a array of points  $(xx[j], yy[j])$ ,  $i = 0, 2$  here:

 $a_i j = dop(w_c^i(xx[j], yy[j]))$ 

where  $w_i$  is the basic finite element function,  $c$  the component number,  $d_{op}$  the type of diff operator like in op def.

```
\mathbf{real}[\text{int}] xx = [.3, .4], yy = [.1, .4];
2 \int \text{int } c = 0, dop = 0;
3 matrix Ixx = interpolate(Vh, xx, yy, op=dop, composante=c);
4 cout << Ixx << endl;
5 Vh ww;
6 \text{real}[\text{int}] \text{dd} = [1, 2];ww[] = Ixx*dd;
```
#### Tip: Schwarz

The following shows how to implement with an interpolation matrix a domain decomposition algorithm based on Schwarz method with Robin conditions.

Given a non-overlapping partition  $\overline{\Omega} = \overline{\Omega}_0 \cup \overline{\Omega}_1$  with  $\Omega_0 \cap \Omega_1 = \emptyset$ ,  $\Sigma := \overline{\Omega}_0 \cap \overline{\Omega}_1$  the algorithm is:

$$
-\Delta u_i = f \text{ in } \Omega_i, \ i = 0, 1,
$$
  

$$
\frac{\partial (u_1 - u_0)}{\partial n} + \alpha (u_1 - u_0) = 0 \text{ on } \Sigma.
$$

The same in variational form is:

$$
-\int_{\Omega_j} (\nabla u_j \cdot \nabla v - fv) + \int_{\Sigma} \alpha u_j v, \ \forall v \in H_0^1(\Omega), i, j = [0, 1] \cup [1, 0]
$$

$$
\int_{\Omega_i} \nabla u_i \cdot \nabla v + \int_{\Sigma} \alpha u_i v = \int_{\Omega_i} f v
$$

To discretized with the  $P^1$  triangular Lagrangian finite element space  $V_h$  simply replace  $H_0^1(\Omega)$  by  $V_h(\Omega_0) \cup V_h(\Omega_1)$ . Then difficulty is to compute  $\int_{\Omega_j} \nabla u_j \cdot \nabla v$  when v is a basis function of  $V_h(\Omega_i)$ ,  $i \neq j$ .

It is done as follows (with  $\Gamma = \partial \Omega$ ):

```
1 // Parameters
2 \text{ int } n = 30;int Gamma = 1;
   int Sigma = 2;
5
6 func f = 1.;
\tau real alpha = 1.;
8
9 int Niter = 50;
10
11 // Mesh
12 mesh[int] Th(2);
13 int[int] reg(2);
14
15 border a0(t=0, 1){x=t; y=0; label=Gamma;}
16 border a1(t=1, 2){x=t; y=0; label=Gamma;}
17 border b1(t=0, 1){x=2; y=t; label=Gamma;}
18 border c1(t=2, 1){x=t; y=1; label=Gamma;}
19 border c0(t=1, 0){x=t; y=1; label=Gamma;}
20 border b0(t=1, 0){x=0; y=t; label=Gamma;}
21 border d(t=0, 1){x=1; y=t; label=Sigma;}
22 \left[ \text{plot}(a0(n) + a1(n) + b1(n) + c1(n) + c0(n) + b0(n) + d(n)); \right]23 \text{ mesh } TH = \text{build} \text{mesh } (a0(n) + a1(n) + b1(n) + c1(n) + c0(n) + b0(n) + d(n));24
25 \text{ reg}(0) = TH(0.5, 0.5).region;
26 \text{ reg}(1) = TH(1.5, 0.5). region;
27
28 for(int i = 0; i < 2; i++) Th[i] = trunc(TH, region==reg(i));
29
30 // Fespace
31 fespace Vh0(Th[0], P1);
32 \text{ Vh0 } u0 = 0;33
34 fespace Vh1(Th[1], P1);
_{35} Vh1 u1 = 0;
36
37 // Macro
38 macro grad(u) [dx(u), dy(u)] //
39
40 // Problem
41 int i;
42 varf a (u, v)
```

```
43 = int2d(Th[i]) (
44 grad(u)'*grad(v)
45 )
46 + int1d(Th[i], Sigma)(
47 alpha*u*v
48 )
49 + on (Gamma, u=0)
50 \quad , \quad \ddots51
52 varf b (u, v)
53 = int2d(Th[i])54 f\pmv\pm55 )
56 + on(Gamma, u=0)57 \quad | \quad ;58
59 varf du1dn (u, v)
60 =-int2d(Th[1])61 grad(u1)'\stargrad(v)
62 - f * v63 )
64 + int1d(Th[1], Sigma)(
65 alpha*u1*v
66 )
67 +on (Gamma, u=0)
68 ;
69
70 varf du0dn (u, v)
71 =-int2d(Th[0])(
72 \int \frac{\text{grad}(u0)^4 \times \text{grad}(v)}{u^2}73 - f \star v74 )
75 + intld(Th[0], Sigma)(
76 alpha*u0*v77 )
78 +on (Gamma, u=0)
79 ;
80
\text{matrix} 101 = \text{interpolate}(\text{Vh1, Vh0});\text{matrix} 10 = \text{interpolate}(\text{Vh0}, \text{Vh1});
83
84 matrix[int] A(2);
\text{ss} | i = 0; A[i] = a(Vh0, Vh0);
86 \mid i = 1; \mathbf{A}[i] = a(Vh1, Vh1);87
88 // Solving loop
89 \vert for(int iter = 0; iter < Niter; iter++){
90 // Solve on Th[0]
91 {
92 i = 0;93 real(int] b0 = b(0, Vh0);94 real[int] Du1dn = du1dn(0, Vh1);
95 real[int] Tdu1dn(Vh0.ndof); Tdu1dn = I01'*Du1dn;
96 b0 += Tdu1dn;
97 u0[]= A[0]^{\wedge} -1 * b0;
```
(continues on next page)

<sup>98</sup> }

<sup>99</sup> // Solve on Th[1]

```
100 {
```
<sup>109</sup> }

```
101 i = 1;102 real[int] b1 = b(0, Vh1);
103 real[int] Du0dn = du0dn(0, Vh0);
104 real[int] Tdu0dn(Vh1.ndof); Tdu0dn = I10'*Du0dn;
105 b1 += Tdu0dn;
106 u1[] = A[1]^{\wedge} -1 * b1;107 }
108 plot(u0, u1, cmm="iter="+iter);
```
## **3.3.18 Finite elements connectivity**

Here, we show how to get informations on a finite element space  $W_h(\mathcal{T}_n, *),$  where "\*" may be P1, P2, P1nc, etc.

- Wh.nt gives the number of element of  $W_h$
- Wh.ndof gives the number of degrees of freedom or unknown
- Wh.ndofK gives the number of degrees of freedom on one element
- Wh(k, i) gives the number of *i*th degrees of freedom of element  $k$ .

See the following example:

Tip: Finite element connectivity

```
1 // Mesh
2 \text{ mesh} Th = square(5, 5);
3
4 // Fespace
5 fespace Wh(Th, P2);
6
7 cout << "Number of degree of freedom = " << Wh.ndof << endl;
8 cout << "Number of degree of freedom / ELEMENT = " << Wh.ndofK << endl;
9
10 int k = 2, kdf = Wh.ndofK; //element 2
11 cout << "Degree of freedom of element " << k << ":" << endl;
12 for (int i = 0; i < kdf; i++)
13 cout << Wh(k, i) << " ";
14 cout << endl;
```
The output is:

```
1 Number of degree of freedom = 121
2 Number of degree of freedom / ELEMENT = 6
3 Degree of freedom of element 2:
  4 78 95 83 87 79 92
```
# **3.4 Visualization**

Results created by the finite element method can be a huge set of data, so it is very important to render them easy to grasp.

There are two ways of visualization in FreeFEM:

- One, the default view, which supports the drawing of meshes, isovalues of real FE-functions, and of vector fields, all by the command plot (see *[Plot section](#page-221-0)* below). For publishing purpose, FreeFEM can store these plots as postscript files.
- Another method is to use external tools, for example, gnuplot (see *[Gnuplot section](#page-224-0)*, *[medit section](#page-225-0)*, *[Paraview](#page-226-0) [section](#page-226-0)*, *[Matlab/Octave section](#page-227-0)*) using the command system to launch them and/or to save the data in text files.

# <span id="page-221-0"></span>**3.4.1 Plot**

With the command  $p$ lot, meshes, isovalues of scalar functions, and vector fields can be displayed.

The parameters of the plot command can be meshes, real FE functions, arrays of 2 real FE functions, arrays of two double arrays, to plot respectively a mesh, a function, a vector field, or a curve defined by the two double arrays.

Note: The length of an arrow is always bound to be in [5‰, 5%] of the screen size in order to see something.

The plot command parameters are listed in the *[Reference part](#page-406-0)*.

The keyboard shortcuts are:

- enter tries to show plot
- **p** previous plot (10 plots saved)
- ? shows this help
- +,- zooms in/out around the cursor 3/2 times
- $\bullet$  = resets the view
- r refreshes plot
- up, down, left, right special keys to tanslate
- 3 switches 3d/2d plot keys :
	- z,Z focal zoom and zoom out
	- H,h increases or decreases the Z scale of the plot
- mouse motion:
	- left button rotates
	- right button zooms (ctrl+button on mac)
	- right button +alt tanslates (alt+ctrl+button on mac)
- a,A increases or decreases the arrow size
- B switches between showing the border meshes or not
- **i,I** updates or not: the min/max bound of the functions to the window
- **n, N** decreases or increases the number of iso value arrays
- b switches between black and white or color plotting
- g switches between grey or color plotting
- f switches between filling iso or iso line
- l switches between lighting or not
- v switches between show or not showing the numerical value of colors
- **m** switches between show or not showing the meshes
- w window dump in file ffglutXXXX.ppm
- \* keep/drop viewpoint for next plot
- k complex data / change view type
- **ESC** closes the graphics process before version 3.22, after no way to close
- otherwise does nothing

For example:

```
1 real[int] xx(10), yy(10);
2
\frac{1}{3} mesh Th = square(5,5);
4
5 fespace Vh(Th, P1);
6
7 //plot scalar and vectorial FE function
8 Vh uh=\mathbf{x} \star \mathbf{x} + \mathbf{y} \star \mathbf{y}, vh=-\mathbf{y} \hat{ }2 + \mathbf{x} \hat{} 2;
9 plot(Th, uh, [uh, vh], value=true, ps="three.eps", wait=true);
10
\mu //zoom on box defined by the two corner points [0.1,0.2] and [0.5,0.6]
12 plot(uh, [uh, vh], bb=[[0.1, 0.2], [0.5, 0.6]],
13 wait=true, grey=true, fill=true, value=true, ps="threeg.eps");
14
15 //compute a cut
16 for (int i = 0; i < 10; i++){
x = i/10.;
18 y = i/10.;
19 XX[i] = i;20 yy[i] = uh; //value of uh at point (i/10., i/10.)2122 plot([xx, yy], ps="likegnu.eps", wait=true);
```
To change the color table and to choose the value of iso line you can do:

1 // from: \url{http://en.wikipedia.org/wiki/HSV\_color\_space} // The HSV (Hue, Saturation, Value) model defines a color space 3 // in terms of three constituent components: // HSV color space as a color wheel // Hue, the color type (such as red, blue, or yellow):  $\frac{1}{2}$  Ranges from 0-360 (but normalized to 0-100% in some applications, like here) // Saturation, the "vibrancy" of the color: Ranges from 0-100% // The lower the saturation of a color, the more "grayness" is present // and the more faded the color will appear. // Value, the brightness of the color: Ranges from 0-100% 11 **mesh** Th = square(10, 10,  $[2 \times x-1, 2 \times y-1]$ ); 13

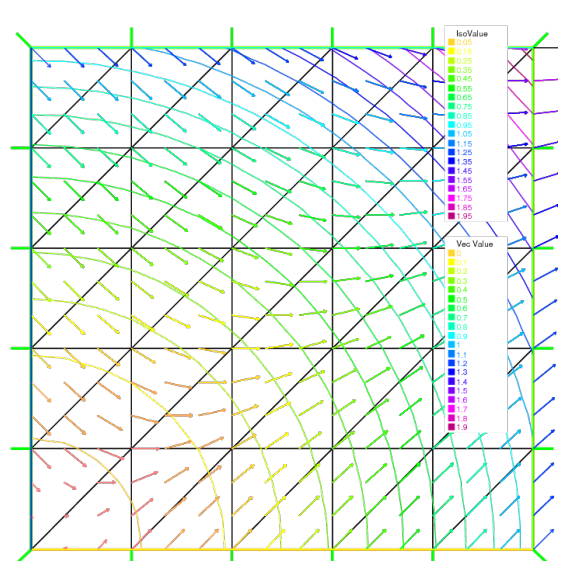

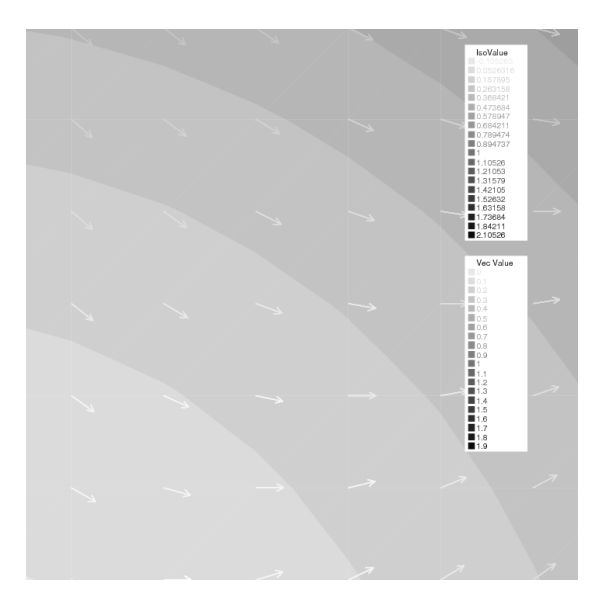

(a) Mesh, isovalue and vector (b) Enlargement in grey of isovalue and vector

(c) Plots a cut of uh. Note that a refinement of the same can be obtained in combination with gnuplot

Fig. 3.39: Plot

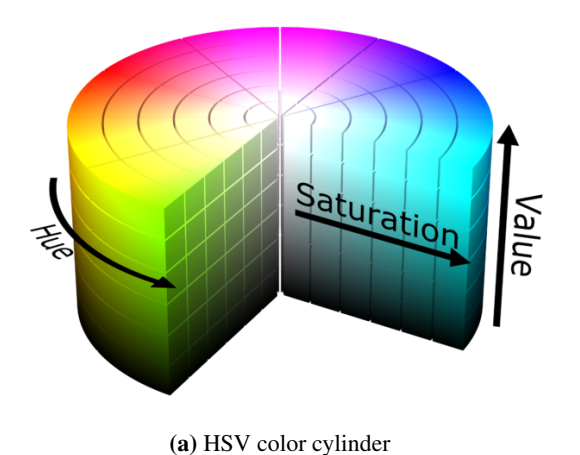

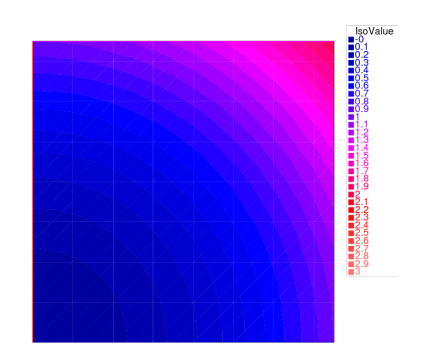

(b) Isovalue with an other color table

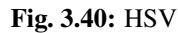

(continued from previous page)

```
14 fespace Vh(Th, P1);
15 Vh uh=2-x*x-y*y;
16
17 real[int] colorhsv=[ // color hsv model
18 4./6., 1, 0.5, // dark blue
19 4./6., 1, 1, // blue
20 \quad 5./6., 1, 1, // magenta21 \mid 1, 1, 1, 1, \sqrt{2}22 1, 0.5 , 1 // light red
23 ];
24 real[int] viso(31);
25
26 for (int i = 0; i < viso.n; i++)
27 
28
29 plot(uh, viso=viso(0:viso.n-1), value=true, fill=true, wait=true, hsv=colorhsv);
```
Note: See *[HSV example](#page-611-0)* for the complete script.

# <span id="page-224-0"></span>**3.4.2 Link with gnuplot**

Example *[Membrane](#page-36-0)* shows how to generate a gnuplot from a FreeFEM file. Here is another technique which has the advantage of being online, i.e. one doesn't need to quit FreeFEM to generate a gnuplot.

However, this works only if [gnuplot](http://www.gnuplot.info) is installed, and only on an Unix-like computer.

Add to the previous example:

```
1 {// file for gnuplot
2 ofstream gnu("plot.gp");
3 \mid for (int i = 0; i < n; i++)
4 gnu \langle x \rangle xx[i] \langle x \rangle " \langle x \rangle yy[i] \langle x \rangle endl;
```
(continues on next page)

<sup>5</sup> } 6

```
7 // to call gnuplot command and wait 5 second (due to the Unix command)
8 // and make postscript plot
9 exec("echo 'plot \"plot.gp\" w l \n pause 5 \n set term postscript \n set output \
   ˓→"gnuplot.eps\" \n replot \n quit' | gnuplot");
```
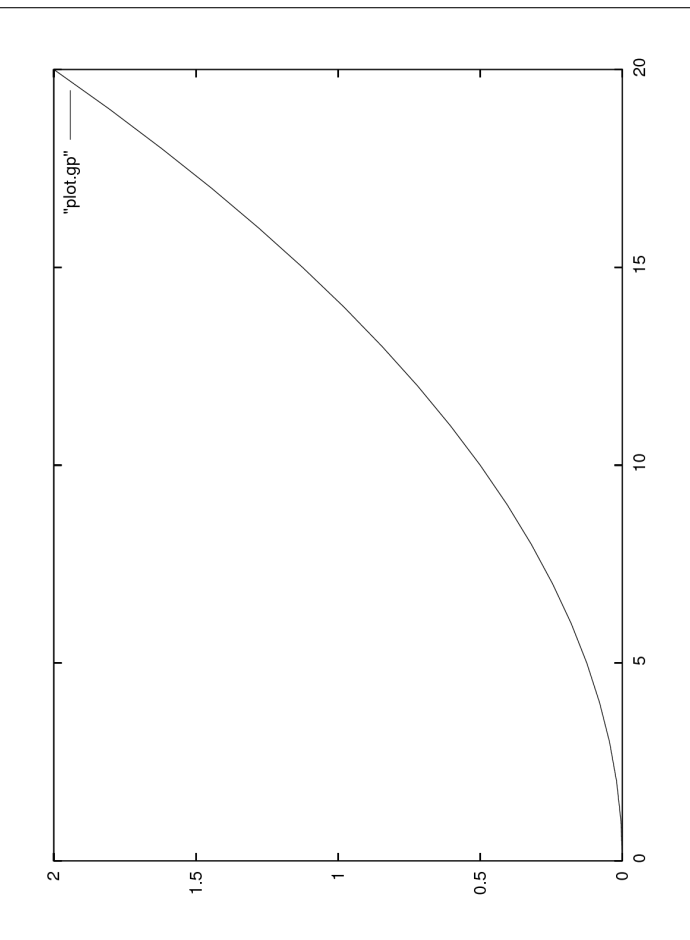

Fig. 3.41: Plots a cut of uh with gnuplot

Note: See *[Plot example](#page-609-0)* for the complete script.

## <span id="page-225-0"></span>**3.4.3 Link with medit**

As said above, medit is a freeware display package by Pascal Frey using OpenGL. Then you may run the following example.

Now medit software is included in FreeFEM under ffmedit name.

The medit command parameters are listed in the *[Reference part](#page-482-0)*.

With version 3.2 or later

 $1$  load "medit"

```
(continues on next page)
```
 $\overline{2}$ 

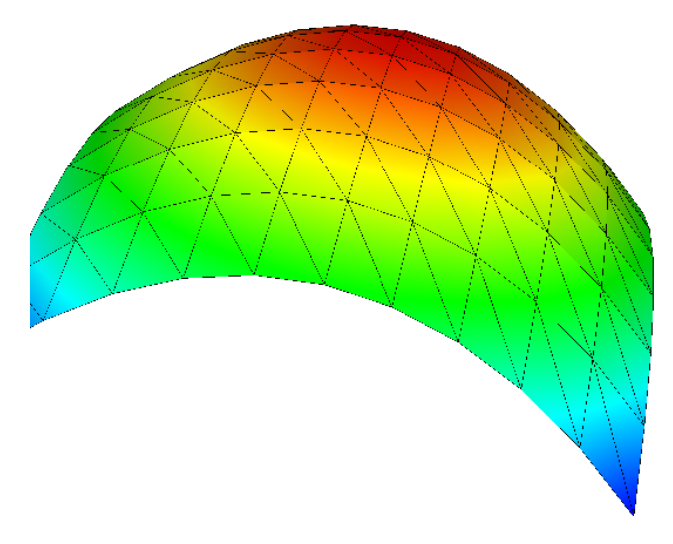

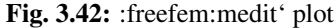

```
3 mesh Th = square(10, 10, [2 \times x-1, 2 \times y-1]);
4
5 fespace Vh(Th, P1);
6 Vh u=2-x*x-y*y;
7
\frac{1}{\sqrt{2}} medit("u", Th, u);
```
Before:

```
1 mesh Th = square(10, 10, [2 \times x-1, 2 \times y-1]);
2
3 fespace Vh(Th, P1);
4 Vh u=2-x*x-y*y;
5
6 savemesh(Th, "u", [\mathbf{x}, \mathbf{y}, \mathbf{u}*, 5]); //save u.points and u.faces file
7 // build a u.bb file for medit
8 {
9 ofstream file("u.bb");
10 file << "2 1 1 " << u[]. n \ll 2 \ln";
11 for (int j = 0; j < u[].n; j^{++})
12 file \langle \langle u[[][\dagger]] \rangle \rangle \langle \langle end1,13 \mid14 //call medit command
15 exec("ffmedit u");
16 //clean files on unix-like OS
17 exec("rm u.bb u.faces u.points");
```
Note: See *[Medit example](#page-611-1)* for the complete script.

## <span id="page-226-0"></span>**3.4.4 Link with Paraview**

One can also export mesh or results in the . vtk format in order to post-process data using [Paraview.](https://www.paraview.org/)

```
1 load "iovtk"
2
\frac{1}{3} mesh Th = square(10, 10, [2 \times x-1, 2 \times y-1]);
4
5 fespace Vh(Th, P1);
6 Vh u=2-x*x-y*y;
7
\mathbf{s} int [int] Order = [1];
9 string DataName = "u";
10 savevtk("u.vtu", Th, u, dataname=DataName, order=Order);
```
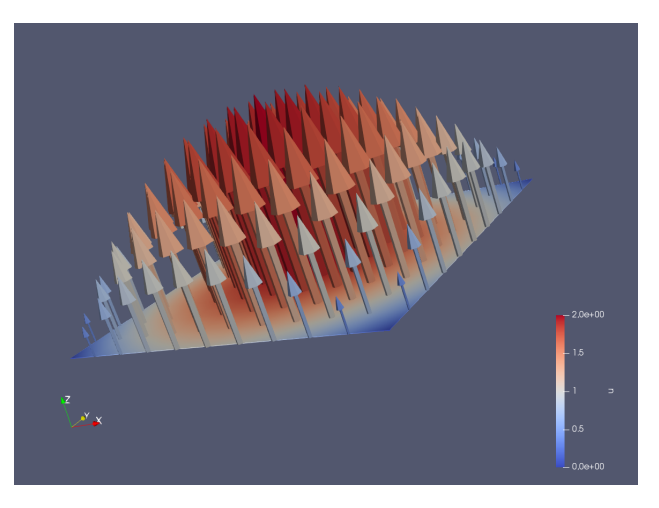

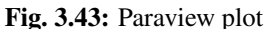

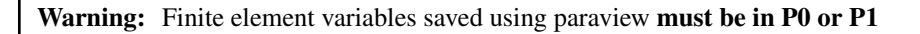

```
Note: See Paraview example for the complete script.
```
# <span id="page-227-0"></span>**3.4.5 Link with Matlab© and Octave**

In order to create a plot from a FreeFEM simulation in [Octave](https://www.gnu.org/software/octave/) and [Matlab](https://www.mathworks.com/) the mesh, the finite element space connectivity and the simulation data must be written to files:

```
1 | include "ffmatlib.idp"
2
\frac{1}{3} mesh Th = square(10, 10, [2 \times x-1, 2 \times y-1]);
4 fespace Vh(Th, P1);
5 Vh u=2-x*x-y*y;
6
7 savemesh(Th, "export_mesh.msh");
\frac{1}{8} ffSaveVh(Th, Vh, "export_vh.txt");
9 ffSaveData(u,"export_data.txt");
```
Within Matlab or Octave the files can be plot with the [ffmatlib library:](https://github.com/samplemaker/freefem_matlab_octave_plot)

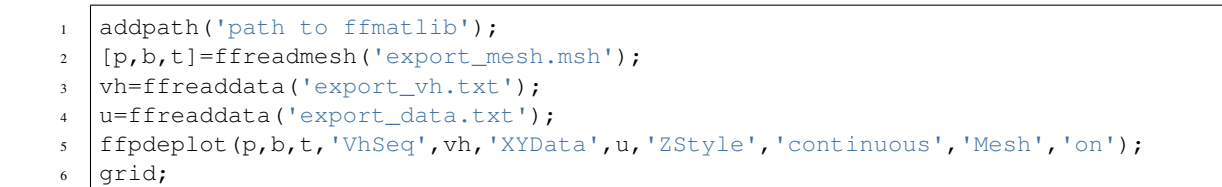

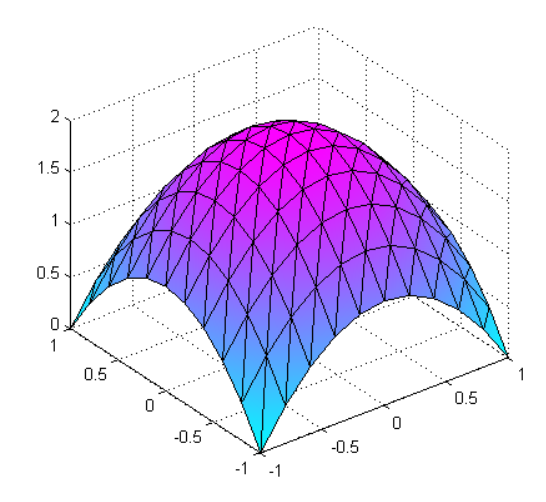

Fig. 3.44: Matlab / Octave plot

Note: For more Matlab / Octave plot examples have a look at the tutorial section *[Matlab / Octave Examples](#page-88-0)* or visit the [ffmatlib library](https://github.com/samplemaker/freefem_matlab_octave_plot) on github.

# **3.5 Algorithms & Optimization**

# **3.5.1 Conjugate Gradient/GMRES**

Suppose we want to solve the Euler problem (here  $x$  has nothing to do with the reserved variable for the first coordinate in FreeFEM):

find  $x \in \mathbb{R}^n$  such that

$$
\nabla J(x) = \left(\frac{\partial J}{\partial x_i}(\mathbf{x})\right) = 0\tag{3.17}
$$

where *J* is a function (to minimize for example) from  $\mathbb{R}^n$  to  $\mathbb{R}$ .

If the function is convex we can use the conjugate gradient algorithm to solve the problem, and we just need the function (named dJ for example) which computes  $\nabla J$ , so the parameters are the name of that function with prototype func real [int] dJ(real [int]  $&xx$ ); which computes  $\nabla J$ , and a vector x of type (of course the number 20 can be changed) real [int]  $x(20)$ ; to initialize the process and get the result.

Given an initial value  $\mathbf{x}^{(0)}$ , a maximum number  $i_{\max}$  of iterations, and an error tolerance  $0 < \epsilon < 1$ :

Put  $\mathbf{x} = \mathbf{x}^{(0)}$  and write

<sup>1</sup> NLCG(dJ, **x**, **precon**=M, **nbiter**=**imax**, **eps**=epsilon, **stop**=stopfunc);

will give the solution of x of  $\nabla J(x) = 0$ . We can omit parameters precon, nbiter, eps, stop. Here M is the preconditioner whose default is the identity matrix.

The stopping test is

$$
\|\nabla J(\mathbf{x})\|_P \leq \epsilon \|\nabla J(\mathbf{x}^{(0)})\|_P
$$

Writing the minus value in eps=, i.e.,

<sup>1</sup> NLCG(dJ, **x**, **precon**=M, **nbiter**=**imax**, **eps**=-epsilon);

We can use the stopping test:

 $\|\nabla J(\mathbf{x})\|_P^2 \leq \epsilon$ 

The parameters of these three functions are:

- nbiter= set the number of iteration (by default 100)
- precon= set the preconditioner function ( $P$  for example) by default it is the identity, note the prototype is func real[int] P(real[int] &x).
- eps= set the value of the stop test  $\varepsilon$  (= 10<sup>-6</sup> by default) if positive then relative test  $||\nabla J(x)||_P \le$  $\varepsilon ||\nabla J(x_0)||_P$ , otherwise the absolute test is  $||\nabla J(x)||_P^2 \leq |\varepsilon|$ .
- veps= set and return the value of the stop test, if positive, then relative test is  $||\nabla J(x)||_P \leq \varepsilon ||\nabla J(x_0)||_P$ , otherwise the absolute test is  $||\nabla J(x)||_P^2 \leq |\varepsilon|$ . The return value is minus the real stop test (remark: it is useful in loop).
- stop= stopfunc add your test function to stop before the eps criterion. The prototype for the function stopfunc is
- <sup>1</sup> **func bool** stopfunc(**int** iter, **real**[**int**] u, **real**[**int**] g)

where  $\mu$  is the current solution, and  $\sigma$ , the current gradient, is not preconditioned.

#### Tip: *[Algorithms.edp](#page-613-0)*

For a given function  $b$ , let us find the minimizer  $u$  of the function

$$
J(u) = \frac{1}{2} \int_{\Omega} f(|\nabla u|^2) - \int_{\Omega} u b
$$
  
\n
$$
f(x) = ax + x - \ln(1+x), \quad f'(x) = a + \frac{x}{1+x}, \quad f''(x) = \frac{1}{(1+x)^2}
$$

under the boundary condition  $u = 0$  on  $\partial\Omega$ .

```
1 fespace Ph(Th, P0);
<sup>2</sup> Ph alpha; //store df(|nabla u|^2)
3
4 // The functionn J
5 \left| //J(u) = 1/2 \text{ int\_Omega } f(|nabla u|^2) - \text{ int\_Omega } u b \right|6 func real J (real[int] & u){
7 Vh w;
\mathbf{w} w [] = u;
real r = int2d(Th)(0.5*f(dx(w)*dx(w) + dy(w)*dy(w)) - b*w);10 cout << "J(u) = " << r << " " << u.min << " " << u.max << end];11 return r;
```

```
12 \quad |13
14 // The gradiant of J
15 func real[int] dJ (real[int] & u){
16 Vh w;
17 W[] = U;18 alpha = df(dx(w) *dx(w) + dy(w) *dy(w));
19 varf au (uh, vh)
_{20} = int2d(Th)(
21 alpha*(dx(w)*dx(vh) + dy(w)*dy(vh))
22 - b \times vh
23 )
24 + on(1, 2, 3, 4, uh=0)25 \vert ;
26
27 \mid u = au(0, Vh);28 return u; //warning: no return of local array
29 }
```
We also want to construct a preconditioner  $C$  with solving the problem:

find  $u_h \in V_{0h}$  such that:

$$
\forall v_h \in V_{0h}, \quad \int_{\Omega} \alpha \nabla u_h. \nabla v_h = \int_{\Omega} b v_h
$$

where  $\alpha = f'(|\nabla u|^2)$ .

```
\lceil \cdot \cdot \rceil alpha = df(dx(u) *dx(u) + dy(u) *dy(u));
2 varf alap (uh, vh)
3 = int2d(Th)4 alpha*(dx(uh)*dx(vh) + dy(uh)*dy(vh))
5 )
6 + on(1, 2, 3, 4, uh=0)
7 \mid ;
8
9 varf amass(uh, vh)
_{10} = int2d(Th)(
11 uh*vh
12 )
13 + \text{on}(1, 2, 3, 4, \text{uh}=0)14 \quad \frac{14}{7}15
16 matrix Amass = amass(Vh, Vh, solver=CG);
17 matrix Alap= alap(Vh, Vh, solver=Cholesky, factorize=1);
18
19 // Preconditionner
20 func real[int] C(real[int] & u){
21 real[int] w = u;
22 \quad u = \text{Alap}^{\wedge} -1 \star w;23 return u; //warning: no return of local array variable
24 | }
```
To solve the problem, we make 10 iterations of the conjugate gradient, recompute the preconditioner and restart the conjugate gradient:

```
\mathbf{i} int conv=0;
\mathbf{2} for(int i = 0; i < 20; i++){
3 conv = NLCG(dJ, u[], nbiter=10, precon=C, veps=eps, verbosity=5);
4 if (conv) break;
5
6 alpha = df(dx(u) \stardx(u) + dy(u) \stardy(u));
7 Alap = alap(Vh, Vh, solver=Cholesky, factorize=1);
8 cout << "Restart with new preconditionner " << conv << ", eps =" << eps << endl;
9 }
10
11 // Plot
12 plot (u, wait=true, cmm="solution with NLCG");
```
For a given symmetric positive matrix  $A$ , consider the quadratic form

$$
J(\mathbf{x}) = \frac{1}{2}\mathbf{x}^T A \mathbf{x} - \mathbf{b}^T \mathbf{x}
$$

then  $J(\mathbf{x})$  is minimized by the solution x of  $A\mathbf{x} = \mathbf{b}$ . In this case, we can use the function AffineCG

```
1 AffineCG(A, x, precon=M, nbiter=imax, eps=epsilon, stop=stp);
```
If  $\vec{A}$  is not symmetric, we can use GMRES(Generalized Minimum Residual) algorithm by

```
1 AffineGMRES(A, x, precon=M, nbiter=imax, eps=epsilon);
```
Also, we can use the non-linear version of GMRES algorithm (the function  $J$  is just convex)

<sup>1</sup> AffineGMRES(dJ, **x**, **precon**=M, **nbiter**=**imax**, **eps**=epsilon);

For the details of these algorithms, refer to [\[PIRONNEAU1998\]](#page-668-0), Chapter IV, 1.3.

## **3.5.2 Algorithms for Unconstrained Optimization**

Two algorithms of COOOL package are interfaced with the Newton Raphson method (called Newton) and the BFGS method. These two are directly available in **FreeFEM** (no dynamical link to load). Be careful with these algorithms, because their implementation uses full matrices. We also provide several optimization algorithms from the [NLopt](https://nlopt.readthedocs.io/en/latest/) [library](https://nlopt.readthedocs.io/en/latest/) as well as an interface for Hansen's implementation of CMAES (a MPI version of this one is also available).

#### **Example of usage for BFGS or CMAES**

Tip: BFGS

```
1 real[int] b(10), u(10);
2
3 //J
4 func real J (real[int] & u){
5 real s = 0;
6 for (int i = 0; i < u.n; i++)
7 s += (i+1)*u[i]*u[i]*0.5 - b[i]*u[i];8 if (debugJ)
cout << "J = " << s << ", "u = " << u[0] << " " << u[1] << end];10 return s;
```

```
12
13 //the gradiant of J (this is a affine version (the RHS is in)
14 func real[int] DJ (real[int] &u){
15 for (int i = 0; i < u.n; i++)
16 u[i] = (i+1) * u[i];17 if (debugdJ)
18 cout << \lceil \cdot d \rceil; u = \lceil d \rceil; << \lceil d \rceil \ \cdot \text{\cdot \text{\cdot \text{\cdot \text{\cdot \text{\cdot \text{\cdot \text{\cdot \text{\cdot \text{\cdot \text{\cdot \text{\cdot \text{\cdot \text{\cdot \te
19 \mid 11 == b:
20 if (debugdJ)
21 cout << "dJ-b: u = " << u[0] << " " << u[1] << " " << u[2] << endl;
22 return u; //return of global variable ok
23 \mid \}24
_{25} b=1;26 \text{ } u=2;27 BFGS(J, DJ, u, eps=1.e-6, nbiter=20, nbiterline=20);
28 cout << "BFGS: J(u) = " \ll J(u) \ll ", err = " << error(u, b) << endl;
```
It is almost the same a using the CMA evolution strategy except, that since it is a derivative free optimizer, the dJ argument is omitted and there are some other named parameters to control the behavior of the algorithm. With the same objective function as above, an example of utilization would be (see *[CMAES Variational inequality](#page-617-0)* for a complete example):

```
1 load "ff-cmaes"
\frac{1}{\sqrt{detine J, u, ...}}\text{real min} = \text{cmaes}(J, u, stopToIFun=1e-6, stopMaxIter=3000);4 cout << "minimum value is " << min << " for u = " << u << endl;
```
This algorithm works with a normal multivariate distribution in the parameters space and tries to adapt its covariance matrix using the information provided by the successive function evaluations (see [NLopt documentation](https://nlopt.readthedocs.io/en/latest/) for more details). Therefore, some specific parameters can be passed to control the starting distribution, size of the sample generations, etc. . . Named parameters for this are the following:

- seed= Seed for random number generator (val is an integer). No specified value will lead to a clock based seed initialization.
- initialStdDev= Value for the standard deviations of the initial covariance matrix (val is a real). If the value  $\sigma$  is passed, the initial covariance matrix will be set to  $\sigma I$ . The expected initial distance between initial X and the  $argmin$  should be roughly initialStdDev. Default is 0.3.
- initialStdDevs= Same as above except that the argument is an array allowing to set a value of the initial standard deviation for each parameter. Entries differing by several orders of magnitude should be avoided (if it can't be, try rescaling the problem).
- stopTolFun= Stops the algorithm if function value differences are smaller than the passed one, default is  $10^{-12}$ .
- stopTolFunHist= Stops the algorithm if function value differences from the best values are smaller than the passed one, default is 0 (unused).
- stopTolX= Stopping criteria is triggered if step sizes in the parameters space are smaller than this real value, default is 0.
- stopTolXFactor= Stopping criteria is triggered when the standard deviation increases more than this value. The default value is  $10^3$ .

<sup>11</sup> }

- stopMaxFunEval= Stops the algorithm when stopMaxFunEval function evaluations have been done. Set to  $900(n+3)^2$  by default, where *n* is the parameters space dimension.
- stopMaxIter= Integer stopping the search when stopMaxIter generations have been sampled. Unused by default.
- popsize= Integer value used to change the sample size. The default value is  $4 + |3\ln(n)|$ . Increasing the population size usually improves the global search capabilities at the cost of, at most, a linear reduction of the convergence speed with respect to popsize.
- paramFile= This string type parameter allows the user to pass all the parameters using an extern file, as in Hansen's original code. More parameters related to the CMA-ES algorithm can be changed with this file. Note that the parameters passed to the CMAES function in the FreeFEM script will be ignored if an input parameters file is given.

# **3.5.3 IPOPT**

The ff-Ipopt package is an interface for the [IPOPT](https://projects.coin-or.org/Ipopt) [\[WÄCHTER2006\]](#page-668-1) optimizer. IPOPT is a software library for large scale, non-linear, constrained optimization. It implements a primal-dual interior point method along with filter method based line searches.

IPOPT needs a direct sparse symmetric linear solver. If your version of FreeFEM has been compiled with the --enable-downlad tag, it will automatically be linked with a sequential version of MUMPS. An alternative to MUMPS would be to download the HSL subroutines (see [Compiling and Installing the Java Interface JIPOPT\)](https://projects.coin-or.org/Ipopt/wiki/JavaInterface) and place them in the /ipopt/Ipopt-3.10.2/ThirdParty/HSL directory of the **FreeFEM** downloads folder before compiling.

#### **Short description of the algorithm**

In this section, we give a very brief glimpse at the underlying mathematics of IPOPT. For a deeper introduction on interior methods for nonlinear smooth optimization, one may consult [\[FORSGREN2002\]](#page-668-2), or [\[WÄCHTER2006\]](#page-668-1) for more IPOPT specific elements. IPOPT is designed to perform optimization for both equality and inequality constrained problems. However, nonlinear inequalities are rearranged before the beginning of the optimization process in order to restrict the panel of nonlinear constraints to those of the equality kind. Each nonlinear inequality is transformed into a pair of simple bound inequalities and nonlinear equality constraints by the introduction of as many slack variables as is needed :  $c_i(x) \le 0$  becomes  $c_i(x) + s_i = 0$  and  $s_i \le 0$ , where  $s_i$  is added to the initial variables of the problems  $x_i$ . Thus, for convenience, we will assume that the minimization problem does not contain any nonlinear inequality constraint. It means that, given a function  $f : \mathbb{R}^n \mapsto \mathbb{R}$ , we want to find:

$$
x_0 = \operatorname*{argmin}_{x \in V} f(x)
$$
  
with  $V = \{x \in \mathbb{R}^n \mid c(x) = 0 \text{ and } x_l \le x \le x_u\}$  (3.18)

<span id="page-233-0"></span>Where  $c: \mathbb{R}^n \to \mathbb{R}^m$  and  $x_l, x_u \in \mathbb{R}^n$  and inequalities hold componentwise. The f function as well as the constraints  $c$  should be twice-continuously differentiable.

As a barrier method, interior points algorithms try to find a Karush-Kuhn-Tucker point for [\(3.18\)](#page-233-0) by solving a sequence of problems, unconstrained with respect to the inequality constraints, of the form:

for a given 
$$
\mu > 0
$$
, find  $x_{\mu} = \operatorname*{argmin}_{x \in \mathbb{R}^n \; | \; c(x) = 0} B(x, \mu)$  (3.19)

<span id="page-233-1"></span>Where  $\mu$  is a positive real number and

$$
B(x, \mu) = f(x) - \mu \sum_{i=1}^{n} \ln(x_{u,i} - x_i) - \mu \sum_{i=1}^{m} \ln(x_i - x_{l,i})
$$

The remaining equality constraints are handled with the usual Lagrange multipliers method. If the sequence of barrier parameters  $\mu$  converge to 0, intuition suggests that the sequence of minimizers of [\(3.19\)](#page-233-1) converge to a local constrained minimizer of [\(3.18\)](#page-233-0). For a given  $\mu$ , [\(3.19\)](#page-233-1) is solved by finding  $(x_{\mu}, \lambda_{\mu}) \in \mathbb{R}^n \times \mathbb{R}^m$  such that:

$$
\nabla B(x_{\mu}, \mu) + \sum_{i=1}^{m} \lambda_{\mu, i} \nabla c_i(x_{\mu}) = \nabla B(x_{\mu}, \mu) + J_c(x_{\mu})^T \lambda_{\mu} = 0
$$
\n(3.20)\n
$$
c(x_{\mu}) = 0
$$

<span id="page-234-1"></span>The derivations for  $\nabla B$  only holds for the x variables, so that:

$$
\nabla B(x,\mu) = \nabla f(x) + \begin{pmatrix} \mu/(x_{u,1} - x_1) \\ \vdots \\ \mu/(x_{u,n} - x_n) \end{pmatrix} - \begin{pmatrix} \mu/(x_1 - x_{l,1}) \\ \vdots \\ \mu/(x_n - x_{l,n}) \end{pmatrix}
$$

If we respectively call  $z_u(x, \mu) = (\mu/(x_{u,1} - x_1), \dots, \mu/(x_{u,n} - x_n))$  and  $z_l(x, \mu)$  the other vector appearing in the above equation, then the optimum  $(x_{\mu}, \lambda_{\mu})$  satisfies:

$$
\nabla f(x_{\mu}) + J_c(x_{\mu})^T \lambda_{\mu} + z_u(x_{\mu}, \mu) - z_l(x_{\mu}, \mu) = 0 \text{ and } c(x_{\mu}) = 0
$$
 (3.21)

<span id="page-234-0"></span>In this equation, the  $z_l$  and  $z_u$  vectors seem to play the role of Lagrange multipliers for the simple bound inequalities, and indeed, when  $\mu \to 0$ , they converge toward some suitable Lagrange multipliers for the KKT conditions, provided some technical assumptions are fulfilled (see [\[FORSGREN2002\]](#page-668-2)).

Equation  $(3.21)$  is solved by performing a Newton method in order to find a solution of  $(3.20)$  for each of the decreasing values of  $\mu$ . Some order 2 conditions are also taken into account to avoid convergence to local maximizers, see [\[FORSGREN2002\]](#page-668-2) for details about them. In the most classic IP algorithms, the Newton method is directly applied to [\(3.20\)](#page-234-1). This is in most case inefficient due to frequent computation of infeasible points. These difficulties are avoided in Primal-Dual interior point methods where [\(3.20\)](#page-234-1) is transformed into an extended system where  $z_u$  and  $z_l$  are treated as unknowns and the barrier problems are finding  $(x, \lambda, z_u, z_l) \in \mathbb{R}^n \times \mathbb{R}^m \times \mathbb{R}^n \times \mathbb{R}^n$  such that:

$$
\begin{cases}\n\nabla f(x) + J_c(x)^T \lambda + z_u - z_l = 0 \\
c(x) = 0 \\
(X_u - X)z_u - \mu e = 0 \\
(X - X_l)z_l - \mu e = 0\n\end{cases}
$$
\n(3.22)

Where if a is a vector of  $\mathbb{R}^n$ , A denotes the diagonal matrix  $A = (a_i \delta_{ij})_{1 \le i,j \le n}$  and  $e \in \mathbb{R}^n = (1,1,\ldots,1)$ . Solving this nonlinear system by the Newton method is known as being the *primal-dual* interior point method. Here again, more details are available in [\[FORSGREN2002\]](#page-668-2). Most actual implementations introduce features in order to globalize the convergence capability of the method, essentially by adding some line-search steps to the Newton algorithm, or by using trust regions. For the purpose of IPOPT, this is achieved by a *filter line search* methods, the details of which can be found in [\[WÄCHTER2006\]](#page-668-1).

More IPOPT specific features or implementation details can be found in [\[WÄCHTER2006\]](#page-668-1). We will just retain that IPOPT is a smart Newton method for solving constrained optimization problems, with global convergence capabilities due to a robust line search method (in the sense that the algorithm will converge no matter the initializer). Due to the underlying Newton method, the optimization process requires expressions of all derivatives up to the order 2 of the fitness function as well as those of the constraints. For problems whose Hessian matrices are difficult to compute or lead to high dimensional dense matrices, it is possible to use a BFGS approximation of these objects at the cost of a much slower convergence rate.

#### **IPOPT in FreeFEM**

3

Calling the IPOPT optimizer in a FreeFEM script is done with the IPOPT function included in the ff-Ipopt dynamic library. IPOPT is designed to solve constrained minimization problems in the form:

> $\text{find} x_0 = \text{argmin} f(x)$  $x\breve{\in}\mathbb{R}^n$ s.t.  $\left\{\begin{array}{l}\forall i \leq n, x_i^{\text{lb}} \leq x_i \leq x_i^{\text{ub}} \text{ (simple bounds)}\end{array}\right.$  $\forall i \leq m, c_i^{\text{lb}} \leq c_i(x) \leq c_i^{\text{ub}}$  (constraints functions)

Where ub and lb stand for "upper bound" and "lower bound". If for some  $i, 1 \le i \le m$  we have  $c_i^{\text{lb}} = c_i^{\text{ub}}$ , it means that  $c_i$  is an equality constraint, and an inequality one if  $c_i^{\text{lb}} < c_i^{\text{ub}}$ .

There are different ways to pass the fitness function and constraints. The more general one is to define the functions using the keyword func. Any returned matrix must be a sparse one (type matrix, not a real [int, int]):

```
1 func real J (real[int] &X) {...} //Fitness Function, returns a scalar
2 func real[int] gradJ (real[int] &X) {...} //Gradient is a vector
4 func real[int] C (real[int] &X) {...} //Constraints
  5 func matrix jacC (real[int] &X) {...} //Constraints Jacobian
```
**Warning:** In the current version of **FreeFEM**, returning a matrix object that is local to a function block leads to undefined results. For each sparse matrix returning function you define, an extern matrix object has to be declared, whose associated function will overwrite and return on each call. Here is an example for  $\bar{j}$  acc:

```
1 matrix jacCBuffer; //just declare, no need to define yet
2 func matrix jacC (real[int] &X){
3 \vert \vert ...//fill jacCBuffer
4 return jacCBuffer;
5 \mid \mid }
```
Warning: IPOPT requires the structure of each matrix at the initialization of the algorithm. Some errors may occur if the matrices are not constant and are built with the matrix  $A = [I, J, C]$  syntax, or with an intermediary full matrix (real [int, int]), because any null coefficient is discarded during the construction of the sparse matrix. It is also the case when making matrices linear combinations, for which any zero coefficient will result in the suppression of the matrix from the combination. Some controls are available to avoid such problems. Check the named parameter descriptions (checkindex, structhess and struct jac can help). We strongly advice to use varf as much as possible for the matrix forging.

The Hessian returning function is somewhat different because it has to be the Hessian of the Lagrangian function:

$$
(x, \sigma_f, \lambda) \mapsto \sigma_f \nabla^2 f(x) + \sum_{i=1}^m \lambda_i \nabla^2 c_i(x)
$$
 where  $\lambda \in \mathbb{R}^m$  and  $\sigma \in \mathbb{R}$ 

Your Hessian function should then have the following prototype:

```
matrix hessianLBuffer; //Just to keep it in mind
2 func matrix hessianL (real[int] &X, real sigma, real[int] &lambda){...}
```
If the constraints functions are all affine, or if there are only simple bound constraints, or no constraint at all, the Lagrangian Hessian is equal to the fitness function Hessian, one can then omit the sigma and lambda parameters:

```
matrix hessianJBuffer;
2 func matrix hessianJ (real[int] &X){...} //Hessian prototype when constraints are
   ightharpoonupaffine
```
When these functions are defined, IPOPT is called this way:

```
\mathbf{real}[int] Xi = \ldots ; //starting point
  IPOPT(J, gradJ, hessianL, C, jacC, Xi, /*some named parameters*/);
```
If the Hessian is omitted, the interface will tell IPOPT to use the (L)BFGS approximation (it can also be enabled with a named parameter, see further). Simple bound or unconstrained problems do not require the constraints part, so the following expressions are valid:

```
1 | IPOPT(J, gradJ, C, jacC, Xi, \ldots ); //IPOPT with BFGS
2 | IPOPT(J, gradJ, hessianJ, Xi, ... ); //Newton IPOPT without constraints
  IPOPT(J, gradJ, Xi, \ldots ); //BFGS, no constraints
```
Simple bounds are passed using the 1b and ub named parameters, while constraint bounds are passed with the c1b and cub ones. Unboundedness in some directions can be achieved by using the  $1e^{19}$  and  $-1e^{19}$  values that IPOPT recognizes as  $+\infty$  and  $-\infty$ :

```
1 real[int] xlb(n), xub(n), clb(m), cub(m);
\frac{1}{1} //fill the arrays...
3 IPOPT(J, gradJ, hessianL, C, jacC, Xi, lb=xlb, ub=xub, clb=clb, cub=cub, /* some\ other\\leftrightarrownamed parameters*/);
```
P2 fitness function and affine constraints function : In the case where the fitness function or constraints function can be expressed respectively in the following forms:

> $\forall x \in \mathbb{R}^n, f(x) = \frac{1}{2} \langle Ax, x \rangle + \langle b, x \rangle \quad (A, b) \in \mathcal{M}_{n,n}(\mathbb{R}) \times \mathbb{R}^n$ or,  $C(x) = Ax + b$   $(A, b) \in M_{m,n}(\mathbb{R}) \times \mathbb{R}^m$

where A and b are constant, it is possible to directly pass the  $(A, b)$  pair instead of defining 3 (or 2) functions. It also indicates to IPOPT that some objects are constant and that they have to be evaluated only once, thus avoiding multiple copies of the same matrix. The syntax is:

```
// Affine constraints with "standard" fitness function
2 \cdot \text{matrix A} = ... ; //linear part of the constraints
3 real[int] b = ... ; //constant part of constraints
4 IPOPT(J, gradJ, hessianJ, [A, b], Xi, /*bounds and named parameters*/);
  5 //[b, A] would work as well.
```
Note that if you define the constraints in this way, they don't contribute to the Hessian, so the Hessian should only take one real[int] as an argument.

```
1 // Affine constraints and P2 fitness func
2 \cdot \text{matrix A} = \ldots ; //bilinear form matrix
3 real[int] b = ... ; //linear contribution to f
4 matrix Ac = ... ; //linear part of the constraints
5 real[int] bc = ... ; //constant part of constraints
  IPOPT([A, b], [Ac, bc], Xi, \nightharpoonup *bounds and named parameters\ast/);
```
If both objective and constraint functions are given this way, it automatically activates the IPOPT mehrotra algorithm option (better for linear and quadratic programming according to the documentation). Otherwise, this option can only be set through the option file (see the named parameters section).

A false case is the one of defining  $f$  in this manner while using standard functions for the constraints:

 $\mathbf{a}$  **matrix**  $\mathbf{A} = \dots$  ; //bilinear form matrix

```
2 real[int] b = ... ; //linear contribution to f
3 func real[int] C(real[int] &X){...} //constraints
  4 func matrix jacC(real[int] &X){...} //constraints Jacobian
```
<sup>5</sup> IPOPT([**A**, b], C, jacC, Xi, /\*bounds and named parameters\*/);

Indeed, when passing  $[A, b]$  in order to define f, the Lagrangian Hessian is automatically built and has the constant  $x \mapsto A$  function, with no way to add possible constraint contributions, leading to incorrect second order derivatives. So, a problem should be defined like that in only two cases:

- 1. constraints are nonlinear but you want to use the BFGS mode (then add  $bfgs=1$  to the named parameter),
- 2. constraints are affine, but in this case, compatible to pass in the same way

Here are some other valid definitions of the problem (cases when  $f$  is a pure quadratic or linear form, or  $C$  a pure linear function, etc...):

```
1 / 2 Pure quadratic f - A is a matrix
2 IPOPT(A, /*constraints arguments*/, Xi, /*bound and named parameters*/);
3 // Pure linear f - b is a real[int]
  IPOPT(b, /*constraints arguments*/, Xi, /*bound and named parameters*/);
5 // Linear constraints - Ac is a matrix
  IPOPT(/*fitness function arguments*/, Ac, Xi, /*bound and named parameters*/);
```
Returned Value : The IPOPT function returns an error code of type int. A zero value is obtained when the algorithm succeeds and positive values reflect the fact that IPOPT encounters minor troubles. Negative values reveal more problematic cases. The associated IPOPT return tags are listed in the table below. The [IPOPT pdf documentation](https://projects.coin-or.org/Ipopt/browser/stable/3.10/Ipopt/doc/documentation.pdf?format=raw) provides a more accurate description of these return statuses:

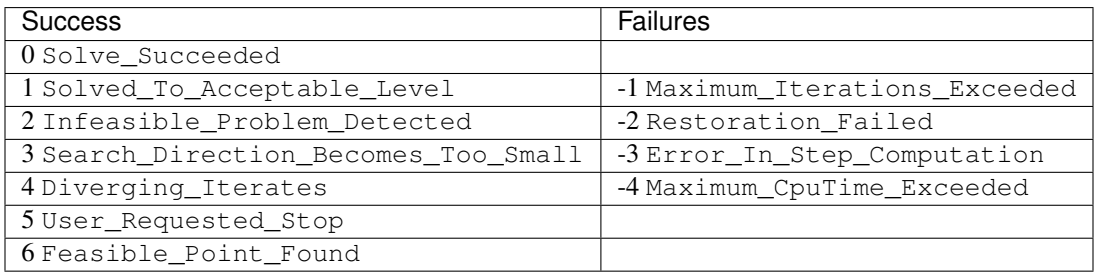

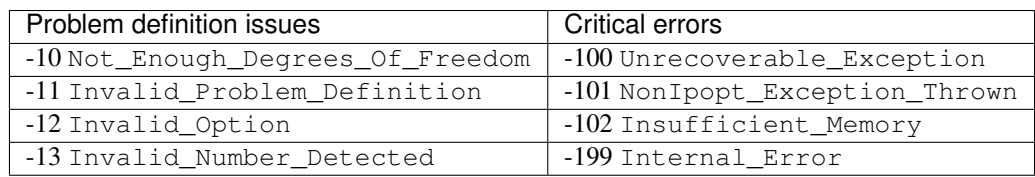

Named Parameters : The available named parameters in this interface are those we thought to be the most subject to variations from one optimization to another, plus a few that are interface specific. Though, as one could see at [IPOPT Linear solver,](https://coin-or.github.io/Ipopt/OPTIONS.html#OPT_MA97_Linear_Solver) there are many parameters that can be changed within IPOPT, affecting the algorithm behavior. These parameters can still be controlled by placing an option file in the execution directory. Note that [IPOPT's pdf](https://projects.coin-or.org/Ipopt/browser/stable/3.10/Ipopt/doc/documentation.pdf?format=raw) [documentation](https://projects.coin-or.org/Ipopt/browser/stable/3.10/Ipopt/doc/documentation.pdf?format=raw) may provides more information than the previously mentioned online version for certain parameters. The in-script available parameters are:

• lb, ub : real [int] for lower and upper simple bounds upon the search variables must be of size n (search) space dimension). If two components of the same index in these arrays are equal then the corresponding search variable is fixed. By default IPOPT will remove any fixed variable from the optimization process and always use the fixed value when calling functions. It can be changed using the fixedvar parameter.

- clb, cub : real [int] of size m (number of constraints) for lower and upper constraints bounds. Equality between two components of the same index  $i$  in clb and cub reflect an equality constraint.
- structjacc : To pass the greatest possible structure (indexes of non null coefficients) of the constraint Jacobians under the form  $[I, J]$  where I and J are two integer arrays. If not defined, the structure of the constraint Jacobians, evaluated in Xi, is used (no issue if the Jacobian is constant or always defined with the same varf, hazardous if it is with a triplet array or if a full matrix is involved).
- structhess: Same as above but for the Hessian function (unused if  $f$  is P2 or less and constraints are affine). Here again, keep in mind that it is the Hessian of the Lagrangian function (which is equal to the Hessian of  $f$ only if constraints are affine). If no structure is given with this parameter, the Lagrangian Hessian is evaluated on the starting point, with  $\sigma = 1$  and  $\lambda = (1, 1, \dots, 1)$  (it is safe if all the constraints and fitness function Hessians are constant or build with varf, and here again it is less reliable if built with a triplet array or a full matrix).
- checkindex : A bool that triggers a dichotomic index search when matrices are copied from **FreeFEM** functions to IPOPT arrays. It is used to avoid wrong index matching when some null coefficients are removed from the matrices by FreeFEM. It will not solve the problems arising when a too small structure has been given at the initialization of the algorithm. Enabled by default (except in cases where all matrices are obviously constant).
- warmstart : If set to true, the constraints dual variables  $\lambda$ , and simple bound dual variables are initialized with the values of the arrays passed to  $\text{lm}$ ,  $\text{L}z$  and  $\text{u}z$  named parameters (see below).
- lm : real [int] of size m, which is used to get the final values of the constraints dual variables  $\lambda$  and/or initialize them in case of a warm start (the passed array is also updated to the last dual variables values at the end of the algorithm).
- $\ln 2$ ,  $\ln 2$ : real [int] of size *n* to get the final values and/or initialize (in case of a warm start) the dual variables associated to simple bounds.
- tol: real, convergence tolerance for the algorithm, the default value is  $10^{-8}$ .
- maxiter : int, maximum number of iterations with 3000 as default value.
- maxcputime : real value, maximum runtime duration. Default is  $10^6$  (almost 11 and a halfdays).
- bfgs : bool enabling or not the (low-storage) BFGS approximation of the Lagrangian Hessian. It is set to false by default, unless there is no way to compute the Hessian with the functions that have been passed to IPOPT.
- derivativetest : Used to perform a comparison of the derivatives given to IPOPT with finite differences computation. The possible string values are : "none" (default), "first-order", "second-order" and "only-second-order". The associated derivative error tolerance can be changed via the option file. One should not care about any error given by it before having tried, and failed, to perform a first optimization.
- dth: Perturbation parameter for the derivative test computations with finite differences. Set by default to  $10^{-8}$ .
- dttol: Tolerance value for the derivative test error detection (default value unknown yet, maybe  $10^{-5}$ ).
- optfile: string parameter to specify the IPOPT option file name. IPOPT will look for a ipopt.opt file by default. Options set in the file will overwrite those defined in the FreeFEM script.
- printlevel: An int to control IPOPT output print level, set to 5 by default, the possible values are from 0 to 12. A description of the output information is available in the [PDF documentation](https://projects.coin-or.org/Ipopt/browser/stable/3.10/Ipopt/doc/documentation.pdf?format=raw) of IPOPT.
- fixedvar : string for the definition of simple bound equality constraints treatment : use "make\_parameter" (default value) to simply remove them from the optimization process (the functions will always be evaluated with the fixed value for those variables), "make\_constraint" to treat them as any other constraint or "relax\_bounds" to relax fixing bound constraints.
- mustrategy: a string to choose the update strategy for the barrier parameter  $\mu$ . The two possible tags are "monotone", to use the monotone (Fiacco-McCormick) strategy, or "adaptive" (default setting).
- muinit : real positive value for the barrier parameter initialization. It is only relevant when mustrategy has been set to monotone.
- pivtol : real value to set the pivot tolerance for the linear solver. A smaller number pivots for sparsity, a larger number pivots for stability. The value has to be in the [0, 1] interval and is set to  $10^{-6}$  by default.
- brf : Bound relax factor: before starting the optimization, the bounds given by the user are relaxed. This option sets the factor for this relaxation. If it is set to zero, then the bound relaxation is disabled. This real has to be positive and its default value is  $10^{-8}$ .
- objvalue : An identifier to a real type variable to get the last value of the objective function (best value in case of success).
- mumin : minimum value for the barrier parameter  $\mu$ , a real with  $10^{-11}$  as default value.
- linesearch : A boolean which disables the line search when set to false. The line search is activated by default. When disabled, the method becomes a standard Newton algorithm instead of a primal-dual system. The global convergence is then no longer assured, meaning that many initializers could lead to diverging iterates. But on the other hand, it can be useful when trying to catch a precise local minimum without having some out of control process making the iterate caught by some other near optimum.

## **3.5.4 Some short examples using IPOPT**

Ω

**Tip:** Ipopt variational inequality A very simple example consisting of, given two functions  $f$  and  $g$  (defined on  $\Omega \subset \mathbb{R}^2$ ), minimizing  $J(u) = \frac{1}{2}$ ∫︁  $|\nabla u|^2$  –  $fu$ , with  $u \leq g$  almost everywhere:

```
1 // Solve
2 //- Delta u = f//u < g4 //u = 0 on Gamma
5 load "ff-Ipopt";
6
7 // Parameters
\sin t nn = 20;
9 func f = 1.; //rhs function
10 real r = 0.03, s = 0.1;
11 func g = r - r/2*exp(-0.5*(square(<b>x</b>-0.5) + square(<b>y</b>-0.5))/square(s));12
13 // Mesh
14 mesh Th = square(nn, nn);
15
16 // Fespace
17 fespace Vh(Th, P2);
18 Vh u = 0;
19 Vh lb = -1. e19;
_{20} Vh ub = q;
21
22 // Macro
23 macro Grad(u) [dx(u), dy(u)] //
24
25 // Problem
26 varf vP (u, v)
27 = \text{int2d(Th)}28 Grad(u)'\starGrad(v)
29 )
30 - \text{int2d(Th)}
```
Ω

31 f  $\star$  v <sup>32</sup> )  $33 \mid$  ;

> Here we build the matrix and second member associated to the function to fully and finally minimize it. The  $[A, b]$ syntax for the fitness function is then used to pass it to IPOPT.

 $\text{matrix A} = \text{vP}(\text{Vh}, \text{Vh}, \text{solver=CG})$ ;  $real(int] b = vP(0, Vh);$ 

We use simple bounds to impose the boundary condition  $u = 0$  on  $\partial\Omega$ , as well as the  $u \leq g$  condition.

```
1 varf vGamma (u, v) = on(1, 2, 3, 4, u=1);
r = \text{real}[\text{int}] onGamma = vGamma(0, Vh);
3
4 //warning: the boundary conditions are given with lb and ub on border
s \mid ub[] = onGamma ? 0. : ub[];6 | \text{lb}[\ ] = \text{onGamma} ? 0. : \text{lb}[\ ];
7
8 // Solve
9 \mid \text{IPOPT}([\mathbf{A}, b], u[], \text{lb}=\text{lb}[], \text{ub}=\text{ub}[]);10
11 // Plot
12 plot(u);
```
#### Tip: Ipopt variational inequality 2

Let  $\Omega$  be a domain of  $\mathbb{R}^2$ .  $f_1, f_2 \in L^2(\Omega)$  and  $g_1, g_2 \in L^2(\partial\Omega)$  four given functions with  $g_1 \leq g_2$  almost everywhere. We define the space:

$$
V = \left\{ (v_1, v_2) \in H^1(\Omega)^2; v_1 |_{\partial \Omega} = g_1, v_2 |_{\partial \Omega} = g_2, v_1 \le v_2 \text{ a.e. } \right\}
$$

as well as the function  $J: H^1(\Omega)^2 \longrightarrow \mathbb{R}$ :

$$
J(v_1, v_2) = \frac{1}{2} \int_{\Omega} |\nabla v_1|^2 - \int_{\Omega} f_1 v_1 + \frac{1}{2} \int_{\Omega} |\nabla v_2|^2 - \int_{\Omega} f_2 v_2
$$

The problem entails finding (numerically) two functions  $(u_1, u_2) = \text{ argmin } J(v_1, v_2)$ .

 $(v_1,v_2)∈V$ 

```
1 load "ff-Ipopt";
2
3 // Parameters
4 \text{ int} nn = 10;
\mathbf{s} func f1 = 10; //right hand side
6 func f2 = -15;
7 func g1 = -0.1; //Boundary condition functions
\text{sum } q2 = 0.1;9
10 // Mesh
\ln mesh Th = square(nn, nn);
12
13 // Fespace
14 fespace Vh(Th, [P1, P1]);
15 | Vh [uz, uz2] = [1, 1];
```
Vh  $[1z, 1z2] = [1, 1];$ 

(continued from previous page)

```
17 Vh [u1, u2] = [0, 0]; //starting point
18
19 fespace Wh(Th, [P1]);
20 Wh lm=1.;
21
22 // Macro
23 macro Grad(u) [dx(u), dy(u)] //
2425 // Loop
26 int iter=0;
27 while (++iter){
28 // Problem
29 varf vP ([u1, u2], [v1, v2])
30 = \text{int2d(Th)}31 \text{ Grad}(u1)<sup>*</sup>*Grad(v1)
32 + Grad(u2) *Grad(v2)33 \mid )
34 - int2d(Th) (
1*V136 + f2*v237 )
38 ;
39
40 matrix A = vP(Vh, Vh); //fitness function matrix
41 real[int] b = vP(0, Vh); //and linear form
42
43 int \begin{bmatrix} \text{int} \\ \text{int} \end{bmatrix} \begin{bmatrix} 11 & = 0 \\ 0 & 1 \end{bmatrix}, \begin{bmatrix} 11 \\ \text{int} \end{bmatrix}; //Constraints matrix
44 matrix C1 = interpolate (Wh, Vh, U2Vc=II1);
45 matrix C2 = interpolate (Wh, Vh, U2Vc=II2);
46 matrix CC = -1*C1 + C2; // u2 - u1 > 047 Wh cl = 0; //constraints lower bounds (no upper bounds)
48
49 //Boundary conditions
50 varf vGamma ([u1, u2], [v1, v2]) = on(1, 2, 3, 4, u1=1, u2=1);
\mathbf{real}[int] onGamma = vGamma(0, Vh);
52 Vh [ub1, ub2] = [g1, g2];
53 Vh [lb1, lb2] = [g1, g2];
54 ub1[] = onGamma ? ub1[] : 1e19; //Unbounded in interior
55 lb1[] = \text{onGamma} ? lb1[] : -1e19;56
57 Vh [uzi, uzi2] = [uz, uz2], [lzi, lzi2] = [lz, lz2];
58 Wh lmi = lm;
59 Vh [ui1, ui2] = [u1, u2];
60
61 // Solve
62 | IPOPT([b, A], CC, ui1[], lb=lb1[], clb=cl[], ub=ub1[], warmstart=iter>1, uz=uzi[],
   ˓→lz=lzi[], lm=lmi[]);
63
64 // Plot
65 plot(ui1, ui2, wait=true, nbiso=60, dim=3);
66
67 if(iter > 1) break;
68
69 // Mesh adpatation
70 Th = adaptmesh(Th, [ui1, ui2], err=0.004, nbvx=100000);
71 [uz, uz2] = [uzi, uzi2];
```
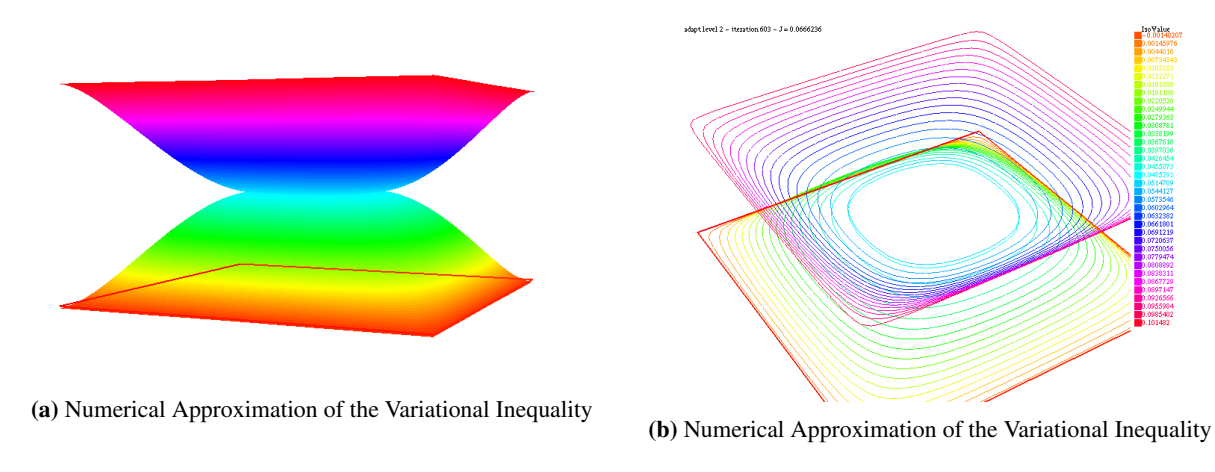

Fig. 3.45: Variational inequality

<sup>75</sup> }

```
72 | [lz, 1z2] = [lzi, 1zi2];
73 [u1, u2] = [ui1, ui2];
74 lm = lmi;
```
# **3.5.5 3D constrained minimum surface with IPOPT**

### **Area and volume expressions**

This example is aimed at numerically solving some constrained minimum surface problems with the IPOPT algorithm. We restrain to  $C^k$  ( $k \geq 1$ ), closed, spherically parametrizable surfaces, i.e. surfaces S such that:

$$
\exists \rho \in C^{k}([0, 2\pi] \times [0, \pi]) | S = \left\{ X = \begin{pmatrix} \rho(\theta, \phi) \\ 0 \\ 0 \end{pmatrix}, (\theta, \phi) \in [0, 2\pi] \times [0, \pi] \right\}
$$

Where the components are expressed in the spherical coordinate system. Let's call  $\Omega$  the  $[0, 2\pi] \times [0, \pi]$  angular parameters set. In order to exclude self crossing and opened shapes, the following assumptions upon  $\rho$  are made:

$$
\rho \ge 0
$$
 and  $\forall \phi, \rho(0, \phi) = \rho(2\pi, \phi)$ 

For a given function  $\rho$  the first fundamental form (the metric) of the defined surface has the following matrix representation:

$$
G = \begin{pmatrix} \rho^2 \sin^2(\phi) + (\partial_\theta \rho)^2 & \partial_\theta \rho \partial_\phi \rho \\ \partial_\theta \rho \partial_\phi \rho & \rho^2 + (\partial_\phi \rho)^2 \end{pmatrix}
$$
(3.23)

<span id="page-242-0"></span>This metric is used to express the area of the surface. Let  $g = \det(G)$ , then we have:

$$
\mathcal{A}(\rho) = \int \Omega \|\partial_{\theta} X \wedge \partial_{\phi} X\| = \int \Omega \sqrt{g} \n= \int \Omega \sqrt{\rho^2 (\partial_{\theta} \rho)^2 + \rho^4 \sin^2(\phi) + \rho^2 (\partial_{\phi} \rho)^2 \sin^2(\phi)} d\theta d\phi
$$
\n(3.24)

The volume of the space enclosed within the shape is easier to express:

$$
\mathcal{V}(\rho) = \int \Omega \int_0^{\rho(\theta,\phi)} r^2 \sin(\phi) dr d\theta d\phi = \frac{1}{3} \int \Omega \rho^3 \sin(\phi) d\theta d\phi \tag{3.25}
$$

#### **Derivatives**

In order to use a Newton based interior point optimization algorithm, one must be able to evaluate the derivatives of A and V with respect to  $rho$ . Concerning the area, we have the following result:

$$
\forall v \in C^{1}(\Omega) , \ \langle d\mathcal{A}(\rho), v \rangle = \int \Omega \frac{1}{2} \frac{d\bar{g}(\rho)(v)}{\sqrt{g}} d\theta d\phi
$$

Where  $\bar{g}$  is the application mapping the  $(\theta, \phi) \mapsto g(\theta, \phi)$  scalar field to  $\rho$ . This leads to the following expression, easy to transpose in a freefem script using:

$$
\begin{array}{rcl}\n\forall v \in C^{1}(\Omega) \\
\langle d\mathcal{A}(\rho), v \rangle & = & \int \Omega \left( 2\rho^{3} \sin^{2}(\phi) + \rho (\partial_{\theta}\rho)^{2} + \rho (\partial_{\phi}\rho)^{2} \sin^{2}(\phi) \right) v \\
& & \quad + \int \Omega \rho^{2} \partial_{\theta}\rho \partial_{\theta} v + \rho^{2} \partial_{\phi}\rho \sin^{2}(\phi) \partial_{\phi} v\n\end{array} \tag{3.26}
$$

<span id="page-243-0"></span>With a similar approach, one can derive an expression for second order derivatives. However, comporting no specific difficulties, the detailed calculus are tedious, the result is that these derivatives can be written using a  $3 \times 3$  matrix **B** whose coefficients are expressed in term of  $\rho$  and its derivatives with respect to  $\theta$  and  $\phi$ , such that:

$$
\forall (w,v) \in C^{1}(\Omega), d^{2} \mathcal{A}(\rho)(w,v) = \int \Omega(w \quad \partial_{\theta} w \quad \partial_{\phi} w) \mathbf{B} \begin{pmatrix} v \\ \partial_{\theta} v \\ \partial_{\phi} v \end{pmatrix} d\theta d\phi \tag{3.27}
$$

<span id="page-243-1"></span>Deriving the volume function derivatives is again an easier task. We immediately get the following expressions:

$$
\forall v, \langle d\mathcal{V}(\rho), v \rangle = \int \Omega \rho^2 \sin(\phi) v \, d\theta d\phi
$$
  

$$
\forall w, v, d^2 \mathcal{V}(\rho)(w, v) = \int \Omega 2\rho \sin(\phi) w v \, d\theta d\phi
$$
 (3.28)

#### **The problem and its script**

The whole code is available in *[IPOPT minimal surface & volume example](#page-619-0)*. We propose to solve the following problem:

**Tip:** Given a positive function  $\rho_{\text{object}}$  piecewise continuous, and a scalar  $\mathcal{V}_{\text{max}} > \mathcal{V}(\rho_{\text{object}})$ , find  $\rho_0$  such that:

$$
\rho_0 = \underset{\rho \in C^1(\Omega)}{\text{argmin }} A(\rho) , \text{ s.t. } \rho_0 \ge \rho_{\text{object}} \text{ and } \mathcal{V}(\rho_0) \le \mathcal{V}_{\text{max}}
$$

If  $\rho_{\text{object}}$  is the spherical parametrization of the surface of a 3-dimensional object (domain)  $\mathcal{O}$ , it can be interpreted as finding the surface with minimum area enclosing the object with a given maximum volume. If  $V_{\text{max}}$  is close to  $V(\rho_{\text{object}})$ , so should be  $\rho_0$  and  $\rho_{\text{object}}$ . With higher values of  $V_{\text{max}}$ ,  $\rho$  should be closer to the unconstrained minimum surface surrounding O which is obtained as soon as  $\mathcal{V}_{\max} \ge \frac{4}{3}\pi \|\rho_{\text{object}}\|_{\infty}^{3}$  (sufficient but not necessary).

It also could be interesting to solve the same problem with the constraint  $V(\rho_0) \ge V_{\text{min}}$  which leads to a sphere when  $\mathcal{V}_{\min} \geq \frac{1}{6}\pi \text{diam}(\mathcal{O})^3$  and moves toward the solution of the unconstrained problem as  $\mathcal{V}_{\min}$  decreases.

We start by meshing the domain  $[0, 2\pi] \times [0, \pi]$ , then a periodic P1 finite elements space is defined.

```
load "msh3";
2 load "medit";
3 load "ff-Ipopt";
4
   5 // Parameters
\mathbf{int} nadapt = 3;
  real alpha = 0.9;
  8 int np = 30;
  real regtest;
```

```
10 \text{ int shapeswitch} = 1;11 real sigma = 2*pi/40.;
12 real treshold = 0.1;
13 real e = 0.1;
14 real r0 = 0.25;
15 real rr = 2-r0;
16 real E = 1./(e*e);
17 real RR = 1./(rr*rr);
18
19 // Mesh
20 mesh Th = square(2*np, np, [2*pi*x, pi*y]);
21
22 // Fespace
23 fespace Vh(Th, P1, periodic=[[2, y], [4, y]]);
24 //Initial shape definition
25 //outside of the mesh adaptation loop to initialize with the previous optimial shape.
   ˓→found on further iterations
26 | Vh startshape = 5;
```
We create some finite element functions whose underlying arrays will be used to store the values of dual variables associated to all the constraints in order to reinitialize the algorithm with it in the case where we use mesh adaptation. Doing so, the algorithm will almost restart at the accuracy level it reached before mesh adaptation, thus saving many iterations.

Vh uz = 1.,  $1z = 1$ .;  $2 \text{ rreal}[\text{int}] \text{ lm} = [1];$ 

> Then, follows the mesh adaptation loop, and a rendering function, Plot3D, using 3D mesh to display the shape it is passed with medit (the movemesh23 procedure often crashes when called with ragged shapes).

```
\mathbf{1} for(int kkk = 0; kkk < nadapt; ++kkk){
2 \cdot \text{int} iter=0;
\mathbf{S} func sin2 = square(sin(y));
4
5 // A function which transform Th in 3d mesh (r=rho)
6 //a point (theta,phi) of Th becomes ( r(theta,phi) *cos(theta)*sin(phi) , r(theta,
   ˓→phi)*sin(theta)*sin(phi) , r(theta,phi)*cos(phi) )
      //then displays the resulting mesh with medit
8 func int Plot3D (real[int] &rho, string cmm, bool ffplot){
9 Vh rhoo;
10 rhoo[ = rho;
11 //mesh sTh = square(np, np/2, [2*pi*x, pi*y];
12 //fespace sVh(sTh, P1);
13 //Vh rhoplot = rhoo;
14 try{
mesh3 Sphere = movemesh23(Th, transfo = [rho(\mathbf{x}, \mathbf{y}) * cos(\mathbf{x}) * sin(\mathbf{y})], rhoo(\mathbf{x},
   ˓→y)*sin(x)*sin(y), rhoo(x,y)*cos(y)]);
\mathbf{if}(\text{ffplot})17 plot(Sphere);
18 else
19 medit(cmm, Sphere);
20 }
21 catch(...){
22 cout << "PLOT ERROR" << endl;
23 }
24 return 1;
```
<sup>25</sup> } <sup>26</sup> }

> Here are the functions related to the area computation and its shape derivative, according to equations [\(3.24\)](#page-242-0) and [\(3.26\)](#page-243-0):

```
// Surface computation
2 //Maybe is it possible to use movemesh23 to have the surface function less complicated
3 //However, it would not simplify the gradient and the hessian
4 func real Area (real[int] &X){
5 Vh rho;
6 rho[] = X;7 Vh rho2 = square(rho);
\vert Vh rho4 = square(rho2);
real res = int2d(Th)(sqrt(rho4*sin2 + rho2*square(dx(rho)) +
   ˓→rho2*sin2*square(dy(rho))));
10 ++1ter;
11 if(1)12 plot(rho, value=true, fill=true, cmm="rho(theta,phi) on [0,2pi]x[0,pi] - S=
   ˓→"+res, dim=3);
13 else
14 Plot3D(rho[], "shape_evolution", 1);
15 return res;
16 \quad | \}17
18 func real[int] GradArea (real[int] &X){
19 Vh rho, rho2;
20 rho[] = X;
21 rho2[] = square(X);
22 Vh sqrtPsi, alpha;
23 {
24 Vh dxrho2 = dx(rho) \stardx(rho), dyrho2 = dy(rho) \stardy(rho);
25 sqrtPsi = sqrt(rho2*rho2*sin2 + rho2*dxrho2 + rho2*dyrho2*sin2);
26 alpha = 2.*rho2*rho*sin2 + rho*dxrho2 + rho*dyrho2*sin2;27 }
28 varf dArea (u, v)
_{29} = int2d(Th)(
30 1./sqrtPsi * (alpha*v + rho2*dx(rho)*dx(v) + rho2*dy(rho)*sin2*dy(v))
31 )
32 \quad \frac{1}{2}33
\text{real}[\text{int}] grad = dArea(0, Vh);
35 return grad;
36 }
```
The function returning the hessian of the area for a given shape is a bit blurry, thus we won't show here all of equation [\(3.27\)](#page-243-1) coefficients definition, they can be found in the edp file.

```
1 matrix hessianA;
2 func matrix HessianArea (real[int] &X){
3 Vh rho, rho2;
4 rho[] = X;5 rho2 = square(rho);
6 Vh sqrtPsi, sqrtPsi3, C00, C01, C02, C11, C12, C22, A;
7 {
        Vh C0, C1, C2;
```

```
9 Vh dxrho2 = dx(rho)*dx(rho), dyrho2 = dy(rho)*dy(rho);
10 sqrtPsi = sqrt( rho2*rho2*sin2 + rho2*dxrho2 + rho2*dyrho2*sin2);11 sqrtPsi3 = (rho2*rho2*sin2 + rho2*dxrho2 + rho2*dyrho2*sin2)*sqrtpsij12 C0 = 2*rho2*rho*sin2 + rho*dxrho2 + rho*dyrho2*sin2;
13 C1 = rho2*dx(rho);
14 C2 = rho2 \starsin2 \stardy(rho);
15 CO0 = square(C0);16 CO1 = CO \star Cl;
17 CO2 = CO\starC2;
18 C11 = square(C1);
19 \Big| C12 = C1 \times C2;
20 \Big| C22 = square(C2);
\mathbf{A} = 6.*rho2*sin2 + dxrho2 + dyrho2*sin2;22 }
23 varf d2Area (w, v)
24 = int2d(Th) (
25 1./sqrtPsi * (
26 A \times W \times V
27 + 2 \times \text{rho} \times dx (\text{rho}) \times dx (w) \times v28 + 2*rho*dx(rho)*w*dx(v)29 + 2 \times \text{rho} \times \text{dy}(\text{rho}) \times \text{sin}2 \times \text{dy}(\text{w}) \times \text{v}30 + 2 \times \text{rho} \times \text{dy}(\text{rho}) \times \text{sin}2 \times \text{w} \times \text{dy}(\text{v})\int \ln 31 + rho2 *dx (w) *dx (v)
32 + rho2*sin2*dy(w)*dy(v)33 )
34 + 1./sqrtPsi3 \star (
35 COO * W * V
36 + CO1 \times dx (w) \times v
37 + C01\starw\stardx(v)
38 + CO2 \star dy (w) \star v39 + CO2 \star w \star dy (v)
40 + C11 \star dx (w) \star dx (v)
41 + C12 \star dx (w) \star dy (v)42 + C12 \star dy (w) \star dx (v)43 + C22 \star dy (w) \star dy (v)44 )
45 )
46 ;
47 hessianA = d2Area(Vh, Vh);
48 return hessianA;
49 }
```
And the volume related functions:

9

```
1 // Volume computation
2 func real Volume (real[int] &X){
3 Vh rho;
4 rho[] = X;5 Vh rho3 = rho*rho*rho;
6 real res = 1./3.*int2d(Th)(rho3*sin(y));7 return res;
8 }
10 func real[int] GradVolume (real[int] &X){
11 Vh rho;
12 rho[] = X;
\text{varf} dVolume(u, v) = int2d(Th)(rho*rho*sin(\textbf{y})*v);
```

```
r = \text{real}[\text{int}] grad = dVolume(0, Vh);
15 return grad;
16 }
17
18 matrix hessianV;
19 func matrix HessianVolume(real[int] &X){
20 Vh rho;
21 rho[] = X;
vvarf d2Volume(w, v) = int2d(Th)(2*rho*sin(y)*v*w);
23 hessianV = d2Volume(Vh, Vh);
24 return hessianV;
```
If we want to use the volume as a constraint function we must wrap it and its derivatives in some FreeFEM functions returning the appropriate types. It is not done in the above functions in cases where one wants to use it as a fitness function. The lagrangian hessian also has to be wrapped since the Volume is not linear with respect to  $\rho$ , it has some non-null second order derivatives.

```
1 func real[int] ipVolume (real[int] &X){ real[int] vol = [Volume(X)]; return vol; }
2 matrix mdV;
3 func matrix ipGradVolume (real[int] &X) { real[int,int] dvol(1,Vh.ndof); dvol(0,:) =
   ˓→GradVolume(X); mdV = dvol; return mdV; }
4 matrix HLagrangian;
5 func matrix ipHessianLag (real[int] &X, real objfact, real[int] &lambda){
6 HLagrangian = objfact*HessianArea(X) + lambda[0]*HessianVolume(X);
7 return HLagrangian;
8 }
```
The ipGradVolume function could pose some troubles during the optimization process because the gradient vector is transformed in a sparse matrix, so any null coefficient will be discarded. Here we create the IPOPT structure manually and use the checkindex named-parameter to avoid bad indexing during copies. This gradient is actually dense, there is no reason for some components to be constantly zero:

<sup>1</sup> **int**[**int**] gvi(Vh.**ndof**), gvj=0:Vh.**ndof**-1;  $2 \quad \text{gvi} = 0;$ 

These two arrays will be passed to IPOPT with  $struct$  jacc=[gvi,gvj]. The last remaining things are the bound definitions. The simple lower bound must be equal to the components of the P1 projection of  $\rho_{object}$ . And we choose  $\alpha \in [0,1]$  to set  $\mathcal{V}_{\max}$  to  $(1-\alpha)\mathcal{V}(\rho_{object}) + \alpha \frac{4}{3}\pi \|\rho_{object}\|_{\infty}^3$ :

```
func disc1 = sqrt(1./(RR+(E-RR)*cos(y)*cos(y)))*(1+0.1*cos(7*x));
\frac{1}{2} func disc2 = sqrt(1./(RR+(E-RR)*cos(x)*cos(x)*sin2));
4 if(1){
5 lb = r0;
6 for (int q = 0; q < 5; ++q){
7 func f = rr*Gaussian(x, y, 2*q*pi/5., pi/3.);
8 func g = rr*Gaussian(x, y, 2*q*pi/5.+pi/5., 2.*pi/3.);
9 \vert lb = max(max(lb, f), g);
10 }
11 lb = max(lb, rr*Gaussian(x, y, 2*pi, pi/3));
13 | 1b = max(1b, max(disc1, disc2));14 real Vobj = Volume(lb[]);
15 real Vnvc = 4./3.*pi*pow(lb[].linfty,3);
```
(continues on next page)

3

 $12$ 

16

<sup>25</sup> }

```
17 if(1)
18 Plot3D(lb[], "object_inside", 1);
19 real[int] clb = 0., cub = [(1-a1pha)*Vobj + alpha*Vnvc];
```
Calling IPOPT:

```
1 int res = IPOPT(Area, GradArea, ipHessianLag, ipVolume, ipGradVolume,
2 rc[], ub=ub[], lb=lb[], clb=clb, cub=cub, checkindex=1, maxiter=kkk<nadapt-1 ?
   \rightarrow40:150,
     3 warmstart=kkk, lm=lm, uz=uz[], lz=lz[], tol=0.00001, structjacc=[gvi,gvj]);
  cout << "IPOPT: res =" << res << endl ;
5
6 // Plot
7 \vertPlot3D(rc[], "Shape_at_"+kkk, 1);
  Plot3D(GradArea(rc[]), "ShapeGradient", 1);
```
Finally, before closing the mesh adaptation loop, we have to perform the said adaptation. The mesh is adaptated with respect to the  $X = (\rho, 0, 0)$  (in spherical coordinates) vector field, not directly with respect to  $\rho$ , otherwise the true curvature of the 3D-shape would not be well taken into account.

```
\mathbf{i} if (kkk < nadapt-1){
2 Th = adaptmesh(Th, rc*cos(x)*sin(y), rc*sin(x)*sin(y), rc*cos(y),
3 nbvx=50000, periodic=[[2, y], [4, y]]);
4 plot(Th, wait=true);
5 startshape = rc;
6 uz = uz;7 \mid 1z = 1z;8 }
```
Here are some pictures of the resulting surfaces obtained for decreasing values of  $\alpha$  (and a slightly more complicated object than two orthogonal discs). We return to the enclosed object when  $\alpha = 0$ :

## **3.5.6 The nlOpt optimizers**

The ff-NLopt package provides a **FreeFEM** interface to the free/open-source library for nonlinear optimization, easing the use of several different free optimization (constrained or not) routines available online along with the PDE solver. All the algorithms are well documented in [NLopt documentation,](https://nlopt.readthedocs.io/en/latest/) therefore no exhaustive information concerning their mathematical specificities will be found here and we will focus on the way they are used in a FreeFEM script. If needing detailed information about these algorithms, visit the website where a description of each of them is given, as well as many bibliographical links.

Most of the gradient based algorithms of NLopt uses a full matrix approximation of the Hessian, so if you're planning to solve a large scale problem, use the IPOPT optimizer which definitely surpass them.

All the NLopt features are identified that way:

```
1 load "ff-NLopt"
2 \frac{1}{4} //define J, u, and maybe grad(J), some constraints etc...
3 real min = nloptXXXXXX(J, u, //Unavoidable part
4 grad=<name of grad(J)>, //if needed5 lb= //Lower bounds array
6 ub= //Upper bounds array
7 ... //Some optional arguments:
     8 //Constraints functions names,
```
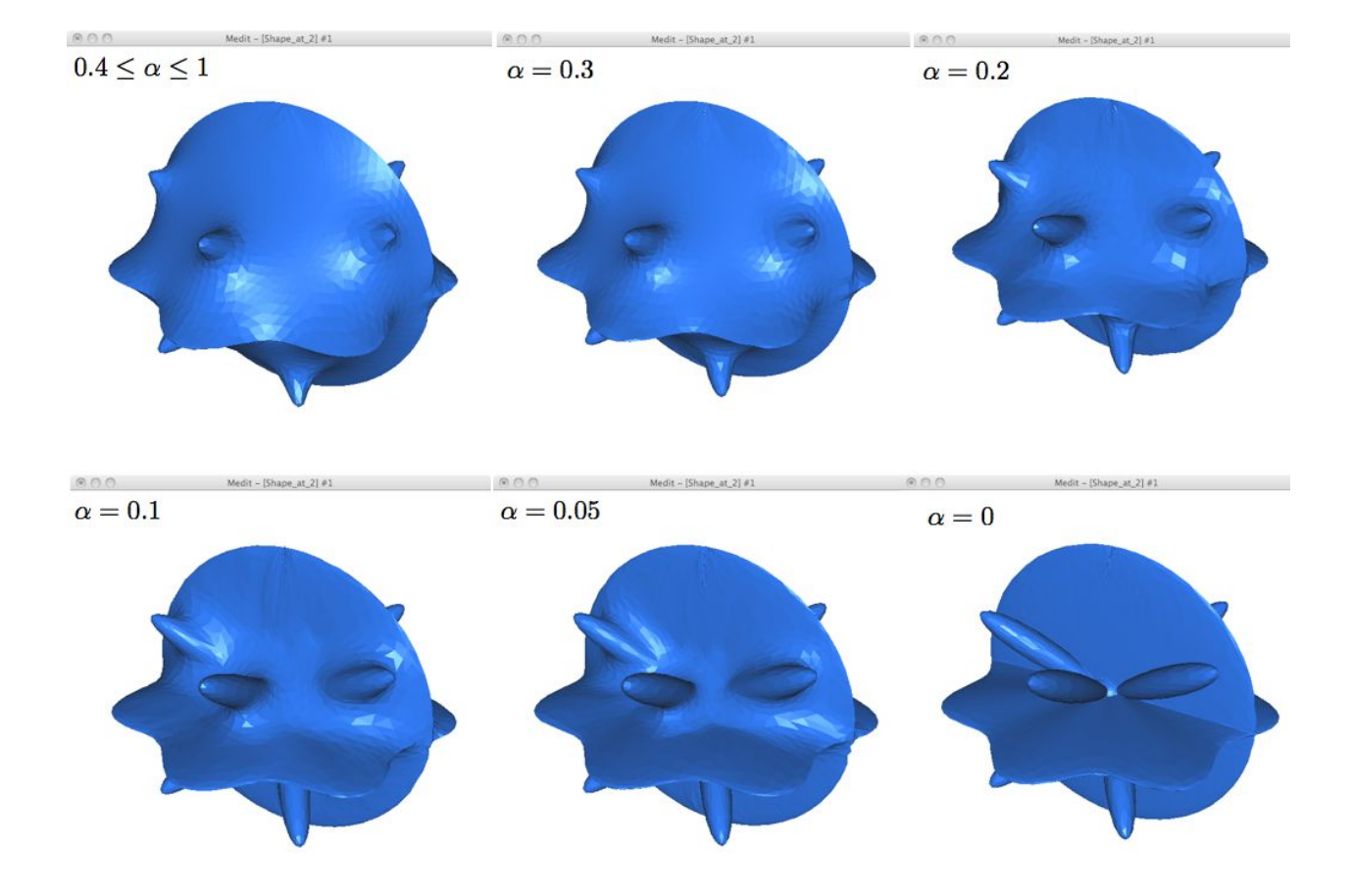

```
9 //Stopping criteria,
10 //Algorithm specific parameters,
11 //Etc...
12 );
```
XXXXX refers to the algorithm tag (not necessarily 6 characters long). u is the starting position (a real [int] type array) which will be overwritten by the algorithm, the value at the end being the found  $\alpha$ ramin. And as usual, J is a function taking a real[int] type array as argument and returning a real. grad, lb and ub are "half-optional" arguments, in the sense that they are obligatory for some routines but not all.

The possible optionally named parameters are the following, note that they are not used by all algorithms (some do not support constraints, or a type of constraints, some are gradient-based and others are derivative free, etc. . . ). One can refer to the table after the parameters description to check which are the named parameters supported by a specific algorithm. Using an unsupported parameter will not stop the compiler work, seldom breaks runtime, and will just be ignored. When it is obvious you are missing a routine, you will get a warning message at runtime (for example if you pass a gradient to a derivative free algorithm, or set the population of a non-genetic one, etc. . . ). In the following description,  $n$  stands for the dimension of the search space.

#### Half-optional parameters :

- grad= The name of the function which computes the gradient of the cost function (prototype should be real [int]  $\rightarrow$  real [int], both argument and result should have the size n). This is needed as soon as a gradient-based method is involved, which is ignored if defined in a derivative free context.
- lb/ub = Lower and upper bounds arrays ( $real$  [int] type) of size n. Used to define the bounds within which the search variable is allowed to move. Needed for some algorithms, optional, or unsupported for others.
- subOpt : Only enabled for the Augmented Lagrangian and MLSL methods who need a sub-optimizer in order to work. Just pass the tag of the desired local algorithm with a string.

#### Constraints related parameters (optional - unused if not specified):

- IConst/EConst : Allows to pass the name of a function implementing some inequality (resp. equality) constraints on the search space. The function type must be real [int]  $\rightarrow$  real [int] where the size of the returned array is equal to the number of constraints (of the same type - it means that all of the constraints are computed in one vectorial function). In order to mix inequality and equality constraints in a same minimization attempt, two vectorial functions have to be defined and passed. See example [\(3.29\)](#page-251-0) for more details about how these constraints have to be implemented.
- gradIConst/gradEConst : Use to provide the inequality (resp. equality) constraints gradient. These are real [int]  $\rightarrow$  real [int, int] type functions. Assuming we have defined a constraint function (either inequality or equality) with p constraints, the size of the matrix returned by its associated gradient must be  $p \times n$ (the  $i$ -th line of the matrix is the gradient of the  $i$ -th constraint). It is needed in a gradient-based context as soon as an inequality or equality constraint function is passed to the optimizer and ignored in all other cases.
- tolIConst/tolEConst : Tolerance values for each constraint. This is an array of size equal to the number of inequality (resp. equality) constraints. Default value is set to  $10^{-12}$  for each constraint of any type.

#### Stopping criteria :

- stopFuncValue : Makes the algorithm end when the objective function reaches this real value.
- stopRelXTol : Stops the algorithm when the relative moves in each direction of the search space is smaller than this real value.
- stopAbsXTol : Stops the algorithm when the moves in each direction of the search space is smaller than the corresponding value in this real[int] array.
- stopRelFTol: Stops the algorithm when the relative variation of the objective function is smaller than this real value.
- stopAbsFTol: Stops the algorithm when the variation of the objective function is smaller than this real value.
- stopMaxFEval : Stops the algorithm when the number of fitness evaluations reaches this integer value.
- stopTime : Stops the algorithm when the optimization time in seconds exceeds this real value. This is not a strict maximum: the time may exceed it slightly, depending upon the algorithm and on how slow your function evaluation is.

Note that when an AUGLAG or MLSL method is used, the meta-algorithm and the sub-algorithm may have different termination criteria. Thus, for algorithms of this kind, the following named parameters has been defined (just adding the SO prefix - for Sub-Optimizer) to set the ending condition of the sub-algorithm (the meta one uses the ones above): SOStopFuncValue, SOStopRelXTol, and so on. . . If these are not used, the sub-optimizer will use those of the master routine.

#### Other named parameters :

- popSize : integer used to change the size of the sample for stochastic search methods. Default value is a peculiar heuristic to the chosen algorithm.
- SOPopSize : Same as above, but when the stochastic search is passed to a meta-algorithm.
- nGradStored : The number (integer type) of gradients to "remember" from previous optimization steps: increasing this increases the memory requirements but may speed convergence. It is set to a heuristic value by default. If used with AUGLAG or MLSL, it will only affect the given subsidiary algorithm.

The following table sums up the main characteristics of each algorithm, providing the more important information about which features are supported by which algorithm and what are the unavoidable arguments they need. More details can be found in [NLopt documentation.](https://nlopt.readthedocs.io/en/latest/)

#### Tip: Variational inequality

Let  $\Omega$  be a domain of  $\mathbb{R}^2$ ,  $f_1, f_2 \in L^2(\Omega)$  and  $g_1, g_2 \in L^2(\partial\Omega)$  four given functions with  $g_1 \le g_2$  almost everywhere.

We define the space:

$$
V = \left\{ (v_1, v_2) \in H^1(\Omega)^2; v_1 |_{\partial \Omega} = g_1, v_2 |_{\partial \Omega} = g_2, v_1 \le v_2 \text{ a.e. } \right\}
$$

<span id="page-251-0"></span>as well as the function  $J: H^1(\Omega)^2 \longrightarrow \mathbb{R}$ :

$$
J(v_1, v_2) = \frac{1}{2} \int_{\Omega} |\nabla v_1|^2 - \int_{\Omega} f_1 v_1 + \frac{1}{2} \int_{\Omega} |\nabla v_2|^2 - \int_{\Omega} f_2 v_2 \tag{3.29}
$$

The problem consists in finding (numerically) two functions  $(u_1, u_2) = \text{argmin } J(v_1, v_2)$ .  $(v_1,v_2)∈V$ 

This can be interpreted as finding  $u_1, u_2$  as close as possible (in a certain sense) to the solutions of the Laplace equation with respectively  $f_1, f_2$  second members and  $g_1, g_2$  Dirichlet boundary conditions with the  $u_1 \le u_2$  almost everywhere constraint.

Here is the corresponding script to treat this variational inequality problem with one of the NLOpt algorithms.

```
1 //A brief script to demonstrate how to use the freefemm interfaced nlopt routines
2 //The problem consist in solving a simple variational inequality using one of the
3 //optimization algorithm of nlopt. We restart the algorithlm a few times after
4 //performing some mesh adaptation to get a more precise output
5
6 load "ff-NLopt"
7
  8 // Parameters
  int kas = 3; //choose of the algorithm
```
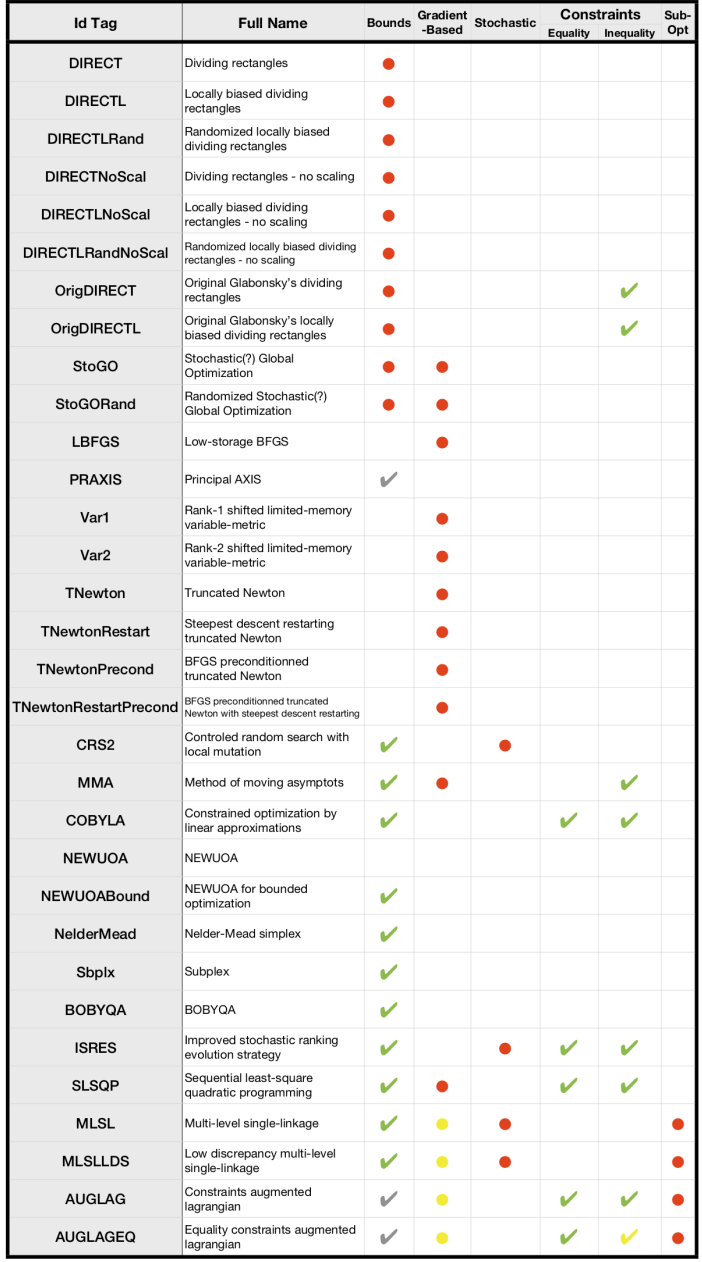

Legend: V Supported and optional

- $\checkmark$
- supported and optional, may<br>Should be supported and optional, may<br>lead to weird behaviour though.<br>Intrinsic characteristic of the algorithm<br>which then need one or more unavoidable<br>parameter to work (for stochastic<br>adgorith  $\bullet$
- For routines with subsidiary algorithms<br>For routines with subsidiary algorithms<br>feature will depend on the chosen sub-<br>optimizer.
	-

```
10 int NN = 10;
11 func f1 = 1.;
_{12} func f2 = -1.;
13 func g1 = 0.;
14 func q2 = 0.1;
15 int iter = 0;
_{16} int nadapt = 2;
17 real starttol = 1e-6;
18 real bctol = 6 \cdot e^{-12};
19
20 // Mesh
_{21} mesh Th = square(NN, NN);
22
23 // Fespace
24 fespace Vh(Th, P1);
25 Vh oldu1, oldu2;
26
27 // Adaptation loop
28 for (int al = 0; al < nadapt; ++al){
varf BVF (v, w) = int2d(Th)(0.5*dx(v)*dx(w) + 0.5*dy(v)*dy(w));
\text{varf } LVF1 (v, w) = int2d(Th)(f1*w);
\text{varf } LVF2 (v, w) = int2d(Th)(f2*w);
32 \parallel \text{matrix} \mathbf{A} = \text{BVF}(\text{Vh}, \text{Vh});rcal[iht] b1 = LVF1(0, Vh), b2 = LVF2(0, Vh);
34
\text{varf} Vbord (v, w) = on(1, 2, 3, 4, v=1);
36
37 Vh In, Bord;
38 Bord[] = Vbord(0, Vh, tgv=1);
39 In[] = Bord[] ? 0:1;
40 Vh gh1 = Bord*g1, gh2 = Bord*g2;
41
42 func real J (real[int] &X){
43 Vh u1, u2;
44 u1[] = X(0:Vh, \text{ndof-1});45 u2[] = X(Vh, ndof:2*Vh, ndof-1);46 iter++;
47 real[int] Au1 = A*u1[], Au2 = A*u2[];
48 Au1 - = b1;49 Au2 = b2;50 real val = u1[]'*Au1 + u2[]'*Au2;
\mathbf{if} (iter<sup>810 ==</sup> 9)
52 plot(u1, u2, nbiso=30, fill=1, dim=3, cmm="adapt level "+al+" - iteration
    ˓→"+iter+" - J = "+val, value=1);
53 return val;
54 }
55
56 varf dBFV (v, w) = \text{int2d(Th)}(dx(v) *dx(w) + dy(v) *dy(w));\text{matrix} \text{dA} = \text{dBFV}(\text{Vh, Vh});58 func real[int] dJ (real[int] &X){
59 Vh u1, u2;
60 u1[] = X(0:Vh.ndof-1);
61 u2[] = X(Vh, \text{ndof}:2*Vh, \text{ndof}-1);62
63 real[int] grad1 = dA*u1[], grad2 = dA*u2[];
64 grad1 -= b1;
\sigma<sub>65</sub> grad2 -= b2;
```

```
(continued from previous page)
```

```
f(66) real[int] Grad(X.n);
67 \int Grad(0:Vh.ndof-1) = grad1;
68 Grad(Vh.ndof:2*Vh.ndof-1) = grad2;
69 return Grad;
70 }
72 func real[int] IneqC (real[int] &X){
73 real[int] constraints(Vh.ndof);
for (int i = 0; i < Vh.ndof; ++i) constraints[i] = X[i] - X[i+Vh, ndof];
75 return constraints;
76 }
78 func real[int,int] dIneqC (real[int] &X){
79 real[int, int] dconst(Vh.ndof, 2*Vh.ndof);
80 dconst = 0;81 for(int i = 0; i < Wh</math>.node; <math>++i</math>) {
82 \t\t \text{dconst}(i, i) = 1.;\alpha dconst(i, i+Vh.ndof) = -1.;
84 }
85 return dconst;
86 }
88 real[int] BordIndex(Th.nbe); //Indexes of border d.f.
89 {
90 int k = 0;
for (int i = 0; i < Bord.n; ++i) if (Bord[[i])\{ BordIndex[k] = i; ++k; }
92 }
94 func real[int] BC (real[int] &X){
95 real[int] bc(2*Th.nbe);
96 for (int i = 0; i < Th.nbe; ++i){
97 int I = BordIndex[i];
98 bc[i] = X[I] - gh1[][I];
99 \vert bc[i+Th.nbe] = X[I+Th.nv] - gh2[][I];
100 }
101 return bc;
102 }
104 func real[int, int] dBC(real[int] &X){
105 real[int, int] dbc(2*Th.nbe,2*Th.nv);
106 dbc = 0.;
107 for (int i = 0; i < Th.nbe; ++i){
\text{int} I = \text{BordIndex}[i];109 \text{dbc}(i, I) = 1.;
110 dbc(i+Th.nbe, I+Th.nv) = 1.;
111 }
112 return dbc;
113 }
115 real[int] start(2*Vh.ndof), up(2*Vh.ndof), lo(2*Vh.ndof);
117 if (al == 0){
118 start(0:Vh.ndof-1) = 0.;
119 start(Vh.ndof:2*Vh.ndof-1) = 0.01;
120 }
121 else{
122 stat(0:Vh, \text{ndof-1}) = oldul[];
```
(continues on next page)

```
125
136
155
159 }
```

```
123 start(Vh.ndof:2*Vh.ndof-1) = oldu2[];
124 }
_{126} up = 1000000;
127 10 = -1000000;
128 for (int i = 0; i < Vh.ndof; ++i) {
129 if (Bord[][i]){
130 \text{up}[i] = g h 1[j][i] + b c t o l;131 \qquad 10[i] = gh1[j][i] - bctol;\text{up}[i+Vh.\text{ndof}] = \text{gh2}[j[i] + \text{bctol};133 \vert 10 [i+Vh.ndof] = gh2 [][i] - bctol;
134 }
135 }
137 real mini = 1e100;
138 if (kas == 1)
139 mini = nloptAUGLAG(J, start, grad=dJ, lb=lo,
_{140} | ub=up, IConst=IneqC, gradIConst=dIneqC,
141 | subOpt="LBFGS", stopMaxFEval=10000, stopAbsFTol=starttol);
142 else if (kas == 2)
143 mini = nloptMMA(J, start, grad=dJ, lb=lo, ub=up, stopMaxFEval=10000,
   ˓→stopAbsFTol=starttol);
144 else if (kas == 3)
145 mini = nloptAUGLAG(J, start, grad=dJ, IConst=IneqC,
146 gradIConst=dIneqC, EConst=BC, gradEConst=dBC,
147 | subOpt="LBFGS", stopMaxFEval=200, stopRelXTol=1e-2);
148 else if (kas == 4)
149 mini = nloptSLSOP(J, start, grad=dJ, IConst=IneqC,
150 gradIConst=dIneqC, EConst=BC, gradEConst=dBC,
151 stopMaxFEval=10000, stopAbsFTol=starttol);
152 | Vh best1, best2;
153 best1[] = start(0:Vh.ndof-1);
154 best2[] = start(Vh.ndof:2*Vh.ndof-1);
156 Th = adaptmesh(Th, best1, best2);
157 oldu1 = best1;
158 oldu2 = best2;
```
## **3.5.7 Optimization with MPI**

The only quick way to use the previously presented algorithms on a parallel architecture lies in parallelizing the used cost function (which is in most real life cases, the expensive part of the algorithm). Somehow, we provide a parallel version of the CMA-ES algorithm. The parallelization principle is the trivial one of evolving/genetic algorithms: at each iteration the cost function has to be evaluated  $N$  times without any dependence at all, these  $N$  calculus are then equally distributed to each process. Calling the MPI version of CMA-ES is nearly the same as calling its sequential version (a complete example of use can be found in the *[CMAES MPI variational inequality example](#page-625-0)*):

```
load "mpi-cmaes"
2 \dots // Define J, u and all here
3 real min = cmaesMPI(J, u, stopTolFun=1e-6, stopMaxIter=3000);
  4 cout << "minimum value is " << min << " for u = " << u << endl;
```
If the population size is not changed using the popsize parameter, it will use the heuristic value slightly changed

to be equal to the closest greatest multiple of the size of the communicator used by the optimizer. The FreeFEM mpicommworld is used by default. The user can specify his own MPI communicator with the named parameter comm=, see the MPI section of this manual for more information about communicators in FreeFEM.

# **3.6 Parallelization**

A first attempt of parallelization of FreeFEM is made here with MPI. An extended interface with MPI has been added to FreeFEM version 3.5, (see the [MPI documentation](https://www.mpi-forum.org/docs/) for the functionality of the language).

### **3.6.1 MPI**

### **MPI Keywords**

The following keywords and concepts are used:

- mpiComm to defined a *communication world*
- mpiGroup to defined a group of *processors* in the communication world
- mpiRequest to defined a request to wait for the end of the communication

### **MPI Constants**

- mpisize The total number of *processes*,
- mpirank the id-number of my current process in  $\{0, \ldots,$  mpisize-1},
- mpiUndefined The MPI\_Undefined constant,
- mpiAnySource The MPI ANY SOURCE constant,
- mpiCommWorld The MPI\_COMM\_WORLD constant,
- [... ] and all the keywords of MPI\_Op for the *reduce* operator: mpiMAX, mpiMIN, mpiSUM, mpiPROD, mpiLAND, mpiLOR, mpiLXOR, mpiBAND, mpiBXOR.

### **MPI Constructor**

```
// Parameters
2 \int \text{int}[\text{int}] \text{prod} = [1, 2], \text{prod2} = [0, 3];\frac{3}{1} int color = 1;
\frac{1}{4} int key = 1;
5
6 // MPI ranks
7 cout << "MPI rank = " << mpirank << endl;
8
   // MPI
10 mpiComm comm(mpiCommWorld, 0, 0); //set a MPI_Comm to MPI_COMM_WORLD
11
12 mpiGroup grp(proc1); //set MPI_Group to proc 1,2 in MPI_COMM_WORLD
13 mpiGroup grp1(comm, proc1); //set MPI_Group to proc 1,2 in comm
14
15 mpiComm ncomm1(mpiCommWorld, grp); //set the MPI_Comm form grp
16
```

```
17 mpiComm ncomm2(comm, color, key); //MPI_Comm_split(MPI_Comm comm, int color, int key,
   ˓→MPI_Comm *ncomm)
18
19 mpiRequest rq; //defined an MPI_Request
20 mpiRequest[int] arq(10); //defined an array of 10 MPI_Request
```
#### **MPI Functions**

```
1 mpiComm Comm(mpiCommWorld, 0, 0);
2
3 int MPICommSize = mpiSize(Comm);
4 int MPIRank = mpiRank(Comm);
5
6 if (MPIRank == 0) cout << "MPI Comm size = " << MPICommSize << endl;
7 cout << "MPI rank in Comm = " << mpiRank(Comm) << endl;
8
9 mpiRequest Req;
10 mpiRequest[int] ReqArray(10);
11
_{12} for (int i = 0; i < MPICommSize; i++){
13 //return processor i with no Resquest in MPI_COMM_WORLD
14 processor(i);
15 //return processor any source with no Resquest in MPI_COMM_WORLD
16 processor(mpiAnySource);
17 //return processor i with no Resquest in Comm
18 processor(i, Comm);
19 //return processor i with no Resquest in Comm
20 processor(Comm, i);
21 //return processor i with Resquest rq in Comm
22 /* processor(i, Req, Comm);
23 //return processor i with Resquest rq in MPI_COMM_WORLD
24 processor(i, Req); */25 //return processor i in MPI_COMM_WORLD in block mode for synchronously.
   ˓→communication
26 processorblock(i);
27 //return processor any source in MPI_COMM_WORLD in block mode for synchronously
   ˓→communication
28 processorblock(mpiAnySource);
29 //return processor i in in Comm in block mode
30 processorblock(i, Comm);
31 \mid \}32
33 mpiBarrier(Comm); //do a MPI_Barrier on communicator Comm
34 mpiWaitAny(ReqArray); //wait add of Request array,
35 mpiWait(Req); //wait on a Request
36 real t = mpiWtime(); //return MPIWtime in second
37 real tick = mpiWtick(); //return MPIWTick in second
```
where a processor is just a integer rank, pointer to a MPI\_comm and pointer to a MPI\_Request, and processorblock with a special MPI\_Request.

#### **MPI Communicator operator**

```
1 int status; //to get the MPI status of send / recv
2 real a, b;
3
4 mpiComm comm(mpiCommWorld, 0, 0);
5 mpiRequest req;
6
7 //send a, b asynchronously to the process 1
\frac{1}{8} processor(1) \lt\lt a \lt b;
9 //receive a,b synchronously from the process 10
_{10} processor(10) >> a >> b;
11
12 //broadcast from processor of comm to other comm processor
13 // broadcast(processor(10, comm), a);
14 //send synchronously to the process 10 the data a
15 | status = Send(processor(10, comm), a);
16 //receive synchronously from the process 10 the data a
17 status = Recv(processor(10, comm), a);
18
19 //send asynchronously to the process 10 the data a without request
20 status = Isend(processor(10, comm), a);
21 //send asynchronously to the process 10 the data a with request
22 status = Isend(processor(10, comm, req), a);
23 //receive asynchronously from the process 10 the data a
24 | status = Irecv(processor(10, req), a);
25 //Error asynchronously without request.
\frac{1}{4} // status = Irecv(processor(10), a);
```
where the data type of a can be of type of int, real, complex, int[int], real[int], complex[int], int[int,int], double[int,int], complex[int,int], mesh, mesh3, mesh[int], mesh3[int], matrix, matrix<complex>

```
//send asynchronously to the process 10 the data a with request
2 processor(10, \text{req}) \leq a;
3 //receive asynchronously from the process 10 the data a with request
  processor(10, \text{req}) \rightarrow a;
```
If a, b are arrays or full matrices of int, real, or complex, we can use the following MPI functions:

```
1 mpiAlltoall(a, b, [comm]);
2 mpiAllgather(a, b, [comm]);
3 mpiGather(a, b, processor(..) );
4 mpiScatter(a, b, processor(..));
  5 mpiReduce(a, b, processor(..), mpiMAX);
  6 mpiAllReduce(a, b, comm, mpiMAX);
```
Thank you to Guy-Antoine Atenekeng Kahou for his help to code this interface.

### **Schwarz example in parallel**

This example is a rewritting of example *[Schwarz overlapping](#page-554-0)*.

```
1 ff-mpirun -np 2 SchwarzParallel.edp
2 + OR3 mpirun -np 2 FreeFem++-mpi SchwarzParallel.edp
```

```
1 if (mpisize != 2){
2 cout << " sorry, number of processors !=2 " << endl;
3 \quad \text{exit}(1);4 \mid \}5
6 // Parameters
\mathbf{v} = \mathbf{v} verbosity = 0;
\mathbf{s} int interior = 2;
\frac{1}{\pi} int exterior = 1;
10 int n = 4;11
12 // Mesh
13 border a(t=1, 2){x=t; y=0; label=exterior;}
14 border b(t=0, 1){x=2; y=t; label=exterior;}
15 border c(t=2, 0){x=t; y=1; label=exterior;}
16 border d(t=1, 0){x=1-t; y=t; label=interior;}
17 border e(t=0, pi/2){x=cos(t); y=sin(t); label=interior;}
18 border e1(t=pi/2, 2*pi){x=cos(t); y=sin(t); label=exterior;}
19 mesh[int] Th(mpisize);
20 if (mpirank == 0)
21 Th[0] = buildmesh(a(5 \timesn) + b(5 \timesn) + c(10 \timesn) + d(5 \timesn));
22 else
23 Th[1] = buildmesh(e(5\timesn) + e1(25\timesn));
24
25 broadcast (processor(0), Th[0]);
26 | broadcast (processor(1), Th[1]);
27
28 // Fespace
29 fespace Vh(Th[mpirank], P1);
30 Vh u = 0, v;
31
32 fespace Vhother(Th[1-mpirank], P1);
33 Vhother U = 0;
34
35 //Problem
36 int i = 0;
37 problem pb (u, v, init=i, solver=Cholesky)
38 = int2d(Th[mpirank]) (
\frac{39}{x} dx(u) \stardx(v)
40 + dy(u) *dy(v)
41 )
42 - int2d(Th[mpirank]) (
43 v
44 )
45 + on (interior, u=U)
46 + on (exterior, u= 0)
47 \quad \frac{\phantom{00000000}}{7}48
49 // Loop
50 for (i = 0; i < 20; i++){
51 cout << mpirank << " - Loop " << i << endl;
52
53 // Solve
54 pb;
55 //send u to the other proc, receive in U
56 processor(1-mpirank) << u[];
57 processor(1-mpirank) >> U[];
```

```
58
59 // Error
60 real err0, err1;
61 err0 = int1d(Th[mpirank],interior)(square(U - u));
62 // send err0 to the other proc, receive in err1
63 processor(1-mpirank) << err0;
64 processor(1-mpirank) >> err1;
\text{real err} = \text{sqrt}(\text{err0} + \text{err1});66 cout << " err = " << err << " - err0 = " << err0 << " - err1 = " << err1 << endl;
67 if (err < 1e-3) break;
68 }
69 if (mpirank == 0)
      plot(u, U);
```
Todo: script freeze in the loop

#### **True parallel Schwarz example**

#### *Thank you to F. Nataf*

This is a explanation of the two examples *[MPI-GMRES 2D](#page-627-0)* and *[MPI-GMRES 3D](#page-636-0)*, a Schwarz parallel with a complexity almost independent of the number of process (with a coarse grid preconditioner).

To solve the following Poisson problem on domain  $\Omega$  with boundary  $\Gamma$  in  $L^2(\Omega)$ :

$$
\begin{array}{rcl}\n-\Delta u & = & f & \text{in } \Omega \\
u & = & g & \text{on } \Gamma\n\end{array}
$$

where f and g are two given functions of  $L^2(\Omega)$  and of  $H^{\frac{1}{2}}(\Gamma)$ ,

Lets introduce  $(\pi_i)_{i=1,..,N_p}$  a regular partition of the unity of  $\Omega$ , q-e-d:

$$
\pi_i \in C^0(\Omega): \quad \pi_i \ge 0 \text{ and } \sum_{i=1}^{N_p} \pi_i = 1.
$$

Denote  $\Omega_i$  the sub domain which is the support of  $\pi_i$  function and also denote  $\Gamma_i$  the boundary of  $\Omega_i$ .

The parallel Schwarz method is:

<span id="page-260-0"></span>Let  $\ell = 0$  the iterator and a initial guest  $u^0$  respecting the boundary condition (i.e.  $u^0_{|\Gamma} = g$ ).

$$
\forall i = 1... , N_p : \n-\Delta u_i^{\ell} = f \quad \text{in } \Omega_i \nu_i^{\ell} = u^{\ell} \quad \text{on } \Gamma_i \setminus \Gamma \nu_i^{\ell} = g \quad \text{on } \Gamma_i \cap \Gamma \nu^{e+1} = \sum_{i=1}^{N_p} \pi_i u_i^{\ell}
$$
\n(3.30)

After discretization with the Lagrange finite element method, with a compatible mesh  $\mathcal{T}_{h_i}$  of  $\Omega_i$ , i. e., the exist a global mesh  $\mathcal{T}_h$  such that  $\mathcal{T}_{h_i}$  is include in  $\mathcal{T}_h$ .

Let us denote:

•  $V_{hi}$  the finite element space corresponding to domain  $\Omega_i$ ,

- $\mathcal{N}_{hi}$  is the set of the degree of freedom  $\sigma_i^k$ ,
- $\mathcal{N}_{hi}^{\Gamma_i}$  is the set of the degree of freedom of  $V_{hi}$  on the boundary  $\Gamma_i$  of  $\Omega_i$ ,
- $\sigma_i^k(v_h)$  is the value the degree of freedom k,
- $V_{0hi} = \{v_h \in V_{hi} : \forall k \in \mathcal{N}_{hi}^{\Gamma_i}, \quad \sigma_i^k(v_h) = 0\},\$
- The conditional expression  $a \nvert b : c$  is defined like in :c'C' of C++ language by

$$
a?b : c \equiv \begin{cases} \text{if } a \text{ is true then return } b \\ \text{else return } c \end{cases}
$$

.

Note: We never use finite element space associated to the full domain  $\Omega$  because it is too expensive.

We have to defined to operator to build the previous algorithm:

We denote  $u_{h|i}^{\ell}$  the restriction of  $u_h^{\ell}$  on  $V_{hi}$ , so the discrete problem on  $\Omega_i$  of problem [\(3.30\)](#page-260-0) is find  $u_{hi}^{\ell} \in V_{hi}$  such that:

$$
\forall v_{hi} \in V_{0i} : \int_{\Omega_i} \nabla v_{hi} \cdot \nabla u_{hi}^{\ell} = \int_{\Omega_i} f v_{hi}, \quad \forall k \in \mathcal{N}_{hi}^{\Gamma_i} : \sigma_i^k(u_{hi}^{\ell}) = (k \in \Gamma) ? g_i^k : \sigma_i^k(u_{hi}^{\ell})
$$

where  $g_i^k$  is the value of g associated to the degree of freedom  $k \in \mathcal{N}_{hi}^{\Gamma_i}$ .

In FreeFEM, it can be written has with U is the vector corresponding to  $u_{h|i}^{\ell}$  and the vector U1 is the vector corresponding to  $u_{hi}^{\ell}$  is the solution of:

```
1 real[int] U1(Ui.n);
\mathbf{real} [int] b = onG \cdot * U;
3 \mid b = \text{onG} ? b : Bi;
   U1 = Ai^{\wedge} - 1 * b;
```
where onG[i] =  $(i \in \Gamma_i \setminus \Gamma)$ ?1 : 0, and Bi the right of side of the problem, are defined by

```
1 // Fespace
2 fespace Whi(Thi, P2);
3
4 // Problem
5 varf vPb (U, V)
6 = int3d(Thi)7 \mid grad(U)' * qrad(V)
8 )
9 + int3d(Thi)10 F \star V11 )
12 \quad + \quad \text{on} \; (1, \; \; \text{U=q})13 + on (10, U=G)
14 \quad \frac{1}{2} \quad \frac{1}{2}15
16 varf vPbon (U, V) = on(10, U=1) + on(1, U=0);
17
18 matrix Ai = vPb (Whi, Whi, solver=sparsesolver);
19 real[int] onG = vPbon(0, Whi);
20 real[int] Bi=vPb(0, Whi);
```
where the **FreeFEM** label of Γ is 1 and the label of  $\Gamma_i \setminus \Gamma$  is 10.

To build the transfer/update part corresponding to  $(3.30)$  equation on process i, let us call njpart the number the neighborhood of domain of  $\Omega_i$  (i.e:  $\pi_i$  is none 0 of  $\Omega_i$ ), we store in an array jpart of size njpart all this neighborhood.

Let us introduce two array of matrix,  $Smj[j]$  to defined the vector to send from i to j a neighborhood process, and the matrix  $rMj[j]$  to after to reduce owith neighborhood j domain.

So the tranfert and update part compute  $v_i = \pi_i u_i + \sum_{j \in J_i} \pi_j u_j$  and can be write the **FreeFEM** function Update:

```
1 func bool Update (real[int] &ui, real[int] &vi){
2 \mid int n = jpart.n;
\mathbf{for} (int \mathbf{j} = 0; \mathbf{j} < \mathbf{n} j and [\mathbf{j}][] = \mathbf{sM}[\mathbf{j}]\mathbf{w}i;
4 mpiRequest[int] rq(n*2);
\mathfrak{s} for (int j = 0; j < n; ++j) Irecv(processor(jpart[j], comm,rq[j]), Ri[j][]);
6 for (int j = 0; j < n; j + j) Isend(processor(jpart[j], comm, rq[j+n]), Si[j][]);
7 for (int j = 0; j < n*2; ++j) int k = mpiWaitAny (rq);
8 // apply the unity local partition
9 \mid vi = Pii*ui; //set to pi_i u_i
10 for (int j = 0; j < njpart; ++j) vi += rMj[j]*Vrecv[j][]; //add pi_j u_j
11 return true;
```
where the buffer are defined by:

 $12$ 

```
1 InitU(njpart, Whij, Thij, aThij, Usend) //defined the send buffer
2 \intInitU(njpart, Whij, Thij, aThij, Vrecv) //defined the revc buffer
```
with the following macro definition:

```
macro InitU(n, Vh, Th, aTh, U) Vh[int] U(n); for (int j = 0; j < n; ++j){Th = aTh[j];
\rightarrowU[j] = 0; }
```
*First GMRES algorithm:* you can easily accelerate the fixed point algorithm by using a parallel GMRES algorithm after the introduction the following affine  $A_i$  operator sub domain  $\Omega_i$ .

```
1 func real[int] DJ0 (real[int]& U){
\mathbf{real}[int] V(U.n), \mathbf{b} = \text{onG}. \star U;
3 \mid b = \text{onG} ? \; \mathbf{b} : \; \text{Bi} ;4 V = Ai^{\wedge} - 1 * b;5 Update(V, U);
6 V = U;7 return V;
8 }
```
Where the parallel MPIGMRES or MPICG algorithm is just a simple way to solve in parallel the following  $A_i x_i =$  $b_i$ ,  $i = 1, ..., N_p$  by just changing the dot product by reduce the local dot product of all process with the following MPI code:

```
1 template<class R> R ReduceSum1(R s, MPI_Comm *comm){
2 R r = 0;
3 MPI_Allreduce(&s, &r, 1, MPI_TYPE<R>::TYPE(), MPI_SUM, *comm );
4 return r;
5 \mid \}
```
This is done in MPIGC dynamics library tool.

*Second GMRES algorithm:* Use scharwz algorithm as a preconditioner of basic GMRES method to solving the parallel problem.

```
1 func real[int] DJ (real[int]& U){ //the original problem
2 + +kiter;3 real[int] V(U.n);
4 V = A i * U;V = onGi ? 0.: V; // remove boundary term6 return V;
7 }
8
9 func real[int] PDJ (real[int]& U){ //the preconditioner
10 real[int] V(U.n);
11 real[int] b = onG ? 0. : U;
12 V = Ai^{\wedge} - 1 * b;13 Update(V, U);
14 return U;
15 }
```
*Third GMRES algorithm:* Add a coarse solver to the previous algorithm

First build a coarse grid on processor 0, and the

```
1 matrix AC, Rci, Pci;
\mathbf{i} \cdot \mathbf{f} (mpiRank(comm) == 0)
3 AC = vPbC(VhC, VhC, solver=sparsesolver); //the coarse problem
4
s \vert Pci = interpolate(Whi, VhC); //the projection on coarse grid
6 |Rci = Pci' *Pii; //the restriction on Process i grid with the partition pi_i
7
8 func bool CoarseSolve (real[int]& V, real[int]& U, mpiComm& comm){
9 // solving the coarse problem
10 real[int] Uc(Rci.n), Bc(Uc.n);
11 Uc = Rci*U;
12 mpiReduce(Uc, Bc, processor(0, comm), mpiSUM);
\mathbf{if} \text{ (mpikank (comm)} == 0)14 Uc = AC<sup>\land</sup>-1 \starBc;
15 broadcast(processor(0, comm), Uc);
V = Pci*Uc;17 }
```
The New preconditionner

```
1 func real[int] PDJC (real[int]& U){
2 // Idea: F. Nataf.
3 // 0 ~ (I C1A)(I-C2A) => I ~ - C1AC2A +C1A +C2A
4 // New Prec P= C1+C2 - C1AC2 = C1(I-A C2) +C25 // ( C1(I- A C2) +C2 ) Uo
6 // V = - C2*U07 // ....
8 real[int] V(U.n);
9 CoarseSolve(V, U, comm);
10 V = -V; //-C2 *Uo
11 U \leftarrow \text{Ai} * V; //U = (I-A C2) Uo
12 real[int] b = onG ? 0. : U;
13 U = Ai^{\wedge} - 1 * b; //Cl (I - A C2) U0V = U - V;15 Update(V, U);
16 return U;
17 }
```
The code of the 4 algorithms:

```
real epss = 1e-6;
2 \int \text{int} rgmres = 0;
3 \mid \textbf{if} \text{ (gmres)} == 1)4 rgmres = MPIAffineGMRES(DJ0, u[], veps=epss, nbiter=300,
5 comm=comm, dimKrylov=100, verbosity=ipart?0: 50);
6 \mathbf{real}[\text{int}] b = onG .* u[];
7 \mid b = \text{onG} ? b : \text{Bi} ;v[] = Ai^{\wedge} - 1 * b;Update(v[], u[]);
10 }
\text{11} else if (gmres == 2)
12 rgmres = MPILinearGMRES(DJ, precon=PDJ, u[], Bi, veps=epss,
13 nbiter=300, comm=comm, dimKrylov=100, verbosity=ipart?0: 50);
14 else if (gmres == 3)
15 rgmres = MPILinearGMRES(DJ, precon=PDJC, u[], Bi, veps=epss,
16 nbiter=300, comm=comm, dimKrylov=100, verbosity=ipart?0: 50);
17 else //algo Shwarz for demo
\text{for}(\text{int iter} = 0; \text{iter} < 10; \text{++iter})19 ...
```
We have all ingredient to solve in parallel if we have et the partitions of the unity. To build this partition we do:

The initial step on process 1 to build a coarse mesh,  $\mathcal{T}_h^*$  of the full domain, and build the partition  $\pi$  function constant equal to i on each sub domain  $\mathcal{O}_i$ ,  $i=1,..,N_p,$  of the grid with the metis graph partitioner [\[KARYPIS1995\]](#page-668-0) and on each process i in  $1.., N_p$  do

- 1. Broadcast from process 1, the mesh  $\mathcal{T}_h^*$  (call Thii in FreeFEM script), and  $\pi$  function,
- 2. remark that the characteristic function  $\mathbf{I}_{\mathcal{O}_i}$  of domain  $\mathcal{O}_i$ , is defined by  $(\pi = i)$ ?1 : 0,
- 3. Let us call  $\Pi_P^2$  (resp.  $\Pi_V^2$ ) the  $L^2$  on  $P_h^*$  the space of the constant finite element function per element on  $\mathcal{T}_h^*$ (resp.  $V_h^*$  the space of the affine continuous finite element per element on  $\mathcal{T}_h^*$ ) and build in parallel the  $\pi_i$  and  $\Omega_i$ , such that  $\mathcal{O}_i \subset \Omega_i$  where  $\mathcal{O}_i = supp((\Pi_V^2 \Pi_C^2)^m \mathbf{I}_{O_i})$ , and m is a the overlaps size on the coarse mesh (generally one), (this is done in function AddLayers (Thii, suppii [], nlayer, phii[]); We choose a function  $\pi_i^* = (\Pi_1^2 \Pi_0^2)^m \mathbf{I}_{\mathcal{O}_i}$  so the partition of the unity is simply defined by

$$
\pi_i = \frac{\pi_i^*}{\sum_{j=1}^{N_p} \pi_j^*}
$$

The set  $J_i$  of neighborhood of the domain  $\Omega_i$ , and the local version on  $V_{hi}$  can be defined the array jpart and njpart with:

```
\frac{1}{1} Vhi pii = piistar;
2 Vhi[int] pij(npij); //local partition of 1 = pii + sum_j pij[j]
3 int[int] jpart(npart);
4 int njpart = 0;
5 Vhi sumphi = piistar;
6 \vert for (int i = 0; i < npart; ++i)
7 if (i != ipart) {
\mathbf{if} \left( \text{int}3d(Thi) \left( \text{pi}jstar, j \right) \right) > 09 \mid pij[njpart] = pijstar;
10 sumphi[] += pij[njpart][];
11 jpart [njpart++] = i;
12 }
13 }
```

```
14 pii[] = pii[] ./ sumphi[];
15 for (int j = 0; j < njpart; ++j)
16 |pij[j][] = pij[j][] ./ sumphi[];
17 jpart.resize(njpart);
```
4. We call  $\mathcal{T}_{hij}^*$  the sub mesh part of  $\mathcal{T}_{hi}$  where  $\pi_j$  are none zero. And thanks to the function trunc to build this array,

```
for(int jp = 0; jp < njpart; ++jp)
2 aThij[jp] = trunc(Thi, pij[jp] > 1e-10, label=10);
```
- 5. At this step we have all on the coarse mesh, so we can build the fine final mesh by splitting all meshes: Thi, Thij[j], Thij[j] with FreeFEM trunc mesh function which do restriction and slipping.
- 6. The construction of the send/recv matrices  $\mathbb{S}M$  and *freefem:* '*rMj*: can done with this code:

```
_1 mesh3 Thij = Thi;
2 fespace Whij(Thij, Pk);
<sup>3</sup> matrix Pii; Whi wpii = pii; Pii = wpii[]; //Diagonal matrix corresponding,
    \rightarrowX pi_i
4 matrix[int] sMj(njpart), rMj(njpart); //M send/recive case
s \mid \text{for} \text{ (int }jp = 0; \text{jp} < n\text{ipart}; \text{++jp)}6 int j = jpart[jp];7 Thij = aThij[jp]; //change mesh to change Whij, Whij
\mathbf{s} matrix I = interpolate(Whij, Whi); //Whij <- Whi
9 \mid \text{sMj[jp]} = I \star \text{Pii}; \text{ //} \text{Whi} \rightarrow s \text{ Whij}10 rMj[jp] = interpolate(Whij, Whi, t=1); //Whij -> Whi
\overline{11}
```
To buil a not too bad application, all variables come from parameters value with the following code

```
1 include "getARGV.idp"
\alpha verbosity = getARGV("-vv", 0);
\int int vdebug = getARGV("-d", 1);
4 \text{ int } k \text{ split } = \text{ get} \text{ARGV}("-k", 10);\frac{1}{\pi} int nloc = getARGV("-n", 25);
6 string sff = getARGV("-p, ", "");
   int gmres = getARGV("-gmres", 3);
\mathbf{s} bool dplot = \mathbf{q}etARGV("-dp", 0);
   int nC = \text{getARGV}("N", \text{max}(\text{nloc}/10, 4));
```
And small include to make graphic in parallel of distribute solution of vector  $u$  on mesh  $T_h$  with the following interface:

```
1 include "MPIplot.idp"
2 func bool plotMPIall(mesh &Th, real[int] &u, string cm){
3 PLOTMPIALL(mesh, Pk, Th, u, {cmm=cm, nbiso=20, fill=1, dim=3, value=1});
4 return 1;
5 }
```
Note: The  $cmm=cm$ , ... in the macro argument is a way to quote macro argument so the argument is  $cmm=cm$ ,

....

# **3.6.2 Parallel sparse solvers**

Parallel sparse solvers use several processors to solve linear systems of equation. Like sequential, parallel linear solvers can be direct or iterative. In FreeFEM both are available.

### **Using parallel sparse solvers in FreeFEM**

We recall that the solver parameters are defined in the following commands: solve, problem, set (setting parameter of a matrix) and in the construction of the matrix corresponding to a bilinear form. In these commands, the parameter solver must be set to sparsesolver for parallel sparse solver. We have added specify parameters to these command lines for parallel sparse solvers. These are:

- lparams : vector of integer parameters  $(1 \text{ is for the } C++$  type  $\text{long})$
- dparams : vector of real parameters
- sparams : string parameters
- datafilename : name of the file which contains solver parameters

The following four parameters are only for direct solvers and are vectors. These parameters allow the user to preprocess the matrix (see the section on *[sparse direct solver](#page-268-0)* for more information).

- permr : row permutation (integer vector)
- permc : column permutation or inverse row permutation (integer vector)
- scaler : row scaling (real vector)
- scalec : column scaling (real vector)

There are two possibilities to control solver parameters. The first method defines parameters with lparams, dparams and sparams in .edp file.

The second one reads the solver parameters from a data file. The name of this file is specified by datafilename. If lparams, dparams, sparams or datafilename is not provided by the user, the solver's default values are used.

To use parallel solver in FreeFEM, we need to load the dynamic library corresponding to this solver. For example to use [MUMPS](http://mumps.enseeiht.fr/) solver as parallel solver in FreeFEM, write in the . edp file load "MUMPS\_FreeFem".

If the libraries are not loaded, the default sparse solver will be loaded (default sparse solver is UMFPACK). The [Table](#page-266-0) [3.2](#page-266-0) gives this new value for the different libraries.

| Libraries                    | Default sparse solver |                 |
|------------------------------|-----------------------|-----------------|
|                              | real                  | complex         |
| MUMPS_FreeFem                | mumps                 | mumps           |
| real_SuperLU_DIST_FreeFem    | SuperLU_DIST          | previous solver |
| complex_SuperLU_DIST_FreeFem | previous solver       | SuperLU_DIST    |
| real_pastix_FreeFem          | PaStiX                | previous solver |
| complex_pastix_FreeFem       | previous solver       | PaStiX          |
| hips_FreeFem                 | hips                  | previous solver |
| hypre_FreeFem                | hypre                 | previous solver |
| parms FreeFem                | parms                 | previous solver |

<span id="page-266-0"></span>Table 3.2: Default sparse solver for real and complex arithmetics when we load a parallel sparse solver library

We also add functions (see [Table](#page-267-0) [3.3\)](#page-267-0) with no parameter to change the default sparse solver in the . edp file. To use these functions, we need to load the library corresponding to the solver. An example of using different parallel sparse solvers for the same problem is given in *[Direct solvers example](#page-636-1)*.

<span id="page-267-0"></span>Table 3.3: Functions that allow to change the default sparse solver for real and complex arithmetics and the result of these functions

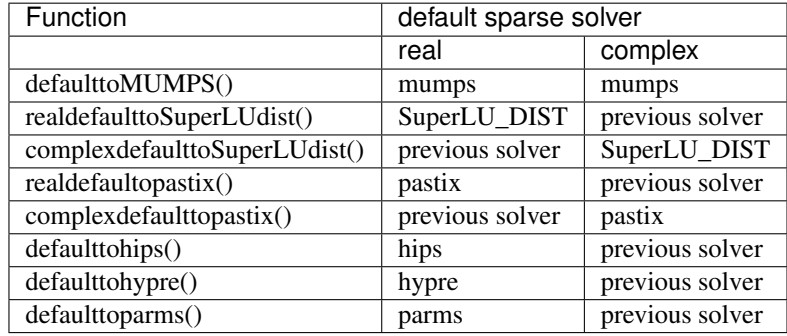

### Tip: Test direct solvers

```
1 load "MUMPS_FreeFem"
2 //default solver: real-> MUMPS, complex -> MUMPS
3 load "real_SuperLU_DIST_FreeFem"
4 //default solver: real-> SuperLU_DIST,
5 complex -> MUMPS load "real_pastix_FreeFem"
6 //default solver: real-> pastix, complex -> MUMPS
7
8 // Solving with pastix
9 \left\{10 matrix A =
11 [1, 2, 2, 1, 1],12 | 2, 12, 0, 10, 10],[2, 0, 1, 0, 2],14 [1, 10, 0, 22, 0.],\begin{bmatrix} 1, 10, 2, 0., 22 \end{bmatrix};
16
r = \text{real}[\text{int}] xx = [1, 32, 45, 7, 2], \mathbf{x}(5), \mathbf{b}(5), \text{di}(5);18 b = \mathbf{A} \star xx;19 cout << "b =" << b << endl; cout << "xx =" << xx << endl;
20
21 set(A, solver=sparsesolver, datafilename="ffpastix_iparm_dparm.txt");
22 cout << "solve" << endl;
23 x = \mathbf{A}^{\wedge}-1*b;
24 cout << "b =" << b << endl;
25 cout << \mathbb{R} \times \mathbb{R} = \mathbb{R} << endl;
26 cout << x << endl;
27 di = XX - X;
28 if (mpirank == 0){
29 cout << \mathbb{Y}_{X-XX} =" << endl;
30 cout << "Linf =" << di.linfty << ", L2 =" << di.l2 << endl;
31 }
32 \mid \}33
34 // Solving with SuperLU_DIST
35 realdefaulttoSuperLUdist();
36 //default solver: real-> SuperLU_DIST, complex -> MUMPS
37 {
38 matrix A =
39 [[1, 2, 2, 1, 1],
```

```
40 \begin{bmatrix} 2, 12, 0, 10, 10 \end{bmatrix}41 [ 2, 0, 1, 0, 2],
42 [ 1, 10, 0, 22, 0.],
43 [ 1, 10, 2, 0., 22]];
44
rreal[int] xx = [1, 32, 45, 7, 2], \mathbf{x}(5), b(5), di(5);
46 b = \mathbf{A} \star \mathbf{x} \times \mathbf{y}47 cout << "b =" << b << endl;
48 cout << "\times x =" << \times x << endl;
49
50 set(A, solver=sparsesolver, datafilename="ffsuperlu_dist_fileparam.txt");
51 cout << "solve" << endl;
\mathbf{x} = \mathbf{A}^{\wedge} - 1 \star \mathbf{b};
\begin{array}{ccc} \text{53} \\ \text{65} \end{array} cout << "b =" << b << endl;
54 cout << "\times =" << endl;
55 cout << x << endl;
56 di = xx - x;57 if (mpirank == 0){
58 cout << "x-xx =" << endl;
59 cout << "Linf =" << di.linfty << ", L2 =" << di.l2 << endl;
60 }
61 | }
62
63 // Solving with MUMPS
64 defaulttoMUMPS();
65 //default solver: real-> MUMPS, complex -> MUMPS
66 {
67 matrix A =
68 [[1, 2, 2, 1, 1],
69 [ 2, 12, 0, 10, 10],
70 [ 2, 0, 1, 0, 2],
71 [ 1, 10, 0, 22, 0.],
72 \begin{bmatrix} 1, 10, 2, 0., 22 \end{bmatrix};
73
74 real[int] xx = [1, 32, 45, 7, 2], x(5), b(5), di(5);
75 b = \mathbf{A} \star xx;76 cout << "b =" << b << endl;
\pi cout << "\overline{x} =" << \overline{x} xx << endl;
78
79 set(A, solver=sparsesolver, datafilename="ffmumps_fileparam.txt");
80 cout << "solving solution" << endl;
\mathbf{x} = \mathbf{A}^{\wedge} - 1 \star \mathbf{b};
82 cout << "b =" << b << endl;
83 cout << "x =" << endl;
84 cout << x << endl;
\begin{array}{rcl} \text{85} & \text{d}i & = & \text{XX} - \text{X}; \end{array}86 if (mpirank == 0){
87 cout << "x-xx =" << endl;
88 cout << "Linf =" << di.linfty << ", L2" << di.l2 << endl;
89 }
90
```
### <span id="page-268-0"></span>**Sparse direct solver**

In this section, we present the sparse direct solvers interfaced with FreeFEM.

### **MUMPS solver**

MUltifrontal Massively Parallel Solver [\(MUMPS\)](http://mumps.enseeiht.fr/) is an open-source library.

This package solves linear system of the form  $A x = b$  where A is a square sparse matrix with a direct method. The square matrix considered in MUMPS can be either unsymmetric, symmetric positive definite or general symmetric.

The method implemented in MUMPS is a direct method based on a multifrontal approach. It constructs a direct factorization  $A = LU$ ,  $A = L<sup>t</sup> D L$  depending of the symmetry of the matrix A.

### MUMPS uses the following libraries :

- [BLAS,](http://www.netlib.org/blas/)
- [BLACS,](http://www.netlib.org/blacs/)
- [ScaLAPACK.](http://www.netlib.org/scalapack/)

Warning: MUMPS does not solve linear system with a rectangular matrix.

#### MUMPS parameters:

There are four input parameters in [MUMPS.](http://mumps.enseeiht.fr/index.php?page=doc) Two integers SYM and PAR, a vector of integer of size 40 INCTL and a vector of real of size 15 CNTL.

The first parameter gives the type of the matrix: 0 for unsymmetric matrix, 1 for symmetric positive matrix and 2 for general symmetric.

The second parameter defined if the host processor work during the factorization and solves steps : PAR=1 host processor working and PAR=0 host processor not working.

The parameter INCTL and CNTL is the control parameter of MUMPS. The vectors ICNTL and CNTL in MUMPS becomes with index 1 like vector in Fortran. For more details see the [MUMPS user's guide.](http://mumps.enseeiht.fr/index.php?page=doc)

We describe now some elements of the main parameters of ICNTL for MUMPS.

• Input matrix parameter The input matrix is controlled by parameters **ICNTL(5)** and **ICNTL(18)**.

The matrix format (resp. matrix pattern and matrix entries) are controlled by INCTL(5) (resp. INCTL(18)).

The different values of ICNTL(5) are 0 for assembled format and 1 for element format. In the current release of FreeFEM, we consider that FE matrix or matrix is storage in assembled format. Therefore, INCTL(5) is treated as 0 value.

The main option for ICNTL(18): INCLTL(18)=0 centrally on the host processor, ICNTL(18)=3 distributed the input matrix pattern and the entries (recommended option for distributed matrix by developer of MUMPS). For other values of ICNTL(18) see the [MUMPS user's guide.](http://mumps.enseeiht.fr/index.php?page=doc) These values can be used also in FreeFEM.

The default option implemented in FreeFEM are  $ICNTL(5)=0$  and  $ICNTL(18)=0$ .

• Preprocessing parameter The preprocessed matrix  $A_p$  that will be effectively factored is defined by

### $A_p = P D_r A Q_c D_c P^t$

where P is the permutation matrix,  $Q_c$  is the column permutation,  $D_r$  and  $D_c$  are diagonal matrix for respectively row and column scaling.

The ordering strategy to obtain  $P$  is controlled by parameter ICNTL(7). The permutation of zero free diagonal  $Q_c$  is controlled by parameter ICNTL(6). The row and column scaling is controlled by parameter  $ICNTL(18)$ . These option are connected and also strongly related with  $ICNTL(12)$ (see the [MUMPS user's guide](http://mumps.enseeiht.fr/index.php?page=doc) for more details).

The parameters permr, scaler, and scalec in **FreeFEM** allow to give permutation matrix( $P$ ), row scaling  $(D<sub>r</sub>)$  and column scaling  $(D<sub>c</sub>)$  of the user respectively.

### Calling MUMPS in FreeFEM

To call MUMPS in FreeFEM, we need to load the dynamic library MUMPS\_freefem.dylib (MacOSX), MUMPS freefem.so (Unix) or MUMPS freefem.dll (Windows).

This is done in typing load "MUMPS\_FreeFem" in the .edp file. We give now the two methods to give the option of MUMPS solver in FreeFEM.

- Solver parameters is defined in .edp file: In this method, we need to give the parameters **lparams** and **dparams**. These parameters are defined for MUMPS by :
	- $-$  lparams $[0]$  = SYM, lparams $[1]$  = PAR,
	- $\forall i = 1,...,40$ , lparams [i+1] = ICNTL(i)
	- $\forall i = 1,...,15$ , dparams  $[i-1] = \text{CNTL}(i)$

#### • Reading solver parameters on a file:

The structure of data file for MUMPS in FreeFEM is : first line parameter SYM and second line parameter PAR and in the following line the different value of vectors ICNTL and CNTL. An example of this parameter file is given in ffmumpsfileparam.txt.

```
1 \mid 0 \neq SYM :: 0 for non symmetric matrix, 1 for symmetric definite positive
   ˓→matrix and 2 general symmetric matrix*/
2 \mid 1 \neq \text{PAR} :: 0 host not working during factorization and solves steps, 1_{\text{u}}˓→host working during factorization and solves steps*/
3 \mid -1 \neq ICNTL(1) :: output stream for error message */\vert -1 \rangle /* ICNTL(2) :: output for diagnostic printing, statics and warning
   ˓→message */
5 \mid -1 \neq \text{ICNTL}(3) :: for global information \star0 \neq X ICNTL(4) :: Level of printing for error, warning and diagnostic
   ˓→message */
   0 \neq X ICNTL(5) :: matrix format : 0 assembled format, 1 elemental format.
   ˓→*/
8 \mid 7 \neq ICNTL(6) :: control option for permuting and/or scaling the matrix,
   ˓→in analysis phase */
9 \mid 3 \neq \text{ICNTL}(7) :: pivot order strategy : AMD, AMF, metis, pord scotch*/10 77 /* ICNTL(8) :: Row and Column scaling strategy */
11 / * ICNTL(9) :: 0 solve Ax = b, 1 solve the transposed system A^t x = b.
   ˓→: parameter is not considered in the current release of FreeFEM*/
12 \mid 0 \neq ICNTL(10) :: number of steps of iterative refinement \star/13 \mid 0 \neq ICNTL(11): statics related to linear system depending on ICNTL(9).
   ˓→*/
14 \frac{1}{4} /* ICNTL(12) :: constrained ordering strategy for general symmetric
   \rightarrowmatrix */
15 \mid 0 \neq ICNTL(13) :: method to control splitting of the root frontal matrix
   ˓→*/
16 20 /* ICNTL(14) :: percentage increase in the estimated working space.
   \rightarrow(default 20\%)*/
17 | 0 /* ICNTL(15) :: not used in this release of MUMPS */
18 0 /* ICNTL(16) :: not used in this release of MUMPS */
19 \mid 0 \neq ICNTL(17) :: not used in this release of MUMPS */
20 3 /* ICNTL(18) :: method for given : matrix pattern and matrix entries :.
    ˓→*/
```

```
21 0 /* ICNTL(19) :: method to return the Schur complement matrix */
22 0 /* ICNTL(20) :: right hand side form ( 0 dense form, 1 sparse form) :.
   ˓→parameter will be set to 0 for FreeFEM */
23 0 /* ICNTL(21) :: 0, 1 kept distributed solution : parameter is not
   ˓→considered in the current release of FreeFEM */
24 \mid 0 \neq ICNTL(22) :: controls the in-core/out-of-core (OOC) facility */25 0 /* ICNTL(23) :: maximum size of the working memory in Megabyte than,
   ˓→MUMPS can allocate per working processor */
_{26} 0 /* ICNTL(24) :: control the detection of null pivot */
27 \mid 0 \neq ICNTL(25) :: control the computation of a null space basis */28 | 0 \neq ICNTL(26) :: This parameter is only significant with Schur option
   →(ICNTL(19) not zero). : parameter is not considered in the current
   ˓→release of FreeFEM */
29 \mid -8 \neq ICNTL(27) (Experimental parameter subject to change in next release,
   \rightarrowof MUMPS) :: control the blocking factor for multiple righthand side.
   →during the solution phase : parameter is not considered in the current
   ˓→release of FreeFEM */
30 \mid 0 \neq ICNTL(28) :: not used in this release of MUMPS*/
31 \mid 0 \neq ICNTL(29) :: not used in this release of MUMPS*/
32 \mid 0 \neq ICNTL(30) :: not used in this release of MUMPS*/
33 0 /* ICNTL(31) :: not used in this release of MUMPS*/
34 0 /* ICNTL(32) :: not used in this release of MUMPS*/
35 0 /* ICNTL(33) :: not used in this release of MUMPS*/
36 \vert 0 /* ICNTL(34) :: not used in this release of MUMPS*/
37 \mid 0 \neq ICNTL(35) :: not used in this release of MUMPS*/
38 | 0 \neq ICNTL(36) :: not used in this release of MUMPS*/39 \mid 0 \neq ICNTL(37) :: not used in this release of MUMPS*/
40 | 0 \neq ICNTL(38) :: not used in this release of MUMPS*/
41 | 1 \neq I CNTL (39) :: not used in this release of MUMPS*/42 0 /* ICNTL(40) :: not used in this release of MUMPS*/
43 \vert 0.01 /* CNTL(1) :: relative threshold for numerical pivoting */
44 \vert 1e-8 /* CNTL(2) :: stopping criteria for iterative refinement */
45 -1 /* CNTL(3) :: threshold for null pivot detection */
46 -1 /* CNTL(4) :: determine the threshold for partial pivoting */
47 \mid 0.0 /* CNTL(5) :: fixation for null pivots */
48 0 /* CNTL(6) :: not used in this release of MUMPS */
49 0 /* CNTL(7) :: not used in this release of MUMPS */
50 | 0 \neq CNTL(8) :: not used in this release of MUMPS \star51 \mid 0 \neq \text{CNTL}(9) :: not used in this release of MUMPS */52 \mid 0 \neq CNTL(10) :: not used in this release of MUMPS */53 0 /* CNTL(11) :: not used in this release of MUMPS */
54 0 /* CNTL(12) :: not used in this release of MUMPS */
55 \vert 0 /* CNTL(13) :: not used in this release of MUMPS */
56 0 /* CNTL(14) :: not used in this release of MUMPS */57 \mid 0 \neq CNTL(15) :: not used in this release of MUMPS */
```
If no solver parameter is given, we used default option of MUMPS solver.

#### Tip: MUMPS example

A simple example of calling MUMPS in FreeFEM with this two methods is given in the *[Test solver MUMPS example](#page-638-0)*.

### **SuperLU distributed solver**

The package [SuperLU\\_DIST](http://crd-legacy.lbl.gov/~xiaoye/SuperLU/) solves linear systems using LU factorization. It is a free scientific library

This library provides functions to handle square or rectangular matrix in real and complex arithmetics. The method implemented in SuperLU\_DIST is a supernodal method. New release of this package includes a parallel symbolic factorization. This scientific library is written in C and MPI for communications.

### SuperLU\_DIST parameters:

We describe now some parameters of SuperLU\_DIST. The SuperLU\_DIST library use a 2D-logical process group. This process grid is specified by *nprow* (process row) and *npcol* (process column) such that  $N_p = n$ *prow npcol* where  $N_p$  is the number of all process allocated for SuperLU\_DIST.

The input matrix parameters is controlled by "matrix=" in sparams for internal parameter or in the third line of parameters file. The different value are

- matrix=assembled global matrix are available on all process
- matrix=distributedglobal The global matrix is distributed among all the process
- matrix=distributed The input matrix is distributed (not yet implemented)

The option arguments of SuperLU\_DIST are described in the section Users-callable routine of the [SuperLU users'](http://crd-legacy.lbl.gov/~xiaoye/SuperLU/ug.pdf) [guide.](http://crd-legacy.lbl.gov/~xiaoye/SuperLU/ug.pdf)

The parameter Fact and TRANS are specified in FreeFEM interfaces to SuperLU\_DIST during the different steps. For this reason, the value given by the user for this option is not considered.

The factorization LU is calculated in SuperLU\_DIST on the matrix  $A_n$ .

$$
A_p = P_c P_r D_r A D_c P_c^t
$$

where  $P_c$  and  $P_r$  is the row and column permutation matrix respectively,  $D_r$  and  $D_c$  are diagonal matrix for respectively row and column scaling.

The option argument RowPerm (resp. ColPerm) control the row (resp. column) permutation matrix.  $D_r$  and  $D_c$  is controlled by the parameter DiagScale.

The parameter permr, permc, scaler, and scalec in FreeFEM is provided to give row permutation, column permutation, row scaling and column scaling of the user respectively.

The other parameters for LU factorization are ParSymFact and ReplaceTinyPivot. The parallel symbolic factorization works only on a power of two processes and need the ParMetis ordering. The default option argument of SuperLU\_DIST are given in the file ffsuperlu\_dist\_fileparam.txt.

### Calling SuperLU\_DIST in FreeFEM

To call SuperLU\_DIST in FreeFEM, we need to load the library dynamic correspond to interface. This done by the following line load "real\_superlu \_DIST\_FreeFem" (resp. load "complex\_superlu\_DIST\_FreeFem") for real (resp. complex) arithmetics in the file .edp.

### Solver parameters is defined in .edp file:

To call SuperLU\_DIST with internal parameter, we used the parameters sparams. The value of parameters of SuperLU\_DIST in sparams are defined by :

- nprow=1,
- npcol=1,
- matrix= distributedgloba,
- Fact= DOFACT,
- Equil=NO,
- ParSymbFact=NO,
- ColPerm= MMD\_AT\_PLUS\_A,
- RowPerm= LargeDiag,
- DiagPivotThresh=1.0,
- IterRefine=DOUBLE,
- Trans=NOTRANS,
- ReplaceTinyPivot=NO,
- SolveInitialized=NO,
- PrintStat=NO,
- DiagScale=NOEQUIL

This value correspond to the parameter in the file ffsuperlu\_dist\_fileparam.txt. If one parameter is not specified by the user, we take the default value of SuperLU\_DIST.

Reading solver parameters on a file: The structure of data file for SuperLU DIST in FreeFEM is given in the file ffsuperlu\_dist\_fileparam.txt (default value of the FreeFEM interface).

```
1 \mid 1 \rangle * nprow : integer value */2 \mid 1 \neq 1 /* npcol : integer value */
3 distributedglobal /* matrix input : assembled, distributedglobal, distributed */
  4 DOFACT /* Fact : DOFACT, SamePattern, SamePattern_SameRowPerm, FACTORED */
  NO /* Equil : NO, YES */6 NO /* ParSymbFact : NO, YES */7 MMD AT PLUS A /* ColPerm : NATURAL, MMD AT PLUS A, MMD ATA, METIS AT PLUS A, PARMETIS,
   \rightarrow MY PERMC */8 LargeDiag /* RowPerm : NOROWPERM, LargeDiag, MY_PERMR */
9 \mid 1.0 \neq DiagPivotThresh : real value */10 DOUBLE /* IterRefine : NOREFINE, SINGLE, DOUBLE, EXTRA */
11 NOTRANS /* Trans : NOTRANS, TRANS, CONJ*/
12 NO /* ReplaceTinyPivot : NO, YES*/
13 NO /* SolveInitialized : NO, YES*/
14 \overline{NO} /* RefineInitialized : NO, YES*/
15 NO /* PrintStat : NO, YES*/
  NOEQUIL /* DiagScale : NOEQUIL, ROW, COL, BOTH*/
```
If no solver parameter is given, we used default option of SuperLU\_DIST solver.

**Tip:** A simple example of calling SuperLU DIST in FreeFEM with this two methods is given in the *[Solver su](#page-640-0)[perLU\\_DIST example](#page-640-0)*.

### **PaStiX solver**

[PaStiX](http://pastix.gforge.inria.fr/files/README-txt.html) (Parallel Sparse matrix package) is a free scientific library under CECILL-C license. This package solves sparse linear system with a direct and block ILU(k) iterative methods. his solver can be applied to a real or complex matrix with a symmetric pattern.

### PaStiX parameters:

The input matrix parameter of **FreeFEM** depend on PaStiX interface. matrix  $=$  assembled for non distributed matrix. It is the same parameter for SuperLU\_DIST.

There are four parameters in PaStiX :  $iparm$ ,  $dparm$ ,  $perm$  and  $invp$ . These parameters are respectively the integer parameters (vector of size 64), real parameters (vector of size 64), permutation matrix and inverse permutation matrix respectively. iparm and dparm vectors are described in [PaStiX RefCard.](https://gforge.inria.fr/docman/?group_id=186&view=listfile&dirid=246)

The parameters permr and perme in FreeFEM are provided to give permutation matrix and inverse permutation matrix of the user respectively.

### Solver parameters defined in .edp file:

To call PaStiX in FreeFEM in this case, we need to specify the parameters  $1$  params and dparams. These parameters are defined by :

```
\forall i = 0,...,63, lparams[i] = iparm[i].
\forall i = 0,...,63, dparams[i] = dparm[i].
```
#### Reading solver parameters on a file:

The structure of data file for PaStiX parameters in FreeFEM is: first line structure parameters of the matrix and in the following line the value of vectors iparm and dparm in this order.

```
1 assembled /* matrix input :: assembled, distributed global and distributed */
2 | iparm [0]
3 iparm[1]
4 \mid \ldots5 ...
6 iparm[63]
7 dparm[0]
8 dparm[1]
9 \mid \ldots10 \quad . . .11 dparm[63]
```
An example of this file parameter is given in ffpastix iparm dparm.txt with a description of these parameters. This file is obtained with the example file iparm.txt and dparm.txt including in the PaStiX package.

If no solver parameter is given, we use the default option of PaStiX solver.

Tip: A simple example of calling PaStiX in FreeFEM with this two methods is given in the *[Solver PaStiX example](#page-640-1)*.

<span id="page-274-0"></span>In [Table](#page-274-0) [3.4,](#page-274-0) we recall the different matrix considering in the different direct solvers.

| direct solver | square matrix |             |       | rectangular matrix |             |       |
|---------------|---------------|-------------|-------|--------------------|-------------|-------|
|               | svm           | sym pattern | unsym | sym                | sym pattern | unsym |
| SuperLU_DIST  | ves           | yes         | ves   | yes                | yes         | yes   |
| <b>MUMPS</b>  | ves           | yes         | ves   | no                 | no          | no    |
| Pastix        | ves           | yes         | no    | no                 | no          | no    |

Table 3.4: Type of matrix used by the different direct sparse solver

### **Parallel sparse iterative solver**

Concerning iterative solvers, we have chosen [pARMS,](https://www-users.cs.umn.edu/~saad/software/pARMS/) [HIPS](http://hips.gforge.inria.fr/) and [Hypre.](https://computation.llnl.gov/projects/hypre-scalable-linear-solvers-multigrid-methods)

Each software implements a different type of parallel preconditioner.

So, pARMS implements algebraic domain decomposition preconditioner type such as additive Schwartz [\[CAI1989\]](#page-668-1) and interface method; while HIPS implement hierarchical incomplete factorization and finally HYPRE implements multilevel preconditioner are AMG(Algebraic MultiGrid) and parallel approximated inverse.

To use one of these programs in FreeFEM, you have to install it independently of FreeFEM. It is also necessary to install the MPI communication library which is essential for communication between the processors and, in some cases, software partitioning graphs like [METIS](http://glaros.dtc.umn.edu/gkhome/metis/metis/overview) or [Scotch.](http://www.labri.fr/perso/pelegrin/scotch/)

All this preconditioners are used with Krylov subspace methods accelerators.

Krylov subspace methods are iterative methods which consist in finding a solution x of linear system  $Ax = b$  inside the affine space  $x_0 + K_m$  by imposing that  $b - Ax \perp \mathcal{L}_m$ , where  $K_m$  is Krylov subspace of dimension m defined by  $K_m = \{r_0, Ar_0, A^2r_0, ..., A^{m-1}r_0\}$  and  $\mathcal{L}_m$  is another subspace of dimension m which depends on type of Krylov subspace. For example in GMRES,  $\mathcal{L}_m = AK_m$ .

We realized an interface which is easy to use, so that the call of these different softwares in FreeFEM is done in the same way. You just have to load the solver and then specify the parameters to apply to the specific solvers. In the rest of this chapter, when we talk about Krylov subspace methods we mean one among GMRES, CG and BICGSTAB.

### **pARMS solver**

[pARMS](https://www-users.cs.umn.edu/~saad/software/pARMS/) (parallel Algebraic Multilevel Solver) is a software developed by Youssef Saad and al at University of Minnesota.

This software is specialized in the resolution of large sparse non symmetric linear systems of equation. Solvers developed in pARMS are of type "Krylov's subspace".

It consists of variants of GMRES like FGMRES (Flexible GMRES), DGMRES (Deflated GMRES) [\[SAAD2003\]](#page-668-2) and BICGSTAB. pARMS also implements parallel preconditioner like RAS (Restricted Additive Schwarz) [\[CAI1989\]](#page-668-1) and Schur Complement type preconditioner.

All these parallel preconditioners are based on the principle of domain decomposition. Thus, the matrix  $\vec{A}$  is partitioned into sub matrices  $A_i (i = 1, ..., p)$  where p represents the number of partitions one needs. The union of  $A_i$  forms the original matrix. The solution of the overall system is obtained by solving the local systems on  $A_i$  (see [\[SMITH1996\]](#page-668-3)). Therefore, a distinction is made between iterations on A and the local iterations on  $A_i$ .

To solve the local problem on  $A_i$  there are several preconditioners as **ilut** (Incomplete LU with threshold), **iluk** (Incomplete LU with level of fill in) and ARMS (Algebraic Recursive Multilevel Solver).

### Tip: Default parameters

```
1 load "parms_FreeFem" //Tell FreeFem that you will use pARMS
3 // Mesh
4 border C(t=0, 2*pi){x=cos(t); y=sin(t); label=1;}
\mathbf{s} mesh Th = buildmesh (C(50));
7 // Fespace
8 fespace Vh(Th, P2); Vh u, v;
10 // Function
11 func f= x*y;
13 // Problem
14 problem Poisson (u, v, solver=sparsesolver)
15 = int2d(Th)dx(u) * dx(v)
```
(continues on next page)

 $\overline{2}$ 

6

9

12

```
17 + dy(u) \times dy(v))
18 + int2d(Th) (
19 - f * v20 )
21 \qquad + \text{ on } (1, \text{ } u=0) ;
22
23 // Solve
24 real cpu = clock();
25 Poisson;
26 \vert \text{cout} \ll \vert CPU time = \vert << clock()-cpu << endl;
27
28 // Plot
29 plot(u);
```
In line 1, the pARMS dynamic library is loaded with interface FreeFEM. After this, in line 15 we specify that the bilinear form will be solved by the last sparse linear solver load in memory which, in this case, is pARMS.

The parameters used in pARMS in this case are the default one since the user does not have to provide any parameter.

Note: In order to see the plot of a parallel script, run the command FreeFem++-mpi -glut ffglut script. edp

Here are some default parameters:

- solver=FGMRES,
- Krylov dimension=30,
- Maximum of Krylov=1000,
- Tolerance for convergence=1e-08 (see book [\[SAAD2003\]](#page-668-2) to understand all this parameters),
- preconditionner=Restricted Additif Schwarz [\[CAI1989\]](#page-668-1),
- Inner Krylov dimension=5,
- Maximum of inner Krylov dimension=5,
- Inner preconditionner=ILUK.

To specify the parameters to apply to the solver, the user can either give an integer vector for **integer parameters** and real vectors for **real parameters** or provide a **file** which contains those parameters.

Tip: User specifies parameters inside two vectors

Lets us consider Navier-Stokes example. In this example we solve linear systems coming from discretization of Navier-Stokes equations with pARMS. Parameters of solver is specified by user.

```
1 load "parms_FreeFem"
2
3 // Parameters
4 real nu = 1.;
5 int[int] iparm(16);
6 real[int] dparm(6);
7 for (int ii = 0; ii < 16; ii++)
\sum_{i=1}^{\infty} iparm[ii] = -1;
  for (int ii = 0; ii < 6; ii++)
```

```
10 dparm[ii] = -1.0; iparm[0]=0;
11
12 // Mesh
13 mesh Th = square(10, 10);
14 int [int] wall = [1, 3];
15 int inlet = 4;
16
17 // Fespace
18 fespace Vh(Th, [P2, P2, P1]);
19
20 // Function
_{21} func uc = 1.;
22
23 // Problem
24 varf Stokes ([u, v, p], [ush, vsh, psh], solver=sparsesolver)
25 = int2d(Th)26 nu*(\frac{d}{dx}(u) * dx (ush)
28 + dy(u) \star dy(ush)
29 + dx (v) *dx (vsh)30 + dy (v) *dy (vsh)31 )
32 \quad - \quad p * p sh * (1 \cdot e - 6)33 - p*(dx(ush) + dy(vsh))
34 - (dx(u) + dy(v)) *psh35 )
36 + on (wall, wall, u=0., v=0.)
37 + on(inlet, u=uc, v=0);
38
39 matrix AA = Stokes(Vh, Vh);
40 set(AA, solver=sparsesolver, lparams=iparm, dparams=dparm); //set pARMS as linear
   ˓→solver
41 \text{real}[\text{int}] bb = Stokes(0, Vh);
42 real[int] sol(AA.n);
43 \vert sol = AA^-1 \star bb;
```
We need two vectors to specify the parameters of the linear solver. In line 5-6 of the example, we have declared these vectors(int[int] iparm(16); real[int] dparm(6);). In line 7-10 we have initialized these vectors by negative values.

We do this because all parameters values in pARMS are positive and if you do not change the negative values of one entry of this vector, the default value will be set.

In [Table](#page-278-0) [3.7](#page-278-0) and [Table](#page-279-0) [3.8,](#page-279-0) we have the meaning of different entries of these vectors.

<span id="page-277-0"></span>We run this example on a cluster paradent of Grid5000 and report results in [Table](#page-277-0) [3.5.](#page-277-0)

| $n = 471281$ $nnz = 13 \times 10^6$ $Te = 571.29$ |           |        |            |        |
|---------------------------------------------------|-----------|--------|------------|--------|
| np                                                | add(iluk) |        | shur(iluk) |        |
|                                                   | nit       | time   | nit        | time   |
|                                                   | 230       | 637.57 | 21         | 557.8  |
| 8                                                 | 240       | 364.12 | 22         | 302.25 |
| 16                                                | 247       | 212.07 | 24         | 167.5  |
| 32                                                | 261       | 111.16 | 25         | 81.5   |

Table 3.5: Convergence and time for solving linear system

| n    | matrix size                                 |
|------|---------------------------------------------|
| nnz  | number of non null entries inside matrix    |
| nit  | number of iteration for convergence         |
| time | Time for convergence                        |
| Te   | Time for constructing finite element matrix |
| np   | number of processor                         |

[Table](#page-277-0) 3.6: Legend of Table [3.5](#page-277-0)

<span id="page-278-1"></span>In this example, we fix the matrix size (in term of finite element, we fix the mesh) and increase the number of processors used to solve the linear system. We saw that, when the number of processors increases, the time for solving the linear equation decreases, even if the number of iteration increases. This proves that, using pARMS as solver of linear systems coming from discretization of partial differential equation in FreeFEM can decrease drastically the total time of simulation.

<span id="page-278-0"></span>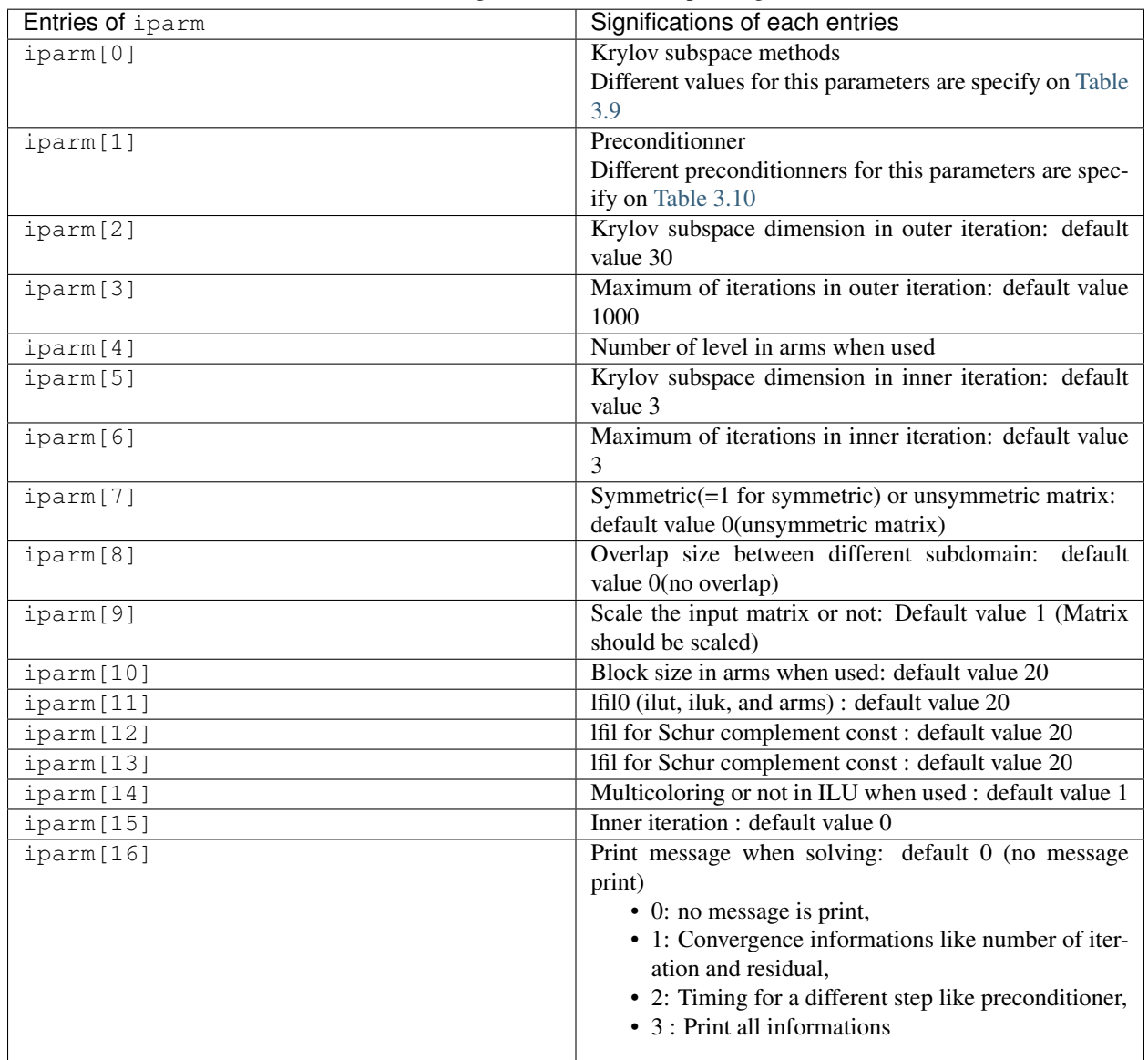

Table 3.7: Meaning of 1 params corresponding variables

<span id="page-279-0"></span>

| Entries of dparm | Significations of each entries                                      |
|------------------|---------------------------------------------------------------------|
| dparam[0]        | precision for outer iteration : default value 1e-08                 |
| $d$ parm $[1]$   | precision for inner iteration: default value 1e-2                   |
| dparam[2]        | tolerance used for diagonal domain: : default value 0.1             |
| dparam[3]        | drop tolerance droptol0 (ilut, iluk, and arms) : default value 1e-2 |
| dparam[4]        | droptol for Schur complement const: default value 1e-2              |
| dparam[5]        | droptol for Schur complement const: default value 1e-2              |

Table 3.8: Significations of dparams corresponding variables

Table 3.9: Krylov Solvers in pARMS

| Values of $iparm[0]$ | Krylov subspace methods        |
|----------------------|--------------------------------|
|                      | <b>FGMRES</b> (Flexible GMRES) |
|                      | <b>DGMRES</b> (Deflated GMRES) |
|                      | <b>BICGSTAB</b>                |

Table 3.10: Preconditionners in pARMS

<span id="page-279-2"></span><span id="page-279-1"></span>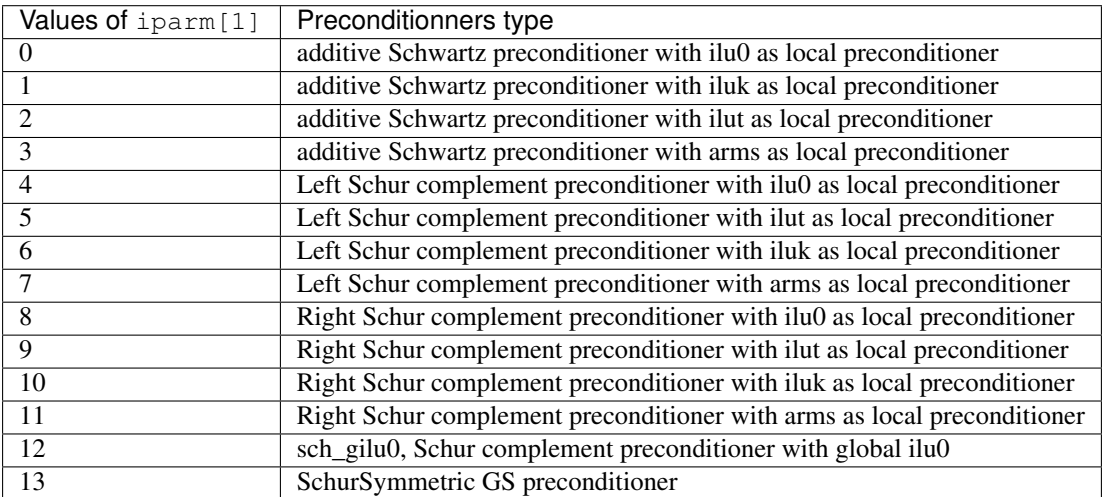

### **Interfacing with HIPS**

[HIPS](http://hips.gforge.inria.fr/) (*Hierarchical Iterative Parallel Solver*) is a scientific library that provides an efficient parallel iterative solver for very large sparse linear systems. HIPS is available as free software under the CeCILL-C licence.

HIPS implements two solver classes which are the iteratives class (GMRES, PCG) and the Direct class. Concerning preconditionners, HIPS implements a type of multilevel ILU. For further informations on those preconditionners see the [HIPS documentation.](http://hips.gforge.inria.fr/doc/hips_user.pdf)

### Tip: Laplacian 3D solved with HIPS

Let us consider the 3D Laplacian example inside FreeFEM package where after discretization we want to solve the linear equation with HIPS.

The following example is a Laplacian 3D using Hips as linear solver. We first load Hips solver at line 2. From line 7 to 18 we specify the parameters for the Hips solver and in line 82 we set these parameters in the linear solver.

In [Table](#page-281-0) [3.11](#page-281-0) results of running on Cluster Paradent of Grid5000 are reported. We can see in this running example the efficiency of parallelism.

```
1 load "msh3"
2 load "hips_FreeFem" //load Hips library
3
4 // Parameters
\frac{1}{1} int nn = 10;
\epsilon real zmin = 0, zmax = 1;
7 int[int] iparm(14);
\mathbf{s} \mathbf{real}[int] dparm(6);
9 \text{ for } (\text{int} \text{iii} = 0; \text{iii} < 14; \text{iii}++)10 iparm[iii] = -1;
11 for (int iii = 0; iii < 6; iii++)
12 dparm[iii] = -1;
13 |iparm[0] = 0; //use iterative solver
14 iparm[1] = 1; //PCG as Krylov method
15 \vert iparm[4] = 0; //Matrix are symmetric
16 |iparm[5] = 1; //Pattern are also symmetric
17 |iparm[9] = 1; //Scale matrix
18 dparm[0] = 1e-13; //Tolerance to convergence
19 \text{dparam}[1] = 5e-4; //Threshold in ILUT
20 dparm[2] = 5e-4; //Threshold for Schur preconditionner
21
22 // Functions
23 func ue = 2 \times x \times x + 3 \times y \times y + 4 \times z \times z + 5 \times x \times y + 6 \times x \times z + 1;
24 func uex = 4 \times x + 5 \times y + 6 \times z;
25 func uey = 6 \times y + 5 \times x;26 func uez = 8 \times z + 6 \times x;
27 func f = -18.;
28
29 // Mesh
30 mesh Th2 = square(nn, nn);
31
32 \int \text{int}[\text{int}] \text{rup} = [0, 2], \text{rdown} = [0, 1];33 int[int] rmid=[1, 1, 2, 1, 3, 1, 4, 1];
34
35 mesh3 Th=buildlayers(Th2, nn, zbound=[zmin, zmax], reffacemid=rmid,
36 reffaceup = rup, reffacelow = rdown);
37
38 // Fespace
39 fespace Vh2(Th2, P2);
40 Vh2 ux, uz, p2;
41
42 fespace Vh(Th, P2);
43 Vh uhe = ue;
44 cout << "uhe min =" << uhe[].min << ", max =" << uhe[].max << endl;
45 Vh u, v;
46 Vh F;
47
48 // Macro
49 macro Grad3(u) [dx(u), dy(u), dz(u)] //
50
51 // Problem
52 varf va (u, v)
53 = int3d(Th)54 Grad3(v)' * Grad3(u)
55 )
```

```
56 + int2d(Th, 2)57 \mathbf{u} \star \mathbf{v}58 )
59 - int3d(Th) (
60 f \star v
61 )
62 - int2d(Th, 2)(
63 ue*v + (uex*N.x + uey*N.y + uez*N.z)*v
64 )
65 + on (1, u=ue);66
67 \vert \text{varf} \vert (unused, v) = int3d(Th)(f*v);
68
69 real cpu=clock();
70 matrix Aa = va(Vh, Vh);
71
72 \mid F[\ ] = \text{va}(0, \ \text{Vh});73
74 if (mpirank == 0){
75 cout << "Size of A =" << Aa.n << endl;
76 cout << "Non zero coefficients =" << Aa.nbcoef << endl;
77 cout << "CPU TIME FOR FORMING MATRIX =" << clock()-cpu << endl;
78 }
79
80 set(Aa, solver=sparsesolver, dparams=dparm, lparams=iparm); //Set hips as linear
   ˓→solver
81
82 // Solve
83 | u[] = Aa<sup>^</sup>-1*F[];
84
85 // Plot
86 plot(u);
```
<span id="page-281-0"></span>

| $n = 4 \times 10^6$ $nnz = 118 \times 10^6$ $Te = 221.34$ |     |        |
|-----------------------------------------------------------|-----|--------|
| np                                                        | nit | time   |
| Ջ                                                         | 190 | 120.34 |
| 16                                                        | 189 | 61.08  |
| 32                                                        | 186 | 31.70  |
| 64                                                        | 183 | 23.44  |

[Table](#page-278-1) 3.11: Legend of this table are give in Table [3.6](#page-278-1)

### Tip:

Table 3.12: Significations of lparams corresponding to HIPS interface

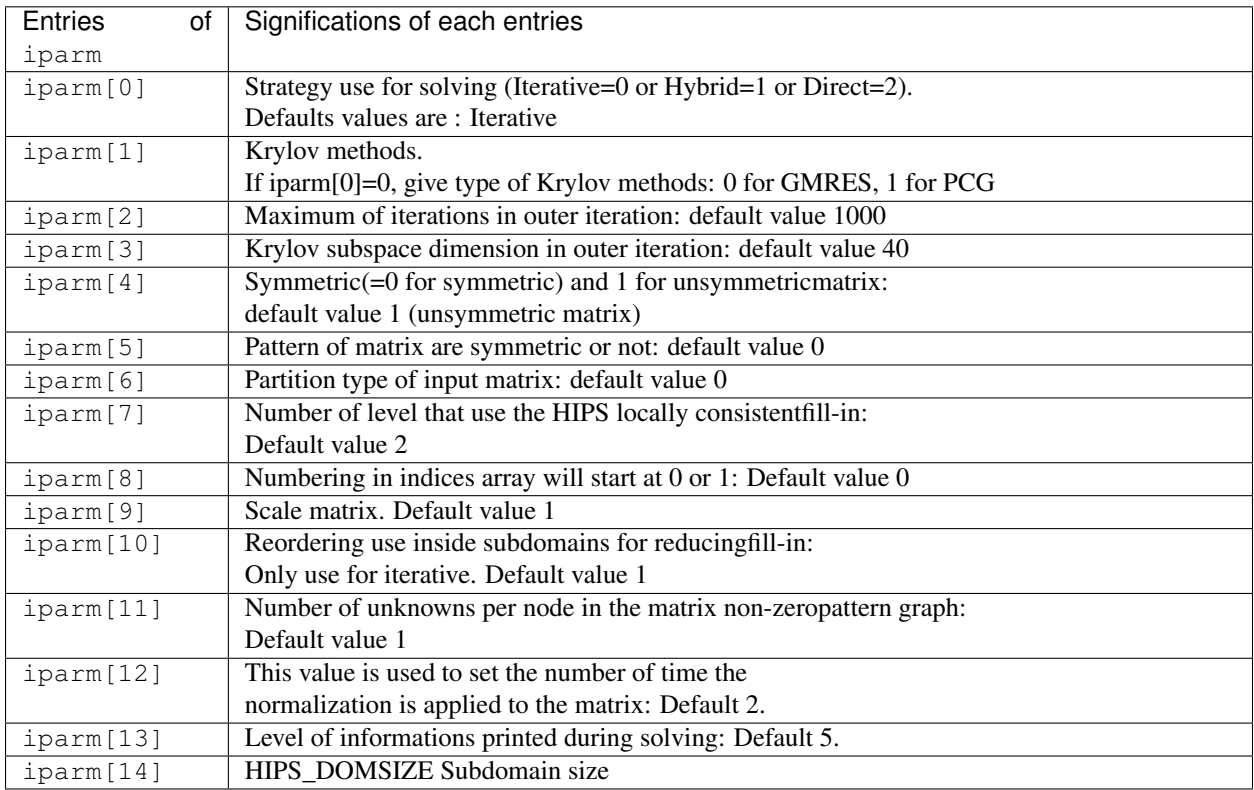

### Table 3.13: Significations of dparams corresponding to HIPS interface

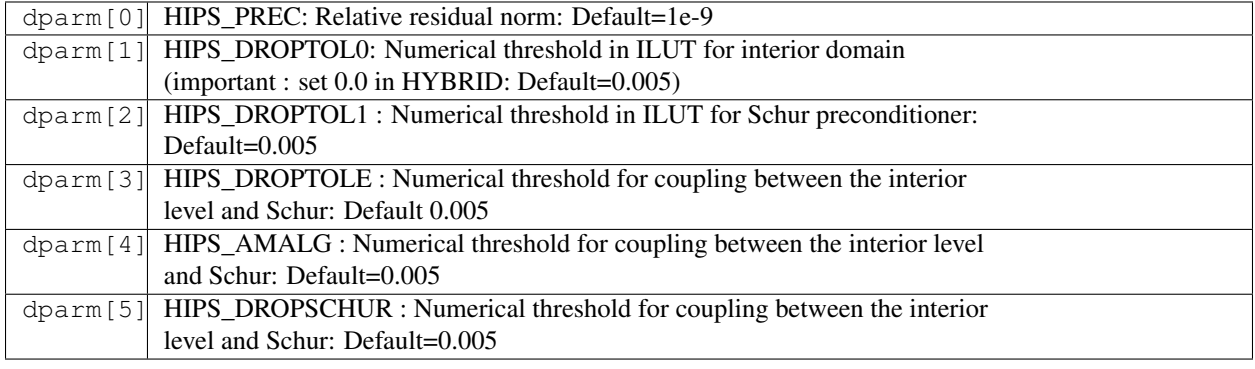

### **Interfacing with HYPRE**

[Hypre](https://computation.llnl.gov/projects/hypre-scalable-linear-solvers-multigrid-methods) (High Level Preconditioner) is a suite of parallel preconditioner developed at Lawrence Livermore National Lab.

There are two main classes of preconditioners developed in HYPRE: AMG (Algebraic MultiGrid) and Parasails (Parallel Sparse Approximate Inverse).

Now, suppose we want to solve  $Ax = b$ .

At the heart of AMG there is a series of progressively coarser (smaller) representations of the matrix  $A$ . Given an approximation  $\hat{x}$  to the solution x, consider solving the residual equation  $Ae = r$  to find the error e, where  $r = b - A\hat{x}$ . A fundamental principle of AMG is that it is an algebraically smooth error. To reduce the algebraically smooth errors further, they need to be represented by a smaller defect equation (coarse grid residual equation)  $A_{ee} = r_e$ , which is cheaper to solve. After solving this coarse equation, the solution is then interpolated in fine grid represented here by matrix  $\hat{A}$ . The quality of AMG depends on the choice of coarsening and interpolating operators.

The *sparse approximate inverse* approximates the inverse of a matrix A by a sparse matrix M. A technical idea to construct matrix M is to minimize the Frobenuis norm of the residual matrix  $I - MA$ . For more details on this preconditioner technics see [\[CHOW1997\]](#page-670-0).

HYPRE implement three Krylov subspace solvers: GMRES, PCG and BiCGStab.

Tip: Laplacian 3D solved with HYPRE

Let us consider again the 3D Laplacian example inside **FreeFEM** package where after discretization we want to solve the linear equation with Hypre. The following example is a Laplacian 3D using Hypre as linear solver. This is the same example as Hips one, so we just show here the lines where we set some Hypre parameters.

We first load the Hypre solver at line 2. From line 6 to 18 we specifies the parameters to set to Hypre solver and in line 22 we set parameters to Hypre solver.

It should be noted that the meaning of the entries of these vectors is different from those of Hips. In the case of HYPRE, the meaning of differents entries of vectors iparm and dparm are given in [Table](#page-283-0) [3.14](#page-283-0) to [Table](#page-285-0) [3.18.](#page-285-0)

In [Table](#page-285-1) [3.19](#page-285-1) the results of running on Cluster Paradent of Grid5000 are reported. We can see in this running example the efficiency of parallelism, in particular when AMG are use as preconditioner.

```
1 load "msh3"
2 load "hipre_FreeFem" //Load Hipre librairy
3
4 // Parameters
\frac{1}{1} int nn = 10;
6 int[int] iparm(20);
\tau real[int] dparm(6);
s for (int iii = 0; iii < 20; iii++)
9 iparm[iii] = -1;
10 for (int iii = 0; iii < 6; iii++)
11 dparm [iii] = -1;
12 iparm[0] = 2; //PCG as krylov method
13 |iparm[1] = 0; //AMG as preconditionner 2: if ParaSails
14 |iparm[7] = 7; //Interpolation
15 |iparm[9] = 6; //AMG Coarsen type
16 |iparm[10] = 1; //Measure type
17 |iparm[16] = 2; //Additive schwarz as smoother
18 dparm[0] = 1e-13; //Tolerance to convergence
19 dparm[1] = 5e-4; //Threshold
_{20} dparm[2] = 5e-4; //Truncation factor
21
22 ...
23
24 set(Aa, solver=sparsesolver, dparams=dparm, lparams=iparm);
```
<span id="page-283-0"></span>Table 3.14: Definitions of common entries of iparms and dparms vectors for every preconditioner in HYPRE

| iparms[0] | Solver identification:                                       |
|-----------|--------------------------------------------------------------|
|           | 0: BiCGStab, 1: GMRES, 2: PCG. Default=1                     |
| iparms[1] | Preconditioner identification:                               |
|           | 0: BOOMER AMG, 1: PILUT, 2: Parasails, 3: Schwartz Default=0 |
| iparms[2] | Maximum of iteration: Default=1000                           |
| iparms[3] | Krylov subspace dim: Default= 40                             |
| iparms[4] | Solver print info level: Default=2                           |
| iparms[5] | Solver log: Default=1                                        |
| iparms[6] | Solver stopping criteria only for BiCGStab : Default=1       |
| dparms[0] | Tolerance for convergence: Default=:math:1.0e-11             |

Table 3.15: Definitions of other entries of iparms and dparms if preconditioner is BOOMER AMG

| iparmAMG interpolation type: Default=6                                              |
|-------------------------------------------------------------------------------------|
| iparmSpecifies the use of GSMG - geometrically smooth coarsening and                |
| interpolation: Default=1                                                            |
| iparmAMG coarsen type: Default=6                                                    |
| iparmDefinds whether local or global measures are used: Default=1                   |
| iparmAMG cycle type: Default=1                                                      |
| iparmAMG]Smoother type: Default=1                                                   |
| iparmAMG humber of levels for smoothers: Default=3                                  |
| iparmAMG humber of sweeps for smoothers: Default=2                                  |
| iparmMaximum number of multigrid levels: Default=25                                 |
| iparmDefindes which variant of the Schwartz method isused:                          |
| 0: hybrid multiplicative Schwartz method (no overlap across processor boundaries)   |
| 1: hybrid additive Schwartz method (no overlap across processor boundaries)         |
| 2: additive Schwartz method                                                         |
| 3: hybrid multiplicative Schwartz method (with overlap across processor boundaries) |
| $Default = 1$                                                                       |
| ipar <sub>m</sub> Size of the system of PDEs: Default=1                             |
| iparmOvedap for the Schwarz method: Default=1                                       |
| iparmTypeOgf domain used for the Schwarz method                                     |
| 0: each point is a domain                                                           |
| 1: each node is a domain (only of interest in "systems" AMG)                        |
| 2: each domain is generated by agglomeration (default)                              |
| dparmAMG strength threshold: Default=0.25                                           |
| dparmarelle-2 dparmareleft dparticle interpolation: Default=1e-2                    |
| dparmSets h parameter to modify the definition of strength for                      |
| diagonal dominant portions of the matrix: Default=0.9                               |
| dparm Defines a smoothing parameter for the additive Schwartz method. Default=1     |

Table 3.16: Definitions of other entries of iparms and dparms if preconditioner is PILUT

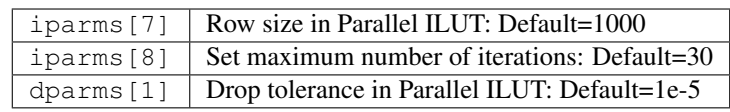

Table 3.17: Definitions of other entries of iparms and dparms if preconditioner is ParaSails

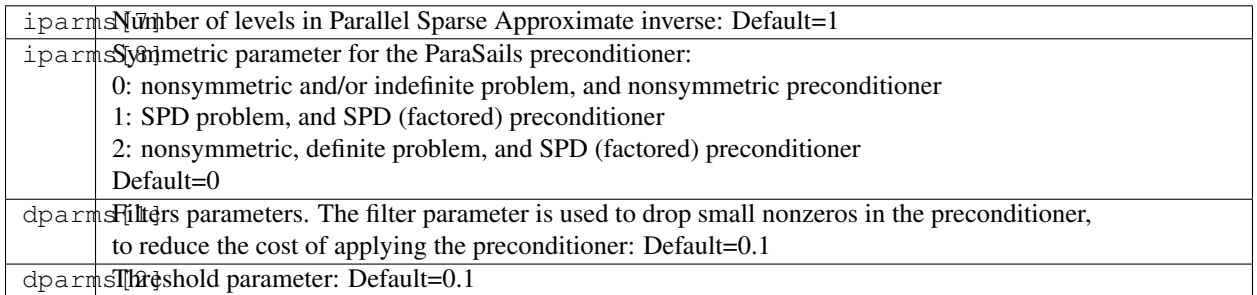

Table 3.18: Definitions of other entries of iparms and dparms if preconditionner is Schwartz

<span id="page-285-0"></span>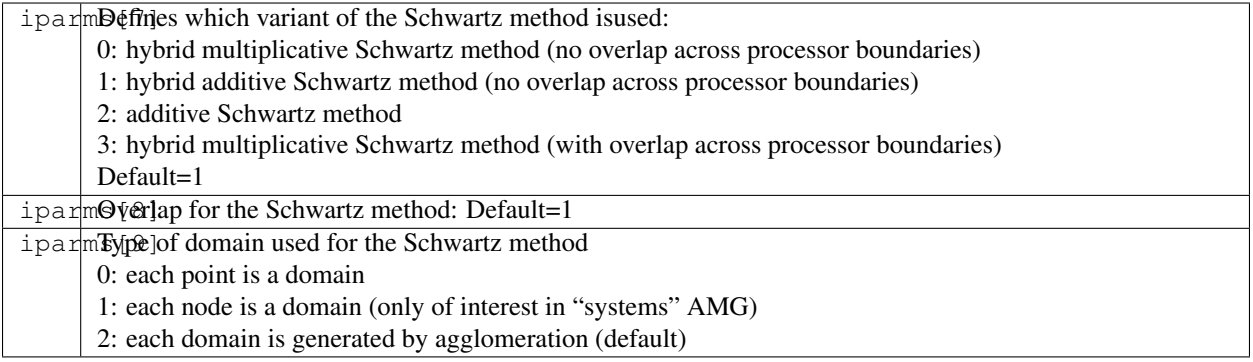

<span id="page-285-1"></span>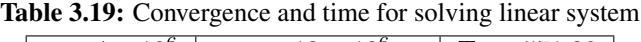

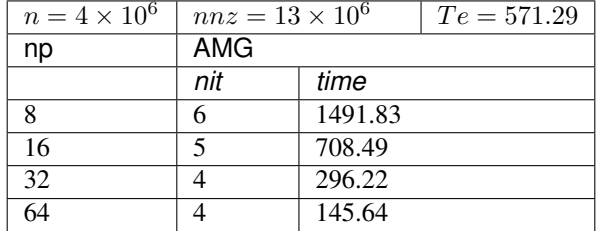

### **Conclusion**

With the different runs presented here, we wanted to illustrate the gain in time when we increase the number of processors used for the simulations. We saw that in every case the time for the construction of the finite element matrix is constant. This is normal because until now this phase is sequential in FreeFEM. In contrast, phases for solving the linear system are parallel. We saw on several examples presented here that when we increase the number of processors, in general we decrease the time used for solving the linear systems. But this is not true in every case. In several case, when we increase the number of processors the time to convergence also increases. There are two main reasons for this. First, the increase of processors can lead to the increase of volume of exchanged data across processors consequently increasing the time for solving the linear systems.

Furthermore, in decomposition domain type preconditioners, the number of processors generally corresponds to the number of sub domains. In subdomain methods, generally when we increase the number of subdomains we decrease convergence quality of the preconditioner. This can increase the time used for solving linear equations.

To end this, we should note that good use of the preconditioners interfaced in FreeFEM is empiric, because it is difficult to know what is a good preconditioner for some type of problems. Although, the efficiency of preconditioners sometimes depends on how its parameters are set. For this reason we advise the user to pay attention to the meaning of the parameters in the user guide of the iterative solvers interfaced in FreeFEM.

### **Domain decomposition**

In the previous section, we saw that the phases to construct a matrix are sequential. One strategy to construct the matrix in parallel is to divide geometrically the domain into subdomains. In every subdomain we construct a local submatrix and after that we assemble every submatrix to form the global matrix.

We can use this technique to solve PDE directly in domain  $\Omega$ . In this case, in every subdomains you have to define artificial boundary conditions to form consistent equations in every subdomains. After this, you solve equation in every subdomains and define a strategy to obtain the global solution.

In terms of parallel programming for FreeFEM, with MPI, this means that the user must be able to divide processors avaible for computation into subgroups of processors and also must be able to realize different type of communications in FreeFEM script. Here is a wrapper of some MPI functions.

### **Communicators and groups**

### Groups

mpiGroup grpe(mpiGroup gp, KN\_<long>): Create MPI\_Group from existing group gp by given vector.

### Communicators

Communicators is an abstract MPI object which allows MPI user to communicate across group of processors. Communicators can be Intra-communicators(involves a single group) or Inter-communicators (involves two groups). When we not specify type of communicator it will be Intra-communicators

mpiComm cc(mpiComm comm, mpiGroup gp): Creates a new communicator.

comm communicator(handle), gp group which is a subset of the group of comm (handle). Return new communicator

mpiComm cc(mpiGroup gp): Same as previous constructor but default comm here is MPI\_COMM\_WORLD.

mpiComm cc(mpiComm comm, int color, int key): Creates new communicators based on  $\text{colors}$  and key. This constructor is based on MPI\_Comm\_split routine of MPI.

mpiComm cc(MPIrank p, int key): Same constructor than the last one.

Here colors and comm is defined in MPIrank. This constructor is based on MPI\_Comm\_split routine of MPI.

### Tip: Split communicator

```
1 mpiComm comm(mpiCommWorld, 0, 0);
2 \int \text{int color} = \text{mpiRank}(\text{comm})\, %2;
  3 mpiComm ccc(processor(color, comm), 0);
  mpiComm qpp(comm, 0, 0);
```

```
5 mpiComm cp(ccc, color, 0);
```
mpiComm cc(mpiComm comm, int high): Creates an intracommunicator from an intercommunicator. comm intercommunicator, high.

Used to order the groups within comm (logical) when creating the new communicator. This constructor is based on MPI\_Intercomm\_merge routine of MPI.

mpiComm cc(MPIrank p1, MPIrank p2, int tag): This constructor creates an intercommuncator from two intracommunicators. p1 defined local (intra)communicator and rank in local\_comm of leader (often 0) while p2 defined remote communicator and rank in  $peer\_comm$  of remote leader (often 0). tag Message tag to use in constructing intercommunicator. This constructor is based on MPI\_Intercomm\_create.

#### Tip: Merge

```
1 mpiComm comm, cc;
2 \int \text{int color} = \text{mpikank}(\text{comm})\, %2;
3 int rk = mpiRank(comm);
4 int size = mpiSize(comm);
  cout << "Color values: " << color << endl;
6 mpiComm ccc(processor((rk<size/2), comm), rk);
7 mpiComm cp(cc, color, 0);
8 int rleader;
  if (rk == 0){ rleader = size/2; }
10 else if (rk == size/2) { rleader = 0; }
11 else{ rleader = 3; }
12 mpiComm qqp(processor(0, ccc), processor(rleader, comm), 12345);
13 int aaa = mpiSize(ccc);
14 cout << "Number of processor: " << aaa << endl;
```
#### **Process**

In FreeFEM we wrap MPI process by function call processor which create internal FreeFEM object call MPIrank. This mean that do not use MPIrank in FreeFEM script.

processor(int rk): Keep process rank inside object MPIrank. Rank is inside MPI\_COMM\_WORLD.

processor(int rk, mpiComm cc) and processor(mpiComm cc, int rk) process rank inside communicator cc.

processor(int rk, mpiComm cc) and processor(mpiComm cc, int rk) process rank inside communicator cc.

processorblock(int rk): This function is exactlly the same than processor(int rk) but is use in case of blocking communication.

processorblock(int rk, mpiComm cc): This function is exactly the same as processor(int rk, mpiComm cc) but uses a synchronization point.

### **Points to Points communicators**

#### In FreeFEM you can call MPI points to points communications functions.

Send(processor(int rk, mpiComm cc), Data D) : Blocking send of Data D to processor of rank rk inside communicator cc. Note that Data D can be: int, real, complex, int[int], real[int], complex[int], Mesh, Mesh3, Matrix.

Recv(processor(int rk, mpiComm cc), Data D): Receive Data D from process of rank rk in communicator cc.

Note that Data D can be: int, real, complex, int [int], real [int], complex [int], Mesh, Mesh3, Matrix and should be the same type than corresponding send.

Isend(processor(int rk, mpiComm cc), Data D) : Non blocking send of Data D to processor of rank rk inside communicator cc.

Note that Data D can be: int, real, complex, int [int], real[int], complex[int], mesh, mesh3, matrix.
Recv(processor(int rk, mpiComm cc), Data D): Receive corresponding to send.

#### **Global operations**

#### In FreeFEM you can call MPI global communication functions.

broadcast (processor(int rk, mpiComm cc), Data D): Process rk Broadcast Data D to all process inside communicator cc. Note that Data D can be: int, real, complex, int[int], real[int], complex[int], Mesh, Mesh3, Matrix.

broadcast(processor(int rk), Data D): Process rk Broadcast Data D to all process inside MPI\_COMM\_WORLD. Note that Data D can be: int, real, complex, int[int], real[int], complex[int], Mesh, Mesh3, Matrix.

mpiAlltoall(Data a, Data b): Sends data a from all to all processes. Receive buffer is Data b. This is done inside communicator MPI\_COMM\_WORLD.

mpiAlltoall(Data a, Data b, mpiComm cc): Sends data a from all to all processes. Receive buffer is Data b. This is done inside communicator cc.

mpiGather(Data a, Data b, processor(mpiComm, int rk): Gathers together values Data a from a group of processes. Process of rank rk get data on communicator rk. This function is like MPI Gather.

mpiAllgather(Data a, Data b): Gathers Data a from all processes and distribute it to all in Data b. This is done inside communicator MPI\_COMM\_WORLD. This function is like MPI\_Allgather.

mpiAllgather(Data a, Data b, mpiComm cc): Gathers Data a from all processes and distribute it to all in Data b. This is done inside communicator cc. This function is like MPI\_Allgather.

mpiScatter(Data a,Data b,processor(int rk, mpiComm cc)): Sends Data a from one process whith rank rk to all other processes in group represented by communicator mpiComm cc.

mpiReduce(Data a, Data b, processor(int rk, mpiComm cc), MPI\_Op op) Reduces values Data a on all processes to a single value Data b on process of rank rk and communicator cc.

Operation use in reduce is: MPI\_Op op which can be: mpiMAX, mpiMIN, mpiSUM, mpiPROD, mpiLAND, mpiLOR, mpiLXOR, mpiBAND, mpiBXOR, mpiMAXLOC, mpiMINLOC.

Note that, for all global operations, only int [int] and real [int] are data type take in account in FreeFEM.

# **3.7 PETSc and SLEPc**

FreeFEM is interfaced with [PETSc](https://www.mcs.anl.gov/petsc/) and [SLEPc](http://slepc.upv.es/) which offer a wide range of sequential or parallel linear or nonlinear solvers, time steppers, optimizers, and eigensolvers. In particular, it gives access transparently (without much changes to user code) to: distributed and multithreaded direct solvers [\(PARDISO,](https://software.intel.com/en-us/mkl-developer-reference-fortran-intel-mkl-pardiso-parallel-direct-sparse-solver-interface) [MUMPS,](http://mumps.enseeiht.fr/) [SuperLU\)](https://crd.lbl.gov/departments/applied-mathematics/scalable-solvers/research-areas/superlu-dist/), multigrid solvers [\(hypre,](https://hypre.readthedocs.io/en/latest/) GAMG), domain decomposition methods (block Jacobi, ASM, [HPDDM\)](https://github.com/hpddm/hpddm/). For a detailed introduction to these tools, interested readers are referred to the tutorial [Introduction to FreeFEM with an emphasis on parallel](http://jolivet.perso.enseeiht.fr/FreeFem-tutorial/) [computing.](http://jolivet.perso.enseeiht.fr/FreeFem-tutorial/)

#### In most of the scripts listed below, the following standard procedure is used.

- Load an initial sequential mesh (in 2D or 3D).
- Partition the mesh and generate connectivity information according to the number of processes.
- Provide these information to PETSc so that subsequent computations may be done in a distributed fashion.

Combining the power and flexibility of PETSc with the ease-of-use of FreeFEM may help design multiphysics solvers, e.g., for [Navier–Stokes equations,](https://www.sciencedirect.com/science/article/pii/S0045782519301914) advanced matrix-free discretizations, and such.

# **3.7.1 Examples**

## **Linear problems**

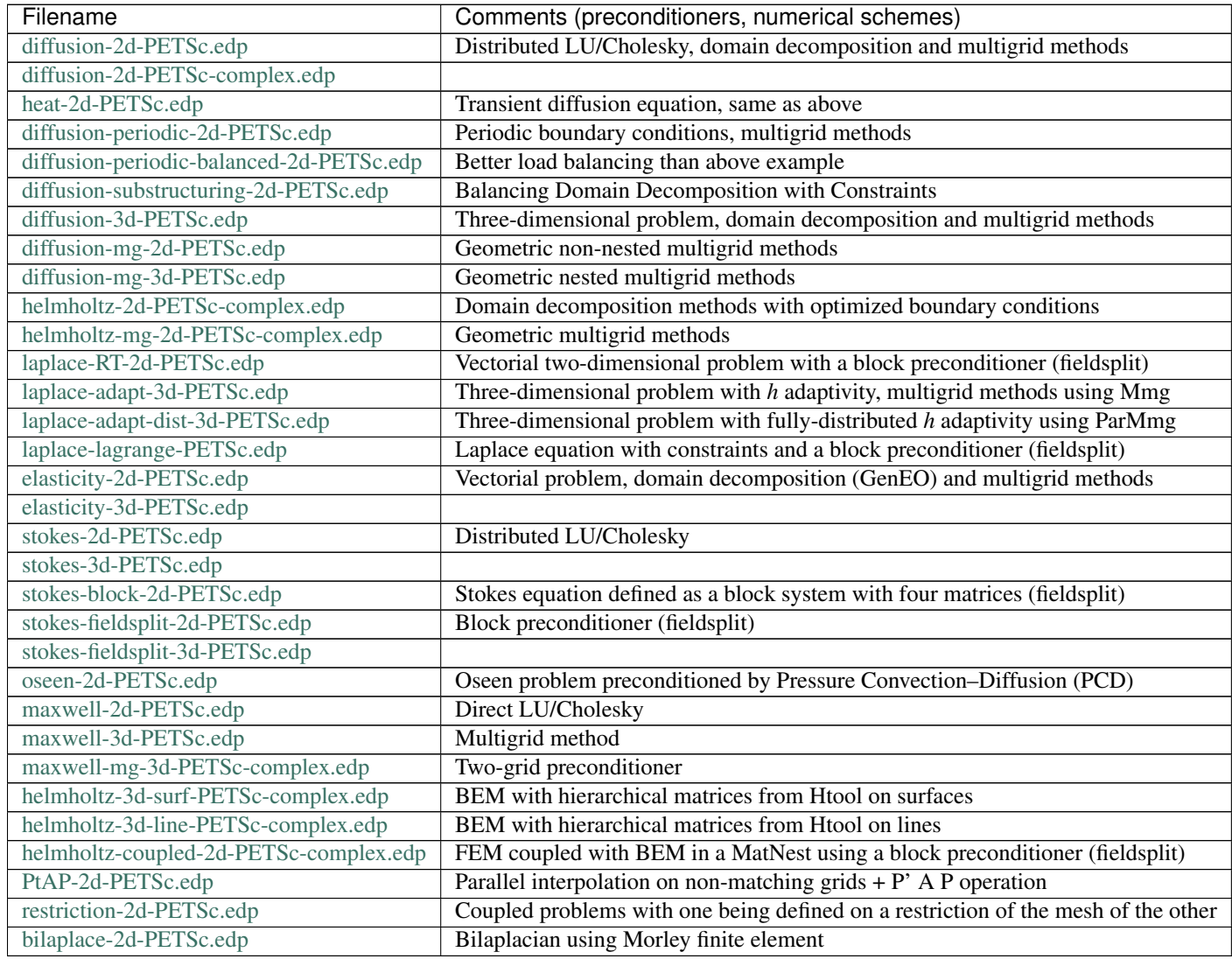

## **Nonlinear problems**

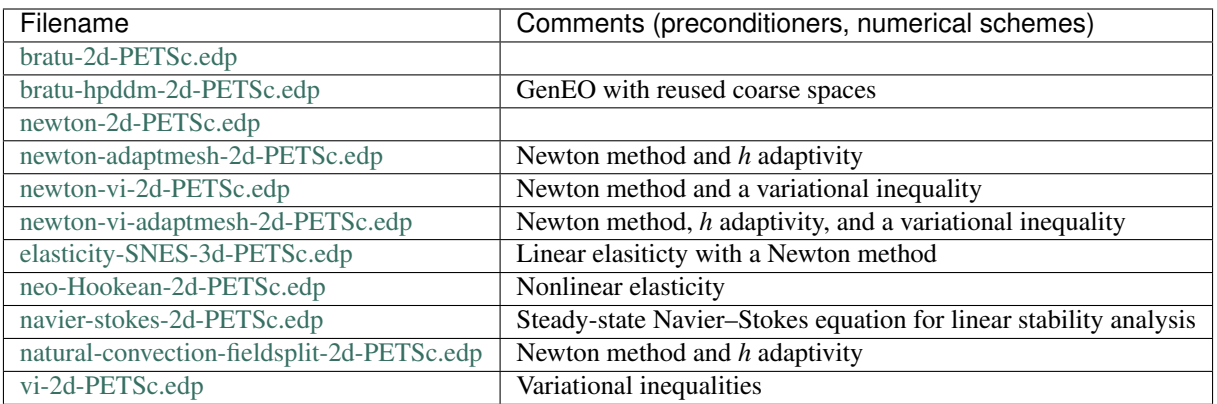

# **Time steppers and optimizers**

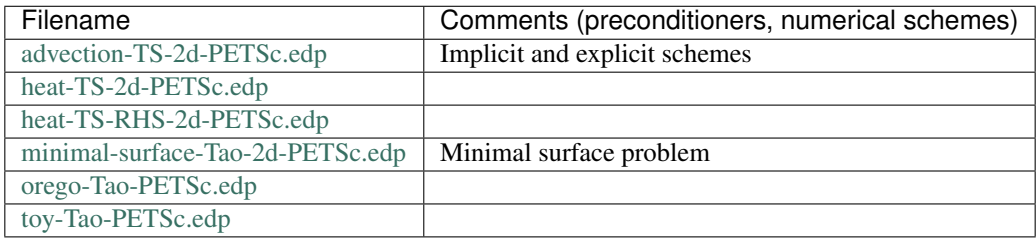

# **Eigenvalue problems**

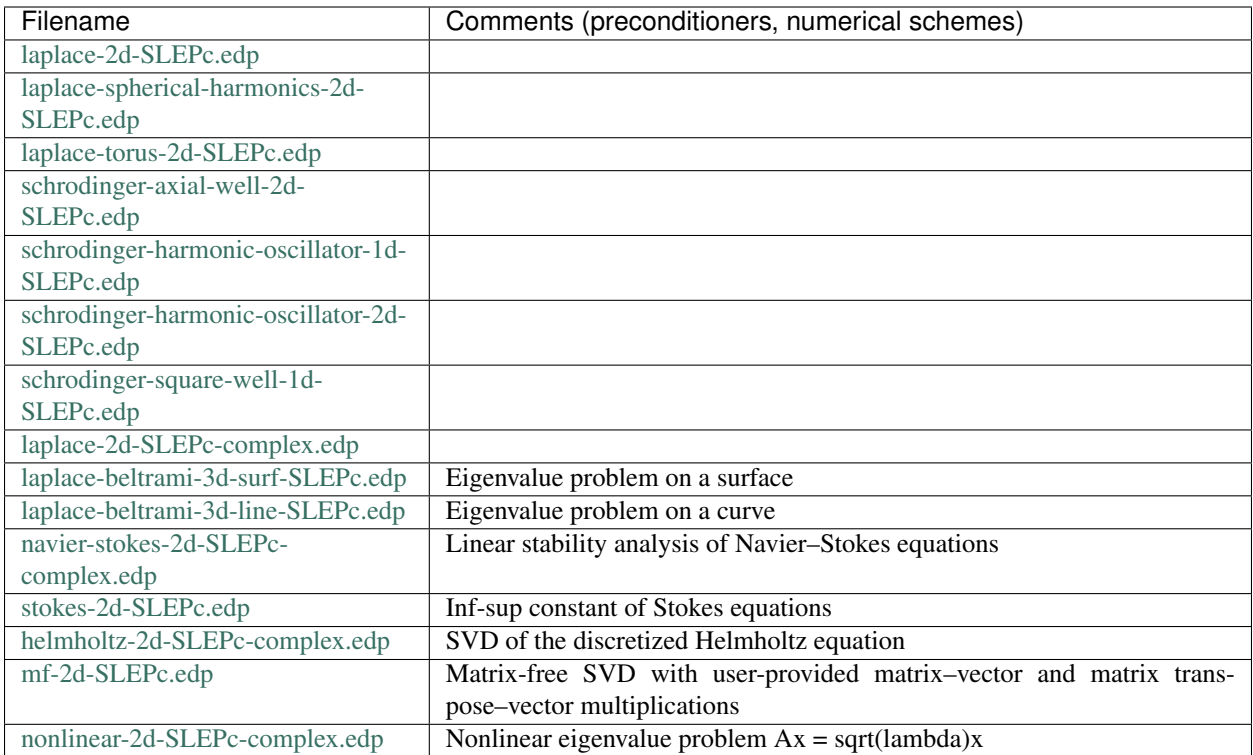

## **Miscellaneous**

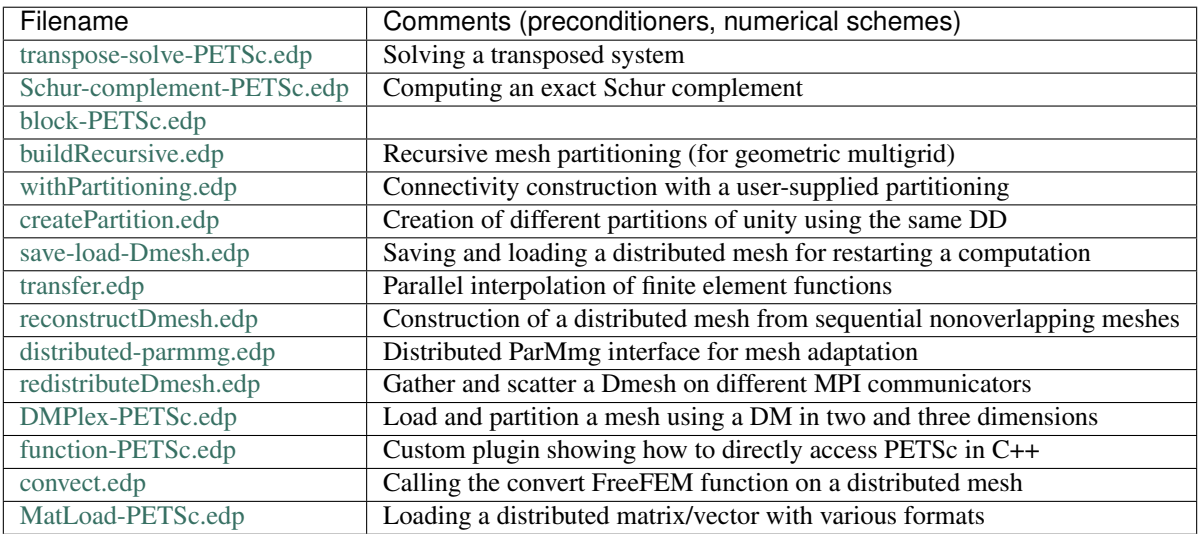

## **Reproducible science**

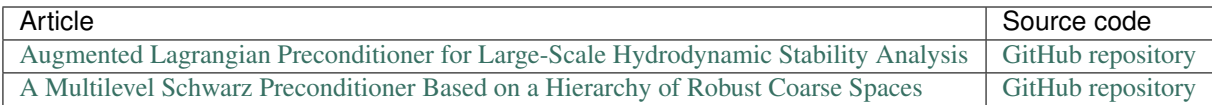

# **3.8 Plugins**

## **3.8.1 gsl**

The interface with  $qs1$  spline is available in **FreeFEM**, the seven kind of spline are

- 0. gslinterpcspline: default type of spline
- 1. gslinterpakima
- 2. gslinterpsteffen
- 3. gslinterplinear
- 4. gslinterppolynomial
- 5. gslinterpcsplineperiodic
- 6. gslinterpakimaperiodic

A brief wing example given all the syntax:

```
1 load "gsl"
2
3 // Parameters
4 \quad \text{int} \quad n = 10;5 real[int, int] dspline(2,n+1); //data points to define the spline
6 \vert for(int i = 0; i <= n; ++i){ //set data points
\tau real xx = square(real(i)/n);
8 real yy = sin(xx*pi*2);
9 \mid dspline(0, i) = xx;
_{10} dspline(1, i) = yy;
11 \quad | \}12
13 // GSL splines
14 gslspline spline1(gslinterpcspline, dspline); //define the spline1
15 gslspline spline11(dspline); //define the spline11
16 gslspline spline2(gslinterpsteffen, dspline); //define the spline2
17 gslspline spline3(gslinterpcspline, dspline(0, :), dspline(1, :));
18 gslspline spline33(dspline(0, :), dspline(1, :)); //define the spline3
19 spline1 = spline2; // copy spline2 in spline120
21 \text{real } t = 1.;
22 real s1 = spline1(t); //evaluate the function spline1 at t
23 cout << "spline1(t) = " << s1 << endl;
24 real ds1 = spline1.d(t); //evaluate the derivative of function spline1 at t
25 \vert \text{cout} \ll \text{``split} \cdot \vert \cdot \vert (t) = " \ll ds1 \ll endl;
26 real dds1 = spline1.dd(t); //evaluate the second derivative of function spline1 at t
27 cout << "spline1.dd(t) = " << dds1 << endl;
```
This can be usefull to build function from data value.

The list of all gsl functions and the FreeFEM equivalent is available in the *[Language references](#page-426-0)* (same names without \_).

## **3.8.2 ffrandom**

Plugin to linux random functions.

The range of the random generator is from 0 to  $(2^{31}) - 1$ .

```
1 load "ffrandom"
2
3 srandomdev(); //set a true random seed
4 //warning: under window this command
5 //change the seed by randinit(random())) so all
6 //FreeFEM random function are changed
7
\mathbf{s} int maxrang = 2^{\wedge}31 - 1;
9 cout << " max range " << maxrang << endl;
10
11 cout << random() << endl;
12 cout << random() << endl;
13 cout << random() << endl;
14
15 srandom(10);
16 cout << random() << endl;
17 cout << random() << endl;
18 cout << random() << endl;
```
## **3.8.3 mmap / semaphore**

The idea is just try to use Interprocess communication using POSIX Shared Memory in Linux.

We build a small library libff-mmap-semaphore.c and libff-mmap-semaphore.h to easily interface.

- mmap allocate memory, or map files or devices into memory
- semaphore allow processes and threads to synchronize their actions

A semaphore is an integer whose value is never allowed to fall below zero. Two operations can be performed on semaphores: increment the semaphore value by one (sem\_post); and decrement the semaphore value by one (sem\_wait).

If the value of a semaphore is currently zero, then a sem\_wait operation will block until the value becomes greater than zero.

#### The functions of library

First the semaphore interface to make synchronization:

- typedef struct FF\_P\_sem \*ff\_Psem; the pointer to data structure
- ff\_Psem ffsem\_malloc(); malloc an empty data structure
- void ffsem\_del(ff\_Psem sem); clean and free the pointer
- void ffsem\_destroy(ff\_Psem sem); clean, close the data structure
- void ffsem init0(ff Psem sem); make a correct empty of the data structure
- void ffsem init(ff Psem sem, const char \*nmm, int crea); create or use a new semaphore
- long ffsem\_post(ff\_Psem sem); nlocked, the value of the semaphore is incremented, and all threads which are waiting on the semaphore are awakened
- long ffsem\_wait(ff\_Psem sem); the semaphore referenced by sem is locked. When calling sem wait(), if the semaphore's value is zero, the calling thread will block until the lock is acquired or until the call is interrupted by a signal.

Alternatively, the sem\_trywait() function will fail if the semaphore is already locked, rather than blocking on the semaphore

• long ffsem\_trywait(ff\_Psem p);

Secondly, the mmap functions:

- typedef struct FF\_P\_mmap \*ff\_Pmmap; the pointer to data structure
- ff Psem ffmmap malloc(); malloc an empty data structure
- void ffmmap del(ff Pmmap p); clean and free the pointer
- void ffmmap\_destroy(ff\_Pmmap p); clean, close the data structure
- void ffmmap\_init0(ff\_Pmmap p); make a correct empty of the data structure
- long ffmmap\_msync(ff\_Pmmap p, long off, long ln); call writes modified whole pages back to the filesystem and updates the file modification time. Only those pages containing  $\alpha \, d \alpha r$  and  $\alpha \, l = n-1$ succeeding locations will be examined.
- void ffmmap\_init(ff\_Pmmap p, const char \*nmm, long len); allocate memory, or map files or devices into memory.
- long ffmmap\_read(ff\_Pmmap p, void \*t, size\_t n, size\_t off); read n bytes from the mmap at memory  $\circ$  f f in pointer  $t$ .
- long ffmmap\_write(ff\_Pmmap p, void \*t, size\_t n, size\_t off); write n bytes to the mmap at memory of  $f$  in pointer  $t$ .

The FreeFEM corresponding functions:

- Pmmap sharedata (filename, 1024); new type to store the mmap informations of name store in string filename with 1024 is the size the sharedata zone and file.
- Psemaphore smff("ff-slave", creat); new type to store the semaphore of name ff-slave where creat is a boolean to create or use a existing semaphore.
- Wait(sem) the semaphore referenced by sem is locked. When calling Wait(sem), if the semaphore's value is zero, the calling thread will block until the lock is acquired or until the call is interrupted by a signal. Alternatively, the  $trywait$  (sem) function will fail if the semaphore is already locked, rather than blocking on the semaphore.
- Post (sem) the semaphore referenced by sem is unlocked, the value of the semaphore is incremented, and all threads which are waiting on the semaphore are awakened.
- Read(sharedata, offset, data); read the variable data from the place offset in sharedata mmap.
- Write(sharedata, offset, data); write the variable data at the place offset in sharedata mmap.

The full example:

The FFMaster.c file:

```
1 #include "libff-mmap-semaphore.h"
2 #include <unistd.h>
3 #include <stdlib.h>
4 #include <stdio.h>
s | ff_Psem sem_ff, sem_c; //the semaphore for mutex
6
7 int main(int argc, const char ** argv)
8 {
\int int debug = 0;
10 ff_Pmmap shd;
11 double cff, rff;
12 long status;
13 int i;
\text{if} (argc > 1) debug = atoi(argv[1]);
15 ff_mmap_sem_verb = debug;
16
17 sem_ff = ffsem_malloc();
18 sem_c = ffsem_malloc();
19 shd = ffmmap_malloc();
20
21 ffsem_init(sem_ff, "ff-slave1", 1);
22 ffsem_init(sem_c, "ff-master1", 1);
23 ffmmap_init(shd, "shared-data", 1024);
24
25 status = 1;
26 ffmmap_write(shd, &status, sizeof(status), 8);
27 ffmmap_msync(shd, 0, 32);
28
29 char ff[1024];
30 sprintf(ff, "FreeFem++ FFSlave.edp -nw -ns -v %d&", debug);
31 System(ff); //lauch FF++ in batch no graphics
32 if(debug) printf("cc: before wait\n");
33
34 if(debug) printf("cc: before wait 0 ff\n");
35 ffsem_wait(sem_ff);
36
37 for (i = 0; i < 10; ++i){
38 printf(" iter : %d \n", i);
39 \t Cff = 10+i;40 ffmmap_write(shd, &cff, sizeof(cff), 0);
41 ffsem_post(sem_c);
42
43 if(debug) printf(" cc: before wait 2\n");
44 ffsem_wait(sem_ff);
45 ffmmap_read(shd, &rff, sizeof(rff), 16);
46 printf(" iter = %d rff= %f\n", i, rff);
47 }
48
49 status = 0; //end
50 ffmmap_write(shd, &status, sizeof(status), 8);
51 ffsem_post(sem_c);
52 printf("End Master \n");
53 ffsem_wait(sem_ff);
54 ffsem_del(sem_ff);
55 ffsem_del(sem_c);
56 ffmmap_del(shd);
57 return 0;
58 }
```
The FFSlave.edp file:

```
1 load "ff-mmap-semaphore"
2
3 Psemaphore smff("ff-slave1", 0);
4 Psemaphore smc("ff-master1", 0);
5 Pmmap sharedata("shared-data", 1024);
6 if (verbosity \leq 4) verbosity = 0;
7
8 // Mesh
9 \text{ mesh} Th = square(10, 10);
10 int[int] Lab = [1, 2, 3, 4];
11
12 // Fespace
13 fespace Vh(Th, P1);
14 Vh u, v;
15
16 // Macro
17 macro grad(u) [dx(u), dy(u)] //
18
19 int status = 1;
20 cout << " FF status = " << status << endl;
21 real cff, rff;
22
23 // Problem
_{24} problem Pb (u, v)
25 = int2d(Th)(
26 \int grad(u) '*qrad(v)
27 )
28 - int2d(Th)(
29 Cff*v30 )
31 + on (Lab, u=0)
32 \quad \frac{1}{2}33
34 if (verbosity > 9) cout << " FF: before FF post\n";
35 Post(smff); //unlock master end init
36
37 while (1){
38 if (verbosity > 9) cout << " FF: before FF wait \n";
39 Wait(smc); //wait from cint write ok
40 Read(sharedata, 0, cff);
41 Read(sharedata, 8, status);
42
43 cout << " After wait .. FF " << cff << " " << status << endl;
\text{if}(\text{status} \leq 0) \text{ break};45
46 // Solve
47 Pb;
48 rff = \text{int2d(Th)}(u \star u);49 cout << " ** FF " << cff << " " << rff << endl;
50
51 // Write
52 Write(sharedata, 16, rff);
53 Post(smff); //unlock cc
54 }
55
56 Post(smff); //wait from cint
```

```
57 cout << " End FreeFEM " << endl;
```
To test this example of coupling C program and FreeFEM script:

```
1 cc -c libff-mmap-semaphore.c
2 cc FFMaster.c -o FFMaster libff-mmap-semaphore.o -g -pthread
3 ff-c++ -auto ff-mmap-semaphore.cpp
4 ./FFMaster
```
The output:

```
1 len 1024 size 0
2 len 1024 size 1024
3 FF status = 1
4 iter : 0
5 After wait .. FF 10 1
6 ** FF 10 0.161797
7 iter = 0 rff= 0.161797
8 iter : 1
9 After wait .. FF 11 1
10 ** FF 11 0.195774
11 iter = 1 rff= 0.19577412 iter : 2
13 After wait .. FF 12 1
14 ** FF 12 0.232987
15 iter = 2 rff= 0.232987
16 iter : 3
17 After wait .. FF 13 1
18 ** FF 13 0.273436
19 iter = 3 rff= 0.27343620 iter : 4
21 After wait .. FF 14 1
22 ** FF 14 0.317121
23 iter = 4 rff= 0.31712124 iter : 5
25 After wait .. FF 15 1
26 ** FF 15 0.364042
27 iter = 5 rff= 0.364042
28 iter : 6
29 After wait .. FF 16 1
30 ** FF 16 0.414199
31 iter = 6 rff= 0.41419932 iter : 7
33 After wait .. FF 17 1
34 ** FF 17 0.467592
35 iter = 7 rff= 0.467592
36 iter : 8
37 After wait .. FF 18 1
38 ** FF 18 0.524221
39 iter = 8 rff= 0.52422140 iter : 9
41 After wait .. FF 19 1
42 ** FF 19 0.584086
43 \text{iter} = 9 \text{ rff} = 0.58408644 End Master
45 After wait .. FF 19 0
```
# **3.9 Developers**

## **3.9.1 File formats**

## **Mesh file data structure**

The mesh data structure, output of a mesh generation algorithm, refers to the geometric data structure and in some case to another mesh data structure.

In this case, the fields are

```
1 MeshVersionFormatted 0
2
3 Dimension [DIM](int)
4
5 Vertices
6 [Number of vertices](int)
7 X_1(double) Y_1(double) (Z_1(double)) Ref_1(int)
\overline{\phantom{a}8} ...
9 X_nv(double) Y_nv(double) (Z_nv(double)) Ref_nv(int)
10
n Edges
12 [Number of edges](int)
13 Vertex1_1(int) Vertex2_1(int) Ref_1(int)
14 ...
15 Vertex1_ne(int) Vertex2_ne(int) Ref_ne(int)
16
17 Triangles
18 [Number of triangles](int)
19 Vertex1_1(int) Vertex2_1(int) Vertex3_1(int) Ref_1(int)
20 ...
21 Vertex1_nt(int) Vertex2_nt(int) Vertex3_nt(int) Ref_nt(int)
22
23 Quadrilaterals
24 [Number of Quadrilaterals](int)
25 Vertex1_1(int) Vertex2_1(int) Vertex3_1(int) Vertex4_1(int) Ref_1(int)
26 \quad . . .27 Vertex1_nq(int) Vertex2_nq(int) Vertex3_nq(int) Vertex4_nq(int) Ref_nq(int)
28
29 Geometry
30 [File name of geometric support](char*)
31
32 VertexOnGeometricVertex
33 [Number of vertex on geometric vertex](int)
34 Vertex_1(int) VertexGeometry_1(int)
35 ...
36 Vertex_nvg(int) VertexGeometry_nvg(int)
37
38 EdgeOnGeometricEdge
39 [Number of geometric edge](int)
40 Edge_1(int) EdgeGeometry_1(int)
41 \quad \overline{\phantom{1}} ...
42 Edge_neg(int) EdgeGeometry_neg(int)
43
44 CrackedEdges
45 [Number of cracked edges](int)
46 Edge1_1(int) Edge2_1(int)
```
Edge1\_nce(**int**) Edge2\_nce(**int**)

...

When the current mesh refers to a previous mesh, we have in addition

```
1 MeshSupportOfVertices
2 [File name of mesh support](char*)
3
4 VertexOnSupportVertex
5 [Number of vertex on support vertex](int)
6 Vertex_1(int) VertexSupport_1(int)
7 ...
8 Vertex_nvsv(int) VertexSupport_nvsv(int)
\overline{Q}10 VertexOnSupportEdge
11 [Number of vertex on support edge](int)
12 Vertex_1(int) EdgeSupport_1(int) USupport_1(double)
13 ...
14 Vertex_nvse(int) EdgeSupport_nvse(int) USupport_nvse(double)
15
16 VertexOnSupportTriangle
17 [Number of vertex on support triangle](int)
18 Vertex_1(int) TriangleSupport_1(int) USupport_1(double) VSupport_1(double)
19 ...
20 Vertex_nvst(int) TriangleSupport_nvst(int) USupport_nvst(double) VSupport_
   ˓→nvst(double)
2122 VertexOnSupportQuadrilaterals
23 [Number of vertex on support quadrilaterals]
24 Vertex_1(int) TriangleSupport_1(int) USupport_1(double) VSupport_1(double)
25 ...
26 Vertex_nvsq(int) TriangleSupport_nvsq(int) USupport_nvsq(double) VSupport_
   ˓→nvsq(double)
```
- nv means the number of vertices
- ne means the number of edges
- nt means the number of triangles
- nq means the number of quadrilaterals
- nvg means the number of vertex on geometric vertex
- neg means the number of edges on geometric edge
- nce means the number of cracked edges

#### **bb file type to Store Solutions**

The file is formatted such that:

```
1 2 [Number of solutions](int) [Number of vertices](int) 2
3 U_1_1(double) ... U_ns_1(double)
4 ...
5 U_1_nv(double) ... U_ns_nv(double)
```
 $\overline{2}$ 

- ns means the number of solutions
- nv means the number of vertices
- $U_i$  j is the solution component i at the vertex j on the associated mesh.

#### **BB file type to store solutions**

The file is formatted such that:

```
1 2 [Number of solutions](int) [Type 1](int) ... [Type ns](int) [Number of
   ˓→vertices](int) 2
2
3 U_1_1_1(double) ... U_(type_k)_1_1(double)
4 ...
5 U_1_1_1(double) ... U_(type_k)_nbv_1(double)
6
7 \cdot \cdot \cdot8
9 U_1_1_ns(double) ... U_(type_k)_1_ns(double)
10 \quad . \quad . \quad .11 U_1_nbv_ns(double) ... U_(type_k)_nbv_ns(double)
```
- ns means the number of solutions
- type k mean the type of solution k:
	- 1: the solution is scalar (1 value per vertex)
	- 2: the solution is vectorial (2 values per vertex)
	- 3: the solution is a  $2 \times 2$  symmetric matrix (3 values per vertex)
	- 4: the solution is a  $2 \times 2$  matrix (4 values per vertex)
- nby means the number of vertices
- U<sub>li</sub> j<sub>k</sub> is the value of the component i of the solution k at vertex j on the associated mesh

## **Metric file**

A metric file can be of two types, isotropic or anisotropic.

The isotropic file is such that

```
1 [Number of vertices](int) 1
2 h_0(double)
3 \mid \ldotsh_nv(double)
```
- ny is the number of vertices
- h\_i is the wanted mesh size near the vertex i on associated mesh.

The metric is  $\mathcal{M}_i = h_i^{-2}I$  where I is the identity matrix.

The anisotropic file is such that

```
1 [Number of vertices](int) 3
2 a11_0(double) a21_0(double) a22_0(double)
3 ...
4 a11_nv(double) a21_nv(double) a22_nv(double)
```
- nv is the number of vertices
- a11\_i, a21\_i and a22\_i represent metric  $M_i =$  $\begin{pmatrix} a_{11,i} & a_{12,i} \\ a_{12,i} & a_{22,i} \end{pmatrix}$  which define the wanted size in a vicinity of the vertex i such that h in direction  $u \in \mathbb{R}^2$  is equal to  $|u|/\sqrt{u \cdot \mathcal{M}_i u}$ , where  $\cdot$  is the dot product in  $\binom{i}{i}$  $\mathbb{R}^2$ , and  $|\cdot|$  is the classical norm.

### **List of AM\_FMT, AMDBA Meshes**

The mesh is only composed of triangles and can be defined with the help of the following two integers and four arrays:

- nbt the number of triangles
- nbv the number of vertices
- nu(1:3, 1:nbt) an integer array giving the three vertex numbers counterclockwise for each triangle
- $\text{c}(1:2, 1: \text{nbv})$  a real array giving tie two coordinates of each vertex
- $refs(1:nbv)$  an integer array giving the reference numbers of the vertices
- reft $(1:nbt)$  an integer array giving the reference numbers of the triangles

#### AM\_FMT Files

In Fortran the am\_fmt files are read as follows:

```
1 open (1, file='xxx.am_fmt', form='formatted', status='old')
2 \text{ read } (1, \star) \text{ nbv, nbt}3 \text{ real } (1, *) \text{ (inu(i, j), i=1, 3), j=1, nbt)}4 read (1, *) ((c(i, j), i=1, 2), j=1, nbv)s read (1, * ) ( reft(i), i=1, nbt)
6 read (1, * ) ( refs(i), i=1, nbv)
   7 close(1)
```
#### AM Files

In Fortran the am files are read as follows:

```
1 open (1, file='xxx.am', form='unformatted', status='old')
2 \text{ read } (1, \star) \text{ nbv, nbt}3 read (1) ((nu(i, j), i=1, 3), j=1, nbt),
4 \mid \& \left( (c(i, j), i=1, 2), j=1, nbv) \right)s \, | \, \& \, (reft(i), i=1, nbt),
6 \mid \& (refs(i), i=1, nbv)
   7 close(1)
```
## AMDBA Files

In Fortran the amdba files are read as follows:

```
1 open (1, file='xxx.amdba', form='formatted', status='old')
2 \text{ read } (1, \star) \text{ nbv, nbt}3 \text{ real } (1, *) \text{ (k, (c(i, k), i=1, 2), refs(k), j=1, nbv)}
```

```
read (1, *) (k, (nu(i, k), i=1, 3), reft(k), j=1, nbt)5 close(1)
```
### msh Files

First, we add the notions of boundary edges

- nbbe the number of boundary edge
- nube  $(1:2, 1:$ nbbe) an integer array giving the two vertex numbers of boundary edges
- refbe $(1:nbbe)$  an integer array giving the reference numbers of boundary edges

In Fortran the msh files are read as follows:

```
1 open (1, file='xxx.msh', form='formatted', status='old')
2 \text{ read } (1, *) nbv, nbt, nbbe
3 \text{ real } (1, \star) \text{ } ((c(i, k), i=1, 2), r \text{ efs}(k), j=1, nbv)read (1, *) ((nu(i, k), i=1, 3), reft(k), j=1, nbt)
  read (1, *) ((ne(i, k), i=1, 2), refbe(k), j=1, nbbe)
  6 close(1)
```
#### ftq Files

In Fortran the ftq files are read as follows:

```
1 open(1,file='xxx.ftq',form='formatted',status='old')
2 \mid \text{read} \ (1,*) \text{ nbv, nbe, nbt, nbq}read (1,*) (k(i),(nu(i,j),i=1,k(i)), reft(i),j=1,nbe)
  read (1,*) ((c(i,k),i=1,2),refs(k),j=1,nbv)5 close(1)
```
where if k(j) = 3 when the element j is a triangle and k(j) = 4 when the the element j is a quadrilateral.

## **sol and solb files**

With the keyword savesol, we can store a scalar functions, a scalar finite element functions, a vector fields, a vector finite element fields, a symmetric tensor and a symmetric finite element tensor.

Such format is used in medit.

## Extension file .sol

The first two lines of the file are :

- MeshVersionFormatted 0
- Dimension [DIM](int)

The following fields begin with one of the following keyword: SolAtVertices, SolAtEdges, SolAtTriangles, SolAtQuadrilaterals, SolAtTetrahedra, SolAtPentahedra, SolAtHexahedra.

In each field, we give then in the next line the number of elements in the solutions (SolAtVertices: number of vertices, SolAtTriangles: number of triangles, . . . ). In other lines, we give the number of solutions, the type of solution (1: scalar, 2: vector, 3: symmetric tensor). And finally, we give the values of the solutions on the elements.

The file must be ended with the keyword End.

<span id="page-303-0"></span>The real element of symmetric tensor :

$$
ST^{3d} = \begin{pmatrix} ST_{xx}^{3d} & ST_{xy}^{3d} & ST_{xz}^{3d} \\ ST_{yx}^{3d} & ST_{yy}^{3d} & ST_{yz}^{3d} \\ ST_{zx}^{3d} & ST_{zy}^{3d} & ST_{zz}^{3d} \end{pmatrix} \quad ST^{2d} = \begin{pmatrix} ST_{xx}^{2d} & ST_{xy}^{2d} \\ ST_{yx}^{2d} & ST_{yy}^{2d} \end{pmatrix}
$$
(3.31)

stored in the extension . sol are respectively  $ST_{xx}^{3d}$ ,  $ST_{yx}^{3d}$ ,  $ST_{zy}^{3d}$ ,  $ST_{zx}^{3d}$ ,  $ST_{zy}^{3d}$ ,  $ST_{zz}^{3d}$  and  $ST_{xx}^{2d}$ ,  $ST_{yx}^{2d}$ ,  $ST_{yy}^{2d}$ 

An example of field with the keyword SolAtTetrahedra:

```
SolAtTetrahedra
2 [Number of tetrahedra](int)
3 [Number of solutions](int) [Type of solution 1](int) ... [Type of soution nt](int)
4
5 U_1_1_1(double) ... U_nrs_1_1(double)
6 ...
7 U_1_ns_1(double) ... U_(nrs_k)_ns_1(double)
8
9 \mid \ldots10
11 U_1_1_nt(double) ... U_nrs_1_nt(double)
12
13 U_1_ns_nt(double) ... U_(nrs_k)_ns_nt(double)
```
- ns is the number of solutions
- typesol\_k, type of the solution number k
	- $-$  typesol  $k = 1$  the solution k is scalar
	- $-$  typesol<sub>k</sub> = 2 the solution k is vectorial
	- $-$  typesol  $k = 3$  the solution k is a symmetric tensor or symmetric matrix
- nrs k is the number of real to describe solution k
	- $-$  nrs\_k = 1 if the solution k is scalar
	- $-$  nrs\_k = dim if the solution k is vectorial (dim is the dimension of the solution)
	- nrs  $k = \dim* (\dim+1)/2$  if the solution k is a symmetric tensor or symmetric matrix
- U\_i\_j\_ $^{\circ}$ k is a real equal to the value of the component i of the solution k at tetrahedron j on the associated mesh

The format .solb is the same as format .sol but in binary (read/write is faster, storage is less).

A real scalar functions f1, a vector fields  $\Phi = [\Phi 1, \Phi 2, \Phi 3]$  and a symmetric tensor  $ST^{3d}$  [\(3.31\)](#page-303-0) at the vertices of the three dimensional mesh Th3 is stored in the file f1PhiTh3.sol using :

<sup>1</sup> savesol("f1PhiST3dTh3.sol", Th3, f1, [Phi(1), Phi(2), Phi(3)], VV3, **order**=1);

where  $VV3 = [ST_{xx}^{3d}, ST_{yx}^{3d}, ST_{yy}^{3d}, ST_{zx}^{3d}, ST_{zy}^{3d}, ST_{zz}^{3d}]$ .

For a two dimensional mesh Th, A real scalar functions  $f2$ , a vector fields  $\Psi = [\Psi 1, \Psi 2]$  and a symmetric tensor  $ST^{2d}$  [\(3.31\)](#page-303-0) at triangles is stored in the file f2PsiST2dTh3.solb using :

savesol("f2PsiST2dTh3.solb", Th, f2, [Psi(1), Psi(2)], VV2, order=0);

where  $VV2 = [ST_{xx}^{2d}, ST_{yx}^{2d}, ST_{yy}^{2d}]$ 

The arguments of savesol functions are the name of a file, a mesh and solutions. These arguments must be given in this order.

The parameters of this keyword are :

• order  $= 0$  is the solution is given at the center of gravity of elements. 1 is the solution is given at the vertices of elements.

In the file, solutions are stored in this order : scalar solutions, vector solutions and finally symmetric tensor solutions.

## <span id="page-304-1"></span>**3.9.2 Adding a new finite element**

#### **Some notations**

For a function  $f$  taking value in  $\mathbb{R}^N$ ,  $N = 1, 2, \dots$ , we define the finite element approximation  $\Pi_h f$  of  $f$ .

Let us denote the number of the degrees of freedom of the finite element by  $NbDoF$ . Then the *i*-th base  $\omega_i^K$  (*i* =  $(0, \dots, NbDoF - 1)$  of the finite element space has the j-th component  $\omega_{ij}^K$  for  $j = 0, \dots, N - 1$ .

The operator  $\Pi_h$  is called the interpolator of the finite element.

We have the identity  $\boldsymbol{\omega}_i^K = \Pi_h \boldsymbol{\omega}_i^K$ .

<span id="page-304-0"></span>Formally, the interpolator  $\Pi_h$  is constructed by the following formula:

$$
\Pi_h \boldsymbol{f} = \sum_{k=0}^{\text{kPi}-1} \alpha_k \boldsymbol{f}_{j_k} (P_{p_k}) \boldsymbol{\omega}_{i_k}^K
$$
\n(3.32)

where  $P_p$  is a set of  $npPi$  points,

In the formula [\(3.32\)](#page-304-0), the list  $p_k$ ,  $j_k$ ,  $i_k$  depend just on the type of finite element (not on the element), but the coefficient  $\alpha_k$  can be depending on the element.

Tip: Classical scalar Lagrange finite element

With the classical scalar Lagrange finite element, we have  $kPi = npPi = NDOfNode$  and

- $P_p$  is the point of the nodal points.
- the  $\alpha_k = 1$ , because we take the value of the function at the point  $P_k$ .
- $p_k = k$ ,  $j_k = k$  because we have one node per function.
- $j_k = 0$  because  $N = 1$ .

Tip: The Raviart-Thomas finite element

$$
RT0_h = \{ \mathbf{v} \in H(\text{div})/\forall K \in \mathcal{T}_h \mid \mathbf{v}_{|K}(x, y) = \begin{vmatrix} \alpha_K \\ \beta_K \end{vmatrix} + \gamma_K \begin{vmatrix} x \\ y \end{vmatrix} \}
$$
(3.33)

The degrees of freedom are the flux through an edge  $e$  of the mesh, where the flux of the function  $f : \mathbb{R}^2 \longrightarrow \mathbb{R}^2$  is  $\int_e$  f. $n_e$ ,  $n_e$  is the unit normal of edge  $e$  (this implies a orientation of all the edges of the mesh, for example we can use the global numbering of the edge vertices and we just go to small to large number).

To compute this flux, we use a quadrature formula with one point, the middle point of the edge. Consider a triangle  $T$ with three vertices  $(a, b, c)$ .

Let denote the vertices numbers by  $i_a, i_b, i_c$ , and define the three edge vectors  $e^0$ ,  $e^1$ ,  $e^2$  by  $sgn(i_b - i_c)(b - c)$ ,  $sgn(i_c - i_a)(\mathbf{c} - \mathbf{a}), sgn(i_a - i_b)(\mathbf{a} - \mathbf{b}).$ 

The three basis functions are:

$$
\omega_0^K = \frac{sgn(i_b - i_c)}{2|T|}(x - a), \quad \omega_1^K = \frac{sgn(i_c - i_a)}{2|T|}(x - b), \quad \omega_2^K = \frac{sgn(i_a - i_b)}{2|T|}(x - c),
$$

where  $|T|$  is the area of the triangle T.

So we have  $N = 2$ , kPi = 6; npPi = 3; and:

- $P_p = \left\{ \frac{\mathbf{b} + \mathbf{c}}{2}, \frac{\mathbf{a} + \mathbf{c}}{2}, \frac{\mathbf{b} + \mathbf{a}}{2} \right\}$
- $\alpha_0 = -e^0_2, \alpha_1 = e^0_1, \ \alpha_2 = -e^1_2, \alpha_3 = e^1_1, \alpha_4 = -e^2_2, \alpha_5 = e^2_1$  (effectively, the vector  $(-e^m_2, e^m_1)$  is orthogonal to the edge  $e^m = (e_1^m, e_2^m)$  with a length equal to the side of the edge or equal to  $\int_{e^m} 1$ ).
- $i_k = \{0, 0, 1, 1, 2, 2\},\$
- $p_k = \{0, 0, 1, 1, 2, 2\}$ ,  $j_k = \{0, 1, 0, 1, 0, 1, 0, 1\}.$

#### **Which class to add?**

Add file FE\_ADD.cpp in directory FreeFem-sources/src/femlib for example first to initialize :

```
1 #include "error.hpp"
2 #include "rgraph.hpp"
3 using namespace std;
4 #include "RNM.hpp"
5 #include "fem.hpp"
  #include "FESpace.hpp"
  #include "AddNewFE.h"
8
  9 namespace Fem2D { ... }
```
Then add a class which derive for public TypeOfFE like:

```
1 class TypeOfFE_RTortho : public TypeOfFE { public:
2 static int Data[]; //some numbers
3 TypeOfFE_RTortho():
4 TypeOfFE(
5 0+3+0, //nb degree of freedom on element
6 2, //dimension N of vectorial FE (1 if scalar FE)
7 Data, //the array data
8 1, //nb of subdivision for plotting
9 \mid 1, \cdot \cdot \cdot /nb of sub finite element (generaly 1)
10 6, //number kPi of coef to build the interpolator
11 3, \frac{1}{3} //number npPi of integration point to build interpolator
12 0 //an array to store the coef \alpha_k to build interpolator
13 //here this array is no constant so we have
14 //to rebuilt for each element
\begin{array}{ccc} 15 & \end{array}16 {
17 const R2 Pt[] = {R2(0.5, 0.5), R2(0.0, 0.5), R2(0.5, 0.0) };
18 // the set of Point in hat\{K\}19 for (int p = 0, kk = 0; p < 3; p++){
P_Pi_h[p] = Pt[p];21 for (int j = 0; j < 2; j^{++})
pij\_alpha[kk++] = IPJ(p, p, j);23 }
24 } //definition of i_k, p_k, j_k in interpolator
26 void FB(const bool *watdd, const Mesh &Th, const Triangle &K,
27 const R2 &PHat, RNMK_ &val) const;
```
(continues on next page)

25

 $28$ 

 $30 \mid \}$  ;

<sup>29</sup> **void** Pi\_h\_alpha(**const** baseFElement &K, KN\_<**double**> &v) **const**;

where the array data is formed with the concatenation of five array of size NbDoF and one array of size N.

This array is:

```
int TypeOffE_RTortho::Data[] = {2 / //for each df 0, 1, 3:
3, 4, 5, //the support of the node of the df
4 \mid 0, 0, 0, \sqrt{t}he number of the df on the node
5 \mid 0, 1, 2, //the node of the df
6 \mid 0, 0, 0, \sqrt{t}he df come from which FE (generally 0)
7 \mid 0, 1, 2, \text{ //which are the df on sub FE}8 0, 0
   \}; //for each component j=0, N-1 it give the sub FE associated
```
where the support is a number  $0, 1, 2$  for vertex support,  $3, 4, 5$  for edge support, and finally 6 for element support.

The function to defined the function  $\omega_i^K$ , this function return the value of all the basics function or this derivatives in array val, computed at point Phat on the reference triangle corresponding to point R2 P=K(Phat); on the current triangle K.

The index i, j, k of the array  $val(i, j, k)$  correspond to:

- *i* is the basic function number on finite element  $i \in [0, NoF]$
- *j* is the value of component  $j \in [0, N]$
- k is the type of computed value  $f(P), dx(f)(P), dy(f)(P), \ldots$   $i \in [0, \text{last\_operatortype}].$

Note: For optimization, this value is computed only if whatd  $[k]$  is true, and the numbering is defined with

```
enum operatortype {
2 op_id = 0,
3 \log_{10} x = 1, op_{10} x = 2,
4 \log_{10} op_dxx = 3, op_dyy = 4,
5 \log_{10} x = 5, op_dxy = 5,
   op\_dz = 6,
   op\_dzz = 7,
\log_{10} \log_{10} z = 8, op_dxz = 8,
9 \log_{10} z = 9, op_dyz = 9
10 \mid \};
11 const int last_operatortype = 10;
```
The shape function:

```
1 void TypeOfFE_RTortho::FB(const bool *whatd, const Mesh &Th, const Triangle & K,
2 const R2 &PHat,RNMK_ &val) const
3 {
4 R2 P(K(PHat));
5 R2 A(K[0]), B(K[1]), C(K[2]);
6 R 10 = 1 - P.x-P.y;
7 \mid R \ 11 = P \cdot x, \ 12 = P \cdot y;8 \mid assert(val.N() >= 3);
9 assert(val.M() == 2);
10 val = 0;
```

```
11 R a = 1./(2*K.area);
15
22
25
29
42
46 }
```
 $R$  a0 = K.EdgeOrientation(0)  $*$  a;  $R$  a1 = K.EdgeOrientation(1)  $*$  a;  $R$  a2 = K. EdgeOrientation (2)  $*$  a; <sup>16</sup> **if** (whatd[op\_id]){ //value of the function  $17$  assert(val.K() > op\_id); 18 RN\_ f0(val('.',  $0,0$ )); //value first component 19 RN\_ f1(val('.', 1,0)); //value second component 20 f1[0] =  $(P \cdot x - A \cdot x) * a0;$ 21  $f0[0] = -(P \cdot y - A \cdot y) * a0;$ 23 f1[1] =  $(P \cdot x - B \cdot x) * a1;$ 24 f0[1] = -(P.y - B.y)  $*al$ ; 26 f1[2] =  $(P \cdot x - C \cdot x) * a2;$ 27  $f0[2] = -(P \cdot y - C \cdot y) * a2;$ <sup>28</sup> } <sup>30</sup> **if** (whatd[op\_dx]){ //value of the dx of function  $31$  assert(val.K() > op\_dx);  $32 \text{ val}(0,1,\text{op\_dx}) = a0;$  $[33 \text{ val}(1,1,\text{op\_dx}) = a1;$  $\text{val}(2,1,\text{op\_dx}) = a2;$ <sup>35</sup> } <sup>36</sup> **if** (whatd[op\_dy]){  $37$  assert(val.K() > op\_dy); 38  $val(0, 0, op_dy) = -a0;$ 39  $val(1,0,op_dy) = -a1;$ 40 val(2,0,op\_dy) =  $-a2$ ; 41 } 43 **for** (int  $i = op_dy$ ;  $i <$  last\_operatortype;  $i^{++}$ ) <sup>44</sup> **if** (whatd[op\_dx]) 45 assert(op\_dy);

The function to defined the coefficient  $\alpha_k$ :

```
1 void TypeOfFE_RT::Pi_h_alpha(const baseFElement &K, KN_<double> &v) const
2 \mid \}3 const Triangle &T(K.T);
5 for (int i = 0, k = 0; i < 3; i++){
6 R2 E(T.Edge(i));
7 R signe = T.EdgeOrientation(i) ;
\begin{array}{c|c}\n\mathbf{8} & \mathbf{v} \mathbf{[k++]} & = \text{signex} \mathbf{E} \cdot \mathbf{y} \tag{13} \end{array}9 v[k++] = -signe*E.x;10 }
```
 $\frac{1}{11}$ 

4

Now , we just need to add a new key work in FreeFEM.

Two way, with static or dynamic link so at the end of the file, we add:

With dynamic link it is very simple (see section *[Dynamical link](#page-309-0)*), just add before the end of FEM2d namespace:

```
static TypeOfFE_RTortho The_TypeOfFE_RTortho;
2 static AddNewFE("RT0Ortho", The_TypeOfFE_RTortho);
    3 } //FEM2d namespace
```
Try with ./load.link command in [examples++-load/](https://github.com/FreeFem/FreeFem-sources/tree/master/examples%2B%2B-load) and see BernardiRaugel.cpp or Morley.cpp new finite element examples.

Otherwise with static link (for expert only), add

```
//let the 2 globals variables
2 static TypeOfFE_RTortho The_TypeOfFE_RTortho;
3 //the name in freefem
4 static ListOfTFE typefemRTOrtho("RT0Ortho", &The_TypeOfFE_RTortho);
5
6 //link with FreeFEM do not work with static library .a
7 //so add a extern name to call in init_static_FE
8 //(see end of FESpace.cpp)
9 void init_FE_ADD() { };
10 //end
11 } //FEM2d namespace
```
To inforce in loading of this new finite element, we have to add the two new lines close to the end of files src/ femlib/FESpace.cpp like:

```
1 //correct problem of static library link with new make file
2 void init_static_FE()
3 { //list of other FE file.o
4 extern void init_FE_P2h() ;
5 init_FE_P2h();
6 extern void init_FE_ADD(); //new line 1
7 init_FE_ADD(); //new line 2
8 }
```
and now you have to change the makefile.

First, create a file FE\_ADD.cpp contening all this code, like in file src/femlib/Element\_P2h.cpp, after modify the Makefile.am by adding the name of your file to the variable EXTRA DIST like:

```
# Makefile using Automake + Autoconf
2 # ----------------------------------
\frac{1}{3} # Id4
5 # This is not compiled as a separate library because its
6 \# interconnections with other libraries have not been solved.
7
8 EXTRA_DIST=BamgFreeFem.cpp BamgFreeFem.hpp CGNL.hpp CheckPtr.cpp \
9 ConjuguedGradrientNL.cpp DOperator.hpp Drawing.cpp Element_P2h.cpp \
10 Element_P3.cpp Element_RT.cpp fem3.hpp fem.cpp fem.hpp FESpace.cpp \
11 FESpace.hpp FESpace-v0.cpp FQuadTree.cpp FQuadTree.hpp gibbs.cpp \
12 glutdraw.cpp gmres.hpp MatriceCreuse.hpp MatriceCreuse_tpl.hpp \
13 MeshPoint.hpp mortar.cpp mshptg.cpp QuadratureFormular.cpp \
14 QuadratureFormular.hpp RefCounter.hpp RNM.hpp RNM_opc.hpp RNM_op.hpp \
15 RNM_tpl.hpp FE_ADD.cpp
```
and do in the FreeFEM root directory

```
autoreconf
2 ./reconfigure
  3 make
```
For codewarrior compilation add the file in the project an remove the flag in panal PPC linker FreeFm++ Setting Dead-strip Static Initializition Code Flag.

## <span id="page-309-0"></span>**3.9.3 Dynamical link**

Now, it's possible to add built-in functionnalites in FreeFEM under the three environnents Linux, Windows and MacOS X 10.3 or newer.

It is agood idea to first try the example load.edp in directory [example++-load.](https://github.com/FreeFem/FreeFem-sources/tree/master/examples%2B%2B-load)

You will need to install a compiler (generally  $q++/qcc$  compiler) to compile your function.

- Windows Install the cygwin environnent or the mingw one
- MacOs Install the developer tools Xcode on the apple DVD
- Linux/Unix Install the correct compiler (gcc for instance)

Now, assume that you are in a shell window (a cygwin window under Windows) in the directory [example++-load.](https://github.com/FreeFem/FreeFem-sources/tree/master/examples%2B%2B-load)

Note: In the sub directory include, they are all the FreeFEM include file to make the link with FreeFEM.

Note: If you try to load dynamically a file with command  $1 \circ a$ d "xxx" - Under Unix (Linux or MacOs), the file xxx.so will be loaded so it must be either in the search directory of routine dlopen (see the environment variable *\$LD\_LIBRARY\_PATH*) or in the current directory, and the suffix ". so" or the prefix ". /" is automatically added.

• Under Windows, the file *xxx.dll* will be loaded so it must be in the *loadLibary* search directory which includes the directory of the application,

#### Compilation of your module:

The script  $ff-c++$  compiles and makes the link with **FreeFEM**, but be careful, the script has no way to known if you try to compile for a pure Windows environment or for a cygwin environment so to build the load module under cygwin you must add the -cygwin parameter.

#### **A first example myfunction.cpp**

The following defines a new function call my function with no parameter, but using the  $x, y$  current value.

```
1 #include <iostream>
2 #include <cfloat>
3 using namespace std;
4 #include "error.hpp"
5 #include "AFunction.hpp"
6 #include "rgraph.hpp"
7 #include "RNM.hpp"
8 #include "fem.hpp"
9 #include "FESpace.hpp"
10 #include "MeshPoint.hpp"
11
```

```
12 using namespace Fem2D;
13 double myfunction(Stack stack){
14 //to get FreeFEM data
15 MeshPoint \&mp = *MeshPointStack(state); //the struct to get x, y, normal, value
16 double x = mp.P.x; //get the current x value
17 double y = mp.P.y; //get the current y value
18 //cout << "x = " << x << " y = " << y << y < ...19 return \sin(x) * \cos(y);
20
```
Now the Problem is to build the link with FreeFEM, to do that we need two classes, one to call the function myfunction.

All FreeFEM evaluable expression must be a  $C++$  struct/class which derivate from  $E_F0$ . By default this expression does not depend of the mesh position, but if they derivate from  $E$  F0mps the expression depends of the mesh position, and for more details see [\[HECHT2002\]](#page-668-0).

```
1 | //A class build the link with FreeFEM
2 //generaly this class are already in AFunction.hpp
3 //but unfortunatly, I have no simple function with no parameter
4 //in FreeFEM depending of the mesh
5 template<class R>
6 class OneOperator0s : public OneOperator {
7 //the class to define and evaluate a new function
8 //It must devive from E_F0 if it is mesh independent
      //or from E_F0mps if it is mesh dependent
10 class E_F0_F :public E_F0mps {
11 public:
12 typedef R (*func) (Stack stack);
13 func f; //the pointeur to the fnction myfunction
E_F0_F(func ff): f(ff) {}
15 //the operator evaluation in FreeFEM
16 AnyType operator()(Stack stack) const {return SetAny<R>(f(stack));}
17 };
18 typedef R (*func)(Stack);
19 func f;
20 public:
21 //the function which build the FreeFEM byte code
22 E F0 *code (const basicAC_F0 &) const { return new E_F0_F(f); }
23 //the constructor to say ff is a function without parameter
\frac{1}{24} //and returning a R
25 OneOperator0s(func ff) : OneOperator(map_type[typeid(R).name()]),f(ff){}
26 };
```
To finish we must add this new function in FreeFEM table, to do that include :

```
1 void init(){
2 Global.Add("myfunction", "(", new OneOperator0s<double>(myfunction));
3 }
   LOADFUNC(init);
```
It will be called automatically at load module time.

To compile and link, use the  $ff-c++$  script :

```
ff-c++ myfunction.cpp
2 g++ -c -g -Iinclude myfunction.cpp
```
<sup>3</sup> g++ -bundle -undefined dynamic\_lookup -g myfunction.o -o ./myfunction.dylib

To try the simple example under Linux or MacOS, do FreeFem++-nw load.edp

The output must be:

```
1 -- FreeFem++ v *.****** (date *** *** ****, **:***** (UTC+0*00))
2 Load: lg_fem lg_mesh lg_mesh3 eigenvalue
3 1 : // Example of dynamic function load
4 2 : // --------------------------------
5 3 : // $Id$6 \t 4 \t 17 5 : load "myfunction"
8 6 : // dumptable(cout);
9 \mid 7: mesh Th=square(5,5);
10 | 8 : fespace Vh(Th, P1);
11 9 : Vh uh= myfunction(); // warning do not forget ()
12 \mid 10 : cout << uh[].min << " " << uh[].max << endl;
13 11 : cout << " test io ( " << endl;
14 12 : testio();
15 13 : cout << " ) end test io .. " << endl; sizestack + 1024 =1416 ( 392 )
16
17 -- Square mesh : nb vertices =36, nb triangles = 50, nb boundary edges 20
18 0 0.841471
19 test io (
20 test cout 3.14159
21 test cout 512
22 test cerr 3.14159
23 test cerr 512
24 ) end test io ..
25 times: compile 0.012854s, execution 0.000313s, mpirank:0
26 CodeAlloc : nb ptr 2715, size :371104 mpirank: 0
27 Ok: Normal End
```
Under Windows, launch **FreeFEM** with the mouse (or ctrl O) on the example.

#### **Example: Discrete Fast Fourier Transform**

This will add FFT to FreeFEM, taken from [FFTW.](http://www.fftw.org/) To download and install under download/include just go in download/fftw and try make.

The 1D dfft (fast discret fourier transform) for a simple array  $f$  of size  $n$  is defined by the following formula:

$$
\text{dfft}(f,\varepsilon)_k = \sum_{j=0}^{n-1} f_i e^{\varepsilon 2\pi i k j/n}
$$

The 2D DFFT for an array of size  $N = n \times m$  is:

$$
\text{dfft}(f, m, \varepsilon)_{k+nl} = \sum_{j'=0}^{m-1} \sum_{j=0}^{n-1} f_{i+nj} e^{\varepsilon 2\pi i (kj/n + lj'/m)}
$$

Note: The value *n* is given by  $size(f)/m$ , and the numbering is row-major order.

So the classical discrete DFFT is  $\hat{f} = df \texttt{tt}(f, -1) / \sqrt{n}$  and the reverse dFFT  $f = df \texttt{tt}(\hat{f}, 1) / \sqrt{n}$ 

Note: The 2D Laplace operator is

$$
f(x,y) = 1/\sqrt{N} \sum_{j'=0}^{m-1} \sum_{j=0}^{n-1} \hat{f}_{i+nj} e^{\varepsilon 2\pi i (xj+yj')}
$$

and we have

$$
f_{k+nl} = f(k/n, l/m)
$$

So

$$
\widehat{\Delta f_{kl}} = -((2\pi)^2((\tilde{k})^2 + (\tilde{l})^2))\widehat{f_{kl}}
$$

where  $\tilde{k} = k$  if  $k \leq n/2$  else  $\tilde{k} = k - n$  and  $\tilde{l} = l$  if  $l \leq m/2$  else  $\tilde{l} = l - m$ .

And to have a real function we need all modes to be symmetric around zero, so  $n$  and  $m$  must be odd.

## Compile to build a new library

```
1 ff-c++ dfft.cpp ../download/install/lib/libfftw3.a -I../download/install/include
2 export MACOSX_DEPLOYMENT_TARGET=10.3
3 g++ -c -Iinclude -I../download/install/include dfft.cpp
  4 g++ -bundle -undefined dynamic_lookup dfft.o -o ./dfft.dylib ../download/install/lib/
   ˓→libfftw3.a
```
To test, try *[FFT example](#page-640-0)*.

#### **Load Module for Dervieux P0-P1 Finite Volume Method**

The associed edp file is [examples++-load/convect\\_dervieux.edp.](https://github.com/FreeFem/FreeFem-sources/blob/master/examples%2B%2B-load/convect_dervieux.edp)

See [mat\\_dervieux.cpp.](https://github.com/FreeFem/FreeFem-sources/blob/master/examples%2B%2B-load/mat_dervieux.cpp)

#### **More on Adding a new finite element**

First read the *[Adding a new finite element section](#page-304-1)*, we add two new finite elements examples in the directory [examples++-load.](https://github.com/FreeFem/FreeFem-sources/tree/master/examples%2B%2B-load)

#### **The Bernardi-Raugel Element**

The Bernardi-Raugel finite element is meant to solve the Navier Stokes equations in  $u, p$  formulation; the velocity space  $P_K^{br}$  is minimal to prove the inf-sup condition with piecewise constant pressure by triangle.

The finite element space  $V_h$  is

$$
V_h = \{ u \in H^1(\Omega)^2; \quad \forall K \in T_h, u_{|K} \in P_K^{br} \}
$$

where

$$
P_K^{br} = span\{\lambda_i^{K} e_k\}_{i=1,2,3,k=1,2} \cup \{\lambda_i^{K} \lambda_{i+1}^{K} n_{i+2}^{K}\}_{i=1,2,3}
$$

with notation  $4 = 1, 5 = 2$  and where  $\lambda_i^K$  are the barycentric coordinates of the triangle K,  $(e_k)_{k=1,2}$  the canonical basis of  $\mathbb{R}^2$  and  $n_k^K$  the outer normal of triangle K opposite to vertex k.

See [BernardiRaugel.cpp.](https://github.com/FreeFem/FreeFem-sources/blob/master/examples%2B%2B-load/BernardiRaugel.cpp)

A way to check the finite element

```
1 load "BernardiRaugel"
\overline{2}3 // Macro
4 //a macro the compute numerical derivative
\mathfrak{s} macro DD(f, hx, hy) ( (f(x1+hx, y1+hy) - f(x1-hx, y1-hy))/(2*(hx+hy)) ) //
6
7 // Mesh
8 mesh Th = square(1, 1, [10*(\mathbf{x}+\mathbf{y}/3), 10*(\mathbf{y}-\mathbf{x}/3)]);
9
10 // Parameters
11 real x1 = 0.7, y1 = 0.9, h = 1e-7;
12 \text{ int } \text{it1} = \text{Th}(\text{x1, y1}).nuTriangle;
13
14 // Fespace
15 fespace Vh(Th, P2BR);
16 Vh [a1, a2], [b1, b2], [c1, c2];
17
18
19 for (int i = 0; i < Vh.ndofK; ++i)
20 cout << i << " " << Vh(0,i) << endl;
21
22 for (int i = 0; i < Vh.ndofK; ++i)
23 \mid \{24 a1[] = 0;
_{25} int \dot{\mathbf{i}} = Vh(it1, i);
26 | a1[j] = 1;27 plot([a1, a2], wait=1);
28 [b1, b2] = [a1, a2]; //do the interpolation
29
30 c1[] = a1[] - b1[];
31 cout << " ---------" << i << " " << c1[].max << " " << c1[].min << endl;
32 cout << " a = " << a1[] <<endl;
33 cout << " b = " << b1[] << endl;
34 assert(c1[].max < 1e-9 && c1[].min > -1e-9); //check if the interpolation is
    ˓→correct
35
36 // check the derivative and numerical derivative
37 cout << " dx (a1) (x1, v1) = " << dx (a1) (x1, v1) << " == " << DD (a1, h, 0) << endl;
38 assert( abs(dx(a1)(x1, y1) - DD(a1, h, 0)) < 1e-5);
39 assert( abs(dx(a2)(x1, y1) - DD(a2, h, 0) ) < 1e-5);
40 assert( abs(dy(a1)(x1, y1) - DD(a1, 0, h) ) < 1e-5);
41 | assert( abs(dy(a2)(x1, y1) - DD(a2, 0, h) ) < 1e-5);
42 }
```
A real example using this finite element, just a small modification of the Navier-Stokes P2-P1 example, just the begenning is change to

```
1 load "BernardiRaugel"
2
\text{real} s0 = clock();
4 mesh Th = square(10, 10);
  5 fespace Vh2(Th, P2BR);
```

```
6 fespace Vh(Th, P0);
Vh2 [u1, u2], [up1, up2];
Vh2 [v1, v2];
```
And the plot instruction is also changed because the pressure is constant, and we cannot plot isovalues of peacewise constant functions.

#### **The Morley Element**

See the example [bilapMorley.edp.](https://github.com/FreeFem/FreeFem-sources/blob/master/examples%2B%2B-load/bilapMorley.edp)

# **3.10 ffddm**

In the acronym ffddm, ff stands for FreeFEM and ddm for domain decomposition methods. The idea behind ffddm is to simplify the use of parallel solvers in FreeFEM: distributed direct methods and domain decomposition methods.

Parallelism is an important issue because, since about 2004, the clock speed of cores stagnates at 2-3 GHz. The increase in performance is almost entirely due to the increase in the number of cores per processor. All major processor vendors are producing multicore chips and now every machine is a parallel machine. Waiting for the next generation machine does not guarantee anymore a better performance of a software. To keep doubling performance parallelism must double. It implies a huge effort in algorithmic development.

Thanks to ffddm, FreeFEM users have access to high-level functionalities for specifying and solving their finite element problems in parallel. The first task handled by  $f f ddm$  is the data distribution among the processors. This is done via an overlapping domain decomposition and a related distributed linear algebra. Then, solving a linear system is possible either via an interface to the parallel [MUMPS](http://mumps.enseeiht.fr/) solver or by using domain decomposition methods as preconditioners to the GMRES Krylov method. The ffddm framework makes it easy to use scalable Schwarz methods enhanced by a coarse space correction built either from a coarse mesh or a [GenEO](https://link.springer.com/article/10.1007%2Fs00211-013-0576-y) (Generalized Eigenvalue in the Overlap) coarse space, see also the book [An Introduction to Domain Decomposition Methods: algorithms,](http://bookstore.siam.org/ot144/) [theory, and parallel implementation.](http://bookstore.siam.org/ot144/) State-of-the-art three level methods are also implemented in ffddm.

The ffddm framework is entirely written in the FreeFEM language and the 'idp' scripts can be found [here](https://github.com/FreeFem/FreeFem-sources/tree/develop/idp) ('ffddm\*.idp' files). It makes it also a very good tool for learning and prototyping domain decomposition methods without compromising efficiency.

ffddm can also act as a wrapper for the [HPDDM](https://github.com/hpddm/hpddm) library. HPDDM is an efficient implementation of various domain decomposition methods and a variety of Krylov subspace algorithms, with advanced block and recycling methods for solving sequences of linear systems with multiple right-hand sides: GMRES and Block GMRES, CG, Block CG, and Breakdown-Free Block CG, GCRO-DR and Block GCRO-DR. For more details on how to use HPDDM within ffddm, see *[the ffddm documentation](#page-328-0)*.

Getting Started

```
macro dimension 2// EOM // 2D or 3D
2 include "ffddm.idp"
  \text{mesh} Th = square(50,50); // global mesh
4 // Step 1: Decompose the mesh
5 ffddmbuildDmesh( M , Th , mpiCommWorld )
6 // Step 2: Define your finite element
7 macro def(u) u // EOM
8 macro init(u) u // EOM
9 ffddmbuildDfespace( FE , M , real , def , init , P2 )
10 // Step 3: Define your problem
```

```
\ln macro grad(u) \left[ dx(u), dy(u) \right] // EOM
12 macro Varf(varfName, meshName, VhName)
13 varf varfName(u,v) = int2d(meshName)(grad(u)'* grad(v)) + int2d(meshName)(1*v)
14 + on (1, u = 0); // EOM
15 ffddmsetupOperator( PB , FE , Varf )
16 FEVhi ui, bi;
17 ffddmbuildrhs( PB , Varf , bi[] )
18 // Step 4: Define the one level DD preconditioner
19 ffddmsetupPrecond( PB , Varf )
20 // Step 5: Define the two-level GenEO Coarse Space
21 ffddmgeneosetup( PB , Varf )
22 // Step 6: Solve the linear system with GMRES
23 | FEVhi x0i = 0;_{24} | ui[] = PBfGMRES(x0i[], bi[], 1.e-6, 200, "right");
25 ffddmplot(FE, ui, "u")
26 PBwritesummary
```
This example solves a Laplace problem in 2D in parallel with a two-level GenEO domain decomposition method. To try this example, just copy and paste the script above in a file 'test.edp' and run it on 2 cores with

ff-mpirun -np 2 test.edp -wg

## **3.10.1 Domain Decomposition (DD)**

When the size of a three dimensional problem is large (whatever it means), it is necessary to distribute data among several processors especially for solving linear systems. A natural way is to do it via domain decomposition.

#### **Mesh Decomposition**

The starting point is a collection of N sub-meshes  $(Th_i)_{i=1}^N$  that together form a global mesh

$$
Th := \cup_{i=1}^N Th_i \, .
$$

These meshes may be overlapping or not. This decomposition induces a natural decomposition of the global finite element space  $Vh$  on  $Th$  into  $N$  local finite element spaces  $(Vh_i)_{i=1}^N$  each of them defined on  $Th_i$ .

Note By global, we mean that the corresponding structure can be refered to in the code (most often only) by its local values. In computer science term, it corresponds to a distributed data where each piece of data is stored by a MPI process.

#### **Distributed Linear Algebra**

For a given finite element space  $Vh$ , the domain decomposition induces a natural decomposition of the set of the global degrees of freedom (d.o.f.) of Vh into the N subsets of d.o.f.'s  $(\mathcal{N}_i)_{i=1}^N$  each associated with the local finite element space  $V h_i$ . We have thus

$$
\mathcal{N}=\cup_{i=1}^N \mathcal{N}_i\,,
$$

but with duplications of some of the d.o.f.'s.

Associated with this decomposition of the set of d.o.f.'s  $N$ , a *distributed vector* is a collection of local vectors  $(V_i)_{1 \leq i \leq N}$  so that the values on the duplicated d.o.f.'s are the same.

Note: In mathematical terms, it can be described as follows for a real valued problem. Let  $R_i$  be the restriction operator from  $\mathbb{R}^{N}$  to  $\mathbb{R}^{N}$ , where  $\#\mathcal{N}_i$  denotes the number of elements of  $\mathcal{N}_i$ . A collection of local vectors  $(\mathbf{V}_i)_{1 \leq i \leq N} \in \Pi_{i=1}^N \mathbb{R}^{\# \mathcal{N}_i}$  is a distributed vector iff there exists a global vector  $\mathbf{V} \in \mathbb{R}^{\# \mathcal{N}}$  such that for all subset  $1 \leq i \leq N$ , we have:

$$
\mathbf{V}_i = R_i \, \mathbf{V} \, .
$$

We will also say that the collection of local vectors  $(V_i)_{1\leq i\leq N}$  is consistent. For a complex valued problem, simply replace  $\mathbb R$  with  $\mathbb C$ .

### **Partition of Unity Matrices (POUM)**

Let  $(D_i)_{1 \le i \le N}$  be square diagonal matrices of size #  $\mathcal{N}_i$  which form a partition of unity in the sense that:

$$
Id = \sum_{i=1}^N R_i^T D_i R_i \text{ in } \mathbb{R}^{\# \mathcal{N} \times \# \mathcal{N}}.
$$

For instance if a degree of freedom is shared by  $k$  subdomains defining the corresponding entry of the diagonal matrix D to be  $1/k$  yields partition of unity matrices. The matrices  $R_i$  and  $D_i$  are the heart of distributed linear algebra.

#### **Distributed scalar product**

For two global vectors U and V of size  $\#\mathcal{N}$ , the formula for the scalar product  $V^T U = (U, V)$  in terms of their distributed vector counterparts makes use of the partition of unity matrices  $(D_i)_{1 \le i \le N}$  introduced above:

$$
(\mathbf{U}, \mathbf{V}) = \left(\mathbf{U}, \sum_{i=1}^N R_i^T D_i R_i \mathbf{V}\right) = \sum_{i=1}^N (R_i \mathbf{U}, D_i R_i \mathbf{V}) = \sum_{i=1}^N (\mathbf{U}_i, D_i \mathbf{V}_i).
$$

Local scalar products are performed concurrently. Thus, the implementation is parallel except for the sum which corresponds to a MPI\_Reduce call across the  $N$  MPI processes. Note also that the implementation relies on the knowledge of a partition of unity so that the FreeFEM syntax is dscalprod( $Di, u, v$ ) or equivalently  $myFEpretix#scalprod(w, v)$  where  $myFEprefix$  is a user defined prefix for the finite element space decomposition, see the *[ffddm documentation](#page-321-0)*.

#### <span id="page-316-0"></span>**Update**

From a collection of local vectors  $(U_i)_{1\leq i\leq N}$ , it is possible ensure consistency of the duplicated data by modifying the distributed vector  $(U_i)_{1\leq i\leq N}$  by calling the function myFEprefix#update(Ui, TRUE) where myFEprefix is the user defined prefix that refers to the finite element space decomposition. This function performs the following operation for all  $1 \le i \le N$ :

$$
\mathbf{U}_i \leftarrow R_i \sum_{j=1}^N R_j^T D_j \mathbf{U}_j
$$

Note: The implementation corresponds to

$$
\mathbf{U}_i \leftarrow R_i \sum_{j=1}^N R_j^T D_j \mathbf{U}_j = D_i \mathbf{U}_i + \sum_{j \in \mathcal{O}(i)} R_i R_j^T D_j \mathbf{U}_j
$$

where  $\mathcal{O}(i)$  is the set of neighbors of subdomain i. Therefore, the matrix vector product is computed in three steps:

- concurrent computing of  $D_j \mathbf{U}_j$  for all  $1 \leq j \leq N$ ;
- neighbor to neighbor MPI-communications from subdomain *j* to subdomain *i* ( $R_i R_j^T$ );
- concurrent sum of neighbor contributions.

## **Distributed Matrix and Vector resulting from a variational formulation**

The discretization of a variational formulation on the global mesh  $Th$  yields a global matrix  $A$  and a global right hand side RHS. Thanks to the sparsity of finite element matrices for partial differential equations and thanks to the overlap between subdomains, the knowledge of the local matrix  $R_i A R_i^T$  on each subdomain  $1 \leq i \leq N$  is sufficient to perform the matrix-vector product  $A \times U$  for any global vector U. Once the problem has been set up by a call to ffddmsetupOperator(myprefix, myFEprefix, myVarf), the matrix-vector product is performed by calling the function myprefix#A(Ui) where myprefix is a user defined prefix that refers to the problem at hand which itself implicitly refers to the triplet (domain decomposition, finite element, variational formulation). See more on problem definition in this *[documentation](#page-323-0)* and more on distributed linear algebra in chapter 8 of ["An Introduction to](http://bookstore.siam.org/ot144/) [Domain Decomposition Methods: algorithms, theory and parallel implementation" SIAM 2015.](http://bookstore.siam.org/ot144/)

### **Distributed Linear Solvers**

In many cases, we are interested in the solution of the problem in terms of the vector of d.o.f.'s X that satisfies:

$$
A\mathbf{X} = \mathbf{RHS}.
$$

ffddm offers two parallel solvers: *[direct factorization](#page-317-0)* and iterative preconditioned solvers via *[Schwarz](#page-317-1)* domain decomposition methods.

## <span id="page-317-0"></span>**Distributed Direct Solvers**

In order to benefit from the sparsity of the matrix arising from a finite element discretization of a partial differential equation, a variant of Gauss elimination, the frontal method, that automatically avoids a large number of operations involving zero terms was developed. A frontal solver builds a  $LU$  or Cholesky decomposition of a sparse matrix given as the assembly of element matrices by eliminating equations only on a subset of elements at a time. This subset is called the *front* and it is essentially the transition region between the part of the system already finished and the part not touched yet. These methods are basically sequential since the unknowns are processed the one after another or one front after another. In order to benefit from multicore processors, a [multifrontal solver](https://en.wikipedia.org/wiki/Multifrontal_method) is an improvement of the frontal solver that uses several independent fronts at the same time. The fronts can be worked on by different processors, which enables parallel computing. ffddm provides an interface to the parallel sparse direct solver [MUMPS.](http://mumps.enseeiht.fr/) These methods have the advantage to be very robust and to have a predictable cost. The main drawback is the memory requirement which can be prohibitive especially for three-dimensional problems.

#### <span id="page-317-1"></span>**Schwarz methods**

These methods are part of the large family of preconditioned iterative solvers. When considering the solve of the equation  $AX = RHS$ , a preconditioner is a linear operator that approximates the inverse of A and whose cost of the associated matrix-vector product is much cheaper than solving the original linear system. It enables to accelerate the solution of the latter with Krylov type methods such as the conjugate gradient (in the symmetric positive definite case), GMRES or BiCGSTAB in the general case. Two options are possible.

Left preconditioning: the preconditioner is applied to the left of the equation

$$
M^{-1}A\mathbf{X} = M^{-1}\mathbf{RHS}.
$$

and the Krylov method is applied to the left preconditioned system with a residual that is preconditioner dependent.

Right preconditioning: the preconditioner is inserted on the right of the operator:

$$
A M^{-1} \mathbf{Y} = \mathbf{R} \mathbf{H} \mathbf{S} \text{ where } \mathbf{X} = M^{-1} \mathbf{Y}.
$$

and the Krylov method is applied to the right preconditioned system with a residual that is preconditioner independent.

In both cases, if the preconditioner is efficient the number of iterations to get a converged solution is much smaller than the number of iterations of the Krylov method applied to the original equation  $\mathbf{AX} = \mathbf{RHS}$ . Although right preconditioning seems more intricate, it is much safer to use since the convergence is checked on a residual that does not depend on the preconditioner.

In the sequel, we consider the solution of the equation  $\mathbf{AX} = \mathbf{RHS}$  preconditioned by domain decomposition methods and with a flexible GMRES Krylov method which is thus necessarily right preconditioned.

#### **Restricted Additive Schwarz (RAS)**

The RAS preconditioner reads:

$$
M_{RAS}^{-1} := \sum_{j=1}^{N} R_j^T D_j (R_j A R_j^T)^{-1} R_j ,
$$

where for each subdomain *j* the restriction matrix  $R_j$  and the partition of unity matrix  $D_j$  to a global right hand side **RHS** is detailed below. Recall that this global vector is distributed among processes via the local vectors  $(\text{RHS}_i)_{i=1}^N$ . Let  $A_j$  denote the local matrix  $(R_j A R_j^T)$ . The local vector in subdomain i resulting from the matrix vector product  $M_{RAS}^{-1}$  RHS consists in computing:

$$
R_i \sum_{j=1}^N R_j^T D_j A_j^{-1} \textbf{ RHS}_j = D_i A_i^{-1} \textbf{R} \textbf{H} \textbf{S}_i + \sum_{j \in \mathcal{O}(i)} (R_i R_j^T) D_j A_j^{-1} \textbf{R} \textbf{H} \textbf{S}_j.
$$

This task is performed by first solving concurrently on all subdomains a linear system for  $Y_j$  for all  $1 \leq j \leq N$ :

$$
A_j \mathbf{Y}_j = \mathbf{R} \mathbf{H} \mathbf{S}_j.
$$

Each local vector  $Y_j$  is weighted by the partition of unity matrix  $D_j$ . Then data transfers between neighboring subdomains implement the  $R_i R_j^T D_j Y_j$  formula. The contribution from neighboring subdomains are summed locally. This pattern is very similar to that of the *[update](#page-316-0)* procedure.

#### **Optimized Restricted Additive Schwarz (ORAS)**

The ORAS preconditioner may be seen as a variant of the RAS preconditioner. It reads:

$$
M_{RAS}^{-1} := \sum_{j=1}^N R_j^T D_j \, B_j^{-1} \, R_j
$$

where  $B_j$  are local matrices of size  $\#\mathcal{N}_j \times \#\mathcal{N}_j$  for  $1 \leq j \leq N$ . This variant is very useful when dealing with wave propagation phenomena such as Helmholtz problems in acoustics or Maxwell system in the frequency domain for electromagnetism. Defining  $B_j$  as the discretization of the physical equation with impedance conditions on the boundary of the subdomain has been proved to be a good choice.

### **Two level methods**

The RAS and ORAS methods are called a one-level method in the sense that sub-domains only interact with their direct neighbors. For some problems such as Darcy problems or static elasticity problems and when the number of subdomains is large, such one-level methods may suffer from a slow convergence. The fix is to add to the preconditioner an auxiliary coarse problem that couples all subdomains at each iteration and is inexpensive to calculate.

In mathematical terms, we first choose a full rank rectangular matrix  $Z \in \mathbb{R}^{\#N \times NC}$  where  $NC \ll \#N$  denotes the dimension of the coarse space spanned by the columns of Z. We also pick a coarse matrix  $A_C \in \mathbb{R}^{N_C \times N_C}$ . A generic one-level method preconditioner  $M_1^{-1}$  is enriched by a solve on the coarse space. The simplest correction formula is additive:

$$
M_2^{-1} := Z \, A_C^{-1} \, Z^T + M_1^{-1}
$$

Other correction formulas are given in *[documentation](#page-325-0)*.

We consider two ways to build  $Z$  and thus the coarse space and the coarse problem  $A_C$ , see below *[Coarse Mesh](#page-319-0)* and *[GenEO](#page-319-1)*

### <span id="page-319-0"></span>**Coarse Mesh**

A first possibility is to discretize the problem on a coarse mesh, following the same principle as multi-grid methods. For 3-D problems, a coarsening of the mesh size by a factor 2, reduces by a factor  $2^3 = 8$  the size of the coarse problem which is then easier to solve by a direct method. Then,  $Z$  is the interpolation matrix from the coarse finite element space to the fine one.

#### <span id="page-319-1"></span>**GenEO**

For highly heterogeneous or anisotropic problems, two level methods based on coarse meshes might fail and a more sophisticated construction must be used. A provable robust coarse space called GenEO is built by first solving the following local generalized eigenvalue problem in parallel for each subdomain  $1 \le i \le N$ , where  $A_i^{\text{Neu}}$  denotes the local matrix resulting from the variational formulation:

$$
D_i A_i D_i V_{i,k} = \lambda_{i,k} A_i^{\text{Neu}} V_{i,k}
$$

 $\ddot{\phantom{a}}$ 

The eigenvectors selected to enter the coarse space correspond to eigenvalues  $\lambda_{i,k} \geq \tau$ , where the threshold parameter  $\tau$  is user-defined. The precise formulas are given in this *[documentation](#page-326-0)*. From a mathematical point of view, it has been proved that for a symmetric positive definite matrix  $A$ , the spectrum of the preconditioned by the two-level method with a GenEO coarse space lies in the interval  $\left[\frac{1}{1\cdots 1}\right]$  $\frac{1}{1+k_1 \tau}, k_0].$ 

Note A heuristic that justifies this construction is as follows. We first introduce the Additive Schwarz method (ASM) which can be seen as a symmetrized variant of the RAS preconditioner:

$$
M_{ASM}^{-1} := \sum_{j=1}^{N} R_j^T A_j^{-1} R_j.
$$

It can be proved that the lower bound for the eigenvalue of  $M_{ASM}^{-1}$  A is close to zero (which is bad for convergence) whereas the upper bound depends only on the number of neigbors of a subdomain (which is good for convergence).

Second, we also introduce the following preconditioner  $M_{NN}^{-1}$ :

$$
M_{NN}^{-1} := \sum_{1 \le j \le N} D_i (A_j^{\text{Neu}})^{-1} D_j.
$$

We have a very good lower bound for the preconditioned operator  $M_{NN}^{-1}A$  that does not depend on the number of subdomains but only on the maximum multiplicity of intersections  $k_1$  (which is good for convergence). But the upper bound for this preconditioner is very large (which is bad for convergence).

Now, if we compare formulas for  $M_{NN}^{-1}$  and  $M_{ASM}^{-1}$ , we may suspect that vectors  $V_{ik}$  for which  $D_i (A_i^{\text{Neu}})^{-1} D_i V_{ik}$ and  $A_i^{-1}$   $V_{ik}$  have very different values are responsible for the slow convergence and should contribute to the coarse space. This is a way to interpret the above generalized eigenvalue problem which controls the lower bound of the two-level preconditioned system.

## **3.10.2 ffddm documentation**

### **Minimal example**

```
1 macro dimension 3// EOM // 2D or 3D
2
3 include "ffddm.idp"
4
   5 load "msh3"
6
7 \text{ int}[\text{int}] \text{ LL} = [2, 2, 1, 2, 2, 2];8 mesh3 ThGlobal = cube(10, 10, 10, [x, y, z], label = LL); // global mesh
9
10 macro grad(u) [dx(u), dy(u), dz(u)]// EOM // three-dimensional gradient
11
12 macro Varf(varfName, meshName, VhName)
varf varfName(u,v) = int3d(meshName)(grad(u)'* grad(v)) + int3d(meshName)(v) +.
   \rightarrowon(1, u = 1.0);
14 // EOM
15
16 // Domain decomposition
17 ffddmbuildDmesh( LapMesh , ThGlobal , mpiCommWorld )
18
19 macro def(i)i// EOM // scalar field definition
20 macro init(i)i// EOM // scalar field initialization
21 ffddmbuildDfespace( LapFE , LapMesh , real , def , init , P1 )
22
23 ffddmsetupOperator( Lap , LapFE , Varf )
24
25 real[int] rhsi(0);
26 ffddmbuildrhs( Lap , Varf , rhsi )
27
28 LapFEVhi def(ui);
29
30 //Direct solve
31 \mid \text{ui} = Lapdirectsolve (rhsi);
32
33 Lapwritesummary
34
155 ffddmplot(LapFE,ui,"u");
```
## <span id="page-320-0"></span>**Overlapping mesh decomposition**

ffddmbuildDmesh(prmesh,Th,comm)

decomposes the mesh Th into overlapping submeshes. The mesh will be distributed over the mpi ranks of communicator comm. This will create and expose variables whose names will be prefixed by prmesh, see below (# is the concatenation operator). The way the initial mesh Th is partitioned depends on the value of *[ffddmpartitioner](#page-332-0)*.

The size of the overlap between subdomains (its width in terms of number of mesh elements) is given by *[ffddmoverlap](#page-332-0)*.

The level of refinement of the resulting submeshes with respect to the input mesh Th is given by *[ffddmsplit](#page-332-0)*.

If  $f f d d$ *mexclude*  $\neq 0$ , the first  $f f d d$ *mpCS* mpi ranks of **comm** will be excluded from the spatial domain decomposition, in order to dedicate them later to the coarse problem (for two-level preconditioners).

The label of the new border of the submeshes (the interface between the subdomains) is given by *[ffddminterfacelabel](#page-332-0)*.

#### defines:

- int prmesh#npart number of subdomains for this decomposition; should be equal to mpiSize(comm) *[ffddmexclude](#page-332-0)* \* *[ffddmpCS](#page-332-0)*
- int prmesh#pCS equal to *[ffddmpCS](#page-332-0)*
- int prmesh#exclude equal to *[ffddmexclude](#page-332-0)*
- int prmesh#excluded *true* if *[ffddmexclude](#page-332-0)* is *true*  $(\neq 0)$  and mpiRank(comm)  $\lt$  prmesh#pCS. In this case, this mpi rank will be excluded from the spatial domain decomposition and will only work on the coarse problem.
- mpiComm prmesh#commddm mpi communicator for ranks participating in the spatial domain decomposition (ranks 0 to prmesh#npart-1 in comm if prmesh#exclude is *false*, ranks prmesh#pCS to prmesh#pCS+prmesh#npart-1 otherwise)
- mpiComm prmesh#commCS mpi communicator for ranks participating in the assembly and resolution of the coarse problem for two-level preconditioners (ranks 0 to prmesh#pCS - 1 in comm)
- mpiComm prmesh#commself self mpi communicator (this mpi rank only), used for factorizing local matrices
- meshN[int] prmesh#aTh array (size prmesh#npart) of local meshes of the subdomains. In the standard parallel case, only the local mesh for this mpi rank prmesh#aTh [mpiRank(prmesh#commddm)] is defined (unless this mpi rank is excluded from the spatial domain decomposition, i.e.  $\gamma$  prmesh  $\gamma$  excluded = 1, see below). In the sequential case, all local meshes are defined.
- meshN prmesh#Thi the local mesh of the subdomain for this mpi rank, i. e. prmesh#aTh[mpiRank(prmesh#commddm)] in the parallel case
- int prmesh#numberIntersection the number of neighbors for this mpi rank
- int[int] prmesh#arrayIntersection the list of neighbor ranks in prmesh#commddm for this mpi rank

#### Remark for sequential use (see *[-seqddm](#page-331-0)*):

• meshN[int] prmesh#aTh array (size prmesh#npart) of local meshes of the subdomains

## <span id="page-321-0"></span>**Local finite element spaces**

<sup>1</sup> ffddmbuildDfespace(prfe,prmesh,scalar,def,**init**,Pk)

builds the local finite element spaces and associated distributed operators on top of the mesh decomposition prmesh. This will create and expose variables whose names will be prefixed by prfe, see below. It is assumed that *[ffddmbuild-](#page-320-0)[Dmesh](#page-320-0)* has already been called with prefix prmesh in order to build the mesh decomposition.

The local finite element spaces of type Pk (where Pk is the type of finite element:  $P1$ ,  $[P2,P2,P1]$ , ...) are defined on the local meshes of the subdomains based on the mesh decomposition previously created with prefix prmesh.

scalar determines the type of data for this finite element: *real* or *complex*.

Two macros, **def** and **init**, are needed: **def** specifies how to define a finite element function in the finite element space Pk, and init specifies how to interpolate a scalar function onto the (possibly multiple) components of Pk. Two examples are given below:

For scalar P2 finite elements and complex-valued problems:

```
macro def(u) u// EOM
2 macro init(u) u// EOM
  3 ffddmbuildDfespace(myFEprefix,mymeshprefix,complex,def,init,P2)
```
For vectorial [P2,P2,P1] finite elements and real-valued problems:

```
1 macro def(u) [u, u#B, u#C]// EOM
2 macro init(u) [u, u, u]// EOM
  3 ffddmbuildDfespace(myFEprefix,mymeshprefix,real,def,init,[P2,P2,P1])
```
In practice, this builds the necessary distributed operators associated to the finite element space: the local partition of unity functions  $(D_i)_{i=1,...,N}$  (see prfe#Dk and prfe#Dih below) as well as the function prfe#update (see below) which synchronizes local vectors  $(u_i)_{i=1,...,N}$  between neighboring subdomains, performing the equivalent of  $u_i = R_i(\sum_{j=1}^N R_j^T u_j)$  or  $u_i = R_i(\sum_{j=1}^N R_j^T D_j u_j)$  in a distributed parallel environment.

prfe#scalprod (see below) performs the parallel scalar product for vectors defined on this finite element.

#### defines:

- prfe#prmesh macro, saves the parent prefix prmesh of the mesh decomposition
- prfe#K macro, saves the type of data scalar for this finite element space (*real* or *complex*)
- func prfe#fPk saves the type of finite element Pk, e.g. *P1, [P2,P2,P1], . . .*
- fespace prfe#Vhi the local finite element space for this mpi rank, defined on the local mesh prmesh#Thi
- int prfe#Ndofglobal the total number of degrees of freedom  $n$  for this finite element discretization
- prfe#mdef macro, saves the macro **def** giving the definition of a finite element function in the finite element space Pk
- prfe#minit macro, saves the macro init specifying how to interpolate a scalar function onto the (possibly multiple) components of a finite element function of **Pk**. This is used to create the local partition of unity function in prfe#Vhi, by interpolating the local P1 partition of unity function onto the components of prfe#Vhi. For non Lagrange finite element spaces (e.g. *RT0*, *Edge03d*, . . . ), see *[ffddmbuildDfespaceEdge](#page-329-0)*.
- prfe#K[int][int] prfe#Dk array (size prmesh#npart) of local partition of unity vectors in the subdomains, equivalent to  $(D_i)_{i=1,\dots,N}$ . In the standard parallel case, only the local partition of unity vector for this mpi rank prfe#Dk[mpiRank(prmesh#commddm)] is defined (unless this mpi rank is excluded from the spatial domain decomposition, i. e. prmesh#excluded = 1). In the sequential case, all local partition of unity vectors are defined.
- matrix<prfe#K>[int] prfe#Dih array (size prmesh#npart) similar to prfe#Dk but in *matrix* form, allowing for easier *matrix*-*matrix* multiplications. prfe#Dih[i] is a diagonal matrix, with the diagonal equal to prfe#Dk[i].
- fespace prfe#Vhglob the global finite element space defined on the global mesh prmesh#Thglob. Defined only if *[-noGlob](#page-331-0)* is not used.
- matrix<prfe#K>[int] prfe#Rih array (size prmesh#npart) of restriction matrices from the global finite element space to the local finite element spaces on the local submeshes of the subdomains. In the standard parallel case, only the restriction matrix for this mpi rank prfe#Rih[mpiRank(prmesh#commddm)] is

defined (unless this mpi rank is excluded from the spatial domain decomposition, i. e.  $\gamma$  prmesh  $\gamma$  excluded = 1). In the sequential case, all restriction matrices are defined. The restriction matrices prfe#Rih are defined only if *[-noGlob](#page-331-0)* is not used.

- func int prfe#update(scalar[int] ui, bool scale) The function prfe#update synchronizes the local vector *ui* between subdomains by exchanging the values of *ui* shared with neighboring subdomains (in the overlap region) using point-to-point MPI communications. If *scale* is *true*, *ui* is multiplied by the local partition of unity beforehand. This is equivalent to  $u_i = R_i(\sum_{j=1}^N R_j^T u_j)$  when *scale* is *false* and  $u_i = R_i(\sum_{j=1}^{N} R_j^T D_j u_j)$  when *scale* is *true*.
- func scalar prfe#scalprod(scalar[int] ai, scalar[int] bi) The function prfe#scalprod computes the global scalar product of two vectors whose local restriction to the subdomain of this mpi rank are *ai* and *bi*. The result is computed as  $\sum_{j=1}^{N} (D_j a_j, b_j)$ .

### <span id="page-323-0"></span>**Define the problem to solve**

```
1 ffddmsetupOperator(pr,prfe,Varf)
```
builds the distributed operator associated to the variational problem given by Varf, on top of the distributed finite element space prfe. This will create and expose variables whose names will be prefixed by pr, see below. It is assumed that *[ffddmbuildDfespace](#page-321-0)* has already been called with prefix prfe in order to define the distributed finite element space.

In practice, this builds the so-called local 'Dirichlet' matrices  $A_i = R_i A R_i^T$ , the restrictions of the global operator A to the subdomains (see  $p + \text{rank}$  aRdbelow). The matrices correspond to the discretization of the bilinear form given by the macro Varf, which represents the abstract variational form of the problem. These matrices are then used to implement the action of the global operator A on a local vector (the parallel matrix-vector product with A), see  $p \rightharpoonup \# A$  below.

At this point, we already have the necessary data to be able to solve the problem with a parallel direct solver (*MUMPS*), which is the purpose of the function pr#directsolve (see below). See *[ffddmbuildrhs](#page-324-0)* for building the right-hand side.

The macro **Varf** is required to have three parameters: the name of the variational form, the mesh, and the finite element space. The variational form given in this 'abstract' format will then be used by *ffddm* to assemble the discrete operators by setting the appropriate mesh and finite element space as parameters. An example is given below:

```
1 macro myVarf(varfName, meshName, VhName)
varf varfName(u,v) = int3d(meshName)(grad(u)''* grad(v)) + on(1, u = 1.0);
   3 // EOM
  5 ffddmsetupOperator(myprefix,myFEprefix,myVarf)
```
Remark In this simple example, the third parameter *VhName* is not used. However, for more complex cases such as non-linear or time dependent problems where the problem depends on a solution computed at a previous step, it is useful to know for which discrete finite element space the variational form is being used. See for example TODO

#### defines:

4

- pr#prfe macro, saves the parent prefix **prfe** of the finite element space
- int pr#verbosity the level of verbosity for this problem, initialized with the value of *[ffddmverbosity](#page-332-0)*
- pr#writesummary macro, prints a summary of timings for this problem, such as the time spent to assemble local matrices or solve the linear system.
- matrix<prfe#K> pr#Aglobal the global matrix A corresponding to the discretization of the variational form given by the macro Varf on the global finite element space  $\text{prfe}\# \text{Vhglob}$ . Defined only in the sequential case.
- matrix<prfe#K>[int] pr#aRd array (size prfe#prmesh#npart) of so-called local 'Dirichlet' matrices in the subdomains; these are the restrictions of the global operator to the subdomains, equivalent to  $A_i = R_i A R_i^T$  with A the global matrix corresponding to the discretization of the variational form given by the macro Varf on the global finite element space. In the standard parallel case, only the local matrix for this mpi rank pr#aRd[mpiRank(prmesh#commddm)] is defined (unless this mpi rank is excluded from the spatial domain decomposition, i. e.  $p$ rmesh#excluded = 1). In the sequential case, all local matrices are defined.
- func prfe#K[int] pr#A(prfe#K[int] &ui) The function pr#A computes the parallel matrixvector product, i.e. the action of the global operator A on the local vector  $u_i$ . The computation is equivalent to  $R_i(\sum_{j=1}^N R_j^T D_j A_j u_j)$  and is performed in parallel using local matrices pr#aRd and the function prfe#update. In the sequential case, the global matrix pr#Aglobal is used instead.
- func prfe#K[int] pr#AT(prfe#K[int] &ui) Similarly to pr#A, The function pr#AT computes the action of  $A<sup>T</sup>$ , the transpose of the global operator A, on  $u<sub>i</sub>$ .
- func prfe#K[int] pr#directsolve(prfe#K[int]& rhsi) The function pr#directsolve allows to solve the linear system  $Ax = b$  in parallel using the parallel direct solver *MUMPS*. The matrix is given to *MUMPS* in distributed form through the local matrices pr#aRd. The input *rhsi* is given as a distributed vector (*rhsi* is the restriction of the global right-hand side *b* to the subdomain of this mpi rank, see *[ffddmbuildrhs](#page-324-0)*) and the returned vector is local as well.

#### Remark: rectangular operators

It is possible to define a non-square distributed operator where the variational form takes two different finite element spaces of unknown and test functions. This is done through macro ffddmsetupOperatorRect which takes two FE prefixes (which must be defined on the same mesh prefix), see below:

```
1 macro myVarf(varfName, meshName, VhName)
\alpha varf varfName([u, uB, uC], [q]) = int3d(meshName)(div(u) * q);
3 // EOM
5 ffddmsetupOperatorRect(myprefix,myFEprefixV,myFEprefixP,myVarf)
```

```
1 ffddmbuildrhs(pr,Varfrhs,rhs)
```
4

4

builds the right-hand side associated to the variational form given by **Varfrhs** for the problem corresponding to prefix pr. The resulting right-hand side vector rhs corresponds to the discretization of the abstract linear form given by the macro Varfrhs (see *[ffddmsetupOperator](#page-323-0)* for more details on how to define the abstract variational form as a macro).

The input vector **rhs** is resized and contains the resulting local right-hand side  $R_i b$ , the restriction of the global righthand side  $b$  to the subdomain of this mpi rank. In the sequential case, the global right-hand side vector  $b$  is assembled instead.

An example is given below:

```
1 macro myVarfrhs(varfName, meshName, VhName)
varf varfName(u,v) = intN(meshName)(v) + on(1, u = 1.0);
3 // EOM
  5 real[int] rhsi(0);
  ffddmbuildrhs(myprefix, myVarfrhs, rhsi)
```
#### <span id="page-324-1"></span>**One level preconditioners**

```
1 ffddmsetupPrecond(pr,VarfPrec)
```
builds the one level preconditioner for problem pr. This will create and expose variables whose names will be prefixed by pr, see below. It is assumed that *[ffddmsetupOperator](#page-323-0)* has already been called with prefix pr in order to define the problem to solve.

In practice, this builds and performs the factorization of the local matrices used in the one level preconditioner. The local matrices depend on the choice of *[ffddmprecond](#page-332-0)* and VarfPrec, see pr#aRbelow.

### defines:

- string pr#prec equal to  $\it fidamprecond.$  Sets the type of one level preconditioner  $M_1^{-1}$  to be used: "asm" (*Additive Schwarz*), "ras" (*Restricted Additive Schwarz*), "oras" (*Optimized Restricted Additive Schwarz*), "soras" (*Symmetric Optimized Restricted Additive Schwarz*) or "none" (no preconditioner).
- matrix<pr#prfe#K>[int] pr#aR array (size prfe#prmesh#npart) of local matrices used for the one level preconditioner. Each mpi rank of the spatial domain decomposition performs the  $LU$  (or  $LDL<sup>T</sup>$ ) factorization of the local matrix corresponding to its subdomain using the direct solver *MUMPS*.
	- If **VarfPrec** is not a previously defined macro (just put *null* for example), the matrices  $p r#aR$  are set to be equal to the so-called local 'Dirichlet' matrices pr#aRd (see *[ffddmsetupOperator](#page-323-0)*). This is for the classical ASM preconditioner  $M_1^{-1} = M_{\text{ASM}}^{-1} = \sum_{i=1}^{N} R_i^T A_i^{-1} R_i$  or classical RAS preconditioner  $M_1^{-1} = M_{\text{RAS}}^{-1} = \sum_{i=1}^{N} R_i^T D_i A_i^{-1} R_i$  (it is assumed that *[ffddmprecond](#page-332-0)* is equal to "asm" or "ras").
	- If VarfPrec is a macro, it is assumed that VarfPrec defines an abstract bilinear form (see *[ffddmsetupOp](#page-323-0)[erator](#page-323-0)* for more details on how to define the abstract variational form as a macro).
		- \* If *[ffddmprecond](#page-332-0)* is equal to "asm" or "ras", the matrices pr#aR will be assembled as local 'Dirichlet' matrices in the same manner as  $p r \#a R d$ , but using the bilinear form defined by VarfPrec instead. This defines the ASM preconditioner as  $M_1^{-1} = M_{\text{ASM}}^{-1} = \sum_{i=1}^{N} R_i^T (A_i^{\text{Prec}})^{-1} R_i$  and the RAS preconditioner as  $M_1^{-1} = M_{\text{RAS}}^{-1} = \sum_{i=1}^{N} R_i^T D_i (A_i^{\text{Prec}})^{-1} R_i$ , where  $A_i^{\text{Prec}} = R_i A^{\text{Prec}} R_i^T$ .
		- \* If *[ffddmprecond](#page-332-0)* is equal to "oras" or "soras", the matrices pr#aR will correspond to the discretization of the variational form **VarfPrec** in the subdomains  $\Omega_i$ . In particular, various boundary conditions can be imposed at the interface between subdomains (corresponding to mesh boundary of label *[ffddminter](#page-332-0)[facelabel](#page-332-0)* set by the parent call to *[ffddmbuildDmesh](#page-320-0)*), such as Optimized Robin boundary conditions. We note the ORAS preconditioner as  $M_1^{-1} = M_{ORAS}^{-1} = \sum_{i=1}^{N} R_i^T D_i (B_i^{\text{Prec}})^{-1} R_i$  and the SORAS preconditioner as  $M_1^{-1} = M_{\text{SORAS}}^{-1} = \sum_{i=1}^{N} R_i^T D_i (B_i^{\text{Prec}})^{-1} D_i R_i$ .
- func pr#prfe#K[int] pr#PREC1(pr#prfe#K[int] &ui) The function pr#PREC1 computes the parallel application of the one level preconditioner  $M_1^{-1}$ , i.e. the action of  $M_1^{-1}$  on the local vector  $u_i$ . In the sequential case, it computes the action of  $M_1^{-1}$  on a global vector. The action of the inverse of local matrices pr#aRd is computed by forward-backward substitution using their LU (or  $LDL<sup>T</sup>$ ) decomposition.
- func pr#prfe#K[int] pr#PREC(pr#prfe#K[int] &ui) The function pr#PREC corresponds to the action of the preconditioner  $M^{-1}$  for problem pr. It coincides with the one level preconditioner  $p \text{r} \# \text{PREC1}$ after the call to *[ffddmsetupPrecond](#page-324-1)*. If a second level is subsequently added (see the next section about *[Two level](#page-325-0) [preconditioners](#page-325-0)*), it will then coincide with the two level preconditioner  $M_2^{-1}$  (see pr#PREC2level).
- func pr#prfe#K[int] pr#fGMRES(pr#prfe#K[int]& x0i, pr#prfe#K[int]& bi, real eps, int nbiter, string sprec) The function pr#fGMRES allows to solve the linear system  $Ax = b$  in parallel using the flexible GMRES method preconditioned by  $M^{-1}$ . The action of the global operator A is given by pr#A, the action of the preconditioner  $M^{-1}$  is given by pr#PREC and the scalar products are computed by pr#scalprod. More details are given in the section *[Solving the linear system](#page-328-0)*.

# <span id="page-325-0"></span>**Two level preconditioners**

The main ingredient of a two level preconditioner is the so-called 'coarse space' matrix  $Z$ .

Z is a rectangular matrix of size  $n \times n_c$ , where usually  $n_c \ll n$ .

Z is used to build the 'coarse space operator'  $E = Z^T A Z$ , a square matrix of size  $n_c \times n_c$ . We can then define the 'coarse space correction operator'  $Q = ZE^{-1}Z^{T} = Z(Z^{T}AZ)^{-1}Z^{T}$ , which can then be used to enrich the one level preconditioner through a correction formula. The simplest one is the *additive* coarse correction:  $M_2^{-1} = M_1^{-1} + Q$ . See pr#corr below for all other available correction formulas.

There are multiple ways to define a relevant coarse space Z for different classes of problems. *[ffddmgeneosetup](#page-326-0)* defines a coarse space correction operator by building the GenEO coarse space, while *[ffddmcoarsemeshsetup](#page-327-0)* builds the coarse space using a coarse mesh.

After a call to either *[ffddmgeneosetup](#page-326-0)* or *[ffddmcoarsemeshsetup](#page-327-0)*, the following variables and functions are set up:

- int pr#ncoarsespace the size of the coarse space  $n_c$ .
- string pr#corr initialized with the value of *[ffddmcorrection](#page-332-0)*. Specifies the type of coarse correction formula to use for the two level preconditioner. The possible values are:

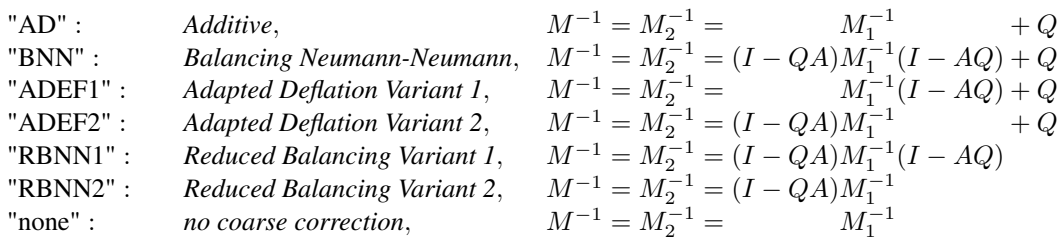

- Note that *AD*, *ADEF1* and *RBNN2* only require one application of Q, while *BNN*, *ADEF2* and *RBNN1* require two. The default coarse correction is *ADEF1*, which is cheaper and generally as robust as *BNN* or *ADEF2*.
- func pr#prfe#K[int] pr#Q(pr#prfe#K[int] &ui) The function pr#Q computes the parallel application of the coarse correction operator Q, i.e. the action of  $Q = ZE^{-1}Z^{T}$  on the local vector  $u_i$ . In the sequential case, it computes the action of  $Q$  on a global vector. The implementation differs depending on the method used to build the coarse space (with GenEO or using a coarse mesh), but the idea is the same: the action of the transpose of the distributed operator  $Z$  on the distributed vector  $u_i$  is computed in parallel, with the contribution of all subdomains being gathered in a vector of size  $n_c$  in the mpi process of rank 0. The action of the inverse of the coarse space operator  $E$  is then computed by forward-backward substitution using its  $LU$  (or  $LDL^T$ ) decomposition previously computed by the first pr#prfe#prmesh#pCS ranks of the mpi communicator. The result is then sent back to all subdomains to perform the last application of  $Z$  and obtain the resulting local vector in each subdomain.
- func pr#prfe#K[int] pr#PREC2level(pr#prfe#K[int] &ui) The function pr#PREC2level computes the parallel application of the two level preconditioner  $M_2^{-1}$ , i.e. the action of  $M_2^{-1}$  on the local vector  $u_i$ . In the sequential case, it computes the action of  $M_2^{-1}$  on a global vector. The two level preconditioner depends on the choice of the coarse correction formula which is determined by pr#corr, see above.

#### <span id="page-326-0"></span>**Building the GenEO coarse space**

<sup>1</sup> ffddmgeneosetup(pr,Varf)

This builds the GenEO coarse space for problem pr. This will create and expose variables whose names will be prefixed by pr, see below. It is assumed that *[ffddmsetupPrecond](#page-324-1)* has already been called for prefix pr in order to define the one level preconditioner for problem **pr**. The GenEO coarse space is  $Z = (R_i^T D_i V_{i,k})_{\lambda_{i,k} \ge \tau}^{i=1,...,N}$ , where  $V_{i,k}$ are eigenvectors corresponding to eigenvalues  $\lambda_{i,k}$  of the following local generalized eigenvalue problem in subdomain  $\dot{i}$ .

 $D_i A_i D_i V_{i,k} = \lambda_{i,k} A_i^{\text{Neu}} V_{i,k},$ 

where  $A_i^{\text{Neu}}$  is the local Neumann matrix of subdomain i (with Neumann boundary conditions at the subdomain interface).

In practice, this builds and factorizes the local Neumann matrices  $A_i^{\text{Neu}}$  corresponding to the abstract bilinear form given by the macro Varf (see *[ffddmsetupOperator](#page-323-0)* for more details on how to define the abstract variational form as a macro). In the GenEO method, the abstract bilinear form Varf is assumed to be the same as the one used to define the problem pr through the previous call to *[ffddmsetupOperator](#page-323-0)*. The local generalized eigenvalue problem is then solved in each subdomain to find the eigenvectors  $V_{i,k}$  corresponding to the largest eigenvalues  $\lambda_{i,k}$  (see pr#Z below). The number of computed eigenvectors  $\nu$  is given by *[ffddmnu](#page-332-0)*. The eigenvectors selected to enter  $Z$  correspond to eigenvalues  $\lambda_{i,k}$  larger than  $\tau$ , where the threshold parameter  $\tau$  is given by *[ffddmtau](#page-332-0)*. If *ffddmtau* = 0, all *[ffddmnu](#page-332-0)* eigenvectors are selected. Finally, the coarse space operator  $E = Z^T A Z$  is assembled and factorized (see pr#E below).

### defines:

- pr#prfe#K[int][int] pr#Z array of local eigenvectors  $Z_{i,k} = D_i V_{i,k}$  obtained by solving the local generalized eigenvalue problem above in the subdomain of this mpi rank using *Arpack*. The number of computed eigenvectors  $\nu$  is given by *[ffddmnu](#page-332-0)*. The eigenvectors selected to enter Z correspond to eigenvalues  $\lambda_{i,k}$  larger than  $\tau$ , where the threshold parameter  $\tau$  is given by *[ffddmtau](#page-332-0)*. If *ffddmtau* = 0, all *[ffddmnu](#page-332-0)* eigenvectors are selected.
- matrix<pr#prfe#K> pr#E the coarse space operator  $E = Z^T A Z$ . The matrix pr#E is assembled in parallel and is factorized by the parallel direct solver *MUMPS* using the first pr#prfe#prmesh#pCS ranks of the mpi communicator, with mpi rank 0 as the master process. The number of mpi processes dedicated to the coarse problem is set by the underlying mesh decomposition of problem **pr**, which also specifies if these mpi ranks are excluded from the spatial decomposition or not. These parameters are set by *[ffddmpCS](#page-332-0)* and *[ffddmexclude](#page-332-0)* when calling *[ffddmbuildDmesh](#page-320-0)* (see *[ffddmbuildDmesh](#page-320-0)* for more details).

## <span id="page-327-0"></span>**Building the coarse space from a coarse mesh**

### <sup>1</sup> ffddmcoarsemeshsetup(pr,Thc,VarfEprec,VarfAprec)

builds the coarse space for problem pr from a coarse problem which corresponds to the discretization of a variational form on a coarser mesh Thc of  $\Omega$ . This will create and expose variables whose names will be prefixed by pr, see below. It is assumed that *[ffddmsetupPrecond](#page-324-1)* has already been called for prefix pr in order to define the one level preconditioner for problem pr. The abstract variational form for the coarse problem can differ from the original problem pr and is given by macro VarfEprec (see *[ffddmsetupOperator](#page-323-0)* for more details on how to define the abstract variational form as a macro). For example, absorption can be added in the preconditioner for wave propagation problems, see examples for Helmholtz and Maxwell equations in the *[Examples](#page-345-0)* section.

The coarse space  $Z$  corresponds to the interpolation operator from the coarse finite element space to the original finite element space of the problem. Thus, the coarse space operator  $E = Z^T A^{\text{Eprec}} Z$  corresponds to the matrix of the problem given by VarfEprec discretized on the coarse mesh Thc and is assembled as such.

Similarly, VarfAprec specifies the global operator involved in multiplicative coarse correction formulas. For example,  $M_{2,\text{ADEF1}}^{-1} = M_1^{-1} (I - A^{\text{Aprec}} Q) + Q$  (where  $Q = Z E^{-1} Z^T$ ).  $A^{\text{Aprec}}$  defaults to A if **VarfAprec** is not a valid macro (you can put *null* for example).

#### defines:

- meshN pr#ThCoarse the coarse mesh Thc
- fespace pr#VhCoarse the coarse finite element space of type pr#prfe#fPk defined on the coarse mesh pr#ThCoarse
- matrix<pr#prfe#K> pr#AglobEprec the global matrix  $A^{Aprec}$  corresponding to the discretization of the variational form given by the macro **VarfAprec** on the global finite element space  $pr\#prfe\#Vhglob$ .

Defined only in the sequential case.  $p r #Aq lobEprec$  is equal to  $p r#Aq lobal$  if VarfAprec is not a valid macro.

- matrix<pr#prfe#K> pr#aRdEprec the local 'Dirichlet' matrix corresponding to VarfAprec; it is the local restriction of the global operator  $A^{\text{Aprec}}$  to the subdomain, equivalent to  $A_i^{\text{Aprec}} = R_i A^{\text{Aprec}} \overline{R}_i^T$  with  $A^{\text{Aprec}}$ the global matrix corresponding to the discretization of the variational form given by the macro VarfAprec on the global finite element space. Defined only if this mpi rank is not excluded from the spatial domain decomposition, i. e. prmesh#excluded = 0. pr#aRdEprec is equal to pr#aRd [mpiRank(prmesh#commddm)] if VarfAprec is not a valid macro.
- func pr#prfe#K[int] pr#AEprec(pr#prfe#K[int] &ui) The function pr#AEprec computes the parallel matrix-vector product, i.e. the action of the global operator  $A^{Aprec}$  on the local vector  $u_i$ . The computation is equivalent to  $R_i(\sum_{j=1}^N R_j^T D_j A_j^{\text{APrec}} u_j)$  and is performed in parallel using local matrices pr#aRdEprec and the function pr#prfe#update. In the sequential case, the global matrix pr#AglobEprec is used instead.
- matrix<pr#prfe#K> pr#ZCM the interpolation operator  $Z$  from the coarse finite element space pr#VhCoarse to the global finite element space pr#prfe#Vhglob. Defined only in the sequential case.
- matrix<pr  $\#$ pr $\#$ z $\forall$ r $\#$ z $\subseteq$ Mi the local interpolation operator  $Z_i$  from the coarse finite element space pr#VhCoarse to the local finite element space pr#prfe#Vhi. Defined only if this mpi rank is not excluded from the spatial domain decomposition, i. e. prmesh#excluded = 0. pr#ZCMi is used for the parallel application of  $Z$  and  $Z^T$ .
- matrix<pr#prfe#K> pr#ECM the coarse space operator  $E=Z^TA^{\text{Eprec}}Z$ . The matrix pr#ECM is assembled by discretizing the variational form given by **VarfEprec** on the coarse mesh and factorized by the parallel direct solver *MUMPS* using the first pr#prfe#prmesh#pCS ranks of the mpi communicator, with mpi rank 0 as the master process. The number of mpi processes dedicated to the coarse problem is set by the underlying mesh decomposition of problem pr, which also specifies if these mpi ranks are excluded from the spatial decomposition or not. These parameters are set by *[ffddmpCS](#page-332-0)* and *[ffddmexclude](#page-332-0)* when calling *[ffddmbuildDmesh](#page-320-0)* (see *[ffddmbuildDmesh](#page-320-0)* for more details).

# <span id="page-328-0"></span>**Solving the linear system**

<sup>1</sup> **func** pr#prfe#K[**int**] pr#fGMRES(pr#prfe#K[**int**]& x0i, pr#prfe#K[**int**]& bi, **real eps**, **int** ˓<sup>→</sup>itmax, **string** sp)

solves the linear system for problem **pr** using the flexible GMRES algorithm with preconditioner  $M^{-1}$  (corresponding to pr#PREC). Returns the local vector corresponding to the restriction of the solution to pr#prfe#Vhi. **x0i** and bi are local distributed vectors corresponding respectively to the initial guess and the right-hand side (see *[ffddmbuildrhs](#page-324-0)*). eps is the stopping criterion in terms of the relative decrease in residual norm. If  $eps < 0$ , the residual norm itself is used instead. itmax sets the maximum number of iterations. sp selects between the "left" or "right" preconditioning variants: *left* preconditioned GMRES solves  $M^{-1}Ax = M^{-1}b$ , while *right* preconditioned GMRES solves  $AM^{-1}y = b$  for y, with  $x = M^{-1}y$ .

# <span id="page-328-1"></span>**Using** *HPDDM* **within** *ffddm*

ffddm allows you to use HPDDM to solve your problem, effectively replacing the ffddm implementation of all parallel linear algebra computations. ffddm can then be viewed as a finite element interface for HPDDM.

You can use HPDDM features unavailable in ffddm such as advanced Krylov subspace methods implementing block and recycling techniques.

To switch to HPDDM, simply define the macro pr#withhpddm before using *[ffddmsetupOperator](#page-323-0)*. You can then pass HPDDM options with command-line arguments or directly to the underlying HPDDM operator pr#hpddmOP. Options need to be prefixed by the operator prefix:

<sup>1</sup> **macro** PBwithhpddm()1 // EOM

<sup>2</sup> ffddmsetupOperator( PB , FE , Varf ) <sup>3</sup> set(PBhpddmOP,**sparams**="-hpddm\_PB\_krylov\_method gcrodr -hpddm\_PB\_recycle 10");

You can also choose to replace only the Krylov solver, by defining the macro  $p r \# with the *q* d m k r y$ lov before using *[ffddmsetupOperator](#page-323-0)*. Doing so, a call to pr#fGMRES will call the **HPDDM** Krylov solver, with **ffddm** providing the operator and preconditioner through  $p r#A$  and  $p r#PREC$ . You can then pass **HPDDM** options to the Krylov solver through command-line arguments:

```
1 macro PBwithhpddmkrylov()1 // EOM
2 ffddmsetupOperator( PB , FE , Varf )
```
For example, using restarted GCRO-DR(40) and recycling 10 Ritz vectors at each restart:

```
1 ff-mpirun -np 4 test.edp -wg -hpddm_krylov_method gcrodr -hpddm_recycle 10 -ffddm_
˓→gmres_restart 40
```
An example can be found in Helmholtz-2d-HPDDM-BGMRES.edp, see the *[Examples](#page-345-0)* section.

### **Advanced use**

### **Local finite element spaces for non Lagrange finite elements**

For Lagrange finite elements, the partition of unity  $(D_i)_{i=1,\dots,N}$  (see prfe#Dk and prfe#Dih) is built by interpolating the local P1 partition of unity function onto the components of the Pk finite element space  $\text{prfe}$ #Vhi. For non Lagrange finite element spaces, such as Raviart–Thomas or Nédélec edge elements, the definition of the degrees of freedom can be more involved, and interpolating the P1 partition of unity functions directly is inappropriate. The idea is then to use a "pseudo" finite element **Pkpart** derived from **Pk** which is suitable for interpolating the P1 partition of unity, in the sense that it will produce a partition of unity for Pk.

For example, for first-order Nédélec edge elements (*Edge03d*), whose degrees of freedom are the circulations along the edges, we define the "pseudo" finite element *Edge03ds0* which can be seen as a scalar Lagrange counterpart: the numbering of the degrees of freedom is the same, but they correspond to the value at the edge midpoints.

For Lagrange finite elements, the distributed finite element spaces are built using *[ffddmbuildDfespace](#page-321-0)*. Here you must use ffddmbuildDfespaceEdge, which builds the distributed finite element space using a "pseudo" finite element to build the partition of unity:

<sup>1</sup> ffddmbuildDfespaceEdge(prfe,prmesh,scalar,def,**init**,Pk,defpart,initpart,Pkpart)

where macros **defpart** and **initpart** specify how to define and interpolate a function in the 'pseudo' finite element space Pkpart, similar to def and init for Pk.

An example with first-order Nédélec edge elements (*Edge03d* + *Edge03ds0*) for Maxwell equations can be found in Maxwell-3d-simple.edp, see the *[Examples](#page-345-0)* section.

#### **Inexact coarse solves for two level methods**

We have seen in the *[Two level preconditioners section](#page-325-0)* that two level methods produce a 'coarse space operator' E that needs to be inverted at each iteration. By default the coarse space operator matrix is factorized by the direct solver  $MUMPS$ . This can become a bottleneck and hinder scalability for large problems, where  $E$  can become too large to be factorized efficiently. To remedy this, we can instead opt to use an iterative method to solve the coarse problem at each iteration. Moreover, in order to retain robustness, a DD preconditioner can be used to solve the inner coarse problem more efficiently.

#### **Coarse mesh and inexact coarse solve**

When the coarse problem comes from a coarse mesh discretization, a natural way to do inexact coarse solve is to use a one level domain decomposition method on the coarse problem, with the same subdomain partitioning for the coarse and fine meshes. This means that each processor is associated to one spatial subdomain and hosts the two local (nested) coarse and fine submeshes corresponding to this subdomain, as well as the corresponding local matrices for the two discretizations. This natural choice offers interesting benefits:

- We naturally recover a load-balanced parallel implementation, provided that the initial partitioning is balanced.
- The communication pattern between neighboring subdomains is the same for the coarse and fine discretizations.
- The assembly and the application of the interpolation operator Z (and  $Z<sup>T</sup>$ ) between the fine and the coarse spaces can be computed locally in each subdomain and require no communication.

In ffddm, the first step is to build the two nested mesh decompositions using ffddmbuildDmeshNested:

```
1 ffddmbuildDmeshNested(prmesh,Thc,s,comm)
```
decomposes the coarse mesh Thc into overlapping submeshes and creates the fine decomposition by locally refining submeshes by a factor of s, i.e. splitting each mesh element into  $s^d$  elements,  $s \geq 1$ . This will create and expose variables corresponding to both decompositions, prefixed by prmesh for the fine mesh and by prmesh#Coarse for the coarse mesh (see *[ffddmbuildDmesh](#page-320-0)*). It also sets the integer variable prmesh#binexactCS to 1, which specifies that any two level method defined on mesh prefix prmesh will use inexact coarse solves.

The distributed finite element spaces, operators and preconditioners can then be defined for both decompositions. Here is an example where the coarse problem is solved using a one level method:

```
1 ffddmbuildDmeshNested(M, Thc, 3, mpiCommWorld)
\overline{2}3 ffddmbuildDfespace(FE, M, real, def, init, Pk)
4 ffddmbuildDfespace(FECoarse, MCoarse, real, def, init, Pk)
5
6 // coarse operator (Varf of E):
7 ffddmsetupOperator(PBCoarse, FECoarse, VarfEprec)
8 // one level preconditioner for the coarse problem:
9 ffddmsetupPrecond(PBCoarse, VarfPrecC)
10
11 // operator for the fine problem:
12 ffddmsetupOperator(PB, FE, Varf)
13 // one level preconditioner for the fine problem:
14 ffddmsetupPrecond(PB, VarfPrec)
15
16 // add the second level:
17 ffddmcoarsemeshsetup(PB, Thc, VarfEprec, null)
18
19 \begin{bmatrix} \dots \end{bmatrix}_{20} | u[] = PBfGMRES(x0, rhs, 1.e-6, 200, "right");
```
#### Remarks:

- Note that the different prefixes need to match: prefixes for the coarse decomposition have to be those of the fine decomposition, appended with Coarse.
- The operator and preconditioner for the coarse problem have to be defined before those of the fine problem, because the  $pr\ddagger Q$  function is actually defined by ffddmsetupPrecond and involves a call to pr#CoarsefGMRES (which is defined by ffddmsetupPrecond for the coarse problem) for the iterative solution of the coarse problem if  $\text{pr#prfe#prmesh#binexacts} \neq 0$ .
- In this case, ffddmcoarsemeshsetup does not use **The** or **VarfEprec** and only builds the local interpolation matrices between fine and coarse local finite element spaces pr#prfe#Vhi and pr#prfe#CoarseVhi to be able to apply Z and  $Z<sup>T</sup>$ .
- The GMRES tolerance for the inner solution of the coarse problem is set by *[ffddminexactCStol](#page-332-0)* and is equal to 0.1 by default.

In practice, these methods can give good results for wave propagation problems, where the addition of artificial absorption in the preconditioner helps with the convergence of the one level method for the inner solution of the coarse problem. You can find an example for Maxwell equations in Maxwell\_Cobracavity.edp, see the *[Examples](#page-345-0)* section. More details can be found [here](../../_static/html/tutorial-slides.html#26) and in

M. Bonazzoli, V. Dolean, I. G. Graham, E. A. Spence, P.-H. Tournier. Domain decomposition preconditioning for the high-frequency time-harmonic Maxwell equations with absorption. Mathematics of Computation, 2019. DOI: <https://doi.org/10.1090/mcom/3447>

# **3.10.3 Parameters**

# **Command-line arguments**

- -ffddm\_verbosity N, the level of verbosity of ffddm, see *[ffddmverbosity](#page-332-0)* (default 3).
- -seqddm N use ffddm in sequential mode, with N the number of subdomains.
- $-noG$  of if present, do not define any global quantity (such as saving the global mesh for plotting or building the global restriction matrices). Cannot be used in sequential mode or with plotting.
- -ffddm\_partitioner N specifies how to partition the initial domain, see *[ffddmpartitioner](#page-332-0)* (default 1, *metis*).
- -ffddm\_overlap N specifies the width of the overlap region between subdomains, see *[ffddmoverlap](#page-332-0)* (default 1).
- $-ff$ ddm master p N, number of master processes for the coarse problem (for two level preconditioners), see *[ffddmpCS](#page-332-0)* (default 1).
- -ffddm\_master\_exclude 0|1 exclude master processes from the domain decomposition, see *ffddmex[clude](#page-332-0)* (default 0).
- $\bullet$  -ffddm split N, level of refinement of the local submeshes with respect to the initial global mesh, see *[ffddmsplit](#page-332-0)* (default 1).
- -ffddm\_schwarz\_method S, specifies the type of one level preconditioner  $M_1^{-1}$ : "asm" (*Additive Schwarz*), "ras" (*Restricted Additive Schwarz*), "oras" (*Optimized Restricted Additive Schwarz*), "soras" (*Symmetric Optimized Restricted Additive Schwarz*) or "none" (no preconditioner), see *[ffddmprecond](#page-332-0)* (default "ras").
- -ffddm\_geneo\_nu N, number of local eigenvectors to compute in each subdomain when solving the local generalized eigenvalue problem for the GenEO method, see *[ffddmnu](#page-332-0)* (default 20).
- -ffddm\_geneo\_threshold R, threshold parameter for selecting local eigenvectors when solving the local generalized eigenvalue problems for the GenEO method, see *[ffddmtau](#page-332-0)* (default 0.5). If the command-line parameter **-ffddm\_geneo\_nu N** is used, then *[ffddmtau](#page-332-0)* is initialized to 0.
- -ffddm schwarz coarse correction S, specifies the coarse correction formula to use for the two level preconditioner: "AD" (*Additive*), "BNN" (*Balancing Neumann-Neumann*), "ADEF1" (*Adapted Deflation Variant 1*), "ADEF2" (*Adapted Deflation Variant 2*), "RBNN1" (*Reduced Balancing Variant 1*), "RBNN2" (*Reduced Balancing Variant 2*) or "none" (no coarse correction), see *[ffddmcorrection](#page-332-0)* (default "ADEF1").
- -ffddm\_inexactCS\_tol R, specifies the GMRES tolerance for the inner solution of the coarse problem when using a two level method with approximate coarse solves, see *[ffddminexactCStol](#page-332-0)* (default 0.1).

# <span id="page-332-0"></span>**Global parameters**

- ffddmverbosity initialized by command-line argument -ffddm\_verbosity N, specifies the level of verbosity of ffddm (default 3).
- ffddmpartitioner initialized by command-line argument **-ffddm\_partitioner N**, specifies how to partition the initial domain:
	- N=0: user-defined partition through the definition of a macro, see *[ffddmbuildDmesh](#page-320-0)*
	- N=1: use the automatic graph partitioner *metis* (default)
	- N=2: use the automatic graph partitioner *scotch*
- ffddmoverlap initialized by command-line argument **-ffddm** overlap N, specifies the number of layers of mesh elements in the overlap region between subdomains  $N \geq 1$  (default 1). **Remark** The actual width of the overlap region between subdomains is 2N, since each subdomain is extended by N layers of elements in a symmetric way.
- ffddminterfacelabel the label of the new border of the subdomain meshes (the interface between the subdomains) (default 10). Used for imposing problem-dependent boundary conditions at the interface between subdomains for the preconditioner, for example optimized Robin boundary conditions (see ORAS).
- ffddmpCS initialized by command-line argument -ffddm\_master\_p N, number of mpi processes used for the assembly and resolution of the coarse problem for two level preconditioners (default 1).
- ffddmexclude initialized by command-line argument **-ffddm\_master\_exclude**, 0 or 1 (default 0). If true, mpi ranks participating in the assembly and resolution of the coarse problem for two level preconditioners will be excluded from the spatial domain decomposition and will only work on the coarse problem.
- ffddmsplit initialized by command-line argument ffddm\_split N, level of refinement of the local submeshes with respect to the initial global mesh (default 1). This is useful for large problems, where we want to avoid working with a very large global mesh. The idea is to start from a coarser global mesh, and generate finer local meshes in parallel during the mesh decomposition step in order to reach the desired level of refinement for the subdomains. For example, calling *[ffddmbuildDmesh](#page-320-0)* with *[ffddmsplit](#page-332-0)* = 3 will generate local submeshes where each mesh element of the initial mesh is split into  $3<sup>d</sup>$  elements.
- ffddmprecond initialized by command-line argument -ffddm\_schwarz\_method S, specifies the type of one level preconditioner  $M_1^{-1}$  to build when calling *[ffddmsetupPrecond](#page-324-1)*: "asm" (*Additive Schwarz*), "ras" (*Restricted Additive Schwarz*), "oras" (*Optimized Restricted Additive Schwarz*), "soras" (*Symmetric Optimized Restricted Additive Schwarz*) or "none" (no preconditioner). Default is "ras". See *[ffddmsetupPrecond](#page-324-1)* for more details.
- ffddmnu initialized by command-line argument -ffddm\_geneo\_nu N, number of local eigenvectors to compute in each subdomain when solving the local generalized eigenvalue problem for the GenEO method (default 20). See *[ffddmgeneosetup](#page-326-0)* for more details.
- ffddmtau initialized by command-line argument -ffddm\_geneo\_threshold R, threshold parameter for selecting local eigenvectors when solving the local generalized eigenvalue problems for the GenEO method (default 0.5). If the command-line parameter -ffddm\_geneo\_nu N is used, then *[ffddmtau](#page-332-0)* is initialized to 0. See *[ffddm](#page-326-0)[geneosetup](#page-326-0)* for more details.
- ffddmcorrection initialized by command-line argument -ffddm schwarz coarse correction S, specifies the coarse correction formula to use for the two level preconditioner: "AD" (*Additive*), "BNN" (*Balancing Neumann-Neumann*), "ADEF1" (*Adapted Deflation Variant 1*), "ADEF2" (*Adapted Deflation Variant 2*), "RBNN1" (*Reduced Balancing Variant 1*), "RBNN2" (*Reduced Balancing Variant 2*) or "none" (no coarse correction). Default is "ADEF1". See the section about *[Two level preconditioners](#page-325-0)* for more details.
- ffddminexactCStol initialized by command-line argument -ffddm inexactCS tol R, GMRES tolerance for the inner solution of the coarse problem when using a two level method with approximate coarse solves (default 0.1). See the section about Approximate coarse solves for two level methods for more details.

# **3.10.4 Tutorial**

Authors: Pierre-Henri Tournier - Frédéric Nataf - Pierre Jolivet

# **What is ffddm ?**

- ffddm implements a class of parallel solvers in *FreeFEM*: *overlapping Schwarz domain decomposition methods*
- The entire ffddm framework is written in the *FreeFEM* language ffddm aims at simplifying the use of parallel solvers in *FreeFEM* You can find the ffddm scripts [here](https://github.com/FreeFem/FreeFem-sources/tree/develop/examples/ffddm) ('ffddm\*.idp' files) and examples here
- ffddm provides a set of high-level macros and functions to
	- handle data distribution: distributed meshes and linear algebra
	- build DD preconditioners for your variational problems
	- solve your problem using preconditioned Krylov methods
- ffddm implements scalable two level Schwarz methods, with a coarse space correction built either from a coarse mesh or a [GenEO](https://link.springer.com/article/10.1007%2Fs00211-013-0576-y) coarse space *Ongoing research*: approximate coarse solves and three level methods
- ffddm can also act as a wrapper for the [HPDDM](https://github.com/hpddm/hpddm) library. HPDDM is an efficient C++11 implementation of various domain decomposition methods and Krylov subspace algorithms with advanced block and recycling techniques More details on how to use HPDDM within ffddm *[here](#page-328-1)*

# **Why Domain Decomposition Methods ?**

How can we solve a large sparse linear system  $Au = b \in \mathbb{R}^n$  ?

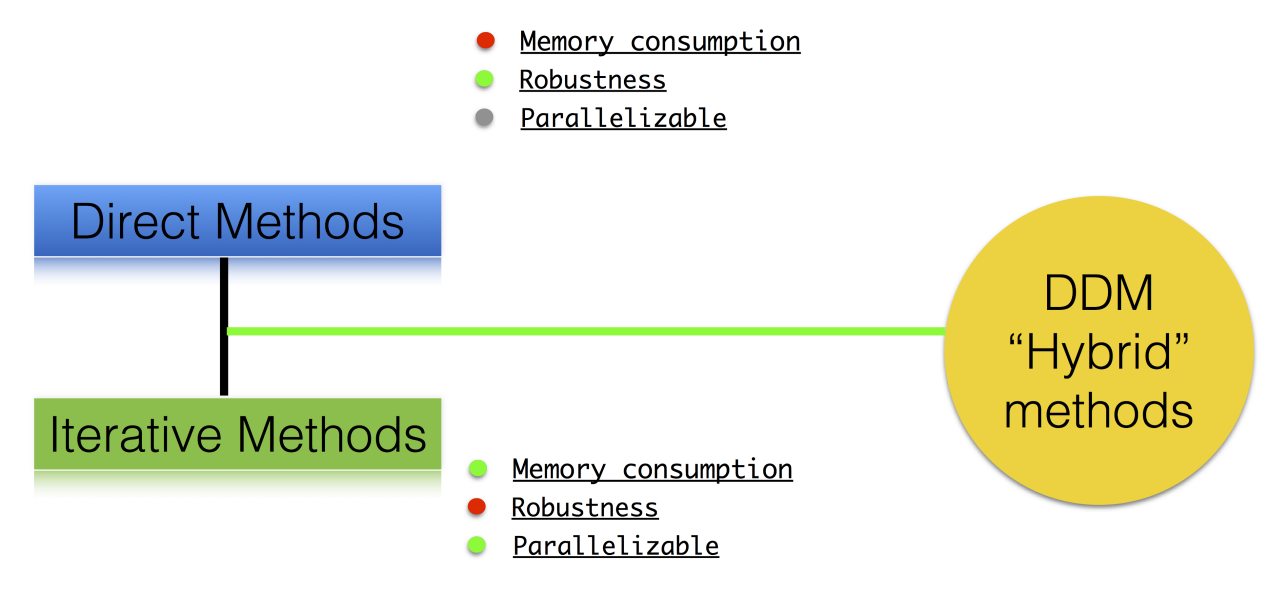

# **Step 1: Decompose the mesh**

### See *[documentation](#page-320-0)*

Build a collection of N overlapping sub-meshes  $(Th_i)_{i=1}^N$  from the global mesh  $Th$ 

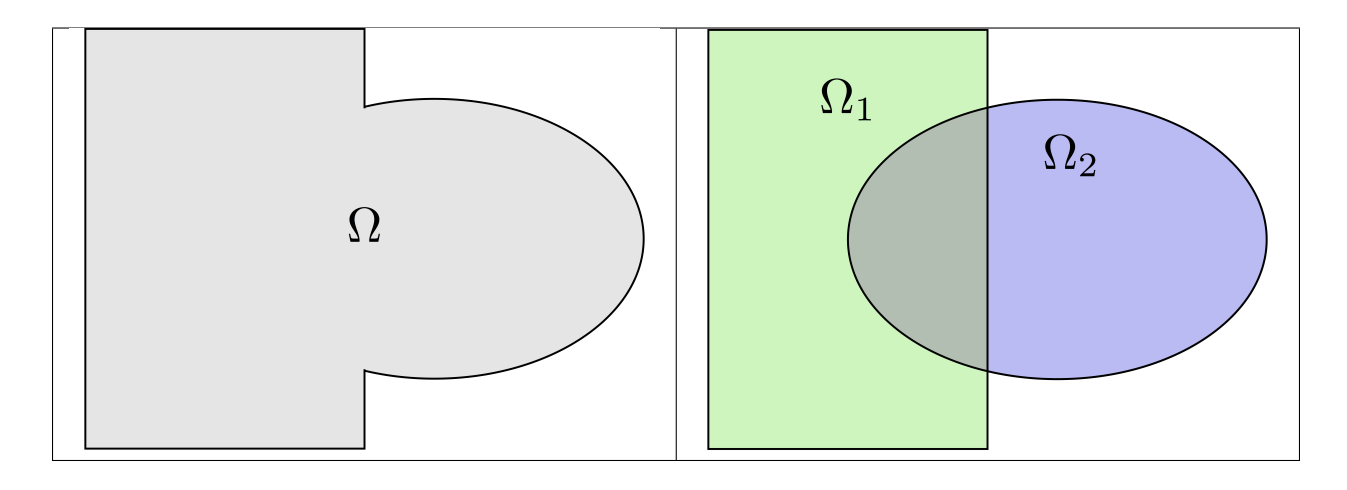

<sup>1</sup> ffddmbuildDmesh( prmesh , ThGlobal , comm )

- mesh distributed over the MPI processes of communicator comm
- initial mesh ThGlobal partitioned with *metis* by default
- size of the overlap given by *[ffddmoverlap](#page-332-0)* (default 1)

*prmesh#Thi* is the local mesh of the subdomain for each mpi process

```
1 macro dimension 2// EOM // 2D or 3D
2
3 include "ffddm.idp"
4
\frac{1}{5} mesh ThGlobal = square(100,100); // global mesh
6
7 // Step 1: Decompose the mesh
8 ffddmbuildDmesh( M , ThGlobal , mpiCommWorld )
9
10 medit("Th"+mpirank, MThi);
```
Copy and paste this to a file 'test.edp' and run it:

<sup>1</sup> ff-mpirun -np 2 test.edp -wg

# **Step 2: Define your finite element**

See *[documentation](#page-321-0)*

<sup>1</sup> ffddmbuildDfespace( prfe , prmesh , scalar , def , **init** , Pk )

builds the local finite element spaces and associated distributed operators on top of the mesh decomposition **prmesh** 

- scalar: type of data for this finite element: *real* or *complex*
- Pk: your type of finite element:  $P1$ ,  $[P2,P2,P1]$ , ...
- def, init: macros specifying how to define and initialize a Pk FE function

*prfe#Vhi* is the local FE space defined on *prmesh#Thi* for each mpi process

Example for P2 *complex*:

 $\frac{1}{\text{macro def}}(u)$  u // EOM **macro init**(u) u // EOM ffddmbuildDfespace( FE, M, **complex**, def, **init**, **P2** )

### Example for [P2,P2,P1] *real*:

 **macro** def(u) [u, u#**B**, u#C] // EOM **macro init**(u) [u, u, u] // EOM ffddmbuildDfespace( FE, M, **real**, def, **init**, [**P2**,**P2**,**P1**] )

### **Distributed vectors and restriction operators**

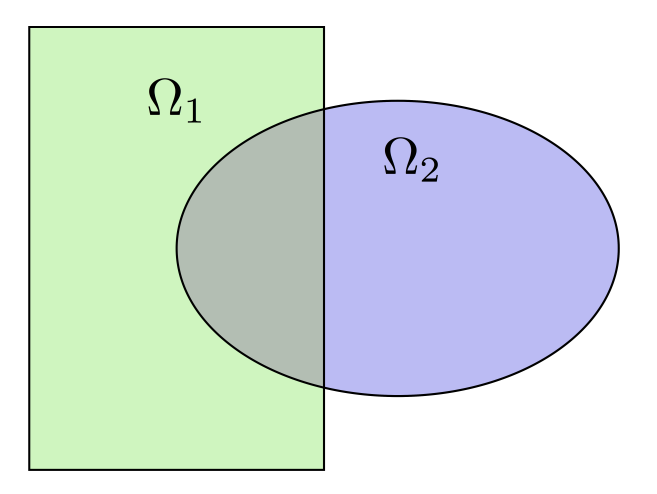

Natural decomposition of the set of d.o.f.'s  $N$  of  $Vh$  into the  $N$  subsets of d.o.f.'s  $(\mathcal{N}_i)_{i=1}^N$  each associated with the local FE space  $V h_i$ 

$$
\mathcal{N}=\cup_{i=1}^N \mathcal{N}_i\,,
$$

but with duplications of the d.o.f.'s in the overlap

**\_Definition** a *distributed vector* is a collection of local vectors  $(V_i)_{1\leq i\leq N}$  so that the values on the duplicated d.o.f.'s are the same:

$$
\mathbf{V}_i = R_i \mathbf{V}, \quad i = 1, ..., N
$$

where V is the corresponding global vector and  $R_i$  is the *restriction operator* from N into  $\mathcal{N}_i$ **Remark**  $R_i^T$  is the *extension operator*: extension by 0 from  $\mathcal{N}_i$  into  $\mathcal{N}$ 

# **Partition of unity**

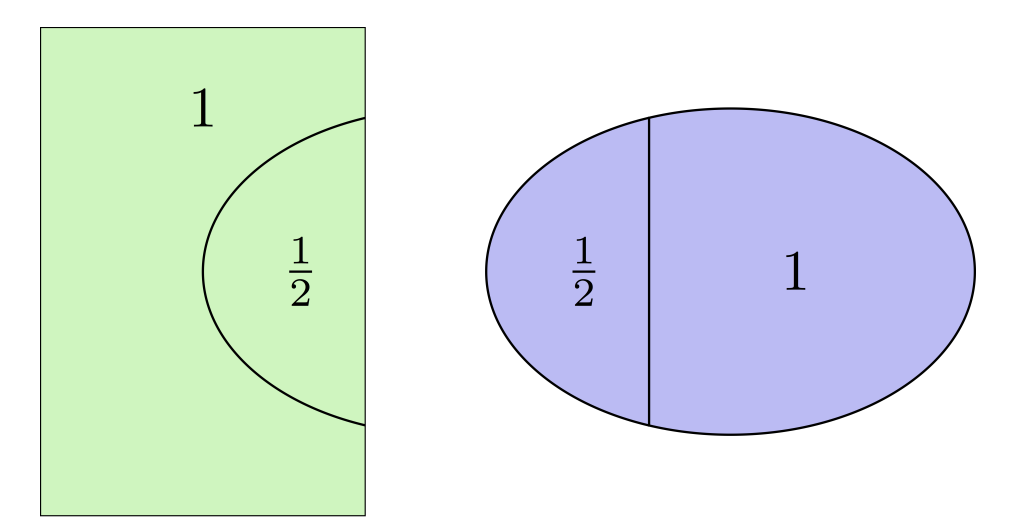

Duplicated unknowns coupled via a *partition of unity*:

$$
I = \sum_{i=1}^{N} R_i^T D_i R_i
$$

 $(D_i)_{1 \leq i \leq N}$  are square diagonal matrices of size  $\#\mathcal{N}_i$ 

$$
\mathbf{V} = \sum_{i=1}^{N} R_i^T D_i R_i \mathbf{V} = \sum_{i=1}^{N} R_i^T D_i \mathbf{V}_i
$$

# **Data exchange between neighbors**

### <sup>1</sup> **func** prfe#update(K[**int**] vi, **bool** scale)

synchronizes local vectors  $V_i$  between subdomains  $\Rightarrow$  exchange the values of  $mathbf{V}_i$  shared with neighbors in the overlap region

$$
\mathbf{V}_{i} \leftarrow R_{i} \left( \sum_{j=1}^{N} R_{j}^{T} D_{j} \mathbf{V}_{j} \right) = D_{i} \mathbf{V}_{i} + \sum_{j \in \mathcal{O}(i)} R_{i} R_{j}^{T} D_{j} \mathbf{V}_{j}
$$

where  $\mathcal{O}(i)$  is the set of neighbors of subdomain \$i\$. Exchange operators  $R_i R_j^T$  correspond to neighbor-to-neighbor MPI communications

<sup>1</sup> FEupdate(vi, **false**);

$$
\mathbf{V}_i \leftarrow R_i \left( \sum_{j=1}^N R_j^T \mathbf{V}_j \right)
$$

<sup>1</sup> FEupdate(vi, **true**);

$$
\mathbf{V}_i \leftarrow R_i \left( \sum_{j=1}^N R_j^T D_j \mathbf{V}_j \right)
$$

```
1 macro dimension 2// EOM // 2D or 3D
2
3 include "ffddm.idp"
4
\frac{1}{5} mesh ThGlobal = square(100,100); // global mesh
6
7 // Step 1: Decompose the mesh
8 ffddmbuildDmesh( M , ThGlobal , mpiCommWorld )
9
10 // Step 2: Define your finite element
11 macro def(u) u // EOM
12 macro init(u) u // EOM
13 ffddmbuildDfespace( FE , M , real , def , init , P2 )
14
15 FEVhi vi = x;
16 medit("v"+mpirank, MThi, vi);
17
18 \mid \text{vi} ] = \text{FEDk} [mpirank];
19 medit("D"+mpirank, MThi, vi);
20
_{21} | vi = 1;
22 FEupdate(vi[],true);
23 | ffddmplot (FE, vi, "1")
24
25 FEupdate(vi[],false);
26 | ffddmplot (FE, vi, "multiplicity")
```
# <span id="page-337-0"></span>**Step 3: Define your problem**

#### See *[documentation](#page-323-0)*

<sup>1</sup> ffddmsetupOperator( pr , prfe , Varf )

builds the distributed operator associated to your variational form on top of the distributed FE prfe

Varf is a macro defining your abstract variational form

```
macro Varf(varfName, meshName, VhName)
varf varfName(u,v) = int2d(meshName)(grad(u)'* grad(v))
\begin{array}{c|c|c|c|c|c|c|c|c} \hline \end{array} + int2d(meshName)(f*v) + on(1, u = 0); // EOM
```
 $\Rightarrow$  assemble local 'Dirichlet' matrices  $A_i = R_i A R_i^T$ 

$$
A = \sum_{i=1}^{N} R_i^T D_i A_i R_i
$$

**Warning:** only true because  $D_i R_i A = D_i A_i R_i$  due to the fact that  $D_i$  vanishes at the interface !!

*pr#A* applies A to a distributed vector:  $\mathbf{U}_i \leftarrow R_i \sum_{j=1}^{N} R_j^T D_j A_j \mathbf{V}_j$  $\Rightarrow$  multiply by  $A_i$  + *prfe#update* 

```
1 macro dimension 2// EOM // 2D or 3D
2
3 include "ffddm.idp"
4
\frac{1}{5} mesh ThGlobal = square(100,100); // global mesh
6
7 // Step 1: Decompose the mesh
8 ffddmbuildDmesh( M , ThGlobal , mpiCommWorld )
9
10 // Step 2: Define your finite element
11 macro def(u) u // EOM
12 macro init(u) u // EOM
13 ffddmbuildDfespace( FE , M , real , def , init , P2 )
14
15 // Step 3: Define your problem
16 macro grad(u) [dx(u), dy(u)] // EOM
17 macro Varf(varfName, meshName, VhName)
varf varf varfName(u,v) = int2d(meshName)(grad(u)'* grad(v))
19 + int2d (meshName) (1*v) + on (1, u = 0); // EOM
20 ffddmsetupOperator( PB , FE , Varf )
21
22 FEVhi ui, bi;
23 ffddmbuildrhs( PB , Varf , bi[] )
24
25 | ui[] = PBA(bi[]);
26 | ffddmplot(FE, ui, "A*b")
```
### **Summary so far: translating your sequential** *FreeFEM* **script**

## **Step 1: Decompose the mesh**

#### See *[documentation](#page-320-0)*

 $mesh$  Th = square(100,100);

```
1 mesh Th = square(100,100);
2 ffddmbuildDmesh(M, Th, mpiCommWorld)
```
#### Step 2: Define your finite element

See *[documentation](#page-321-0)*

```
1 fespace Vh(Th, P1);
```

```
macro def(u) u // EOM
2 macro init(u) u // EOM
3 ffddmbuildDfespace(FE, M, real, def, init, P1)
```
#### Step 3: Define your problem

See *[documentation](#page-323-0)*

```
varf Pb(u, v) = ...2 \text{ matrix } A = Pb (Vh, Vh);
```

```
macro Varf(varfName, meshName, VhName)
2 varf varfName(u, v) = ... // EOM
  3 ffddmsetupOperator(PB, FE, Varf)
```
#### **Solve the linear system**

See *[documentation](#page-323-0)*

```
u[] = A^{\wedge} - 1 * b[];
```
 $ui[] = PBdirectsolve(bi[])$ ;

#### **Solve the linear system with the parallel direct solver** *MUMPS*

See *[documentation](#page-323-0)*

```
1 func K[int] pr#directsolve(K[int]& bi)
```
We have A and  $b$  in distributed form, we can solve the linear system  $Au = b$  using the parallel direct solver  $MUMPS$ 

```
// Solve the problem using the direct parallel solver MUMPS
2 \mid \text{ui}[\ ] = \text{PBdirectsolve}(\text{bi}[\ ]);ffddmplot(FE, ui, "u")
```
#### **Step 4: Define the one level DD preconditioner**

See *[documentation](#page-324-1)*

<sup>1</sup> ffddmsetupPrecond( pr , VarfPrec )

builds the one level preconditioner for problem pr.

By default it is the *Restricted Additive Schwarz (RAS)* preconditioner:

$$
M_1^{-1} = M_{\text{RAS}}^{-1} = \sum_{i=1}^{N} R_i^T D_i A_i^{-1} R_i \quad \text{with } A_i = R_i A R_i^T
$$

**\_Setup step\_:** compute the  $LU$  (or  $LDL^T$ ) factorization of local matrices  $A_i$ *pr#PREC1* applies  $M_1^{-1}$  to a distributed vector:  $\mathbf{U}_i \leftarrow R_i \sum_{j=1}^{N} R_j^T D_j A_j^{-1} \mathbf{V}_i$  $\Rightarrow$  apply  $A_i^{-1}$  (forward/backward substitutions) + *prfe#update* 

#### **Step 5: Solve the linear system with preconditioned GMRES**

See *[documentation](#page-328-0)*

<sup>1</sup> **func** K[**int**] pr#fGMRES(K[**int**]& x0i, K[**int**]& bi, **real eps**, **int** itmax, **string** sp)

solves the linear system with flexible GMRES with DD preconditioner  $M^{-1}$ 

- x0i: initial guess
- bi: right-hand side
- eps: relative tolerance
- **itmax**: maximum number of iterations
- sp: *"left"* or *"right"* preconditioning

*left preconditioning*

solve  $M^{-1}Ax = M^{-1}b$ 

*right preconditioning*

solve  $AM^{-1}y = b$ 

 $\Rightarrow$   $x = M^{-1}u$ 

```
macro dimension 2// EOM // 2D or 3D
2 include "ffddm.idp"
3
\frac{4}{4} mesh ThGlobal = square(100,100); // global mesh
5 // Step 1: Decompose the mesh
6 ffddmbuildDmesh( M , ThGlobal , mpiCommWorld )
7 // Step 2: Define your finite element
8 macro def(u) u // EOM
9 macro init(u) u // EOM
10 ffddmbuildDfespace( FE , M , real , def , init , P2 )
11 // Step 3: Define your problem
12 macro grad(u) [dx(u), dy(u)] // EOM
13 macro Varf(varfName, meshName, VhName)
\text{varf} varf varfName(u,v) = int2d(meshName)(grad(u)'* grad(v))
15 + int2d (meshName) (1*v) + on(1, u = 0); // EOM
16 ffddmsetupOperator( PB , FE , Varf )
17
18 FEVhi ui, bi;
19 ffddmbuildrhs( PB , Varf , bi[] )
20
21 // Step 4: Define the one level DD preconditioner
22 ffddmsetupPrecond( PB , Varf )
23
24 // Step 5: Solve the linear system with GMRES
25 | FEVhi x0i = 0;_{26} | ui[] = PBfGMRES(x0i[], bi[], 1.e-6, 200, "right");
27
28 ffddmplot(FE, ui, "u")
29 PBwritesummary
```
## **Define a two level DD preconditioner**

#### See *[documentation](#page-325-0)*

Goal improve scalability of the one level method

⇒ enrich the one level preconditioner with a *coarse problem* coupling all subdomains

Main ingredient is a rectangular matrix Z of size  $n \times n_c$ , where  $n_c \ll n \mathbb{Z}$  is the *coarse space* matrix

The *coarse space operator*  $E = Z^T A Z$  is a square matrix of size  $n_c \times n_c$ 

The simplest way to enrich the one level preconditioner is through the *additive coarse correction* formula:

$$
M_2^{-1} = M_1^{-1} + ZE^{-1}Z^T
$$

How to choose  $Z$  ?

#### **Build the GenEO coarse space**

See *[documentation](#page-326-0)*

<sup>1</sup> ffddmgeneosetup( pr , Varf )

The *GenEO* method builds a robust coarse space for highly heterogeneous or anisotropic SPD problems

⇒ solve a local generalized eigenvalue problem in each subdomain

$$
D_i A_i D_i V_{i,k} = \lambda_{i,k} A_i^{\text{Neu}} V_{i,k}
$$

with  $A_i^{\text{Neu}}$  the local Neumann matrices built from **Varf** (same **Varf** as *[Step 3](#page-337-0)*)

The GenEO coarse space is  $Z = (R_i^T D_i V_{i,k})_{\lambda_{i,k} \ge \tau}^{i=1,...,N}$  The eigenvectors  $V_{i,k}$  selected to enter the coarse space correspond to eigenvalues  $\lambda_{i,k} \geq \tau$ , where  $\tau$  is a threshold parameter

**Theorem** the spectrum of the preconditioned operator lies in the interval  $\begin{bmatrix} 1 \end{bmatrix}$  $\frac{1}{1 + k_1 \tau}$ ,  $k_0$  where  $k_0 - 1$  is the # of neighbors and  $k_1$  is the multiplicity of intersections  $\Rightarrow k_0$  and  $k_1$  do not depend on N nor on the PDE

```
1 macro dimension 2// EOM // 2D or 3D
2 include "ffddm.idp"
3
4 \text{ mesh} ThGlobal = square(100,100); // global mesh
5 // Step 1: Decompose the mesh
6 ffddmbuildDmesh( M , ThGlobal , mpiCommWorld )
7 // Step 2: Define your finite element
8 macro def(u) u // EOM
9 macro init(u) u // EOM
10 ffddmbuildDfespace( FE , M , real , def , init , P2 )
11 // Step 3: Define your problem
_{12} macro grad(u) \lceil dx(u), dy(u) \rceil // EOM
13 macro Varf(varfName, meshName, VhName)
14 varf varfName(u, v) = int2d(meshName)(grad(u)'* grad(v))
15 + int2d (meshName) (1*v) + on (1, u = 0); // EOM
16 ffddmsetupOperator( PB , FE , Varf )
17
18 FEVhi ui, bi;
19 ffddmbuildrhs( PB , Varf , bi[] )
20
21 // Step 4: Define the one level DD preconditioner
22 ffddmsetupPrecond( PB , Varf )
23
24 // Build the GenEO coarse space
25 ffddmgeneosetup( PB , Varf )
26
27 // Step 5: Solve the linear system with GMRES
28 FEVhi \times 0i = 0;29 \text{ |ui[]} = \text{PBfGMRES}(\text{x0i[]}, \text{bi[]}, 1. e-6, 200, \text{ "right");}
```
#### **Build the coarse space from a coarse mesh**

See *[documentation](#page-327-0)*

<sup>1</sup> ffddmcoarsemeshsetup( pr , Thc , VarfEprec , VarfAprec )

For **non SPD** problems, an alternative is to build the coarse space by discretizing the PDE on a coarser mesh **The** 

Z will be the *interpolation matrix* from the coarse FE space  $V h_c$  to the original FE space  $V h$ 

 $\Rightarrow E = Z^T A Z$  is the matrix of the problem discretized on the coarse mesh

The variational problem to be discretized on Thc is given by macro VarfEprec

VarfEprec can differ from the original Varf of the problem

*Example*: added absorption for wave propagation problems

Similarly, VarfAprec specifies the global operator involved in multiplicative coarse correction formulas. It defaults to A if **VarfAprec** is not defined

```
1 macro dimension 2// EOM // 2D or 3D
2 include "ffddm.idp"
3
4 \text{ mesh} ThGlobal = square(100,100); // global mesh
5 // Step 1: Decompose the mesh
6 ffddmbuildDmesh( M , ThGlobal , mpiCommWorld )
7 // Step 2: Define your finite element
8 macro def(u) u // EOM
9 macro init(u) u // EOM
10 ffddmbuildDfespace( FE , M , real , def , init , P2 )
11 // Step 3: Define your problem
12 macro grad(u) [dx(u), dy(u)] // EOM
13 macro Varf(varfName, meshName, VhName)
varf varfName(u, v) = \text{int2d}(\text{meshName}) (\text{grad}(u)') \star \text{grad}(v))15 + int2d (meshName) (1*v) + on (1, u = 0); // EOM
16 ffddmsetupOperator( PB , FE , Varf )
17
18 FEVhi ui, bi;
19 ffddmbuildrhs( PB , Varf , bi[] )
20
21 // Step 4: Define the one level DD preconditioner
22 ffddmsetupPrecond( PB , Varf )
2324 // Build the coarse space from a coarse mesh
25 mesh Thc = square(10,10);
26 ffddmcoarsemeshsetup( PB , Thc , Varf , null )
27
28 // Step 5: Solve the linear system with GMRES
29 | FEVhi x0i = 0;30 \text{ |ui} = PBfGMRES(x0i[], bi[], 1.e-6, 200, "right");
```
## **Use HPDDM within ffddm**

#### See *[documentation](#page-328-1)*

ffddm allows you to use HPDDM to solve your problem, effectively replacing the ffddm implementation of all parallel linear algebra computations

 $\Rightarrow$  define your problem with **ffddm**, solve it with **HPDDM** 

 $\Rightarrow$  ffddm acts as a finite element interface for HPDDM

You can use **HPDDM** features unavailable in **ffddm** such as advanced Krylov subspace methods implementing block and recycling techniques

To switch to HPDDM, simply define the macro *pr#withhpddm* before using *ffddmsetupOperator* (*[Step 3](#page-337-0)*). You can then pass HPDDM options with command-line arguments or directly to the underlying HPDDM operator. Options need to be prefixed by the operator prefix:

```
1 macro PBwithhpddm()1 // EOM
2 ffddmsetupOperator( PB , FE , Varf )
  3 set(PBhpddmOP,sparams="-hpddm_PB_krylov_method gcrodr -hpddm_PB_recycle 10");
```
Or, define *pr#withhpddmkrylov* to use HPDDM only for the Krylov method

Example [here:](https://github.com/FreeFem/FreeFem-sources/blob/develop/examples/ffddm/Helmholtz-2d-HPDDM-BGMRES.edp) Helmholtz problem with multiple rhs solved with Block GMRES

# **Some results: Heterogeneous 3D elasticity with GenEO**

150 Schwarz GenEO  $\begin{array}{l} \underline{\xi} & 10^{-1} \\ \underline{\xi} & 10^{-3} \\ \underline{\eta} & 10^{-3} \\ \underline{\xi} & 10^{-5} \\ \underline{\xi} & 10^{-7} \\ \end{array}$ PETSc GAMG Time (seconds) PETSc GAMG (bad) 100 Setup 50  $\Box$  Solution  $\overline{0}$ Schwarz Genteo (bad)  $10^{-9}$ 40  $\mathbf 0$ 20 60 80 100  $#$ iterations

Heterogeneous 3D linear elasticity equation discretized with P2 FE solved on 4096 MPI processes  $n \approx 262$  million

# **Some results: 2-level DD for Maxwell equations, scattering from the COBRA cavity**

 $f = 10$  GHz

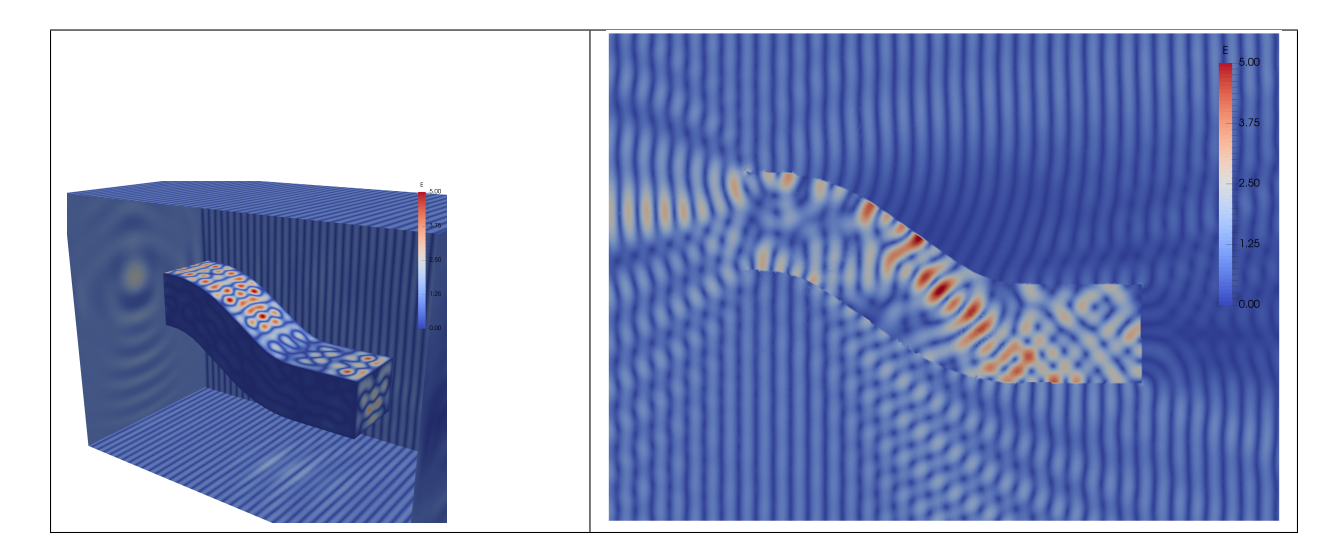

 $f = 16$  GHz

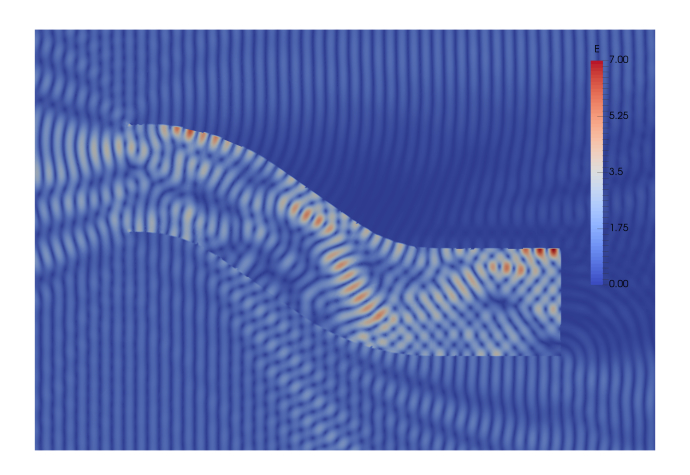

# **Some results: 2-level DD for Maxwell equations, scattering from the COBRA cavity**

- order 2 Nedelec edge FE
- fine mesh: 10 points per wavelength
- coarse mesh: 3.33 points per wavelength
- two level ORAS preconditioner with added absorption
- f = 10 GHz:  $n \approx 107$  million,  $n_c \approx 4$  million
	- f = 16 GHz:  $n \approx 198$  million,  $n_c \approx 7.4$  million

→ coarse problem too large for a direct solver ⇒ inexact coarse solve: GMRES + one level ORAS preconditioner

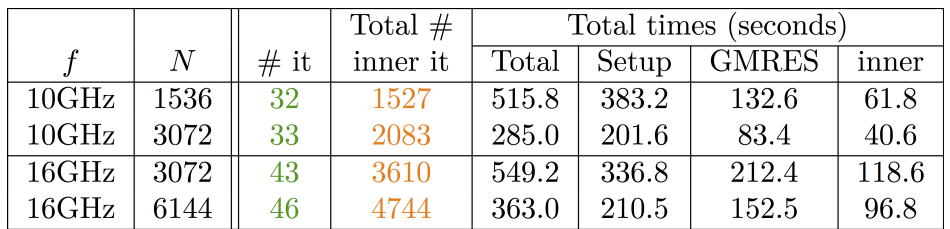

speedup of 1.81 from 1536 to 3072 cores at 10GHz

1.51 from 3072 to 6144 cores at 16GHz

You can find the script [here](https://github.com/FreeFem/FreeFem-sources/blob/develop/examples/ffddm/Maxwell_Cobracavity.edp)

# <span id="page-345-0"></span>**3.10.5 Examples**

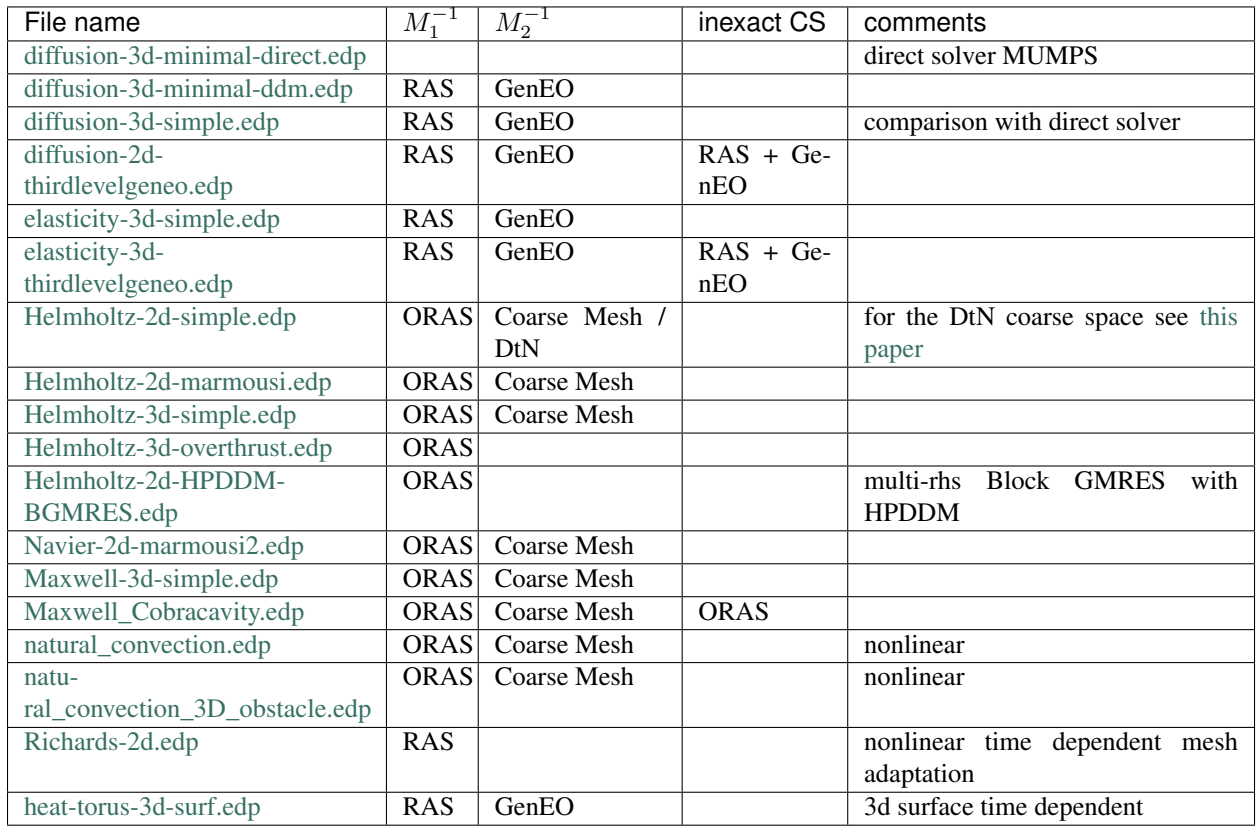

# **LANGUAGE REFERENCES**

In essence FreeFEM is a compiler: its language is typed, polymorphic, with exception and reentrant. Every variable must be declared of a certain type, in a declarative statement; each statement are separated from the next by a semicolon ;.

The language allows the manipulation of basic types integers (int), reals (real), strings (string), arrays (example: real [int]), bi-dimensional (2D) finite element meshes (mesh), 2D finite element spaces (fespace), analytical functions (func), arrays of finite element functions (func[basic\_type]), linear and bilinear operators, sparse matrices, vectors , etc. For example:

```
1 \intint i, n = 20; //i, n are integer
2 real[int] xx(n), yy(n); //two array of size n
3 \mid \text{for} \text{ } (i = 0; i < 20; i++) { //which can be used in statements such as
4 \vert x \times [i] = \cos(i \cdot \pi i/10);s | yy[i] = sin(i * pi / 10);
6 }
```
The life of a variable is the current block  $\{\ldots\}$ , except the fespace variable, and the variables local to a block are destroyed at the end of the block as follows.

Tip: Example

```
r = 0.01;2 \text{ mesh} Th = square(10, 10); //unit square mesh
3 fespace Vh(Th, P1); //P1 Lagrange finite element space
4 | Vh u = x + \exp(y);
\mathbf{f} = \mathbf{z} \times \mathbf{x} + \mathbf{r} \times \log(\mathbf{y});
6 plot(u, wait=true);
7 \mid \frac{1}{2} new block
\mathbf{s} real \mathbf{r} = 2; //not the same r
9 fespace Vh(Th, P1); //error because Vh is a global name
10 }// end of block
11 //here r back to 0.01
```
The type declarations are mandatory in FreeFEM; in the end this feature is an asset because it is easy to make bugs in a language with many implicit types.

The variable name is just an alphanumeric string, the underscore character \_ is not allowed, because it will be used as an operator in the future.

# **4.1 Types**

# **4.1.1 Standard types**

### **int**

Integer value (equivalent to long in  $C++$ ).

```
int i = 0;
```
### **bool**

Boolean value.

<sup>1</sup> **bool** b = **true**;

#### Tip: The result of a comparison is a boolean

bool b =  $(1 < 2)$ ;

#### **real**

Real value (equivalent to double in C++).

<sup>1</sup> **real** r = 0.;

#### **complex**

Complex value (equivalent to two double or complex<double> in C++).

```
complex c = 0. + 1i;
```
The imaginary number  $i$  is defined as  $1\text{i}$ 

Tip: Example

```
1 complex a = 1i, b = 2 + 3i;
2 \cdot \text{cout} \ll \text{"a + b} = \text{"c} \ll \text{a + b} \ll \text{end};
3 \cdot \text{cout} \ll \text{"a - b = "} \ll a - b \ll \text{end};
4 cout << "a*b = " << a*b << endl;
s \cdot \text{cout} \ll \text{``a/b} = \text{''} \ll a/b \ll \text{endl};
```
The output of this script is:

```
a + b = (2, 4)a - b = (-2, -2)a * b = (-3, 2)a/b = (0.230769, 0.153846)
```
Note: See *[Complex example](#page-641-0)* for a detailed example.

#### **string**

String value.

```
string s = "this is a string";
```
Note: string value is enclosed within double quotes.

Other types can be concatenate to a string, like:

```
1 \text{ int } i = 1;r = 1.;
   string s = "the int i = " + i +", the real r = " + r +", the complex z = " + (1 + \frac{1}{2})\leftrightarrow1i);
```
To append a string in a string at position 4:

```
|s(4:3) = "+++",
```
To copy a substring in an other string:

```
string s2 = s1(5:10);
```
See *[String Example](#page-642-0)* for a complete example.

# **4.1.2 Mesh design**

### **border**

Border type.

```
1 border b(t=0., 1.){x=cos(2.*pi*t); y=sin(2.*pi*t);}
```
Define the 2D geometrical border in parametric coordinates.

Note: Label

A label can be defined with the border:

```
1 border b(t=0., 1.){x=cos(2.*pi*t); y=sin(2.*pi*t); label=1;}
```
Note: Inner variable

An inner variable can be defined inside a border:

<sup>1</sup> **border** b(**t**=0., 1.){**real** tt=2.\***pi**\***t**; **x**=cos(tt); **y**=sin(tt);}

#### Note: From vector

A border can be defined from two vectors using  $P \cdot x$  and  $P \cdot y$ :

```
1 border b(t=0, vectorX.n-1){P.x=vectorX[t]; P.y=vectorY[t];}
```
#### **mesh**

2D Mesh type (see *[Mesh Generation](#page-100-0)*).

mesh Th;

#### **mesh3**

3D mesh type (see *[Mesh Generation](#page-100-0)*).

mesh3 Th;

# **4.1.3 Finite element space design**

#### **fespace**

Finite element space type (see *[Finite Element](#page-179-0)*).

```
1 fespace Uh(Th, P1);
2 fespace UPh(Th, [P2, P2, P1]);
```
A finite element space is based on a mesh (Th) with an element definition, scalar (P1) or vector ([P2, P2, P1]).

Available finite element space:

Generic:

- P0 / P03d
- P0Edge
- P1 / P13d
- P1dc
- P1b / P1b3d
- P1bl / P1bl3d
- P1nc
- P2 / P23d
- P2b
- P2dc
- P2h
- RT0 / RT03d
- RT0Ortho
- Edge03d

Using *Element\_P3*:

 $\cdot$  P3

Using *Element\_P3dc*:

• P3dc

Using *Element\_P4*:

 $\bullet$  P4

Using *Element\_P4dc*:

• P4dc

Using *Element\_PkEdge*:

- P1Edge
- P2Edge
- P3Edge
- P4Edge
- P5Edge

# Using *Morlay*:

• P2Morley

Using *HCT*:

• HCT

# Using *BernardiRaugel*:

• P2BR

# Using *Element\_Mixte*:

- RT1
- RT1Ortho
- RT2
- RT2Ortho
- BDM1
- BDM1Ortho

# Using *Element\_Mixte3d*:

- Edge13d
- Edge23d

# Using *Element\_QF*:

• FEQF

A finite element function is defined as follow:

```
1 fespace Uh(Th, P1);
2 Uh u;
3
4 fespace UPh(Th, [P2, P2, P1]);
5 UPh [Ux, Uy, p];
```
# **4.1.4 Macro design**

**macro**

Macro type.

```
1 macro vU() [Ux, Uy] //
2 macro grad(u) [dx(u), dy(u)] //
```
Macro ends with //.

#### Note: Macro concatenation

You can use the C concatenation operator  $\# \#$  inside a macro using  $\#$ .

If *Ux* and *Uy* are defined as finite element function, you can define:

```
1 macro Grad(U) [grad(U#x), grad(U#y)] // End of macro
```
See *[Macro example](#page-662-0)*

# **NewMacro / EndMacro**

Warning: In developement - Not tested

Set and end a macro

```
1 NewMacro grad(u) [dx(u), dy(u)] EndMacro
```
# **IFMACRO**

Check if a macro exists and check its value.

```
1 IFMACRO(AA) //check if macro AA exists
2 \cdot \cdot \cdot3 ENDIFMACRO
4
5 IFMACRO(AA, tt) //check if amcro exists and is equall to tt
6 \quad . . .7 ENDIFMACRO
```
# **ENDIFMACRO**

# **4.1.5 Functions design**

## **func**

Function type.

Function without parameters  $(x, y, z)$  and  $z$  are implicitly considered):

```
func f = x^2 + y^2;
```
Note: Function's type is defined by the expression's type.

Function with parameters:

```
func real f (real var){
2 return x^2 + y^2 + var^2;
3 }
```
### **Elementary functions**

Class of basic functions (polynomials, exponential, logarithmic, trigonometric, circular) and the functions obtained from those by the four arithmetic operations

 $f(x) + g(x), f(x) - g(x), f(x)g(x), f(x)/g(x)$ 

and by composition  $f(g(x))$ , each applied a finite number of times.

In FreeFEM, all elementary functions can thus be created. The derivative of an elementary function is also an elementary function; however, the indefinite integral of an elementary function cannot always be expressed in terms of elementary functions.

See *[Elementary function example](#page-643-0)* for a complete example.

# **Random functions**

FreeFEM includes the [Mersenne Twister](http://www.math.sci.hiroshima-u.ac.jp/~m-mat/MT/emt.html) random number generator. It is a very fast and accurate random number generator of period  $2^{219937} - 1$ .

See *[randint32\(\)](#page-409-0)*, *[randint31\(\)](#page-409-1)*, *[randreal1\(\)](#page-409-2)*, *[randreal2\(\)](#page-409-3)*, *[randreal3\(\)](#page-410-0)*, *[randres53\(\)](#page-410-1)*, *[randinit\(seed\)](#page-408-0)*.

In addition, the ffrandom plugin interface random, srandom and srandomdev functions of the Unix libc library. The range is  $0 - -2^{31} - 1$ .

Note: If srandomdev is not defined, a seed based on the current time is used.

gsl plugin equally allows usage of all random functions of the gsllib, see *[gsl external library](#page-426-0)*.

# **FE-functions**

Finite element functions are also constructed like elementary functions by an arithmetic formula involving elementary functions.

The difference is that they are evaluated at declaration time and **FreeFEM** stores the array of its values at the places associated with he degree of freedom of the finite element type. By opposition, elementary functions are evaluated only when needed. Hence FE-functions are not defined only by their formula but also by the mesh and the finite element which enter in their definitions.

If the value of a FE-function is requested at a point which is not a degree of freedom, an interpolation is used, leading to an interpolation error, while by contrast, an elementary function can be evaluated at any point exactly.

```
1 func f = \mathbf{x}^2 + (1+\mathbf{y})^3 + \mathbf{y}^2;2 mesh Th = square(20, 20, [-2+4*\mathbf{x}, -2+4*\mathbf{y}]); // ]-2, 2[^23 fespace Vh(Th, P1);
4 | Vh fh=f; //fh is the projection of f to Vh (real value)
   func zf = (\mathbf{x}^2 \cdot 2 \cdot (1+\mathbf{y})^2 \cdot 3 + \mathbf{y}^2) \cdot \exp(\mathbf{x} + 1\mathbf{i} \cdot \mathbf{y});Vh<complex> zh = zf; //zh is the projection of zf to complex value Vh space
```
The construction of fh = f is explained in *[Finite Element](#page-179-0)*.

Warning: The plot command only works for real or complex FE-functions, not for elementary functions.

# **4.1.6 Problem design**

#### <span id="page-353-0"></span>**problem**

Problem type.

```
problem Laplacian (u, uh) = ...
```
FreeFEM needs the variational form in the problem definition.

In order to solve the problem, just call:

Laplacian;

#### Note: Solver

A solver can be specified in the problem definition:

<sup>1</sup> **problem** Laplacian(u, uh, **solver**=**CG**) = ...

The default solver is sparsesolver or LU if any direct sparse solver is available.

Solvers are listed in the *[Global variables](#page-361-0)* section.

#### Note: Stop test

A criterion  $\varepsilon$  can be defined for iterative methods, like CG for example:

<sup>1</sup> **problem** Laplacian(u, uh, **solver**=**CG**, **eps**=1.e-6) = ...

If  $\varepsilon > 0$ , the stop test is:

$$
||Ax - b|| < \varepsilon
$$

Else, the stop test is:

$$
||Ax - b|| < \frac{|\varepsilon|}{||Ax_0 - b||}
$$

Note: Reconstruction

The keyword init controls the reconstruction of the internal problem matrix.

If init is set to false or 0, the matrix is reconstructed et each problem calls (or after a mesh modification), else the previously constructed matrix is used.

<sup>1</sup> **problem** Laplacian(u, uh, **init**=1) = ...

#### Note: Preconditioning

A preconditioner can be specified in the problem definition:

```
1 problem Laplacian(u, uh, precon=P) = ...
```
The preconditioning function must have a prototype like:

<sup>1</sup> **func real**[**int**] **P**(**real**[**int**] &xx);

Note: "*Très grande valeur*"

The "*Très grand valeur*" tgv (or *Terrible giant value*) used to implement the Dirichlet conditions can be modified in the problem definition:

```
1 problem Laplacian(u, uh, tgv=1e30) = ...
```
Refere to *[Problem definition](#page-204-0)* for a description of the Dirichlet condition implementation.

Note: Pivot tolerance

The tolerance of the pivot in UMFPACK, LU, Crout, Cholesky factorization can be modified in the problem definition:

<sup>1</sup> **problem** Laplacian(u, uh, **solver**=**LU**, **tolpivot**=1e-20) = ...

Note: UMFPACK

Two specific parameters for the UMFPACK can be modifed:

- Tolerance of the pivot sym
- strategy

<sup>1</sup> **problem** Laplacian(u, uh, **solver**=**LU**, **tolpivotsym**=1e-1, **strategy**=0) = ...

Refer to the [UMFPACK website](http://faculty.cse.tamu.edu/davis/research.html) for more informations.

Note: dimKrylov

Dimension of the Krylov space

Usage of problem is detailled in the *[tutorials](#page-26-0)*.

#### **solve**

Solve type. Identical to *[problem](#page-353-0)* but automatically solved. Usage of solve is detailled in the *[tutorials](#page-26-0)*.

#### **varf**

Variational form type.

varf vLaplacian (u, uh) = ...

Directly define a variational form.

This is the other way to define a problem in order to directly manage matrix and right hang side.

Usage of varf is detailed in the *[tutorial](#page-26-0)*.

# **4.1.7 Array**

An array stores multiple objects, and there are 2 kinds of arrays:

- the first is similar to vector, i.e. array with integer indices
- the second is array with string indices

In the first case, the size of the array must be known at execution time, and implementation is done with the KN<> class and all the vector operator of KN<> are implemented.

Arrays can be set like in Matlab or Scilab with the operator ::, the array generator of  $a : c$  is equivalent to  $a : 1 : c$ , and the array set by a:b:c is set to size  $\lfloor |(b-a)/c|+1 \rfloor$  and the value *i* is set by  $a + i(b-a)/c$ .

There are int, real, complex array with, in the third case, two operators  $(.im, .re)$  to generate the real and imaginary real array from the complex array (without copy).

Note: Quantiles are points taken at regular intervals from the cumulative distribution function of a random variable. Here the array values are random.

This statistical function a.quantile(q) computes v from an array a of size n for a given number  $q \in ]0,1]$  such that:

$$
\#\{i/a[i] < v\} \sim q * n
$$

it is equivalent to  $v = a[q * n]$  when the array a is sorted.

For example, to declare, fill and display an array of real of size n:

 $1 \quad \text{int} \quad n = 5;$  **real**[**int**] Ai(**n**); **for** (int i = 0; i < n; i++)  $\operatorname{Ai}[\mathbf{i}] = \mathbf{i}$ ; **cout** << Ai << **endl**;

The output of this script is:

5 0 1 2 3 4

See the *[Array example](#page-644-0)* for a complete example.

#### **Array index**

Array index can be int or string:

```
1 real[int] Ai = [1, 1, 0, 0];
2 real[string] As = [1, 1, 0, 0];
```
### **Array size**

The size of an array is obtained using the keyword n:

```
1 int ArraySize = Ai.n;
```
#### **Array sort**

To sort an array:

Ai.sort;

### **Double array**

A double array (matrix) can be defined using two indexes:

```
1 real[int, int] Aii = [[1, 1], [0, 0]];
```
The two sizes are obtained using the keywords n and m:

```
1 int ArraySize1 = Aii.n;
2 \quad \text{int} ArraySize2 = Aii.m;
```
The minimum and maximum values of an array (simple or double) can be obtained using:

```
1 real ArrayMin = Aii.min;
2 real ArrayMax = Aii.max;
```
Th minimum and maximum position of an array can be obtained using:

```
1 int mini = Aii.imin;
2 \int \text{int min} \text{min} = Aii.jmin;
3
4 int maxi = Aii.imax;
   int maxj = Aii.jmax;
```
Tip: An array can be obtained from a finite element function using:

 $real(int | aU = U|);$ 

where  $U$  is a finite element function.

## **Array of FE functions**

It is also possible to make an array of FE functions, with the same syntax, and we can treat them as vector valued function if we need them.

The syntax for space or vector finite function is

```
\mathbf{1} int \mathbf{n} = 100; //size of the array.
2 Vh[int] wh(n); //real scalar case
3 Wh[int] [uh,vh](n); //real vectorial case
4 Vh<complex>[int] cwh(n); //complex scalar case
5 Wh<complex>[int] [cuh, cvh](n); //complex vectorial case
6 \left[\text{cuh}[2], \text{cvh}[2]\right] = \left[\mathbf{x}, \mathbf{y}\right]; //set interpolation of index 2
7
8 // Array of Array
9 real [int][int] V(10);
10 matrix[int] B(10);
11 real [int, int][int] A(10);
```
#### Tip: Example

In the following example, Poisson's equation is solved for 3 different given functions  $f = 1$ ,  $\sin(\pi x) \cos(\pi y)$ ,  $|x 1||y-1|$ , whose solutions are stored in an array of FE function.

```
1 // Mesh
2 mesh Th = square(20, 20, [2 \star x, 2 \star y]);
3
4 // Fespace
5 fespace Vh(Th, P1);
6 Vh u, v, f;
7
8 // Problem
9 problem Poisson (u, v)
_{10} = int2d(Th)(
11 dx(u) * dx(v)12 + dy(u) *dy(v)
13 )
14 + int2d(Th) (
15 - f * v16 )
```
(continues on next page)

(continued from previous page)

```
17 + on(1, 2, 3, 4, u=0)
18 \quad | \quad j19
20 Vh[int] uu(3); //an array of FE function
21 // Solve problem 1
_{22} | f = 1;
23 Poisson;
_{24} | uu [0] = u;
25 // Solve problem 2
26 f = sin(pi*x) \starcos(pi*y);
27 Poisson;
28 \text{ | }uu[1]=u;29 // Solve problem 3
30 f = abs(\mathbf{x}-1)*abs(\mathbf{y}-1);31 Poisson;
32 \text{ uu}[2] = u;33
34 // Plot
35 for (int i = 0; i < 3; i++)
36 plot(uu[i], wait=true);
```
See *[FE array example](#page-656-0)*.

# **Map arrays**

```
1 real[string] map; //a dynamic array
2
\frac{1}{3} map["1"] = 2.0;
4 \text{ map}[2] = 3.0; \text{ //}2 is automatically cast to the string "2"5
   6 cout << "map[\"1\"] = " << map["1"] << endl;
   cout << "map[2] = " << map[2] << endl;
```
It is just a map of the standard template library so no operations on vector are allowed, except the selection of an item.

# **4.1.8 matrix**

Defines a sparse matrix.

Matrices can be defined like vectors:

```
matrix A = [[1, 2, 3],2 \t[4, 5, 6],[7, 8, 9];
```
or using a variational form type (see *[Finite Element](#page-211-0)*):

```
matrix Laplacian = vLaplacian(Uh, Uh);
```
or from block of matrices:

```
matrix A1, ..., An;
2 matrix A = [[A1, ...], ..., [..., An]];
```
or using sparse matrix set:

 $A = [I, J, C];$ 

Note: I and J are int [int] and C is real [int]. The matrix is defined as:

$$
A = \sum_{k} C[k] M_{I[k],J[k]}
$$

where  $M_{a,b} = (\delta_{ia}\delta_{jb})_{ij}$ 

*I*, *J* and *C* can be retrieved using *[I, J, C] = A* (arrays are automatically resized).

The size of the matrix is  $n = I \cdot max;$ ,  $m = J \cdot max;$ .

Matrices are designed using templates, so they can be real or complex:

```
1 matrix<real> A = ...
2 matrix<complex> Ai = ...
```
## Note: Solver

See *[problem](#page-353-0)*.

The default solver is *[GMRES](#page-363-0)*.

```
1 matrix A = vLaplacian(Uh, Uh, solver=sparsesolver);
```
or

```
1 set(A , solver=sparsesolver);
```
#### Note: Factorize

If true, the factorization is done for LU, Cholesky or Crout.

```
1 matrix A = vLaplacian(Uh, Uh, solver=LU, factorize=1);
```
or

```
1 set(A , solver=LU, factorize=1);
```
Note: Stop test

See *[problem](#page-353-0)*.

Note: *Très grande valeur*

See *[problem](#page-353-0)*.

Note: Preconditioning
See *[problem](#page-353-0)*.

Note: Pivot tolerance

See *[problem](#page-353-0)*.

Note: UMFPACK

See *[problem](#page-353-0)*.

Note: dimKrylov

See *[problem](#page-353-0)*.

Note: datafilename

Name of the file containing solver parameters, see *[Parallel sparse solvers](#page-266-0)*

Note: lparams

Vector of integer parameters for the solver, see *[Parallel sparse solvers](#page-266-0)*

Note: dparams

Vector of real parameters for the solver, see *[Parallel sparse solvers](#page-266-0)*

Note: sparams

String parameters for the solver, see *[Parallel sparse solvers](#page-266-0)*

Tip: To modify the solver, the stop test,. . . after the matrix construction, use the *[set keyword](#page-412-0)*.

#### **Matrix size**

The size of a matrix is obtain using:

```
1 int NRows = A.n;
  2 int NColumns = A.m;
```
#### **Matrix resize**

To resize a matrix, use:

<sup>1</sup> **A**.resize(**n**, **m**);

Warning: When resizing, all new terms are set to zero.

#### **Matrix diagonal**

The diagonal of the matrix is obtained using:

```
1 real[int] Aii = A.diag;
```
#### **Matrix renumbering**

```
1 int[int] I(15), J(15);
2 \text{ matrix } B = A;\mathbf{B} = \mathbf{A}(\mathbf{I}, \mathbf{J});4 B = A(I^{\wedge}-1, J^{\wedge}-1);
```
#### **Complex matrix**

Use . im and . re to get the imaginary and real part of a complex matrix, respectively:

```
1 matrix<complex> C = ...
2 \text{ matrix } R = C \cdot \text{re};3 matrix I = C . im;
```
#### **Dot product / Outer product**

The dot product of two matrices is realized using:

```
1 real d = A' * B;
```
The outer product of two matrices is realized using:

```
matrix C = A * B'
```
See *[Matrix operations example](#page-652-0)* for a complete example.

#### **Matrix inversion**

See *[Matrix inversion example](#page-655-0)*.

# **4.2 Global variables**

#### **4.2.1 area**

Area of the current triangle.

```
1 fespace Vh0(Th, P0);
2 \text{ Vh0 A} = \text{area};
```
# **4.2.2 ARGV**

Array that contains all the command line arguments.

**for** (int i = 0; i < ARGV.n; i++) <sup>2</sup> **cout** << **ARGV**[i] << **endl**;

See *[Command line arguments example](#page-661-0)* for a complete example.

## **4.2.3 BoundaryEdge**

Return 1 if the current edge is on a boundary, 0 otherwise.

```
1 real B = int2d(Th)(BoundaryEdge);
```
## **4.2.4 CG**

Conjugate gradient solver.

Usable in *[problem](#page-353-0)* and *[solve](#page-355-0)* definition

```
1 problem Laplacian (U, V, solver=CG) = ...
```
Or in *[matrix](#page-358-0)* construction

```
1 matrix A = vLaplacian(Uh, Uh, solver=CG);
```
Or in *[set function](#page-412-0)*

set (A, solver=CG);

## **4.2.5 Cholesky**

Cholesky solver.

### **4.2.6 Crout**

Crout solver.

# **4.2.7 edgeOrientation**

Sign of  $i - j$  if the current edge is  $[q_i, q_j]$ .

```
1 real S = int1d(Th, 1)(edgeOrientation);
```
### **4.2.8 false**

False boolean value.

```
bool b = false;
```
## **4.2.9 GMRES**

GMRES solver (Generalized minimal residual method).

## **4.2.10 hTriangle**

Size of the current triangle.

```
1 fespace Vh(Th, P0);
2 \mid \forall h \quad h = hTriangle;
```
### **4.2.11 include**

Include an *[external library](#page-420-0)*.

include "iovtk"

## **4.2.12 InternalEdge**

Return 0 if the current edge is on a boundary, 1 otherwise.

```
1 real I = int2d(Th)(InternalEdge);
```
### **4.2.13 label**

Label number of a boundary if the current point is on a boundary, 0 otherwise.

```
1 int L = Th(xB, yB).label;
```
### **4.2.14 lenEdge**

Length of the current edge.

```
For an edge [q_i, g_j], return |q_i - q_j|.
```

```
1 real L = int1d(Th, 1)(lenEdge);
```
## **4.2.15 load**

Load a script.

```
1 load "Element_P3"
```
# **4.2.16 LU**

LU solver.

## **4.2.17 N**

Outward unit normal at the current point if it is on a curve defined by a border. N.x, N.y, N.z are respectively the  $x$ ,  $y$  and  $z$  components of the normal.

```
\mathbf{f}unc Nx = N.x;
2 \mid \text{func } Ny = N.y;\intfunc Nz = N \cdot z;
```
### **4.2.18 nTonEdge**

Number of adjacent triangles of the current edge.

```
1 real nTE = int2d(Th)(nTonEdge);
```
## **4.2.19 nuEdge**

Index of the current edge in the triangle.

```
1 real nE = int2d(Th)(nuEdge);
```
### **4.2.20 nuTriangle**

Index of the current triangle.

```
1 fespace Vh(Th, P0);
2 \text{ Vh} n = nuTriangle;
```
### **4.2.21 P**

Current point.

```
1 real cx = P.x;
2 real cy = P.y;
\mathbf{real} cz = P.z;
```
### **4.2.22 pi**

 $Pi = 3.14159.$ 

$$
\mathbf{real} \ \mathsf{Pi} = \mathsf{pi};
$$

This is a real value.

### **4.2.23 region**

Region number of the current point. If the point is outside, then  $region = = notaregion$  where notaregion is a FreeFEM integer constant.

<sup>1</sup> **int** R = Th(xR, yR).**region**;

### **4.2.24 sparsesolver**

Sparse matrix solver.

### **4.2.25 true**

True boolean value.

**bool** b = **true**;

### **4.2.26 verbosity**

Verbosity level.

```
int Verbosity = verbosity;
verbosity = 0;
```
 $0 =$  nothing,  $1 =$  little information,  $10 =$  a lot of information, ...

This is an integer value.

### **4.2.27 version**

#### FreeFEM version.

cout  $\langle\langle$  version  $\langle\langle$  endl;

### **4.2.28 volume**

Volume of the current tetrahedra.

```
1 fespace Vh0(Th, P0);
2 \text{ Vh0 V} = \text{volume};
```
## **4.2.29 x**

The  $x$  coordinate at the current point.

<sup>1</sup> **real** CurrentX = **x**;

This is a real value.

### **4.2.30 y**

The  $y$  coordinate at the current point.

```
1 real CurrentY = y;
```
This is a real value.

### **4.2.31 z**

The  $z$  coordinate at the current point.

```
1 real CurrentZ = z;
```
This is a real value.

# **4.3 Quadrature formulae**

The quadrature formula is like the following:

$$
\int_D f(\mathbf{x}) \approx \sum_{\ell=1}^L \omega_{\ell} f(\boldsymbol{\xi}_{\ell})
$$

## **4.3.1 int1d**

Quadrature formula on an edge.

### **Notations**

 $|D|$  is the measure of the edge  $D$ .

For a shake of simplicity, we denote:

$$
f(\mathbf{x}) = g(t)
$$

with  $0 \le t \le 1$ ;  $\mathbf{x} = (1 - t)\mathbf{x}_0 + t\mathbf{x}_1$ .

### **qf1pE**

or

<sup>1</sup> int1d(Th, **qfe**=**qf1pE**)( ... )

<sup>1</sup> int1d(Th, **qforder**=2)( ... )

This quadrature formula is exact on  $\mathbb{P}_1$ .

$$
\int_D f(\mathbf{x}) \approx |D|g\left(\frac{1}{2}\right)
$$

**qf2pE**

<sup>1</sup> int1d(Th, **qfe**=**qf2pE**)( ... )

or

<sup>1</sup> int1d(Th, **qforder**=3)( ... )

This quadrature formula is exact on  $\mathbb{P}_3$ .

$$
\int_D f(\mathbf{x}) \approx \frac{|D|}{2} \left( g\left(\frac{1+\sqrt{1/3}}{2}\right) + g\left(\frac{1-\sqrt{1/3}}{2}\right) \right)
$$

**qf3pE**

<sup>1</sup> int1d(Th, **qfe**=**qf3pE**)( ... )

or

<sup>1</sup> int1d(Th, **qforder**=6)( ... )

This quadrature formula is exact on  $\mathbb{P}_5$ .

$$
\int_D f(\mathbf{x}) \approx \frac{|D|}{18} \left( 5g\left(\frac{1+\sqrt{3/5}}{2}\right) + 8g\left(\frac{1}{2}\right) + 5g\left(\frac{1-\sqrt{3/5}}{2}\right) \right)
$$

**qf4pE**

<sup>1</sup> int1d(Th, **qfe**=**qf4pE**)( ... )

or

<sup>1</sup> int1d(Th, **qforder**=8)( ... )

This quadrature formula is exact on  $\mathbb{P}_7$ .

$$
\int_{D} f(\mathbf{x}) \approx \frac{|D|}{72} \left( (18 - \sqrt{30}) g\left( \frac{1 - \frac{\sqrt{525 + 70\sqrt{30}}}{35}}{2} \right) + (18 - \sqrt{30}) g\left( \frac{1 + \frac{\sqrt{525 + 70\sqrt{30}}}{35}}{2} \right) + (18 + \sqrt{30}) g\left( \frac{1 - \frac{\sqrt{525 - 70\sqrt{30}}}{35}}{2} \right) + (18 + \sqrt{30}) g\left( \frac{1 - \frac{\sqrt{525 - 70\sqrt{30}}}{35}}{2} \right) \right)
$$

**qf5pE**

<sup>1</sup> int1d(Th, **qfe**=**qf5pE**)( ... )

or

<sup>1</sup> int1d(Th, **qforder**=10)( ... )

This quadrature formula is exact on  $\mathbb{P}_9$ .

$$
\int_{D} f(\mathbf{x}) \approx |D| \left( \frac{(332 - 13\sqrt{70})}{1800} g \left( \frac{1 - \frac{\sqrt{245 + 14\sqrt{70}}}{21}}{2} \right) + \frac{(332 - 13\sqrt{70})}{1800} g \left( \frac{1 + \frac{\sqrt{245 + 14\sqrt{70}}}{21}}{2} \right) + \frac{64}{225} g \left( \frac{1}{2} \right) + \frac{(332 + 13\sqrt{70})}{1800} \right)
$$

### **qf1pElump**

 $int1d(Th, qfe=qf1pElump)$  ( ... )

This quadrature formula is exact on  $\mathbb{P}_2$ .

$$
\int_{D} f(\mathbf{x}) \approx \frac{|D|}{2} \left( g\left(0\right) + g\left(1\right) \right)
$$

## **4.3.2 int2d**

Note: Complete formulas are no longer detailed

### **qf1pT**

```
1 int2d(Th, qfe=qf1pT)( ... )
```
or

<sup>1</sup> int2d(Th, **qforder**=2)( ... )

This quadrature formula is exact on  $\mathbb{P}_1$ .

### **qf2pT**

```
1 int2d(Th, qfe=qf2pT)( ... )
```
#### or

<sup>1</sup> int2d(Th, **qforder**=3)( ... )

This quadrature formula is exact on  $\mathbb{P}_2$ .

### **qf5pT**

<sup>1</sup> int2d(Th, **qfe**=**qf5pT**)( ... )

or

int2d(Th, **qforder**=6)( ... )

This quadrature formula is exact on  $\mathbb{P}_5$ .

### **qf1pTlump**

<sup>1</sup> int2d(Th, **qfe**=**qf1pTlump**)( ... )

This quadrature formula is exact on  $\mathbb{P}_1$ .

### **qf2pT4P1**

<sup>1</sup> int2d(Th, **qfe**=**qf2pT4P1**)( ... )

This quadrature formula is exact on  $\mathbb{P}_1$ .

### **qf7pT**

```
1 int2d(Th, qfe=qf7pT)( ... )
```
#### or

<sup>1</sup> int2d(Th, **qforder**=8)( ... )

This quadrature formula is exact on  $\mathbb{P}_7$ .

### **qf9pT**

```
1 int2d(Th, qfe=qf9pT)( ... )
```
#### or

<sup>1</sup> int2d(Th, **qforder**=10)( ... )

This quadrature formula is exact on  $\mathbb{P}_9$ .

## **4.3.3 int3d**

### **qfV1**

<sup>1</sup> int3d(Th, **qfe**=**qfV1**)( ... )

or

int3d(Th, **qforder**=2)( ... )

This quadrature formula is exact on  $\mathbb{P}_1$ .

#### **qfV2**

<sup>1</sup> int3d(Th, **qfe**=**qfV2**)( ... )

#### or

```
1 int3d(Th, qforder=3)( ... )
```
This quadrature formula is exact on  $\mathbb{P}_2$ .

#### **qfV5**

```
1 int3d(Th, qfe=qfV5)( ... )
```
#### or

```
1 int3d(Th, qforder=6)( ... )
```
This quadrature formula is exact on  $\mathbb{P}_5$ .

#### **qfV1lump**

```
1 int3d(Th, qfe=qfV1lump)( ... )
```
This quadrature formula is exact on  $\mathbb{P}_1$ .

# **4.4 Operators**

### **4.4.1 Addition operator +**

<sup>1</sup> **real** a = 1. + 2.;

Works for int, real, complex, string, mesh, mesh3, array.

### **4.4.2 Increment operator ++**

Pre-increment:

<sup>1</sup> **int** i = 0;  $2 + +i;$ 

Post-increment:

 $\mathbf{i}$  **int**  $\mathbf{i} = 0;$ 

 $2 \mid i^{++}$ ;

### **4.4.3 Substraction operator -**

<sup>1</sup> **real** a = 1. - 2.;

Works for int, real, complex, array.

### **4.4.4 Decrement operator –**

Pre-decrement:

 $\mathbf{i}$  **int**  $\mathbf{i} = 0;$  $2$   $\vert -i; \vert$ 

Post-decrement:

 $\mathbf{i}$  **int**  $\mathbf{i} = 0$ ;  $2 \mid i--;$ 

## **4.4.5 Multiplication operator \***

```
1 real[int] b;
2 matrix A
\mathbf{x} = \mathbf{A}^{\wedge} - 1 \star \mathbf{b};
```
Works for int, real, complex, array, matrix.

### **4.4.6 Equal operator =**

 $1 \text{ real } a = 1.$ ;

### **4.4.7 Comparison operator ==**

```
1 real a = 1.;
\frac{1}{2} real b = 1.;
3
4 \vert \text{cut} \, \ll \, (a == b) \, \ll \, \text{endl};
```
### **4.4.8 Comparison operator !=**

```
1 real a = 1.;
\frac{1}{2} real b = 2.;
3
   4 cout << (a != b) << endl;
```
### **4.4.9 Comparison operator <, <=**

```
1 real a = 1.;
2 \text{ real } b = 2.;
3
4 \vert \text{cut} \vert \ll (a < b) << endl;
s \mid \text{cout} \ll (a \le b) \ll \text{endl};
```
## **4.4.10 Comparison operator >, >=**

```
 <b>real a = 3.;
2 \text{ real } b = 2.;
3
4 cout << (a > b) << endl;
  cout << (a >= b) << endl;
```
## **4.4.11 Compound operator** *+=***,** *-=***,** *\*=***,** */=*

```
1 \treal real a = 1;
2 \mid a \mid = 2.;
3 \mid a == 1.;
4 a \star = 3.;
5 \text{ a }/- 2.;
```
## **4.4.12 Term by term multiplication .\***

 $matrix A = B . * C;$ 

### **4.4.13 Division operator /**

 $\mathbf{real}$  **a** = 1. / 2.;

Works for int, real, complex.

### **4.4.14 Term by term division ./**

 $\mathbf{h}$  **matrix**  $\mathbf{A} = \mathbf{B}$  ./ C;

## **4.4.15 Remainder from the division %**

**int**  $a = 1 % 2;$ 

Works for int, real.

### **4.4.16 Power operator ^**

**real**  $a = 2.^{2}$ ;

Works for int, real, complex, matrix.

### **4.4.17 Inverse of a matrix ^-1**

 $real(int] Res = A^{\wedge} - 1 * b;$ 

Warning: This operator can not be used to directly create a matrix, see *[Matrix inversion](#page-655-0)*.

### **4.4.18 Transpose operator '**

 $real(int | a = b';$ 

Works for array and matrix.

Note: For matrix<complex>, the ::freefem" 'operator return the Hermitian tranpose.

### **4.4.19 Tensor scalar product :**

$$
A:B=\sum_{i,j}A_{ij}B_{ij}
$$

### **4.4.20 C++ arithmetical if expression ? :**

 $a \in B$  : c is equal to b if the a is true, c otherwise.

Tip: Example with int

```
1 int a = 12; int b = 5;
2
3 cout << a << " + " << b << " = " << a + b << endl;
4 cout << a << " - " << b << " = " << a - b << end;s \mid \text{cout} \ll a \ll " * " < b \ll " = " < a * b \ll \text{end};
6 cout << a << " / " << b << " = " << a / b << endl;
   cout << a << " \frac{1}{6} " << b << " = " << a <sup>8</sup> b << \text{end};
8 cout << a << " << b << " = " << a \wedge b << endl;
   cout << "( " << a << " < " << b << " > << b << " ? " << a << " : " << b << ") = " << (a < b ? a :
   ˓→b) << endl;
```
The output of this script is:

 $12 + 5 = 17$  $12 - 5 = 7$  $12 \times 5 = 60$  $12 / 5 = 2$  $12 \div 5 = 2$  $12 \text{ } \text{ }^{\circ}$  5 = 248832  $(12 \lt 5$  ? 12 : 5) = 5

Tip: Example with real

 $\mathbf{r} = \mathbf{r} \cdot \mathbf{r}$  **real**  $\mathbf{r} = \mathbf{p}$ **i**;

```
2
3 cout << a << " + " << b << " = " << a + b << endl;
4 cout << a << " - " << b << " = " << a - b << end;
```
 $s$  cout  $<< a << " + " << b << " = " << a * b << end;$ 6 **cout** << a << " / " << b << " = " << a / b << **endl;** 7 **cout** << a << " % " << b << " = " << a % b << **endl;** 8 **cout**  $<<$  a  $<<$  "  $<<$  b  $<<$  " = "  $<<$  a  $\wedge$  b  $<<$  **endl; cout** << "( " << a << " < " << b << " : " << b << ") = " << (a < b ? **a** :... ˓<sup>→</sup>b) << **endl**;

The output of this script is:

```
1.41421 + 3.14159 = 4.55581
1.41421 - 3.14159 = -1.727381.41421 \times 3.14159 = 4.442881.41421 / 3.14159 = 0.450158
1.41421 % 3.14159 = 1
1.41421 ^ 3.14159 = 2.97069
```
# **4.5 Loops**

See *[Loop example](#page-658-0)*.

### **4.5.1 for**

For loop.

1 **for** (int i = 0; i < N; ++i){ 2 . . . .  $3 \mid \}$ 

## <span id="page-374-0"></span>**4.5.2 if**

If condition.

<sup>1</sup> **if** (condition){

2 . . . .

(continues on next page)

(continued from previous page)

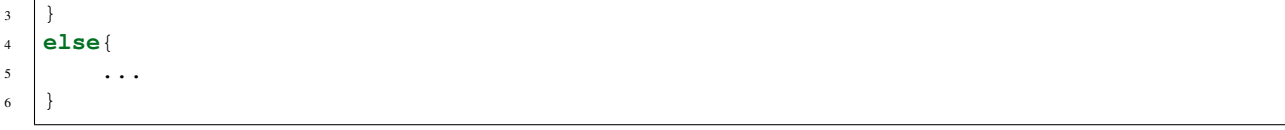

## **4.5.3 else**

See *[if](#page-374-0)* .

## **4.5.4 while**

While loop.

```
1 while (condition){
2 ...
3 \mid \}
```
### **4.5.5 continue**

Continue a loop.

```
1 for (int i = 0; i < N; ++i){
2 \left| \cdots \right|3 if (condition) continue;
4 ...
5 }
```
## **4.5.6 break**

Break a loop.

```
1 while (condition1){
2 ...
3 if (condition) break;
4 ...
\sqrt{5}
```
### <span id="page-375-0"></span>**4.5.7 try**

Try a part of code.

```
1 try{
\overline{\phantom{a}} ...
3 }
4 catch(...){
5 ...
6 }
```
See *[Basic error handling example](#page-665-0)* and *[Error handling example](#page-665-1)*.

## **4.5.8 catch**

Catch an error, see *[try](#page-375-0)*

## **4.5.9 Implicit loop**

Array with one index:

```
1 for [i, ai : a]
```
If real [int]  $a(10)$ , then i=0:9 and ai is a reference to  $a[i]$ .

Array with two indices or matrix:

```
1 for [i, j, aij : a]
```

```
If real [int] a(10, 11), then i=0:9, j=1:10 and aij is a reference to a(i, j).
```
See *[Implicit loop example](#page-658-1)*.

# **4.6 I/O**

```
See I/O example
See File stream example.
```
## **4.6.1 cout**

Standard C++ output device (default: console).

cout << "Some text" << endl;

## **4.6.2 cin**

Standard C++ input device (default: keyboard).

cin >> var;

## **4.6.3 endl**

End of line.

cout << "Some text" << endl;

## **4.6.4 ifstream**

Open a file in read mode.

<sup>1</sup> **ifstream file**("file.txt");

Note: A file is closed at the end of a block.

## **4.6.5 ofstream**

Open a file in write mode.

<sup>1</sup> **ofstream file**("file.txt");

Note: A file is closed at the end of a block.

## **4.6.6 append**

Append data to an existing file.

```
1 ofstream file("file.txt", append);
```
## **4.6.7 binary**

Write a file in binary.

```
1 ofstream file("file.btxt", binary);
```
## **4.6.8 seekg**

Set the file position.

file.seekg(Pos);

### **4.6.9 tellg**

Get the file position.

```
int Pos = file.tellg();
```
### **4.6.10 flush**

Flush the buffer of the file.

<sup>1</sup> **file**.**flush**

### **4.6.11 getline**

Get the current line.

```
string s;
2 getline(file, s);
```
## **4.6.12 Output format**

In the descriptions below, f is an output stream, for example cout or a ofstream.

All this methods, excepted the first, return a stream, so they can be chained:

```
1 cout.scientific.showpos << 3 << endl;
```
#### **precision**

Set the number of digits printed to the right of the decimal point. This applies to all subsequent floating point numbers written to that output stream. However, this won't make floating-point "integers" print with a decimal point. It's necessary to use fixed for that effect.

<sup>1</sup> **int** np = f.**precision**(**n**)

#### **scientific**

Formats floating-point numbers in scientific notation

```
1 f.scientific
```
#### **fixed**

Used fixed point notation for floating-point numbers. Opposite of scientific.

<sup>1</sup> f.**fixed**

#### **showbase**

Converts insertions to an external form that can be read according to the C++ lexical conventions for integral constants. By default, showbase is not set.

<sup>1</sup> f.**showbase**

### **noshowbase**

Unset showbase flags.

<sup>1</sup> f.**noshowbase**

#### **showpos**

Inserts a plus sign (+) into a decimal conversion of a positive integral value.

#### <sup>1</sup> f.**showpos**

#### **noshowpos**

Unset showpos flags.

<sup>1</sup> f.**noshowpos**

### **default**

Reset all the previous flags to the default expect precision.

<sup>1</sup> f.**default**

#### **setw**

Behaves as if member width were called with n as argument on the stream on which it is inserted as a manipulator (it can be inserted on output streams).

<sup>1</sup> f.**setw**(**n**)

# **4.7 Functions**

### **4.7.1 abs**

Return the absolute value.

 $real a = abs(b);$ 

Parameters:

```
• b (int, real, complex, fespace function, real[int] or real[int, int])
```
Output:

```
• a (int, real, real[int] or real[int, int])
```
# **4.7.2 acos**

arccos function.

```
1 real theta = acos(x);
```
Parameter:

```
• x (real, real[int] or real[int, int])
```
### Output:

• theta (real, real[int] or real[int, int])

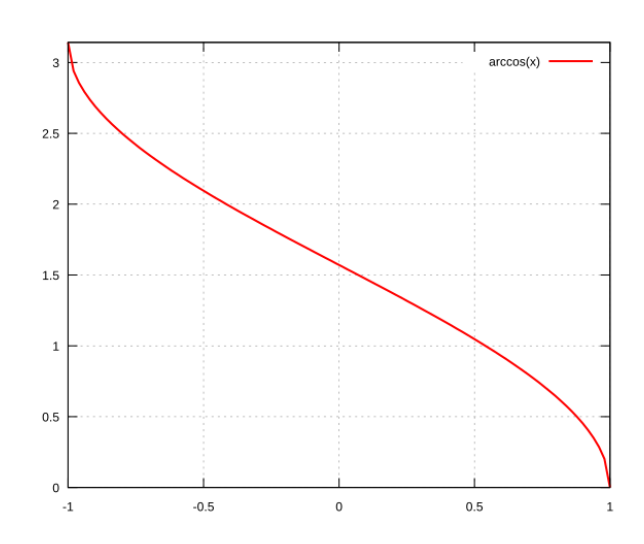

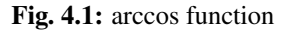

# **4.7.3 acosh**

$$
\begin{aligned}\n\text{real theta} &= \text{acosh}(\mathbf{x}); \\
\text{arccosh}(x) &= \ln\left(x + \sqrt{x^2 - 1}\right)\n\end{aligned}
$$

### Parameter:

• x (real)

#### Output:

• theta (real)

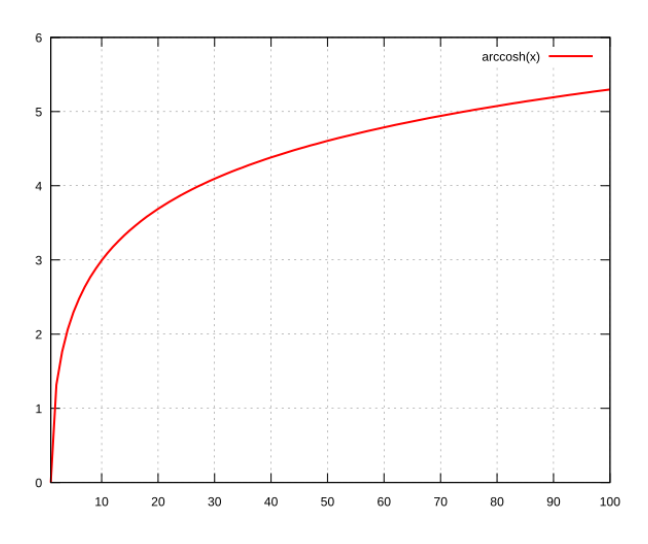

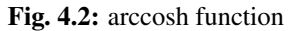

## **4.7.4 adaptmesh**

Mesh adaptation function.

```
1 mesh Thnew = adaptmesh(Th, [fx, fy], hmin=HMin, hmax=HMax, err=Err, errg=ErrG,
˓→nbvx=NbVx, nbsmooth=NbSmooth, nbjacoby=NbJacoby, ratio=Ratio, omega=Omega, iso=Iso,
˓→abserror=AbsError, cutoff=CutOff, verbosity=Verbosity, inquire=Inquire,
˓→splitpbedge=SplitPbEdge, maxsubdiv=MaxSubdiv, rescaling=Rescaling,
˓→keepbackvertices=KeepBackVertices, IsMetric=isMetric, power=Power,
˓→thetamax=ThetaMax, splitin2=SplitIn2, metric=Metric,
˓→nomeshgeneration=NoMeshGeneration, periodic=Periodic);
```
Parameters:

- Th (mesh) Mesh to refine
- [fx, fy] (func or fespace function), scalar or vectorial Function to follow for the mesh adaptation
- hmin= (real) Minimum edge size
- hmax= (real) Maximum edge size
- err = (real) Error level (P1 interpolation)
- errg= (real) Relative geometrical error
- nbvx= (int) Maximum number of vertices
- nbsmooth= (int) Number of smoothing iterations
- nbjacoby= (int) Number of iterations for the smoothing procedure
- ratio= (real) Ratio of the triangles
- omega= (real) Relaxation parameter for the smoothing procedure
- iso= (bool) Isotropic adaptation (if true)
- abserror= (bool) Error (if true) Relative error (if false)
- cutoff=  $(\text{real})$  Lower limit of the relative error evaluation
- verbosity= (real) Verbosity level
- inquire= (bool) If true, inquire graphically
- splitpbedge= (bool) If true, split all internal edges in half
- $\bullet$  maxsubdiv= (int) Bound the maximum subdivisions
- rescaling= (bool) Rescale the function in [0, 1]
- keepbackvertices= (bool) If true, try to keep vertices of the original mesh
- IsMetric= (bool) If true, the metric is defined explicitly
- power= (int) Exponent of the Hessian
- thetamax= (int) Minimum corner angle (in degree)
- splitin2= (bool) Split all triangles into 4 sub-triangles if true
- metric= ([real[int], real[int], real[int]]) Array of 3 real arrays defining the metric
- nomeshgeneration= (bool) If true, the mesh is not generated
- periodic= (real[int, int]) Build an adapted periodic mesh

Output:

• Thnew (mesh or mesh3)

### **4.7.5 adj**

Adjacent triangle of the triangle  $k$  by the edge  $e$ 

```
int T = Th[k].adj(e);
```
Parameter:

```
• e (int) Edge number
```
Output:

• T (int) Triangle number

## <span id="page-382-0"></span>**4.7.6 AffineCG**

Affine conjugate gradient solver

Used to solve a problem like  $Ax = b$ 

```
1 int Conv = AffineCG(A, x, precon=Precon, nbiter=NbIter, eps=Eps, veps=VEps,
˓→stop=Stop);
```
Parameters:

- A (matrix) Matrix of the problem  $Ax = b$
- x (real [int]) Solution vector
- precon= (real [int]) Preconditionning function
- nbiter= (int) Maximum number of iterations
- eps= (real)

Convergence criterion

```
If \varepsilon > 0: test ||A(x)||_p \leq \epsilon ||A(x_0)||_p
```
- If  $\varepsilon < 0$ : test  $||A(x)||_p^2 \leq |\epsilon|$
- veps= (real) Same as eps, but return -eps
- stop= (func) Convergence criterion as a function

Prototype is func bool StopFunc (int Iter, real[int] U, real[int] g)

u: current solution, g: current gradient (not preconditionned)

#### Output:

• Conv (int) 0: converged - !0: not converged

## **4.7.7 AffineGMRES**

Affine GMRES solver

Parameters and output are the same as *[AffineCG](#page-382-0)*

## **4.7.8 arg**

Return the argument of a complex number.

```
real a = arg(c);
```
#### Parameters:

• c (complex)

#### Output:

• r (real)

### **4.7.9 asin**

arcsin function.

```
real theta = asin(x);
```
#### Parameter:

• x (real, real[int] or real[int, int])

#### Output:

• theta (real, real[int] or real[int, int])

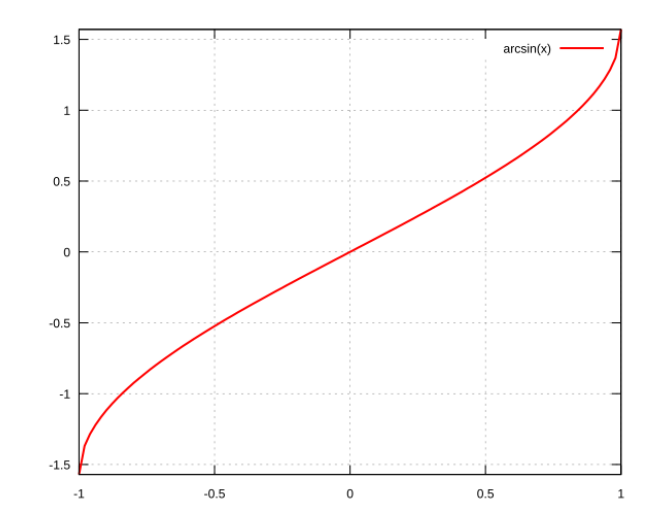

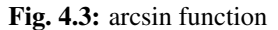

## **4.7.10 asinh**

```
real theta = asinh(x);
```

$$
\operatorname{arcsinh}(x) = \ln\left(x + \sqrt{x^2 + 1}\right)
$$

#### Parameter:

• x (real)

Output:

• theta (real)

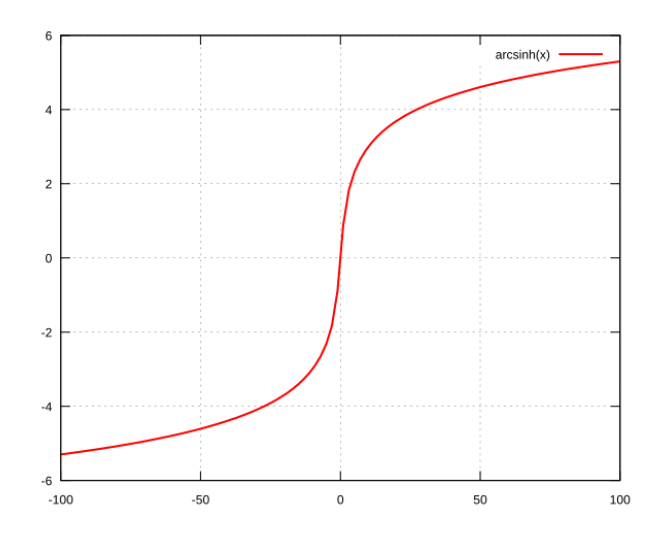

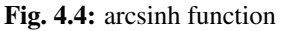

## **4.7.11 assert**

Verify if a condition is true (same as C), if not the program stops.

```
1 assert(x==0)
```
Parameter:

• Boolean condition

Output:

• None

## **4.7.12 atan**

arctan function.

```
1 real theta = atan(x);
```
#### Parameter:

• x (real)

#### Output:

• theta (real)

## **4.7.13 atan2**

 $\arctan\left(\frac{y}{x}\right)$ ) function, returning the correct sign for  $\theta$ .

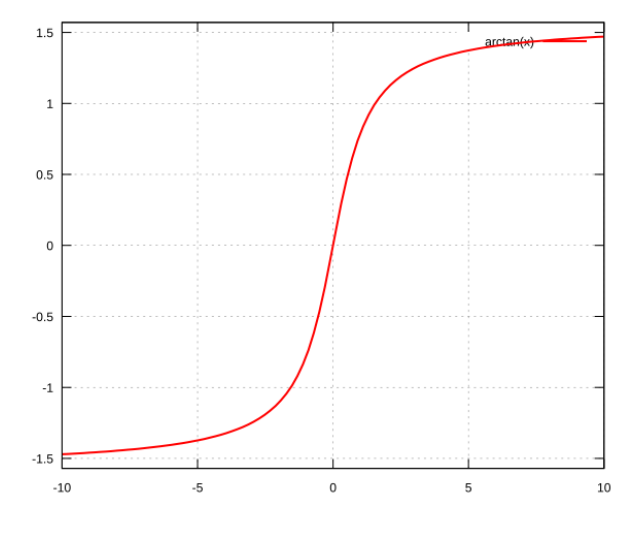

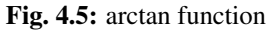

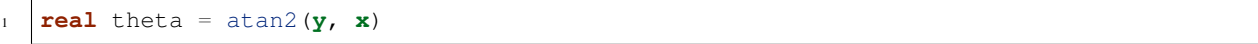

#### Parameter:

• x (real)

#### Output:

• theta (real)

## **4.7.14 atanh**

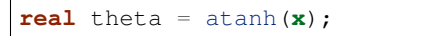

#### Parameter:

• x (real)

#### Output:

• theta (real)

### **4.7.15 atoi**

Convert a string to an interger.

```
int a = atoi(s);
```
#### Parameter:

• s (string)

Output:

• a (int)

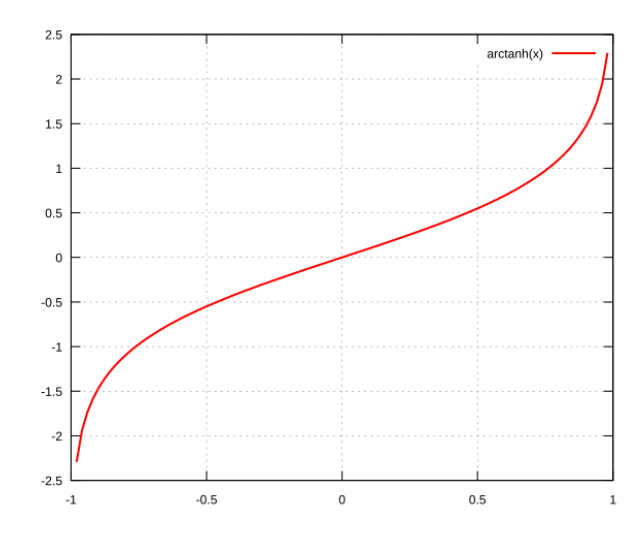

Fig. 4.6: arctanh function

### **4.7.16 atof**

Convert a string to a real.

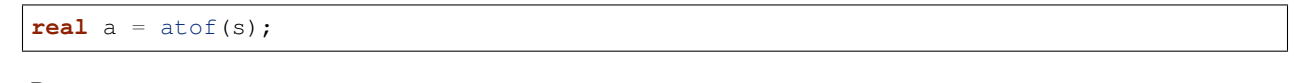

Parameter:

• s (string)

#### Output:

• a (real)

## **4.7.17 BFGS**

Todo: todo

## **4.7.18 buildmesh**

Build a 2D mesh using border elements.

```
\text{mesh} Th = buildmesh(b1(nn) + b2(nn) + b3(nn) + b4(nn),[points=Points], ][\text{nbvx=Nbvx}],
˓→[fixedborder=FixedBorder]);
```
Parameters:

• b1, b2, b3, b4 (border)

Geometry border, b1 (nn) means b1 border discretized by nn vertices

• points (real[int, int]) *[Optional]*

Specify a set of points

The size of Points array is (nbp,  $2$ ), containing a set of nbp points with x and y coordinates

• nbvx= (int) *[Optional]*

Maximum number of vertices Default: 9000

• fixedborder= (bool) *[Optional]*

If true, mesh generator cannot change the boundary mesh

Default: false

#### Output:

• Th (mesh) Resulting mesh

### **4.7.19 ceil**

Round fractions up of  $x$ .

```
int c = c e^{i} (x);
```
#### Parameter:

```
• x (real)
```
### Output:

 $\bullet$  c (int)

### **4.7.20 change**

Change a property of a mesh.

```
int(int] L = [0, 1];2 Thnew = change(Th, label=L);
```
#### Parameters:

- Th (mesh) Original mesh
- $\bullet$  label=  $L(int(int])$  Pair of old and new label
- region= R (int [int]) Pair of old and new region
- flabel= l (func int) Function of int given the new label
- fregion= r (func int) Function of int given the new region

#### Output:

• Thnew (mesh) Mesh with changed parameters

### **4.7.21 checkmovemesh**

Check a *[movemesh](#page-405-0)* without mesh generation.

```
1 real minT = checkmovemesh(Th, [Dx, Dy]);
```
Parameters:

Same as *[movemesh](#page-405-0)*

Output:

• minT (real) Minimum triangle area

## **4.7.22 chi**

Characteristic function of a mesh.

```
int IsInMesh = chi(Th)(x, y);
```
#### Parameters:

- Th (mesh or mesh3)
- $x$  (real) Position  $x$
- $y$  (real) Position  $y$

#### Output:

• IsInMesh (int) 1 if  $(x, y) \in \text{Th } 0$  if  $(x, y) \notin \text{Th }$ 

### **4.7.23 clock**

Get the clock in second.

```
real t = clock();
```
Parameter:

• None

Output:

• t (real) Current CPU time

## **4.7.24 complexEigenValue**

Same as *[EigenValue](#page-394-0)* for complex problems.

## **4.7.25 conj**

Caculate the conjuguate of a complex number.

```
complex C1 = 1 + 1i;2 \text{ complex } C2 = \text{conj}(C1);
```
Parameter:

• C1 (complex) Complex number

Output:

• C2 (complex) Conjuguate of C1

### **4.7.26 convect**

Characteristics Galerkin method.

```
real cgm = convect([Ux, Uy], dt, c);
2 real cgm = convect([Ux, Uy, Uz], dt, c);
```
Compute  $c \circ \mathbf{X}$  with  $\mathbf{X}(\mathbf{x}) = \mathbf{x}_{\tau}$  and  $\mathbf{x}_{\tau}$  is the solution of:

$$
\begin{array}{rcl}\n\dot{\mathbf{x}}_{\tau} & = & \mathbf{u}(\mathbf{x}_{\tau}) \\
\mathbf{x}_{\tau} & = & \mathbf{x}\n\end{array}
$$

Parameters:

- ux (fespace function) Velocity:  $x$  component
- uy (fespace function) Velocity:  $y$  component
- uz (fespace function) 3D only

Velocity: *z* component

- dt (real) Time step
- c (fespace function) Function to convect

#### Output:

• cgm (real) Result

### **4.7.27 copysign**

C++ copysign function.

```
real s = copysign(a, b);
```
### **4.7.28 cos**

cos function.

 $real x = cos(theta);$ 

Parameters:

• theta (real or complex)

Output:

• x (real or complex)

### **4.7.29 cosh**

cosh function.

```
real x = cosh(theta);
```

$$
\cosh(x) = \frac{e^x + e^{-x}}{2}
$$

Parameters:

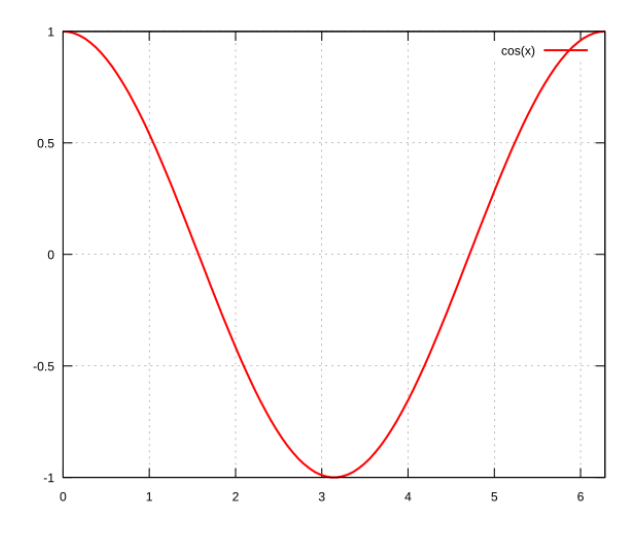

Fig. 4.7: cos function

```
• theta (real)
```
### Output:

• x (real)

## **4.7.30 diffnp**

Arithmetic useful function.

```
diffnp(a, b) = (a<0)&(0<br/>b) ? (b-a) : 0;
```
# **4.7.31 diffpos**

Arithmetic useful function.

```
1 diffpos(a, b) = max(b-a, 0);
```
# **4.7.32 dist**

Arithmetic useful function.

```
1 dist(a, b) = sqrt(a^2 + b^2);
2 dist(a, b, c) = sqrt(a^2 + b^2 + c^2);
```
# **4.7.33 dumptable**

Show all types, operators and functions in FreeFEM.

```
dumptable(out);
```
Parameters:

• out (ostream) cout of ofstream file.

#### Output:

• None

# **4.7.34 dx**

 $x$  derivative.

Uh up =  $dx(u)$ ;

 $\partial u$  $\overline{\partial x}$ 

#### Parameters:

• u (fespace function)

#### Output:

• up (fespace function)

## **4.7.35 dxx**

 $x$  double derivative.

```
Uh upp = dx x(u);
```
 $\partial^2 u$  $\overline{\partial x^2}$ 

#### Parameters:

• u (fespace function)

Output:

• upp (fespace function)

# **4.7.36 dxy**

 $xy$  derivative.

```
Uh upp = \mathrm{dxy}\left(\mathrm{u}\right);
```
 $\partial^2 u$  $\overline{\partial x \partial y}$ 

### Parameters:

• u (fespace function)

#### Output:

• upp (fespace function)

## **4.7.37 dxz**

 $xz$  derivative.

Uh upp =  $dxz(u)$ ;

#### Parameters:

• u (fespace function)

Output:

• upp (fespace function)

## **4.7.38 dy**

 $y$  derivative.

```
Uh up = dy(u);
```
#### Parameters:

• u (fespace function)

#### Output:

• upp (fespace function)

### **4.7.39 dyx**

 $yx$  derivative.

```
Uh upp = dyx(u);
```
 $\partial^2 u$  $\overline{\partial y \partial x}$ 

 $\partial^2 u$  $\overline{\partial x \partial z}$ 

> $\partial u$  $\overline{\partial y}$

#### Parameters:

• u (fespace function)

Output:

• upp (fespace function)

# **4.7.40 dyy**

 $y$  double derivative.

Uh upp =  $dyy(u)$ ;

 $\partial^2 u$  $\overline{\partial x^2}$ 

#### Parameters:

• u (fespace function)

#### Output:

• upp (fespace function)

# **4.7.41 dyz**

### $yz$  derivative.

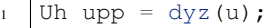

 $\partial^2 u$  $\overline{\partial y \partial z}$ 

### Parameters:

• u (fespace function)

#### Output:

• upp (fespace function)

# **4.7.42 dz**

### $z$  derivative.

Uh up =  $dz(u)$ ;

#### $\partial u$  $\overline{\partial z}$

#### Parameters:

• u (fespace function)

#### Output:

• upp (fespace function)

# **4.7.43 dzx**

#### zx derivative.

$$
1
$$
  $\text{Uh upp} = \text{dzx(u)};$ 

 $\partial^2 u$  $\overline{\partial z \partial x}$ 

### Parameters:

• u (fespace function)

#### Output:

• upp (fespace function)

## **4.7.44 dzy**

 $zy$  derivative.

Uh upp =  $\mathrm{d} z y(u)$ ;

#### Parameters:

• u (fespace function)

Output:

• upp (fespace function)

### **4.7.45 dzz**

 $z$  double derivative.

```
Uh upp = dzz(u);
```
 $\partial^2 u$  $\overline{\partial z^2}$ 

 $\partial^2 u$  $\overline{\partial z \partial y}$ 

#### Parameters:

• u (fespace function)

#### Output:

• upp (fespace function)

### <span id="page-394-0"></span>**4.7.46 EigenValue**

Compute the generalized eigenvalue of  $Au = \lambda Bu$ . The shifted-inverse method is used by default with sigma= $\sigma$ , the shift of the method. The function EigenValue can be used for either matrices or functions returning a matrix vector product. The use of the matrix version is shown below.

```
int k = EigenValue(A,B, nev=, signa=);
```
Parameters:

- A, B: matrices of same size
- nev=n: number of desired eigenvalues given by an integer n
- sym=: the problem is symmetric or not
- tol=: the relative accuracy to which eigenvalues are to be determined
- value=: an array to store the real part of the eigenvalues
- ivalue=: an array to store the imaginary part of the eigenvalues
- vector=: a Finite Element function array to store the eigenvectors
- sigma=: the shift value
- Other parameters are available for more advanced use: see the ARPACK documentation.

Output: The output is the number of converged eigenvalues, which can be different than the number of requested eigenvalues given by nev=. Note that the eigenvalues and the eigenvectors are stored for further purposes using the parameters value= and vector=.

## **4.7.47 emptymesh**

Build an empty mesh.

Useful to handle Lagrange multipliers in mixed and Mortar methods.

```
mesh eTh = emptymesh(Th, ssd);
```
Parameters:

- Th (mesh) Mesh to empty
- ssd (int[int]) Pseudo subregion label

#### Output:

• eTh (mesh) Empty mesh

### <span id="page-395-0"></span>**4.7.48 erf**

The error function:

$$
erf(x) = \frac{2}{\sqrt{pi}} \int_0^x \exp(-t^2) dt
$$

 $real err = erf(x);$ 

Parameters:

• x (real)

Output:

• err (real)

### **4.7.49 erfc**

Complementary of the *[error function](#page-395-0)*:

$$
erfc(x) = 1 - erf(x)
$$

 $real$  errc = erfc $(\mathbf{x})$ ;

Parameters:

• x (real)

Output:

• err (real)
# **4.7.50 exec**

Execute an external command.

```
int v = exec(command);
```
#### Parameters:

• command (string) Command to execute

#### Output:

• v (int) Value returned by the command

## **4.7.51 exit**

Exit function, equivalent to return.

```
exit(N);
```
#### Parameters:

• N (int) Return value

Output:

• None

## **4.7.52 exp**

Exponential function.

```
real a = exp(b);
```
#### Parameters:

```
• b (real or complex)
```
Output:

```
• a (real or complex)
```
## **4.7.53 fdim**

Positive difference (cmath function).

```
real fd = fdim(a, b);
```
#### Parameters:

```
• a (real)
```

```
• b (real)
```
Output:

• fd (real) If  $x > y$ , return  $x - y$ If  $x \le y$ , return 0

# **4.7.54 floor**

Floor function.

```
real a = floor(b);
```
Return the largest integer value not greater than b.

Parameters:

• b (real)

#### Output:

• a (real)

## **4.7.55 fmax**

Maximum (cmath function).

```
real Max = fmax(a, b);
```
#### Parameters:

- a (real)
- b (real)

#### Output:

• Max (real)

# **4.7.56 fmin**

Minimum (cmath function).

```
real Min = fmin(a, b);
```
Parameters:

- a (real)
- b (real)

Output:

• Min (real)

# **4.7.57 fmod**

Remainder of  $a/b$  (cmath function).

```
real Mod = fmod(a, b);
```
Parameters:

```
• a (real)
```
• b (real)

Output:

• Mod (real)

#### **4.7.58 imag**

Imaginary part of a complex number.

```
complex c = 1. + 1i;real Im = imag(c);
```
## **4.7.59 int1d**

1D integral.

```
1 int1d(Th, [Label], [qfe=Qfe], [qforder=Qforder])(
2 \quad . . . .3 )
```
Used in *[problem](#page-353-0)*, *[solve](#page-355-0)* or *[varf](#page-355-1)* definition to impose a boundary condition only (FreeFEM does not support 1D simulation), or outside to calculate a quantity.

Parameters:

- Th (mesh) Mesh where the integral is calculated
- Label (int) *[Optional]*

Label of the 1D border Default: all borders of the mesh

• qfe= (*[quadrature formula](#page-366-0)*) *[Optional]*

Quadrature formula, see *[quadrature formulae](#page-366-1)*

• qforder= (*[quadrature formula](#page-366-0)*) *[Optional]*

Quadrature order, see *[quadrature formulae](#page-366-1)*

Output:

• Depending on the situation: In a problem, solve or varf definition: Non relevant.

Outside: real (example: real  $l = int1d(Th, 1)(1.);$ ).

Warning: In a problem, solve or varf definition, the content of int1d must be a linear or bilinear form.

# **4.7.60 int2d**

2D integral.

```
1 int2d(Th, [Region], [qfe=Qfe], [qforder=Qforder])(
2 \quad \overline{\phantom{a}} \quad \overline{\phantom{a}} \quad \overline{\phantom{a
```
<sup>3</sup> )

Or

```
1 int2d(Th, [Label], [qfe=Qfe], [qforder=Qforder])(
2 \quad \vert \quad \ldots3 )
```
Used in *[problem](#page-353-0)*, *[solve](#page-355-0)* or *[varf](#page-355-1)* definition to: - Calculate integral in 2D simulation - Impose a boundary condition in 3D simulation Or outside to calculate a quantity.

Parameters:

- Th (mesh or mesh3) Mesh where the integral is calculated
- Region (int) *[Optional]* Label of the 2D region (2D simulation) Default: all regions of the mesh
- Label (int) *[Optional]* Label of the 2D border (3D simulation) Default: all borders of the mesh
- qfe= (*[quadrature formula](#page-366-0)*) *[Optional]*

Quadrature formula, see *[quadrature formulae](#page-368-0)*

• qforder= (*[quadrature formula](#page-366-0)*) *[Optional]*

Quadrature order, see *[quadrature formulae](#page-368-0)*

Output:

• Depending on the situation: In a problem, solve or varf definition: Non relevant. Outside: real (example: real  $s = int2d(Th, 1)(1.);$ 

**Warning:** In a problem, solve or varf definition, the content of the  $int2d$  must be a linear or bilinear form.

## **4.7.61 int3d**

#### 3D integral.

```
1 int3d(Th, [Region], [qfe=Qfe], [qforder=Qforder])(
2 ...
```
<sup>3</sup> )

Used in *[problem](#page-353-0)*, *[solve](#page-355-0)* or *[varf](#page-355-1)* definition to calculate integral in 3D simulation, or outside to calculate a quantity.

Parameters:

- Th (mesh3) Mesh where the integral is calculated
- Region (int) *[Optional]*

Label of the 3D region

Default: all regions of the mesh

• qfe= (*[quadrature formula](#page-366-0)*) *[Optional]*

Quadrature formula, see *[quadrature formulae](#page-369-0)*

• qforder= (*[quadrature formula](#page-366-0)*) *[Optional]*

Quadrature order, see *[quadrature formulae](#page-369-0)*

Output:

• Depending on the situation: In a problem, solve or varf definition: Non relevant. Outside: real (example: real  $v = int3d(Th, 1)(1.);$ 

Warning: In a problem, solve or varf definition, the content of the int3d must be a linear or bilinear form.

## <span id="page-400-0"></span>**4.7.62 intalledges**

Integral on all edges.

```
intalledges(Th, [Region])(
2 \quad \Box3 )
```
Parameters:

- Th (mesh) Mesh where the integral is calculated
- Region (int) *[Optional]*

Label of the region

Default: all regions of the mesh

Output:

• Non relevant

# **4.7.63 intallfaces**

Intergal on all faces.

Same as *[intalledges](#page-400-0)* for mesh3.

## **4.7.64 interpolate**

Interpolation operator from a finite element space to another.

```
1 matrix I = interpolate(Wh, Vh, [inside=Inside], [t=T], [op=Op], [U2Vc=U2VC]);
```
Parameters:

- Wh (fespace) Target finite element space
- Vh (fespace) Original finite element space
- inside= (bool) If true, create a zero extension outside the Vh domain
- $t = (b \circ 1)$  If true, return the transposed matrix
- op= (int) 0: interpolate the function (default value) 1: interpolate  $\partial_x$  2: interpolate  $\partial_y$  3: interpolate  $\partial_z$
- U2Vc= (int [int]) Array of the same size of Wh describing which component of Vhis interpolated in Wh

#### Output:

• I (matrix) Interpolation matrix operator

# **4.7.65 invdiff**

Arithmetic useful function.

```
invdiff(a, b) = (abs(a-b) < 10^{\circ}(-30)) ? (a-b) : 1/(a-b)invdiff(a, b, e) = (abs(a-b) < e) ? (a-b) : 1/(a-b)
```
# **4.7.66 invdiffnp**

Arithmetic useful function.

 $\int$  invdiffnp(a, b) = (a<0) & (0<br/>b) ? 1/(b-a) : 0

## **4.7.67 invdiffpos**

Arithmetic useful function.

```
invdiffpos(a, b) = (a<b>0</b>) ? 1./(b-a) : 0
```
## **4.7.68 isInf**

The C++ isInf function.

```
bool b = i \sin f(a);
```
## **4.7.69 isNaN**

The C++ isNan function.

**bool**  $b = i s$ NaN(a);

# **4.7.70 isNormal**

The C++ isNormal function.

# **4.7.71 j0**

Bessel function of first kind, order 0.

```
real b = j0(x);
```
Parameters:

• x (real)

Output:

• b (real)

# **4.7.72 j1**

Bessel function of first kind, order 1.

```
real b = i1(x);
```
Parameters:

• x (real)

Output:

• b (real)

# **4.7.73 jn**

Bessel function of first kind, order n.

```
1 real b = jn(n, x);
```

$$
J_n(x) = \sum_{p=0}^{\infty} \frac{(1)^p}{p!(n+p)!} \left(\frac{x}{2}\right)^{2p+n}
$$

Parameters:

- n (int)
- x (real)

Output:

• b (real)

# **4.7.74 jump**

Jump function across an edge.

```
1 intalledges(
2 \quad \ldots \quad \text{jump}(c) \quad \ldots3 \sqrt{3}
```
Parameters:

• c (fespace function) Discontinuous function

Output:

• Non relevant

# **4.7.75 LinearCG**

Linear CG solver

Parameters and output are the same as *[AffineCG](#page-382-0)*

# **4.7.76 LinearGMRES**

Linear GMRES solver

Parameters and output are the same as *[AffineCG](#page-382-0)*

# **4.7.77 lgamma**

Natural logarithm of the absolute value of the  $\Gamma$  function of  $x$ .

```
real \lg = \lg amma (x) ;
```
Parameters:

• x (real)

Output:

• lg (real)

# **4.7.78 log**

Natural logarithm.

```
1 real l = log(x);
```
Parameters:

```
• x (real or complex)
```
Output:

```
• l (real or complex)
```
Note: Complex value

For complex value, the log function is defined as:

 $\log(z) = \log(|z|) + i \arg(z)$ 

## **4.7.79 log10**

Common logarithm.

<sup>1</sup> **real** l = log10(**x**);

Parameters:

• x (real)

Output:

• l (real)

# **4.7.80 lrint**

Integer value nearest to  $x$ .

```
int_1 = 1rint(a);
```
Parameters:

• a (real)

Output:

 $\bullet$  l (int)

## **4.7.81 lround**

Round a value, and return an integer value.

```
int 1 = 1 round (a) ;
```
Parameters:

• a (real)

Output:

 $\bullet$  1 (int)

# **4.7.82 ltime**

Return the current time since *the Epcoh*.

```
int t = 1time();
```
Parameter:

• None

Output:

 $\bullet$  t (int)

## **4.7.83 max**

Maximum value of two, three or four values.

```
\mathbf{real} \cdot \mathbf{m} = \mathbf{max}(\mathbf{a}, \mathbf{b});2 \text{ real } m = \max(a, b, c);\int real m = max(a, b, c, d);
```
Parameters:

- a (int or real)
- b (int or real)
- c (int or real) *[Optional]*
- d (int or real) *[Optional]*

Output:

• b (int or real)

#### **4.7.84 min**

Minimum value of two, three or four values.

```
real m = min(a, b);2 \text{ real } m = min(a, b, c);real m = min(a, b, c, d);
```
Parameters:

- a (int or real)
- b (int or real)
- c (int or real) *[Optional]*
- d (int or real) *[Optional]*

#### Output:

• b (int or real)

## **4.7.85 movemesh**

Move a mesh.

```
1 mesh MovedTh = movemesh(Th, [Dx, Dy]);
2 mesh3 MovedTh = movemesh(Th, [Dx, Dy, Dz], [region=Region], [label=Label],
˓→[facemerge=FaceMerge], [ptmerge=PtMerge], [orientation=Orientation]);
```
Parameters:

- Th (mesh of mesh3) Mesh to move
- Dx (fespace function) Displacement along  $x$
- Dy (fespace function) Displacement along  $y$
- Dz (fespace function) 3D only

Displacement along z

• region= (int) *[Optional]* 3D only

```
Set label to tetrahedra
```
• label= (int[int]) *[Optional]* 3D only

Set label of faces (see *[change](#page-387-0)* for more information)

• facemerge= (int) *[Optional]* 3D only

If equal to 1, some faces can be merged during the mesh moving Default: 1

• ptmerge= (real) *[Optional]* 3D only

Criteria to define when two points merge

• orientation= (int) *[Optional]* 3D only

If equal to 1, allow orientation reverse if tetrahedra is not positive Default: 1

Output:

• MovedTh (mesh or mesh3) Moved mesh

# **4.7.86 NaN**

C++ nan function.

```
real n = \text{NaN}([String]);
```
#### Parameters:

• String (string) Default: ""

## **4.7.87 NLCG**

Non-linear conjugate gradient.

Parameters and output are the same as *[AffineCG](#page-382-0)*

### **4.7.88 on**

Dirichlet condition function.

```
1 problem (u, v)
2 . . . .
\frac{3}{1} + on (Label, u=uD)
        4 ...
```
Warning: Used only in problem, solve and varf

#### Parameters:

• Label (int or border in 2D)

Boundary reference where to impose the Dirichlet condition

• uD (fespace function, func or real or int)

Dirichlet condition (u is an unknown of the problem)

#### Output:

• Non relevant

### **4.7.89 plot**

Plot meshes and results.

```
1 plot([Th], [u], [[Ux, Uy, Uz]], [wait=Wait], [ps=PS], [coef=Coef], [fill=Fill],
˓→cmm=[Cmm], [value=Value], [aspectratio=AspectRatio], [bb=Bb], [nbiso=NbIso],
 ˓→[nbarrow=NbArrow], [viso=VIso], [varrow=VArrow], [bw=Bw], [grey=Grey], [hsv=Hsv],
(continues on next page)
˓→[boundary=Boundary], [dim=Dim], [prev=Prev], [WindowIndex=WI]);
```
(continued from previous page)

**Note:** Only one of Th, u or  $[UX, Uy] / [Ux, Uy, Uz]$  is needed for the plot command.

Parameters:

- Th (mesh or mesh3) Mesh to display
- u (fespace function) Scalar fespace function to display
- [Ux, Uy] / [Ux, Uy, Uz] (fespace function array) Vectorial fespace function to display
- [Ux, Uy] ([real[int], real[int]]) Couple a real array to display a curve
- wait =  $(bool)$  If true, wait before continue
- ps= (string) Name of the file to save the plot (.ps or .eps format)
- coef= (real) Arrow size
- $\bullet$  fill= (bool) If true, fill color between isovalue (usable with scalar fespace function only)
- cmm= (string) Text comment in the graphic window
- value= (bool) If true, show the value scale
- aspectratio= (bool) If true, preserve the aspect ratio
- bb= ([real[int], real[int]]) Specify a bounding box using two corner points
- nbiso= (int) Number of isovalues
- nbarrow= (int) Number of colors of arrows values
- viso= (real[int]) Specify an array of isovalues
- varrow= (real [int]) Specify an array of arrows values color
- $bw = (b \circ c)$  If true, the plot is in black and white
- grey= (bool) If true, the plot is in grey scale
- hsv= (real [int]) Array of  $3 \times n$  values defining HSV color model  $[h_1, s_1, v_1, ..., h_n, s_n, v_n]$
- boundary=  $(bool)$  If true, display the boundary of the domain
- dim= (int) Set the dimension of the plot: 2 or 3
- prev= (bool) Use the graphic state of the previous state
- WindowIndex= (int) Specify window index for multiple windows graphics

#### Output:

• None

See the *[plot](#page-221-0)* section for in-graphic commands.

#### **4.7.90 polar**

Polar coordinates.

**complex**  $p = polar(a, b)$ ;

Parameters:

- a (real)
- b (real)

Output:

• p (complex)

# **4.7.91 pow**

Power function.

```
real p = pow(a, b);
```
 $p=a^b$ 

Parameters:

• a (real)

• b (real)

Output:

• p (real)

# **4.7.92 projection**

Arithmetic useful function.

```
1 real p = projection(a, b, x);
```
Projection is equivalent to:

```
projection(a, b, x) = \min(\max(a, x), b) * (a < b) + \min(\max(b, x), a) * (1-(a < b));
```
Parameters:

- a (real)
- b (real)
- x (real)

Output:

• p (real)

## **4.7.93 randinit**

Initialize the state vector by using a seed.

```
randinit(seed);
```
Parameters:

• seed (int)

Output:

• None

# **4.7.94 randint31**

Generate unsigned int (31 bits) random number.

```
int r = \text{randint31}();
```
Parameters:

• None

Output:

•  $r(int)$ 

## **4.7.95 randint32**

Generate unsigned int (32 bits) random number.

```
int r = \text{randint32}();
```
Parameters:

• None

Output:

•  $r(int)$ 

# **4.7.96 randreal1**

Generate uniform  $real$  in [0, 1] (32 bits).

```
real r = random r = rad
```
Parameters:

• None

Output:

• r (real)

## **4.7.97 randreal2**

Generate uniform  $real$  in  $[0, 1)$  (32 bits).

```
real r = random real () ;
```
Parameters:

• None

Output:

• r (real)

# **4.7.98 randreal3**

Generate uniform  $real$  in  $(0, 1)$   $(32 \text{ bits})$ .

```
real r = random rad;
```
Parameters:

• None

Output:

• r (real)

## **4.7.99 randres53**

Generate uniform  $real$  in  $[0, 1)$  (53 bits).

 $real$   $r = \text{randres}53()$ ;

Parameters:

• None

Output:

• r (real)

# **4.7.100 readmesh**

Read a 2D mesh file at different formats (see *[Mesh Generation](#page-159-0)*).

```
mesh Th = readmesh(MeshFileName);
```
Parameters:

```
• MeshFileName (string)
```
Output:

• Th (mesh)

# **4.7.101 readmesh3**

Read a 3D mesh file at different formats (see *[Mesh Generation](#page-130-0)*).

**mesh3** Th = readmesh3(MeshFileName);

Parameters:

```
• MeshFileName (string)
```
Output:

• Th (mesh3)

# **4.7.102 real**

Return the real part of a complex number.

```
real r = real(c);
```
Parameters:

• c (complex)

Output:

• r (real)

# **4.7.103 rint**

Integer value nearest to  $x$  (real value).

**real**  $r = rint(a)$ ;

Parameters:

• a (real)

Output:

• r (real)

# **4.7.104 round**

Round a value (real value).

```
real r = round(a);
```
Parameters:

• a (real)

Output:

• r (real)

## **4.7.105 savemesh**

Save a 2D or 3D mesh in different formats (see *[Mesh Generation 2D](#page-159-0)* and *[Mesh Generation 3D](#page-130-0)*).

```
savemesh(Th, MeshFileName);
```
Parameters:

```
• Th (mesh or mesh3)
```

```
• MeshFileName (string)
```
Output:

```
• None
```
# **4.7.106 set**

Set a property to a matrix. See *[matrix](#page-358-0)*.

# **4.7.107 sign**

Sign of a value.

 $int s = sign(a);$ 

Parameters:

• a (real or int)

Output:

• s (int)

# **4.7.108 signbit**

C++ signbit function

```
int s = signbit(a);
```
# **4.7.109 sin**

sin function.

```
real x = \sin(\text{theta});
```
#### Parameter:

• theta (real or complex)

Output:

• x (real or complex)

# **4.7.110 sinh**

sinh function.

```
real x = \sinh(\theta);
```

$$
\sinh(x) = \frac{e^x - e^{-x}}{2}
$$

Parameter:

• theta (real)

Output:

• x (real)

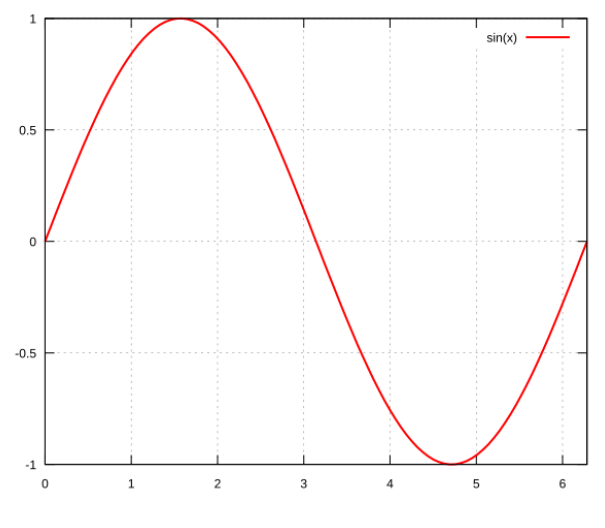

Fig. 4.8: sin function

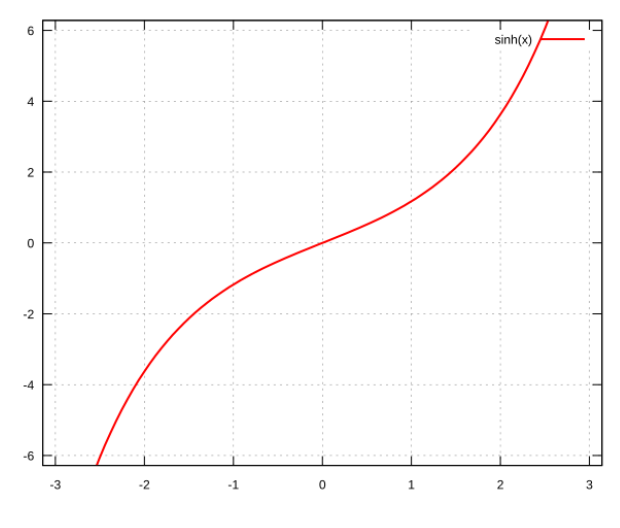

Fig. 4.9: sinh function

# **4.7.111 sort**

Sort two array in parallel

$$
1 \quad \text{sort}(\mathbf{A}, \ \mathbf{B});
$$

Parameters:

- A (real[int])
- $\bullet$  B (int[int])

Output:

• None

A is sorted in ascending order, B is sorted as A.

# **4.7.112 splitmesh**

Split mesh triangles according to a function.

```
Th = splitmesh(Th0, f);
```
Parameters:

- Th0 (mesh)
- f (func or fespace function)

Output:

• Th (mesh)

## **4.7.113 sqrt**

Square root

```
real s = sqrt(a);
```
Parameter:

• a (real)

Output:

• s (real)

#### **4.7.114 square**

1. Square of a number.

```
real S = square(a);
```
Parameter:

• a (real)

Output:

- S (real)
- 2. Build a structured square mesh.

```
1 mesh Th = square(nnX, nnY, [[L*x, H*y]], [flags=Flags], [label=Labels],
˓→[region=Region]);
```
Parameters:

- nnX (int) Discretization along  $x$
- nnY (int) Discretization along  $y$
- L (real) *[Optional]* Length along x
- H (real) *[Optional]* Height along  $y$
- flags= (int) *[Optional]*
- label= (int[int]) *[Optional]*
- region= (int) *[Optional]*

Structured mesh type, see *[Mesh Generation chapter](#page-100-0)* for more information

#### Output:

```
• Th (mesh)
```
## **4.7.115 storagetotal**

```
int total = storagetotal();
```
## **4.7.116 storageused**

int used = storageused();

## **4.7.117 strtod**

C++ *strtod* function

```
\text{string} text = "10.5";
  real number = strtod(text);
```
#### Parameter:

• text (string)

### Output:

• number (real)

## **4.7.118 strtol**

C++ *strtol* function

```
\text{string} text = "10";
2 \int \text{int number} = \text{strtol}(\text{text});3
\frac{1}{4} int base = 16;
   int number = strtol(text, base);
```
Parameter:

- text (string)
- base (int) Base *[Optional]*

#### Output:

• number (int)

#### **4.7.119 swap**

Swap values.

```
swap(a, b);
```
#### Parameters:

- a (real)
- b (real)

Output:

• None

# **4.7.120 system**

Execute a system command.

```
int Res = system (Command) ;
```
#### Parameter:

• Command (string) System command

Output:

• Res (int) Value returned by the system command

Note: On Windows, the full path of the command is needed. For example, to execute  $1s$ . exe:

```
int Res = exec("C:\\Cygwin\binom{l}{s.exe"};
```
# **4.7.121 tan**

tan function.

 $real x = tan(theta);$ 

#### Parameter:

```
• theta (real)
```
#### Output:

• x (real)

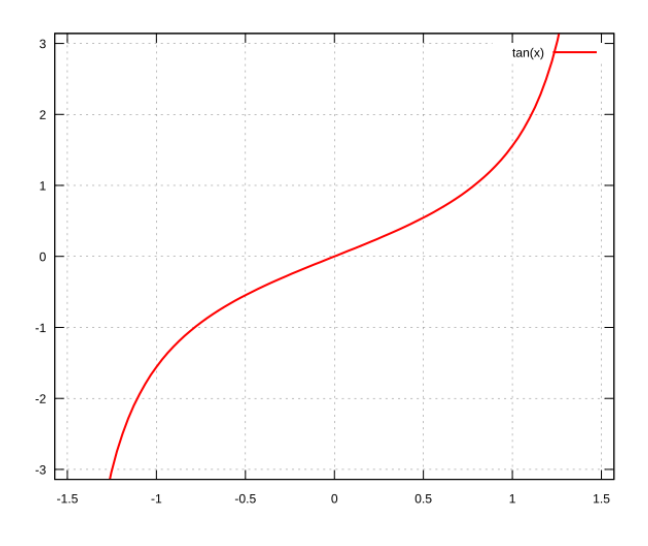

Fig. 4.10: tan function

# **4.7.122 tanh**

tanh function.

```
real x = tanh(theta);
```
#### Parameter:

• theta (real)

#### Output:

• x (real)

# **4.7.123 tgamma**

Calculate the  $\Gamma$  function of  $x$ .

```
1 real tg = tgamma(x);
```
#### Parameter:

```
• x (real)
```
Output:

• tg (real)

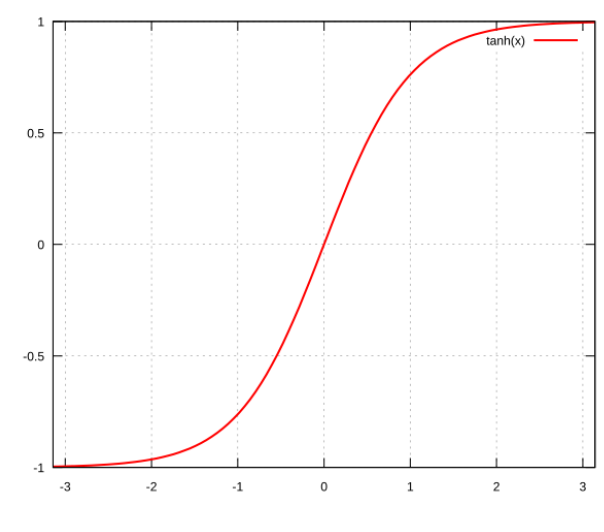

#### Fig. 4.11: tanh function

# **4.7.124 time**

Return the current time (C++ function).

**real t** = time();

Parameter:

• None

Output:

• t (real)

# **4.7.125 trace**

Matrix trace

**real**  $tr = trace([1, 2], [3, 4]]);$ 

Parameters:

```
• Matrix
```
Output:

• Trace of the matrix (real)

# **4.7.126 trunc**

Split triangle of a mesh.

```
1 mesh Th = trunc(Th0, R, [split=Split], [label=Label]);
```
Parameters:

• Th0 (mesh)

- R (bool or int) Split triangles where R is true or different from 0
- split= (int) *[Optional]*

Level of splitting Default: 1

• label= (int) *[Optional]*

Label number of new boundary item Default: 1

#### Output:

• Th (mesh)

## **4.7.127 y0**

Bessel function of second kind, order 0.

 $real B = y0(x);$ 

Parameters:

• x (real)

#### Output:

• b (real)

# **4.7.128 y1**

Bessel function of second kind, order 1.

```
real B = y1(x);
```
Parameters:

• x (real)

#### Output:

• b (real)

### **4.7.129 yn**

Bessel function of second kind, order n.

<sup>1</sup> **real B** = yn(**n**, **x**);

$$
Y_n(x) = \lim_{\lambda \to n} \frac{J_\lambda(x) \cos(\lambda \pi) - J_{-\lambda}(x)}{\sin(\lambda \pi)}
$$

Parameters:

- $\cdot$  n (int)
- x (real)

#### Output:

• b (real)

# **4.8 External libraries**

# **4.8.1 aniso**

**boundaniso**

Todo: todo

# **4.8.2 BEC**

## **BECtrap**

Todo: todo

#### **GPvortex**

Todo: todo

## **dxGPVortex**

Todo: todo

## **dyGPVortex**

Todo: todo

# **4.8.3 Binary I/O**

### **LoadVec**

# **LoadFlag**

Todo: todo

**SaveVec**

Todo: todo

**flag**

Todo: todo

# **4.8.4 buildlayer**

### **buildlayers**

Todo: todo

## **4.8.5 ClosePoints**

### **radiusSearch**

Todo: todo

# **Voisinage**

Todo: todo

### **neighborhood**

## **ClosePoints2**

Todo: todo

#### **ClosePoint**

Todo: todo

### **ClosePoints1**

Todo: todo

# **4.8.6 Curvature**

#### **extractborder**

Extract a border of a mesh.

```
int Res = extractborder(Th, Label, Points);
```
Parameters:

- Th (mesh or mesh3)
- Label (int) Label of the border to extract
- Points (real[int, int]) Extracted points Must be allocated as real[int, int] Points(3, 1);

Output:

• Res (real) Length of the extracted border

#### **curvature**

#### Todo: todo

#### **raxicurvature**

#### **curves**

Todo: todo

#### **setecurveabcisse**

Todo: todo

### **equiparameter**

Todo: todo

#### **Tresca**

Todo: todo

#### **VonMises**

Todo: todo

# **4.8.7 dfft**

Refer to the [FFTW documentation](http://www.fftw.org/) for more informations.

#### **plandfft**

### Todo: todo

#### **execute**

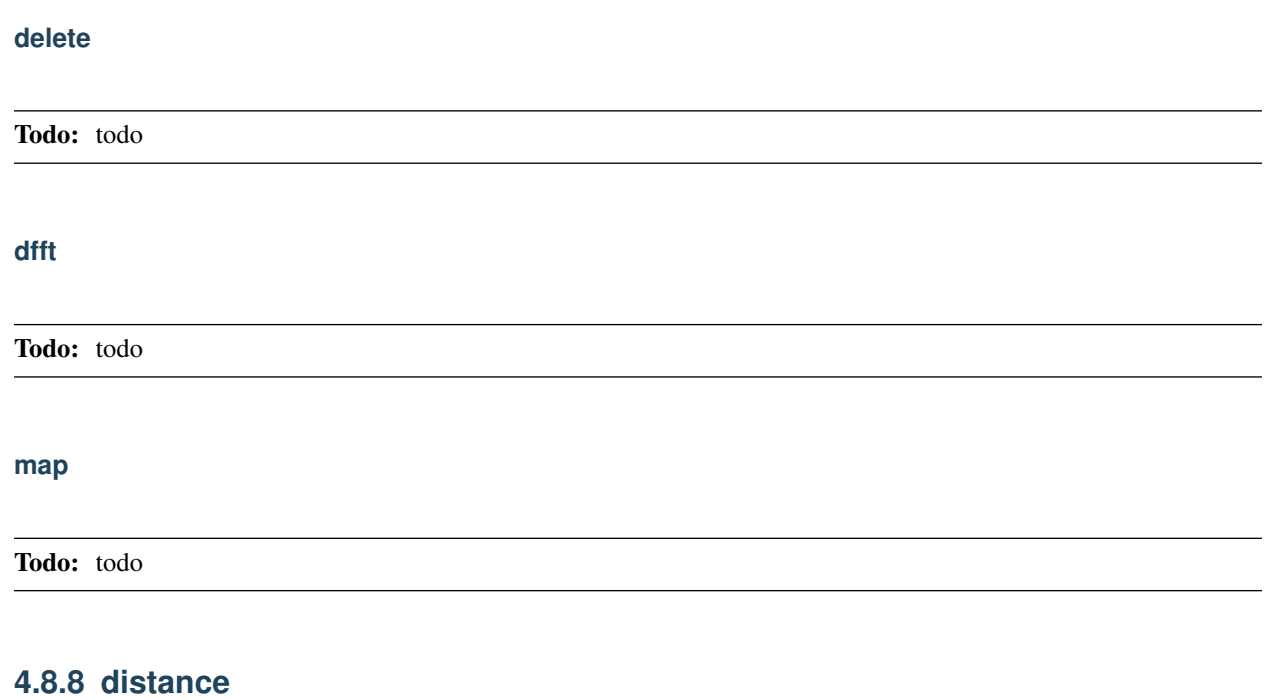

Need

<sup>1</sup> load "distance"

#### **distance**

```
1 distance(Th, d, dist, [distmax=DistMax]);
```
#### Parameters:

• Th (mesh)

• d

```
• dist (real[int])
```
Output: •

## Todo: todo

## **checkdist**

# **4.8.9 DxWriter**

#### **Dxaddmesh**

Todo: todo

## **Dxaddtimeseries**

Todo: todo

## **Dxaddsol2ts**

Todo: todo

# **4.8.10 Element\_P1bl**

**expert**

Todo: todo

# **4.8.11 exactpartition**

### **exactpartition**

Todo: todo

# **4.8.12 ff-AiryBiry**

**airy**

Todo: todo

**biry**

# **4.8.13 ff-cmaes**

**cmaes**

Todo: todo

# **4.8.14 ff\_gsl\_awk**

Refer to the [GSL documentation](https://www.gnu.org/software/gsl/doc/html/index.html) for more informations

### **gslcdfugaussianP**

Link to:

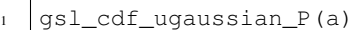

### **gslcdfugaussianQ**

Link to:

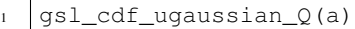

### **gslcdfugaussianPinv**

Link to:

<sup>1</sup> gsl\_cdf\_ugaussian\_Pinv(a)

## **gslcdfugaussianQinv**

Link to:

<sup>1</sup> gsl\_cdf\_ugaussian\_Qinv(a)

#### **gslcdfgaussianP**

Link to:

gsl\_cdf\_gaussian\_P(a, b)

### **gslcdfgaussianQ**

Link to:

gsl\_cdf\_gaussian\_Q(a, b)

### **gslcdfgaussianPinv**

#### Link to:

<sup>1</sup> gsl\_cdf\_gaussian\_Pinv(a, b)

### **gslcdfgaussianQinv**

Link to:

gsl\_cdf\_gaussian\_Qinv(a, b)

#### **gslcdfgammaP**

#### Link to:

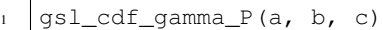

# **gslcdfgammaQ**

Link to:

 $gsl_cdf_gamma_Q(a, b, c)$ 

### **gslcdfgammaPinv**

#### Link to:

<sup>1</sup> gsl\_cdf\_gamma\_Pinv(a, b, c)

### **gslcdfgammaQinv**

Link to:

<sup>1</sup> gsl\_cdf\_gamma\_Pinv(a, b, c)

### **gslcdfcauchyP**

#### Link to:

gsl\_cdf\_cauchy\_P(a, b)

#### **gslcdfcauchyQ**

#### Link to:

<sup>1</sup> gsl\_cdf\_cauchy\_Q(a, b)

## **gslcdfcauchyPinv**

#### Link to:

<sup>1</sup> gsl\_cdf\_cauchy\_Pinv(a, b)

### **gslcdfcauchyQinv**

Link to:

<sup>1</sup> gsl\_cdf\_cauchy\_Qinv(a, b)

### **gslcdflaplaceP**

#### Link to:

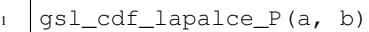

## **gslcdflaplaceQ**

Link to:

<sup>1</sup> gsl\_cdf\_lapalce\_Q(a, b)

### **gslcdflaplacePinv**

#### Link to:

<sup>1</sup> gsl\_cdf\_lapalce\_Pinv(a, b)

### **gslcdflaplaceQinv**

Link to:

<sup>1</sup> gsl\_cdf\_lapalce\_Qinv(a, b)

### **gslcdfrayleighP**

### Link to:

<sup>1</sup> gsl\_cdf\_rayleigh\_P(a, b)

### **gslcdfrayleighQ**

#### Link to:

<sup>1</sup> gsl\_cdf\_rayleigh\_Q(a, b)

## **gslcdfrayleighPinv**

#### Link to:

<sup>1</sup> gsl\_cdf\_rayleigh\_Pinv(a, b)

#### **gslcdfrayleighQinv**

Link to:

<sup>1</sup> gsl\_cdf\_rayleigh\_Qinv(a, b)

### **gslcdfchisqP**

#### Link to:

 $\verb|gsl_cdf_chisq_P(a, b)|$ 

## **gslcdfchisqQ**

Link to:

<sup>1</sup> gsl\_cdf\_chisq\_Q(a, b)

### **gslcdfchisqPinv**

#### Link to:

<sup>1</sup> gsl\_cdf\_chisq\_Pinv(a, b)

### **gslcdfchisqQinv**

Link to:

<sup>1</sup> gsl\_cdf\_chisq\_Qinv(a, b)

### **gslcdfexponentialP**

Link to:

<sup>1</sup> gsl\_cdf\_exponential\_P(a, b)

#### **gslcdfexponentialQ**

#### Link to:

<sup>1</sup> gsl\_cdf\_exponential\_Q(a, b)

## **gslcdfexponentialPinv**

#### Link to:

<sup>1</sup> gsl\_cdf\_exponential\_Pinv(a, b)

#### **gslcdfexponentialQinv**

Link to:

<sup>1</sup> gsl\_cdf\_exponential\_Qinv(a, b)

### **gslcdfexppowP**

#### Link to:

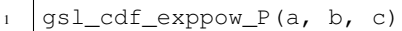

## **gslcdfexppowQ**

Link to:

 $1 \mid \text{gsl\_cdf\_exppow\_Q(a, b, c)}$ 

### **gslcdftdistP**

#### Link to:

<sup>1</sup> gsl\_cdf\_t\_dist\_P(a, b)

### **gslcdftdistQ**

Link to:

<sup>1</sup> gsl\_cdf\_t\_dist\_Q(a, b)

### **gslcdftdistPinv**

#### Link to:

<sup>1</sup> gsl\_cdf\_t\_dist\_Pinv(a, b)

#### **gslcdftdistQinv**

#### Link to:

<sup>1</sup> gsl\_cdf\_t\_dist\_Qinv(a, b)

### **gslcdffdistP**

#### Link to:

 $gsl_cdf_fdist_P(a, b, c)$ 

### **gslcdffdistQ**

Link to:

 $1 \left| \text{gsl\_cdf\_fdist\_Q(a, b, c)} \right|$ 

#### **gslcdffdistPinv**

#### Link to:

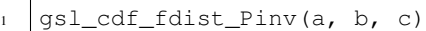

### **gslcdffdistQinv**

Link to:

 $1 \left| \text{gsl\_cdf\_fdist\_Qinv(a, b, c)} \right|$ 

### **gslcdfbetaP**

#### Link to:

<sup>1</sup> gsl\_cdf\_beta\_P(a, b, c)

### **gslcdfbetaQ**

Link to:

<sup>1</sup> gsl\_cdf\_beta\_Q(a, b, c)

#### **gslcdfbetaPinv**

#### Link to:

 $1 \text{ gsl\_cdf\_beta\_Pinv(a, b, c)}$ 

#### **gslcdfbetaQinv**

#### Link to:

<sup>1</sup> gsl\_cdf\_beta\_Qinv(a, b, c)
# **gslcdfflatP**

#### Link to:

 $gsl_cdf_flat_P(a, b, c)$ 

## **gslcdfflatQ**

### Link to:

 $gsl_cdf_flat_Q(a, b, c)$ 

## **gslcdfflatPinv**

#### Link to:

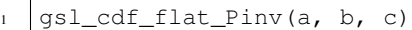

## **gslcdfflatQinv**

Link to:

 $1 \vert \text{gsl\_cdf\_flat\_Qinv(a, b, c)}$ 

## **gslcdflognormalP**

### Link to:

<sup>1</sup> gsl\_cdf\_lognormal\_P(a, b, c)

## **gslcdflognormalQ**

Link to:

<sup>1</sup> gsl\_cdf\_lognormal\_Q(a, b, c)

## **gslcdflognormalPinv**

Link to:

<sup>1</sup> gsl\_cdf\_lognormal\_Pinv(a, b, c)

## **gslcdflognormalQinv**

#### Link to:

<sup>1</sup> gsl\_cdf\_lognormal\_Qinv(a, b, c)

## **gslcdfgumbel1P**

Link to:

<sup>1</sup> gsl\_cdf\_gumbel1\_P(a, b, c)

## **gslcdfgumbel1Q**

Link to:

 $\verb|gsl_cdf_gumbel1_Q(a, b, c)|$ 

### **gslcdfgumbel1Pinv**

#### Link to:

<sup>1</sup> gsl\_cdf\_gumbel1\_Pinv(a, b, c)

## **gslcdfgumbel1Qinv**

Link to:

<sup>1</sup> gsl\_cdf\_gumbel1\_Qinv(a, b, c)

## **gslcdfgumbel2P**

Link to:

<sup>1</sup> gsl\_cdf\_gumbel2\_P(a, b, c)

## **gslcdfgumbel2Q**

Link to:

<sup>1</sup> gsl\_cdf\_gumbel2\_Q(a, b, c)

### **gslcdfgumbel2Pinv**

Link to:

<sup>1</sup> gsl\_cdf\_gumbel2\_Pinv(a, b, c)

### **gslcdfgumbel2Qinv**

#### Link to:

<sup>1</sup> gsl\_cdf\_gumbel2\_Qinv(a, b, c)

## **gslcdfweibullP**

### Link to:

<sup>1</sup> gsl\_cdf\_weibull\_P(a, b, c)

## **gslcdfweibullQ**

Link to:

<sup>1</sup> gsl\_cdf\_weibull\_Q(a, b, c)

## **gslcdfweibullPinv**

### Link to:

<sup>1</sup> gsl\_cdf\_weibull\_Pinv(a, b, c)

# **gslcdfweibullQinv**

Link to:

<sup>1</sup> gsl\_cdf\_weibull\_Qinv(a, b, c)

## **gslcdfparetoP**

Link to:

<sup>1</sup> gsl\_cdf\_pareto\_P(a, b, c)

# **gslcdfparetoQ**

Link to:

<sup>1</sup> gsl\_cdf\_pareto\_Q(a, b, c)

## **gslcdfparetoPinv**

Link to:

<sup>1</sup> gsl\_cdf\_pareto\_Pinv(a, b, c)

## **gslcdfparetoQinv**

Link to:

<sup>1</sup> gsl\_cdf\_pareto\_Qinv(a, b, c)

## **gslcdflogisticP**

#### Link to:

<sup>1</sup> gsl\_cdf\_logistic\_P(a, b)

## **gslcdflogisticQ**

Link to:

 $\verb|gsl_cdf_logistic_Q(a, b)|$ 

### **gslcdflogisticPinv**

### Link to:

gsl\_cdf\_logistic\_Pinv(a, b)

## **gslcdflogisticQinv**

Link to:

<sup>1</sup> gsl\_cdf\_logistic\_Qinv(a, b)

## **gslcdfbinomialP**

Link to:

<sup>1</sup> gsl\_cdf\_binomial\_P(a, b, c)

## **gslcdfbinomialQ**

Link to:

<sup>1</sup> gsl\_cdf\_binomial\_Q(a, b, c)

## **gslcdfpoissonP**

#### Link to:

<sup>1</sup> gsl\_cdf\_poisson\_P(a, b)

### **gslcdfpoissonQ**

#### Link to:

<sup>1</sup> gsl\_cdf\_poisson\_Q(a, b)

# **gslcdfgeometricP**

#### Link to:

<sup>1</sup> gsl\_cdf\_geometric\_P(a, b)

### **gslcdfgeometricQ**

Link to:

gsl\_cdf\_geometric\_Q(a, b)

## **gslcdfnegativebinomialP**

### Link to:

<sup>1</sup> gsl\_cdf\_negative\_binomial\_P(a, b, c)

## **gslcdfnegativebinomialQ**

Link to:

<sup>1</sup> gsl\_cdf\_negative\_binomial\_Q(a, b, c)

## **gslcdfpascalP**

Link to:

<sup>1</sup> gsl\_cdf\_pascal\_P(a, b, c)

## **gslcdfpascalQ**

Link to:

<sup>1</sup> gsl\_cdf\_pascal\_Q(a, b, c)

## **gslranbernoullipdf**

Link to:

gsl\_ran\_bernoulli\_pdf(a, b)

## **gslranbeta**

Link to:

<sup>1</sup> gsl\_ran\_beta(a, b, c)

## **gslranbetapdf**

#### Link to:

<sup>1</sup> gsl\_ran\_beta\_pdf(a, b, c)

### **gslranbinomialpdf**

Link to:

<sup>1</sup> gsl\_ran\_binomial\_pdf(a, b, c)

### **gslranexponential**

#### Link to:

gsl\_ran\_exponential(a, b)

## **gslranexponentialpdf**

Link to:

gsl\_ran\_exponential\_pdf(a, b)

### **gslranexppow**

### Link to:

gsl\_ran\_exppow(a, b, c)

## **gslranexppowpdf**

Link to:

<sup>1</sup> gsl\_ran\_exppow\_pdf(a, b, c)

## **gslrancauchy**

Link to:

gsl\_ran\_cauchy(a, b)

### **gslrancauchypdf**

#### Link to:

<sup>1</sup> gsl\_ran\_cauchy\_pdf(a, b)

# **gslranchisq**

#### Link to:

<sup>1</sup> gsl\_ran\_chisq(a, b)

## **gslranchisqpdf**

### Link to:

<sup>1</sup> gsl\_ran\_chisq\_pdf(a, b)

## **gslranerlang**

### Link to:

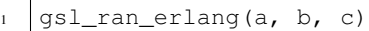

# **gslranerlangpdf**

Link to:

 $\frac{1}{1}$  gsl\_ran\_erlang\_pdf(a, b, c)

## **gslranfdist**

## Link to:

<sup>1</sup> gsl\_ran\_fdist(a, b, c)

## **gslranfdistpdf**

### Link to:

<sup>1</sup> gsl\_ran\_fdist\_pdf(a, b, c)

## **gslranflat**

## Link to:

 $\frac{1}{1}$  gsl\_ran\_flat(a, b, c)

## **gslranflatpdf**

### Link to:

<sup>1</sup> gsl\_ran\_flat\_pdf(a, b, c)

### **gslrangamma**

#### Link to:

gsl\_ran\_gamma(a, b, c)

#### **gslrangammaint**

Link to:

<sup>1</sup> gsl\_ran\_gamma\_int(a, b, c)

### **gslrangammapdf**

#### Link to:

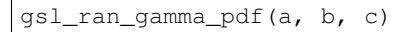

### **gslrangammamt**

Link to:

<sup>1</sup> gsl\_ran\_gamma\_mt(a, b, c)

### **gslrangammaknuth**

Link to:

gsl\_ran\_gamma\_knuth(a, b, c)

### **gslrangaussian**

Link to:

gsl\_ran\_gaussian(a, b)

### **gslrangaussianratiomethod**

Link to:

gsl\_ran\_gaussian\_ratio\_method(a, b)

### **gslrangaussianziggurat**

#### Link to:

gsl\_ran\_gaussian\_ziggurat(a, b)

# **gslrangaussianpdf**

#### Link to:

qsl\_ran\_qaussian\_pdf(a, b)

### **gslranugaussian**

Link to:

gsl\_ran\_ugaussian(a)

### **gslranugaussianratiomethod**

#### Link to:

<sup>1</sup> gsl\_ran\_ugaussian\_ratio\_method(a)

### **gslranugaussianpdf**

Link to:

<sup>1</sup> gsl\_ran\_ugaussian\_pdf(a)

## **gslrangaussiantail**

Link to:

<sup>1</sup> gsl\_ran\_gaussian\_tail(a, b, c)

## **gslrangaussiantailpdf**

Link to:

<sup>1</sup> gsl\_ran\_gaussian\_tail\_pdf(a, b, c)

## **gslranugaussiantail**

Link to:

gsl\_ran\_ugaussian\_tail(a, b)

### **gslranugaussiantailpdf**

Link to:

<sup>1</sup> gsl\_ran\_ugaussian\_tail\_pdf(a, b)

## **gslranlandau**

#### Link to:

<sup>1</sup> gsl\_ran\_landau(a)

### **gslranlandaupdf**

Link to:

<sup>1</sup> gsl\_ran\_landau\_pdf(a)

### **gslrangeometricpdf**

#### Link to:

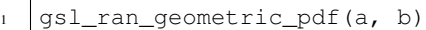

## **gslrangumbel1**

### Link to:

<sup>1</sup> gsl\_ran\_gumbel1(a, b, c)

## **gslrangumbel1pdf**

### Link to:

<sup>1</sup> gsl\_ran\_gumbel1\_pdf(a, b, c)

### **gslrangumbel2**

### Link to:

<sup>1</sup> gsl\_ran\_gumbel2(a, b, c)

## **gslrangumbel2pdf**

### Link to:

<sup>1</sup> gsl\_ran\_gumbel2\_pdf(a, b, c)

### **gslranlogistic**

#### Link to:

<sup>1</sup> gsl\_ran\_logistic(a, b)

## **gslranlogisticpdf**

### Link to:

gsl\_ran\_logistic\_pdf(a, b)

## **gslranlognormal**

Link to:

<sup>1</sup> gsl\_ran\_lognormal(a, b, c)

### **gslranlognormalpdf**

#### Link to:

<sup>1</sup> gsl\_ran\_lognormal\_pdf(a, b, c)

## **gslranlogarithmicpdf**

Link to:

<sup>1</sup> gsl\_ran\_logarithmic\_pdf(a, b)

## **gslrannegativebinomialpdf**

Link to:

<sup>1</sup> gsl\_ran\_negative\_binomial\_pdf(a, b, c)

## **gslranpascalpdf**

Link to:

<sup>1</sup> gsl\_ran\_pascal\_pdf(a, b, c)

### **gslranpareto**

Link to:

gsl\_ran\_pareto(a, b, c)

### **gslranparetopdf**

Link to:

<sup>1</sup> gsl\_ran\_pareto\_pdf(a, b, c)

## **gslranpoissonpdf**

#### Link to:

<sup>1</sup> gsl\_ran\_poisson\_pdf(a, b)

### **gslranrayleigh**

Link to:

<sup>1</sup> gsl\_ran\_rayleigh(a, b)

### **gslranrayleighpdf**

#### Link to:

<sup>1</sup> gsl\_ran\_rayleigh\_pdf(a, b)

## **gslranrayleightail**

Link to:

<sup>1</sup> gsl\_ran\_rayleigh\_tail(a, b, c)

## **gslranrayleightailpdf**

#### Link to:

<sup>1</sup> gsl\_ran\_rayleigh\_tail\_pdf(a, b, c)

### **gslrantdist**

Link to:

gsl\_ran\_tdsit(a, b)

### **gslrantdistpdf**

### Link to:

<sup>1</sup> gsl\_ran\_tdsit\_pdf(a, b)

### **gslranlaplace**

#### Link to:

<sup>1</sup> gsl\_ran\_laplace(a, b)

# **gslranlaplacepdf**

## Link to:

<sup>1</sup> gsl\_ran\_laplace\_pdf(a, b)

# **gslranlevy**

### Link to:

<sup>1</sup> gsl\_ran\_levy(a, b, c)

## **gslranweibull**

### Link to:

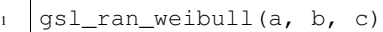

# **gslranweibullpdf**

Link to:

1 gsl\_ran\_weibull\_pdf(a, b, c)

# **gslsfairyAi**

## Link to:

 $\verb|gsl_sf_airy_Ai(a, b)|$ 

# **gslsfairyBi**

Link to:

gsl\_sf\_airy\_Bi(a, b)

## **gslsfairyAiscaled**

Link to:

<sup>1</sup> gsl\_sf\_airy\_Ai\_scaled(a, b)

## **gslsfairyBiscaled**

### Link to:

<sup>1</sup> gsl\_sf\_airy\_Bi\_scaled(a, b)

## **gslsfairyAideriv**

#### Link to:

<sup>1</sup> gsl\_sf\_airy\_Ai\_deriv(a, b)

### **gslsfairyBideriv**

Link to:

<sup>1</sup> gsl\_sf\_airy\_Bi\_deriv(a, b)

### **gslsfairyAiderivscaled**

Link to:

<sup>1</sup> gsl\_sf\_airy\_Ai\_deriv\_scaled(a, b)

## **gslsfairyBiderivscaled**

Link to:

<sup>1</sup> gsl\_sf\_airy\_Bi\_deriv\_scaled(a, b)

## **gslsfairyzeroAi**

Link to:

<sup>1</sup> gsl\_sf\_airy\_Ai(a, b)

## **gslsfairyzeroBi**

Link to:

<sup>1</sup> gsl\_sf\_airy\_aero\_Bi(a)

## **gslsfairyzeroAideriv**

Link to:

<sup>1</sup> gsl\_sf\_airy\_aero\_Ai\_deriv(a)

## **gslsfairyzeroBideriv**

Link to:

<sup>1</sup> gsl\_sf\_airy\_aero\_Bi\_deriv(a)

## **gslsfbesselJ0**

### Link to:

gsl\_sf\_bessel\_J0(a)

# **gslsfbesselJ1**

### Link to:

<sup>1</sup> gsl\_sf\_bessel\_J1(a)

## **gslsfbesselJn**

### Link to:

gsl\_sf\_bessel\_Jn(a, b)

## **gslsfbesselY0**

## Link to:

<sup>1</sup> gsl\_sf\_bessel\_Y0(a)

## **gslsfbesselY1**

### Link to:

<sup>1</sup> gsl\_sf\_bessel\_Y1(a)

## **gslsfbesselYn**

## Link to:

gsl\_sf\_bessel\_Yn(a, b)

## **gslsfbesselI0**

## Link to:

<sup>1</sup> gsl\_sf\_bessel\_I0(a)

## **gslsfbesselI1**

### Link to:

<sup>1</sup> gsl\_sf\_bessel\_I1(a)

## **gslsfbesselIn**

#### Link to:

<sup>1</sup> gsl\_sf\_bessel\_In(a, b)

### **gslsfbesselI0scaled**

Link to:

<sup>1</sup> gsl\_sf\_bessel\_I0\_scaled(a)

### **gslsfbesselI1scaled**

### Link to:

<sup>1</sup> gsl\_sf\_bessel\_I1\_scaled(a)

### **gslsfbesselInscaled**

Link to:

<sup>1</sup> gsl\_sf\_bessel\_In\_scaled(a, b)

## **gslsfbesselK0**

### Link to:

<sup>1</sup> gsl\_sf\_bessel\_K0(a)

## **gslsfbesselK1**

Link to:

<sup>1</sup> gsl\_sf\_bessel\_K1(a)

### **gslsfbesselKn**

Link to:

<sup>1</sup> gsl\_sf\_bessel\_Kn(a, b)

### **gslsfbesselK0scaled**

#### Link to:

<sup>1</sup> gsl\_sf\_bessel\_K0\_scaled(a)

# **gslsfbesselK1scaled**

### Link to:

<sup>1</sup> gsl\_sf\_bessel\_K1\_scaled(a)

## **gslsfbesselKnscaled**

Link to:

<sup>1</sup> gsl\_sf\_bessel\_Kn\_scaled(a, b)

## **gslsfbesselj0**

### Link to:

<sup>1</sup> gsl\_sf\_bessel\_j0(a)

## **gslsfbesselj1**

Link to:

gsl\_sf\_bessel\_j1(a)

## **gslsfbesselj2**

Link to:

<sup>1</sup> gsl\_sf\_bessel\_j2(a)

## **gslsfbesseljl**

Link to:

<sup>1</sup> gsl\_sf\_bessel\_jl(a, b)

## **gslsfbessely0**

## Link to:

<sup>1</sup> gsl\_sf\_bessel\_y0(a)

## **gslsfbessely1**

Link to:

<sup>1</sup> gsl\_sf\_bessel\_y0(a)

## **gslsfbessely2**

Link to:

<sup>1</sup> gsl\_sf\_bessel\_y0(a)

### **gslsfbesselyl**

Link to:

<sup>1</sup> gsl\_sf\_bessel\_jl(a, b)

### **gslsfbesseli0scaled**

#### Link to:

<sup>1</sup> gsl\_sf\_bessel\_i0\_scaled(a)

### **gslsfbesseli1scaled**

Link to:

<sup>1</sup> gsl\_sf\_bessel\_i1\_scaled(a)

### **gslsfbesseli2scaled**

Link to:

<sup>1</sup> gsl\_sf\_bessel\_i2\_scaled(a)

### **gslsfbesselilscaled**

Link to:

<sup>1</sup> gsl\_sf\_bessel\_il\_scaled(a, b)

### **gslsfbesselk0scaled**

Link to:

<sup>1</sup> gsl\_sf\_bessel\_k0\_scaled(a)

### **gslsfbesselk1scaled**

#### Link to:

<sup>1</sup> gsl\_sf\_bessel\_k1\_scaled(a)

## **gslsfbesselk2scaled**

#### Link to:

<sup>1</sup> gsl\_sf\_bessel\_k2\_scaled(a)

### **gslsfbesselklscaled**

Link to:

<sup>1</sup> gsl\_sf\_bessel\_kl\_scaled(a, b)

## **gslsfbesselJnu**

#### Link to:

gsl\_sf\_bessel\_Jnu(a, b)

## **gslsfbesselYnu**

Link to:

<sup>1</sup> gsl\_sf\_bessel\_Ynu(a, b)

## **gslsfbesselInuscaled**

### Link to:

<sup>1</sup> gsl\_sf\_bessel\_Inu\_scaled(a, b)

### **gslsfbesselInu**

Link to:

gsl\_sf\_bessel\_Inu(a, b)

## **gslsfbesselKnuscaled**

Link to:

<sup>1</sup> gsl\_sf\_bessel\_Knu\_scaled(a, b)

### **gslsfbesselKnu**

#### Link to:

<sup>1</sup> gsl\_sf\_bessel\_Knu(a, b)

## **gslsfbessellnKnu**

#### Link to:

<sup>1</sup> gsl\_sf\_bessel\_lnKnu(a, b)

### **gslsfbesselzeroJ0**

Link to:

<sup>1</sup> gsl\_sf\_bessel\_zero\_J0(a)

## **gslsfbesselzeroJ1**

#### Link to:

<sup>1</sup> gsl\_sf\_bessel\_zero\_J1(a)

### **gslsfbesselzeroJnu**

Link to:

<sup>1</sup> gsl\_sf\_bessel\_zero\_Jnu(a, b)

### **gslsfclausen**

#### Link to:

gsl\_sf\_clausen(a)

## **gslsfhydrogenicR1**

### Link to:

<sup>1</sup> gsl\_sf\_hydrogenicR\_1(a, b)

### **gslsfdawson**

#### Link to:

gsl\_sf\_dawnson(a)

### **gslsfdebye1**

#### Link to:

<sup>1</sup> gsl\_sf\_debye\_1(a)

# **gslsfdebye2**

### Link to:

<sup>1</sup> gsl\_sf\_debye\_2(a)

# **gslsfdebye3**

### Link to:

<sup>1</sup> gsl\_sf\_debye\_3(a)

# **gslsfdebye4**

### Link to:

<sup>1</sup> gsl\_sf\_debye\_4(a)

# **gslsfdebye5**

Link to:

 $1$  gsl\_sf\_debye\_5(a)

# **gslsfdebye6**

## Link to:

<sup>1</sup> gsl\_sf\_debye\_6(a)

# **gslsfdilog**

Link to:

<sup>1</sup> gsl\_sf\_dilog(a)

# **gslsfmultiply**

# Link to:

1 gsl\_sf\_multiply(a, b)

## **gslsfellintKcomp**

### Link to:

<sup>1</sup> gsl\_sf\_ellint\_Kcomp(a, b)

## **gslsfellintEcomp**

#### Link to:

<sup>1</sup> gsl\_sf\_ellint\_Ecomp(a, b)

### **gslsfellintPcomp**

Link to:

 $1 \left| \text{gsl_sf\_ellint\_Pcomp(a, b, c)} \right|$ 

### **gslsfellintDcomp**

#### Link to:

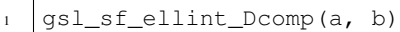

## **gslsfellintF**

## Link to:

 $1 \mid \text{gsl_sf\_ellint\_F(a, b, c)}$ 

## **gslsfellintE**

### Link to:

<sup>1</sup> gsl\_sf\_ellint\_E(a, b, c)

## **gslsfellintRC**

### Link to:

<sup>1</sup> gsl\_sf\_ellint\_RC(a, b, c)

## **gslsferfc**

## Link to:

 $1 \vert \text{gsl}_\text{sf\_erfc(a)}$ 

## **gslsflogerfc**

### Link to:

<sup>1</sup> gsl\_sf\_log\_erfc(a)

# **gslsferf**

Link to:

gsl\_sf\_erf(a)

# **gslsferfZ**

Link to:

 $1$  gsl\_sf\_erf\_Z(a)

# **gslsferfQ**

Link to:

<sup>1</sup> gsl\_sf\_erf\_Q(a)

## **gslsfhazard**

Link to:

<sup>1</sup> gsl\_sf\_hazard(a)

### **gslsfexp**

Link to:

<sup>1</sup> gsl\_sf\_exp(a)

## **gslsfexpmult**

Link to:

<sup>1</sup> gsl\_sf\_exp\_mult(a, b)

## **gslsfexpm1**

Link to:

 $1 \mid \text{gsl_sf}$  expml(a)

## **gslsfexprel**

Link to:

<sup>1</sup> gsl\_sf\_exprel(a)

## **gslsfexprel2**

Link to:

<sup>1</sup> gsl\_sf\_exprel\_2(a)

### **gslsfexpreln**

Link to:

<sup>1</sup> gsl\_sf\_exprel\_n(a, b)

## **gslsfexpintE1**

### Link to:

<sup>1</sup> gsl\_sf\_expint\_E1(a)

## **gslsfexpintE2**

Link to:

<sup>1</sup> gsl\_sf\_expint\_E2(a)

## **gslsfexpintEn**

Link to:

<sup>1</sup> gsl\_sf\_expint\_En(a, b)

## **gslsfexpintE1scaled**

Link to:

<sup>1</sup> gsl\_sf\_expint\_E1\_scaled(a)

## **gslsfexpintE2scaled**

Link to:

<sup>1</sup> gsl\_sf\_expint\_E1\_scaled(a)

## **gslsfexpintEnscaled**

### Link to:

<sup>1</sup> gsl\_sf\_expint\_En\_scaled(a, b)

## **gslsfexpintEi**

### Link to:

<sup>1</sup> gsl\_sf\_expint\_Ei(a)

## **gslsfexpintEiscaled**

### Link to:

<sup>1</sup> gsl\_sf\_expint\_Ei\_scaled(a)

## **gslsfShi**

### Link to:

gsl\_sf\_Shi(a)

# **gslsfChi**

# Link to:

<sup>1</sup> gsl\_sf\_Chi(a)

# **gslsfexpint3**

## Link to:

<sup>1</sup> gsl\_sf\_expint\_3(a)

# **gslsfSi**

Link to:

 $gsl\_sf\_Si(a)$ 

# **gslsfCi**

# Link to:

 $1 \left| \text{gsl}_s f_c(i) \right|$ 

## **gslsfatanint**

### Link to:

<sup>1</sup> gsl\_sf\_atanint(a)

## **gslsffermidiracm1**

#### Link to:

<sup>1</sup> gsl\_sf\_fermi\_dirac\_m1(a)

### **gslsffermidirac0**

Link to:

<sup>1</sup> gsl\_sf\_fermi\_dirac\_0(a)

### **gslsffermidirac1**

### Link to:

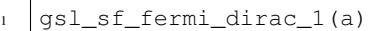

## **gslsffermidirac2**

Link to:

<sup>1</sup> gsl\_sf\_fermi\_dirac\_2(a)

## **gslsffermidiracint**

Link to:

<sup>1</sup> gsl\_sf\_fermi\_dirac\_int(a, b)

## **gslsffermidiracmhalf**

Link to:

<sup>1</sup> gsl\_sf\_fermi\_dirac\_mhalf(a)

## **gslsffermidirachalf**

Link to:

<sup>1</sup> gsl\_sf\_fermi\_dirac\_half(a)

### **gslsffermidirac3half**

Link to:

<sup>1</sup> gsl\_sf\_fermi\_dirac\_3half(a)

# **gslsffermidiracinc0**

### Link to:

<sup>1</sup> gsl\_sf\_fermi\_dirac\_inc\_0(a, b)

## **gslsflngamma**

### Link to:

<sup>1</sup> gsl\_sf\_lngamma(a)

# **gslsfgamma**

### Link to:

<sup>1</sup> gsl\_sf\_gamma(a)

## **gslsfgammastar**

Link to:

gsl\_sf\_gammastar(a)

## **gslsfgammainv**

### Link to:

<sup>1</sup> gsl\_sf\_gammainv(a)

## **gslsftaylorcoeff**

Link to:

gsl\_sf\_taylorcoeff(a, b)

## **gslsffact**

## Link to:

<sup>1</sup> gsl\_sf\_fact(a)

## **gslsfdoublefact**

### Link to:

<sup>1</sup> gsl\_sf\_doublefact(a)

## **gslsflnfact**

Link to:

gsl\_sf\_lnfact(a)

## **gslsflndoublefact**

Link to:

<sup>1</sup> gsl\_sf\_lndoublefact(a)

### **gslsflnchoose**

#### Link to:

gsl\_sf\_lnchoose(a, b)

### **gslsfchoose**

Link to:

gsl\_sf\_choose(a, b)

### **gslsflnpoch**

#### Link to:

gsl\_sf\_lnpoch(a, b)

### **gslsfpoch**

Link to:

gsl\_sf\_poch(a, b)

### **gslsfpochrel**

### Link to:

<sup>1</sup> gsl\_sf\_pochrel(a, b)

### **gslsfgammaincQ**

#### Link to:

<sup>1</sup> gsl\_sf\_gamma\_inc\_Q(a, b)

# **gslsfgammaincP**

### Link to:

<sup>1</sup> gsl\_sf\_gamma\_inc\_P(a, b)

## **gslsfgammainc**

### Link to:

<sup>1</sup> gsl\_sf\_gamma\_inc(a, b)

## **gslsflnbeta**

### Link to:

gsl\_sf\_lnbeta(a, b)

## **gslsfbeta**

## Link to:

<sup>1</sup> gsl\_sf\_beta(a, b)

## **gslsfbetainc**

## Link to:

<sup>1</sup> gsl\_sf\_betaçinc(a, b, c)

# **gslsfgegenpoly1**

## Link to:

<sup>1</sup> gsl\_sf\_gegenpoly\_1(a, b)

# **gslsfgegenpoly2**

# Link to:

<sup>1</sup> gsl\_sf\_gegenpoly\_2(a, b)

# **gslsfgegenpoly3**

### Link to:

<sup>1</sup> gsl\_sf\_gegenpoly\_3(a, b)

## **gslsfgegenpolyn**

#### Link to:

<sup>1</sup> gsl\_sf\_gegenpoly\_n(a, b, c)

# **gslsfhyperg0F1**

Link to:

<sup>1</sup> gsl\_sf\_hyperg\_0F1(a, b)

### **gslsfhyperg1F1int**

#### Link to:

<sup>1</sup> gsl\_sf\_hyperg\_1F1\_inc(a, b, c)

## **gslsfhyperg1F1**

Link to:

<sup>1</sup> gsl\_sf\_hyperg\_1F1(a, b, c)

## **gslsfhypergUint**

Link to:

<sup>1</sup> gsl\_sf\_hyperg\_U\_inc(a, b, c)

## **gslsfhypergU**

Link to:

<sup>1</sup> gsl\_sf\_hyperg\_U(a, b, c)

## **gslsfhyperg2F0**

Link to:

<sup>1</sup> gsl\_sf\_hyperg\_U\_2F0(a, b, c)

### **gslsflaguerre1**

Link to:

<sup>1</sup> gsl\_sf\_laguerre\_1(a, b)

# **gslsflaguerre2**

### Link to:

gsl\_sf\_laguerre\_2(a, b)

# **gslsflaguerre3**

### Link to:

<sup>1</sup> gsl\_sf\_laguerre\_3(a, b)

# **gslsflaguerren**

### Link to:

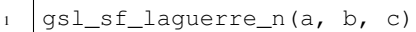

# **gslsflambertW0**

Link to:

<sup>1</sup> gsl\_sf\_lambert\_W0(a)

## **gslsflambertWm1**

## Link to:

<sup>1</sup> gsl\_sf\_lambert\_Wm1(a)

# **gslsflegendrePl**

Link to:

gsl\_sf\_legendre\_Pl(a, b)

# **gslsflegendreP1**

# Link to:

<sup>1</sup> gsl\_sf\_legendre\_P1(a)

## **gslsflegendreP2**

### Link to:

<sup>1</sup> gsl\_sf\_legendre\_P2(a)

## **gslsflegendreP3**

#### Link to:

<sup>1</sup> gsl\_sf\_legendre\_P3(a)

### **gslsflegendreQ0**

Link to:

<sup>1</sup> gsl\_sf\_legendre\_Q0(a)

## **gslsflegendreQ1**

### Link to:

<sup>1</sup> gsl\_sf\_legendre\_Q1(a)

## **gslsflegendreQl**

Link to:

<sup>1</sup> gsl\_sf\_legendre\_Ql(a, b)

## **gslsflegendrePlm**

Link to:

<sup>1</sup> gsl\_sf\_legendre\_Plm(a, b, c)

## **gslsflegendresphPlm**

Link to:

<sup>1</sup> gsl\_sf\_legendre\_sphP1m(a, b, c)

### **gslsflegendrearraysize**

Link to:

<sup>1</sup> gsl\_sf\_legendre\_array\_size(a, b)

### **gslsfconicalPhalf**

Link to:

<sup>1</sup> gsl\_sf\_conicalP\_half(a, b)

# **gslsfconicalPmhalf**

### Link to:

<sup>1</sup> gsl\_sf\_conicalP\_mhalf(a, b)

## **gslsfconicalP0**

Link to:

<sup>1</sup> gsl\_sf\_conicalP\_0(a, b)

## **gslsfconicalP1**

### Link to:

<sup>1</sup> gsl\_sf\_conicalP\_1(a, b)

## **gslsfconicalPsphreg**

Link to:

<sup>1</sup> gsl\_sf\_conicalP\_sph\_reg(a, b, c)

## **gslsfconicalPcylreg**

Link to:

<sup>1</sup> gsl\_sf\_conicalP\_cyl\_reg(a, b, c)

## **gslsflegendreH3d0**

Link to:

<sup>1</sup> gsl\_sf\_legendre\_H3d\_0(a, b)

## **gslsflegendreH3d1**

Link to:

<sup>1</sup> gsl\_sf\_legendre\_H3d\_1(a, b)

### **gslsflegendreH3d**

Link to:

<sup>1</sup> gsl\_sf\_legendre\_H3d(a, b, c)

# **gslsflog**

Link to:

<sup>1</sup> gsl\_sf\_log(a)

## **gslsflogabs**

Link to:

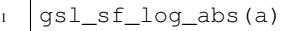

# **gslsflog1plusx**

### Link to:

<sup>1</sup> gsl\_sf\_log\_1plusx(a)

# **gslsflog1plusxmx**

Link to:

<sup>1</sup> gsl\_sf\_log\_1plusx\_mx(a)

# **gslsfpowint**

### Link to:

<sup>1</sup> gsl\_sf\_pow\_int(a, b)

# **gslsfpsiint**

Link to:

gsl\_sf\_psi\_int(a)

## **gslsfpsi**

# Link to:

<sup>1</sup> gsl\_sf\_psi(a)

# **gslsfpsi1piy**

### Link to:

<sup>1</sup> gsl\_sf\_psi\_1piy(a)

# **gslsfpsi1int**

## Link to:

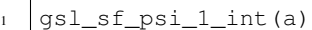

# **gslsfpsi1**

### Link to:

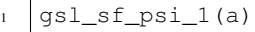

# **gslsfpsin**

### Link to:

gsl\_sf\_psi\_n(a, b)

# **gslsfsynchrotron1**

Link to:

<sup>1</sup> gsl\_sf\_synchrotron\_1(a)

# **gslsfsynchrotron2**

## Link to:

<sup>1</sup> gsl\_sf\_synchrotron\_2(a)

# **gslsftransport2**

Link to:

<sup>1</sup> gsl\_sf\_transport\_2(a)

# **gslsftransport3**

## Link to:

<sup>1</sup> gsl\_sf\_transport\_3(a)

## **gslsftransport4**

### Link to:

<sup>1</sup> gsl\_sf\_transport\_4(a)

# **gslsftransport5**

### Link to:

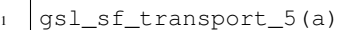

## **gslsfsin**

Link to:

 $\verb|gsl_sf_sin(a)|$ 

## **gslsfcos**

### Link to:

gsl\_sf\_cos(a)

# **gslsfhypot**

Link to:

<sup>1</sup> gsl\_sf\_hypot(a, b)

## **gslsfsinc**

## Link to:

gsl\_sf\_sinc(a)

# **gslsflnsinh**

Link to:

gsl\_sf\_lnsinh(a)

## **gslsflncosh**

## Link to:

 $1$  gsl\_sf\_lncosh(a)

## **gslsfanglerestrictsymm**

### Link to:

<sup>1</sup> gsl\_sf\_andle\_restrict\_symm(a)
# **gslsfanglerestrictpos**

#### Link to:

gsl\_sf\_angle\_restrict\_pos(a)

## **gslsfzetaint**

#### Link to:

<sup>1</sup> gsl\_sf\_zeta\_int(a)

## **gslsfzeta**

## Link to:

gsl\_sf\_zeta(a)

## **gslsfzetam1**

Link to:

<sup>1</sup> gsl\_sf\_zetam1(a)

## **gslsfzetam1int**

#### Link to:

<sup>1</sup> gsl\_sf\_zetam1\_int(a)

## **gslsfhzeta**

Link to:

gsl\_sf\_hzeta(a, b)

## **gslsfetaint**

## Link to:

1 gsl\_sf\_eta\_int(a)

## **gslsfeta**

## Link to:

gsl\_sf\_eta(a)

# **4.8.15 ff-Ipopt**

Refer to the [Ipopt documentation](https://projects.coin-or.org/Ipopt) for more informations.

## **IPOPT**

Todo: todo

# **4.8.16 fflapack**

Refer to the [LAPACK documentation](http://www.netlib.org/lapack/) for more informations.

#### **inv**

Todo: todo

## **dgeev**

Todo: todo

#### **zgeev**

Todo: todo

#### **geev**

Todo: todo

## **geev**

Todo: todo

#### **dggev**

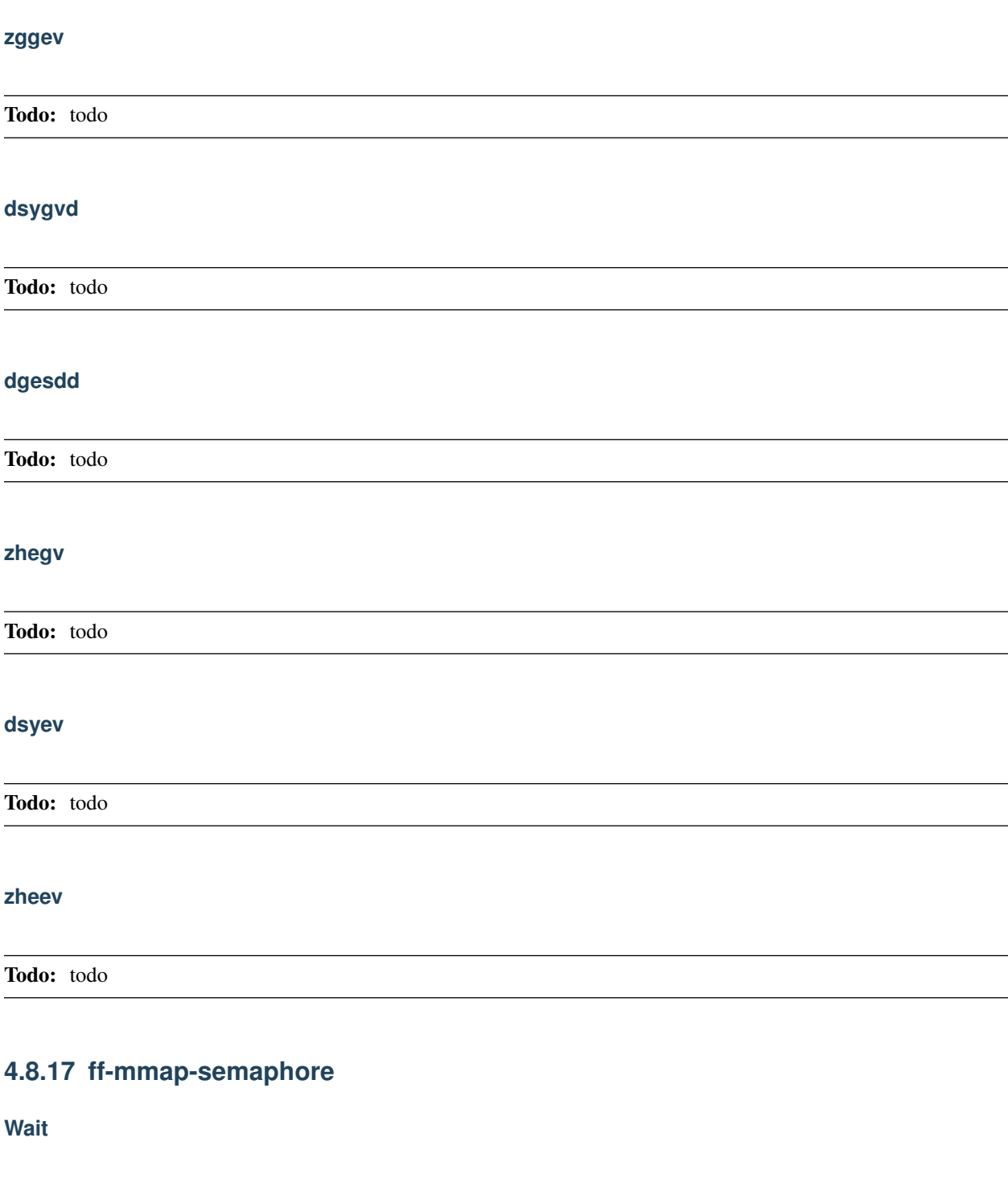

Todo: todo

**trywait**

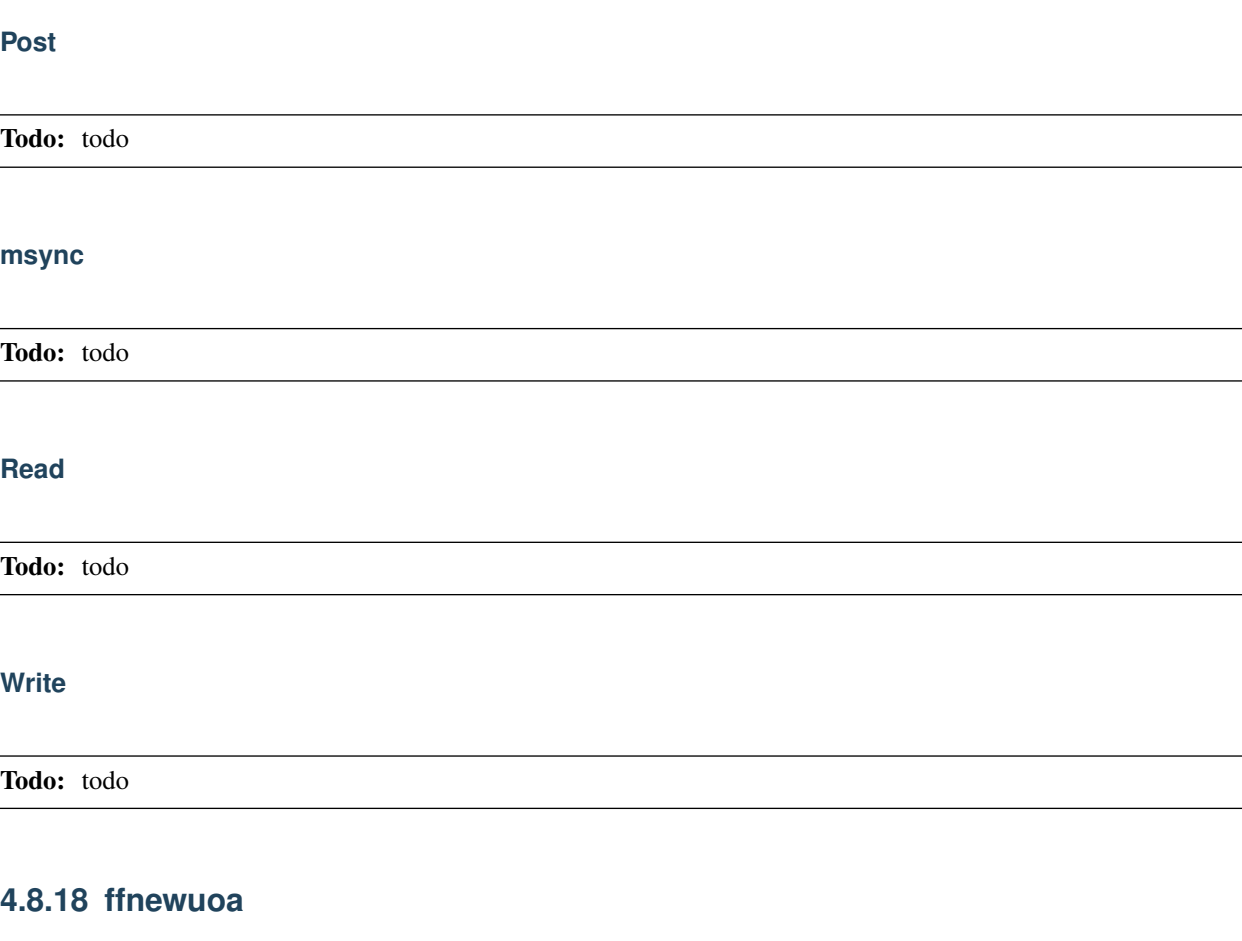

**newuoa**

Todo: todo

# **4.8.19 ff-NLopt**

Refer to the [NLOPT documentation](https://nlopt.readthedocs.io/en/latest/) for more informations.

## **nloptDIRECT**

Todo: todo

## **nloptDIRECTL**

## **nloptDIRECTLRand**

Todo: todo

#### **nloptDIRECTScal**

Todo: todo

## **nloptDIRECTNoScal**

Todo: todo

## **nloptDIRECTLNoScal**

Todo: todo

## **nloptDIRECTLRandNoScal**

Todo: todo

## **nloptOrigDIRECT**

Todo: todo

# **nloptOrigDIRECTL**

Todo: todo

## **nloptStoGO**

## **nloptStoGORand**

Todo: todo

## **nloptLBFGS**

Todo: todo

## **nloptPRAXIS**

Todo: todo

## **nloptVar1**

Todo: todo

## **nloptVar2**

Todo: todo

## **nloptTNewton**

Todo: todo

## **nloptTNewtonRestart**

Todo: todo

## **nloptTNewtonPrecond**

## **nloptTNewtonPrecondRestart**

Todo: todo

## **nloptCRS2**

Todo: todo

## **nloptMMA**

Todo: todo

## **nloptCOBYLA**

Todo: todo

## **nloptNEWUOA**

Todo: todo

## **nloptNEWUOABound**

Todo: todo

## **nloptNelderMead**

Todo: todo

## **nloptSbplx**

# **nloptBOBYQA**

Todo: todo

## **nloptISRES**

Todo: todo

## **nloptSLSQP**

Todo: todo

## **nloptMLSL**

Todo: todo

#### **nloptMLSLLDS**

Todo: todo

## **nloptAUGLAG**

Todo: todo

## **nloptAUGLAGEQ**

Todo: todo

## **4.8.20 ffrandom**

**srandomdev**

## **srandom**

Todo: todo

**random**

Todo: todo

## **4.8.21 FreeFemQA**

**MeshGenQA**

Todo: todo

## **4.8.22 freeyams**

**freeyams**

Todo: todo

## **4.8.23 gmsh**

Need

<sup>1</sup> load "gsmh"

The gmsh software is available [here](http://gmsh.info/)

## **gmshload**

Load a 2D mesh build with Gmsh.

<sup>1</sup> **mesh** Th = gmshload(MeshFile, [**reftri**=RefTri], [renum=Renum]);

Parameters:

- MeshFile (string) Mesh file name
- reftri= (.. todo:: todo)
- renum= (.. todo:: todo)

Output:

• Th (mesh)

## **gmshload3**

Load a 3D mesh build with Gmsh.

```
1 mesh3 Th = gmshload(MeshFile, [reftet=RefTet], [renum=Renum]);
```
Parameters:

- MeshFile (string) Mesh file name
- reftet= (.. todo:: todo)
- renum= (.. todo:: todo)

#### Output:

• Th (mesh3)

## **savegmsh**

Todo: todo

# **4.8.24 gsl**

## **gslpolysolvequadratic**

Todo: todo

## **gslpolysolvecubic**

Todo: todo

#### **gslpolycomplexsolve**

Todo: todo

#### **gslrnguniform**

# **gslrnguniformpos**

Todo: todo

#### **gslname**

Todo: todo

## **gslrngget**

Todo: todo

## **gslrngmin**

Todo: todo

#### **gslrngmax**

Todo: todo

## **gslrngset**

Todo: todo

## **gslrngtype**

Todo: todo

## **4.8.25 ilut**

## **applyIlutPrecond**

## **makeIlutPrecond**

Todo: todo

## **4.8.26 iohdf5**

**savehdf5sol**

Todo: todo

## **4.8.27 iovtk**

#### **savevtk**

Save mesh or solution in vtk/vtu format.

```
savevtk(FileName, Th, [Ux, Uy, Uz], p, [dataname=DataName],
˓→[withsurfacemesh=WithSurfaceMesh], [order=Order], [floatmesh=FloatMesh],
˓→[floatsol=FloatSol], [bin=Bin], [swap=Swap]);
```
Parameters:

- FileName (string) File name: \*.vtk or \*.vtu
- Th (mesh or mesh3)
- [Ux, Uy, Uz], p (fespace function of vector of fespace functions) Solutions to save, as much as wanted
- dataname= (string) Name of solutions, seprated by a space
- withsurfacemesh= (bool) .. todo:: todo
- order= (int[int]) Order of solutions.

Available: 0 or 1

- floatmesh= (bool) .. todo:: todo
- floatsol= (bool) .. todo:: todo
- bin= (bool) If true, save file in binary format
- swap (bool) .. todo:: todo

#### Output:

• None

#### **vtkload**

## **vtkload3**

Todo: todo

## **4.8.28 isoline**

Need

1 load "isoline"

## **isoline**

```
1 int N = isoline(Th, u, xy, iso=Iso, close=Close, smoothing=Smoothing, ratio=Ratio,
˓→eps=Eps, beginend=BeginEnd, file=File);
```
#### Todo: todo

#### **Curve**

Todo: todo

#### **Area**

Todo: todo

## **findallocalmin**

Todo: todo

## **4.8.29 lapack**

**inv**

## **dgeev**

Todo: todo

## **zgeev**

Todo: todo

## **geev**

Todo: todo

## **dggev**

Todo: todo

## **zggev**

Todo: todo

## **dsygvd**

Todo: todo

# **dgesdd**

Todo: todo

## **zhegv**

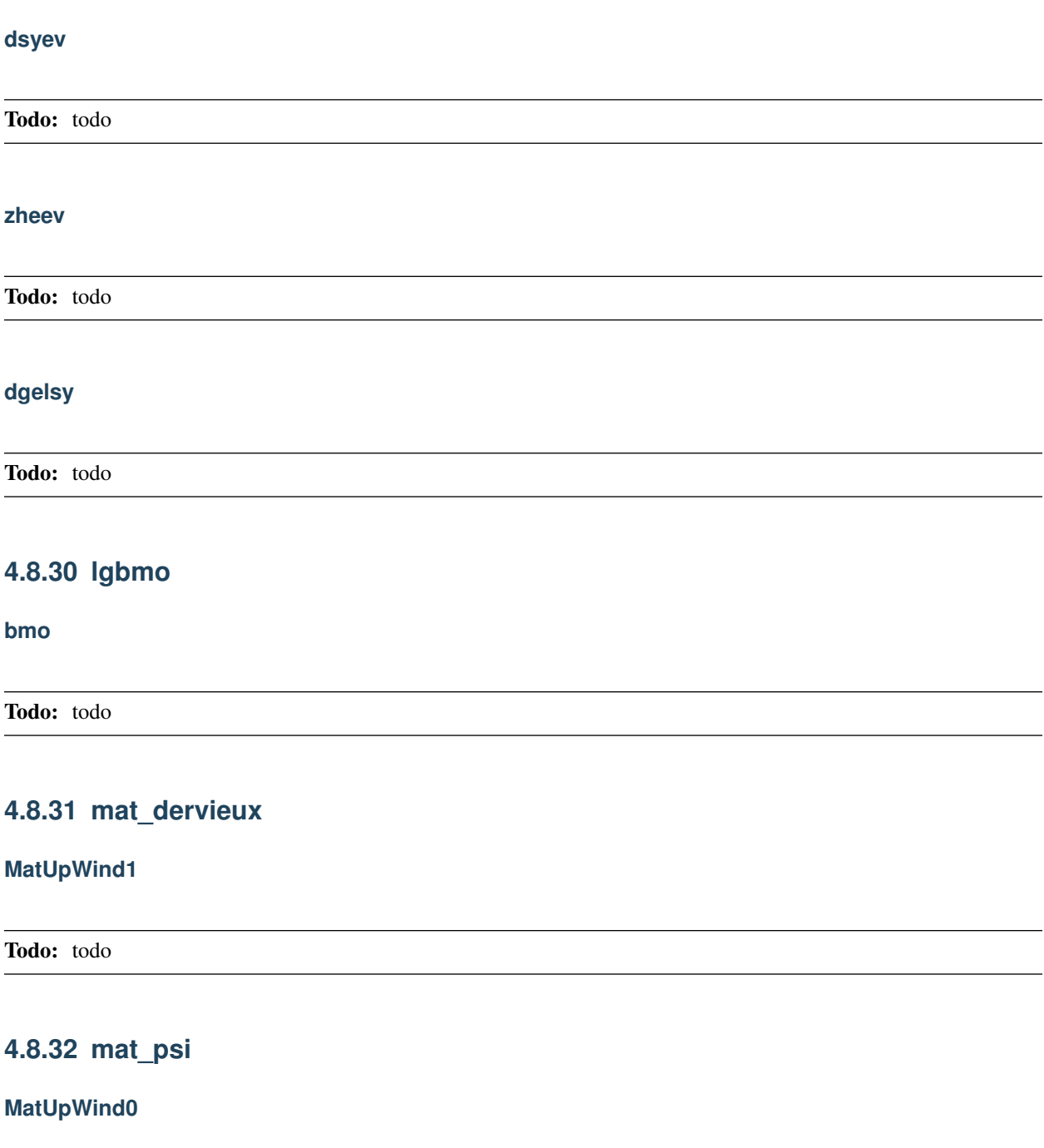

Todo: todo

# **4.8.33 medit**

**medit**

# **savesol** Todo: todo **readsol** Todo: todo **4.8.34 metis metisnodal** Todo: todo **metisdual** Todo: todo

# **4.8.35 MetricKuate**

## **MetricKuate**

Todo: todo

## **4.8.36 MetricPk**

**MetricPk**

Todo: todo

# **4.8.37 mmg3d**

**mmg3d**

# **4.8.38 mmg3d-v4.0**

**mmg3d**

Todo: todo

## **4.8.39 msh3**

## **change**

Todo: todo

#### **movemesh23**

Todo: todo

#### **movemesh2D3Dsurf**

Todo: todo

#### **movemesh3**

Todo: todo

#### **movemesh**

Todo: todo

## **movemesh3D**

#### **deplacement**

Todo: todo

#### **checkbemesh**

Todo: todo

#### **buildlayers**

Todo: todo

#### **bcube**

Todo: todo

#### **cube**

Construct a cubic mesh.

```
1 mesh3 Th = cube(nnX, nnY, nnZ, [X(x), Y(y), Z(z)], [label=Label], [flags=Flags],
˓→[region=Region]);
```
Parameters:

- nnX (int) Number of discretization point along  $x$
- nnY (int) Number of discretization point along  $y$
- $nnZ(int)$  Number of discretization point along  $z$
- $X(x)$  (func) *[Optional]* Affine function of x to define the length Default: x
- $Y(y)$  (func) *[Optional]* Affine function of  $y$  to define the width Default:  $y$
- $Z(z)$  (func) *[Optional]* Affine function of  $z$  to define the height Default:  $z$
- label= (int[int]) *[Optional]*

List of surface labels Default:  $[1, 2, 3, 4, 5, 6]$ 

• flags= (int) *[Optional]*

Refer to *[square](#page-414-0)*

• region= (int) *[Optional]*

Region number of the cube volume Default: 0

Output:

• Th (mesh3) Cube mesh

#### **trunc**

Todo: todo

## **gluemesh**

Todo: todo

#### **extract**

Todo: todo

## **showborder**

Todo: todo

## **getborder**

Todo: todo

## **AddLayers**

Todo: todo

# **4.8.40 mshmet**

**mshmet**

## **4.8.41 MUMPS**

## **defaulttoMUMPSseq**

Todo: todo

## **4.8.42 MUMPS\_seq**

## **defaulttoMUMPSseq**

Todo: todo

# **4.8.43 netgen**

**netg**

Todo: todo

## **netgstl**

Todo: todo

## **netgload**

Todo: todo

# **4.8.44 NewSolver**

## **defaulttoUMFPACK**

# **4.8.45 PARDISO**

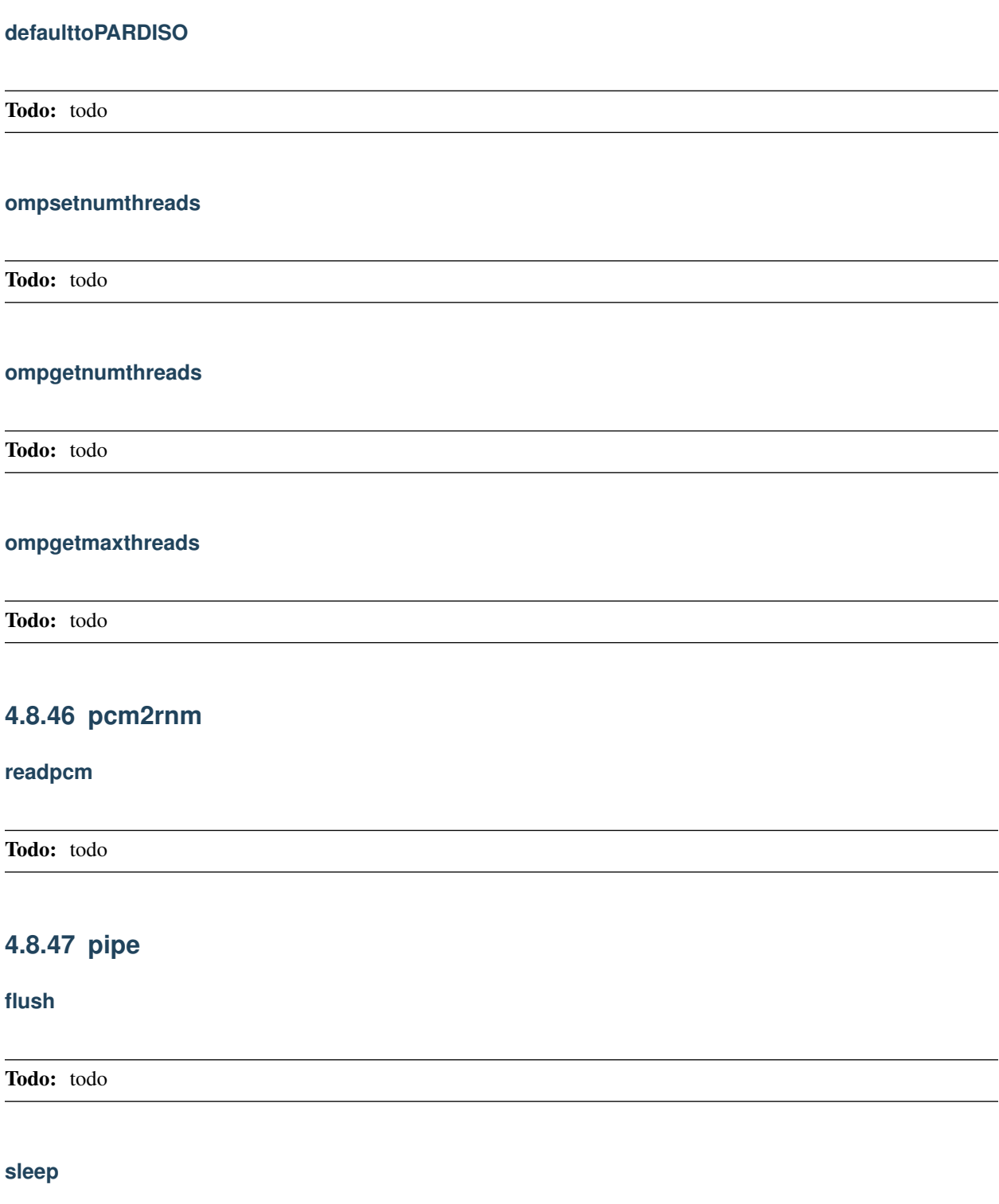

**usleep**

Todo: todo

# **4.8.48 qf11to25**

**QF1d**

Todo: todo

#### **QF2d**

Todo: todo

## **QF3d**

Todo: todo

## **tripleQF**

## **4.8.49 scotch**

**scotch**

Todo: todo

## **4.8.50 shell**

**readdir**

Todo: todo

**unlink**

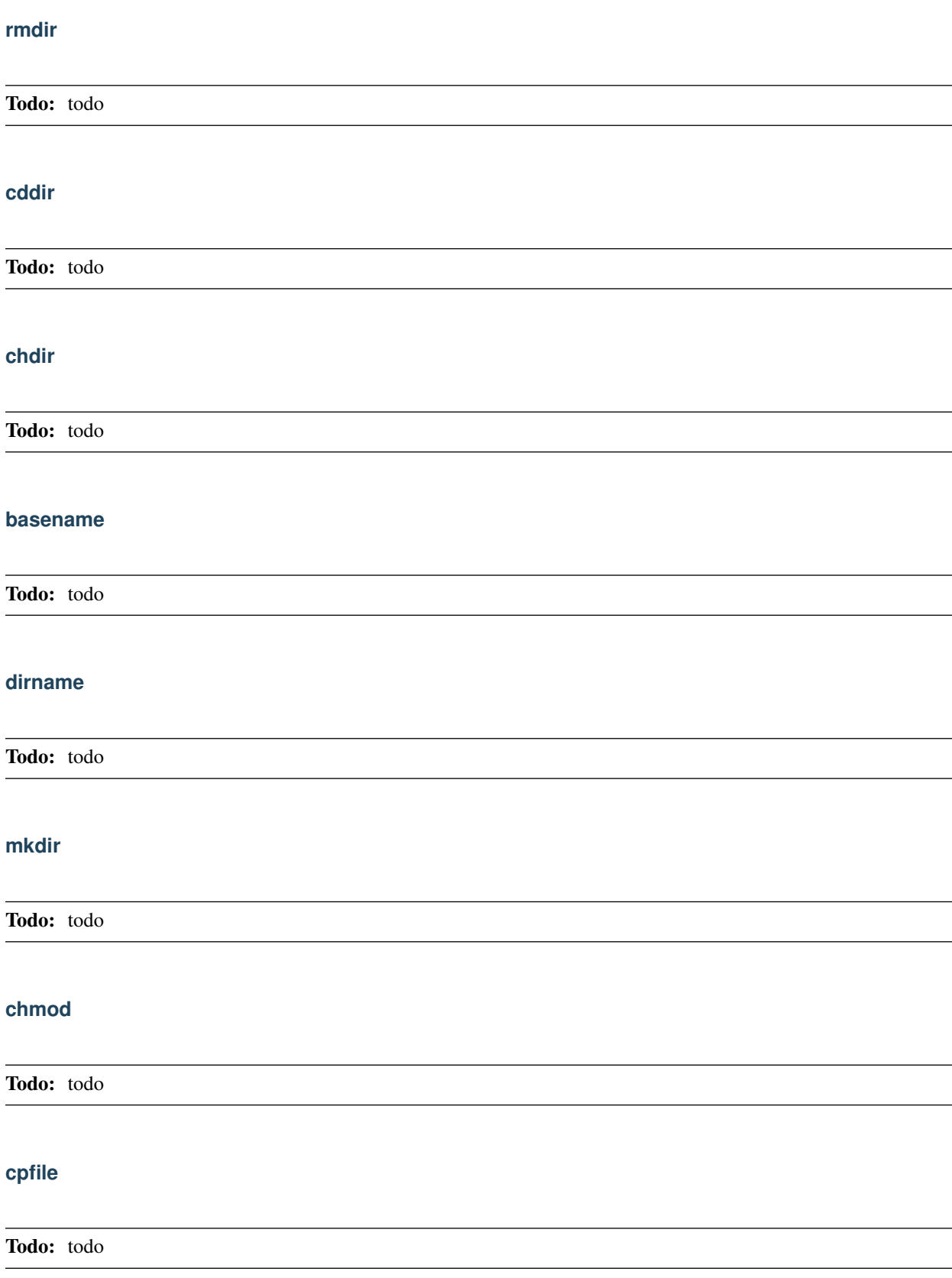

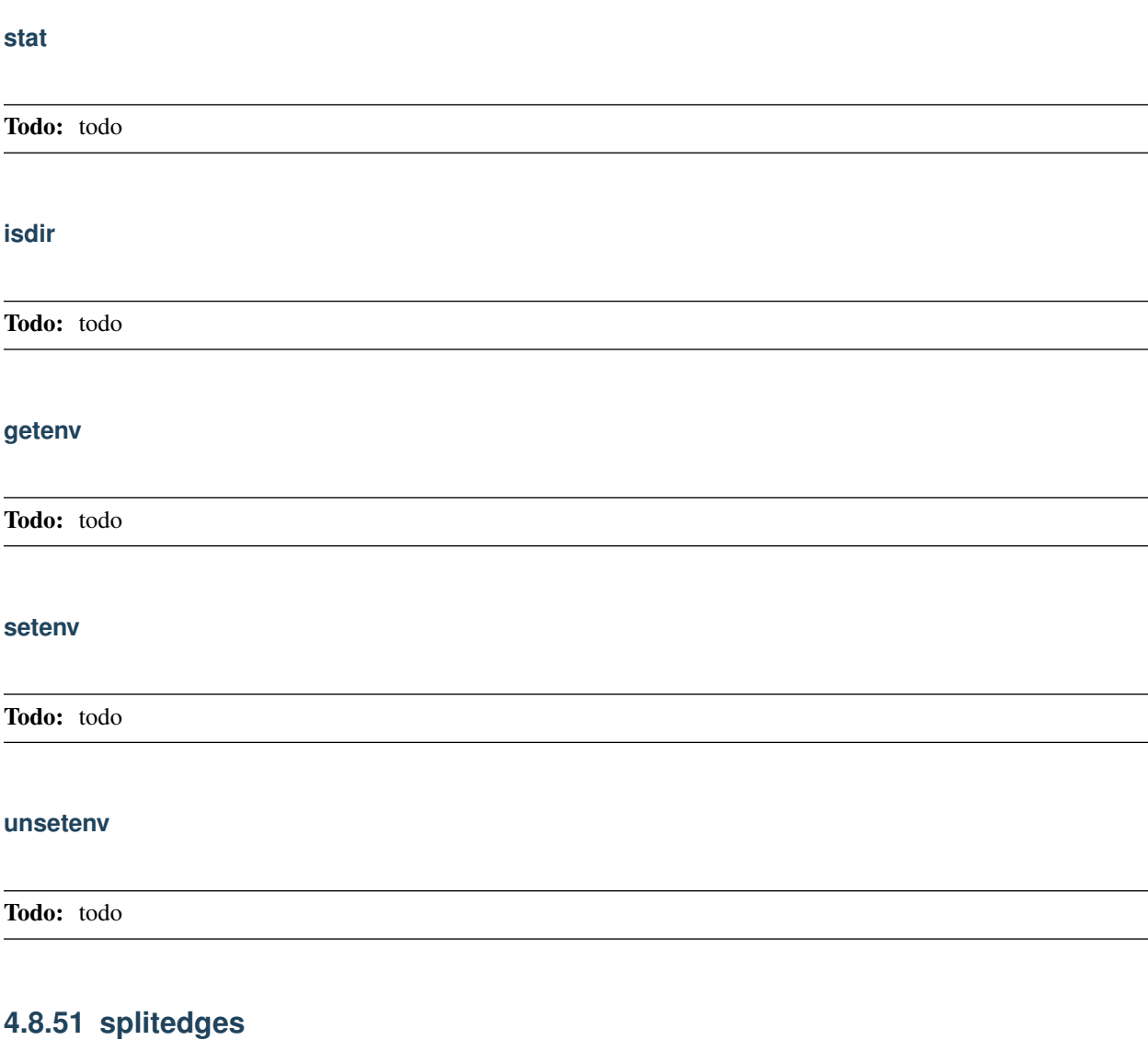

## **SplitedgeMesh**

Todo: todo

# **4.8.52 splitmesh12**

# **splitmesh12**

## **4.8.53 splitmesh3**

**splitmesh3**

Todo: todo

# **4.8.54 splitmesh4**

**splimesh4**

Todo: todo

# **4.8.55 splitmesh6**

**splitmesh6**

Todo: todo

## **4.8.56 SuperLu**

**defaulttoSuperLu**

Todo: todo

# **4.8.57 symmetrizeCSR**

**symmetrizeCSR**

Todo: todo

## **4.8.58 tetgen**

Refer to the [Tetgen documentation](http://wias-berlin.de/software/tetgen/) for more informations.

## **tetgconvexhull**

Todo: todo

#### **tetgtransfo**

Todo: todo

#### **tetg**

Build a 3D mesh from a surface.

```
1 mesh3 Th = tetg(Th0, [reftet=RefTet], [label=Label], [switch=Switch],
  ˓→[nbofholes=NbOfHoles], [holelist=HoleList], [nbofregions=NbOfRegions],
  ˓→[regionlist=RegionList], [nboffacetcl=NbOfFaceTcl], [facetcl=FaceTcl])
```
Todo: todo

#### **tetgreconstruction**

Todo: todo

## **4.8.59 UMFPACK64**

#### **defaulttoUMFPACK64**

Todo: todo

## **4.8.60 VTK\_writer\_3d**

## **Vtkaddmesh**

## **Vtkaddscalar**

Todo: todo

# **4.8.61 VTK\_writer**

**Vtkaddmesh**

Todo: todo

**Vtkaddscalar**

## **CHAPTER**

# **FIVE**

# **MATHEMATICAL MODELS**

*Summary*:

This chapter goes deeper into a number of problems that FreeFEM can solve. It is a complement to the *[Tutorial part](#page-26-0)* which was only an introduction.

Users are invited to contribute to make this models database grow.

# **5.1 Static problems**

#### **5.1.1 Soap Film**

Our starting point here will be the mathematical model to find the shape of soap film which is glued to the ring on the  $xy$ −plane:

$$
C = \{(x, y); x = \cos t, y = \sin t, 0 \le t \le 2\pi\}
$$

We assume the shape of the film is described by the graph  $(x, y, u(x, y))$  of the vertical displacement  $u(x, y)$   $(x^2+y^2 <$ 1) under a vertical pressure p in terms of force per unit area and an initial tension  $\mu$  in terms of force per unit length.

Consider the "small plane" ABCD, A: $(x, y, u(x, y))$ , B: $(x, y, u(x + \delta x, y))$ , C: $(x, y, u(x + \delta x, y + \delta y))$  and  $D: (x, y, u(x, y + \delta y)).$ 

Denote by  $\vec{n}(x, y) = (n_x(x, y), n_y(x, y), n_z(x, y))$  the normal vector of the surface  $z = u(x, y)$ . We see that the vertical force due to the tension  $\mu$  acting along the edge AD is  $-\mu n_x(x, y) \delta y$  and the the vertical force acting along the edge AD is:

$$
\mu n_x(x + \delta x, y) \delta y \simeq \mu \left( n_x(x, y) + \frac{\partial n_x}{\partial x} \delta x \right)(x, y) \delta y
$$

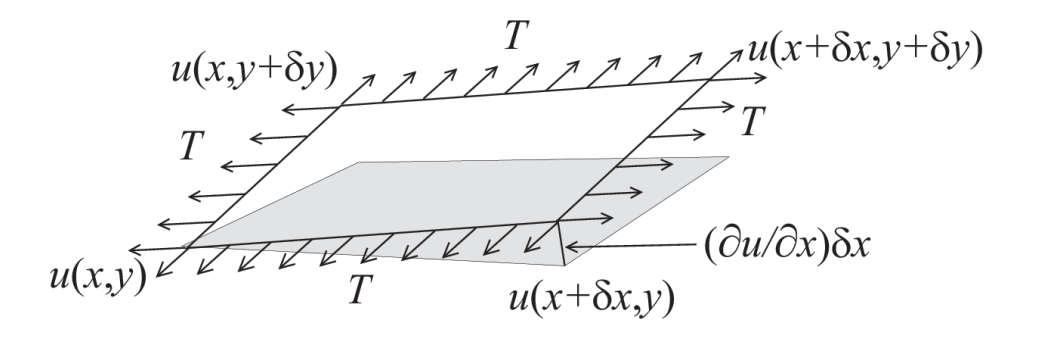

Similarly, for the edges AB and DC we have:

$$
-\mu n_y(x,y)\delta x, \quad \mu (n_y(x,y) + \partial n_y/\partial y) (x,y)\delta x
$$

The force in the vertical direction on the surface ABCD due to the tension  $\mu$  is given by:

$$
\mu (\partial n_x/\partial x) \,\delta x \delta y + T (\partial n_y/\partial y) \,\delta y \delta x
$$

Assuming small displacements, we have:

$$
\nu_x = (\partial u/\partial x)/\sqrt{1+(\partial u/\partial x)^2+(\partial u/\partial y)^2} \simeq \partial u/\partial x,
$$
  
\n
$$
\nu_y = (\partial u/\partial y)/\sqrt{1+(\partial u/\partial x)^2+(\partial u/\partial y)^2} \simeq \partial u/\partial y
$$

Letting  $\delta x \to dx$ ,  $\delta y \to dy$ , we have the equilibrium of the vertical displacement of soap film on ABCD by p:

$$
\mu dxdy\partial^2 u/\partial x^2 + \mu dxdy\partial^2 u/\partial y^2 + p dxdy = 0
$$

Using the Laplace operator  $\Delta = \frac{\partial^2}{\partial x^2} + \frac{\partial^2}{\partial y^2}$ , we can find the virtual displacement write the following:

$$
-\Delta u = f \quad \text{in } \Omega
$$

where  $f = p/\mu$ ,  $\Omega = \{(x, y); x^2 + y^2 < 1\}.$ 

*[Poisson's equation](#page-28-0)* appears also in **electrostatics** taking the form of  $f = \rho/\epsilon$  where  $\rho$  is the charge density,  $\epsilon$  the dielectric constant and  $u$  is named as electrostatic potential.

The soap film is glued to the ring  $\partial \Omega = C$ , then we have the boundary condition:

$$
u=0 \quad \text{on } \partial\Omega
$$

If the force is gravity, for simplify, we assume that  $f = -1$ .

```
// Parameters
2 \text{ int} \text{ m} = 50;3 func f = -1;
4 func ue = (x^2+y^2-1)/4; //ue: exact solution
5
6 // Mesh
7 border a(t=0, 2*pi){x=cos(t); y=sin(t); label=1;}
\mathbf{s} \mathbf{mesh} disk = buildmesh(a(nn));
9 plot(disk);
10
11 // Fespace
12 fespace femp1(disk, P1);
13 femp1 u, v;
14
15 // Problem
16 problem laplace (u, v)
17 = int2d(disk)( //bilinear form
18 dx(u) * dx(v)19 + dy(u) *dy(v)
20 )
21 - int2d(disk)( //linear form
22 f \star v
23 )
24 + on(1, u=0) //boundary condition
25 \vert ;
26
```
(continues on next page)

(continued from previous page)

```
27 // Solve
28 laplace;
29
30 // Plot
31 plot (u, value=true, wait=true);
32
33 // Error
34 fempl err = u - ue;35 plot(err, value=true, wait=true);
36
37 cout << "error L2 = " << sqrt( int2d(disk)(err^2) )<< end1;
38 cout << "error H10 = " << sqrt( int2d(disk)((dx(u)-x/2)^2) + int2d(disk)((dy(u)-y/2)^
   ˓→2) )<< endl;
39
40 /// Re-run with a mesh adaptation ///
41
42 // Mesh adaptation
43 disk = adaptmesh(disk, u, err=0.01);
44 plot(disk, wait=true);
45
46 // Solve
47 laplace;
48 plot (u, value=true, wait=true);
49
50 // Error
\text{sn} err = u - ue; //become FE-function on adapted mesh
52 plot(err, value=true, wait=true);
53
\frac{1}{54} cout << "error L2 = " << sqrt( int2d(disk)(err^2) )<< endl;
55 cout << "error H10 = " << sqrt( int2d(disk)((dx(u)-x/2)^2) + int2d(disk)((dy(u)-y/2)^
   ˓→2) )<< endl;
```
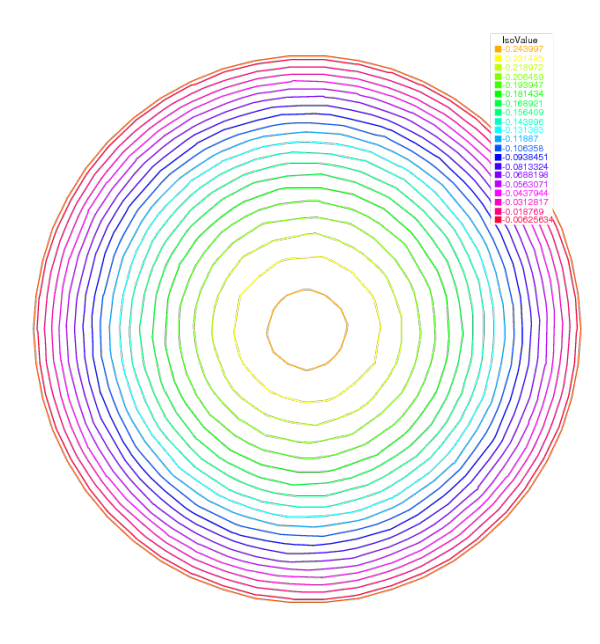

Fig. 5.1: Isovalue of  $u$ 

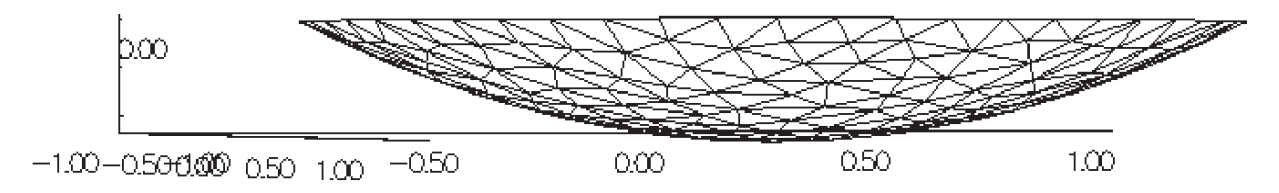

Fig. 5.2: A side view of  $u$ 

In the 37th line, the  $L^2$ -error estimation between the exact solution  $u_e$ ,

$$
||u_h - u_e||_{0,\Omega} = \left(\int_{\Omega} |u_h - u_e|^2 \, \text{textd}x \text{textd}y\right)^{1/2}
$$

and in the following line, the  $H^1$ -error seminorm estimation:

$$
|u_h - u_e|_{1,\Omega} = \left(\int_{\Omega} |\nabla u_h - \nabla u_e|^2 \, \text{textd}x \text{textd}y\right)^{1/2}
$$

are done on the initial mesh. The results are  $||u_h - u_e||_{0,\Omega} = 0.000384045$ ,  $|u_h - u_e|_{1,\Omega} = 0.0375506$ .

After the adaptation, we have  $||u_h - u_e||_{0,\Omega} = 0.000109043$ ,  $|u_h - u_e|_{1,\Omega} = 0.0188411$ . So the numerical solution is improved by adaptation of mesh.

## **5.1.2 Electrostatics**

<span id="page-499-0"></span>We assume that there is no current and a time independent charge distribution. Then the electric field E satisfies:

$$
\begin{array}{rcl}\n\text{div}\mathbf{E} & = & \rho/\epsilon \\
\text{curl}\mathbf{E} & = & 0\n\end{array} \tag{5.1}
$$

where  $\rho$  is the charge density and  $\epsilon$  is called the permittivity of free space.

From the equation [\(5.1\)](#page-499-0) We can introduce the electrostatic potential such that  $\mathbf{E} = -\nabla \phi$ . Then we have Poisson's equation  $-\Delta \phi = f, f = -\rho/\epsilon$ .

We now obtain the equipotential line which is the level curve of  $\phi$ , when there are no charges except conductors  ${C_i}_{1,\cdots,K}$ . Let us assume K conductors  $C_1, \cdots, C_K$  within an enclosure  $C_0$ .

Each one is held at an electrostatic potential  $\varphi_i$ . We assume that the enclosure C0 is held at potential 0. In order to know  $\varphi(x)$  at any point x of the domain  $\Omega$ , we must solve:

$$
-\Delta \varphi = 0 \quad \text{in } \Omega
$$

where  $\Omega$  is the interior of  $C_0$  minus the conductors  $C_i$ , and  $\Gamma$  is the boundary of  $\Omega$ , that is  $\sum_{i=0}^{N} C_i$ .

Here g is any function of x equal to  $\varphi_i$  on  $C_i$  and to 0 on  $C_0$ . The boundary equation is a reduced form for:

$$
\varphi = \varphi_i \text{ on } C_i, \ i = 1...N, \varphi = 0 \text{ on } C_0.
$$

First we give the geometrical informations;  $C_0 = \{(x, y); x^2 + y^2 = 5^2\}$ ,  $C_1 = \{(x, y): \frac{1}{0.3^2}(x - 2)^2 + \frac{1}{3^2}y^2 = 1\}$ ,  $C_2 = \{ (x, y) : \frac{1}{0.3^2} (x + 2)^2 + \frac{1}{3^2} y^2 = 1 \}.$ 

Let  $\Omega$  be the disk enclosed by  $C_0$  with the elliptical holes enclosed by  $C_1$  and  $C_2$ . Note that  $C_0$  is described counterclockwise, whereas the elliptical holes are described clockwise, because the boundary must be oriented so that the computational domain is to its left.

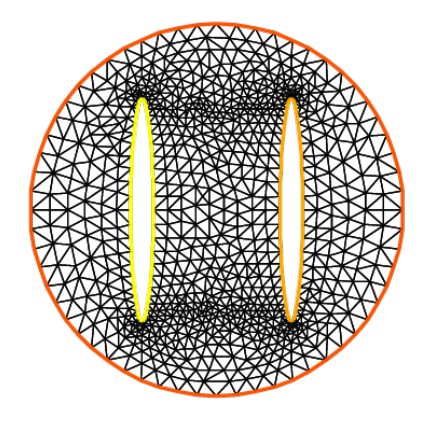

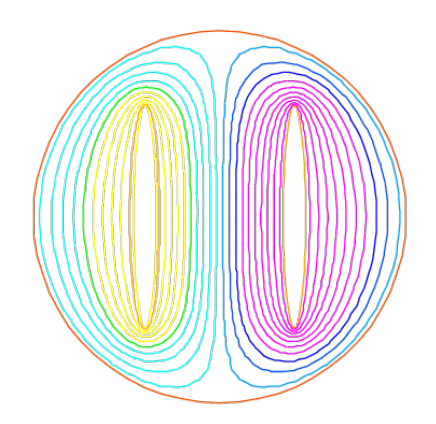

(a) Disk with two elliptical holes (b) Equipotential lines where  $C_1$  is located in right hand side

```
1 // Mesh
2 border C0(t=0, 2*pi){x=5*cos(t); y=5*sin(t);}
3 border C1(t=0, 2*pi){x=2+0.3*cos(t); y=3*sin(t);}
4 border C2(t=0, 2*pi){x=-2+0.3*cos(t); y=3*sin(t);}
5
6 \text{mesh} Th = buildmesh(C0(60) + C1(-50) + C2(-50));
7 plot(Th);
8
9 // Fespace
10 fespace Vh(Th, P1);
11 Vh uh, vh;
12
13 // Problem
14 problem Electro (uh, vh)
15 = int2d(Th)( //bilinear
dx(\uh) *dx(\vh)17 + dy(uh) \stardy(vh)
18 )
19 + on(CO, uh=0) //boundary condition on C_0_{20} + on(C1, uh=1) //+1 volt on C_1
21 + on (C2, uh=-1) //-1 volt on C_222 \quad \vert \quad \vert \quad ;2324 // Solve
25 Electro;
_{26} plot (uh);
```
## **5.1.3 Aerodynamics**

Let us consider a wing profile S in a uniform flow. Infinity will be represented by a large circle  $\Gamma_{\infty}$ . As previously, we must solve:

$$
\Delta \varphi = 0 \quad \text{in } \Omega, \quad \varphi|_{S} = c, \quad \varphi|_{\Gamma_{\infty}} = u_{\infty 1x} - u_{\infty 2x} \tag{5.2}
$$

<span id="page-500-0"></span>where  $\Omega$  is the area occupied by the fluid,  $u_{\infty}$  is the air speed at infinity, c is a constant to be determined so that  $\partial_{\eta}\varphi$ is continuous at the trailing edge  $P$  of  $S$  (so-called Kutta-Joukowski condition). Lift is proportional to  $c$ .

To find c we use a superposition method. As all equations in [\(5.2\)](#page-500-0) are linear, the solution  $\varphi_c$  is a linear function of c

$$
\varphi_c = \varphi_0 + c\varphi_1
$$

where  $\varphi_0$  is a solution of [\(5.2\)](#page-500-0) with  $c = 0$  and  $\varphi_1$  is a solution with  $c = 1$  and zero speed at infinity.

With these two fields computed, we shall determine c by requiring the continuity of  $\partial \varphi / \partial n$  at the trailing edge. An equation for the upper surface of a NACA0012 (this is a classical wing profile in aerodynamics; the rear of the wing is called the trailing edge) is:

$$
y = 0.17735\sqrt{x} - 0.075597x - 0.212836x^{2} + 0.17363x^{3} - 0.06254x^{4}
$$

Taking an incidence angle  $\alpha$  such that tan  $\alpha = 0.1$ , we must solve:

$$
-\Delta \varphi = 0 \quad \text{in } \Omega, \quad \varphi|_{\Gamma_1} = y - 0.1x, \quad \varphi|_{\Gamma_2} = c
$$

where  $\Gamma_2$  is the wing profile and  $\Gamma_1$  is an approximation of infinity. One finds c by solving:

$$
\begin{array}{ccccccccc}\n-\Delta\varphi_0 & = & 0 & \text{in } \Omega & , & \varphi_0|_{\Gamma_1} & = & y - 0.1x & , & \varphi_0|_{\Gamma_2} & = & 0, \\
-\Delta\varphi_1 & = & 0 & \text{in } \Omega & , & \varphi_1|_{\Gamma_1} & = & 0 & , & \varphi_1|_{\Gamma_2} & = & 1\n\end{array}
$$

The solution  $\varphi = \varphi_0 + c\varphi_1$  allows us to find c by writing that  $\partial_n \varphi$  has no jump at the trailing edge  $P = (1, 0)$ .

We have  $\partial n\varphi - (\varphi(P^+) - \varphi(P))/\delta$  where  $P^+$  is the point just above P in the direction normal to the profile at a distance  $\delta$ . Thus the jump of  $\partial_n \varphi$  is  $(\varphi_0|_{P^+} + c(\varphi_1|_{P^+} - 1)) + (\varphi_0|_{P^-} + c(\varphi_1|_{P^-} - 1))$  divided by  $\delta$  because the normal changes sign between the lower and upper surfaces. Thus

$$
c = -\frac{\varphi_0|_{P^+} + \varphi_0|_{P^-}}{(\varphi_1|_{P^+} + \varphi_1|_{P^-} - 2)},
$$

which can be programmed as:

$$
c = -\frac{\varphi_0(0.99, 0.01) + \varphi_0(0.99, -0.01)}{(\varphi_1(0.99, 0.01) + \varphi_1(0.99, -0.01) - 2)}.
$$

```
1 // Mesh
2 border a(t=0, 2*pi){x=5*cos(t); y=5*sin(t);}
3 border upper(t=0, 1) {
4 x=t;
\mathbf{y} = 0.17735*sqrt(\mathbf{t}) - 0.075597*\mathbf{t} - 0.212836*(\mathbf{t}^2) + 0.17363*(\mathbf{t}^3) - 0.06254*(\mathbf{t}^4);6 }
7 border lower(t=1, 0) {
8 x=t;
9 y=-(0.17735*sqrt(t) - 0.075597*t - 0.212836*(t^2) + 0.17363*(t^3) - 0.06254*(t^
   \leftrightarrow4));
10 }
11 border c(t=0, 2*pi){x=0.8*cos(t)+0.5; y=0.8*sin(t);}
12
13 mesh Zoom = buildmesh(c(30) + upper(35) + lower(35));
14 mesh Th = buildmesh(a(30) + upper(35) + lower(35));
15
16 // Fespace
17 fespace Vh(Th, P2);
18 Vh psi0, psi1, vh;
19
20 fespace ZVh(Zoom, P2);
21
```
(continues on next page)

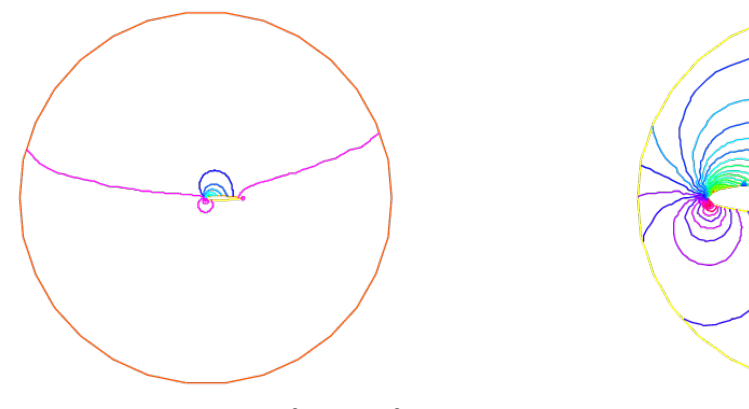

(a) Isovalue of  $cp = -(\partial_x \psi)^2 - (\partial_y \psi)^2$ 

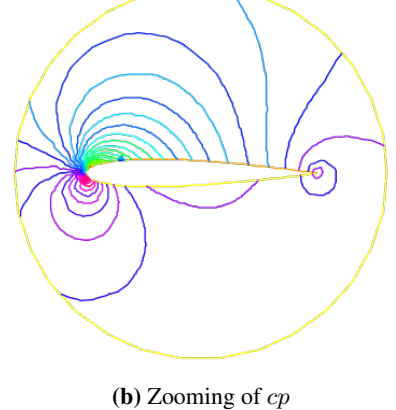

(continued from previous page)

```
22 // Problem
23 solve Joukowski0(psi0, vh)
_{24} = int2d(Th)(
\frac{1}{25} dx(psi0) *dx(vh)
26 + dy(psi0) \stardy(vh)
27 )
28 + \text{on}(a, \text{psi}-9.1*x)29 + on(upper, lower, psi0=0)
30 \quad \frac{\phantom{0}}{\phantom{0}} ;
31
_{32} plot (psi0);
33
34 solve Joukowski1(psi1,vh)
35 = int2d(Th)36 dx(psi1) \stardx(vh)
37 + dy(psil) *dy(vh)
38 )
39 + on (a, psil=0)
^{40} + on (upper, lower, psil=1);
41
42 plot(psi1);
43
44 //continuity of pressure at trailing edge
\text{real} beta = psi0(0.99,0.01) + psi0(0.99,-0.01);
46 | beta = -beta / (psi1(0.99, 0.01) + psi1(0.99, -0.01) -2);
47
48 | Vh psi = beta*psil + psi0;
49 plot(psi);
50
51 ZVh Zpsi = psi;
52 plot(Zpsi, bw=true);
53
54 ZVh cp = -dx(psi)^2 - dy(psi)^2;
55 plot(cp);
56
57 ZVh Zcp = cp;
58 plot(Zcp, nbiso=40);
```
## **5.1.4 Error estimation**

There are famous estimation between the numerical result  $u<sub>h</sub>$  and the exact solution  $u$  of the *[Poisson's problem](#page-28-0)*:

<span id="page-503-0"></span>If triangulations  $\{\mathcal{T}_h\}_{h\downarrow 0}$  is regular (see *[Regular Triangulation](#page-114-0)*), then we have the estimates:

$$
\begin{array}{rcl}\n|\nabla u - \nabla u_h|_{0,\Omega} & \leq & C_1 h \\
\|u - u_h\|_{0,\Omega} & \leq & C_2 h^2\n\end{array} \tag{5.3}
$$

with constants  $C_1$ ,  $C_2$  independent of h, if u is in  $H^2(\Omega)$ . It is known that  $u \in H^2(\Omega)$  if  $\Omega$  is convex.

In this section we check [\(5.3\)](#page-503-0). We will pick up numericall error if we use the numerical derivative, so we will use the following for [\(5.3\)](#page-503-0).

$$
\int_{\Omega} |\nabla u - \nabla u_h|^2 \, \text{textd}x \text{textd}y = \int_{\Omega} \nabla u \cdot \nabla (u - 2u_h) \, \text{textd}x \text{textd}y + \int_{\Omega} \nabla u_h \cdot \nabla u_h \, \text{textd}x \text{textd}y
$$
\n
$$
= \int_{\Omega} f(u - 2u_h) \, \text{textd}x \text{textd}y + \int_{\Omega} fu_h \, \text{textd}x \text{textd}x \text{textd}y
$$

The constants  $C_1$ ,  $C_2$  are depend on  $\mathcal{T}_h$  and  $f$ , so we will find them by **FreeFEM**.

In general, we cannot get the solution  $u$  as a elementary functions even if spetical functions are added. Instead of the exact solution, here we use the approximate solution  $u_0$  in  $V_h(\mathcal{T}_h, P_2)$ ,  $h \sim 0$ .

```
1 // Parameters
2 func f = \mathbf{x} * \mathbf{y};
3
4 //Mesh
\frac{1}{5} mesh Th0 = square(100, 100);
6
7 // Fespace
8 fespace V0h(Th0, P2);
9 V0h u0, v0;
10
11 // Problem
12 solve Poisson0 (u0, v0)
13 = int2d(Th0)(
14 dx(u0)*dx(v0)15 + dy(u0) *dy(v0)16 )
17 - int2d(Th0)(
18 f \star \text{v}019 )
_{20} + on(1, 2, 3, 4, u0=0)
21 \vert ;
_{22} plot (u0);
2324 // Error loop
25 real[int] errL2(10), errH1(10);
26 for (int i = 1; i <= 10; i++){
27 // Mesh
28 mesh Th = square(5+i*3,5+i*3);
29
30 // Fespace
31 fespace Vh(Th, P1);
32 Vh u, v;
33 fespace Ph(Th, P0);
34 Ph h = hTriangle; //get the size of all triangles
35
36 // Problem
37 solve Poisson (u, v)
```
(continues on next page)
```
38 = int2d(Th)(
\text{d}x(u) * d x(v)40 + dy(u) \stardy(v)
41 )
42 - int2d(Th) (
43 f \star v
44 )
45 + on(1, 2, 3, 4, u=0)
46 ;
4748 // Error
49 V0h uu = u; //interpolate solution on first mesh
50 errL2[i-1] = sqrt( int2d(Th0)((uu - u0)^2) )/h[].max^2;
\text{sn} errH1[i-1] = sqrt( int2d(Th0)(f * (u0 - 2 * uu + uu)) )/h[].max;
52 \mid \}53
54 // Display
55 cout << "C1 = " << errL2.max << "("<<errL2.min<<")" << endl;
56 cout << "C2 = " << errH1.max << "("<<errH1.min<<")" << endl;
```
We can guess that  $C_1 = 0.0179253(0.0173266)$  and  $C_2 = 0.0729566(0.0707543)$ , where the numbers inside the parentheses are minimum in calculation.

### **5.1.5 Periodic Boundary Conditions**

We now solve the Poisson equation:

$$
-\Delta u = \sin(x + \pi/4.) * \cos(y + \pi/4.)
$$

on the square  $]0, 2\pi[^2$  under bi-periodic boundary condition  $u(0, y) = u(2\pi, y)$  for all y and  $u(x, 0) = u(x, 2\pi)$  for all  $x$ .

These boundary conditions are achieved from the definition of the periodic finite element space.

```
1 // Parameters
\mathbf{2} func \mathbf{f} = \sin(\mathbf{x} + \mathbf{pi}/4.) * \cos(\mathbf{y} + \mathbf{pi}/4.); //right hand side
3
4 // Mesh
5 mesh Th = square(10, 10, [2*x*pi, 2*y*pi]);
6
7 // Fespace
8 //defined the fespace with periodic condition
9 //label: 2 and 4 are left and right side with y the curve abscissa
10 \t // 1 and 2 are bottom and upper side with x the curve abscissa
11 fespace Vh(Th, P2, periodic=[[2, y], [4, y], [1, x], [3, x]]);
_{12} Vh uh, vh;
13
14 // Problem
15 problem laplace (uh, vh)
_{16} = int2d(Th)(
dx(\text{uh}) *dx(\text{vh})18 + dy(uh) \stardy(vh)
19 )
20 + \text{int2d(Th)}21 - f *vh
```
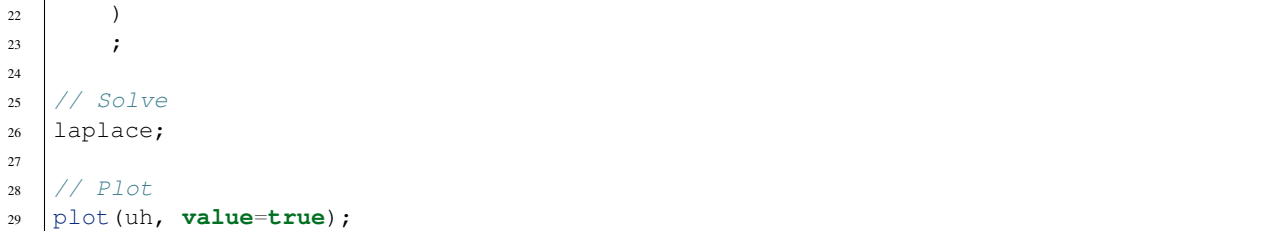

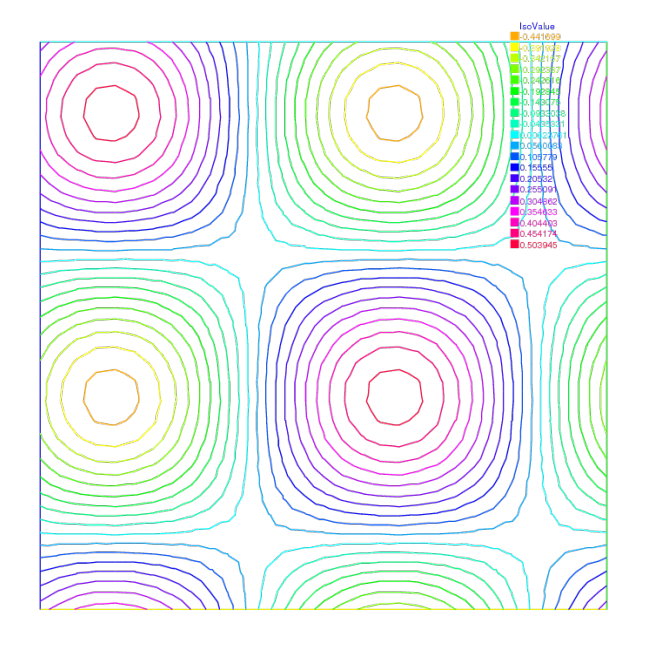

Fig. 5.5: The isovalue of solution  $u$  with periodic boundary condition

The periodic condition does not necessarily require parallel boundaries. The following example give such example.

Tip: Periodic boundary conditions - non-parallel boundaries

```
1 // Parameters
2 \text{ int } n = 10;\text{real } r = 0.25;4 real r2 = 1.732;
5 func f = (y+x+1) * (y+x-1) * (y-x+1) * (y-x-1);
6
7 // Mesh
8 border a(t=0, 1){x=-t+1; y=t; label=1;};
9 border b(t=0, 1){x=-t; y=1-t; label=2;};
10 border c(t=0, 1){x=t-1; y=-t; label=3;};
11 border d(t=0, 1){x=t; y=-1+t; label=4;};
12 border e(t=0, 2*pi){x=r*cos(t); y=-r*sin(t); label=0;};
13 mesh Th = buildmesh(a(n) + b(n) + c(n) + d(n) + e(n));
14 plot(Th, wait=true);
15
16 // Fespace
17 //warning for periodic condition:
18 //side a and c
```

```
19 \frac{1}{\sqrt{2}} //on side a (label 1) $ x \in [0,1] $ or $ x-y\in [-1,1] $
20 //on side c (label 3) $ x \in [-1,0]$ or $ x-y\in[-1,1] $
21 //so the common abscissa can be respectively $x$ and $x+1$
22 //or you can can try curviline abscissa \xi x - y \xi and \xi x - y \xi23 //1 first way
24 //fespace Vh(Th, P2, periodic=[[2, 1+x], [4, x], [1, x], [3, 1+x]]);
25 //2 second way
26 fespace Vh(Th, P2, periodic=[[2, x+y], [4, x+y], [1, x-y], [3, x-y]]);
27 Vh uh, vh;
2829 // Problem
30 real intf = int2d(Th)(f);
31 real mTh = int2d(Th)(1);
32 real k = intf / mTh;
33 problem laplace (uh, vh)
34 = \text{int2d(Th)}35 dx(uh) \stardx(vh)
36 + dy(\uh) *dy(\vh)37 )
38 + int2d(Th) (
39 (k-f) \times \text{vh}40 )
41 \vert ;
42
43 // Solve
44 laplace;
45
46 // Plot
47 plot(uh, wait=true);
```
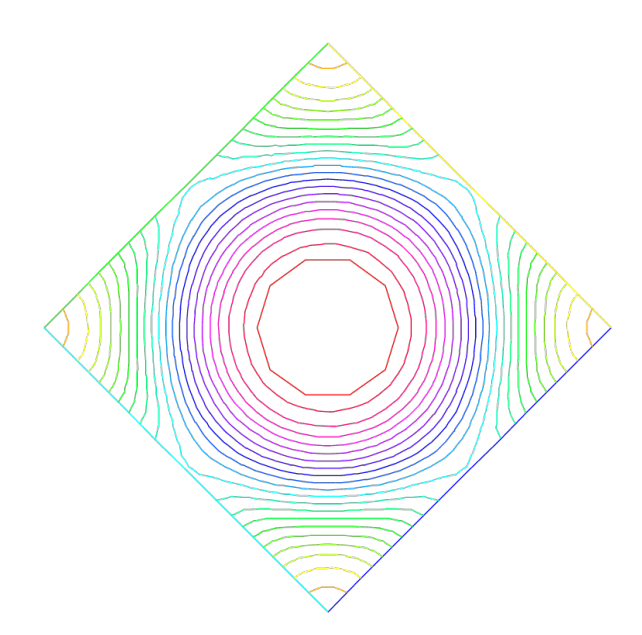

Fig. 5.6: The isovalue of solution u for  $\Delta u = ((y+x)^2 + 1)((y-x)^2 + 1) - k$ , in  $\Omega$  and  $\partial_n u = 0$  on hole, and with two periodic boundary condition on external border

An other example with no equal border, just to see if the code works.

Tip: Periodic boundary conditions - non-equal border

```
1 // Macro
2 //irregular boundary condition to build border AB
3 macro LINEBORDER(A, B, lab)
4 border A#B(t=0,1){ real t1=1.-t;
5 x=A#x*t1+B#x*t;
6 y=A#y*t1+B#y*t;
7 label=lab; } //EOM
8 // compute \binom{1}{AB}\right) A=(ax, ay) et B =(bx, by)
9 macro dist(ax, ay, bx, by)
10 sqrt(square((ax)-(bx)) + square((ay)-(by))) //EOM
11 macro Grad(u) [dx(u), dy(u)] //EOM
12
13 // Parameters
14 \intint n = 10;
15 \text{real} Ax = 0.9, Ay = 1;
16 real Bx = 2, By = 1;
17 real Cx = 2.5, Cy = 2.5;
18 real Dx = 1, Dy = 2;
19 real qx = (Ax+Bx+Cx+Dx)/4.;
20 real gy = (Ay+By+Cy+Dy)/4.;
21
22 // Mesh
23 LINEBORDER(A,B,1)
24 LINEBORDER(B,C,2)
25 | LINEBORDER (C, D, 3)26 LINEBORDER(D,A,4)
27 mesh Th=buildmesh(AB(n)+BC(n)+CD(n)+DA(n),fixedborder=1);
28
29 // Fespace
\text{real } \mathbf{11} = \text{dist}(A\text{x},A\text{y},B\text{x},B\text{y});\text{real} l2 = dist(Bx, By, Cx, Cy);
\text{real} 13 = dist(Cx, Cy, Dx, Dy);
\text{real} 14 = dist(Dx, Dy, Ax, Ay);
func s1 = dist(Ax, Ay, x, y)/11; //absisse on AB = /|AX| / / |AB|/func s2 = dist(Bx, By, x, y) /12; //absisse on BC = /|BX|//|BC|func s3 = dist(Cx, Cy, x, y) / 13; //absisse on CD = ||CX||/|CD||37 func s4 = dist(Dx, Dy, x, y)/14; //absisse on DA = /|DX|//|DA|/38 verbosity = 6; //to see the abscisse value of the periodic condition
39 fespace Vh(Th, P1, periodic=[[1, s1], [3, s3], [2, s2], [4, s4]]);
40 verbosity = 1; //reset verbosity
41 Vh u, v;
42
43 real cc = 0;
44 cc = int2d(Th)((x-gx) *(y-gy) - cc)/Th.area;
45 cout << "compatibility = " << int2d(Th)((\mathbf{x}-g\mathbf{x}) * (\mathbf{y}-g\mathbf{y})-\text{cc}) << endl;
46
47 // Problem
48 solve Poisson (u, v)
49 = int2d(Th)50 \Big| Grad(u) \star Grad(v)
1 + 1e^{-10*u+v}52 )
53 -int2d(Th) (
```

```
54 10*v*( (x-gx)*(y-gy) - cc)
55 )
56 ;
57
58 // Plot
59 plot(u, value=true);
```
Tip: Periodic boundry conditions - Poisson cube-balloon

```
1 load "msh3" load "tetgen" load "medit"
2
3 // Parameters
4 real hs = 0.1; //mesh size on sphere
\mathbf{s} int [int] N = [20, 20, 20];
6 real [int,int] B = [[-1, 1], [-1, 1], [-1, 1]];
\tau int [int,int] L = [[1, 2], [3, 4], [5, 6]];8
\text{real x0 = 0.3, y0 = 0.4, z0 = 06;}10 func f = sin(x*2*pi+x0)*sin(y*2*pi+y0)*sin(z*2*pi+z0);
11
12 // Mesh
13 bool buildTh = 0;
14 mesh3 Th;
15 try { //a way to build one time the mesh or read it if the file exist
16 Th = readmesh3("Th-hex-sph.mesh");
17 }
18 catch (...){
19 buildTh = 1;
20 \mid \}21
22 if (buildTh){
23 include "MeshSurface.idp"
24
25 // Surface Mesh
26 mesh3 ThH = SurfaceHex(N, B, L, 1);
27 mesh3 ThS = Sphere(0.5, hs, 7, 1);
28
29 mesh3 ThHS = ThH + ThS;
30
31 real voltet = (hs^3)/6.;
rac{real(int) domain = [0, 0, 0, 1, voltet, 0, 0, 0.7, 2, voltet];33 Th = tetg(ThHS, switch="pqaAAYYQ", nbofregions=2, regionlist=domain);
34
35 savemesh(Th, "Th-hex-sph.mesh");
36 }
37
38 // Fespace
39 fespace Ph(Th, P0);
40 Ph reg = region;
41 cout << " centre = " << \text{reg}(0, 0, 0) << endl;
42 cout << " exterieur = " << reg(0,0,0.7) << endl;
43
44 verbosity = 50;
45 fespace Vh(Th, P1, periodic=[[3, x, z], [4, x, z], [1, y, z], [2, y, z], [5, x, y],
   ˓→[6, x, y]]);
```
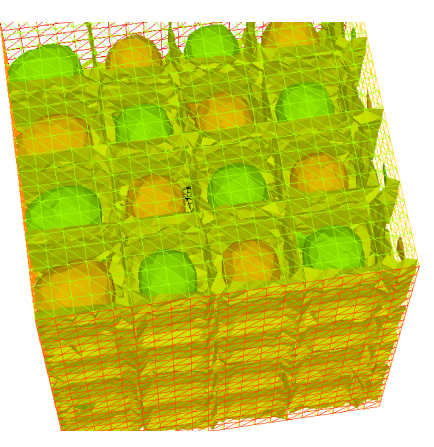

(a) View of the surface isovalue of periodic solution  $uh$ 

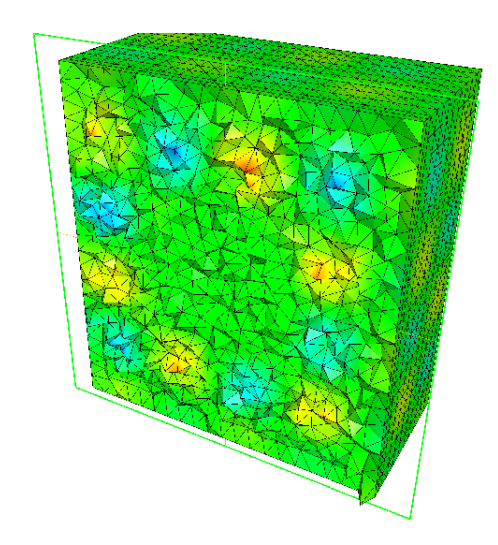

(b) View a the cut of the solution  $uh$  with ffmedit

```
46 \sqrt{\text{verbosity}} = 1;47 Vh uh, vh;
48
49 // Macro
50 macro Grad(u) [dx(u),dy(u),dz(u)] // EOM
51
52 // Problem
53 problem Poisson (uh, vh)
54 = int 3d (Th, 1) (
55 Grad(uh)'*Grad(vh)*100
56 )
57 + int3d(Th, 2)58 Grad(uh)'\starGrad(vh)\star2
59 )
60 + int3d(Th)(
61 vh\starf
62 )
63 \quad \text{ }64
65 // Solve
66 Poisson;
67
68 // Plot
69 plot(uh, wait=true, nbiso=6);
70 medit("uh", Th, uh);
```
# **5.1.6 Poisson Problems with mixed boundary condition**

Here we consider the Poisson equation with mixed boundary conditions:

For given functions  $f$  and  $g$ , find  $u$  such that:

$$
\begin{array}{rcl}\n-\Delta u & = & f & \text{in } \Omega \\
u & = & g & \text{on } \Gamma_D \\
\partial u/\partial n & = & 0 & \text{on } \Gamma_N\n\end{array}
$$

where  $\Gamma_D$  is a part of the boundary  $\Gamma$  and  $\Gamma_N = \Gamma \setminus \overline{\Gamma_D}$ .

The solution u has the singularity at the points  $\{\gamma_1, \gamma_2\} = \overline{\Gamma_D} \cap \overline{\Gamma_N}$ .

When  $\Omega = \{(x, y); -1 < x < 1, 0 < y < 1\}$ ,  $\Gamma_N = \{(x, y); -1 \le x < 0, y = 0\}$ ,  $\Gamma_D = \partial\Omega \setminus \Gamma_N$ , the singularity will appear at  $\gamma_1 = (0, 0), \gamma_2(-1, 0)$ , and u has the expression:

 $u = K_i u_S + u_R, u_R \in H^2(\text{near } \gamma_i), i = 1, 2$ 

with a constants  $K_i$ .

Here  $u_S = r_j^{1/2} \sin(\theta_j/2)$  by the local polar coordinate  $(r_j, \theta_j$  at  $\gamma_j$  such that  $(r_1, \theta_1) = (r, \theta)$ .

Instead of polar coordinate system  $(r, \theta)$ , we use that  $r = sqrt(x^2 + y^2)$  and  $\theta = a tan2(y, x)$  in FreeFEM.

Assume that  $f = -2 \times 30(x^2 + y^2)$  and  $g = u_e = 10(x^2 + y^2)^{1/4} \sin\left(\frac{\tan^{-1}(y/x)}{2}\right) + 30(x^2y^2)$ , where  $u_e$ S is the exact solution.

```
1 // Parameters
\mathbf{r} = -2 \times 30 \times (\mathbf{x}^2 + \mathbf{y}^2); //given function
   //the singular term of the solution is K*us (K: constant)
   func us = sin(atan2(\mathbf{y}, \mathbf{x})/2)*sqrt( sqrt(\mathbf{x}<sup>2</sup>+\mathbf{y}<sup>2</sup>));
\mathbf{s} real \mathbf{K} = 10.;
6 func ue = K*us + 30*(\mathbf{x}^2*\mathbf{y}^2);
7
8 // Mesh
9 border N(t=0, 1){x=-1+t; y=0; label=1;};
10 border D1(t=0, 1){x=t; y=0; label=2;};
11 border D2(t=0, 1){x=1; y=t; label=2;};
12 border D3(t=0, 2){x=1-t; y=1; label=2;};
13 border D4(t=0, 1){x=-1; y=1-t; label=2;};
14
15 mesh T0h = buildmesh(N(10) + D1(10) + D2(10) + D3(20) + D4(10));
16 plot(T0h, wait=true);
17
18 // Fespace
19 fespace V0h(T0h, P1);
20 V0h u0, v0;
21
22 //Problem
23 solve Poisson0 (u0, v0)
_{24} = int2d(T0h)(
25 dx(u0)*dx(v0)^{26} + dy(u0) \times dy(v0)
27 )
28 - int2d(T0h)(
29 f \star \text{v}030 )
31 + on(2, u0=ue)32 \quad \frac{1}{2}33
34 // Mesh adaptation by the singular term
\frac{35}{10} mesh Th = adaptmesh(T0h, us);
36 for (int i = 0; i < 5; i++)
37 mesh Th = adaptmesh(Th, us);
38
39 // Fespace
40 fespace Vh(Th, P1);
41 Vh u, v;
42
```

```
43 // Problem
44 solve Poisson (u, v)
45 = int2d(Th)(
46 dx(u) *dx(v)47 + dy(u) *dy(v)48 )
49 - int2d(Th)(
50 f \star v
51 )
52 + on(2, u=ue)53 ;
54
55 // Plot
56 plot(Th);
57 plot(u, wait=true);
58
59 // Error in H1 norm
60 Vh uue = ue;
61 real H1e = sqrt( int2d(Th)(dx(uue)<sup>2</sup> + dy(uue)<sup>2</sup> + uue<sup>2</sup>) ;
62 Vh err0 = u0 - ue;
63 Vh err = u - ue;64 | Vh H1err0 = int2d(Th)(dx(err0)^2 + dy(err0)^2 + err0^2);
65 Vh H1err = int2d(Th)(dx(err)^2 + dy(err)^2 + err^2);
66 cout << "Relative error in first mesh = "<< int2d(Th)(H1err0)/H1e << endl;
67 cout << "Relative error in adaptive mesh = "<< int2d(Th)(H1err)/H1e << endl;
```
From line 35 to 37, mesh adaptations are done using the base of singular term.

In line 61, H<sub>1</sub>e =  $|u_e|_{1,\Omega}$  is calculated.

In lines 64 and 65, the relative errors are calculated, that is:

 $||u_h^0 - u_e||_{1,\Omega}/H1e = 0.120421$  $||u_h^a - u_e||_{1,\Omega}/H1e = 0.0150581$ 

where  $u_h^0$  is the numerical solution in T0h and  $u_h^a$  is u in this program.

### **5.1.7 Poisson with mixed finite element**

Here we consider the Poisson equation with mixed boundary value problems:

For given functions  $f$ ,  $g_d$ ,  $g_n$ , find  $p$  such that

$$
\begin{array}{rcl}\n-\Delta p &=& 1 \quad \text{in } \Omega \\
p &=& g_d \quad \text{on } \Gamma_D \\
\partial p/\partial n &=& g_n \quad \text{on } \Gamma_N\n\end{array}
$$

where  $\Gamma_D$  is a part of the boundary  $\Gamma$  and  $\Gamma_N = \Gamma \setminus \overline{\Gamma_D}$ .

The mixed formulation is: find  $p$  and  $u$  such that:

$$
\nabla p + \mathbf{u} = \mathbf{0} \quad \text{in } \Omega
$$
  

$$
\nabla \cdot \mathbf{u} = f \quad \text{in } \Omega
$$
  

$$
p = g_d \quad \text{on } \Gamma_D
$$
  

$$
\partial u.n = \mathbf{g}_n.n \quad \text{on } \Gamma_N
$$

where  $\mathbf{g}_n$  is a vector such that  $\mathbf{g}_n \cdot n = g_n$ .

The variational formulation is:

$$
\begin{array}{rcl}\n\forall \mathbf{v} \in \mathbb{V}_0: & \int_{\Omega} p \nabla . v + \mathbf{v} \mathbf{v} &= \int_{\Gamma_d} g_d \mathbf{v}. n \\
\forall q \in \mathbb{P}: & \int_{\Omega} q \nabla . u &= \int_{\Omega} qf \\
\frac{\partial u. n}{\partial u. n} &= \mathbf{g}_n . n \quad \text{on } \Gamma_N\n\end{array}
$$

where the functional space are:

$$
\mathbb{P} = L^2(\Omega), \qquad \mathbb{V} = H(div) = \{ \mathbf{v} \in L^2(\Omega)^2, \nabla \cdot \mathbf{v} \in L^2(\Omega) \}
$$

and:

$$
\mathbb{V}_0 = \{ \mathbf{v} \in \mathbb{V}; \quad \mathbf{v}.n = 0 \quad \text{on } \Gamma_N \}
$$

To write the FreeFEM example, we have just to choose the finites elements spaces.

Here  $\mathbb V$  space is discretize with Raviart-Thomas finite element RT0 and  $\mathbb P$  is discretize by constant finite element P0.

Example 9.10 LaplaceRT.edp

```
// Parameters
2 \mid \text{func} \text{gd} = 1.;
3 func g1n = 1.;
4 func g2n = 1.;
5
6 // Mesh
7 mesh Th = square(10, 10);
8
9 // Fespace
10 fespace Vh(Th, RT0);
11 Vh [u1, u2];
12 Vh [v1, v2];
13
14 fespace Ph(Th, P0);
15 Ph p, q;
16
17 // Problem
18 problem laplaceMixte ([u1, u2, p], [v1, v2, q], solver=GMRES, eps=1.0e-10, tgv=1e30,
   ˓→dimKrylov=150)
19 = \text{int2d(Th)}20 p*q*1e-15 //this term is here to be sure
21 // that all sub matrix are inversible (LU requirement)
22 + u1*v123 + u2*v224 + p*(dx(v1)+dy(v2))25 + (dx(u1)+dy(u2)) *q26 )
27 + int2d(Th) (
28 q
29 )
30 - \text{int1d(Th, 1, 2, 3)}31 gd*(v1*\mathbf{N}.\mathbf{x} +v2*\mathbf{N}.\mathbf{y})32 )
33 + on(4, u1=g1n, u2=g2n)
34 \quad \vert \quad \vert \quad \vert35
36 // Solve
37 laplaceMixte;
38
```

```
39 // Plot
40 plot([u1, u2], coef=0.1, wait=true, value=true);
41 plot(p, fill=1, wait=true, value=true);
```
### **5.1.8 Metric Adaptation and residual error indicator**

We do metric mesh adaption and compute the classical residual error indicator  $\eta_T$  on the element T for the Poisson problem.

First, we solve the same problem as in a previous example.

```
// Parameters
2 real[int] viso(21);
\mathbf{S} for (int i = 0; i < viso.n; i++)
4 \text{ viso}[i] = 10.^+(+(i-16.)/2.);5 real error = 0.01;
6 func f = (\mathbf{x} - \mathbf{y});
7
8 // Mesh
9 border ba(t=0, 1.0){x=t; y=0; label=1;}
10 border bb(t=0, 0.5){x=1; y=t; label=2;}
11 border bc(t=0, 0.5){x=1-t; y=0.5; label=3;}
12 border bd(t=0.5, 1){x=0.5; y=t; label=4;}
13 border be(t=0.5, 1){x=1-t; y=1; label=5;}
14 border bf(t=0.0, 1){x=0; y=1-t; label=6;}
15 mesh Th = buildmesh(ba(6) + bb(4) + bc(4) + bd(4) + be(4) + bf(6));
16
17 // Fespace
18 fespace Vh(Th, P2);
19 Vh u, v;
20
21 fespace Nh(Th, P0);
_{22} Nh rho;
23
24 // Problem
25 problem Probem1 (u, v, solver=CG, eps=1.0e-6)
_{26} = int2d(Th, qforder=5)(
27 u*v*1.0e-10
28 + dx(u) \star dx(v)
_{29} + dy(u) \times dy(v)
30 )
31 + int2d(Th, qforder=5)(
32 - f*v33 \mid )
34 \quad \frac{1}{2}
```
Now, the local error indicator  $\eta_T$  is:

$$
\eta_T = \left( h_T^2 ||f + \Delta u_h||_{L^2(T)}^2 + \sum_{e \in \mathcal{E}_K} h_e || \left[ \frac{\partial u_h}{\partial n_k} \right] ||_{L^2(e)}^2 \right)^{\frac{1}{2}}
$$

where  $h_T$  is the longest edge of T,  $\mathcal{E}_T$  is the set of T edge not on  $\Gamma = \partial\Omega$ ,  $n_T$  is the outside unit normal to K,  $h_e$  is the length of edge  $e$ ,  $[g]$  is the jump of the function  $g$  across edge (left value minus right value).

Of course, we can use a variational form to compute  $\eta_T^2$ , with test function constant function in each triangle.

<span id="page-514-0"></span>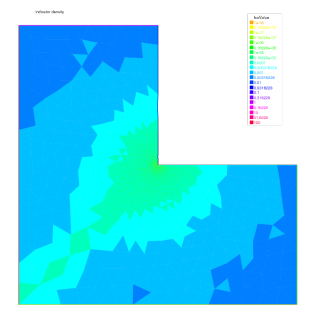

<span id="page-514-1"></span>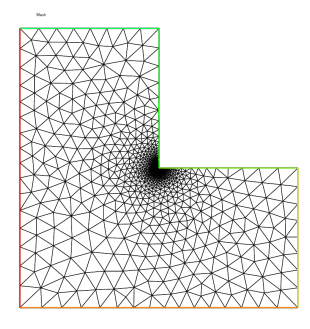

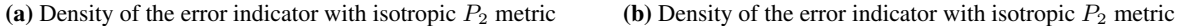

```
1 // Error
2 varf indicator2 (uu, chiK)
3 = intalledges(Th)(
4 chiK*lenEdge*square(jump(N.x*dx(u) + N.y*dy(u)))
5 )
6 + int2d(Th)7 chiK*square(hTriangle*(f + dxx(u) + dyy(u)))
8 )
9 \mid ;
10
11 // Mesh adaptation loop
12 for (int i = 0; i < 4; i++){
13 // Solve
14 Probem1;
15 cout << u[].min << " " << u[].max << endl;
16 plot(u, wait=true);
17
18 // Error
19 \lbrack rho[] = indicator2(0, Nh);
20 rho = sqrt(rho);
21 cout << "rho = min " << rho[].min << " max=" << rho[].max << endl;
22 plot(rho, fill=true, wait=true, cmm="indicator density", value=true, viso=viso,
   ˓→nbiso=viso.n);
23
24 // Mesh adaptation
25 plot(Th, wait=true, cmm="Mesh (before adaptation)");
26 Th = adaptmesh(Th, [dx(u), dy(u)], err=error, anisomax=1);
27 plot(Th, wait=true, cmm="Mesh (after adaptation)");
28 u = u;29 rho = rho;
30 error = error/2;
31 }
```
If the method is correct, we expect to look the graphics by an almost constant function  $\eta$  on your computer as in [Fig.](#page-514-0) [5.8a](#page-514-0) and Fig. [5.8b.](#page-514-1)

# **5.1.9 Adaptation using residual error indicator**

In the previous example we compute the error indicator, now we use it, to adapt the mesh. The new mesh size is given by the following formulae:

$$
h_{n+1}(x) = \frac{h_n(x)}{f_n(\eta_K(x))}
$$

where  $\eta_n(x)$  is the level of error at point x given by the local error indicator,  $h_n$  is the previous "mesh size" field, and  $f_n$  is a user function define by  $f_n = min(3, max(1/3, \eta_n/\eta_n^*))$  where  $\eta_n^* = mean(\eta_n)c$ , and c is an user coefficient generally close to one.

First a macro MeshSizecomputation is defined to get a  $P_1$  mesh size as the average of edge length.

```
// macro the get the current mesh size parameter
2^{}// in:
3 / / Th the mesh
4 // Vh P1 fespace on Th
5 // out :
6 // h: the Vh finite element finite set to the current mesh size
7 macro MeshSizecomputation (Th, Vh, h)
8 {
       9 real[int] count(Th.nv);
10 /*mesh size (lenEdge = integral(e) 1 ds)*/
\textbf{varf} warf vmeshsizen (u, v) = intalledges(Th, \text{qf}nbpE=1)(v);
12 /*number of edges per vertex*/
13 varf vedgecount (u, v) = intalledges(Th, qfnbpE=1)(v/lenEdge);
14 /*mesh size*/
15 count = vedgecount (0, Vh);
h[] = 0.;
n \mid h[j] = vmeshsizen(0, Vh);
18 cout << "count min = " << count.min << " max = " << count.max << endl;
h[] = h[]./count;
20 cout << "-- bound meshsize = " << h[].min << " << h[].max << endl;
21 \quad | \quad \rangle \quad //
```
A second macro to re-mesh according to the new mesh size.

```
1 // macro to remesh according the de residual indicator
2^{}// in:
3 // Th the mesh
4 // Ph P0 fespace on Th
5 // Vh P1 fespace on Th
6 // vindicator the varf to evaluate the indicator
7 // coef on etameam
8 macro ReMeshIndicator (Th, Ph, Vh, vindicator, coef)
9 {
_{10} Vh h=0;
11 /*evaluate the mesh size*/
12 MeshSizecomputation(Th, Vh, h);
13 Ph etak:
_{14} etak[] = vindicator(0, Ph);
15 etak[] = sqrt(etak[]);
16 real etastar= coef*(etak[].sum/etak[].n);
17 cout << "etastar = " << etastar << " sum = " << etak[].sum << " " << endl;
18
19 /*etaK is discontinous*/
20 /*we use P1 L2 projection with mass lumping*/
21 Vh fn, sigma;
v_2 varf veta(unused, v) = int2d(Th)(etak*v);
vxarf vun(unused, v) = int2d(Th)(1*v);
24 \text{fn}[\ ] = \text{veta}(0, \ \text{Vh});25 sigma[] = vun(0, Vh);
_{26} fn[] = fn[]./ sigma[];
27 \text{ } fn = max (min (fn/etastar, 3.), 0.3333);
28
```

```
30 h = h / fn;
31 /*build the mesh*/
32 Th = adaptmesh(Th, IsMetric=1, h, splitpbedge=1, nbvx=10000);
33 } //
1 // Parameters
2 \text{ real hint} = 0.2; // initial mesh size\intfunc f=(x-y);
4
5 // Mesh
6 border ba(t=0, 1.0){x=t; y=0; label=1;}
7 border bb(t=0, 0.5){x=1; y=t; label=2;}
8 border bc(t=0, 0.5){x=1-t; y=0.5; label=3;}
9 border bd(t=0.5, 1){x=0.5; y=t; label=4;}
10 border be(t=0.5, 1){x=1-t; y=1; label=5;}
11 border bf(t=0.0, 1){x=0; y=1-t; label=6;}
12 mesh Th = buildmesh(ba(6) + bb(4) + bc(4) + bd(4) + be(4) + bf(6));
13
14 // Fespace
15 fespace Vh(Th, P1); //for the mesh size and solution
16 | Vh h = hinit; //the FE function for the mesh size
17 Vh u, v;
18
19 fespace Ph(Th, P0); //for the error indicator
20
21 //Build a mesh with the given mesh size hinit
22 Th = adaptmesh(Th, h, IsMetric=1, splitpbedge=1, nbvx=10000);
23 plot(Th, wait=1);
24
25 // Problem
26 problem Poisson (u, v)
_{27} = int2d(Th, qforder=5) (
28 u*v*1.0e-10
29 + dx (u) * dx (v)30 + dy(u) *dy(v)31 )
32 - int2d(Th, qforder=5) (
33 f\starv
34 )
35 \quad \frac{\phantom{0}}{\phantom{0}}36
37 varf indicator2 (unused, chiK)
38 = intalledges (Th) (
39 chiK*lenEdge*square(jump(N.x*dx(u) + N.y*dy(u)))
40 )
_{41} + int2d(Th)(
42 chiK*square(hTriangle*(f + dxx(u) + dyy(u)))
43 )
44 ;
45
46 // Mesh adaptation loop
47 for (int i = 0; i < 10; i++) {
48 u = u;49
50 // Solve
```
(continues on next page)

/\*new mesh size\*/

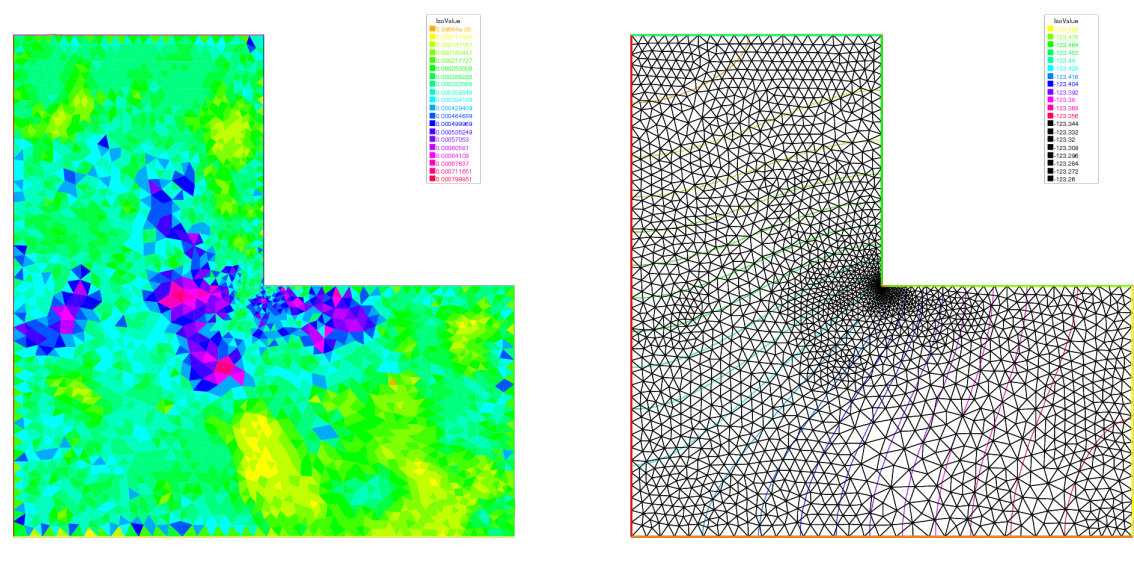

(a) The error indicator with isotropic  $P_1$  (b) The mesh and isovalue of the solution

(continued from previous page)

```
51 Poisson;
52 plot(Th, u, wait=true);
54 real cc = 0.8;
55 if (i > 5) cc=1;
56 ReMeshIndicator(Th, Ph, Vh, indicator2, cc);
57 plot(Th, wait=true);
```
# **5.2 Elasticity**

53

<sup>58</sup> }

Consider an elastic plate with undeformed shape  $\Omega \times ] - h, h[$  in  $\mathbb{R}^3, \Omega \subset \mathbb{R}^2$ .

By the deformation of the plate, we assume that a point  $P(x_1, x_2, x_3)$  moves to  $P(\xi_1, \xi_2, \xi_3)$ . The vector  $\mathbf{u} =$  $(u_1, u_2, u_3) = (\xi_1 - x_1, \xi_2 - x_2, \xi_3 - x_3)$  is called the *displacement vector*.

By the deformation, the line segment  $\overline{x, x + \tau \Delta x}$  moves approximately to  $\overline{x + u(x), x + \tau \Delta x + u(x + \tau \Delta x)}$  for small  $\tau$ , where  $\mathbf{x} = (x_1, x_2, x_3), \Delta \mathbf{x} = (\Delta x_1, \Delta x_2, \Delta x_3).$ 

We now calculate the ratio between two segments:

$$
\eta(\tau)=\tau^{-1}|\Delta\mathbf{x}|^{-1}\left(|\mathbf{u}(\mathbf{x}+\tau\Delta\mathbf{x})-\mathbf{u}(\mathbf{x})+\tau\Delta\mathbf{x}|-\tau|\Delta\mathbf{x}|\right)
$$

then we have (see e.g. [\[NECAS2017\]](#page-669-0), p.32)

$$
\lim_{\tau \to 0} \eta(\tau) = (1 + 2e_{ij}\nu_i \nu_j)^{1/2} - 1, \quad 2e_{ij} = \frac{\partial u_k}{\partial x_i} \frac{\partial u_k}{\partial x_j} + \left(\frac{\partial u_i}{\partial x_j} + \frac{\partial u_j}{\partial x_i}\right)
$$

where  $\nu_i = \Delta x_i |\Delta \mathbf{x}|^{-1}$ . If the deformation is *small*, then we may consider that:

$$
(\partial u_k/\partial x_i)(\partial u_k/\partial x_i) \approx 0
$$

and the following is called *small strain tensor*:

$$
\varepsilon_{ij}(u) = \frac{1}{2} \left( \frac{\partial u_i}{\partial x_j} + \frac{\partial u_j}{\partial x_i} \right)
$$

The tensor  $e_{ij}$  is called *finite strain tensor*.

Consider the small plane  $\Delta \Pi(\mathbf{x})$  centered at x with the unit normal direction  $\mathbf{n} = (n_1, n_2, n_3)$ , then the surface on  $\Delta \Pi(\mathbf{x})$  at x is:

$$
(\sigma_{1j}(\mathbf{x})n_j, \sigma_{2j}(\mathbf{x})n_j, \sigma_{3j}(\mathbf{x})n_j)
$$

where  $\sigma_{ij}(\mathbf{x})$  is called *stress tensor* at x. Hooke's law is the assumption of a linear relation between  $\sigma_{ij}$  and  $\varepsilon_{ij}$  such as:

$$
\sigma_{ij}(\mathbf{x}) = c_{ijkl}(\mathbf{x}) \varepsilon_{ij}(\mathbf{x})
$$

with the symmetry  $c_{ijkl} = c_{jikl}, c_{ijkl} = c_{ijlk}, c_{ijkl} = c_{klij}.$ 

If Hooke's tensor  $c_{ijkl}(\mathbf{x})$  do not depend on the choice of coordinate system, the material is called *isotropic* at x.

If  $c_{ijkl}$  is constant, the material is called *homogeneous*. In homogeneous isotropic case, there is *Lamé constants*  $\lambda, \mu$ (see e.g. [\[NECAS2017\]](#page-669-0), p.43) satisfying

$$
\sigma_{ij} = \lambda \delta_{ij} \text{div} \mathbf{u} + 2\mu \varepsilon_{ij}
$$

where  $\delta_{ij}$  is Kronecker's delta.

We assume that the elastic plate is fixed on  $\Gamma_D \times ]-h, h[$ ,  $\Gamma_D \subset \partial \Omega$ . If the body force  $\mathbf{f} = (f_1, f_2, f_3)$  is given in  $\Omega \times ] - h, h[$  and surface force g is given in  $\Gamma_N \times ] - h, h[$ ,  $\Gamma_N = \partial \Omega \setminus \overline{\Gamma_D}$ , then the equation of equilibrium is given as follows:

$$
\begin{array}{rcl}\n-\partial_j \sigma_{ij} & = & f_i \text{ in } \Omega \times ] - h, h[, \quad i = 1, 2, 3 \\
\sigma_{ij} n_j & = & g_i \text{ on } \Gamma_N \times ] - h, h[, \quad u_i = 0 \text{ on } \Gamma_D \times ] - h, h[, \quad i = 1, 2, 3\n\end{array} \tag{5.4}
$$

<span id="page-518-0"></span>We now explain the plain elasticity.

#### • Plain strain:

On the end of plate, the contact condition  $u_3 = 0$ ,  $g_3 =$  is satisfied.

In this case, we can suppose that  $f_3 = g_3 = u_3 = 0$  and  $\mathbf{u}(x_1, x_2, x_3) = \overline{u}(x_1, x_2)$  for all  $-h < x_3 < h$ .

• Plain stress:

The cylinder is assumed to be very thin and subjected to no load on the ends  $x_3 = \pm h$ , that is,

$$
\sigma_{3i} = 0
$$
,  $x_3 = \pm h$ ,  $i \ 1, 2, 3$ 

The assumption leads that  $\sigma_{3i} = 0$  in  $\Omega \times |-h, h|$  and  $\mathbf{u}(x_1, x_2, x_3) = \overline{u}(x_1, x_2)$  for all  $-h < x_3 < h$ .

#### • Generalized plain stress:

The cylinder is subjected to no load at  $x_3 = \pm h$ . Introducing the mean values with respect to thickness,

$$
\overline{u}_i(x_1, x_2) = \frac{1}{2h} \int_{-h}^h u(x_1, x_2, x_3) dx_3
$$

and we derive  $\overline{u}_3 \equiv 0$ . Similarly we define the mean values  $\overline{f}, \overline{g}$  of the body force and surface force as well as the mean values  $\overline{\varepsilon}_{ij}$  and  $\overline{\sigma}_{ij}$  of the components of stress and strain, respectively.

In what follows we omit the overlines of  $\overline{u}$ ,  $f$ ,  $\overline{g}$ ,  $\overline{\varepsilon}_{ij}$  and  $\overline{\varepsilon}_{ij}$ . Then we obtain similar equation of equilibrium given in [\(5.4\)](#page-518-0) replacing  $\Omega \times ] - h, h[$  with  $\Omega$  and changing  $i = 1, 2$ . In the case of plane stress,  $\sigma_{ij} = \lambda^* \delta_{ij}$ div $u + 2\mu \varepsilon_{ij}, \lambda^* =$  $(2\lambda\mu)/(\lambda + \mu)$ .

The equations of elasticity are naturally written in variational form for the displacement vector  $u(x) \in V$  as:

$$
\int_{\Omega} [2\mu \epsilon_{ij}(\mathbf{u}) \epsilon_{ij}(\mathbf{v}) + \lambda \epsilon_{ii}(\mathbf{u}) \epsilon_{jj}(\mathbf{v})] = \int_{\Omega} \mathbf{f} \cdot \mathbf{v} + \int_{\Gamma} \mathbf{g} \cdot \mathbf{v}, \forall \mathbf{v} \in V
$$

where V is the linear closed subspace of  $H^1(\Omega)^2$ .

### Tip: Beam

Consider an elastic plate with the undeformed rectangle shape  $[0, 10] \times [0, 2]$ . The body force is the gravity force f and the boundary force g is zero on lower and upper side. On the two vertical sides of the beam are fixed.

```
1 // Parameters
r = 21.5;\text{real sigma} = 0.29;4 real gravity = -0.05;
5
6 // Mesh
7 border a(t=2, 0){x=0; y=t; label=1;}
8 border b(t=0, 10){x=t; y=0; label=2;}
9 border c(t=0, 2){ x=10; y=t; label=1;}
10 border d(t=0, 10){ x=10-t; y=2; label=3;}
\ln mesh th = buildmesh(b(20) + c(5) + d(20) + a(5));
12
13 // Fespace
14 fespace Vh(th, [P1, P1]);
15 Vh [uu, vv];
16 Vh [w, s];
17
18 // Macro
19 real sqrt2 = sqrt(2.);
20 macro epsilon(u1, u2) [dx(u1), dy(u2), (dy(u1)+dx(u2))/sqrt2] //
21 macro div(u, v) (dx(u) + dy(v)) //
22
23 // Problem
24 real mu = E/(2*(1+sigma));
r = \frac{1}{25} \left( \frac{\text{real}}{\text{lambda}} \right) lambda = E \star \text{sigma} / ((1 + \text{sigma}) \star (1 - 2 \star \text{sigma}));
26 solve Elasticity ([uu, vv], [w, s])
27 = \text{int2d(H)}28 l ambda*div(w, s)*div(uu,vv)
29 + 2.*mu*( epsilon(w,s)'*epsilon(uu,vv))
30 \quad | \quad \rangle31 + int2d(th) (
32 - gravity \star s
33 \mid )34 + on(1, uu=0, vv=0)35 \quad | \quad ;36
37 // Plot
38 plot([uu, vv], wait=true);
39 plot([uu,vv], wait=true, bb=[[-0.5, 2.5], [2.5, -0.5]]);
40
41 // Movemesh
42 \text{ mesh th1} = \text{movemesh(th, [x+uu, y+vv]};43 plot(th1, wait=true);
```
### Tip: Beam 3D

Consider elastic box with the undeformed parallelepiped shape  $[0, 5] \times [0, 1] \times [0, 1]$ . The body force is the gravity force f and the boundary force g is zero on all face except one the one vertical left face where the beam is fixed.

```
1 include "cube.idp"
2
3 // Parameters
4 int[int] Nxyz = [20, 5, 5];
5 real [int, int] Bxyz = [[0., 5.], [0., 1.], [0., 1.]];
6 int \begin{bmatrix} \text{int, int} \\ \text{int, int} \end{bmatrix} Lxyz = \begin{bmatrix} 1 \\ 2 \end{bmatrix}, \begin{bmatrix} 2 \\ 2 \end{bmatrix}, \begin{bmatrix} 2 \\ 2 \end{bmatrix};
7
\text{real} real E = 21.5e4;
9 real sigma = 0.29;
10 real gravity = -0.05;
11
12 // Mesh
\text{13} mesh3 Th = Cube(Nxyz, Bxyz, Lxyz);
14
15 // Fespace
16 fespace Vh(Th, [P1, P1, P1]);
17 Vh [u1, u2, u3], [v1, v2, v3];
18
19 // Macro
20 real sqrt2 = sqrt(2.);
21 macro epsilon(u1, u2, u3) [
\alpha dx(u1), dy(u2), dz(u3),
23 (dz(u2) + dy(u3))/sqrt2,
_{24} (dz(u1) + dx(u3))/sqrt2,
25 (dy(u1) + dx(u2))/sqrt2] //
26 macro div(u1, u2, u3) (dx(u1) + dy(u2) + dz(u3)) //
27
28 // Problem
29 real mu = E/(2 *(1 + \text{sigma}));
30 real lambda = E*sigma/((1+sigma)*(1-2*sigma));
31
32 solve Lame ([u1, u2, u3], [v1, v2, v3])
33 = int3d(Th)_{34} lambda*div(u1, u2, u3)*div(v1, v2, v3)
\frac{35}{10} + 2.*mu*( epsilon(u1, u2, u3)'*epsilon(v1, v2, v3))
36 )
37 - int3d(Th)38 gravity*v3
39 )
40 + on(1, u1=0, u2=0, u3=0)
41 \vert ;
42
43 // Display
44 real dmax = u1[].max;
45 cout << "max displacement = " << dmax << endl;
46
47 // Movemesh
48 real \text{coef} = 0.1/\text{dmax};
49 int[int] ref2 = [1, 0, 2, 0];
50 mesh3 Thm = movemesh3(Th, transfo=[x+u1*coef, y+u2*coef, z+u3*coef], label=ref2);
51 Thm = change(Thm, label=ref2);
52
53 // Plot
54 plot(Th, Thm, wait=true, cmm="coef amplification = "+coef);
```
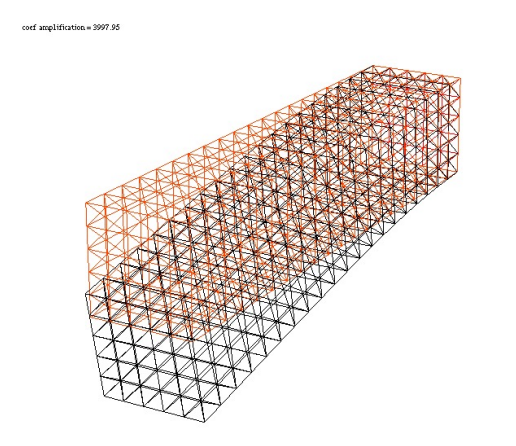

Fig. 5.10: 3d Beam deformed and undeformed box

### **5.2.1 Fracture Mechanics**

Consider the plate with the crack whose undeformed shape is a curve  $\Sigma$  with the two edges  $\gamma_1$ ,  $\gamma_2$ .

We assume the stress tensor  $\sigma_{ij}$  is the state of plate stress regarding  $(x, y) \in \Omega_{\Sigma} = \Omega \setminus \Sigma$ . Here  $\Omega$  stands for the undeformed shape of elastic plate without crack.

If the part  $\Gamma_N$  of the boundary  $\partial\Omega$  is fixed and a load  $\mathcal{L}=(\mathbf{f},\mathbf{g})\in L^2(\Omega)^2\times L^2(\Gamma_N)^2$  is given, then the displacement u is the minimizer of the potential energy functional:

$$
\mathcal{E}(\mathbf{v}; \mathcal{L}, \Omega_{\Sigma}) = \int_{\Omega_{\Sigma}} \{w(x, \mathbf{v}) - \mathbf{f} \cdot \mathbf{v}\} - \int_{\Gamma_N} \mathbf{g} \cdot \mathbf{v}
$$

over the functional space  $V(\Omega_{\Sigma})$ ,

$$
V(\Omega_{\Sigma}) = \left\{ \mathbf{v} \in H^1(\Omega_{\Sigma})^2; \ \mathbf{v} = 0 \quad \text{ on } \Gamma_D = \partial \Omega \setminus \overline{\Gamma_N} \right\},
$$

where  $w(x, \mathbf{v}) = \sigma_{ij}(\mathbf{v}) \varepsilon_{ij}(\mathbf{v})/2$ ,

$$
\sigma_{ij}(\mathbf{v}) = C_{ijkl}(x)\varepsilon_{kl}(\mathbf{v}), \quad \varepsilon_{ij}(\mathbf{v}) = (\partial v_i/\partial x_j + \partial v_j/\partial x_i)/2, \qquad (C_{ijkl}: \quad \text{Hooke's tensor}).
$$

If the elasticity is homogeneous isotropic, then the displacement  $\mathbf{u}(x)$  is decomposed in an open neighborhood  $U_k$  of  $\gamma_k$  as in (see e.g. [\[OHTSUKA2000\]](#page-669-1))

$$
\mathbf{u}(x) = \sum_{l=1}^{2} K_l(\gamma_k) r_k^{1/2} S_{kl}^C(\theta_k) + \mathbf{u}_{k,R}(x) \quad \text{for } x \in \Omega_{\Sigma} \cap U_k, \, k = 1, 2 \tag{5.5}
$$

<span id="page-521-0"></span>with  $u_{k,R} \in H^2(\Omega_{\Sigma} \cap U_k)^2$ , where  $U_k$ ,  $k = 1, 2$  are open neighborhoods of  $\gamma_k$  such that  $\partial L_1 \cap U_1 = \gamma_1$ ,  $\partial L_m \cap U_2 =$  $\gamma_2$ , and

$$
S_{k1}^C(\theta_k) = \frac{1}{4\mu} \frac{1}{(2\pi)^{1/2}} \begin{bmatrix} [2\kappa - 1] \cos(\theta_k/2) - \cos(3\theta_k/2) \\ -[2\kappa + 1] \sin(\theta_k/2) + \sin(3\theta_k/2) \\ -[2\kappa + 1] \sin(\theta_k/2) + 3\sin(3\theta_k/2) \end{bmatrix},
$$
  
\n
$$
S_{k2}^C(\theta_k) = \frac{1}{4\mu} \frac{1}{(2\pi)^{1/2}} \begin{bmatrix} [2\kappa - 1] \cos(\theta_k/2) + \sin(3\theta_k/2) \\ -[2\kappa + 1] \cos(\theta_k/2) + \cos(3\theta_k/2) \end{bmatrix}
$$

where  $\mu$  is the shear modulus of elasticity,  $\kappa = 3 - 4\nu$  ( $\nu$  is the Poisson's ratio) for plane strain and  $\kappa = \frac{3-\nu}{1+\nu}$  for plane stress.

The coefficients  $K_1(\gamma_i)$  and  $K_2(\gamma_i)$ , which are important parameters in fracture mechanics, are called stress intensity factors of the opening mode (mode I) and the sliding mode (mode II), respectively.

.

For simplicity, we consider the following simple crack

$$
\Omega = \{(x, y) : -1 < x < 1, -1 < y < 1\}, \qquad \Sigma = \{(x, y) : -1 \le x \le 0, y = 0\}
$$

with only one crack tip  $\gamma = (0, 0)$ . Unfortunately, **FreeFEM** cannot treat crack, so we use the modification of the domain with U-shape channel (see *[U-shape example](#page-121-0)*, Fig. [3.19\)](#page-126-0) with  $d = 0.0001$ . The undeformed crack  $\Sigma$  is approximated by

$$
\Sigma_d = \{(x, y) : -1 \le x \le -10 * d, -d \le y \le d\} \cup \{(x, y) : -10 * d \le x \le 0, -d + 0.1 * x \le y \le d - 0.1 * x\}
$$

and  $\Gamma_D = \text{R}$  in *[U-shape example](#page-121-0)*, Fig. [3.19.](#page-126-0)

In this example, we use three technique:

- Fast Finite Element Interpolator from the mesh Th to Zoom for the scale-up of near  $\gamma$ .
- After obtaining the displacement vector  $\mathbf{u} = (u, v)$ , we shall watch the deformation of the crack near  $\gamma$  as follows,

```
\text{mesh Plate} = \text{movemesh}(\text{Zoom}, [\textbf{x}+\text{u}, \textbf{y}+\text{v}]);|plot(Plate);
```
• Adaptivity is an important technique here, because a large singularity occurs at  $\gamma$  as shown in [\(5.5\)](#page-521-0).

The first example creates mode I deformation by the opposed surface force on B and T in the vertical direction of  $\Sigma$ , and the displacement is fixed on R.

In a laboratory, fracture engineers use photoelasticity to make stress field visible, which shows the principal stress difference

$$
\sigma_1 - \sigma_2 = \sqrt{(\sigma_{11} - \sigma_{22})^2 + 4\sigma_{12}^2}
$$

where  $\sigma_1$  and  $\sigma_2$  are the principal stresses.

In opening mode, the photoelasticity make symmetric pattern concentrated at  $\gamma$ .

**Tip:** Crack Opening,  $K_2(\gamma) = 0$ 

```
1 //Parameters
2 \text{ real } d = 0.0001; \text{ int } n = 5; \text{ real } cb = 1, \text{ ca } = 1, \text{ tip } = 0.0;3
4 real E = 21.5;
5 real sigma = 0.29;
6
7 // Mesh
8 border L1(t=0, ca-d){x=-cb; y=-d-t;}
9 border L2(t=0, ca-d){x=-cb; y=ca-t;}
10 border B(t=0, 2){x=cb*(t-1); y=-ca;}
11 border C1(t=0, 1){x=-ca*(1-t)+(tip-10*d)*t; y=d;}
12 border C21(t=0, 1){x=(tip-10*d)*(1-t)+tip*t; y=d*(1-t);}
13 border C22(t=0, 1){x=(tip-10*d)*t+tip*(1-t); y=-d*t;}
14 border C3(t=0, 1){x=(tip-10*d)*(1-t)-ca*t; y=-d;}
15 border C4(t=0, 2*d){x=-ca; y=-d+t;}
16 border R(t=0, 2){x=cb; y=cb*(t-1);}
17 border T(t=0, 2){x=cb*(1-t); y=ca;}
\mathbf{18} mesh Th = buildmesh(L1(\mathbf{n}/2) + L2(\mathbf{n}/2) + B(n)
19 + C1(n) + C21(3) + C22(3) + C3(n) + R(n) + T(n));
20 plot(Th, wait=true);
21
```

```
22 \quad \text{cb}=0.1; \text{ca}=0.1;23 mesh Zoom = buildmesh(L1(n/2) + L2(n/2) + B(n) + C1(n)
24 + C21(3) + C22(3) + C3(n) + R(n) + T(n));
25 plot(Zoom, wait=true);
26
27 // Fespace
28 fespace Vh(Th, [P2, P2]);
29 Vh [u, v];
30 Vh [w, s];
31
32 fespace zVh(Zoom, P2);
33 zVh Sx, Sy, Sxy, N;
34
35 // Problem
36 real mu = E/(2 * (1+sigma));
\text{real} lambda = E*sigma/((1+sigma)*(1-2*sigma));
38 solve Problem ([u, v], [w, s])
39 = int2d(Th)(
40 2 \times mu \times (dx(u) \times dx(w) + ((dx(v) +dy(u)) \times (dx(s) +dy(w)))/4)
41 + lambda * (dx(u) + dy(v)) * (dx(w) + dy(s)) /2
42 )
43 -int1d(Th, T) (
44 0.1 \star (1-x) \times s
45 )
46 +int1d(Th, B)(
47 0.1 \star (1-x) \star s
48 )
49 +on (R, u=0, v=0)
50 ;
51
52 // Loop
53 for (int i = 1; i <= 5; i++){
54 mesh Plate = movemesh(Zoom, [x+u, y+v]); //deformation near gamma
55 S_X = \text{lambda} * (dx(u) + dy(v)) + 2*mu * dx(u);56 S_y = \text{lambda} * (dx(u) + dy(v)) + 2*mu * dy(v);57 Sxy = mu * (dy(u) + dx(v));\mathbf{N} = 0.1*1*sqrt(\mathbf{Sx-Sy})^2 + 4*Sxy^2; //principal stress difference
59 if (i == 1) {
60 plot(Plate, bw=1);
61 plot(N, bw=1);
62 \quad | \quad |63 else if (i == 5){
64 plot(Plate, bw=1);
65 plot(N, bw=1);
66 break;
67 }
68
69 // Adaptmesh
70 Th = adaptmesh(Th, [u, v]);
71
72 // Solve
73 Problem;
74 }
```
It is difficult to create mode II deformation by the opposed shear force on B and T that is observed in a laboratory. So

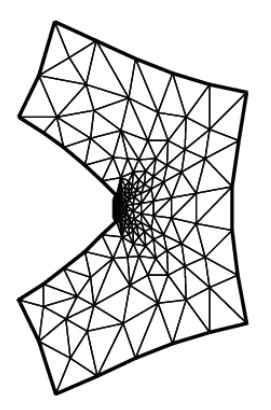

(a) Crack open displacement (COD) on the first mesh (b) Principal stress difference on the first mesh

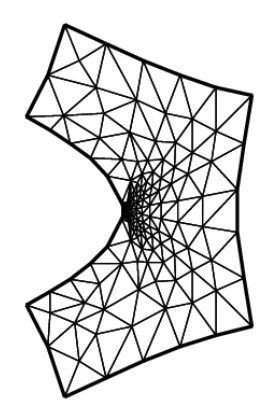

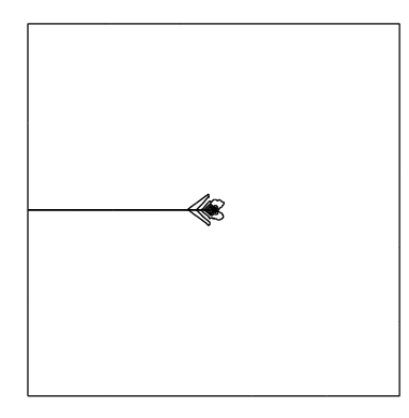

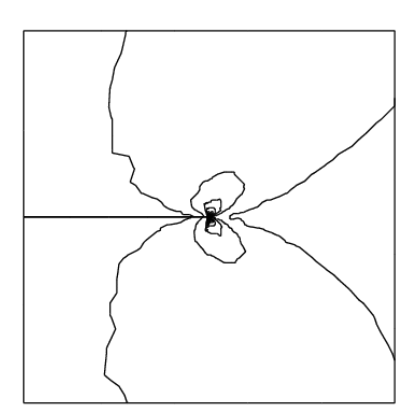

(c) COD on the last adaptive mesh (d) Principal stress difference on the last adaptive mesh

we use the body shear force along  $\Sigma$ , that is, the x-component  $f_1$  of the body force f is given by

$$
f_1(x,y) = H(y - 0.001) * H(0.1 - y) - H(-y - 0.001) * H(y + 0.1)
$$

where  $H(t) = 1$  if  $t > 0$ ;  $= 0$  if  $t < 0$ .

```
Tip: Crack Sliding, K_2(\gamma) = 0
```

```
1 // Parameters
2 \text{ real } d = 0.0001; \text{ int } n = 5; \text{ real } cb = 1, ca = 1, tip = 0.0;3
4 real E = 21.5;
5 real sigma = 0.29;
6
7 // Mesh
8 border L1(t=0, ca-d){x=-cb; y=-d-t;}
9 border L2(t=0, ca-d){x=-cb; y=ca-t;}
10 border B(t=0, 2){x=cb*(t-1); y=-ca;}
11 border C1(t=0, 1){x=-ca*(1-t)+(tip-10*d)*t; y=d;}
12 border C21(t=0, 1){x=(tip-10*d)*(1-t)+tip*t; y=d*(1-t);}
13 border C22(t=0, 1){x=(tip-10*d)*t+tip*(1-t); y=-d*t;}
14 border C3(t=0, 1){x=(tip-10*d)*(1-t)-ca*t; y=-d;}
15 border C4(t=0, 2*d){x=-ca; y=-d+t;}
16 border R(t=0, 2){x=cb; y=cb*(t-1);}
17 border T(t=0, 2){x=cb*(1-t); y=ca;}
\mathbf{18} mesh Th = buildmesh(L1(\mathbf{n}/2) + L2(\mathbf{n}/2) + B(\mathbf{n})
19 + C1(n) + C21(3) + C22(3) + C3(n) + R(n) + T(n));
20 plot(Th, wait=true);
21
22 \quad \text{cb}=0.1; \text{ca}=0.1;23 mesh Zoom = buildmesh(L1(n/2) + L2(n/2) + B(n) + C1(n)
24 + C21(3) + C22(3) + C3(n) + R(n) + T(n));
25 plot(Zoom, wait=true);
26
27 // Fespace
28 fespace Vh(Th, [P2, P2]);
29 Vh [u, v];
30 Vh [w, s];
31
32 fespace zVh(Zoom, P2);
33 zVh Sx, Sy, Sxy, N;
34
35 fespace Vh1(Th,P1);
36 \text{Vh1 fx} = ((\mathbf{y} > 0.001) \times (\mathbf{y} < 0.1)) - ((\mathbf{y} < -0.001) \times (\mathbf{y} > -0.1));37
38 // Problem
39 real mu = E/(2*(1+sigma));
40 real lambda = E*sigma/((1+sigma)*(1-2*sigma));
41 solve Problem ([u, v], [w, s])
42 = int2d(Th)(
43 2 *mu \frac{d}{dx}(u) * dx(w) + ((dx(v) + dy(u)) * (dx(s) + dy(w))))44 + lambda *(dx(u) + dy(v)) * (dx(w) + dy(s))/245 )
-int2d(Th)47 f x \star w48 )
49 +on (R, u=0, v=0)
```

```
50 \quad , \quad \ddots51
52 // Loop
53 for (int i = 1; i <= 3; i++){
54 mesh Plate = movemesh(Zoom, [x+u, y+v]); //deformation near gamma
55 S_X = \text{lambda} * (dx(u) + dy(v)) + 2*mu * dx(u);56 S_y = \text{lambda} * (dx(u) + dy(v)) + 2*mu * dy(v);57 Sxy = mu * (dy(u) + dx(v));\mathbf{N} = 0.1*1*sqrt((Sx-Sy)^2 + 4*Sxy^2); //principal stress difference
59 if (i == 1) {
60 plot(Plate, bw=1);
61 plot(N, bw=1);
62 }
63 else if (i == 3) {
64 plot(Plate, bw=1);
65 plot(N, bw=1);
66 break;
67 }
68
69 // Adaptmesh
70 Th=adaptmesh(Th, [u, v]);
71
72 // Solve
73 Problem;
74 }
```
# **5.3 Non-linear static problems**

Here we propose to solve the following non-linear academic problem of minimization of a functional:

$$
J(u) = \int_{\Omega} \frac{1}{2} f(|\nabla u|^2) - u * b
$$

where u is function of  $H_0^1(\Omega)$  and f defined by:

$$
f(x) = a * x + x - ln(1+x),
$$
  $f'(x) = a + \frac{x}{1+x},$   $f''(x) = \frac{1}{(1+x)^2}$ 

### **5.3.1 Newton-Raphson algorithm**

Now, we solve the Euler problem  $\nabla J(u) = 0$  with Newton-Raphson algorithm, that is:

$$
u^{n+1} = u^n - (\nabla^2 J(u^n))^{-1} * \nabla J(u^n)
$$

```
1 // Parameters
2 real a = 0.001;
3 func b = 1.;
4
5 // Mesh
6 \text{mesh} Th = square(10, 10);
  7 Th = adaptmesh(Th, 0.05, IsMetric=1, splitpbedge=1);
```
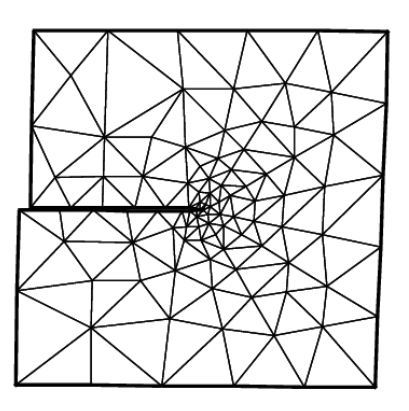

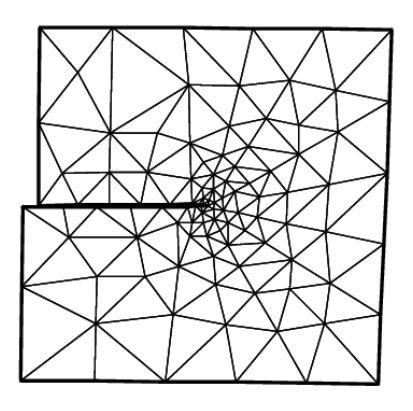

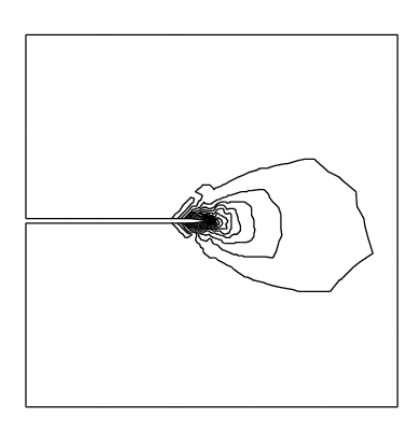

(a) COD on the first mesh (b) Principal stress difference in the first mesh

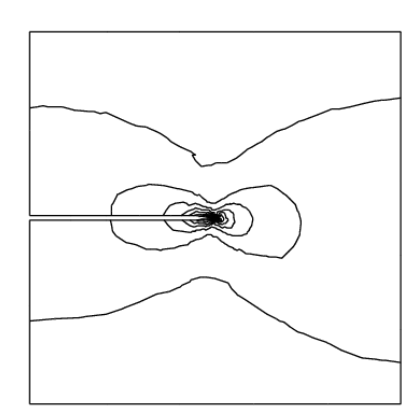

(c) COD on the last adaptive mesh (d) Principal stress difference on the last adaptive mesh

```
8 plot(Th, wait=true);
9
10 // Fespace
11 fespace Vh(Th, P1);
12 Vh u=0;13 Vh v, w;
14
15 fespace Ph(Th, P1dc);
16 Ph alpha; //to store |nabla u|^{2}17 Ph dalpha ; //to store 2f''( (|nabla u|^2)
18
19 // Function
20 func real f (real u){
_{21} return u \star a + u - \log(1 + u);
22 \mid \}23 func real df (real u){
24 return a +u/(1.+u);
25 }
26 func real ddf (real u){
r = r + 1. / ((1 + u) * (1 + u));
28 }
29
30 // Problem
31 //the variational form of evaluate dJ = nabla J32 \int /dJ = f'(x) * (dx(u) *dx(vh) + dy(u) *dy(vh))33 varf vdJ (uh, vh)
34 = \text{int2d(Th)}\frac{35}{10} alpha*(dx(u)*dx(vh) + dy(u)*dy(vh))
36 - b \star \text{vh}37 )
38 + on(1, 2, 3, 4, uh=0)39 \quad .40
41 \frac{1}{\sqrt{t}} //the variational form of evaluate ddJ = nabla^2 J
42 \frac{1}{\pi} //hJ(uh, vh) = f'() * (dx(uh) *dx(vh) + dy(uh) *dy(vh))
43 \frac{1}{4} + 2xf''()(dx(u)*dx(uh) + dy(u)*dy(uh)) * (dx(u)*dx(vh) + dy(u)*dy(vh))
44 varf vhJ (uh, vh)
45 = int2d(Th) (
46 alpha*(dx(uh)*dx(vh) + dy(uh)*dy(vh))
47 + dalpha*(dx(u)*dx(vh) + dy(u)*dy(vh))*(dx(u)*dx(uh) + dy(u)*dy(uh))48 )
49 + on(1, 2, 3, 4, uh=0)
50 \quad , \quad \ddots51
52 // Newton algorithm
53 for (int i = 0; i < 100; i++){
\frac{1}{54} // Compute f' and f''
55 alpha = df(dx(u) *dx(u) + dy(u) *dy(u);
\text{56} dalpha = 2*ddf(dx(u)*dx(u) + dy(u)*dy(u));
57
58 // nabla J
59 v[]= vdJ(0, Vh);
60
61 // Residual
\alpha real res = v[]'*v[];
63 cout << i << " residu^2 = " << res << endl;
64 if( res < 1e-12) break;
```

```
65
66 // HJ
67 matrix H = vhJ(Vh, Vh, factorize=1, solver=LU);
68
69 // Newton
70 W[\ ] = H^{\wedge} - 1 * V[\ ];
71 u[] - = w[];
72 }
73
74 / P10t75 plot (u, wait=true, cmm="Solution with Newton-Raphson");
```
# **5.4 Eigen value problems**

This section depends on your installation of **FreeFEM**; you need to have compiled ARPACK. This tool is available in FreeFEM if the word eigenvalue appears in line Load:, like:

```
1 -- FreeFem++ v*.** (date *** *** ** **:**:** CET ****)
2 file : ***.edp
   Load: lg_fem lg_mesh eigenvalue
```
This tool is based on [arpack++,](http://www.caam.rice.edu/software/ARPACK/) the object-oriented version of ARPACK eigenvalue package [\[LEHOUCQ1998\]](#page-669-2).

The function EigenValue computes the generalized eigenvalue of  $Au = \lambda Bu$ . The Shift-invert method is used by default, with sigma  $=\sigma$  the shift of the method.

The matrix *OP* is defined with  $A - \sigma B$ .

The return value is the number of converged eigenvalues (can be greater than the number of requested eigenvalues  $nev=$ )

<sup>1</sup> **int** k = EigenValue(OP, **B**, **nev**=Nev, **sigma**=Sigma);

where the matrix  $OP = A - \sigma B$  with a solver and boundary condition, and the matrix B.

There is also a functional interface:

```
1 int k = EigenValue(n, FOP1, FB, nev=Nev, sigma=Sigma);
```
where  $n$  is the size of the problem, and the operators are now defined through functions, defining respectively the matrix product of  $OP^{-1}$  and B, as in

```
int n = OP1.n;2 func real[int] FOP1(real[int] & u){ real[int] Au = OP^-1*u; return Au; }
  3 func real[int] FB(real[int] & u){ real[int] Au = B*u; return Au; }
```
If you want finer control over the method employed in ARPACK, you can specify which mode ARPACK will work with (mode=, see ARPACK documentation [\[LEHOUCQ1998\]](#page-669-2)). The operators necessary for the chosen mode can be passed through the optional parameters  $A =$ ,  $A1 =$ ,  $B =$ ,  $B1 =$ , (see below).

```
• mode=1: Regular mode for solving Au = \lambda u
```

```
int k = EigenValue(n, A= FOP, mode=1, new= Nev);
```
where the function FOP defines the matrix product of A

- mode=2: Regular inverse mode for solving  $Au = \lambda Bu$
- <sup>1</sup> **int** k = EigenValue(**n**, **A**=FOP, **B**=FB, **B1**=FB1, **mode**=2, **nev**=Nev);

where the functions FOP, FB and FB1 define respectively the matrix product of A, B and  $B^{-1}$ 

- mode=3: Shift-invert mode for solving  $Au = \lambda Bu$
- <sup>1</sup> **int** k = EigenValue(**n**, **A1**=FOP1, **B**=FB, **mode**=3, **sigma**=Sigma, **nev**=Nev);

where the functions FOP1 and FB define respectively the matrix product of  $OP^{-1} = (A - \sigma B)^{-1}$  and B

You can also specify which subset of eigenvalues you want to compute (which=). The default value is which="LM", for eigenvalues with largest magnitude. "SM" is for smallest magnitude, "LA" for largest algebraic value, "SA" for smallest algebraic value, and "BE" for both ends of the spectrum.

Remark: For complex problems, you need to use the keyword complexEigenValue instead of EigenValue when passing operators through functions.

#### Note: Boundary condition and Eigenvalue Problems

The locking (Dirichlet) boundary condition is make with exact penalization so we put  $1 \in 30$ =tgv on the diagonal term of the locked degree of freedom (see *[Finite element chapter](#page-211-0)*). So take Dirichlet boundary condition just on A and not on *B* because we solve  $w = OP^{-1} * B * v$ .

If you put locking (Dirichlet) boundary condition on  $B$  matrix (with key work on) you get small spurious modes  $(10^{-30})$ , due to boundary condition, but if you forget the locking boundary condition on B matrix (no keywork  $\infty$ ) you get huge spurious  $(10^{30})$  modes associated to these boundary conditons. We compute only small mode, so we get the good one in this case.

- sym= The problem is symmetric (all the eigen value are real)
- nev= The number desired eigenvalues (nev) close to the shift.
- value= The array to store the real part of the eigenvalues
- ivalue= The array to store the imaginary part of the eigenvalues
- vector = The FE function array to store the eigenvectors
- rawvector= An array of type real [int, int] to store eigenvectors by column.

For real non symmetric problems, complex eigenvectors are given as two consecutive vectors, so if eigenvalue k and  $k + 1$  are complex conjugate eigenvalues, the kth vector will contain the real part and the  $k + 1$ th vector the imaginary part of the corresponding complex conjugate eigenvectors.

- $\bullet$  tol= The relative accuracy to which eigenvalues are to be determined;
- sigma= The shift value;
- maxit= The maximum number of iterations allowed;
- ncv= The number of Arnoldi vectors generated at each iteration of ARPACK;
- mode= The computational mode used by ARPACK (see above);
- which= The requested subset of eigenvalues (see above).

Tip: Laplace eigenvalue

In the first example, we compute the eigenvalues and the eigenvectors of the Dirichlet problem on square  $\Omega = ]0, \pi[$ <sup>2</sup>.

The problem is to find:  $\lambda$ , and  $\nabla u_\lambda$  in  $\mathbb{R} \times H_0^1(\Omega)$ 

$$
\int_{\Omega} \nabla u_{\lambda} \nabla v = \lambda \int_{\Omega} uv \quad \forall v \in H_0^1(\Omega)
$$

The exact eigenvalues are  $\lambda_{n,m} = (n^2 + m^2), (n, m) \in \mathbb{N}^2$  with the associated eigenvectors are  $u_{m,n} = \sin(nx) *$  $\sin(my)$ .

We use the generalized inverse shift mode of the *arpack*++ library, to find 20 eigenvalues and eigenvectors close to the shift value  $\sigma = 20$ .

```
1 // Parameters
2 verbosity=0;
\text{real sigma} = 20; // value of the shift4 int nev = 20; //number of computed eigen value close to sigma
5
6 // Mesh
7 mesh Th = square(20, 20, [pi*x, pi*y]);
8
9 // Fespace
10 fespace Vh(Th, P2);
11 Vh u1, u2;
12
13 // Problem
14 // OP = A - sigma B ; // the shifted matrix
15 varf op (u1, u2)
_{16} = int2d(Th) (
dx(u1)*dx(u2)18 + dy(u1) \stardy(u2)
19 - sigma* u1*u220 )
21 \quad + \quad \text{on} \, (1, 2, 3, 4, u1=0)22 \vert ;
23
v_4 varf b ([u1], [u2]) = int2d(Th)(u1*u2); //no boundary condition
25
26 matrix OP = op(Vh, Vh, solver=Crout, factorize=1); //crout solver because the matrix
   ˓→in not positive
27 matrix B = b(Vh, Vh, \text{solver=CG, } \text{eps=1e-20});
28
29 // important remark:
30 // the boundary condition is make with exact penalization:
31 // we put 1e30=tqv on the diagonal term of the lock degree of freedom.
32 // So take Dirichlet boundary condition just on $a$ variational form
33 // and not on $b$ variational form.
34 // because we solve $ w=OP^-1*B*v $
35
36 // Solve
37 real[int] ev(nev); //to store the nev eigenvalue
38 Vh[int] eV(nev); //to store the nev eigenvector
39
40 int k = EigenValue(OP, B, sym=true, sigma=sigma, value=ev, vector=eV,
41 tol=1e-10, maxit=0, ncv=0);
42
43 // Display & Plot
44 for (int i = 0; i < k; i++){
45 u1 = eV[i];r = \text{real} gg = int2d(Th)(dx(u1) *dx(u1) + dy(u1) *dy(u1));
47 real mm = int2d(Th)(u1*u1) ;
```
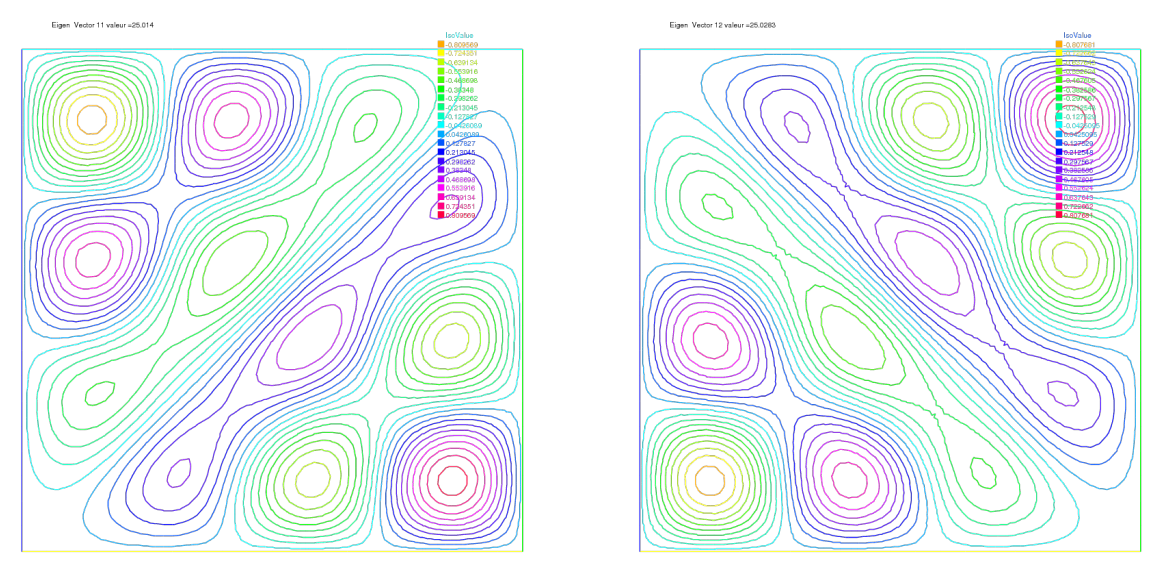

(a) Isovalue of 11th eigenvector  $u_{4,3} - u_{3,4}$  (b) Isovalue of 12th eigenvector  $u_{4,3} + u_{3,4}$ 

```
(continued from previous page)
```

```
48 cout << "lambda[" << i << "] = " << ev[i] << ", err= " << int2d(Th)(dx(u1) *dx(u1).
      dy(u1)*dy(u1) - (ev[i])*u1*u1) << end1;49 plot(eV[i], cmm="Eigen Vector "+i+" value ="+ev[i], wait=true, value=true);
50 }
```
#### The output of this example is:

```
lambda[0] = 5.0002, err= -1.46519e-112 \left[ \text{lambda}[1] = 8.00074, \text{err} = -4.05158e-11 \right]3 \midlambda[2] = 10.0011, err= 2.84925e-12
4 | lambda[3] = 10.0011, err = -7.25456e-125 \mid \text{lambda}[4] = 13.002, \text{err} = -1.74257e-106 | lambda[5] = 13.0039, err= 1.22554e-11
7 \text{ lambda}[6] = 17.0046, \text{ err} = -1.06274e-11\text{lambda}[7] = 17.0048, \text{err} = 1.03883e-109 lambda[8] = 18.0083, err= -4.05497e-11
10 | lambda[9] = 20.0096, err= -2.21678e-1311 | lambda[10] = 20.0096, err= -4.16212e-14
12 \int 1ambda[11] = 25.014, err= -7.42931e-10
13 lambda[12] = 25.0283, err= 6.77444e-10
14 | lambda[13] = 26.0159, err= 3.19864e-11
15 | lambda[14] = 26.0159, err= -4.9652e-1216 | lambda[15] = 29.0258, err= -9.99573e-11
17 \text{ lambda}[16] = 29.0273, \text{ err} = 1.38242e-1018 lambda[17] = 32.0449, err= 1.2522e-10
19 lambda[18] = 34.049, err= 3.40213e-11
20 \left[ \text{lambda}[19] = 34.0492, \text{err} = 2.41751e-10 \right]
```
# **5.5 Evolution problems**

<span id="page-533-0"></span>FreeFEM also solves evolution problems such as the heat equation:

$$
\begin{array}{rcl}\n\frac{\partial u}{\partial t} - \mu \Delta u & = & f & \text{in } \Omega \times ]0, T[ \\
u(\mathbf{x}, 0) & = & u_0(\mathbf{x}) & \text{in } \Omega \\
(\partial u / \partial n)(\mathbf{x}, t) & = & 0 & \text{on } \partial \Omega \times ]0, T[\n\end{array} \tag{5.6}
$$

with a positive viscosity coefficient  $\mu$  and homogeneous Neumann boundary conditions.

We solve  $(5.6)$  by FEM in space and finite differences in time.

We use the definition of the partial derivative of the solution in the time derivative:

$$
\frac{\partial u}{\partial t}(x, y, t) = \lim_{\tau \to 0} \frac{u(x, y, t) - u(x, y, t - \tau)}{\tau}
$$

which indicates that  $u^m(x, y) = u(x, y, m\tau)$  will satisfy approximatively:

$$
\frac{\partial u}{\partial t}(x, y, m\tau) \simeq \frac{u^m(x, y) - u^{m-1}(x, y)}{\tau}
$$

The time discretization of heat equation [\(5.6\)](#page-533-0) is as follows,  $\forall m = 0, \cdots, [T/\tau]$ :

$$
\frac{u^{m+1}-u^m}{\tau} - \mu \Delta u^{m+1} = f^{m+1} \quad \text{in } \Omega
$$

$$
u^0(\mathbf{x}) = u_0(\mathbf{x}) \quad \text{in } \Omega
$$

$$
\partial u^{m+1} / \partial n(\mathbf{x}) = 0 \quad \text{on } \partial \Omega
$$

which is so-called *backward Euler method* for [\(5.6\)](#page-533-0).

To obtain the variational formulation, multiply with the test function  $v$  both sides of the equation:

$$
\int_{\Omega} \{u^{m+1}v - \tau \Delta u^{m+1}v\} = \int_{\Omega} \{u^{m} + \tau f^{m+1}\}v
$$

By the divergence theorem, we have:

$$
\int_{\Omega} \{u^{m+1}v + \tau \nabla u^{m+1} \cdot \nabla v\} - \int_{\partial \Omega} \tau \left(\partial u^{m+1} / \partial n\right) v = \int_{\Omega} \{u^{m}v + \tau f^{m+1}v\}
$$

<span id="page-533-1"></span>By the boundary condition  $\partial u^{m+1}/\partial n = 0$ , it follows that:

$$
\int_{\Omega} \{u^{m+1}v + \tau \nabla u^{m+1} \cdot \nabla v\} - \int_{\Omega} \{u^{m}v + \tau f^{m+1}v\} = 0
$$
\n(5.7)

Using the identity just above, we can calculate the finite element approximation  $u_h^m$  of  $u^m$  in a step-by-step manner with respect to  $t$ .

### Tip: Example

We now solve the following example with the exact solution  $u(x, y, t) = tx^4$ ,  $\Omega = ]0, 1[^2$ .

$$
\frac{\partial u}{\partial t} - \mu \Delta u = x^4 - \mu 12tx^2 \quad \text{in } \Omega \times ]0, 3[
$$
  
 
$$
u(x, y, 0) = 0 \quad \text{on } \Omega
$$
  
 
$$
u|_{\partial \Omega} = t * x^4
$$

```
1 // Parameters
2 \text{ real } dt = 0.1;3 real mu = 0.01;
4
5 // Mesh
6 mesh Th = square(16, 16);
7
8 // Fespace
9 fespace Vh(Th, P1);
10 Vh u, v, uu, f, g;
11
12 // Problem
13 problem dHeat (u, v)
_{14} = int2d(Th)(
15 u * v16 + dt *mu*(dx(u)*dx(v) + dy(u)*dy(v))17 )
18 + int2d(Th) (
19 - uu*v
20 - dt \star f \star v
21 )
22 + on(1, 2, 3, 4, u=q)23 \vert ;
24
25 // Time loop
26 real t = 0;
27 |uu = 0;28 for (int m = 0; m \le 3/dt; m++) {
29 // Update
30 t = t+dt;
31 f = x^4 - mx + 12*x^2;32 g = t \star x^4;33 uu = u;
34
35 // Solve
36 dHeat;
37
38 // Plot
39 plot(u, wait=true);
40 cout << "t=" << t << " - L^2-Error=" << sqrt(int2d(Th)((u-t*x^4)^2)) << endl;
41 }
```
In the last statement, the  $L^2$ -error  $\left(\int_{\Omega} |u - tx^4| \right)$  $\left( \int_{0}^{2} \right)^{1/2}$  is calculated at  $t = m\tau, \tau = 0.1$ . At  $t = 0.1$ , the error is 0.000213269. The errors increase with m and 0.00628589 at  $t = 3$ .

The iteration of the backward Euler [\(5.7\)](#page-533-1) is made by *[for loop](#page-374-0)*.

Note: The stiffness matrix in the loop is used over and over again. FreeFEM support reuses of stiffness matrix.

# **5.5.1 Mathematical Theory on Time Difference Approximations.**

In this section, we show the advantage of implicit schemes. Let  $V$ ,  $H$  be separable Hilbert space and  $V$  is dense in  $H$ . Let *a* be a continuous bilinear form over  $V \times V$  with coercivity and symmetry.

Then  $\sqrt{a(v, v)}$  become equivalent to the norm  $||v||$  of V.

**Problem Ev(f,Omega)**: For a given  $f \in L^2(0,T;V')$ ,  $u^0 \in H$ 

$$
\frac{d}{dt}(u(t),v) + a(u(t),v) = (f(t),v) \quad \forall v \in V, \quad a.e. \ t \in [0,T]
$$
  

$$
u(0) = u^0
$$

where  $V'$  is the dual space of  $V$ .

Then, there is an unique solution  $u \in L^{\infty}(0,T;H) \cap L^2(0,T;V)$ .

Let us denote the time step by  $\tau > 0$ ,  $N_T = [T/\tau]$ . For the discretization, we put  $u^n = u(n\tau)$  and consider the time difference for each  $\theta \in [0, 1]$ 

$$
\frac{1}{\tau} \left( u_h^{n+1} - u_h^n, \phi_i \right) + a \left( u_h^{n+\theta}, \phi_i \right) = \langle f^{n+\theta}, \phi_i \rangle
$$
\n
$$
i = 1, \quad \cdots \quad, m, \quad n = 0, \cdots, N_T
$$
\n
$$
u_h^{n+\theta} = \theta u_h^{n+1} + (1 - \theta) u_h^n,
$$
\n
$$
f^{n+\theta} = \theta f^{n+1} + (1 - \theta) f^n
$$

<span id="page-535-0"></span>Formula [\(5.8\)](#page-535-0) is the *forward Euler scheme* if  $\theta = 0$ , *Crank-Nicolson scheme* if  $\theta = 1/2$ , the *backward Euler scheme* if  $\theta = 1$ .

Unknown vectors  $u^n = (u_h^1, \dots, u_h^M)^T$  in

$$
u_h^n(x) = u_1^n \phi_1(x) + \dots + u_m^n \phi_m(x), \quad u_1^n, \dots, u_m^n \in \mathbb{R}
$$

are obtained from solving the matrix

$$
(M + \theta \tau A)u^{n+1} = \{M - (1 - \theta)\tau A\}u^n + \tau \{\theta f^{n+1} + (1 - \theta)f^n\}
$$
  

$$
M = (m_{ij}), \quad m_{ij} = (\phi_j, \phi_i), \qquad A = (a_{ij}), \quad a_{ij} = a(\phi_j, \phi_i)
$$

Refer [\[TABATA1994\]](#page-669-3), pp.70–75 for solvability of [\(5.8\)](#page-535-0). The stability of [\(5.8\)](#page-535-0) is in [\[TABATA1994\]](#page-669-3), Theorem 2.13:

Let  $\{\mathcal{T}_h\}_{h\downarrow 0}$  be regular triangulations (see *[Regular Triangulation](#page-114-0)*). Then there is a number  $c_0 > 0$  independent of h such that,

$$
|u_h^n|^2 \le \begin{cases} \frac{1}{\delta} \left\{ |u_h^0|^2 + \tau \sum_{k=0}^{n-1} ||f^{k+\theta}||_{V_h'}^2 \right\} & \theta \in [0,1/2) \\ |u_h^0|^2 + \tau \sum_{k=0}^{n-1} ||f^{k+\theta}||_{V_h'}^2 & \theta \in [1/2,1] \end{cases}
$$

if the following are satisfied:

1. When  $\theta \in [0, 1/2)$ , then we can take a time step  $\tau$  in such a way that

$$
\tau < \frac{2(1-\delta)}{(1-2\theta)c_0^2}h^2
$$

for arbitrary  $\delta \in (0, 1)$ .

2. When  $1/2 \le \theta \le 1$ , we can take  $\tau$  arbitrary.

Tip: Example

```
// Parameters
\mathbf{r} real tau = 0.1; real
\frac{1}{3} theta = 0.;
4
    5 // Mesh
```

```
6 \text{mesh} Th = square(12, 12);
7
8 // Fespace
9 fespace Vh(Th, P1);
10 Vh u, v, oldU;
11 Vh f1, f0;
12
13 fespace Ph(Th, P0);
14 Ph h = hTriangle; // mesh sizes for each triangle
15
16 // Function
17 func real f (real t){
18 return x^2*(x-1)^2 + t*(-2 + 12*x - 11*x^2 - 2*x^3 + x^4);
19 }
20
21 / // File
22 ofstream out("err02.csv"); //file to store calculations
23 out << "mesh size = " << h[].max << ", time step = " << tau << endl;
24 for (int n = 0; n < 5/tau; n++)
25 \vert out \langle \cdot \rangle n \star tau \langle \cdot \rangle ";
26 out << endl;
27
28 // Problem
29 problem aTau (u, v)
30 = int2d(Th)31 \mathbf{u} \star \mathbf{v}\frac{32}{10} + theta*tau* (dx(u) *dx(v) + dy(u) *dy(v) + u*v)
33 \quad \boxed{\phantom{1}}34 - int2d(Th)35 oldU*v
36 - (1-theta)*tau*(dx(oldU)*dx(v) + dy(oldU)*dy(v) + oldU*v)
37 )
38 - \text{int2d(Th)}39 tau*(theta*f1 + (1-theta)*f0)*v
40 )
41 \vert ;
4243 // Theta loop
44 while (theta <= 1.0){
45 real t = 0;46 real T = 3;
47 oldU = 0:
48 out << theta << ",";
49 for (int n = 0; n < T/tau; n++){
50 // Update
t = t + tau;52 \quad \text{f0 = f(n*tau)};53 f1 = f((n+1)*tau);54
55 // Solve
56 aTau;
57 oldU = u;
58
59 // Plot
60 plot(u);
61
62 // Error
```
<sup>69</sup> }

```
63 Vh uex = t * x^2 * (1-x)^2; //exact solution = tx^2(1-x)^264 Wherr = u - uex; \frac{1}{2} err = FE-sol - exact
65 \vert out \langle \cdot \rangle abs (err[].max) / abs (uex[].max) \langle \cdot \cdot \cdot \cdot \cdot \rangle;
66 }
67 out << endl;
68 theta = theta + 0.1;
```
<span id="page-537-0"></span>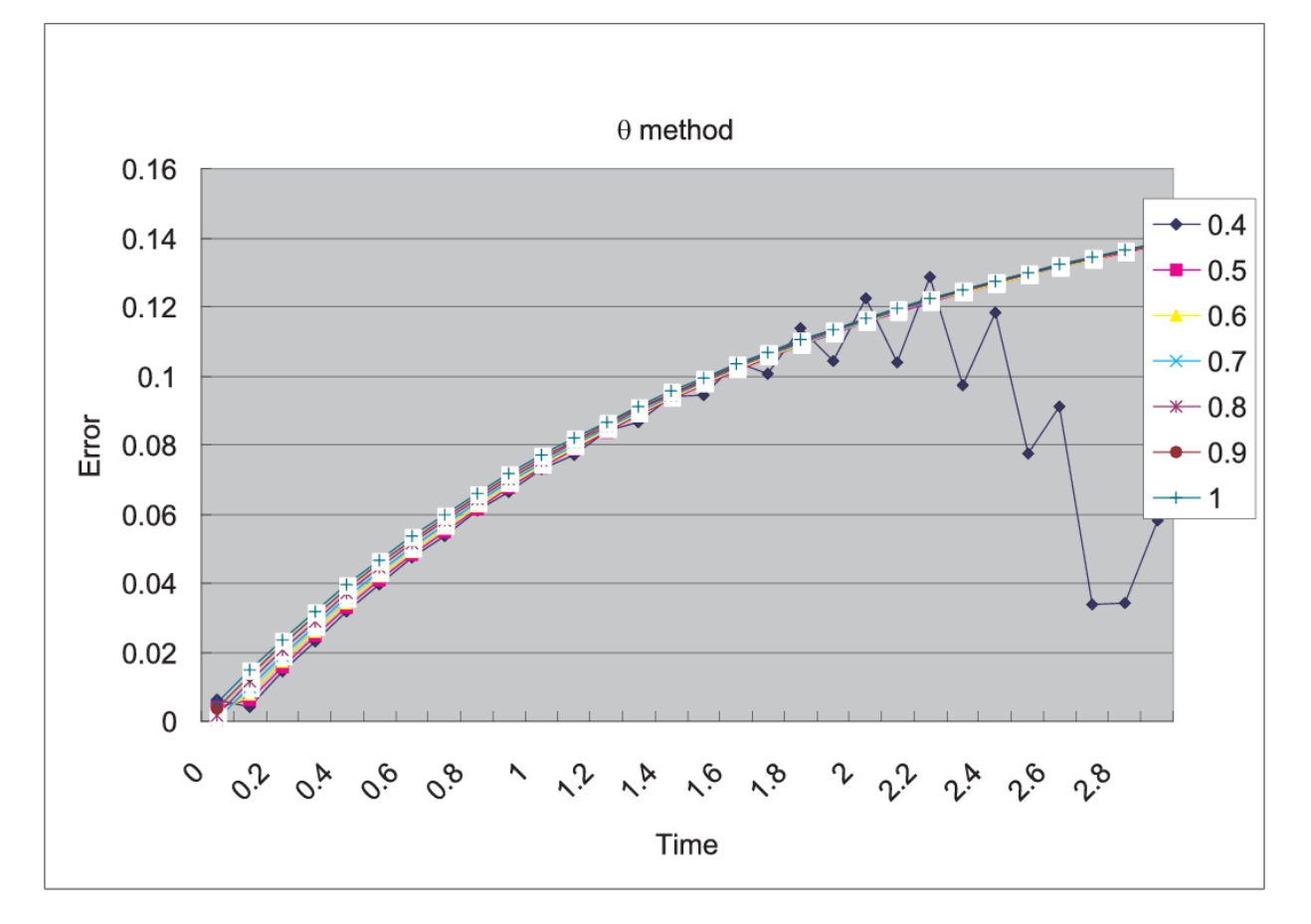

**Fig. 5.14:**  $\max_{x \in \Omega} |u_h^n(\theta) - u_{ex}(n\tau)| \max_{x \in \Omega} |u_{ex}(n\tau)| \text{at} n = 0, 1, \cdots, 29$ 

We can see in Fig. [5.14](#page-537-0) that  $u_h^n(\theta)$  become unstable at  $\theta = 0.4$ , and figures are omitted in the case  $\theta < 0.4$ .

# **5.5.2 Convection**

The hyperbolic equation

$$
\partial_t u + \alpha \cdot \nabla u = f; \text{ for a vector-valued function } \alpha \tag{5.8}
$$

appears frequently in scientific problems, for example in the Navier-Stokes equations, in the Convection-Diffusion equation, etc.

In the case of 1-dimensional space, we can easily find the general solution  $(x,t) \mapsto u(x,t) = u^0(x - \alpha t)$  of the

(continued from previous page)

<span id="page-538-0"></span>following equation, if  $\alpha$  is constant,

$$
\begin{array}{rcl}\n\partial_t u + \alpha \partial_x u &=& 0 \\
u(x,0) &=& u^0(x),\n\end{array} \tag{5.9}
$$

because  $\partial_t u + \alpha \partial_x u = -\alpha \dot{u}^0 + a \dot{u}^0 = 0$ , where  $\dot{u}^0 = du^0(x)/dx$ .

Even if  $\alpha$  is not constant, the construction works on similar principles. One begins with the ordinary differential equation (with the convention that  $\alpha$  is prolonged by zero apart from  $(0, L) \times (0, T)$ ):

$$
\dot{X}(\tau) = +\alpha(X(\tau), \tau), \ \tau \in (0, t) \quad X(t) = x
$$

In this equation  $\tau$  is the variable and x, t are parameters, and we denote the solution by  $X_{x,t}(\tau)$ . Then it is noticed that  $(x, t) \rightarrow v(X(\tau), \tau)$  in  $\tau = t$  satisfies the equation

$$
\partial_t v + \alpha \partial_x v = \partial_t X \dot{v} + a \partial_x X \dot{v} = 0
$$

and by the definition  $\partial_t X = \dot{X} = +\alpha$  and  $\partial_x X = \partial_x x$  in  $\tau = t$ , because if  $\tau = t$  we have  $X(\tau) = x$ .

The general solution of [\(5.9\)](#page-538-0) is thus the value of the boundary condition in  $X_{x,t}(0)$ , that is to say  $u(x,t) = u^0(X_{x,t}(0))$ where  $X_{x,t}(0)$  is on the x axis,  $u(x,t) = u^0(X_{x,t}(0))$  if  $X_{x,t}(0)$  is on the axis of t.

In higher dimension  $\Omega \subset R^d$ ,  $d = 2, 3$ , the equation for the convection is written

$$
\partial_t u + \alpha \cdot \nabla u = 0 \text{ in } \Omega \times (0, T)
$$

where  $\mathbf{a}(x, t) \in \mathbb{R}^d$ .

FreeFEM implements the Characteristic-Galerkin method for convection operators. Recall that the equation [\(5.8\)](#page-535-0) can be discretized as

$$
\frac{Du}{Dt} = f
$$
 i.e.  $\frac{du}{dt}(X(t), t) = f(X(t), t)$  where  $\frac{dX}{dt}(t) = \alpha(X(t), t)$ 

where  $D$  is the total derivative operator. So a good scheme is one step of backward convection by the method of Characteristics-Galerkin

$$
\frac{1}{\tau} \left( u^{m+1}(x) - u^m(X^m(x)) \right) = f^m(x) \tag{5.10}
$$

<span id="page-538-2"></span>where  $X^m(x)$  is an approximation of the solution at  $t = m\tau$  of the ordinary differential equation

$$
\frac{d\mathbf{X}}{dt}(t) = \alpha^m(\mathbf{X}(t)), \mathbf{X}((m+1)\tau) = x.
$$

<span id="page-538-1"></span>where  $\alpha^m(x) = (\alpha_1(x, m\tau), \alpha_2(x, m\tau))$ . Because, by Taylor's expansion, we have

$$
u^m(\mathbf{X}(m\tau)) = u^m(\mathbf{X}((m+1)\tau)) - \tau \sum_{i=1}^d \frac{\partial u^m}{\partial x_i} (\mathbf{X}((m+1)\tau)) \frac{\partial X_i}{\partial t} ((m+1)\tau) + o(\tau)
$$
  
= 
$$
u^m(x) - \tau \alpha^m(x) \cdot \nabla u^m(x) + o(\tau)
$$

where  $X_i(t)$  are the i-th component of  $\mathbf{X}(t)$ ,  $u^m(x) = u(x, m\tau)$  and we used the chain rule and  $x = \mathbf{X}((m+1)\tau)$ . From [\(5.11\)](#page-538-1), it follows that

$$
u^m(X^m(x)) = u^m(x) - \tau \alpha^m(x) \cdot \nabla u^m(x) + o(\tau)
$$

Also we apply Taylor's expansion for  $t \to u^m(x - \alpha^m(x)t)$ ,  $0 \le t \le \tau$ , then

$$
u^m(x - \alpha \tau) = u^m(x) - \tau \alpha^m(x) \cdot \nabla u^m(x) + o(\tau).
$$

Putting

convect $(\alpha, -\tau, u^m) \approx u^m (x - \alpha^m \tau)$ 

we can get the approximation

 $u^m(X^m(x)) \approx$  convect  $([a_1^m, a_2^m], -\tau, u^m)$  by  $X^m \approx x \mapsto x - \tau[a_1^m(x), a_2^m(x)]$ 

A classical convection problem is that of the "rotating bell" (quoted from [\[LUCQUIN1998\]](#page-669-4), p.16).

Let  $\Omega$  be the unit disk centered at 0, with its center rotating with speed  $\alpha_1 = y$ ,  $\alpha_2 = -x$ . We consider the problem [\(5.8\)](#page-535-0) with  $f = 0$  and the initial condition  $u(x, 0) = u<sup>0</sup>(x)$ , that is, from [\(5.10\)](#page-538-2)

 $u^{m+1}(x) = u^m(X^m(x)) \approx \text{convect}(\alpha, -\tau, u^m)$ 

The exact solution is  $u(x, t) = u(\mathbf{X}(t))$  where X equals x rotated around the origin by an angle  $\theta = -t$  (rotate in clockwise). So, if  $u^0$  in a 3D perspective looks like a bell, then u will have exactly the same shape, but rotated by the same amount. The program consists in solving the equation until  $T = 2\pi$ , that is for a full revolution and to compare the final solution with the initial one; they should be equal.

### Tip: Convect

```
1 // Parameters
2 real dt = 0.17;
3
4 // Mesh
5 border C(t=0, 2*pi){x=cos(t); y=sin(t);}
   mesh Th = buildmesh(C(70));
7
8 // Fespace
9 fespace Vh(Th, P1);
10 Vh u0;
11 | Vh a1 = -y, a2 = x; //rotation velocity
12 Vh u;
13
14 // Initialization
15 \text{ } | u = \text{exp}(-10*(\textbf{(x}-0.3)^{\wedge}2 + (\textbf{y}-0.3)^{\wedge}2));16
17 // Time loop
18 real t = 0.;
19 \int for (int m = 0; m < 2 \times pi/dt; m++){
20 // Update
21 t += dt;
22 u0 = u;
23
24 // Convect
25 u = convect([a1, a2], -dt, u0); //u^{(m+1)}=u^{(m)}(X^{(m)}(x))26
27 // Plot
28 plot(u, cmm=" t="+t+", min="+u[].min+", max="+u[].max);
29 }
```
Note: The scheme convect is unconditionally stable, then the bell become lower and lower (the maximum of  $u^{37}$ is 0.406 as shown in Fig. [5.15a.](#page-540-0)
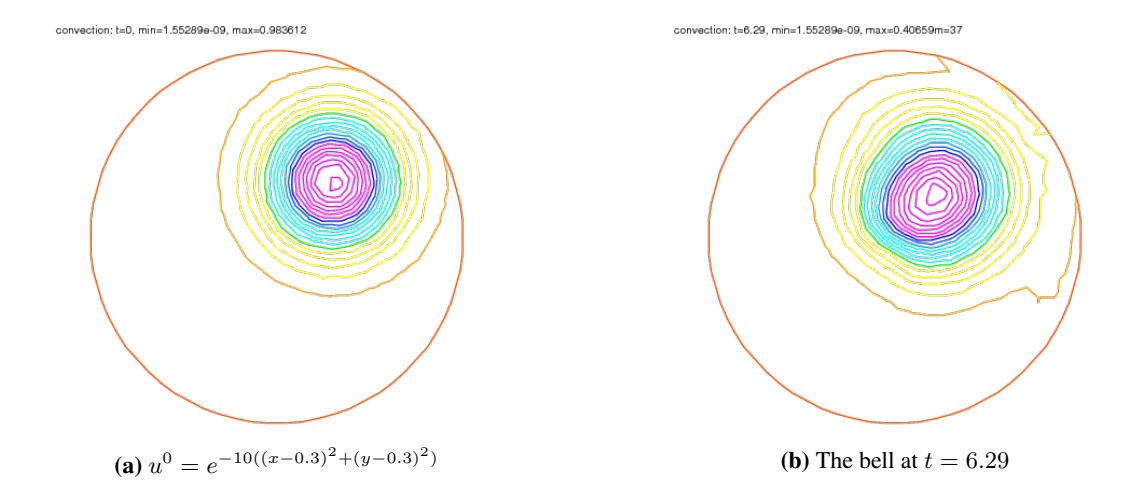

### **5.5.3 2D Black-Scholes equation for an European Put option**

In mathematical finance, an option on two assets is modeled by a Black-Scholes equations in two space variables, (see for example [\[WILMOTT1995\]](#page-669-0) or [\[ACHDOU2005\]](#page-669-1)).

$$
\partial_t u + \frac{(\sigma_1 x)^2}{2} \frac{\partial^2 u}{\partial x^2} + \frac{(\sigma_2 y)^2}{2} \frac{\partial^2 u}{\partial y^2} \n+ \rho x y \frac{\partial^2 u}{\partial x \partial y} + r S_1 \frac{\partial u}{\partial x} + r S_2 \frac{\partial u}{\partial y} - r P = 0
$$

which is to be integrated in  $(0, T) \times \mathbb{R}^+ \times \mathbb{R}^+$  subject to, in the case of a put

$$
u(x, y, T) = (K - \max(x, y))^{+}
$$

Boundary conditions for this problem may not be so easy to device. As in the one dimensional case the PDE contains boundary conditions on the axis  $x_1 = 0$  and on the axis  $x_2 = 0$ , namely two one dimensional Black-Scholes equations driven respectively by the data  $u(0, +\infty, T)$  and  $u(+\infty, 0, T)$ . These will be automatically accounted for because they are embedded in the PDE. So if we do nothing in the variational form (i.e. if we take a Neumann boundary condition at these two axis in the strong form) there will be no disturbance to these. At infinity in one of the variable, as in 1D, it makes sense to impose  $u = 0$ . We take

$$
\sigma_1 = 0.3, \ \sigma_2 = 0.3, \ \rho = 0.3, \ r = 0.05, \ K = 40, \ T = 0.5
$$

An implicit Euler scheme is used and a mesh adaptation is done every 10 time steps. To have an unconditionally stable scheme, the first order terms are treated by the Characteristic Galerkin method, which, roughly, approximates

$$
\frac{\partial u}{\partial t} + a_1 \frac{\partial u}{\partial x} + a_2 \frac{\partial u}{\partial y} \approx \frac{1}{\tau} \left( u^{n+1} \left( x \right) - u^n \left( x - \alpha \tau \right) \right)
$$

#### Tip: Black-Scholes

```
1 // Parameters
2 int m = 30; int L = 80; int LL = 80; int j = 100; real sigx = 0.3; real sigy = 0.3;
    ˓→real rho = 0.3; real r = 0.05; real K = 40; real dt = 0.01;
3
4 // Mesh
\mathbf{s} | mesh th = square(m, m, [\mathbf{L} \star \mathbf{x}, \mathbf{L} \mathbf{L} \star \mathbf{y} ]);
6
7 // Fespace
   8 fespace Vh(th, P1);
```

```
9 Vh u = max(K-max(x,y),0.);
10 Vh xveloc, yveloc, v, uold;
11
12 // Time loop
13 for (int n = 0; n * dt \le 1.0; n++) {
14 // Mesh adaptation
15 if (j > 20) {
16 th = adaptmesh(th, u, verbosity=1, abserror=1, nbjacoby=2,
17 err=0.001, nbvx=5000, omega=1.8, ratio=1.8, nbsmooth=3,
18 splitpbedge=1, maxsubdiv=5, rescaling=1);
19 j = 0;20 x \vee 20 = -x \cdot r + x \cdot \text{sign}(x^2) + x \cdot \text{sign}(x) \cdot \text{sign}(x^2)21 yveloc = -\mathbf{y}*\mathbf{r} + \mathbf{y}*\text{sigy}^2 + \mathbf{y}*\text{rho}*\text{sigx}*\text{sigy}/2;22 \quad u = u;23 }
2425 // Update
26 uold = u;
27
28 // Solve
29 solve eq1(u, v, init=j, solver=LU)
30 = \text{int2d(H)}31 \quad u \star v \star (r+1/dt)\frac{32}{4} + dx(u) \stardx(v) \star (x\starsigx)^2/2
33 + dy(u) \stardy(v) \star (y\starsigy) \frac{2}{2}\begin{array}{c} \n\text{34} \\
\text{44} \\
\text{55} \\
\text{65} \\
\text{76} \\
\text{87} \\
\text{98} \\
\text{10} \\
\text{14} \\
\text{14} \\
\text{15} \\
\text{16} \\
\text{18} \\
\text{19} \\
\text{18} \\
\text{19} \\
\text{10} \\
\text{18} \\
\text{19} \\
\text{10} \\
\text{18} \\
\text{19} \\
\text{10} \\
\text{10} \\
\text{11} \\
\text{12} \\
\text{13} \\
\text{14} \\
\text{16} \\
\text{17} \\
\35 )
36 - int2d(th) (
37 v* convect ([xveloc, yveloc], dt, uold)/dt
38 )
39 + on(2, 3, u=0)40 ;
41
42 // Update
43 j = j+1;44 } } ;
45
46 // Plot
47 plot(u, wait=true, value=true);
```
Results are shown on Fig. [5.16a](#page-542-0) and Fig. [5.16b.](#page-542-1)

# **5.6 Navier-Stokes equations**

<span id="page-541-0"></span>The Stokes equations are: for a given  $f \in L^2(\Omega)^2$ :

$$
-\Delta \mathbf{u} + \nabla p = \mathbf{f} \}\nabla \cdot \mathbf{u} = 0
$$
 in  $\Omega$  (5.11)

where  $\mathbf{u} = (u_1, u_2)$  is the velocity vector and p the pressure. For simplicity, let us choose Dirichlet boundary conditions on the velocity,  $\mathbf{u} = \mathbf{u}_{\Gamma}$  on  $\Gamma$ .

In [\[TEMAM1977\]](#page-669-2), Theorem 2.2, there is a weak form of  $(5.11)$ :

<span id="page-542-0"></span>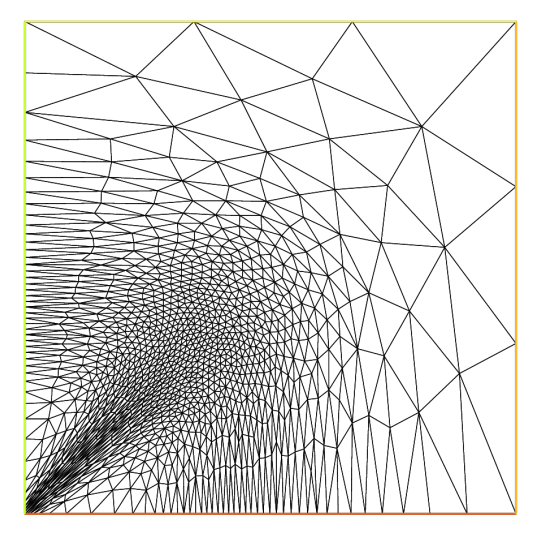

<span id="page-542-1"></span>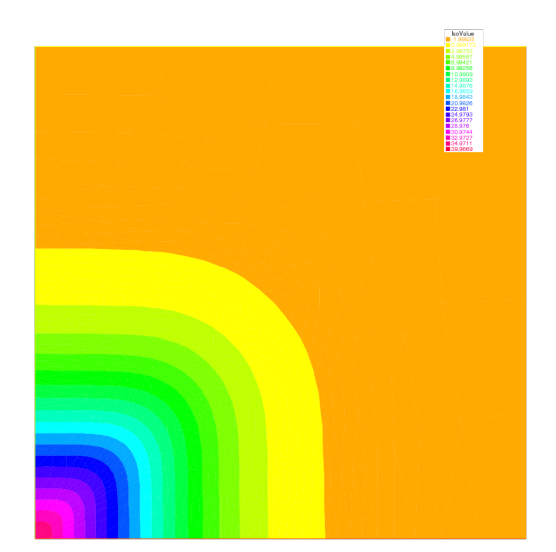

(a) The adapted triangulation (b) The level line of the European basquet put option

Find  $\mathbf{v} = (v_1, v_2) \in \mathbf{V}(\Omega)$ :

$$
\mathbf{V}(\Omega) = \{ \mathbf{w} \in H_0^1(\Omega)^2 | \text{ div}\mathbf{w} = 0 \}
$$

which satisfy:

$$
\sum_{i=1}^{2} \int_{\Omega} \nabla u_i \cdot \nabla v_i = \int_{\Omega} \mathbf{f} \cdot \mathbf{w} \quad \text{for all } v \in V
$$

Here it is used the existence  $p \in H^1(\Omega)$  such that  $\mathbf{u} = \nabla p$ , if:

$$
\int_{\Omega} \mathbf{u} \cdot \mathbf{v} = 0 \quad \text{for all } \mathbf{v} \in V
$$

Another weak form is derived as follows: We put:

$$
\mathbf{V} = H_0^1(\Omega)^2; \quad W = \left\{ q \in L^2(\Omega) \middle| \int_{\Omega} q = 0 \right\}
$$

By multiplying the first equation in [\(5.11\)](#page-541-0) with  $v \in V$  and the second with  $q \in W$ , subsequent integration over  $\Omega$ , and an application of Green's formula, we have:

$$
\int_{\Omega} \nabla \mathbf{u} \cdot \nabla \mathbf{v} - \int_{\Omega} \text{div} \mathbf{v} \ p = \int_{\Omega} \mathbf{f} \cdot \mathbf{v}
$$

$$
\int_{\Omega} \text{div} \mathbf{u} \ q = 0
$$

This yields the weak form of [\(5.11\)](#page-541-0):

Find  $(\mathbf{u}, p) \in \mathbf{V} \times W$  such that:

$$
a(\mathbf{u}, \mathbf{v}) + b(\mathbf{v}, p) = (\mathbf{f}, \mathbf{v}) b(\mathbf{u}, q) = 0
$$

for all  $(v, q) \in V \times W$ , where:

$$
a(\mathbf{u}, \mathbf{v}) = \int_{\Omega} \nabla \mathbf{u} \cdot \nabla \mathbf{v} = \sum_{i=1}^{2} \int_{\Omega} \nabla u_i \cdot \nabla v_i
$$
  

$$
b(\mathbf{u}, q) = -\int_{\Omega} \text{div}\mathbf{u} q
$$

Now, we consider finite element spaces  $V_h \subset V$  and  $W_h \subset W$ , and we assume the following basis functions:

$$
\mathbf{V}_h = V_h \times V_h, \quad V_h = \{v_h | v_h = v_1 \phi_1 + \dots + v_{M_V} \phi_{M_V}\},
$$
  
\n
$$
W_h = \{q_h | q_h = q_1 \phi_1 + \dots + q_{M_W} \phi_{M_W}\}
$$

<span id="page-543-0"></span>The discrete weak form is: Find  $(\mathbf{u}_h, p_h) \in \mathbf{V}_h \times W_h$  such that:

$$
a(\mathbf{u}_h, \mathbf{v}_h) + b(\mathbf{v}_h, p) = (\mathbf{f}, \mathbf{v}_h), \quad \forall \mathbf{v}_h \in \mathbf{V}_h b(\mathbf{u}_h, q_h) = 0, \qquad \forall q_h \in W_h
$$
\n(5.12)

Note: Assume that:

1. There is a constant  $\alpha_h > 0$  such that:

$$
a(\mathbf{v}_h, \mathbf{v}_h) \ge \alpha \|\mathbf{v}_h\|_{1,\Omega}^2
$$
 for all  $\mathbf{v}_h \in Z_h$ 

where:

$$
Z_h = \{ \mathbf{v}_h \in \mathbf{V}_h | b(\mathbf{w}_h, q_h) = 0 \quad \text{for all } q_h \in W_h \}
$$

2. There is a constant  $\beta_h > 0$  such that:

$$
\sup_{\mathbf{v}_h \in \mathbf{V}_h} \frac{b(\mathbf{v}_h, q_h)}{\|\mathbf{v}_h\|_{1,\Omega}} \ge \beta_h \|q_h\|_{0,\Omega} \quad \text{for all } q_h \in W_h
$$

Then we have an unique solution  $(\mathbf{u}_h, p_h)$  of [\(5.12\)](#page-543-0) satisfying:

$$
\|\mathbf{u}-\mathbf{u}_h\|_{1,\Omega} + \|p - p_h\|_{0,\Omega} \leq C \left( \inf_{\mathbf{v}_h \in \mathbf{V}_h} \|u - v_h\|_{1,\Omega} + \inf_{q_h \in W_h} \|p - q_h\|_{0,\Omega} \right)
$$

with a constant  $C > 0$  (see e.g. [\[ROBERTS1993\]](#page-669-3), Theorem 10.4).

Let us denote that:

$$
A = (A_{ij}), A_{ij} = \int_{\Omega} \nabla \phi_j \cdot \nabla \phi_i \qquad i, j = 1, \cdots, M_V
$$
  
\n
$$
B = (Bx_{ij}, By_{ij}), Bx_{ij} = -\int_{\Omega} \partial \phi_j / \partial x \, \phi_i \qquad By_{ij} = -\int_{\Omega} \partial \phi_j / \partial y \, \phi_i
$$
  
\n $i = 1, \cdots, M_W; j = 1, \cdots, M_V$ 

then  $(5.12)$  is written by:

$$
\left(\begin{array}{cc} \mathbf{A} & \mathbf{B}^* \\ \mathbf{B} & 0 \end{array}\right) \left(\begin{array}{c} \mathbf{U}_h \\ \{p_h\} \end{array}\right) = \left(\begin{array}{c} \mathbf{F}_h \\ 0 \end{array}\right)
$$

where:

$$
\mathbf{A} = \left( \begin{array}{cc} A & 0 \\ 0 & A \end{array} \right) \qquad \mathbf{B}^* = \left\{ \begin{array}{c} Bx^T \\ By^T \end{array} \right\} \qquad \mathbf{U}_h = \left\{ \begin{array}{c} \{u_{1,h}\} \\ \{u_{2,h}\} \end{array} \right\} \qquad \mathbf{F}_h = \left\{ \begin{array}{c} \{\int_{\Omega} f_1 \phi_i\} \\ \{\int_{\Omega} f_2 \phi_i\} \end{array} \right\}
$$

<span id="page-543-1"></span>Penalty method: This method consists of replacing [\(5.12\)](#page-543-0) by a more regular problem: Find  $(\mathbf{v}_h^{\epsilon}, p_h^{\epsilon}) \in \mathbf{V}_h \times \tilde{W}_h$  satisfying:

$$
a(\mathbf{u}_h^{\epsilon}, \mathbf{v}_h) + b(\mathbf{v}_h, p_h^{\epsilon}) = (\mathbf{f}, \mathbf{v}_h), \quad \forall \mathbf{v}_h \in \mathbf{V}_h b(\mathbf{u}_h^{\epsilon}, q_h) - \epsilon(p_h^{\epsilon}, q_h) = 0, \qquad \forall q_h \in \tilde{W}_h
$$
\n(5.13)

where  $\tilde{W}_h \subset L^2(\Omega)$ . Formally, we have:

$$
\mathrm{div}\mathbf{u}_h^\epsilon=\epsilon p_h^\epsilon
$$

and the corresponding algebraic problem:

$$
\left(\begin{array}{cc}\n\mathbf{A} & B^* \\
B & -\epsilon I\n\end{array}\right)\n\left(\begin{array}{c}\n\mathbf{U}_h^{\epsilon} \\
\{p_h^{\epsilon}\}\n\end{array}\right) =\n\left(\begin{array}{c}\n\mathbf{F}_h \\
0\n\end{array}\right)
$$

<span id="page-544-0"></span>**Note:** We can eliminate  $p_h^{\epsilon} = (1/\epsilon)BU_h^{\epsilon}$  to obtain:

$$
(A + (1/\epsilon)B^*B)\mathbf{U}_h^{\epsilon} = \mathbf{F}_h^{\epsilon}
$$
\n(5.14)

Since the matrix  $A + (1/\epsilon)B^*B$  is symmetric, positive-definite, and sparse, [\(5.14\)](#page-544-0) can be solved by known technique. There is a constant  $C > 0$  independent of  $\epsilon$  such that:

$$
\|\mathbf{u}_h - \mathbf{u}_h^{\epsilon}\|_{1,\Omega} + \|p_h - p_h^{\epsilon}\|_{0,\Omega} \le C\epsilon
$$

(see e.g. [\[ROBERTS1993\]](#page-669-3), 17.2)

#### Tip: Cavity

The driven cavity flow problem is solved first at zero Reynolds number (Stokes flow) and then at Reynolds 100. The velocity pressure formulation is used first and then the calculation is repeated with the stream function vorticity formulation.

We solve the driven cavity problem by the penalty method [\(5.13\)](#page-543-1) where  $\mathbf{u}_{\Gamma} \cdot \mathbf{n} = 0$  and  $\mathbf{u}_{\Gamma} \cdot \mathbf{s} = 1$  on the top boundary and zero elsewhere (n is the unit normal to  $\Gamma$ , and s the unit tangent to  $\Gamma$ ).

The mesh is constructed by:

 $mesh$  Th = square(8, 8);

We use a classical Taylor-Hood element technique to solve the problem:

The velocity is approximated with the  $P_2$  FE ( $X_h$  space), and the pressure is approximated with the  $P_1$  FE ( $M_h$  space), where:

$$
X_h = \left\{ \mathbf{v} \in H^1(]0, 1[^2] \mid \forall K \in \mathcal{T}_h \quad v_{|K} \in P_2 \right\}
$$

and:

$$
M_h = \left\{ v \in H^1(]0, 1[^2] \mid \forall K \in \mathcal{T}_h \mid v_{|K} \in P_1 \right\}
$$

The FE spaces and functions are constructed by:

```
1 fespace Xh(Th, P2); //definition of the velocity component space
2 fespace Mh(Th, P1); //definition of the pressure space
3 Xh u2, v2;
  Xh u1, v1;
  5 Mh p, q;
```
The Stokes operator is implemented as a system-solve for the velocity  $(u_1, u_2)$  and the pressure p. The test function for the velocity is  $(v1, v2)$  and q for the pressure, so the variational form [\(5.12\)](#page-543-0) in freefem language is:

```
1 solve Stokes (u1, u2, p, v1, v2, q, solver=Crout)
2 = int2d(Th) (
\overline{\mathbf{3}} (
4 dx(u1)*dx(v1)\frac{1}{5} + dy(u1) \stardy(v1)
6 + dx(u2) * dx(v2)7 + dy(u2) *dy(v2)8 )
9 - p \star q \star (0.000001)10 - p * dx (v1) - p * dy (v2)11 - dx(u1) *q - dy(u2) *q12 )
13 \text{ } + \text{ on } (3, \text{ u1=1, u2=0})14 + on(1, 2, 4, u1=0, u2=0)
15 ;
```
Each unknown has its own boundary conditions.

If the streamlines are required, they can be computed by finding  $\psi$  such that  $rot\psi = u$  or better:

 $-\Delta \psi = \nabla \times u$ 

```
1 Xh psi, phi;
2
3 solve streamlines (psi, phi)
4 = int2d(Th)\frac{1}{5} dx(psi) \stardx(phi)
6 + dy(psi) *dy(phi)7 )
\sinh 2d(\text{Th})9 - \phi - phi*(dy(u1) - dx(u2))10 )
11 + \text{on}(1, 2, 3, 4, \text{psi} = 0)\frac{12}{7} ;
```
Now the Navier-Stokes equations are solved:

$$
\frac{\partial u}{\partial t} + u \cdot \nabla u - \nu \Delta u + \nabla p = 0, \nabla \cdot u = 0
$$

with the same boundary conditions and with initial conditions  $u = 0$ .

This is implemented by using the convection operator convect for the term  $\frac{\partial u}{\partial t} + u \cdot \nabla u$ , giving a discretization in time

$$
\frac{1}{\tau} (u^{n+1} - u^n \circ X^n) - \nu \Delta u^{n+1} + \nabla p^{n+1} = 0, \nabla \cdot u^{n+1} = 0
$$

The term  $u^n \circ X^n(x) \approx u^n(x - u^n(x)\tau)$  will be computed by the operator convect, so we obtain:

```
1 int i=0;
2 real alpha=1/dt;
3 problem NS (u1, u2, p, v1, v2, q, solver=Crout, init=i)
4 = int2d(Th)5 alpha*(u1*v1 + u2*v2)
6 + nu * (
7 \mid d \times (u1) * dx (v1) + dy (u1) * dy (v1)+ dx(u2) \timesdx(v2) + dy(u2) \timesdy(v2)
```

```
9 )
10 - p \star q \star (0.000001)11 - p * dx (v1) - p * dy (v2)12 - dx(u1) *q - dy(uz) *q13 \quad | \quad \rangle14 + int2d(Th)15 - alpha*convect([up1,up2],-dt,up1)*v1
16 - alpha*convect([up1,up2],-dt,up2)*v2
17 )
18 + on(3, u1=1, u2=0)
19 + on(1, 2, 4, u1=0, u2=0)
20 ;
21
22 // Time loop
23 for (i = 0; i <= 10; i++){
24 // Update
_{25} | up1 = u1;
26 \text{ up2} = u2;27
28 // Solve
29 NS;
30
31 // Plot
32 if (!(i % 10))
33 plot(coef=0.2, cmm="[u1,u2] and p", p, [u1, u2]);
34 }
```
Notice that the stiffness matrices are reused (keyword init=i)

The complete script is available in *[cavity example](#page-593-0)*.

### <span id="page-546-0"></span>**5.6.1 Uzawa Algorithm and Conjugate Gradients**

We solve Stokes problem without penalty. The classical iterative method of Uzawa is described by the algorithm (see e.g. [\[ROBERTS1993\]](#page-669-3), 17.3, [\[GLOWINSKI1979\]](#page-669-4), 13 or [\[GLOWINSKI1985\]](#page-669-5), 13):

- Initialize: Let  $p_h^0$  be an arbitrary chosen element of  $L^2(\Omega)$ .
- Calculate :math: 'mathbf{u}\_h': Once  $p_h^n$  is known,  $\mathbf{v}_h^n$  is the solution of:

$$
\mathbf{u}_h^n = A^{-1}(\mathbf{f}_h - \mathbf{B}^* p_h^n)
$$

• Advance :math:'p\_h': Let  $p_h^{n+1}$  be defined by;

$$
p_h^{n+1} = p_h^n + \rho_n \mathbf{B} \mathbf{u}_h^n
$$

There is a constant  $\alpha > 0$  such that  $\alpha \le \rho_n \le 2$  for each n, then  $\mathbf{u}_h^n$  converges to the solution  $\mathbf{u}_h$ , and then  $B\mathbf{v}_h^n \to 0$ as  $n \to \infty$  from the *Advance*  $p_h$ . This method in general converges quite slowly.

First we define mesh, and the Taylor-Hood approximation. So  $X_h$  is the velocity space, and  $M_h$  is the pressure space.

```
Tip: Stokes Uzawa
```

```
1 // Mesh
2 \text{ mesh} Th = square(10, 10);
3
4 // Fespace
5 fespace Xh(Th, P2);
6 Xh u1, u2;
7 Xh bc1, bc2;
\mathbf{s} Xh b;
9
10 fespace Mh(Th, P1);
11 Mh p;
12 Mh ppp; //ppp is a working pressure
13
14 // Problem
15 \text{varf } bx (u1, q) = int2d(Th)(-(dx(u1)*q));
16 varf by (u1, q) = int2d(Th)(-(dy(u1)*q));17 varf a (u1, u2)
18 = int2d(Th)(
19 dx(u1) * dx(u2)20 + dy(u1) \stardy(u2)
21 )
22 + on(3, u1=1)23 + on(1, 2, 4, u1=0);
24 //remark: put the on(3, u1=1) before on(1, 2, 4, u1=0)
25 //because we want zero on intersection
26
27 matrix A = a(Xh, Xh, solver=CG);
28 \text{matrix } Bx = bx (Xh, Mh); //B=(Bx, By)29 matrix By = by(Xh, Mh);
30
31 |bc1[] = a(0, Xh); //boundary condition contribution on ul
32 bc2 = 0; //no boundary condition contribution on u2
33
34 //p_h^n -> B A^-1 - B^* p_h^n = -div u_h
35 //is realized as the function divup
36 func real[int] divup (real[int] & pp){
37 //compute u1(pp)
38 b[] = Bx'*pp;
39 \quad b \quad b \quad -1;40 b[] += bc1[];
41 u1[] = A^{\wedge} - 1 * b[];42 //compute u2(pp)
43 b[] = By *pp;
44 b [] \star = -1;45 b[] + = bc2[];
46 u2[] = A^{\wedge} - 1 * b[];47 \left| \frac{1}{47} \right| //u^n = (A^{\wedge}-1) Bx^T p^n, By^T p^n)^T
48 | ppp[] = Bx * u1[]; //ppp = Bx u_149 ppp[] += By * u2[]; //+ By u_250
51 return ppp[] ;
52 }
53
54 // Initialization
55 p=0; //p_h^0 = 056 | LinearCG(divup, p[], eps=1.e-6, nbiter=50); //p_h^h^h^h^1 = p_h^h^h + B u_h^h57 \mid \text{/} / \text{ if } n > 50 or \mid p_h^{n}(n+1) \mid - p_h^{n}(n) \mid \text{ if } n \in \text{loop} \text{ and } n
```

```
58 divup(p[]); //compute the final solution
59
60 plot([u1, u2], p, wait=1, value=true, coef=0.1);
```
## **5.6.2 NSUzawaCahouetChabart.edp**

In this example we solve the Navier-Stokes equation past a cylinder with the Uzawa algorithm preconditioned by the Cahouet-Chabart method (see [\[GLOWINSKI2003\]](#page-669-6) for all the details).

The idea of the preconditioner is that in a periodic domain, all differential operators commute and the Uzawa algorithm comes to solving the linear operator  $\nabla.((\alpha Id + \nu \Delta)^{-1}\nabla)$ , where Id is the identity operator. So the preconditioner suggested is  $\alpha \Delta^{-1} + \nu I d$ .

To implement this, we do:

Tip: NS Uzawa Cahouet Chabart

```
1 // Parameters
\alpha verbosity = 0;
3 \text{ real } D = 0.1;4 real H = 0.41;
\mathbf{s} real \cos 0 = 0.2;
6 real cy0 = 0.2; //center of cylinder
   real xa = 0.15;
\text{real} ya = 0.2;
9 \text{ real} xe = 0.25;
10 real ye = 0.2;
11 int nn = 15;
12
13 //TODO
14 real Um = 1.5; //max velocity (Rey 100)
15 real nu = 1e-3;
16
17 func U1 = 4.*Um*y*(H-y)/(H*H); //Boundary condition
18 func U2 = 0.;
19 real T=2;
\text{real} dt = D/nn/Um; //CFL = 1
_{21} real epspq = 1e-10;
22 real eps = 1e-6;
23
24 // Variables
_{25} func Ub = Um \times 2./3.;
_{26} real alpha = 1/dt;
27 real Rey = Ub * D/nu;
28 real t = 0.;
29
30 // Mesh
31 border fr1(t=0, 2.2){x=t; y=0; label=1;}
32 border fr2(t=0, H){x=2.2; y=t; label=2;}
33 border fr3(t=2.2, 0){x=t; y=H; label=1;}
34 border fr4(t=H, 0){x=0; y=t; label=1;}
35 border fr5(t=2*pi, 0){x=cx0+D*sin(t)/2; y=cy0+D*cos(t)/2; label=3;}
\frac{36}{10} mesh Th = buildmesh(fr1(5*nn) + fr2(nn) + fr3(5*nn) + fr4(nn) + fr5(-nn*3));
37
```
// Fespace

(continued from previous page)

```
39 fespace Mh(Th, [P1]);
40 Mh p;
41
42 fespace Xh(Th, [P2]);
43 Xh u1, u2;
44
45 fespace Wh(Th, [P1dc]);
46 Wh w; //vorticity
47
48 // Macro
49 macro grad(u) [dx(u), dy(u)] //
50 macro div(u1, u2) (dx(u1) + dy(u2)) //
51
52 // Problem
53 varf von1 ([u1, u2, p], [v1, v2, q])
54 = \text{on}(3, \text{u1=0}, \text{u2=0})55 + on(1, u1=U1, u2=U2)
56 ;
57
\mathbf{s} //remark : the value 100 in next varf is manualy fitted, because free outlet.
59 varf vA (p, q) =
60 int2d(Th)(
61 grad(p) * grad(q)62 )
63 + int1d(Th, 2)(
64 100* p * q65 )
66 ;
67
68 varf vM (p, q)
69 = int2d(Th, qft=qf2pT)(
70 p \star q71 )
72 + on(2, p=0)73 \quad \frac{\phantom{0}}{\phantom{0}}74
75 varf vu ([u1], [v1])
76 = int2d(Th) (
77 alpha*(u1*v1)78 + nu* (grad(u1)' * grad(v1))
79 )
80 + on(1, 3, u1=0)81 ;
82
83 varf vul ([p], [v1]) = int2d(Th)(p * dx(v1));
\text{sqrt} \ \text{varf} \ \text{vol} \ (p), \ \text{vol} \ = \ \text{int2d(Th)} \ (p * dy(v1));85
\text{sqrt} \ \text{varf} vonul ([u1], [v1]) = on(1, u1=U1) + on(3, u1=0);
\text{sn} varf vonu2 ([u1], [v1]) = on(1, u1=U2) + on(3, u1=0);
88
89 matrix pAM = vM(Mh, Mh, solver=UMFPACK);
90 matrix pAA = vA(Mh, Mh, solver=UMFPACK);
91 matrix AU = vu(Xh, Xh, solver=UMFPACK);
92 matrix B1 = vu1(Mh, Xh);
93 matrix B2 = vu2(Mh, Xh);
94
```

```
\text{real}[\text{int}] brhs1 = vonu1(0, Xh);
\text{real}[int] brhs2 = vonu2(0, Xh);
97
98 varf vrhs1(uu, vv) = int2d(Th)(convect([u1, u2], -dt, u1)*vv*alpha) + vonu1;
99 varf vrhs2(v2, v1) = int2d(Th)(convect([u1, u2], -dt, u2)*v1*alpha) + vonu2;
100
101 // Uzawa function
102 func real[int] JUzawa (real[int] & pp){
real[int] b1 = brhs1; b1 += B1*pp;
\text{real}[\text{int}] b2 = brhs2; b2 += B2*pp;
105 u1[] = AU^{\wedge} -1 * b1;106 u2[] = AU^{\wedge} -1 * b2;107 pp = B1' \star u1[];108 pp += B2'*u2[];
_{109} pp = -pp;
110 return pp;
111112
113 // Preconditioner function
114 func real[int] Precon (real[int] & p){
115 real[int] pa = pAA^{\wedge} - 1 * p;
116 real[int] pm = pAM^{\wedge} -1 *p;
117 real[int] pp = alpha*pa + nu*pm;
118 return pp;
119 }
120
121 // Initialization
_{122} p = 0;
123
124 // Time loop
125 int \ndot = T/dt;126 for(int i = 0; i < ndt; ++i){
127 // Update
128 brhs1 = vrhs1(0, Xh);
_{129} brhs2 = vrhs2(0, Xh);
130
131 // Solve
132 int res = LinearCG(JUzawa, p[], precon=Precon, nbiter=100, verbosity=10,
    ˓→veps=eps);
133 assert(res==1);
_{134} eps = -\text{abs}(\text{eps});
135
136 // Vorticity
137 w = -dy(u1) + dx(u2);
138 plot(w, fill=true, wait=0, nbiso=40);
139
140 // Update
141 dt = min(dt, T-t);142 t += dt;
143 if(dt < 1e-10*T) break;
144 }
145
146 // Plot
147 plot(w, fill=true, nbiso=40);
148
149 // Display
150 cout << "u1 max = " << u1[].linfty
```
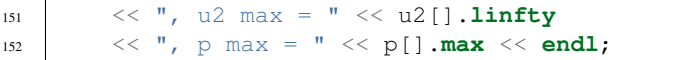

Warning: Stop test of the conjugate gradient

Because we start from the previous solution and the end the previous solution is close to the final solution, don't take a relative stop test to the first residual, take an absolute stop test (negative here).

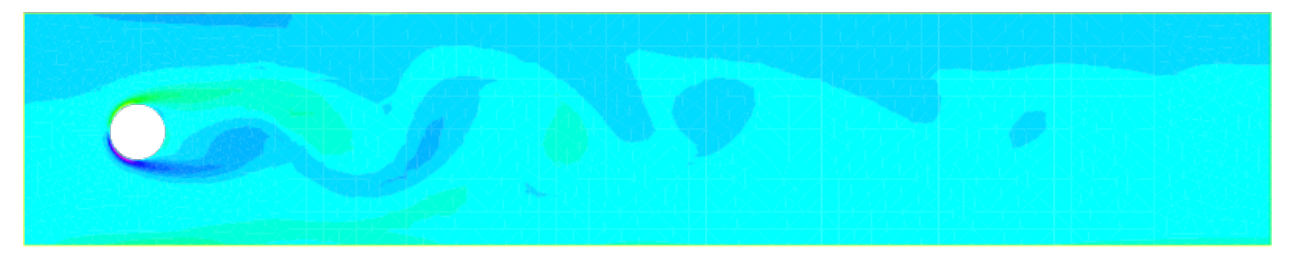

Fig. 5.17: The vorticity at Reynolds number 100 a time 2s with the Cahouet-Chabart method.

# **5.7 Variational Inequality**

We present, a classical example of variational inequality.

Let us denote  $\mathcal{C} = \{u \in H_0^1(\Omega), u \leq g\}$ 

The problem is:

$$
u = arg \min_{u \in C} J(u) = \frac{1}{2} \int_{\Omega} \nabla u \cdot \nabla u - \int_{\Omega} fu
$$

where  $f$  and  $g$  are given function.

The solution is a projection on the convex C of  $f^*$  for the scalar product  $((v, w)) = \int_{\Omega} \nabla v \cdot \nabla w$  of  $H_0^1(\Omega)$  where  $f^*$  is solution of:

$$
(f^{\star}, v) = \int_{\Omega} fv, \forall v \in H_0^1({}^{\circ}\Omega)
$$

The projection on a convex satisfy clearly  $\forall v \in C$ ,  $((u - v, u - \tilde{f})) \leq 0$ , and after expanding, we get the classical inequality:

$$
\forall v \in \mathcal{C}, \quad \int_{\Omega} \nabla (u - v) \nabla u \leq \int_{\Omega} (u - v) f
$$

We can also rewrite the problem as a saddle point problem:

Find  $\lambda$ , u such that:

$$
\max_{\lambda \in L^2(\Omega), \lambda \ge 0} \min_{u \in H_0^1(\Omega)} \mathcal{L}(u, \lambda) = \frac{1}{2} \int_{\Omega} \nabla u \cdot \nabla u - \int_{\Omega} fu + \int_{\Omega} \lambda (u - g)^+
$$

where  $((u - g)^{+} = max(0, u - g)$ .

(continued from previous page)

This saddle point problem is equivalent to find  $u, \lambda$  such that:

$$
\left\{\begin{array}{ll}\displaystyle\int_\Omega \nabla u.\nabla v+\lambda v^+\,d\omega=\int_\Omega fu,\quad &\forall v\in H^1_0(\Omega)\\\displaystyle\int_\Omega \mu(u-g)^+=0,\quad &\forall\mu\in L^2(\Omega),\mu\geq0,\lambda\geq0,\end{array}\right.
$$

An algorithm to solve the previous problem is:

- 1. k=0, and choose  $\lambda_0$  belong  $H^{-1}(\Omega)$
- 2. Loop on  $k = 0, \dots$ 
	- set  $\mathcal{I}_k = \{ x \in \Omega / \lambda_k + c * (u_{k+1} q) \leq 0 \}$
	- $V_{g,k+1} = \{ v \in H_0^1(\Omega)/v = g \text{ on } I_k \},\$
	- $V_{0,k+1} = \{ v \in H_0^1(\Omega)/v = 0 \text{ on } I_k \},\$
	- Find  $u_{k+1} \in V_{g,k+1}$  and  $\lambda_{k+1} \in H^{-1}(\Omega)$  such that

$$
\begin{cases}\n\int_{\Omega} \nabla u_{k+1}.\nabla v_{k+1} \, d\omega = \int_{\Omega} f v_{k+1}, & \forall v_{k+1} \in V_{0,k+1} \\
< \lambda_{k+1}, v \geq \int_{\Omega} \nabla u_{k+1}.\nabla v - fv \, d\omega\n\end{cases}
$$

where  $\lt$ ,  $>$  is the duality bracket between  $H_0^1(\Omega)$  and  $H^{-1}(\Omega)$ , and c is a penalty constant (large enough). You can find all the mathematics about this algorithm in [\[ITO2003\]](#page-669-7) [\[HINTERMULLER2002\]](#page-669-8).

Now how to do that in FreeFEM? The full example is:

#### Tip: Variational inequality

```
1 load "medit"
\overline{2}3 // Parameters
4 real eps = 1e-5;
5 real c = 1000; //penalty parameter of the algoritm
6 real tgv = 1e30; //a huge value for exact penalization
7 func f = 1; //right hand side function
8 func fd = 0; //Dirichlet boundary condition function
9
10 // Mesh
11 mesh Th = square(20, 20);
12
13 // Fespace
14 fespace Vh(Th, P1);
15 int n = Vh.ndof; //number of degree of freedom
16 Vh uh, uhp; //u^n+1 and u^n17 | Vh Ik; //to define the set where the containt is reached.
18 Vh q = 0.05; //discret function q
19 Vh lambda = 0;
20
21 // Problem
_{22} varf a (uh, vh)
_{23} = int2d(Th)(
\frac{1}{24} dx(uh) \stardx(vh)
_{25} + dy(uh) \stardy(vh)
26 )
```
- int2d(Th)(

(continued from previous page)

```
28 f \starvh
29 )
30 + \text{on}(1, 2, 3, 4, \text{uh=fd})31 \quad \frac{1}{2} \quad \frac{1}{2}33 //the mass Matrix construction
\text{varf} vM (uh, vh) = int2d(Th)(uh*vh);
35
36 //two versions of the matrix of the problem
37 matrix A = a(Vh, Vh, tgv=tgv, solver=CG); //one changing
38 matrix AA = a(Vh, Vh, solver=CG); //one for computing residual
40 \text{matrix } M = vM(Vh, Vh); //to do a fast computing of L^2 norm : sqrt(u'*(w=M*u))
41
42 real[int] Aiin(n);
43 real[int] Aii = A.diag; //get the diagonal of the matrix
44 real[int] rhs = a(0, Vh, tgv=tgv);
45
46 // Initialization
47 I_{k} = 0;48 uhp = -\text{tgv};
49
50 // Loop
51 for (int iter = 0; iter < 100; ++iter) {
52 // Update
53 real[int] b = rhs; //get a copy of the Right hand side
r = \text{real}[int] Ak(n); //the complementary of Ik ( !Ik = (Ik-1))
55 Ak = 1.; Ak -= Ik[];
56 //adding new locking condition on b and on the diagonal if (Ik ==1)
57 b = Ik[] \cdot * g[]; b * = \text{tgv}; b - = Ak \cdot * rhs;58 Aiin = Ik[] \star tgv; Aiin += Ak \star Aii; //set Aii= tgv i in Ik
59 A.diag = Aiin; //set the matrix diagonal
60 set(A, solver=CG); //important to change preconditioning for solving
61
\frac{62}{7} // Solve
63 uh[] = A^{\wedge}-1* b; //solve the problem with more locking condition
65 // Residual
66 lambda[] = AA * uh[]; //compute the residual (fast with matrix)
67 | lambda[] += rhs; //remark rhs = -\int f v
68
69 Ik = (lambda + c*( g- uh)) < 0.; //the new locking value
70
71 // Plot
72 plot(Ik, wait=true, cmm=" lock set ", value=true, fill=true);
73 plot(uh, wait=true, cmm="uh");
74
75 // Error
76 //trick to compute L^2 norm of the variation (fast method)
77 real[int] diff(n), Mdiff(n);
78 diff = uh[] - uhp[];
79 Mdiff = M*diff;
80 real err = sqrt(Mdiff'*diff);
81 cout << "|| u_{k=1} - u_{k} ||_2 = " << err << endl;
82
83 // Stop test
```

```
84 if(err < eps) break;
86 // Update
87 uhp[] = uh[];
90 // Plot
91 medit("uh", Th, uh);
```
85

<sup>88</sup> } 89

> Note: As you can see on this example, some vector, or matrix operator are not implemented so a way is to skip the expression and we use operator  $+=, -=$  to merge the result.

## **5.8 Domain decomposition**

We present three classic examples of domain decomposition technique: first, Schwarz algorithm with overlapping, second Schwarz algorithm without overlapping (also call Shur complement), and last we show to use the conjugate gradient to solve the boundary problem of the Shur complement.

#### **5.8.1 Schwarz overlapping**

To solve:

$$
-\Delta u = f, \text{ in } \Omega = \Omega_1 \cup \Omega_2 \quad u|_{\Gamma} = 0
$$

the Schwarz algorithm runs like this:

$$
\begin{array}{rcl}\n-\Delta u_1^{n+1} & = & f \text{ in } \Omega_1 & u_1^{n+1}|_{\Gamma_1} = u_2^n \\
-\Delta u_2^{n+1} & = & f \text{ in } \Omega_2 & u_2^{n+1}|_{\Gamma_2} = u_1^n\n\end{array}
$$

where  $\Gamma_i$  is the boundary of  $\Omega_i$  and on the condition that  $\Omega_1 \cap \Omega_2 \neq \emptyset$  and that  $u_i$  are zero at iteration 1.

Here we take  $\Omega_1$  to be a quadrangle,  $\Omega_2$  a disk and we apply the algorithm starting from zero.

Tip: Schwarz overlapping

```
// Parameters
2 int inside =2; //inside boundary
3 \intint outside = 1; //outside boundary
4 \quad \text{int} \quad n = 4;5
6 // Mesh
7 border a(t=1, 2){x=t; y=0; label=outside;}
8 border b(t=0, 1){x=2; y=t; label=outside;}
9 border c(t=2, 0){x=t; y=1; label=outside;}
10 border d(t=1, 0){x=1-t; y=t; label=inside;}
11 border e(t=0, pi/2){x=cos(t); y=sin(t); label=inside;}
12 border e1(t=pi/2, 2*pi){x=cos(t); y=sin(t); label=outside;}
\mathbf{n} = \mathbf{b} mesh th = buildmesh(a(5*n) + b(5*n) + c(10*n) + d(5*n));
14 mesh TH = buildmesh(e(5 \star n) + e1(25 \star n));
```
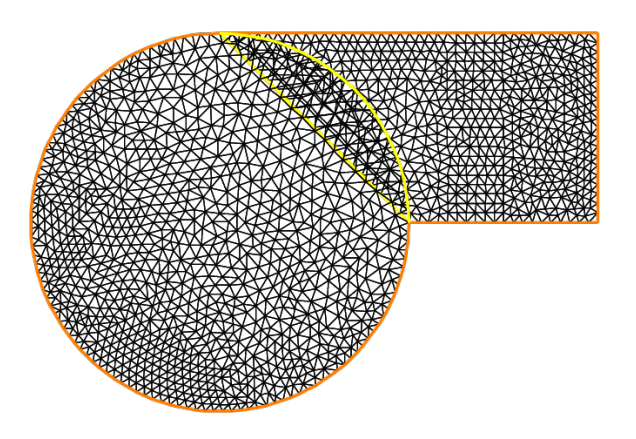

Fig. 5.18: The 2 overlapping mesh TH and the

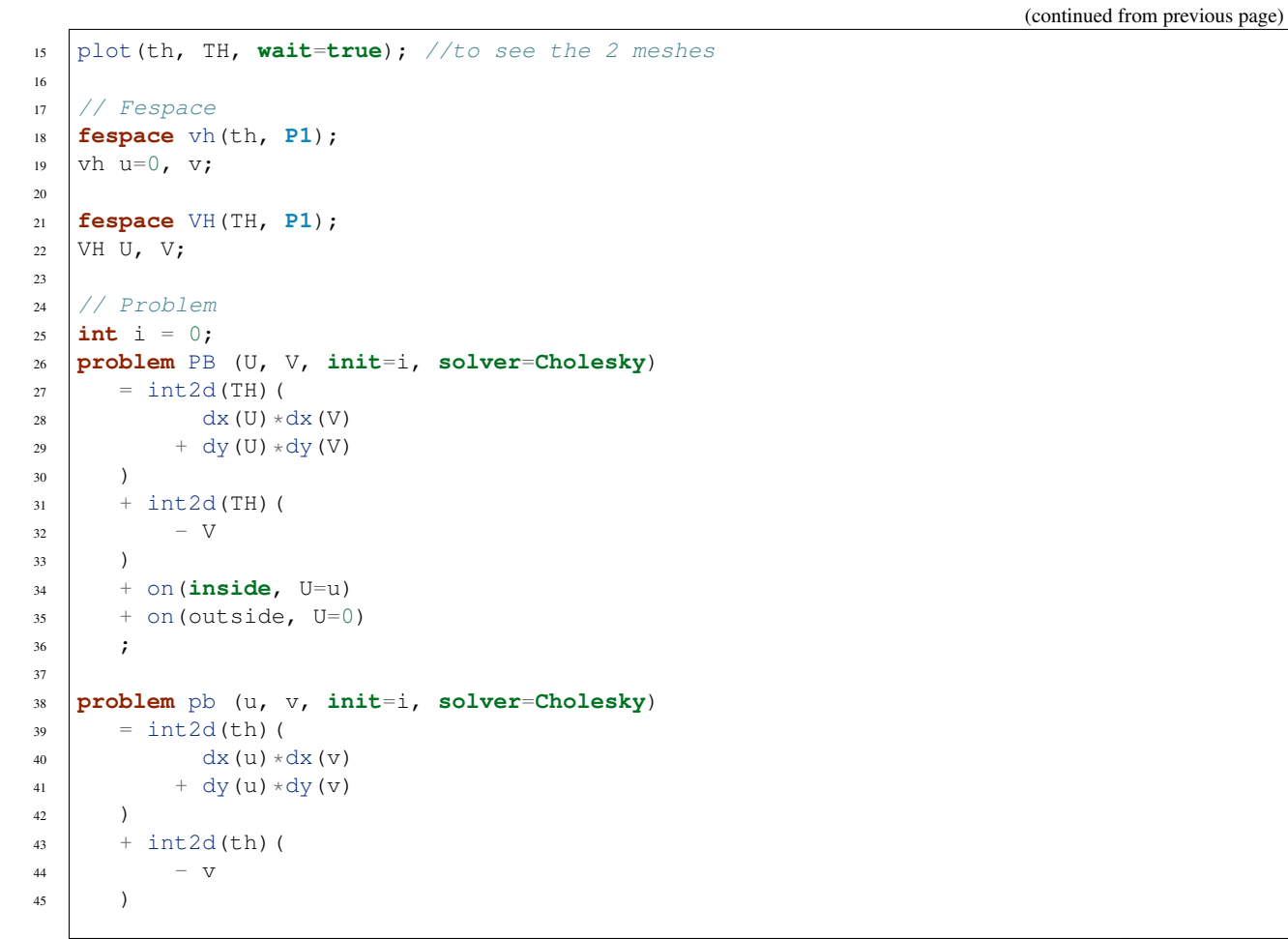

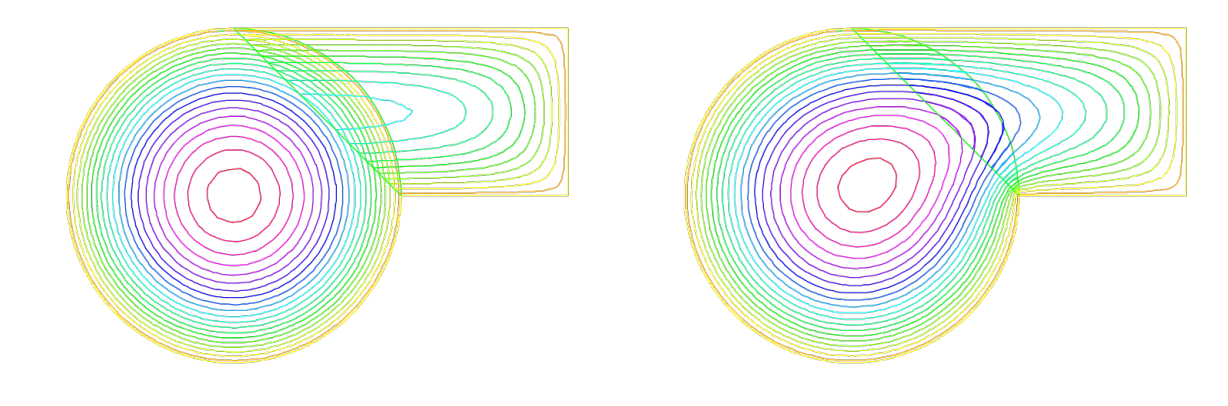

(a) Isovalues of the solution at iteration 0 (b) Isovalues of the solution at iteration 0

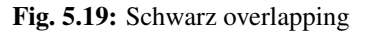

(continued from previous page)

```
^{46} + on (inside, u=U)
47 + on (outside, u=0)
48 \vert ;
49
50 // Calculation loop
51 for (i = 0 ; i < 10; i++){
52 // Solve
53 PB;
54 pb;
55
56 // Plot
57 plot(U, u, wait=true);
58 }
```
### **5.8.2 Schwarz non overlapping Scheme**

To solve:

$$
-\Delta u = f \text{ in } \Omega = \Omega_1 \cup \Omega_2 \quad u|_{\Gamma} = 0
$$

the Schwarz algorithm for domain decomposition without overlapping runs like this

Let introduce  $\Gamma_i$  is common the boundary of  $\Omega_1$  and  $\Omega_2$  and  $\Gamma_e^i = \partial \Omega_i \setminus \Gamma_i$ .

The problem find  $\lambda$  such that  $(u_1|_{\Gamma_i} = u_2|_{\Gamma_i})$  where  $u_i$  is solution of the following Laplace problem:

$$
-\Delta u_i = f \text{ in } \Omega_i \quad u_i|_{\Gamma_i} = \lambda \quad u_i|_{\Gamma_e^i} = 0
$$

To solve this problem we just make a loop with upgrading  $\lambda$  with

$$
\lambda = \lambda \pm \frac{(u_1 - u_2)}{2}
$$

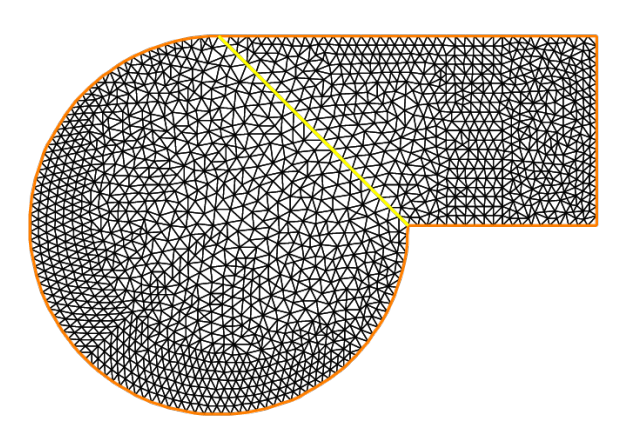

Fig. 5.20: The two none overlapping mesh TH and the

where the sign + or  $-$  of  $\pm$  is choose to have convergence.

```
Tip: Schwarz non-overlapping
```

```
1 // Parameters
\mathbf{r} int inside = 2; int outside = 1; int \mathbf{n} = 4;
3
4 // Mesh
5 border a(t=1, 2){x=t; y=0; label=outside;};
6 border b(t=0, 1){x=2; y=t; label=outside;};
7 border c(t=2, 0){x=t; y=1; label=outside;};
8 border d(t=1, 0){x=1-t; y=t; label=inside;};
9 border e(t=0, 1){x=1-t; y=t; label=inside;};
10 border e1(t=pi/2, 2*pi){x=cos(t); y=sin(t); label=outside;};
\mathbf{m} = \mathbf{h} th = buildmesh(a(5*n) + b(5*n) + c(10*n) + d(5*n));
12 \text{ mesh} \text{TH} = \text{build}(\text{mesh}(e(5*n) + e1(25*n));13 plot(th, TH, wait=true);
14
15 // Fespace
16 fespace vh(th, P1);
v^2 vh u=0, v;
18 vh lambda=0;
19
20 fespace VH(TH, P1);
21 VH U, V;
22
23 // Problem
_{24} int i = 0;
25 problem PB (U, V, init=i, solver=Cholesky)
_{26} = int2d(TH)(
27 dx (U) \times dx (V)
28 + dy(U) \timesdy(V)
```

```
29 )
30 + int2d(TH)(
31 - V
32 )
33 + int1d(TH, inside)(
34 lambda*V
35 )
36 + on (outside, U= 0)
37 \quad \frac{1}{2}38
39 problem pb (u, v, init=i, solver=Cholesky)
40 = int2d(th) (
41 dx(u) *dx(v)42 + dy(u) *dy(v)
43 \mid )44 + int2d(th) (
45 - v
46 )
47 + int1d(th, inside)(
48 - lambda*v
49 )
50 + on (outside, u=0)
51 \quad \vert \quad \vert52
53 for (i = 0; i < 10; i++){
54 // Solve
55 PB;
56 pb;
57 lambda = lambda - (u-U)/2;
58
59 // Plot
60 plot(U,u,wait=true);
61 }
62
63 // Plot
64 plot(U, u);
```
#### **5.8.3 Schwarz conjuguate gradient**

To solve  $-\Delta u = f$  in  $\Omega = \Omega_1 \cup \Omega_2$   $u|_{\Gamma} = 0$  the Schwarz algorithm for domain decomposition without overlapping runs like this

Let introduce  $\Gamma_i$  is common the boundary of  $\Omega_1$  and  $\Omega_2$  and  $\Gamma_e^i = \partial \Omega_i \setminus \Gamma_i$ .

The problem find  $\lambda$  such that  $(u_1|_{\Gamma_i} = u_2|_{\Gamma_i})$  where  $u_i$  is solution of the following Laplace problem:

$$
-\Delta u_i = f \text{ in } \Omega_i \quad u_i|_{\Gamma_i} = \lambda \quad u_i|_{\Gamma_e^i} = 0
$$

The version of this example uses the Shur complement. The problem on the border is solved by a conjugate gradient method.

First, we construct the two domains:

Tip: Schwarz conjugate gradient

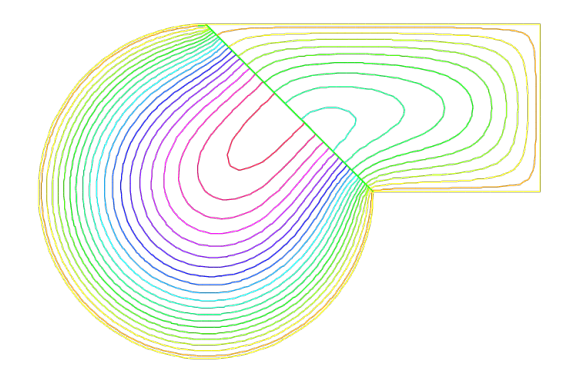

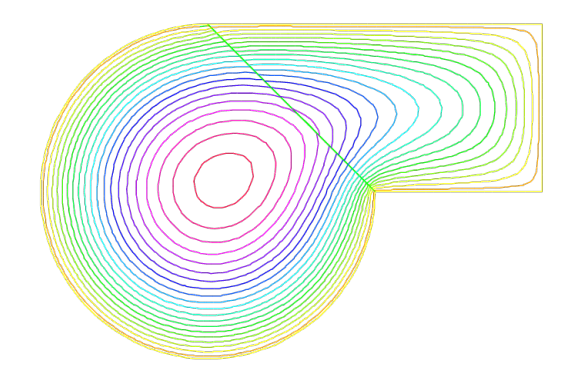

(a) Isovalues of the solution at iteration 0 without overlapping

(b) Isovalues of the solution at iteration 9 without overlapping

```
1 // Parameters
\mathbf{r} int inside = 2; int outside = 1; int \mathbf{n} = 4;
3
4 // Mesh
5 border Gamma1(t=1, 2){x=t; y=0; label=outside;}
6 border Gamma2(t=0, 1){x=2; y=t; label=outside;}
7 border Gamma3(t=2, 0){x=t; y=1; label=outside;}
8 border GammaInside(t=1, 0){x=1-t; y=t; label=inside;}
9 border GammaArc(t=pi/2, 2*pi){x=cos(t); y=sin(t); label=outside;}
10 mesh Th1 = buildmesh(Gamma1(5*n) + Gamma2(5*n) + GammaInside(5*n) + Gamma3(5*n));
11 mesh Th2 = buildmesh(GammaInside(-5*n) + GammaArc(25*n));
12 plot(Th1, Th2);
```
Now, define the finite element spaces:

```
// Fespace
2 fespace Vh1(Th1, P1);
3 Vh1 u1, v1;
4 Vh1 lambda;
5 Vh1 p=0;
6
7 fespace Vh2(Th2,P1);
8 Vh2 u2, v2;
```
Note: It is impossible to define a function just on a part of boundary, so the  $\lambda$  function must be defined on the all domain  $\Omega_1$  such as:

Vh1 lambda;

The two Poisson's problems:

```
1 problem Pb1 (u1, v1, init=i, solver=Cholesky)
2 = int2d(Th1)\frac{3}{3} dx(u1) \stardx(v1)
4 + dy(u1) *dy(v1)
5 )
6 + int2d(Th1)7 \quad - \quad \text{v1}8 )
9 + int1d(Th1, inside)(
10 lambda \timesv1
11 )
12 + on (outside, u1=0)
13 \quad \vert \quad \vert \quad \vert14
15 problem Pb2 (u2, v2, init=i, solver=Cholesky)
_{16} = int2d(Th2) (
dx(u2) *dx(v2)18 + dy(u2) *dy(v2)19 )
20 + int2d(Th2)(
21 - v^222 )
23 + int1d(Th2, inside)(
24 - lambda *v225 )
26 + on (outside, u2=0)
27 \vert ;
```
And, we define a border matrix, because the  $\lambda$  function is none zero inside the domain  $\Omega_1$ :

```
varf b( u2, v2, solver=CG) = int1d(Th1, inside)(u2*v2);\mathbf{a} matrix \mathbf{B} = \mathbf{b}(\text{Vh1}, \text{Vh1}, \text{solver}= \text{CG});
```
The boundary problem function,

$$
\lambda \longrightarrow \int_{\Gamma_i} (u_1 - u_2) v_1
$$

```
1 // Boundary problem function
2 func real[int] BoundaryProblem (real[int] &l){
3 lambda[] = 1; //make FE function form 1
4 Pb1;
5 Pb2;
6 | i++; //no refactorization i != 07 \mid \text{v1} = -(\text{u1}-\text{u2});\mathbf{s} | lambda[] = \mathbf{B} * \mathbf{v}1[];
9 return lambda[];
10 }
```
Note: The difference between the two notations  $\nabla$ 1 and  $\nabla$ 1 [] is:  $\nabla$ 1 is the finite element function and  $\nabla$ 1 [] is the vector in the canonical basis of the finite element function v1.

```
1 // Solve
2 real cpu=clock();
```

```
3 LinearCG(BoundaryProblem, p[], eps=1.e-6, nbiter=100);
4 //compute the final solution, because CG works with increment
5 BoundaryProblem(p[]); //solve again to have right ul, u2
6
7 // Display & Plot
   cout \langle\langle " -- CPU time schwarz-qc:" \langle\langle clock()-cpu \langle\langle endl;
   plot(u1, u2);
```
# **5.9 Fluid-structure coupled problem**

This problem involves the Lamé system of elasticity and the Stokes system for viscous fluids with velocity u and pressure  $p$ :

$$
\begin{array}{rcl}\n-\Delta \mathbf{u} + \nabla p &=& 0 &\text{in } \Omega \\
\nabla \cdot \mathbf{u} &=& 0 &\text{in } \Omega \\
\mathbf{u} &=& \mathbf{u}_{\Gamma} &\text{on } \Gamma = \partial \Omega\n\end{array}
$$

where  $u_{\Gamma}$  is the velocity of the boundaries. The force that the fluid applies to the boundaries is the normal stress

$$
\mathbf{h} = (\nabla \mathbf{u} + \nabla \mathbf{u}^T)\mathbf{n} - p\mathbf{n}
$$

Elastic solids subject to forces deform: a point in the solid at  $(x,y)$  goes to  $(X,Y)$  after. When the displacement vector  ${\bf v} = (v_1, v_2) = (X - x, Y - y)$  is small, Hooke's law relates the stress tensor  $\sigma$  inside the solid to the deformation tensor  $\epsilon$ :

$$
\sigma_{ij} = \lambda \delta_{ij} \nabla \cdot \mathbf{v} + 2\mu \epsilon_{ij}, \ \epsilon_{ij} = \frac{1}{2} \left( \frac{\partial v_i}{\partial x_j} + \frac{\partial v_j}{\partial x_i} \right)
$$

where  $\delta$  is the Kronecker symbol and where  $\lambda$ ,  $\mu$  are two constants describing the material mechanical properties in terms of the modulus of elasticity, and Young's modulus.

The equations of elasticity are naturally written in variational form for the displacement vector  $v(x) \in V$  as:

$$
\int_{\Omega} \left[ 2\mu \epsilon_{ij}(\mathbf{v}) \epsilon_{ij}(\mathbf{w}) + \lambda \epsilon_{ii}(v) \epsilon_{jj}(\mathbf{w}) \right] = \int_{\Omega} \mathbf{g} \cdot \mathbf{w} + \int_{\Gamma} \mathbf{h} \cdot \mathbf{w}, \forall \mathbf{w} \in V
$$

The data are the gravity force g and the boundary stress h.

Tip: Fluide-structure In our example, the Lamé system and the Stokes system are coupled by a common boundary on which the fluid stress creates a displacement of the boundary and hence changes the shape of the domain where the Stokes problem is integrated. The geometry is that of a vertical driven cavity with an elastic lid. The lid is a beam with weight so it will be deformed by its own weight and by the normal stress due to the fluid reaction. The cavity is the  $10 \times 10$  square and the lid is a rectangle of height  $l = 2$ .

A beam sits on a box full of fluid rotating because the left vertical side has velocity one. The beam is bent by its own weight, but the pressure of the fluid modifies the bending.

The bending displacement of the beam is given by  $(uu, vv)$  whose solution is given as follows.

```
1 // Parameters
2 \int \int \frac{\sin t}{t} bottombeam = 2; //label of bottombeam
\text{real} = 21.5;4 real sigma = 0.29;
```

```
\text{real} gravity = -0.05;
\mathbf{s} real \mathbf{coef} = 0.2;
7
8 // Mesh (solid)
9 border a(t=2, 0){x=0; y=t; label=1;}
10 border b(t=0, 10){x=t; y=0; label=bottombeam;}
11 border c(t=0, 2){x=10; y=t; label=1;}
12 border d(t=0, 10){x=10-t; y=2; label=3;}
13 \text{mesh th} = \text{buildmesh}(b(20) + c(5) + d(20) + a(5));14
15 // Fespace (solid)
16 fespace Vh(th, P1);
17 Vh uu, w, vv, s;
18
19 // Macro
20 real sqrt2 = sqrt(2.);
21 macro epsilon(u1, u2) [dx(u1), dy(u2), (dy(u1)+dx(u2))/sqrt2] //
_{22} macro div(u1, u2) (dx(u1) + dy(u2)) //
23
24 // Problem (solid)
\text{real} mu = E/(2*(1+sigma));
26 real lambda = E*sigma/((1+sigma)*(1-2*sigma));
27 solve Elasticity([uu, vv], [w, s])
28 = int2d(th)(
29 l ambda *div(w, s) *div(uu, vv)
30 \mid +2.*mu*(epsilon(w,s)'*epsilon(u,wv))31 \quad | \quad \rangle32 + \text{int2d(H)}33 - qravity \times s
34 )
35 + on(1, uu=0, vv=0)
36 \quad \frac{\phantom{0}}{\phantom{0}} ;
37
38 plot([uu, vv], wait=true);
39 mesh th1 = movemesh(th, [x+uu, y+vv]);
40 plot(th1, wait=true);
```
Then Stokes equation for fluids at low speed are solved in the box below the beam, but the beam has deformed the box (see border h):

```
1 // Mesh (fluid)
2 border e(t=0, 10){x=t; y=-10; label= 1;}
3 border f(t=0, 10){x=10; y=-10+t ; label= 1;}
4 border g(t=0, 10){x=0; y=-t; label= 2;}
5 border h(t=0, 10){x=t; y=vv(t,0)*( t>=0.001 )*(t <= 9.999); label=3;}
6 \text{mesh} sh = buildmesh(h(-20) + f(10) + e(10) + g(10));
  7 plot(sh, wait=true);
```
We use the Uzawa conjugate gradient to solve the Stokes problem like in *[Navier-Stokes equations](#page-546-0)*.

```
1 // Fespace (fluid)
2 fespace Xh(sh, P2);
3 Xh u1, u2;
4 Xh bc1;
5 Xh brhs;
6 | Xh bcx=0, bcy=1;
```

```
7
8 fespace Mh(sh, P1);
9 Mh p, ppp;
10
11 // Problem (fluid)
_{12} varf bx (u1, q) = int2d(sh)(-(dx(u1)*q));
13 \text{ part by } (u1, q) = \text{int2d}(sh) (- (dy(u1) * q));14 varf Lap (u1, u2)
15 = \text{int2d}(\text{sh})16 dx(u1) * dx(u2)17 + dy(u1) \times dy(u2)
18 )
19 + on (2, u1=1)_{20} + on(1, 3, u1=0)
21 \vert ;
22
_{23} | bc1 [] = Lap(0, Xh);
24
25 matrix A = \text{Lap}(Xh, Xh, \text{solver}=CG);_{26} matrix Bx = bx(Xh, Mh);
27 matrix By = by (Xh, Mh);
28
2930 func real[int] divup (real[int] & pp){
31 int verb = verbosity;
32 verbosity = 0;
33 brhs[] = Bx'*pp;
34 brhs[] += bc1[] .*bcx[];
35 u1[] = A^-1*brhs[];
36 brhs[] = By'*pp;
37 brhs[] += bc1[] .*bcy[];
38 \text{ } \text{ } u2[\text{ }] = \text{A}^{\wedge} - 1* \text{brhs}[];
39 \quad | \quad ppp[] = Bx * u1[];40 ppp[] += By * u2[];
41 verbosity = verb;
42 return ppp[];
43 }
```
do a loop on the two problems

```
1 // Coupling loop
\frac{1}{2} for(int step = 0; step < 10; ++step){
3 // Solve (fluid)
4 LinearCG(divup, p[], eps=1.e-3, nbiter=50);
5 divup(p[]);
```
Now the beam will feel the stress constraint from the fluid:

```
1 // Forces
2 \mid \forall h \text{sigma11, sigma22, sigma12};\alpha Vh uu1=uu, vv1=vv;
4
s sigmall([x+uu, y+vv]) = (2*dx(u1) - p);6 sigma22([\mathbf{x}+u\mathbf{u}, \mathbf{y}+v\mathbf{v}]) = (2*dy(u2) - p);
7 \left[ \text{sigmoid}(\mathbf{x}+u\mathbf{u}, \mathbf{y}+v\mathbf{v}) \right] = (\mathbf{dx}(\mathbf{u}1) + \mathbf{dy}(\mathbf{u}2));
```
which comes as a boundary condition to the PDE of the beam:

```
1 // Solve (solid)
2 solve Elasticity2 ([uu, vv], [w, s], init=step)
\vert = int2d(th)(
4 lambda*div(w, s) *div(uu, vv)
5 + 2.*mu* (epsilon(w, s)'*epsilon(uu, vv))
6 )
7 + int2d(th) (
\frac{1}{8} - gravity *s
9 )
_{10} + int1d(th, bottombeam)(
11 - coef*(sigma11*N.x*w + sigma22*N.y*s + sigma12*(N.y*w+N.x*s))
12 )
13 \mid + \text{on}(1, \text{uu}=0, \text{vv}=0)14 ;
15
16 // Plot
17 plot([uu, vv], wait=1);
18
19 // Error
20 real err = sqrt(int2d(th)((uu-uu1)^2 + (vv-vv1)^2));
21 cout << "Erreur L2 = " << err << endl;
```
Notice that the matrix generated by Elasticity2 is reused (see *[init=i](#page-353-0)*). Finally we deform the beam:

```
1 // Movemesh
2 \text{ th1} = \text{movesh(th}, \text{ [x+0.2*uu, y+0.2*vv]};3 plot(th1, wait=true);
```
<span id="page-564-0"></span>Fluid velocity and pressure, displacement vector of the structure and displaced geometry in the fluid-structure interaction of a soft side and a driven cavity are shown Fig. [5.22,](#page-564-0) Fig. [5.23a](#page-565-0) and Fig. [5.23b](#page-565-1)

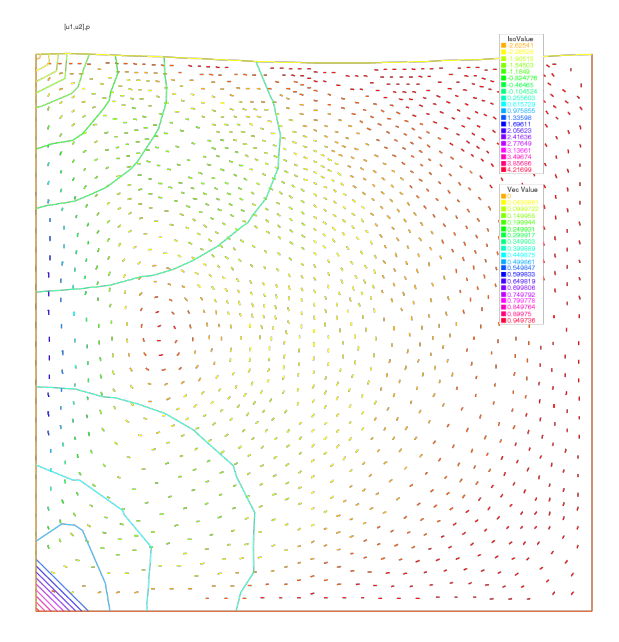

Fig. 5.22: Velocity and pressure

<span id="page-565-0"></span>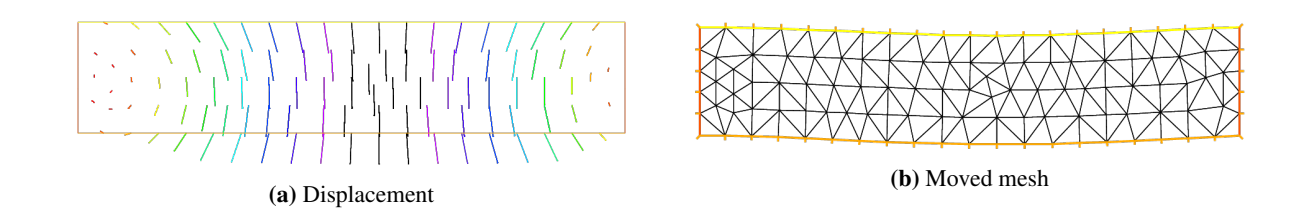

## **5.10 Transmission problem**

Consider an elastic plate whose displacement change vertically, which is made up of three plates of different materials, welded on each other.

Let  $\Omega_i$ ,  $i = 1, 2, 3$  be the domain occupied by *i*-th material with tension  $\mu_i$  (see *[Soap film](#page-496-0)*).

<span id="page-565-2"></span>The computational domain  $\Omega$  is the interior of  $\overline{\Omega_1} \cup \overline{\Omega_2} \cup \overline{\Omega_3}$ . The vertical displacement  $u(x, y)$  is obtained from:

<span id="page-565-1"></span>
$$
\begin{array}{rcl}\n-\mu_i \Delta u & = & f \\
\mu_i \partial_n u \big|_{\Gamma_i} & = & -\mu_j \partial_n u \big|_{\Gamma_j} \quad \text{on } \overline{\Omega_i} \cap \overline{\Omega_j} \text{ if } 1 \le i < j \le 3\n\end{array} \tag{5.15}
$$

where  $\partial_n u|_{\Gamma_i}$  denotes the value of the normal derivative  $\partial_n u$  on the boundary  $\Gamma_i$  of the domain  $\Omega_i$ .

By introducing the characteristic function  $\chi_i$  of  $\Omega_i$ , that is:

$$
\chi_i(x) = 1
$$
 if  $x \in \Omega_i$ ;  $\chi_i(x) = 0$  if  $x \notin \Omega_i$ 

we can easily rewrite [\(5.15\)](#page-565-2) to the weak form. Here we assume that  $u = 0$  on  $\Gamma = \partial \Omega$ .

Transmission problem: For a given function  $f$ , find  $u$  such that:

$$
a(u, v) = \ell(f, v) \text{ for all } v \in H_0^1(\Omega)
$$

$$
a(u, v) = \int_{\Omega} \mu \nabla u \cdot \nabla v
$$

$$
\ell(f, v) = \int_{\Omega} fv
$$

where 
$$
\mu = \mu_1 \chi_1 + \mu_2 \chi_2 + \mu_3 \chi_3
$$
. Here we notice that  $\mu$  become the discontinuous function.

This example explains the definition and manipulation of *region*, i.e. sub-domains of the whole domain. Consider this L-shaped domain with 3 diagonals as internal boundaries, defining 4 sub-domains:

```
1 // Mesh
2 border a(t=0, 1){x=t; y=0;};
   3 border b(t=0, 0.5){x=1; y=t;};
4 border c(t=0, 0.5){x=1-t; y=0.5;};
5 border d(t=0.5, 1){x=0.5; y=t;};
6 border e(t=0.5, 1){x=1-t; y=1;};
7 border f(t=0, 1){x=0; y=1-t;};
8 border i1(t=0, 0.5){x=t; y=1-t;};
9 border i2(t=0, 0.5){x=t; y=t;};
10 border i3(t=0, 0.5){x=1-t; y=t;};
11 mesh th = buildmesh(a(6) + b(4) + c(4) +d(4) + e(4)
12 \quad + \quad f(6) \quad + \quad i1(6) \quad + \quad i2(6) \quad + \quad i3(6);
13
14 // Fespace
15 fespace Ph(th, P0); //constant discontinuous functions / element
16 Ph reg=region; //defined the P0 function associated to region number
17
18 // Plot
19 plot(reg, fill=true, wait=true, value=true);
```
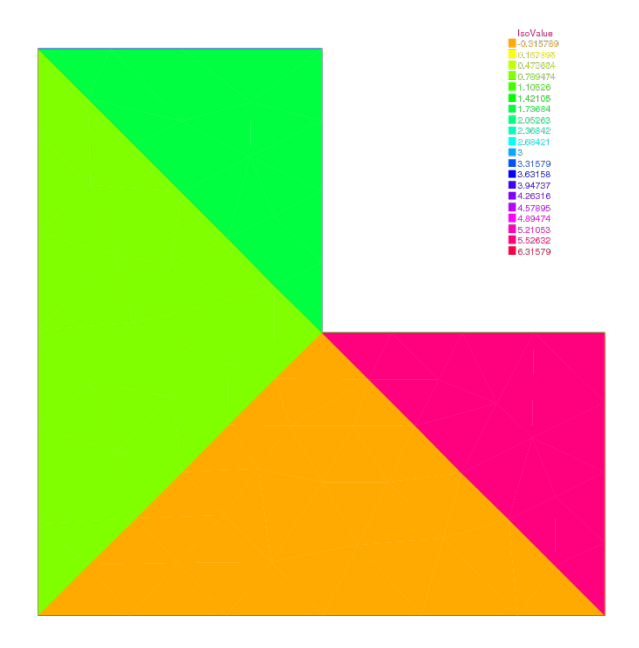

Fig. 5.24: The function reg

region is a keyword of FreeFEM which is in fact a variable depending of the current position (is not a function today, use Ph reg=region; to set a function). This variable value returned is the number of the sub-domain of the current position. This number is defined by buildmesh which scans while building the mesh all its connected component.

So to get the number of a region containing a particular point one does:

```
1 // Characteristic function
2 \int \text{int nupper} = \text{reg}(0.4, 0.9); // get the region number of point <math>(0.4, 0.9)</math>\int int nlower = reg(0.9, 0.1); //get the region number of point (0.4,0.1)
4 cout \langle\langle "nlower = " \langle\langle nlower \langle\langle ", nupper = " \langle\langle nupper\langle\langle endl;
5 \text{ Ph} \text{ nu} = 1 + 5*(\text{region} == \text{nlower}) + 10*(\text{region} == \text{nupper});6
7 // Plot
8 plot(nu, fill=true,wait=true);
```
This is particularly useful to define discontinuous functions such as might occur when one part of the domain is copper and the other one is iron, for example.

We this in mind we proceed to solve a Laplace equation with discontinuous coefficients ( $\nu$  is 1, 6 and 11 below).

```
1 // Problem
2 solve lap (u, v)
3 = int2d(th) (
4 \vert nu*(dx(u)*dx(v) + dy(u)*dy(v))
5 )
6 + int2d(th) (
7 \quad - \quad 1 \star v8 )
9 + on(a, b, c, d, e, f, u=0)10 \quad \frac{1}{2}11
12 // Plot
13 plot(u);
```
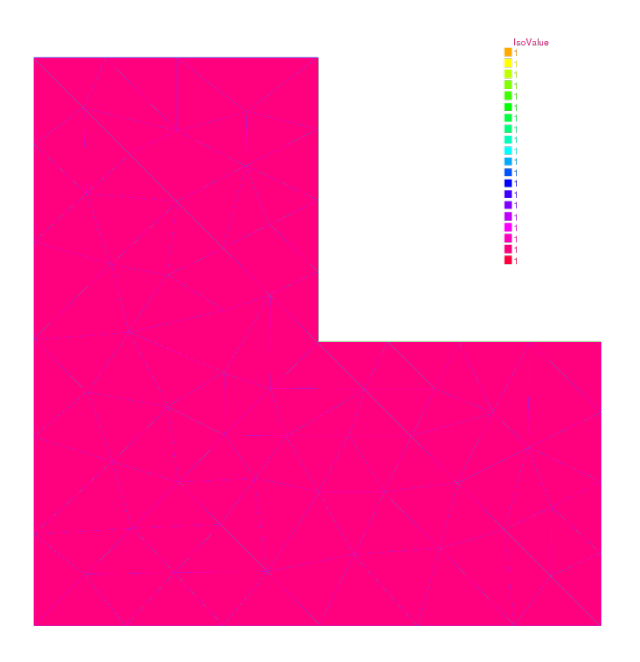

Fig. 5.25: The function nu

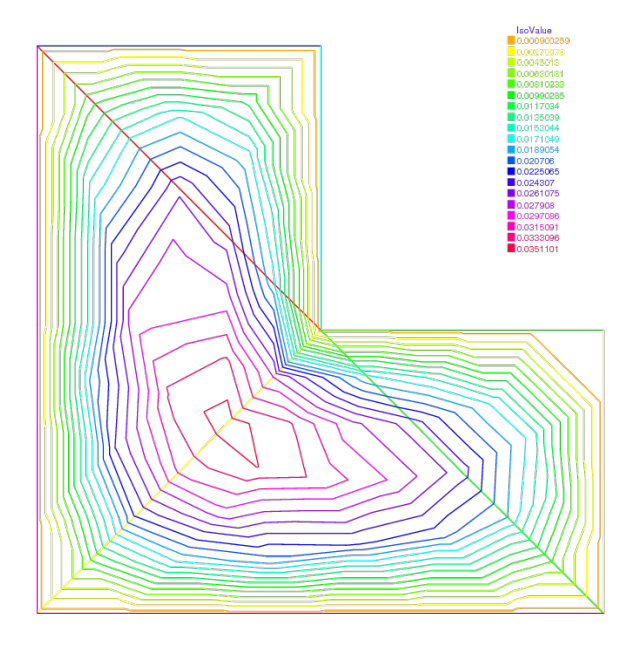

Fig. 5.26: The isovalue of the solution  $u$ 

# **5.11 Free boundary problems**

The domain  $\Omega$  is defined with:

```
1 // Parameters
r real L = 10; //length
\text{real} \text{hl} = 2.1; //left height
4 real hr = 0.35; //right height
\mathbf{1} \cdot \mathbf{n} = 4;6
7 // Mesh
8 border a(t=0, L){x=t; y=0;}; //bottom: Gamma_a
9 border b(t=0, hr){x=L; y=t;}; //right: Gamma_b
10 border f(t=L, 0){x=t; y=t*(hr-hl)/L+hl;}; //free surface: Gamma_f
11 border d(t=hl, 0){x=0; y=t;}; // left: Gamma_d
12 \text{ mesh} Th = buildmesh(a(10*n) + b(6*n) + f(8*n) + d(3*n));
13 plot(Th);
```
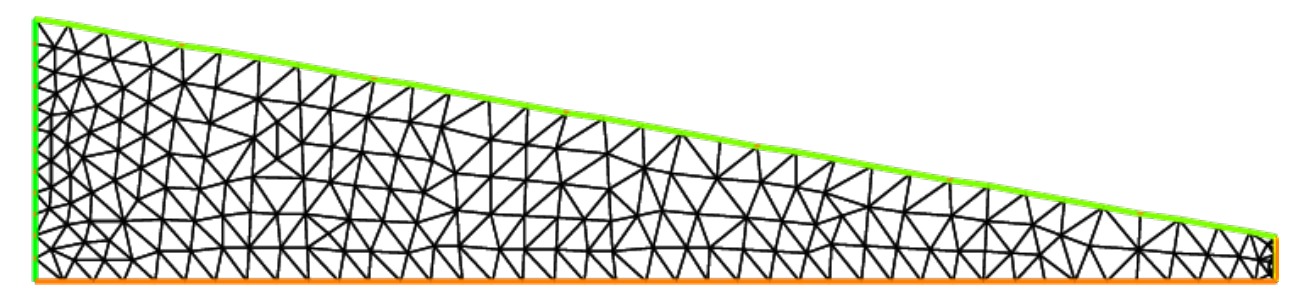

Fig. 5.27: The mesh of the domain  $\Omega$ 

The free boundary problem is:

Find  $u$  and  $\Omega$  such that:

$$
\left\{\begin{array}{rcll} -\Delta u & = & 0 & \text{in }\Omega \\ u & = & y & \text{on }\Gamma_b \\ \frac{\partial u}{\partial n} & = & 0 & \text{on }\Gamma_d \cup \Gamma_a \\ \frac{\partial u}{\partial n} & = & \frac{q}{K}n_x & \text{on }\Gamma_f \\ u & = & y & \text{on }\Gamma_f \end{array}\right.
$$

We use a fixed point method;

 $\Omega^0 = \Omega$ 

In two step, fist we solve the classical following problem:

$$
\left\{\begin{array}{rcl} -\Delta u &=& 0 &\text{ in } \Omega^n \\ u &=& y &\text{ on } \Gamma^n_b \\ \frac{\partial u}{\partial n} &=& 0 &\text{ on } \Gamma^n_d \cup \Gamma^n_a \\ u &=& y &\text{ on } \Gamma^n_f \end{array}\right.
$$

The variational formulation is:

Find u on  $V = H^1(\Omega^n)$ , such than  $u = y$  on  $\Gamma_b^n$  and  $\Gamma_f^n$ 

$$
\int_{\Omega^n} \nabla u \nabla u' = 0, \; \forall u' \in V \text{ with } u' = 0 \text{ on } \Gamma_b^n \cup \Gamma_f^n
$$

And secondly to construct a domain deformation  $\mathcal{F}(x, y) = [x, y - v(x, y)]$  where v is solution of the following problem:

$$
\left\{\begin{array}{rcll} -\Delta v &=& 0 && \text{in } \Omega^n\\ v &=& 0 && \text{on } \Gamma^n_a\\ \frac{\partial v}{\partial n} &=& 0 && \text{on } \Gamma^n_b \cup \Gamma^n_d\\ \frac{\partial v}{\partial n} &=& \frac{\partial u}{\partial n} - \frac{q}{K}n_x && \text{on } \Gamma^n_f \end{array}\right.
$$

The variational formulation is:

Find v on V, such than  $v = 0$  on  $\Gamma_a^n$ :

$$
\int_{\Omega^n} \nabla v \nabla v' = \int_{\Gamma_f^n} (\frac{\partial u}{\partial n} - \frac{q}{K} n_x) v', \quad \forall v' \in V \text{ with } v' = 0 \text{ on } \Gamma_a^n
$$

Finally the new domain  $\Omega^{n+1} = \mathcal{F}(\Omega^n)$ 

Tip: Free boundary

The FreeFEM implementation is:

```
1 // Parameters
2 real L = 10; //length
3 real hr = 2.1; //left height
4 real hl = 0.35; //right height

6
\tau real q = 0.02; //incoming flow
\textbf{s} real K = 0.5; //permeability
9
10 // Mesh
11 border a(t=0, L){x=t; y=0;}; //bottom: Gamma_a
12 border b(t=0, hr){x=L; y=t;}; //right: Gamma_b
13 border f(t=L, 0){x=t; y=t*(hr-hl)/L+hl;}; //free surface: Gamma_f
14 border d(t=hl, 0){x=0; y=t;}; // left: Gamma_d
\mathbf{15} mesh Th = buildmesh(a(10*n) + b(6*n) + f(8*n) + d(3*n));
16 plot(Th);
17
18 // Fespace
19 fespace Vh(Th, P1);
20 Vh u, v;
21 Vh uu, vv;
22
23 // Problem
24 problem Pu (u, uu, solver=CG)
_{25} = int2d(Th)(
\frac{1}{26} dx(u) \stardx(uu)
27 + dy(u) *dy(uu)
28 )
29 + on(b, f, u=y)
30 \quad \frac{\phantom{0}}{\phantom{0}} ;
31
32 problem Pv (v, vv, solver=CG)
33 = int2d(Th)(
\frac{34}{} dx(v) \stardx(vv)
35 + dy(v) *dy(vv)
36 )
37 + on(a, v=0)
```

```
38 + int1d(Th, f)(
39 \forall v \times ((q/K) * N \cdot y - (dx(u) * N \cdot x + dy(u) * N \cdot y))40 )
41 \vert ;
42
43 // Loop
44 int j = 0;
45 real errv = 1.;
46 real erradap = 0.001;
47 while (errv > 1e-6){
48 // Update
49 j++;50
51 // Solve
52 Pu;
53 Pv;
54
55 // Plot
56 plot(Th, u, v);
57
58 // Error
59 errv = intld(Th, f)(v*v);
60
61 // Movemesh
62 real coef = 1.;
63 real mintcc = checkmovemesh(Th, [\mathbf{x}, \mathbf{y}]/5.;
64 real mint = checkmovemesh(Th, [x, y-v*coef]);
65
66 if (mint < mintcc || j\10==0){ //mesh too bad => remeshing
\sigma Th = adaptmesh(Th, u, err=erradap);
68 \vert mintcc = checkmovemesh(Th, \vert x, y \vert)/5.;
69 }
70
71 while (1){
72 real mint = checkmovemesh(Th, [x, y-v*coef]);
73
74 if (mint > mintcc) break;
75
76 cout << "min |T| = " << mint << endl;
77 coef /= 1.5;
78 }
79
80 Th=movemesh(Th, [x, y-coef*v]);
81
82 // Display
83 cout << endl << \frac{1}{3} << \frac{1}{2} << \frac{1}{2} + \frac{1}{2} errv = \frac{1}{2} << \frac{1}{2} errv << endl;
84 }
85
86 // Plot
87 plot(Th);
88 plot(u, wait=true);
```
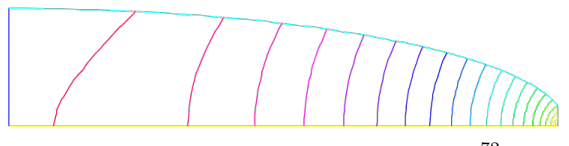

(a) The final solution on the new domain  $\Omega^{72}$ 

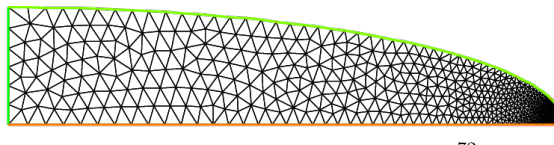

<sup>72</sup> (**b**) The adapted mesh of the domain  $\Omega^{72}$ 

# **5.12 Non-linear elasticity**

The nonlinear elasticity problem is: find the displacement  $(u_1, u_2)$  minimizing J:

$$
\min J(u_1, u_2) = \int_{\Omega} f(F2) - \int_{\Gamma_p} P_a u_2
$$

where  $F2(u_1, u_2) = A(E[u_1, u_2], E[u_1, u_2])$  and  $A(X, Y)$  is bilinear symmetric positive form with respect two matrix  $X, Y$ .

where f is a given  $C^2$  function, and  $E[u_1, u_2] = (E_{ij})_{i=1,2, j=1,2}$  is the Green-Saint Venant deformation tensor defined with:

$$
E_{ij} = 0.5((\partial_i u_j + \partial_j u_i) + \sum_k \partial_i u_k \times \partial_j u_k)
$$

Denote  ${\bf u} = (u_1, u_2), {\bf v} = (v_1, v_2), {\bf w} = (w_1, w_2)$ . So, the differential of J is:

$$
DJ(\mathbf{u})(\mathbf{v}) = \int DF2(\mathbf{u})(\mathbf{v}) f'(F2(\mathbf{u}))) - \int_{\Gamma_p} P_a v_2
$$

where  $DF2(\mathbf{u})(\mathbf{v}) = 2 A(DE[\mathbf{u}](\mathbf{v}), E[\mathbf{u}])$  and  $DE$  is the first differential of E.

The second order differential is:

$$
D2J(\mathbf{u})((\mathbf{v}), (\mathbf{w})) = \int DF2(\mathbf{u})(\mathbf{v}) DF2(\mathbf{u})(\mathbf{w}) f''(F2(\mathbf{u})))
$$
  
+ 
$$
\int D2F2(\mathbf{u})(\mathbf{v}, \mathbf{w}) f'(F2(\mathbf{u})))
$$

where:

2

8

$$
D^{2}F2(\mathbf{u})(\mathbf{v},\mathbf{w})=2\;A(\;D^{2}E[\mathbf{u}](\mathbf{v},\mathbf{w})\;,\;E[\mathbf{u}]\;)+2\;A(\;DE[\mathbf{u}](\mathbf{v})\;,\;DE[\mathbf{u}](\mathbf{w})\;).
$$

and  $D^2E$  is the second differential of E.

So all notations can be define with *[macro](#page-351-0)*:

```
1 macro EL(u, v) [dx(u), (dx(v)+dy(u)), dy(v)] //is [epsilon_11, 2epsilon_12, epsilon_
    \rightarrow22]
3 macro ENL(u, v) [
4 (dx(u) \stardx(u) + dx(v) \stardx(v)) \star0.5,
5 (dx(u) \stardy(u) + dx(v) \stardy(v)),
6 (dy(u) \stardy(u) + dy(v) \stardy(v)) \star0.5
7 ] //
9 macro dENL(u, v, uu, vv) [
10 (dx(u) \stardx(uu) + dx(v) \stardx(vv)),
11 (dx(u) *dy(uu) + dx(v) *dy(vv) + dx(uu) *dy(u) + dx(vv) *dy(v)),
12 \int (dy(u) \stardy(uu) + dy(v) \stardy(vv))
```
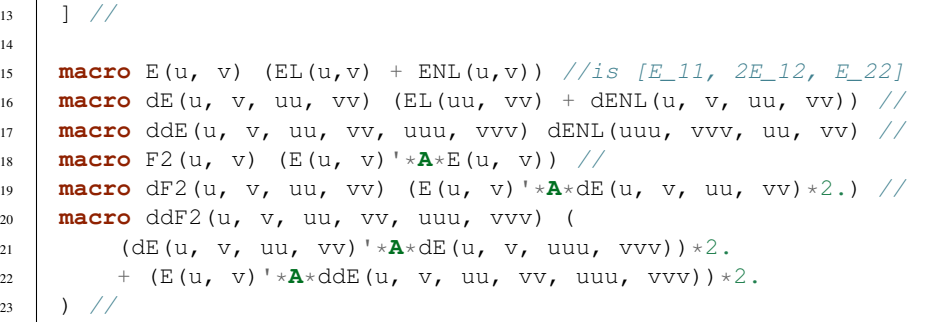

#### The Newton Method is:

choose  $n = 0$ , and  $u_0$ ,  $v_0$  the initial displacement

• loop:

– find  $(du, dv)$  : solution of

 $D^2J(u_n, v_n)((w, s), (du, dv)) = DJ(u_n, v_n)(w, s), \quad \forall w, s$ 

- $-un = un du, \quad vn = vn dv$
- until  $(du, dv)$  small is enough

The way to implement this algorithm in FreeFEM is use a macro tool to implement A and  $F2$ ,  $f$ ,  $f'$ ,  $f''$ .

A macro is like in ccp preprocessor of C++, but this begin by macro and the end of the macro definition is before the comment //. In this case the macro is very useful because the type of parameter can be change. And it is easy to make automatic differentiation.

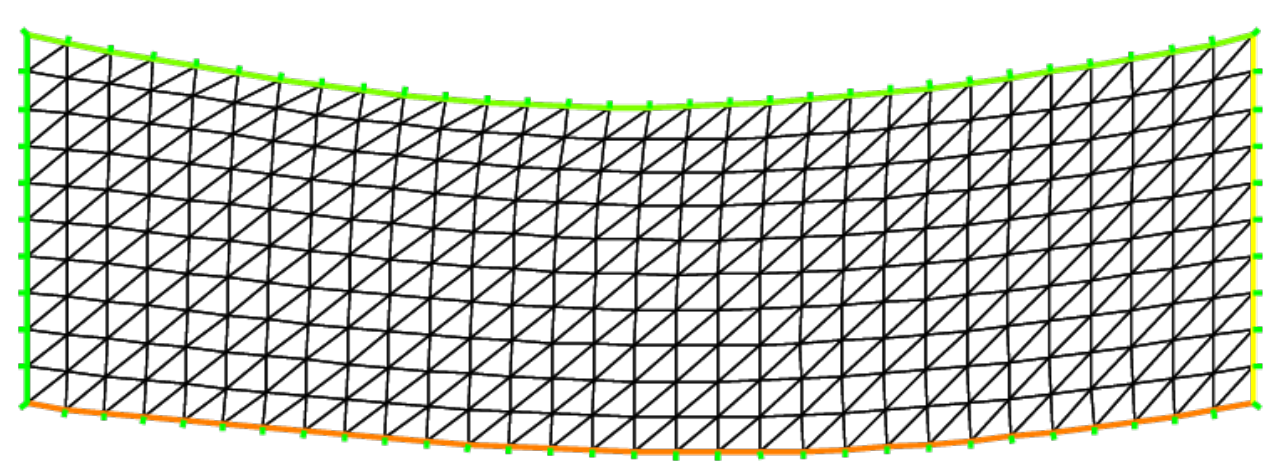

Fig. 5.29: The deformed domain

```
1 // Macro
2 macro EL(u, v) [dx(u), (dx(v)+dy(u)), dy(v)] //is [epsilon_11, 2epsilon_12, epsilon_
   \rightarrow22]
3
4 macro ENL(u, v) [
5 \mid (dx(u) \stardx(u) + dx(v) \stardx(v))\star0.5,
6 (dx(u) *dy(u) + dx(v) *dy(v),
```
(dy(u)  $*$ dy(u) + dy(v)  $*$ dy(v))  $*$ 0.5

(continued from previous page)

```
8 ] //
\overline{9}10 macro dENL(u, v, uu, vv) [
11 \left(\frac{dx}{u}\right)\cdot dx (uu) + dx (v) \cdot dx (vv)),
\frac{12}{12} (dx(u) \star dy(uu) + dx(v) \star dy(vv) + dx(uu) \star dy(u) + dx(vv) \star dy(v)),
13 (dy(u) \stardy(uu) + dy(v) \stardy(vv))
14 1 //
15
16 macro E(u, v) (EL(u,v) + ENL(u,v)) //is [E_1, 2E_1, E_2, E_2]17 macro dE(u, v, uu, vv) (EL(uu, vv) + dENL(u, v, uu, vv)) //
18 macro ddE(u, v, uu, vv, uuu, vvv) dENL(uuu, vvv, uu, vv) //
19 macro F2(u, v) (E(u, v)'*A*E(u, v)) //
20 macro dF2(u, v, uu, vv) (E(u, v)'*A*dE(u, v, uu, vv)*2.) //
21 macro ddF2(u, v, uu, vv, uuu, vvv) (
22 (dE(u, v, uu, vv)'*A*dE(u, v, uuu, vvv))*2.
\begin{array}{ccc} \mathbf{23} & + \left( \mathbf{E} \left( \mathbf{u}, \mathbf{v} \right) \right) \ast \mathbf{A} \ast \mathbf{d} \mathbf{d} \mathbf{E} \left( \mathbf{u}, \mathbf{v}, \mathbf{u}, \mathbf{u}, \mathbf{v}, \mathbf{u} \right) \end{array}24 ) //
25
26 macro f(u) ((u)*(u)*0.25) //
27 macro df(u) ((u)*0.5) //
28 macro ddf(u) (0.5) //
2930 // Parameters
31 real mu = 0.012e5; //kg/cm^2
32 real lambda = 0.4e5; //kg/cm^233 real Pa = 1e2;
34
35 // sigma = 2 mu E + lambda tr(E) Id
36 // A(u, v) = sigma(u):E(v)37 /38 // ( a b )
39 / / (b c)40 //
41 // tr*Id : (a,b,c) \rightarrow (a+c,0,a+c)42 // so the associed matrix is:
43 // ( 1 0 1 )
44 // ( 0 0 0 )
45 // ( 1 0 1 )
46
47 real all = 2 \times mu + lambda;
48 real a22 = mu; //because [0, 2*t12, 0]' A [0, 2*s12, 0] = 2*mu*(t12*s12 + t21*s21) =
    \rightarrow4*mu*t12*s12
49 real a33 = 2 \times mu + lambda;
50 real a12 = 0;
51 real a13 = lambda;
52 \text{ real } a23 = 0;53 // symetric part
54 real a21 = a12;
55 real a31 = a13;
56 real a32 = a23;
57
58 //the matrix A
59 func A = [[a11, a12, a13], [a21, a22, a23], [a31, a32, a33]];
60
61 // Mesh
62 int n = 30;
```

```
64 mesh Th = square(n, m, [x, .3*y]); //label: 1 bottom, 2 right, 3 up, 4 left;
65 \intint bottom = 1, right = 2, upper = 3, left = 4;
66 plot(Th);
67
68 // Fespace
69 fespace Wh(Th, P1dc);
70 Wh e2, fe2, dfe2, ddfe2;
71
72 fespace Vh(Th, [P1, P1]);
73 \mid \forall h \mid [uu, vv] = [0, 0], [w, s], [un, vn] = [0, 0];74
75 fespace Sh(Th, P1);
76 Sh u1, v1;
77
78 // Problem
79 varf vmass ([uu, vv], [w, s], solver=CG) = int2d(Th)(uu*w + vv*s);
\text{max} matrix M = \text{vmass(Vh, Vh)};
81 problem NonLin([uu, vv], [w, s], solver=LU)
82 = int2d(Th, qforder=1)( //(D^2 J(un))
\frac{dF2(\text{un, vn, uu, vv)} * dF2(\text{un, vn, w, s)} * ddfe2}^{84} + ddF2(un, vn, uu, vv, w, s)*ddfe2
85 )
86 - int1d(Th, upper)(
87 Pa\stars
88 )
89 - int2d(Th, qforder=1)( //(D J(un))
\text{dF2}(\text{un, vn, w, s}) \star \text{dfe2}91 )
92 + on(right, left, uu=0, vv=0)
93 \vert ;
94
95 // Newton's method
96 for (int i = 0; i < 10; i++){
97 cout << "Loop " << i << endl;
98
99 // Update
_{100} e2 = F2(un, vn);
101 dfe2 = df(e2) ;
102 ddfe2 = ddf(e2);
103 cout << "e2 max = " <<e2[].max << ", min = " << e2[].min << endl;
104 cout << "de2 max = "<< dfe2[].max << ", min = " << dfe2[].min << endl;
105 cout << "dde2 max = "<< ddfe2[].max << ", min = " << ddfe2[].min << endl;
106
107 // Solve
108 NonLin;
109 \quad W[] = M*uu[];
110
11 // Residual
112 real res = sqrt(w[]' * uu[]); //L^2 norm of [uu, vv]
113 cout << " L^2 residual = " << res << endl;
114
115 // Update
_{116} v1 = vv;
117 u1 = uu;
118 cout << "u1 min = " <<u1[].min << ", u1 max = " << u1[].max << endl;
119 cout << "v1 min = " <<v1[].min << ", v2 max = " << v1[].max << endl;
```
(continues on next page)

63  $int m = 10;$ 

```
120
121 // Plot
122 plot([uu, vv], wait=true, cmm="uu, vv");
123
124 // Update
\ln 125 un [] \frac{1}{2} = uu [];
126 plot([un, vn], wait=true, cmm="displacement");
127
128 if (res < 1e-5) break;
129130
131 // Plot
132 plot([un, vn], wait=true);
133
134 // Movemesh
135 mesh th1 = movemesh(Th, [x+un, y+vn]);
136
137 // Plot
138 plot(th1, wait=true);
```
## **5.13 Compressible Neo-Hookean materials**

Author: *Alex Sadovsky*

#### **5.13.1 Notation**

In what follows, the symbols  $u, F, B, C, \underline{\sigma}$  denote, respectively, the displacement field, the deformation gradient, the left Cauchy-Green strain tensor  $B = \mathbf{FF}^T$ , the right Cauchy-Green strain tensor  $\mathbf{C} = \mathbf{F}^T\mathbf{F}$ , and the Cauchy stress tensor.

We also introduce the symbols  $I_1 := \mathbf{tr} \mathbf{C}$  and  $J := \det \mathbf{F}$ . Use will be made of the identity:

$$
\frac{\partial J}{\partial \mathbf{C}}=J\mathbf{C}^{-1}
$$

The symbol I denotes the identity tensor. The symbol  $\Omega_0$  denotes the reference configuration of the body to be deformed. The unit volume in the reference (resp., deformed) configuration is denoted  $dV$  (resp.,  $dV_0$ ); these two are related by:

$$
dV = JdV_0,
$$

which allows an integral over  $\Omega$  involving the Cauchy stress T to be rewritten as an integral of the Kirchhoff stress  $\kappa = J\mathbf{T}$  over  $\Omega_0$ .

#### **5.13.2 Recommended References**

For an exposition of nonlinear elasticity and of the underlying linear and tensor algebra, see [\[OGDEN1984\]](#page-668-0). For an advanced mathematical analysis of the Finite Element Method, see [\[RAVIART1998\]](#page-668-1).
### **5.13.3 A Neo-Hookean Compressible Material**

*Constitutive Theory and Tangent Stress Measures*

The strain energy density function is given by:

$$
W = \frac{\mu}{2}(I_1 - \mathbf{tr}\,\mathbf{I} - 2\ln J)
$$

(see [\[HORGAN2004\]](#page-669-0), formula (12)).

The corresponding 2nd Piola-Kirchoff stress tensor is given by:

$$
\mathbf{S}_n := \frac{\partial W}{\partial \mathbf{E}}(\mathbf{F}_n) = \mu(\mathbf{I} - \mathbf{C}^{-1})
$$

The Kirchhoff stress, then, is:

$$
\kappa = \mathbf{FSF}^T = \mu(\mathbf{B} - \mathbf{I})
$$

The tangent Kirchhoff stress tensor at  $\mathbf{F}_n$  acting on  $\delta \mathbf{F}_{n+1}$  is, consequently:

$$
\frac{\partial \kappa}{\partial \mathbf{F}}(\mathbf{F}_n)\delta \mathbf{F}_{n+1} = \mu \left[ \mathbf{F}_n(\delta \mathbf{F}_{n+1})^T + \delta \mathbf{F}_{n+1}(\mathbf{F}_n)^T \right]
$$

*The Weak Form of the BVP in the Absence of Body (External) Forces*

The  $\Omega_0$  we are considering is an elliptical annulus, whose boundary consists of two concentric ellipses (each allowed to be a circle as a special case), with the major axes parallel. Let  $P$  denote the dead stress load (traction) on a portion  $\partial\Omega_0^t$  (= the inner ellipse) of the boundary  $\partial\Omega_0$ . On the rest of the boundary, we prescribe zero displacement.

The weak formulation of the boundary value problem is:

$$
\begin{array}{rcl}\n0 & = & \int_{\Omega_0} \kappa[\mathbf{F}] : \{ (\nabla \otimes \mathbf{w})(\mathbf{F})^{-1} \} \\
 & = & \int_{\partial \Omega_0^t} P \cdot \hat{N}_0\n\end{array}
$$

For brevity, in the rest of this section we assume  $P = 0$ . The provided **FreeFEM** code, however, does not rely on this assumption and allows for a general value and direction of  $P$ .

Given a Newton approximation  $u_n$  of the displacement field u satisfying the BVP, we seek the correction  $\delta u_{n+1}$  to obtain a better approximation:

$$
\mathbf{u}_{n+1} = \mathbf{u}_n + \delta \mathbf{u}_{n+1}
$$

by solving the weak formulation:

$$
0 = \int_{\Omega_0} \kappa [\mathbf{F}_n + \delta \mathbf{F}_{n+1}] : \{ (\nabla \otimes \mathbf{w})(\mathbf{F}_n + \delta \mathbf{F}_{n+1})^{-1} \} - \int_{\partial \Omega_0} P \cdot \hat{N}_0
$$
  
\n
$$
= \int_{\Omega_0} \{ \kappa [\mathbf{F}_n] + \frac{\partial \kappa}{\partial \mathbf{F}} [\mathbf{F}_n] \delta \mathbf{F}_{n+1} \} : \{ (\nabla \otimes \mathbf{w})(\mathbf{F}_n + \delta \mathbf{F}_{n+1})^{-1} \}
$$
  
\n
$$
= \int_{\Omega_0} \{ \kappa [\mathbf{F}_n] + \frac{\partial \kappa}{\partial \mathbf{F}} [\mathbf{F}_n] \delta \mathbf{F}_{n+1} \} : \{ (\nabla \otimes \mathbf{w})(\mathbf{F}_n^{-1} + \mathbf{F}_n^{-2} \delta \mathbf{F}_{n+1}) \}
$$
  
\n
$$
= \int_{\Omega_0} \kappa [\mathbf{F}_n] : \{ (\nabla \otimes \mathbf{w})(\mathbf{F}_n^{-2} \delta \mathbf{F}_{n+1}) \}
$$
  
\n
$$
+ \int_{\Omega_0} \{ \frac{\partial \kappa}{\partial \mathbf{F}} [\mathbf{F}_n] \delta \mathbf{F}_{n+1} \} : \{ (\nabla \otimes \mathbf{w}) \mathbf{F}_n^{-1} \}
$$

for all test functionsw,

where we have taken:

$$
\delta \mathbf F_{n+1} = \nabla \otimes \delta \mathbf u_{n+1}
$$

Note: Contrary to standard notational use, the symbol  $\delta$  here bears no variational context. By  $\delta$  we mean simply an increment in the sense of Newton's Method. The role of a variational virtual displacement here is played by w.

### **5.13.4 An Approach to Implementation in FreeFEM**

Introducing the code-like notation, where a string in  $\langle \rangle$ 's is to be read as one symbol, the individual components of the tensor:

$$
\langle \operatorname{Tan} K \rangle := \frac{\partial \kappa}{\partial \mathbf{F}} [\mathbf{F}_n] \delta \mathbf{F}_{n+1}
$$

will be implemented as the macros  $\langle TanK11 \rangle, \langle TanK12 \rangle, \dots$ 

The individual components of the tensor quantities:

$$
\mathbf{D}_1 := \mathbf{F}_n (\delta \mathbf{F}_{n+1})^T + \delta \mathbf{F}_{n+1} (\mathbf{F}_n)^T,
$$
  

$$
\mathbf{D}_2 := \mathbf{F}_n^{-T} \delta \mathbf{F}_{n+1},
$$
  

$$
\mathbf{D}_3 := (\nabla \otimes \mathbf{w}) \mathbf{F}_n^{-2} \delta \mathbf{F}_{n+1},
$$

and

$$
\mathbf{D}_4:=(\nabla\otimes \mathbf{w})\mathbf{F}_n^{-1},
$$

will be implemented as the macros:

$$
\left.\begin{array}{lcl} ,,&..&,,\\ ,,&..&,\\ ,,&..&,\\ ,,&..&,\\ \end{array}\right\},
$$

respectively.

In the above notation, the tangent Kirchhoff stress term becomes

$$
\frac{\partial \kappa}{\partial \mathbf{F}}(\mathbf{F}_n) \, \delta \mathbf{F}_{n+1} = \mu \, \mathbf{D}_1
$$

while the weak BVP formulation acquires the form:

$$
\begin{array}{rcl}\n0 & = & \int_{\Omega_{0}} \kappa[\mathbf{F}_{n}] : \mathbf{D}_{4} \\
 & - & \int_{\Omega_{0}} \kappa[\mathbf{F}_{n}] : \mathbf{D}_{3} \\
 & + & \int_{\Omega_{0}} \left\{ \frac{\partial \kappa}{\partial \mathbf{F}}[\mathbf{F}_{n}] \delta \mathbf{F}_{n+1} \right\} : \mathbf{D}_{4}\n\end{array}\n\bigg\} \quad \text{ for all test functions } \mathbf{w}
$$

```
1 // Macro
2 //Macros for the gradient of a vector field (u1, u2)
3 macro grad11(u1, u2) (dx(u1)) //
4 macro grad21(u1, u2) (dy(u1)) //
5 macro grad12(u1, u2) (dx(u2)) //
6 macro grad22(u1, u2) (dy(u2)) //
7
8 //Macros for the deformation gradient
9 macro F11(u1, u2) (1.0 + grad11(u1, u2)) //
10 macro F12(u1, u2) (0.0 + grad12(u1, u2)) //
11 macro F21(u1, u2) (0.0 + grad21(u1, u2)) //
12 macro F22(u1, u2) (1.0 + grad22(u1, u2)) //
13
14 //Macros for the incremental deformation gradient
15 macro dF11(varu1, varu2) (grad11(varu1, varu2)) //
16 macro dF12(varu1, varu2) (grad12(varu1, varu2)) //
```

```
18 macro dF22(varu1, varu2) (grad22(varu1, varu2)) //
19
20 //Macro for the determinant of the deformation gradient
21 macro J(u1, u2) (
_{22} F11(u1, u2) *F22(u1, u2)
23 - F12(u1, u2) *F21(u1, u2)
24 ) //
2526 //Macros for the inverse of the deformation gradient
27 macro Finv11 (u1, u2) (
28 F22(u1, u2) / J(ul, u2)29 ) //
30 macro Finv22 (u1, u2) (
31 F11(u1, u2) / J(u1, u2)
32 ) //
33 macro Finv12 (u1, u2) (
34 - F12(u1, u2) / J(u1, u2)
35 ) //
36 macro Finv21 (u1, u2) (
37 - F21(u1, u2) / J(u1, u2)
38 ) //
39
40 //Macros for the square of the inverse of the deformation gradient
41 macro FFinv11 (u1, u2) (
42 Finv11(u1, u2) ^2
43 + Finv12(u1, u2) *Finv21(u1, u2)
44 ) //
45
46 macro FFinv12 (u1, u2) (
47 Finv12(u1, u2) * (Finv11(u1, u2)
48 + Finv22(u1, u2))
49 ) //
50
51 macro FFinv21 (u1, u2) (
52 Finv21(u1, u2) *(Find(1, u2) + (1, u3))53 + \text{Finv22(ul, u2))}54 ) //
55
56 macro FFinv22 (u1, u2) (
57 Finv12(u1, u2)*Finv21(u1, u2)
\frac{1}{58} + Finv22(u1, u2)^2
59 ) //
60
61 //Macros for the inverse of the transpose of the deformation gradient
62 macro FinvT11(u1, u2) (Finv11(u1, u2)) //
63 macro FinvT12(u1, u2) (Finv21(u1, u2)) //
64 macro FinvT21(u1, u2) (Finv12(u1, u2)) //
65 macro FinvT22(u1, u2) (Finv22(u1, u2)) //
66
67 //The left Cauchy-Green strain tensor
68 macro B11(u1, u2) (
69 F11(u1, u2)^2 + F12(u1, u2)^2
70 ) //
71
72 macro B12(u1, u2) (
73 F11(u1, u2) *F21(u1, u2)
```
**macro** dF21(varu1, varu2) (grad21(varu1, varu2)) //

+ F12(u1, u2) \*F22(u1, u2)

(continued from previous page)

```
75 )//
76
77 macro B21(u1, u2) (
78 F11(u1, u2)*F21(u1, u2)
79 + F12(u1, u2) *F22(u1, u2)
80 )//81
82 macro B22(u1, u2)(
83 F21(u1, u2) \textdegree{}2 + \textdegree{}722(u1, u2) \textdegree{}284 )//
85
\frac{1}{100} //The macros for the auxiliary tensors (DO, D1, D2, ...): Begin
87 //The tensor quantity D0 = F\{n\} (delta F\{n+1\}) ^T
88 macro d0Aux11 (u1, u2, varu1, varu2) (
89 dF11(varu1, varu2) * F11(u1, u2)
90 + dF12(varu1, varu2) * F12(u1, u2)
91 )//
92
93 macro d0Aux12 (u1, u2, varu1, varu2) (
94 dF21(varu1, varu2) * F11(u1, u2)
95 + dF22(varu1, varu2) * F12(u1, u2)
96 )//
97
98 macro d0Aux21 (u1, u2, varu1, varu2) (
99 dF11(varu1, varu2) * F21(u1, u2)
100 + dF12(varu1, varu2) * F22(u1, u2)
101 ) //
102
103 macro d0Aux22 (u1, u2, varu1, varu2) (
104 dF21(varu1, varu2) * F21(u1, u2)
_{105} + dF22(varu1, varu2) * F22(u1, u2)
106 \big) //
107
108 ///The tensor quantity D1 = D0 + D0^T
109 macro d1Aux11 (u1, u2, varu1, varu2) (
110 2.0 * d0Aux11 (u1, u2, varu1, varu2)
111 ) //
112
113 macro d1Aux12 (u1, u2, varu1, varu2) (
_{114} d0Aux12 (u1, u2, varu1, varu2)
_{115} + d0Aux21 (u1, u2, varu1, varu2)
116 )//
117
118 macro d1Aux21 (u1, u2, varu1, varu2) (
119 d1Aux12 (u1, u2, varu1, varu2)
120 ) //
121
122 macro d1Aux22 (u1, u2, varu1, varu2)(
123 2.0 \star d0Aux22 (u1, u2, varu1, varu2)
124 ) //
125
126 \frac{1}{\sqrt{7}} tensor quantity D2 = F^{(1)}(-T) \frac{1}{2} \frac{1}{2} \frac{1}{2}127 macro d2Aux11 (u1, u2, varu1, varu2) (
128 dF11(varu1, varu2) * FinvT11(u1, u2)
129 + dF21(varu1, varu2) * FinvT12(u1, u2)
130 )//
```

```
(continued from previous page)
```

```
132 macro d2Aux12 (u1, u2, varu1, varu2) (
133 | dF12(varu1, varu2) * FinvT11(u1, u2)
134 + dF22(varu1, varu2) * FinvT12(u1, u2)
135 )//
136
137 macro d2Aux21 (u1, u2, varu1, varu2) (
138 dF11(varu1, varu2) * FinvT21(u1, u2)
139 + dF21(varu1, varu2) * FinvT22(u1, u2)
140 )//141
142 macro d2Aux22 (u1, u2, varu1, varu2) (
143 dF12(varu1, varu2) * FinvT21(u1, u2)
_{144} + dF22(varu1, varu2) * FinvT22(u1, u2)
145 )//146
147 \frac{1}{\frac{1}{2}} ///The tensor quantity D3 = F^{(1)}(-2) {n} dF_{n+1}
148 macro d3Aux11 (u1, u2, varu1, varu2, w1, w2) (
df11(varu1, varu2) * FFinv11(u1, u2) * grad11(w1, w2)150 + dF21(varu1, varu2) * FFinv12(u1, u2) * grad11(w1, w2)
151 + dF11(varu1, varu2) * FFinv21(u1, u2) * grad12(w1, w2)
152 + dF21(varu1, varu2) * FFinv22(u1, u2) * grad12(w1, w2)
153 )//154
155 macro d3Aux12 (u1, u2, varu1, varu2, w1, w2) (
156 dF12(varu1, varu2) * FFinv11(u1, u2) * grad11(w1, w2)
157 + dF22(varu1, varu2) * FFinv12(u1, u2) * qrad11(w1, w2)
158 + dF12(varu1, varu2) * FFinv21(u1, u2) * grad12(w1, w2)
159 + dF22(varu1, varu2) * FFinv22(u1, u2) * qrad12(w1, w2)
160 \bigcup //
161
162 macro d3Aux21 (u1, u2, varu1, varu2, w1, w2) (
163 dF11(varu1, varu2) * FFinv11(u1, u2) * grad21(w1, w2)
164 + dF21(varu1, varu2) * FFinv12(u1, u2) * qrad21(w1, w2)
165 + dF11(varu1, varu2) * FFinv21(u1, u2) * grad22(w1, w2)
166 + dF21(varu1, varu2) * FFinv22(u1, u2) * grad22(w1, w2)
167 )//
168
169 macro d3Aux22 (u1, u2, varu1, varu2, w1, w2) (
170 dF12(varu1, varu2) * FFinv11(u1, u2) * qrad21(w1, w2)
171 + dF22(varu1, varu2) * FFinv12(u1, u2) * grad21(w1, w2)
172 + dF12(varu1, varu2) * FFinv21(u1, u2) * qrad22(w1, w2)
173 + dF22(varu1, varu2) * FFinv22(u1, u2) * grad22(w1, w2)
174 ) //
175
176 ///The tensor quantity D4 = (grad w) * Finv
177 macro d4Aux11 (w1, w2, u1, u2) (
178 Finv11(u1, u2) *grad11(w1, w2)
_{179} + Finv21(u1, u2) *qrad12(w1, w2)
180 )//
181
182 macro d4Aux12 (w1, w2, u1, u2) (
183 Finv12(u1, u2) * qrad11(w1, w2)
_{184} + Finv22(u1, u2) *qrad12(w1, w2)
185 )//186
187 macro d4Aux21 (w1, w2, u1, u2) (
```
188 Finv11(u1, u2) \*qrad21(w1, w2)

(continued from previous page)

```
189 + Finv21(u1, u2) *grad22(w1, w2)
190 ) //
191
192 macro d4Aux22 (w1, w2, u1, u2) (
193 Finv12(u1, u2) *grad21(w1, w2)
194 + Finv22(u1, u2) *grad22(w1, w2)
195 )//196 //The macros for the auxiliary tensors (DO, D1, D2, ...): End
197
198 //The macros for the various stress measures: BEGIN
199 //The Kirchhoff stress tensor
200 macro StressK11(u1, u2) (
_{201} mu \star (B11(u1, u2) - 1.0)
202 ) //
203
204 //The Kirchhoff stress tensor
205 macro StressK12(u1, u2) (
206 mu * B12(u1, u2)
207 ) //
208
209 //The Kirchhoff stress tensor
210 macro StressK21(u1, u2) (
211 mu \times B21(u1, u2)
212 ) //
213
214 //The Kirchhoff stress tensor
215 macro StressK22(u1, u2) (
216 mu \star (B22(u1, u2) - 1.0)
217 \bigcup218
219 //The tangent Kirchhoff stress tensor
220 macro TanK11(u1, u2, varu1, varu2) (
_{221} mu \star d1Aux11(u1, u2, varu1, varu2)
222 ) //
223
224 macro TanK12(u1, u2, varu1, varu2) (
225 | mu * d1Aux12(u1, u2, varu1, varu2)
226 ) //
227
228 macro TanK21(u1, u2, varu1, varu2) (
229 mu \times d1Aux21(u1, u2, varu1, varu2)
230 )//
231
232 macro TanK22(u1, u2, varu1, varu2) (
233 mu \star d1Aux22(u1, u2, varu1, varu2)
234 ) //
235 //The macros for the stress tensor components: END
236
237 // Parameters
238 real mu = 5.e2; //Elastic coefficients (kg/cm<sup>2</sup>)
239 \text{real} D = 1.93; \frac{1}{1} \text{compressibility}240 real Pa = -3 \cdot e2; //Stress loads
241
242 real InnerRadius = 1.e0; //The wound radius
243 real OuterRadius = 4.e0; //The outer (truncated) radius
244 real tol = 1.e-4; //Tolerance (L^2)
```

```
245 real InnerEllipseExtension = 1.e0; //Extension of the inner ellipse ((major axis) -ightharpoonup(minor axis))
246
247 int m = 40, n = 20;
248
249 // Mesh
250 border InnerEdge(t=0, 2.*pi){x=(1.0 + InnerEllipseExtension)*InnerRadius*cos(t);
    ˓→y=InnerRadius*sin(t); label=1;}
251 border OuterEdge(t=0, 2.*pi){x=(1.0 + 0.0*InnerEllipseExtension)*OuterRadius*cos(t);
    ˓→y=OuterRadius*sin(t); label=2;}
252 mesh Th = buildmesh(InnerEdge(-m) + OuterEdge(n));
253 \intint bottom = 1, right = 2, upper = 3, left = 4;
254 plot(Th);
255
256 // Fespace
257 fespace Wh(Th, P1dc);
258 fespace Vh(Th, [P1, P1]);
259 \forallh [w1, w2], [u1n,u2n], [varu1, varu2];
260 Vh [ehat1x, ehat1y], [ehat2x, ehat2y];
261 | Vh [auxVec1, auxVec2]; // The individual elements of the total 1st Piola-Kirchoff.
    ighthesstress
262 Vh [ef1, ef2];
263
264 fespace Sh(Th, P1);
265 Sh p, ppp;
266 Sh StrK11, StrK12, StrK21, StrK22;
_{267} Sh u1, u2;
268
269 // Problem
270 varf vfMass1D(p, q) = int2d(Th)(p*q);
271 matrix Mass1D = vfMass1D(Sh, Sh, solver=CG);
272
273 p[] = 1;
274 ppp[] = Mass1D \star p[];
275
276 real DomainMass = ppp[].sum;
277 cout << "DomainMass = " << DomainMass << endl;
278
279 varf vmass ([u1, u2], [v1, v2], solver=CG)
280 = int2d(Th)( (ul*vl + u2*v2) / DomainMass);
281
_{282} matrix Mass = vmass(Vh, Vh);
283
_{284} matrix Id = vmass(Vh, Vh);
285
286 //Define the standard Euclidean basis functions
287 [ehat1x, ehat1y] = [1.0, 0.0];
288 [ehat2x, ehat2y] = [0.0, 1.0];
289
290 real ContParam, dContParam;
291
292 problem neoHookeanInc ([varu1, varu2], [w1, w2], solver=LU)
_{293} = int2d(Th, qforder=1) (
294 - (
295 StressK11 (u1n, u2n) * d3Aux11(u1n, u2n, varu1, varu2, w1, w2)
296 + StressK12 (u1n, u2n) * d3Aux12(u1n, u2n, varu1, varu2, w1, w2)
297 + StressK21 (u1n, u2n) * d3Aux21(u1n, u2n, varu1, varu2, w1, w2)
```

```
298 + StressK22 (u1n, u2n) * d3Aux22(u1n, u2n, varu1, varu2, w1, w2)
299 )
300 + TanK11 (u1n, u2n, varu1, varu2) \star d4Aux11(w1, w2, u1n, u2n)
301 + TanK12 (u1n, u2n, varu1, varu2) * d4Aux12(w1, w2, u1n, u2n)
302 + TanK21 (u1n, u2n, varu1, varu2) * d4Aux21(w1, w2, u1n, u2n)
303 + TanK22 (u1n, u2n, varu1, varu2) * d4Aux22(w1, w2, u1n, u2n)
304 )
305 + int2d(Th, qforder=1)(
306 StressK11 (u1n, u2n) * d4Aux11(w1, w2, u1n, u2n)
307 + StressK12 (u1n, u2n) * d4Aux12(w1, w2, u1n, u2n)
308 + StressK21 (u1n, u2n) * d4Aux21(w1, w2, u1n, u2n)
309 + StressK22 (u1n, u2n) * d4Aux22(w1, w2, u1n, u2n)
310 )
311 //Choose one of the following two boundary conditions involving Pa:
312 // Load vectors normal to the boundary:
313 - int1d(Th, 1)(
314 Pa * (w1*N.x + w2*N.y)
315 )
316 //Load vectors tangential to the boundary:
317 //- intld(Th, 1)(
318 // Pa * (w1*N. y - w2*N. x)319 //)
320 + \text{on}(2, \text{varu1=0}, \text{varu2=0})321 ;
322
323 //Auxiliary variables
324 matrix auxMat;
325
326 // Newton's method
327 ContParam = 0.;
328 dContParam = 0.01;
329
330 //Initialization:
331 [varu1, varu2] = [0., 0.];
332 [u1n, u2n] = [0., 0.];
333 real res = 2. \star tol;
334 real eforceres;
335 int loopcount = 0;
336 int loopmax = 45;
337
338 // Iterations
339 while (loopcount <= loopmax && res >= tol){
340 loopcount ++;
341 cout << "Loop " << loopcount << endl;
342
343 // Solve
344 neoHookeanInc;
345
346 // Update
347 u1 = varu1;
348 u2 = varu2;
349
350 // Residual
351 \text{ W1} = \text{Mass}*\text{varu1}\text{res} = \text{sqrt}(\text{w1}[]' \cdot \text{varu1}[])); //L^2 norm of [varu1, varu2]
353 cout << " L^2 residual = " << res << endl;
354
```

```
355 // Newton
356 uln[] += varul[];
357
358 // Plot
359 plot([u1n,u2n], cmm="displacement");
36<sub>C</sub>
361
362 // Plot
363 plot(Th, wait=true);
364
365 // Movemesh
366 mesh Th1 = movemesh(Th, [x+u1n, y+u2n]);
367
368 // Plot
369 plot(Th1, wait=true);
370 plot([u1n,u2n]);
```
## **5.14 Whispering gallery modes**

#### Author: [I. S. Grudinin](http://linkeding.com/in/grudinin)

In whispering gallery mode (WGM) resonators, which are typically spheres or disks, electromagnetic field is trapped by total internal reflections from the boundary. Modes of such resonators are distinguished by compact volume and record high quality factors (Q) in a broad range of frequencies.

Modern applications of such resonators include microwave and optical cavities for atomic clocks, cavity optomechanics, nonlinear and quantum optics. Analytical solutions for WG modes are only available for a limited number of idealized geometries, such as sphere or ellipsoid. Since resonator dimensions are typically much larger than optical wavelength, direct application of numerical 3D finite difference time domain (FDTD) or finite element methods (FEM) is not practical. It's possible to solve the vectorial wave equation by reducing it to a two dimensional case by taking axial symmetry into account.

Such reduction leads to a system of 3 equations to be solved in a 2D " $\rho - z$ " section of a resonator. Please refer to [\[OXBORROW2007\]](#page-669-1) for a detailed derivation and to [\[GRUDININ2012\]](#page-669-2) for an example of using **FreeFEM** to compute WGMs.

#### **5.14.1 Wave equation for the WGMs**

Since electric field is discontinuous on the surface of a dielectric and magnetic field is typically not, we derive our equations for the magnetic field. The electric field can be easily derived at a later stage from  $\vec{E} = \frac{i}{\omega \epsilon_0} \hat{\epsilon}^{-1} \nabla \times \vec{H}$ . Following a standard procedure starting with Maxwell equations we derive a wave equation in a single-axis anisotropic medium such as an optical crystal:

$$
\nabla \times (\hat{\epsilon}^{-1} \nabla \times \vec{H}) - k_0^2 \vec{H} - \alpha \nabla (\nabla \cdot \vec{H}) = 0 \tag{5.16}
$$

<span id="page-584-0"></span>Here  $k_0 = \omega/c$  is the wavenumber,  $\alpha$  is the penalty term added to fight spurious FEM solutions. For anisotropic single-axis medium with  $\partial \hat{\epsilon}/\partial \phi = 0$  in cylindrical system of coordinates we have:

$$
\hat{\epsilon} = \begin{pmatrix} \epsilon_{\rho} & 0 & 0 \\ 0 & \epsilon_{\rho} & 0 \\ 0 & 0 & \epsilon_{z} \end{pmatrix}.
$$

We now assume axial symmetry of our electromagnetic fields and insert an imaginary unity in front of the  $H_{\phi}$  to allow all field components to be real numbers and also to account for the phase shift of this component  $H(\rho, \phi, z)$  $\{H_{\rho}(\rho, z), iH_{\phi}(\rho, z), H_{z}(\rho, z)\}\times e^{im\phi}.$ 

We write the wave equation [\(5.16\)](#page-584-0) explicitly in cylindrical coordinates, thus obtaining a set of three differential equations for the domain  $\Omega$  given by the resonator's cross section and some space outside:

$$
\begin{array}{rcl} A_1\{H^t_\rho,H^t_\phi,H^t_z\}&=&0\\ A_2\{H^t_\rho,H^t_\phi,H^t_z\}&=&0\\ A_3\{H^t_\rho,H^t_\phi,H^t_z\}&=&0 \end{array}
$$

<span id="page-585-0"></span>The numerical solutions of these equations and boundary conditions can be found with FreeFEM if we write the system in the weak, or integral form.

#### **5.14.2 Weak formulation**

In general, to obtain the integral or "weak" statements equivalent to system  $(5.17)$  and boundary conditions we form a scalar dot product between an arbitrary magnetic field test function  $\mathbf{H}^t = \{H^t_\rho, H^t_\phi, H^t_z\}$  and the components of our vectorial equation  $A_1, A_2, A_3$ , and integrate over the resonator's cross section domain  $\Omega$  (and its boundary for the boundary conditions):

$$
\int\limits_{\Omega}(H_{\rho}^{t}A_{1}+H_{\phi}^{t}A_{2}+H_{z}^{t}A_{3})d\Omega
$$

We can reduce the order of partial derivatives in this integral by using the Green's formula for integration by parts. For example:

$$
\int_{\Omega} H_z^t \frac{\partial^2 H_z}{\partial \rho^2} d\Omega = -\int_{\Omega} \frac{\partial H_z^t}{\partial \rho} \frac{\partial H_z}{\partial \rho} d\Omega + \oint H_z^t \frac{\partial H_z}{\partial \rho} n_{\rho} d\Gamma
$$

Thus converting equations [\(5.17\)](#page-585-0) we obtain a large expression for the weak form.

### **5.14.3 A dielectric sphere example with FreeFEM**

We now compute the fundamental mode frequency for a fused silica sphere. The sphere is 36 micrometer in diameter, the refractive index is 1.46, the boundary condition is the magnetic wall (which can actually be omitted as it holds automatically).

```
1 // Parameters
2 \text{ real radius} = 36; //approximate radius of the cavity
   real yb = -10, yt = -yb; //window yb = bottom and yt = top coordinates
   4 real xl = radius-5, xr = radius+3; //window xl=left and xr=right coordinates
5 real angle = asin((yt)/radius); //angle of the sphere segment to model in radians
6 int Nm = 60; //number of mesh vertices per border
   real ne = 1.46; //n e-extraordinary refractive index (root of permittivity parallel,
   ˓→to z-axis, epara)
8 real no = 1.46; //n_o-ordinary refractive index (root of permittivity orthogonal to z-
   ˓→axis, eorto)
9 real nm = 1; //refractive index of surrounding medium (air)
10
11 int nev = 4; // number of eigen values to find
12
13 int M = 213; //azimuthal mode order ~ 2Pi*n*R/lambda
14 real alpha = 1; //penalty term
```

```
(continued from previous page)
```

```
16 // Mesh
17 border W1l(t=0, 1){x=xl+(radius*cos(angle)-xl)*(1-t); y=yt; label=1;}
18 border W1r(t=0, 1){x=xr-(xr-radius*cos(angle))*(t); y=yt; label=1;}
19 border W2(t=0, 1){x=xr; y=yb+(yt-yb)*t; label=1;}
20 border W3l(t=0, 1){x=xl+(radius*cos(angle)-xl)*(t); y=yb; label=1;}
21 border W3r(t=0, 1){x=xr-(xr-radius*cos(angle))*(1-t); y=yb; label=1;}
22 border W4(t=0, 1){x=xl; y=yt-(yt-yb)*t; label=1;}
23 border S(t=0, 1){x=radius*cos((t=0.5)*2*angle); y=radius*sin((t=0.5)*2*angle);
   ˓→label=2;}
24 mesh Th = buildmesh(W1r(Nm/4) + W1l(Nm/4) + W4(Nm) + W3l(Nm/4) + W3r(Nm/4) + W2(Nm) +
   \rightarrowS(Nm));
25 plot(Th, WindowIndex=0);
26
27 // Fespace
28 fespace Ph(Th, P0);
29 Ph reg = region;
30
31 int ncav = reg(x1+1, 0); // cavity
32 \int \text{int } \text{nair} = \text{reg}(xr-1, 0); //air33 Ph eorto = \text{no}^2* (region==\text{ncav}) + \text{nm}^2* (region==\text{nair}); //subdomains for epsilon values.
   ˓→inside and outside the resonators
34 Ph epara = ne^2*(region==ncav) + nm^2*(region==nair); //subdomains for epsilon values
   ˓→inside and outside the resonators
35
36 //supplementary variables to store eigenvectors, defined on mesh Th with P2 elements -
   ˓→ Largange quadratic.
37 fespace Supp(Th, P2);
38 Supp eHsqr;
39
40 //3d vector FE space
41 fespace Vh(Th, [P2, P2, P2]);
42 | Vh [Hr, Hphi, Hz], [vHr, vHphi, vHz]; //magnetic field components on Vh space and
   ˓→test functions vH
43
44 // Macro
45 //boundary condition macros
46 macro EWall(Hr, Hphi, Hz) (
47 dy(Hr) - dx(Hz) + Hr*N.x + Hz*N.y
\begin{bmatrix} 48 \end{bmatrix} - epara*(Hz*M - dy(Hphi)*x)*N.y
\downarrow 49 + eorto* (Hphi - Hr*M+dx(Hphi)*x)*N.x) //
50 macro MWall(Hr, Hphi, Hz) (
51 Hphi + Hz*N.x - Hr*N.y
\begin{array}{r} \text{52} \\ \text{53} \end{array} + epara* (Hz*M - dy (Hphi) *x) *N.x
53 + eorto*(Hphi - Hr*M+dx(Hphi)*x)*N.y ) //
54
55 // Problem
\frac{1}{2} real sigma =(M/(ne*radius))^2+2; // value of the shift (k^2), where the modes will be,
   ightharpoonupfound
57 varf b ([Hr, Hphi, Hz], [vHr, vHphi, vHz])
58 = int2d(Th)(
59 x*(Hr*vHr+Hphi*vHphi+Hz*vHz)
60 )
61 \quad .62 \frac{1}{\sqrt{OP}} = A - \text{sigma } B; \frac{1}{\sqrt{P}} the shifted matrix
63 varf op ([Hr, Hphi, Hz], [vHr, vHphi, vHz])=
64 int2d(Th)(
```
(continues on next page)

```
65 (
66 (eorto*(vHphi*Hphi - M*(vHphi*Hr + Hphi*vHr) + M^2*vHr*Hr) + epara*M^
    ˓→2*vHz*Hz)/x //A/r
67 + eorto*(dx(vHphi)*(Hphi - M*Hr) + dx(Hphi)*(vHphi - M*VHr)) -
    ˓→epara*M*(vHz*dy(Hphi) + Hz*dy(vHphi)) //B
68 + \mathbf{x}*(\text{eorto}*\text{d}x(\text{vHphi})*\text{d}x(\text{Hphi}))+\text{epara}*(\text{d}x(\text{vHz}) - \text{d}y(\text{vHr}))*(\text{d}x(\text{Hz}) - \text{d}y(\text{vHc}))*\text{d}x(\text{Hz}))\rightarrowdy(Hr)) + dy(vHphi)*dy(Hphi))) //C
\frac{69}{2} )/(eorto*epara)
70 + alpha*(71 (vHr*Hr - M*(vHphi*Hr + Hphi*vHr) + M^2*vHphi*Hphi)/x //D/r
72 + (dx(vHr) + dy(vHz)) * (Hr - M*Hphi) + (vHr - M*vHphi) * (dx(Hr) + dy(Hz)) //
    \rightarrow E73 + \mathbf{x} * (dx(vHr) + dy(vHz)) * (dx(Hr) + dy(Hz)) //F
74 )
75 -sigma*x*(vHr*Hr + vHphi*Hphi + vHz*Hz)
76 )
77 //electric wall boundary condition on the boundary of computation domain
78 +int1d(Th, 1)(
79 EWall(Hr, Hphi, Hz)*EWall(vHr, vHphi, vHz)
80 )
\begin{array}{ccc} 81 & \end{array} ;
82 //setting sparce matrices and assigning the solver UMFPACK to solve eigenvalue problem
\text{max} matrix \textbf{B} = b(\text{Vh}, \text{Vh}, \text{solve}= \text{UMF} \text{PACK});
84 matrix OP = op(Vh, Vh, solver=UMFPACK);
85
86 // Solve
87 real[int] ev(nev); //to store the nev eigenvalue
88 Vh[int] [eHr, eHphi, eHz](nev); //to store the nev eigenvector
89 //calling ARPACK on sparce matrices with the assigned solver UMFPACK:
90 int k = EigenValue(OP, B, sym=true, sigma=sigma, value=ev, vector=eHr, tol=1e-10,
    ˓→maxit=0, ncv=0);
91
92 \mid k = min(k, new); //sometimes the number of converged eigen values
93 //can be greater than nev
94
95 //file to output mode values
96 ofstream f("modes.txt");
97 //setting number of digits in the file output
98 int nold = f. precision (11);
99
100 // Plot & Save
101 for (int i = 0; i < k; i++){
102 real lambda = 2 * pi / sqrt (ev[i]);
103 eHsqr = (sqrt(eHr[i]^2 + eHphi[i]^2 + eHz[i]^2)); //intensity from magnetic field,
    ˓→components
104 plot(eHsqr, WindowIndex=i, value=1, nbiso=20,LabelColors=1, aspectratio=1, cmm=
    \rightarrow"Mode "+i+", lambda="+lambda+", F="+(299792.458/lambda));
105 f << "Mode "<< i << ", ka=" << sqrt(ev[i])*radius << endl;
106 }
```
### **CHAPTER**

## **SIX**

## **EXAMPLES**

## **6.1 Misc**

### **6.1.1 Poisson's Equation**

```
1 // Parameters
2 \int \frac{\sin t}{t} \, dt = 20;\frac{1}{3} real L = 1.;
4 real H = 1.;
s real l = 0.5;
6 real h = 0.5;7
8 func f = 1.;
9 func g = 0.;
10
\text{11} int NAdapt = 10;
12
13 // Mesh
14 border b1(t=0, L){x=t; y=0;};
15 border b2(t=0, h){x=L; y=t;};
16 border b3(t=L, l){x=t; y=h;};
17 border b4(t=h, H){x=l; y=t;};
18 border b5(t=l, 0){x=t; y=H;};
19 border b6(t=H, 0){x=0; y=t;};
20
21 mesh Th = buildmesh(b1(nn*L) + b2(nn*h) + b3(nn*(L-1)) + b4(nn*(H-h)) + b5(nn*l) + \frac{1}{L}\rightarrowb6(nn*H));
22
23 // Fespace
24 fespace Vh(Th, P1); // Change P1 to P2 to test P2 finite element
25 Vh u, v;
26
27 // Macro
28 macro grad(u) [dx(u), dy(u)] //
29
30 // Problem
31 problem Poisson (u, v, solver=CG, eps=-1.e-6)
32 \text{ } = \text{int2d(Th)}33 grad(u)' \star grad(v)
34 )
35 + \text{int2d(Th)}36 f \star v
37 )
```
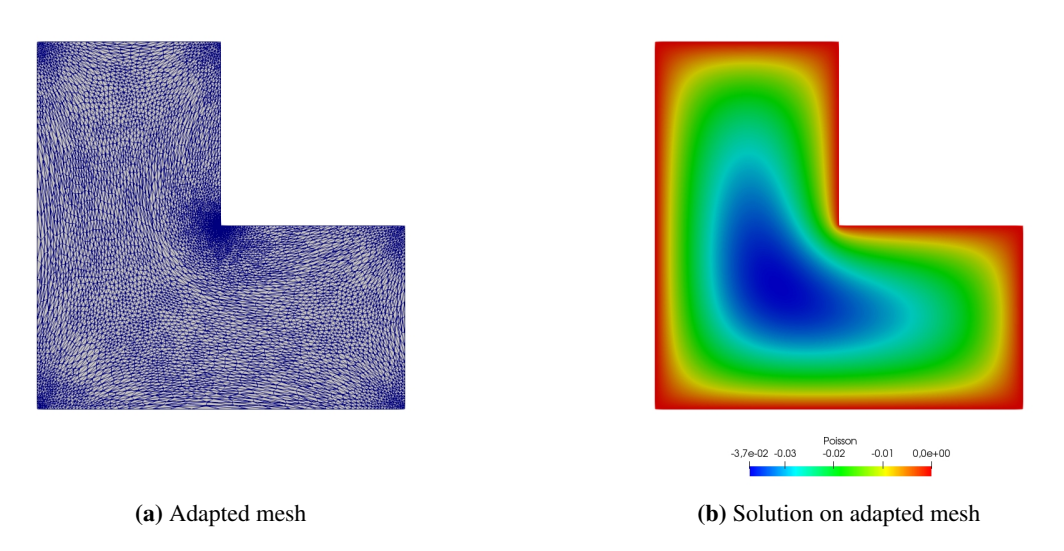

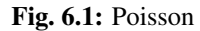

```
38 + \text{on}(b1, b2, b3, b4, b5, b6, u=q)39 \quad \frac{\phantom{0}}{\phantom{0}}40
41 // Mesh adaptation iterations
42 real error = 0.1;
43 real \text{coef} = 0.1^{\circ}(1./5.);44 for (int i = 0; i < NAdapt; i++) {
45 // Solve
46 Poisson;
47
48 // Plot
49 plot(Th, u);
50
51 // Adaptmesh
52 Th = adaptmesh(Th, u, inquire=1, err=error);
\begin{array}{c|c}\n\text{53} & \text{error} = \text{error} \times \text{coeff};\n\end{array}54 }
```
### **6.1.2 Poisson's equation 3D**

```
1 load "tetgen"
2
3 // Parameters
4 real hh = 0.1;
\mathbf{f} func ue = 2.*x*x + 3.*y*y + 4.*z*z + 5.*x*y + 6.*x*z + 1.;
6 func f = -18.;
7
8 // Mesh
9 mesh Th = square(10, 20, [x*pi-pi/2, 2*y*pi]); // ]-pi/2, pi/2[X]0,2pi[
\text{10} func f1 = cos(x) \star cos(y);
\text{11} func f2 = \cos(\mathbf{x}) * \sin(\mathbf{y});
```

```
\mathbf{13} func f1x = \sin(x) * \cos(y);14 func fly = -\cos(\mathbf{x}) * \sin(\mathbf{y});
15 func f2x = -sin(x) *sin(y);
\text{Im } \text{Im } f2y = \cos(\mathbf{x}) \cdot \cos(\mathbf{y});17 func f3x = cos(x);18 func f3y = 0;
19 func m11 = f1x^2 + f2x^2 + f3x^2;20 func m21 = f1x*f1y + f2x*f2y + f3x*f3y;
21 func m22 = f1y<sup>2</sup> + f2y<sup>2</sup> + f3y<sup>2</sup>;
22 func perio = [[4, y], [2, y], [1, x], [3, x]];
23 real vv = 1/\text{square(hh)};
24 Th = adaptmesh(Th, m11*vv, m21*vv, m22*vv, IsMetric=1, periodic=perio);
25 Th = adaptmesh(Th, m11*vv, m21*vv, m22*vv, IsMetric=1, periodic=perio);
_{26} plot(Th);
2728 real[int] domain = [0., 0., 0., 1, 0.01];
29 mesh3 Th3 = tetgtransfo(Th, transfo=[f1, f2, f3], nbofregions=1, regionlist=domain);
_{30} plot(Th3);
31
32 border cc(t=0, 2*pi){x=cos(t); y=sin(t); label=1;}
\text{ms} mesh Th2 = buildmesh(cc(50));
34
35 // Fespace
36 fespace Vh(Th3, P23d);
37 Vh u, v;
38 Vh uhe = ue;
39 cout << "uhe min: " << uhe[].min << " - max: " << uhe[].max << endl;
40 cout << uhe(0.,0.,0.) << endl;
41
42 fespace Vh2(Th2, P2);
43 Vh2 u2, u2e;
44
45 // Macro
46 macro Grad3(u) [dx(u), dy(u), dz(u)] //
47
48 // Problem
49 problem Lap3d (u, v, solver=CG)
50 = int3d(Th3)51 Grad3(v)' * Grad3(u)
52 )
53 - int3d(Th3)(
54 f \star v
55 )
56 + on(0, 1, u=ue)
57 ;
58
59 // Solve
60 \text{ J.ap3d}:
61 cout << "u min: " << u[]. min << " - max: " << u[].max << endl;
62
63 // Error
\epsilon<sup>4</sup> real err = int3d(Th3)(square(u-ue));
65 cout << int3d(Th3)(1.) << " = " << Th3.measure << endl;
66 Vh d = ue - u;
\sigma cout << " err = " << err << " - diff l^intfy = " << d[].linfty << endl;
68
```
(continues on next page)

 $_{12}$  **func** f3 = sin(**x**);

```
69 // Plot
70 \text{ u2} = u;71 u2e = ue;
72 plot(u2, wait=true);
73 plot(u2, u2e,wait=true);
```
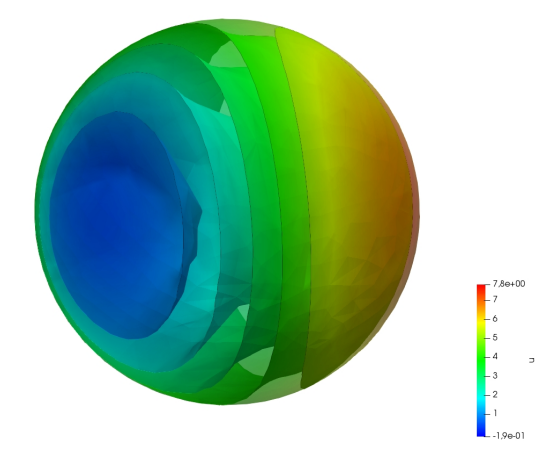

Fig. 6.2: Iso-surfaces of the solution

### **6.1.3 Stokes Equation on a cube**

```
1 load "msh3"
2 load "medit" // Dynamically loaded tools for 3D
3
4 // Parameters
\mathbf{s} | int nn = 8;
6
7 // Mesh
\frac{1}{8} mesh Th0 = square(nn, nn);
9 int[int] rup = [0, 2];
10 \intint[int] rdown = [0, 1];
11 int[int] rmid = [1, 1, 2, 1, 3, 1, 4, 1];
12 real zmin = 0, zmax = 1;
13 mesh3 Th = buildlayers(Th0, nn, zbound=[zmin, zmax],
14 reffacemid=rmid, reffaceup=rup, reffacelow=rdown);
15
16 medit("c8x8x8", Th); // 3D mesh visualization with medit
17
18 // Fespaces
19 fespace Vh2(Th0, P2);
20 Vh2 ux, uz, p2;
21
22 fespace VVh(Th, [P2, P2, P2, P1]);
23 VVh [u1, u2, u3, p];
_{24} VVh [v1, v2, v3, q];
25
26 // Macro
27 macro Grad(u) [dx(u), dy(u), dz(u)] //
```
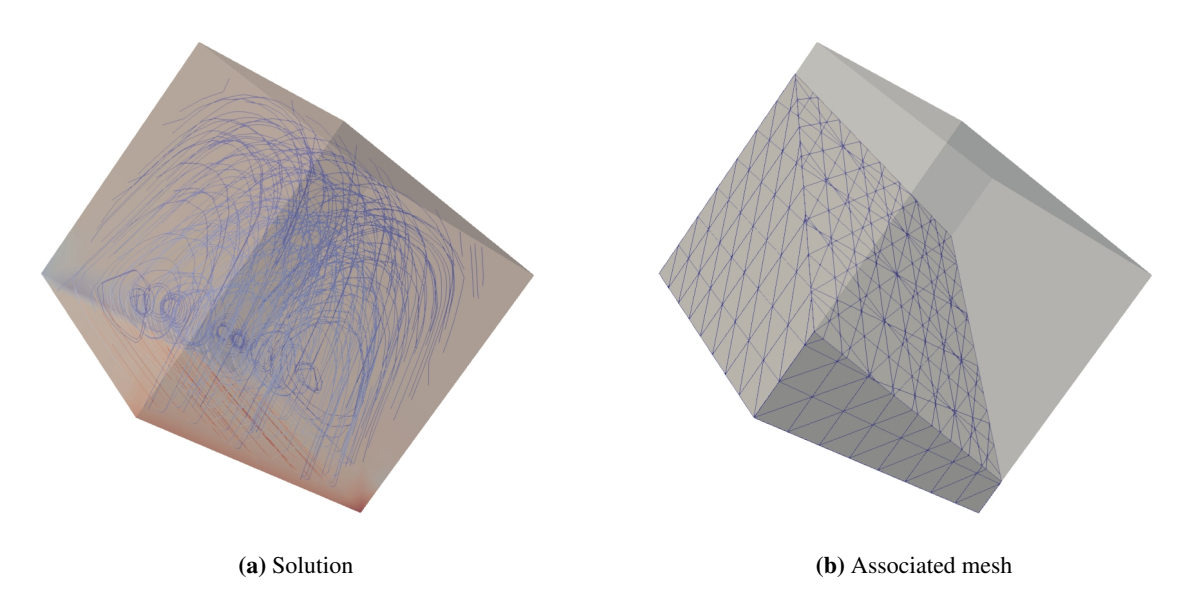

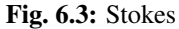

```
28 macro div(u1,u2,u3) (dx(u1) + dy(u2) + dz(u3)) //
29
30 // Problem (directly solved)
31 solve vStokes ([u1, u2, u3, p], [v1, v2, v3, q])
32 = int3d(Th, qforder=3) (
33 Grad(u1)' * Grad(v1)
34 + Grad(u2)<sup>'</sup> * Grad(v2)
35 + Grad(u3)' \star Grad(v3)
36 - div(u1, u2, u3) * q
37 - div(v1, v2, v3) * p
38 + 1e-10 \times q \times p39 )
40 + on(2, u1=1., u2=0, u3=0)
41 + on(1, u1=0, u2=0, u3=0)
42 \quad \frac{\phantom{00000000}}{1}43
44 // Plot
45 plot(p, wait=1, nbiso=5); // 3D visualization of pressure isolines
46
47 // See 10 plan of the velocity in 2D
48 for (int i = 1; i < 10; i++) {
49 // Cut plane
50 real yy = i/10.;
51 // 3D to 2D interpolation
\begin{array}{|c|c|c|c|c|}\n \hline\n & \text{ux} = \text{u1}(\mathbf{x}, \text{yy}, \mathbf{y}); \n \hline\n \end{array}\begin{bmatrix} 53 & \nu z & = u3(\mathbf{x}, y_y, \mathbf{y}); \end{bmatrix}p2 = p(x, yy, y);
55 // Plot
56 plot([ux, uz], p2, cmm="cut y = "+yy, wait= 1);
57 }
```
### **6.1.4 Cavity**

```
1 //Parameters
2 \quad \text{int} \quad m = 300;\text{real} L = 1;
4 real rho = 500.;
s real mu = 0.1;
6
\tau real uin = 1;
\mathbf{s} func f(x = 0);
9 func fy = 0;
10 \text{ int}[\text{int}] \text{ noslip} = [1, 2, 4];11 int[int] inflow = [3];
12
13 real dt = 0.1;
14 real T = 50;
15
16 real eps = 1e-3;
17
18 //Macros
19 macro div(u) (dx(u#x) + dy(u#y))//
20 macro grad(u) [dx(u), dy(u)]//
21 macro Grad(u) [grad(u#x), grad(u#y)]//
22
\frac{23}{7} //Time
24 real cpu;
25 real tabcpu;
26
27 //mesh
28 border C1(t = 0, L){ x = t; y = 0; label = 1; }
29 border C2(t = 0, L){ x = L; y = t; label = 2; }
30 border C3(t = 0, L){ x = L-t; y = L; label = 3; }
31 border C4(t = 0, L){ x = 0; y = L-t; label = 4; }
32 mesh th = buildmesh( C1(m) + C2(m) + C3(m) + C4(m) );
33
34 fespace UPh(th, [P2,P2,P1]);
35 UPh [ux, uy, p];
36 UPh [uhx, uhy, ph];
37 UPh [upx, upy, pp];
38
39 //Solve
40 varf navierstokes([ux, uy, p], [uhx, uhy, ph])
_{41} = int2d(th)(
42 \left[\begin{array}{ccc} \text{rho/dt} * [\text{ux}, \text{uy}] ' * [\text{uhx}, \text{uhy}] \end{array}\right]43 + mu* (Grad(u):Grad(uh))
44 - p \star \text{div}(\text{uh})45 - ph\star div(u)
46 - 1e-10 *p*p47 )
48
49 + \text{int2d(H)} (
50 [fx, fy]' * [uhx, uhy]
51 + rho/dt* [convect([upx, upy], -dt, upx), convect([upx, upy], -dt, upy)]'* [uhx,
    ˓→uhy]
52 )
53
54 + on (noslip, ux=0, uy=0)
```

```
55 + on(inflow, ux=uin, uy=0)
56 ;
57
58 //Initialization
59 [ux, uy, p]=[0, 0, 0];
60
61 matrix<real> NS = navierstokes(UPh, UPh, solver=sparsesolver);
62 real[int] NSrhs = navierstokes(0, UPh);
63
64 //Time loop
65 for (int j = 0; j < T/dt; j++) {
66 [upx, upy, pp]=[ux, uy, p];67
68 NSrhs = navierstokes(0, UPh);
69 ux[i] = NS^{\wedge}-1 * NSrhs;
70
71 plot( [ux,uy], p, wait=0, cmm=j);
72 }
73
74 //CPU
75 cout << " CPU = " << clock()-cpu << endl ;
76 tabcpu = clock()-cpu;
```
## **6.2 Mesh Generation**

### **6.2.1 Square mesh**

```
\frac{1}{1} mesh Th0 = square(10,10);
2
\frac{1}{3} mesh Th1 = square(4, 5);
4
\mathbf{s} real x0 = 1.2;6 real x1 = 1.8;\tau real y0 = 0;
\text{real} \text{y1} = 1;9 \text{ int } n = 5;10 real m = 20;
\ln mesh Th2 = square(n, m, [x0+(x1-x0)*x, y0+(y1-y0)*y]);
12
13 for (int i = 0; i < 5; ++i){
14 int[int] labs = [11, 12, 13, 14];
15 mesh Th3 = square(3, 3, flags=i, label=labs, region=10);
16 plot(Th3, wait=1, cmm="square flags = "+i);
17 }
```
### **6.2.2 Mesh adaptation**

```
1 // Parameters
2 real eps = 0.0001;
\text{real} h = 1;
4 real hmin = 0.05;
```
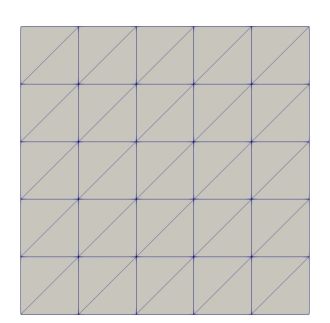

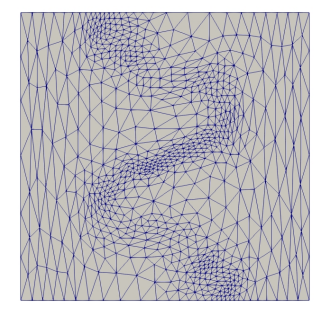

(a) Initial mesh (b) Adapted mesh

Fig. 6.4: Mesh adaptation

(continued from previous page)

```
\mathbf{f} = \mathbf{f} \cdot \mathbf{f} + \mathbf{f} \cdot \mathbf{f} + \mathbf{f} \cdot \mathbf{f} + \mathbf{f} \cdot \mathbf{f} + \mathbf{f} \cdot \mathbf{f} + \mathbf{f} \cdot \mathbf{f} + \mathbf{f} \cdot \mathbf{f} + \mathbf{f} \cdot \mathbf{f} + \mathbf{f} \cdot \mathbf{f} + \mathbf{f} \cdot \mathbf{f} + \mathbf{f} \cdot \mathbf{f} + \mathbf{f} \cdot \mathbf{f} + \mathbf{f} \cdot \mathbf{f} + \mathbf{f} \cdot \mathbf{f} + \mathbf6
7 // Mesh
8 mesh Th = square(5, 5, [-1+2*\mathbf{x}, -1+2*\mathbf{y}]);
9
10 // Fespace
11 fespace Vh(Th,P1);
_{12} Vh fh = f;
13 plot(fh);
14
15 // Adaptmesh
16 for (int i = 0; i < 2; i++){
17 Th = adaptmesh(Th, fh);
18 fh = f; //old mesh is deleted
19 plot(Th, fh, wait=true);
20
```
### **6.2.3 Mesh adaptation for the Poisson's problem**

```
1 // Parameters
2 real error = 0.1;
3
4 // Mesh
5 border ba(t=0, 1){x=t; y=0; label=1;}
6 border bb(t=0, 0.5){x=1; y=t; label=1;}
7 border bc(t=0, 0.5){x=1-t; y=0.5; label=1;}
8 border bd(t=0.5, 1){x=0.5; y=t; label=1;}
9 border be(t=0.5, 1){x=1-t; y=1; label=1;}
10 border bf(t=0, 1){x=0; y=1-t; label=1;}
11 mesh Th = buildmesh(ba(6) + bb(4) + bc(4) + bd(4) + be(4) + bf(6));
12
13 // Fespace
14 fespace Vh(Th, P1);
15 Vh u, v;
16
```

```
17 // Function
18 func f = 1;
19
20 // Problem
21 problem Poisson(u, v, solver=CG, eps=1.e-6)
_{22} = int2d(Th)(
23 dx(u) * dx(v)_{24} + dy(u) \stardy(v)
25 )
26 - int2d(Th)(
27 f\starv
28 )
29 + \text{on}(1, u=0);30
31 // Adaptmesh loop
32 for (int i = 0; i < 4; i++){
33 Poisson;
34 Th = adaptmesh(Th, u, err=error);
35 error = error/2;
36 | }
37
38 // Plot
39 plot(u);
```
### **6.2.4 Uniform mesh adaptation**

```
\mathbf{1} mesh Th = square(2, 2); // The initial mesh
2 plot(Th, wait=true);
3
4 Th = adaptmesh(Th, 1./30., IsMetric=1, nbvx=10000);
5 plot(Th, wait=true);
6
7 Th = adaptmesh(Th, 1./30., IsMetric=1, nbvx=10000); // More than one time due to the
8 Th = adaptmesh(Th, 1./30., IsMetric=1, nbvx=10000); // adaptation bound `maxsubdiv=`
  9 plot(Th, wait=true);
```
### **6.2.5 Borders**

```
1 {
2 \mid \text{int upper} = 1;3 \mid \text{int others} = 2;4 int inner = 3;
5
6 border C01(t=0, 1){x=0; y=-1+t; label=upper;}
7 border C02(t=0, 1){x=1.5-1.5*t; y=-1; label=upper;}
8 border C03(t=0, 1){x=1.5; y=-t; label=upper;}
9 border C04(t=0, 1){x=1+0.5*t; y=0; label=others;}
10 border C05(t=0, 1){x=0.5+0.5*t; y=0; label=others;}
11 border C06(t=0, 1){x=0.5*t; y=0; label=others;}
12 border C11(t=0, 1){x=0.5; y=-0.5*t; label=inner;}
13 border C12(t=0, 1){x=0.5+0.5*t; y=-0.5; label=inner;}
14 border C13(t=0, 1){x=1; y=-0.5+0.5*t; label=inner;}
```
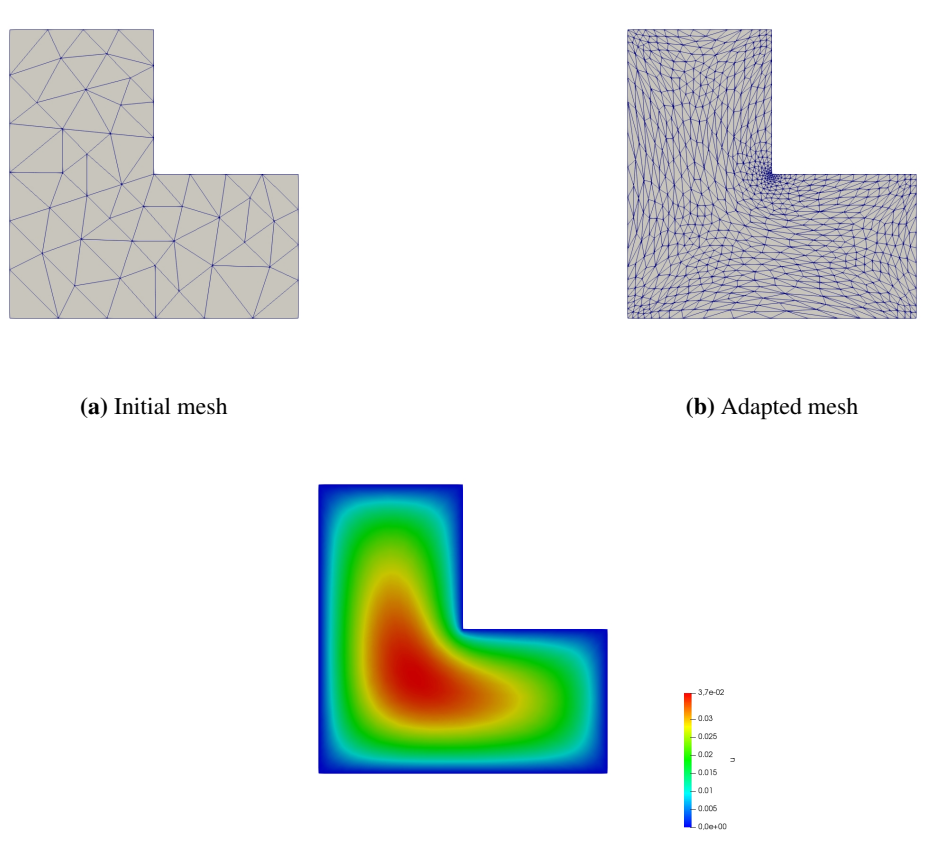

(c) Solution on adapted mesh

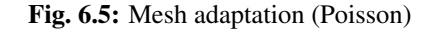

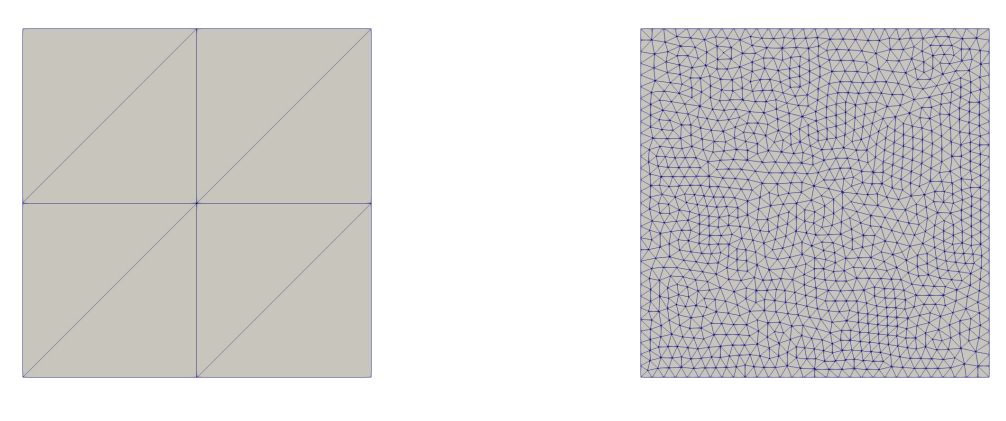

(a) Initial mesh (b) Adapted mesh

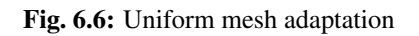

```
15
16 int n = 10;
17 plot(C01(-n) + C02(-n) + C03(-n) + C04(-n) + C05(-n)
18 + C06(-n) + C11(n) + C12(n) + C13(n), wait=true);
19
20 mesh Th = buildmesh(C01(-n) + C02(-n) + C03(-n) + C04(-n) + C05(-n)
21 + CO6(-n) + C11(n) + C12(n) + C13(n));
22
23 plot(Th, wait=true);
2425 cout << "Part 1 has region number " << Th(0.75, -0.25).region << endl;
26 cout << "Part 2 has redion number " << Th(0.25, -0.25).region << endl;
27 }
28
29 {
30 border a(t=0, 2*pi){x=cos(t); y=sin(t); label=1;}
31 border b(t=0, 2*pi){x=0.3+0.3*cos(t); y=0.3*sin(t); label=2;}
32 plot(a(50) + b(30)); //to see a plot of the border mesh
\text{mesh} Thwithouthole = buildmesh(a(50) + b(30));
\text{mesh} Thwithhole = buildmesh(a(50) + b(-30));
35 plot(Thwithouthole);
36 plot(Thwithhole);
3738
39 {
40 real r=1;
41 border a(t=0, 2*pi){x=r*cos(t); y=r*sin(t); label=1;}
42 r=0.3;
43 border b(t=0, 2*pi){x=r*cos(t); y=r*sin(t); label=1;}
\frac{44}{4} // mesh Thwithhole = buildmesh(a(50) + b(-30)); // do not do this because the two
45 // circles have the same radius = $0.3$46 }
```
### **6.2.6 Change**

```
1 verbosity=3;
2
3 // Mesh
4 \text{mesh} Th1 = square(10, 10);
\mathbf{s} mesh Th2 = square(20, 10, [\mathbf{x}+1, \mathbf{y}]);
6
7 int[int] r1=[2, 0];
8 plot(Th1, wait=true);
9
10 Th1 = change(Th1, label=r1); // Change edges' label from 2 to 0
11 plot(Th1, wait=true);
12
13 int[int] r2=[4, 0];
14 Th2 = change(Th2, label=r2); // Change edges' label from 4 to 0
15 plot(Th2, wait=true);
16
17 mesh Th = Th1 + Th2; // 'gluing together' Th1 and Th2 meshes
18 cout << "nb lab = " << int1d(Th1,1,3,4)(1./lenEdge)+int1d(Th2,1,2,3)(1./lenEdge)
19 << " == " << int1d(Th,1,2,3,4)(1./lenEdge) << " == " << ((10+20)+10)*2 << endl;
20 plot(Th, wait=true);
```
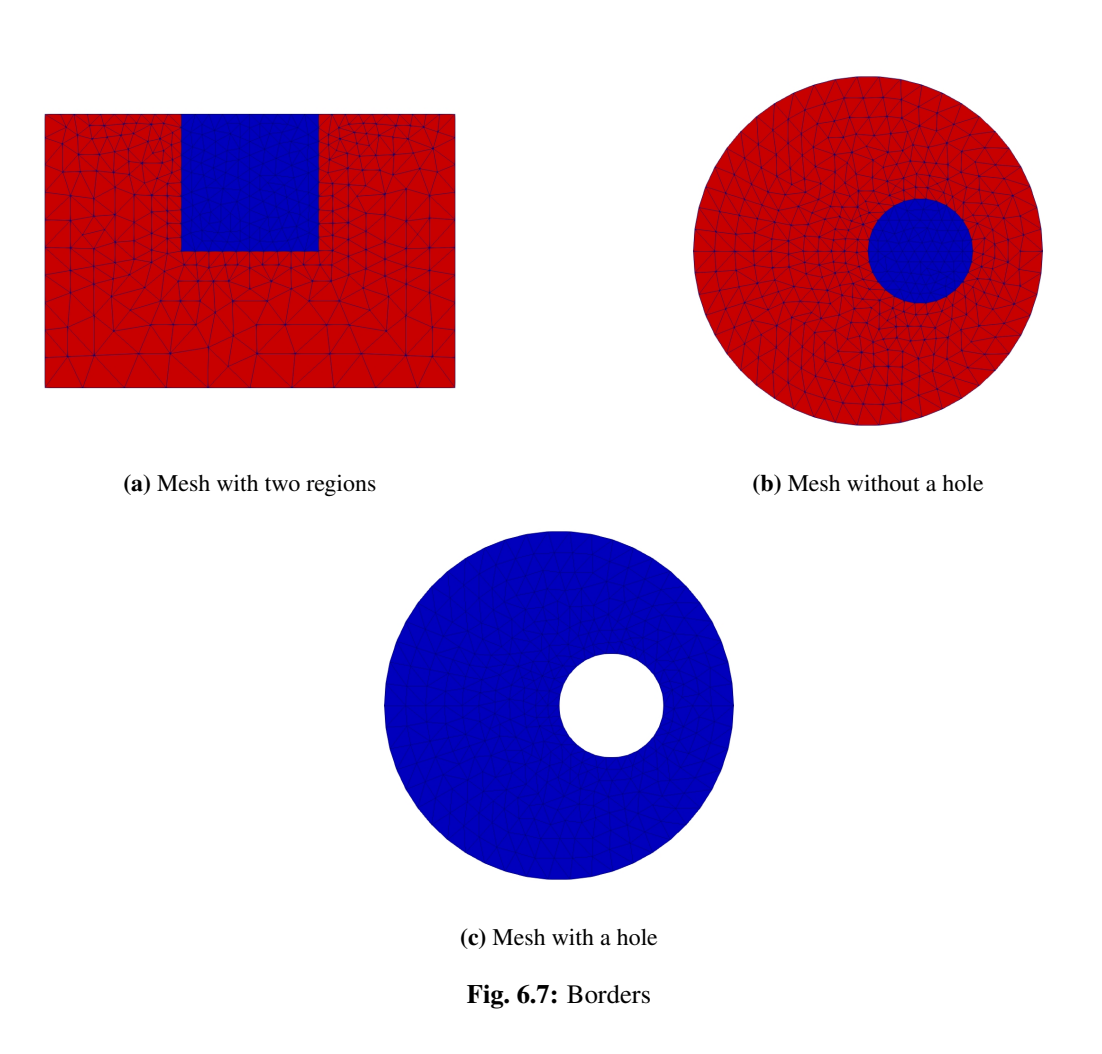

```
21
22 fespace Vh(Th, P1);
23 Vh u, v;
24
25 macro Grad(u) [dx(u),dy(u)] // Definition of a macro
26
27 solve P(u, v)
28 = int2d(Th)(
29 \int Grad(u)<sup>'</sup> *Grad(v)
30 )
31 -int2d(Th) (
32 v
33 \mid )
34 + on(1, 3, u=0)
35 ;
36
37 plot(u, wait=1);
```
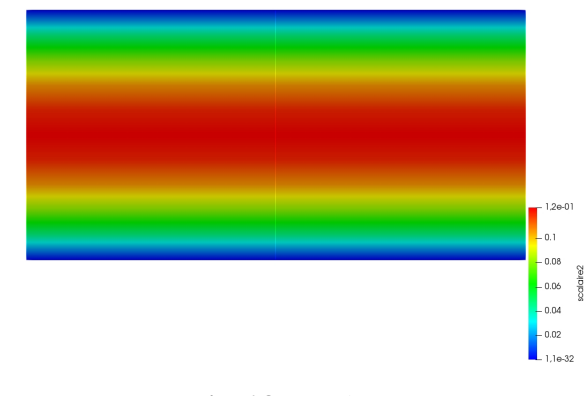

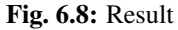

### **6.2.7 Cube**

```
1 load "msh3"
2
3 int[int] l6 = [37, 42, 45, 40, 25, 57];
4 int r11 = 11;
5 mesh3 Th = cube(4, 5, 6, [x*2-1, y*2-1, z*2-1], label=l6, flags =3, region=r11);
6
7 cout << "Volume = " << Th.measure << ", border area = " << Th.bordermeasure << endl;
8
9 int err = 0;
10 for(int i = 0; i < 100; ++i){
11 real s = int2d(Th, i)(1.);
r = \text{real} sx = int2d(Th, i)(x);
r = \text{real} sy = int2d(Th, i)(y);
14 real sz = int2d(Th,i)(z);
15
```

```
16 if(s){
17 int ix = (sx/s+1.5);
18 int iy = (sy/s+1.5);
19 int iz = (sz/s+1.5);
20 int ii = (ix + 4*(iy+1) + 16*(iz+1)) ;
21 //value of ix, iy, iz => face min 0, face max 2, no face 1
22 cout << "Label = " << i << ", s = " << s << " " << ix << iy << iz << " : " << <
   ˓→ii << endl;
23 if( i != ii ) err++;
24 }
25 }
26 real volr11 = int3d(Th,r11)(1.);
27 cout << "Volume region = " << 11 << ": " << volr11 << endl;
28 if((volr11 - Th.measure )>1e-8) err++;
29 plot(Th, fill=false);
30 cout << "Nb err = " << err << endl;
31 assert(err==0);
```
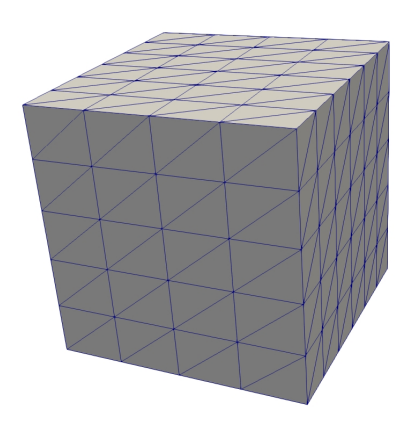

Fig. 6.9: Cube

### **6.2.8 Empty mesh**

```
1 \mid \{2 border a(t=0, 2*pi){x=cos(t); y=sin(t); label=1;}
\text{1} mesh Th = buildmesh(a(20));
4 Th = emptymesh(Th);
5 plot(Th);
6 }
7 \mid \{8 mesh Th = square(10, 10);
9 int[int] ssd(Th.nt);
10 // Builds the pseudo region numbering
11 for(\text{int} i = 0; i < ssd.n; i++){
\frac{1}{2} int iq = i/2; // Because we have 2 triangles per quad
13 int ix = iq \{10\}14 int iy = iq/10;
15 \vert ssd[i] = 1 + (ix>=5) + (iy>=5) *2;
```
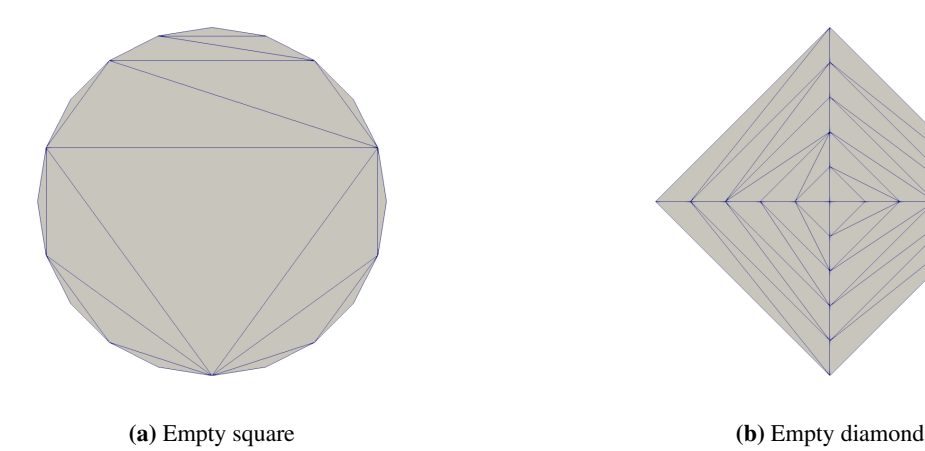

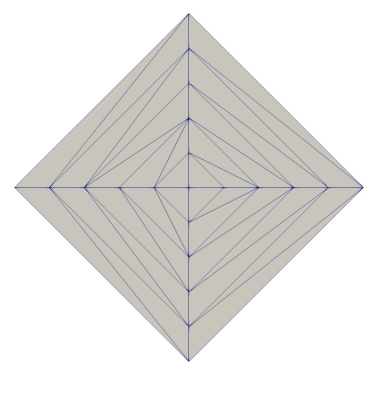

Fig. 6.10: Empty mesh

(continued from previous page)

```
16 }
17 // Builds an emtpy mesh with all edges that satisfy e=T1 cap T2 and ssd[T1] !=\rightarrowssd[T2]
18 Th = emptymesh(Th, ssd);
19 // Plot
20 plot(Th);
21 }
```
**6.2.9 3 points**

```
1 // Square for Three-Point Bend Specimens fixed on Fix1, Fix2
2 // It will be loaded on Load
\text{real } a = 1, b = 5, c = 0.1;\mathbf{u} = \begin{bmatrix} 1 \\ -\mathbf{v} \end{bmatrix} int \mathbf{n} = \begin{bmatrix} 5 \\ -\mathbf{m} \end{bmatrix} = \begin{bmatrix} 6 \\ -\mathbf{m} \end{bmatrix}5 border Left(t=0, 2*a){x=-b; y=a-t;}
6 border Bot1(t=0, b/2-c){x=-b+t; y=-a;}
7 border Fix1(t=0, 2*c){x=-b/2-c+t; y=-a;}
8 border Bot2(t=0, b-2*c){x=-b/2+c+t; y=-a;}
9 border Fix2(t=0, 2*c){x=b/2-c+t; y=-a;}
10 border Bot3(t=0, b/2-c){x=b/2+c+t; y=-a;}
11 border Right(t=0, 2*a){x=b; y=-a+t;}
12 border Top1(t=0, b-c){x=b-t; y=a;}
13 border Load(t=0, 2*c){x=c-t; y=a;}
14 border Top2(t=0, b-c){x=-c-t; y=a;}
15
\mathbf{16} mesh Th = buildmesh(Left(n) + Bot1(m/4) + Fix1(5) + Bot2(m/2)
17 + Fix2(5) + Bot3(m/4) + Right(n) + Top1(m/2) + Load(10) + Top2(m/2));
18 plot(Th, bw=true);
```
### **6.2.10 Bezier**

<sup>1</sup> // A cubic Bezier curve connecting two points with two control points <sup>2</sup> **func real** bzi(**real** p0, **real** p1, **real** q1, **real** q2, **real t**){

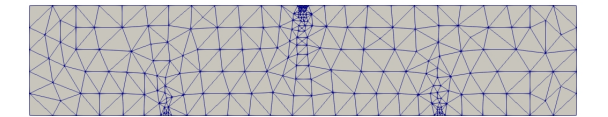

Fig. 6.11: 3 Points

```
return p0*(1-t)^3 + q1*3*(1-t)^2*t + q2*3*(1-t)*t^2 + p1*t^3;4 }
5
6 real[int] p00 = [0, 1], p01 = [0, -1], q00 = [-2, 0.1], q01 = [-2, -0.5];
\tau real[int] p11 = [1,-0.9], q10 = [0.1, -0.95], q11=[0.5, -1];
\mathbf{s} real[int] p21 = [2, 0.7], q20 = [3, -0.4], q21 = [4, 0.5];
9 real[int] q30 = [0.5, 1.1], q31 = [1.5, 1.2];
10 border G1(t=0, 1){
11 x=bzi(p00[0], p01[0], q00[0], q01[0], t);
12 y=bzi(p00[1], p01[1], q00[1], q01[1], t);
13 }
14 border G2(t=0, 1){
15 x=bzi(p01[0], p11[0], q10[0], q11[0], t);
16 y=bzi(p01[1], p11[1], q10[1], q11[1], t);
17 }
18 border G3(t=0, 1){
19 x=bzi(p11[0], p21[0], q20[0], q21[0], t);
20 y=bzi(p11[1], p21[1], q20[1], q21[1], t);
21 }
22 border G4(t=0, 1){
23 x=bzi(p21[0], p00[0], q30[0], q31[0], t);
24 y=bzi(p21[1], p00[1], q30[1], q31[1], t);
25\,26 int m = 5;27 mesh Th = buildmesh(G1(2 \timesm) + G2(m) + G3(3\timesm) + G4(m));
28 plot(Th, bw=true);
```
### **6.2.11 Build layer mesh**

```
1 load "msh3"
2 load "tetgen"
3 load "medit"
4
5 // Parameters
6 \text{ int } C1 = 99;
```
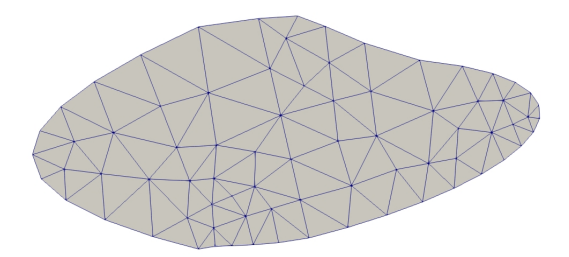

Fig. 6.12: Bezier

```
7 \text{ int } C2 = 98;
8
9 // 2D mesh
10 border C01(t=0, pi){x=t; y=0; label=1;}
11 border C02(t=0, 2*pi){ x=pi; y=t; label=1;}
12 border C03(t=0, pi){ x=pi-t; y=2*pi; label=1;}
13 border C04(t=0, 2*pi){ x=0; y=2*pi-t; label=1;}
14
15 border C11(t=0, 0.7){x=0.5+t; y=2.5; label=C1;}
16 border C12(t=0, 2){x=1.2; y=2.5+t; label=C1;}
17 border C13(t=0, 0.7){x=1.2-t; y=4.5; label=C1;}
18 border C14(t=0, 2){x=0.5; y=4.5-t; label=C1;}
19
20 border C21(t=0, 0.7){x=2.3+t; y=2.5; label=C2;}
21 border C22(t=0, 2){x=3; y=2.5+t; label=C2;}
22 border C23(t=0, 0.7){x=3-t; y=4.5; label=C2;}
23 border C24(t=0, 2){x=2.3; y=4.5-t; label=C2;}
24
25 mesh Th = buildmesh(C01(10) + C02(10) + C03(10) + C04(10)
_{26} + C11(5) + C12(5) + C13(5) + C14(5)
27 \left( + \frac{221(-5)}{5} + \frac{222(-5)}{5} + \frac{233(-5)}{5} + \frac{24(-5)}{5} \right);
28
29 mesh Ths = buildmesh(C01(10) + C02(10) + C03(10) + C04(10)
30 + C11(5) + C12(5) + C13(5) + C14(5);
31
32 // Construction of a box with one hole and two regions
33 func zmin = 0.;
34 func zmax = 1.;
35 int MaxLayer = 10;
36
37 func XX = \mathbf{x} \times \cos(\mathbf{y});
38 func YY = \mathbf{x} \times \sin(y);
39 func ZZ = z;
40
41 int[int] r1 = [0, 41], r2 = [98, 98, 99, 99, 1, 56];
42 int[int] r3 = [4, 12]; // Change upper surface mesh's triangles labels
43 // generated by the 2D mesh's triangles Th
```
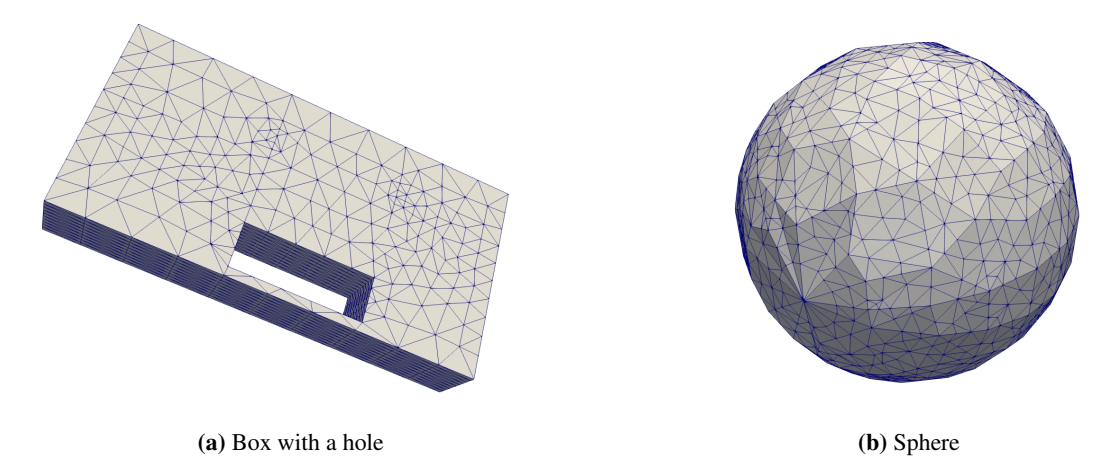

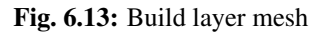

```
44 // from label 4 to label 12
45 int[int] r4 = [4, 45]; // Change lower surface mesh's triangles labels
46 // generated by the 2D mesh's triangles Th
47 // from label 4 to label 45
48
49 mesh3 Th3 = buildlayers(Th, MaxLayer, zbound=[zmin, zmax], region=r1,
50 labelmid=r2, labelup=r3, labeldown=r4);
51 medit("box 2 regions 1 hole", Th3);
52
53 // Construction of a sphere with TetGen
\text{sum XX1} = \cos(y) * \sin(x);s_5 func YY1 = \sin(y) * \sin(x);
56 func ZZ1 = \cos(\mathbf{x});57
\text{real}[\text{int}] domain = [0., 0., 0., 0, 0.001];
59 string test = "paACQ";
60 \cot << "test = " << test << \cot;
61 mesh3 Th3sph = tetgtransfo(Ths, transfo=[XX1, YY1, ZZ1],
62 switch=test, nbofregions=1, regionlist=domain);
63 medit("sphere 2 regions", Th3sph);
```
### **6.2.12 Sphere**

```
1 // Parameter
2 real hh = 0.1;
3
4 // Mesh 2D
5 mesh Th = square(10, 20, [x*pi-pi/2, 2*y*pi]); // ]-pi/2, pi/2[X]0, 2pi[
6 // A parametrization of a sphere
\tau func f1 = cos(x) \star cos(y);
\mathbf{s} func f2 = \cos(\mathbf{x}) * \sin(\mathbf{y});\intfunc f3 = \sin(x);
10 // Partial derivative of the parametrization DF
\text{11} func f1x = \sin(x) * \cos(y);12 \quad \text{func} \quad \text{fly} = -\cos(\mathbf{x}) \cdot \sin(\mathbf{y});
```
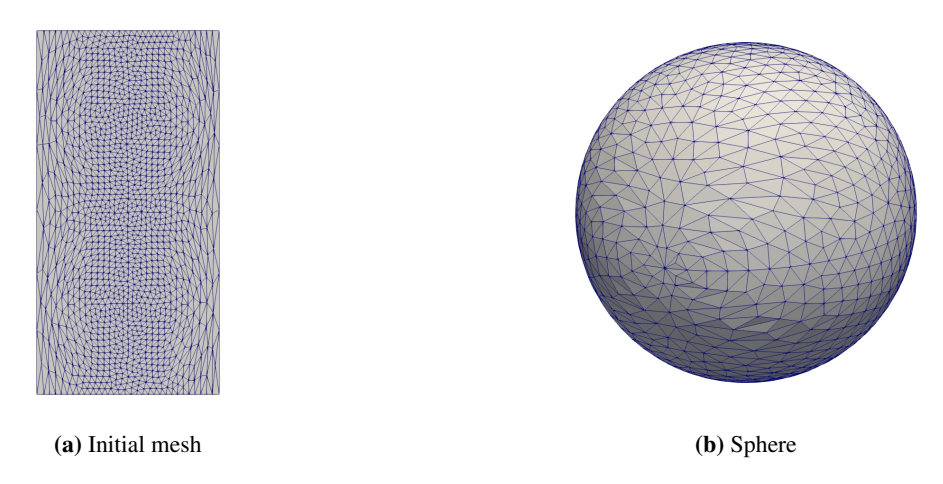

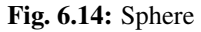

```
13 func f2x = -\sin(x) * \sin(y);14 func f2y = \cos(x) * \cos(y);15 \intfunc f3x = cos(x);16 func f3y = 0;
17 //M = DF^t DF
18 func m11 = f1x^2 + f2x^2 + f3x^2;19 func m21 = f1x*f1y + f2x*f2y + f3x*f3y;20 func m22 = f1y^2 + f2y^2 + f3y^2;21
22 // Periodic condition
23 func perio = [[4, y], [2, y], [1, x], [3, x]];
24
25 // Mesh adaptation
\alpha real vv = 1/\text{square(hh)};
27 Th = adaptmesh(Th, m11*vv, m21*vv, m22*vv, IsMetric=1, inquire=1, periodic=perio);
28 Th = adaptmesh(Th, m11*vv, m21*vv, m22*vv, IsMetric=1, periodic=perio);
29 Th = adaptmesh(Th, m11*vv, m21*vv, m22*vv, IsMetric=1, periodic=perio);
30 Th = adaptmesh(Th, m11*vv, m21*vv, m22*vv, IsMetric=1, periodic=perio);
31
32 // Sphere
33 mesh3 Th3 = movemesh23(Th, transfo=[f1, f2, f3]);
_{34} plot(Th3);
```
# **6.3 Finite Element**

### **6.3.1 Periodic 3D**

```
1 load "msh3"
2 load "medit"
3
4 // Parameters
5 searchMethod=1; // More safe seach algo
6 real a = 1, d = 0.5, h = 0.5;
  int nnb = 7, nni = 10;
```

```
\sin t nz = 3;
\int func zmin = 0;
10 func zmax = h;
11
12 // Mesh 2D
13 border b1(t=0.5, -0.5){x=a*t; y=-a/2; label=1;}
14 border b2(t=0.5, -0.5){x=a/2; y=a*t; label=2;}
15 border b3(t=0.5, -0.5){x=a*t; y=a/2; label=3;}
16 border b4(t=0.5, -0.5){x=-a/2; y=a*t; label=4;}
17 border i1(t=0, 2.*pi){x=d/2*cos(t); y=-d/2*sin(t); label=7;}
\text{Im} \text{cosh } Th = \text{build}(\text{b1}(-\text{nnb}) + \text{b3}(\text{nnb}) + \text{b2}(-\text{nnb}) + \text{b4}(\text{nnb}) + \text{i1}(\text{nni}));19
20 { // Cleaning the memory correctly
21 int[int] old2new(0:Th.nv-1);
22 fespace Vh2(Th, P1);
\mathbf{v} vh2 sorder = \mathbf{x} + \mathbf{y};
24 sort(sorder[], old2new);
25 int[int] new2old = old2new^-1; // Inverse permutation
26 Th = change(Th, renumv=new2old);
27 sorder[] = 0:Th.nv-1;28 }
29 {
30 fespace Vh2(Th, P1);
31 Vh2 nu;
32 \quad \text{nu}[\ ] = 0: \text{Th.nv-1};33 plot(nu, cmm="nu=", wait=true);
34 }
35
36 // Mesh 3D
37 int[int] rup = [0, 5], rlow = [0, 6], rmid = [1, 1, 2, 2, 3, 3, 4, 4, 7, 7], rtet =
    \rightarrow[0, 41];
38 mesh3 Th3 = buildlayers(Th, nz, zbound=[zmin, zmax],
39 reftet=rtet, reffacemid=rmid, reffaceup=rup, reffacelow=rlow);
40 for(int i = 1; i <= 6; ++i)
41 cout << " int " << i << " : " << int2d(Th3, i)(1.) << " " << int2d(Th3, i)(1./area)
    ˓→<< endl;
4243 plot(Th3, wait=true);
44 medit("Th3", Th3);
45
46 fespace Vh(Th3, P2, periodic=[[1, x, z], [3, x, z], [2, y, z], [4, y, z], [5, x, y],
   ˓→[6, x, y]]);
```
### **6.3.2 Lagrange multipliers**

```
1 // Parameters
2 \quad \text{func} \quad f = 1 + \mathbf{x} - \mathbf{y};
3
4 // Mesh
\frac{1}{3} mesh Th = square(10, 10);
6
7 // Fespace
8 fespace Vh(Th, P1);
\frac{1}{2} int n = \text{Vh} \cdot \text{ndof};
10 int n1 = n+1;
```
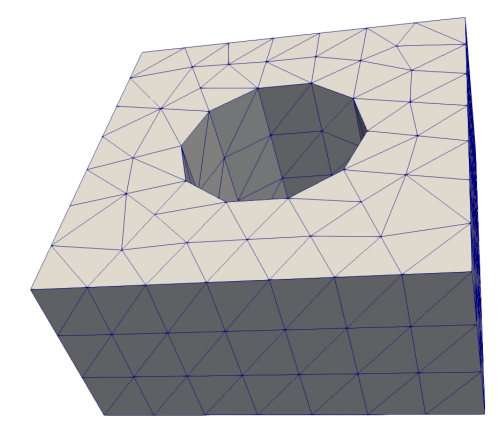

Fig. 6.15: Periodic mesh

(continued from previous page)

```
11 Vh uh, vh;
12
13 // Problem
14 varf va (uh, vh)
15 = \text{int2d(Th)}dx(\text{uh}) *dx(\text{vh})17 + dy(uh) \stardy(vh)
18 )
19 ;
20
v_1 varf vL (uh, vh) = int2d(Th)(f*vh);
v_2 varf vb (uh, vh) = int2d(Th)(1.*vh);
23
24 matrix A = va(Vh, Vh);
\text{real}[\text{int}] b = vL(0, Vh);
26 real[int] B = vb(0, Vh);
27
28 // Block matrix
29 matrix AA = [ [ A, B ], [ B', 0 ] ];
30 set(AA, solver=sparsesolver);
31
32 real[int] bb(n+1), xx(n+1), b1(1), l(1);
33 b1 = 0;
34 // Builds the right hand side block
35 bb = [b, b1];
36
37 // Solve
38 \overline{XX} = AA^-1 \overline{XB};
39
40 // Set values
41 [\n  <i>uh</i>[] , 1] = xx;42
43 // Display
44 cout << " l = " \prec l(0) \prec " \; , \; b(u, 1) = " \prec B' * uh[] \prec endl;45
46 // Plot
47 plot(uh);
```
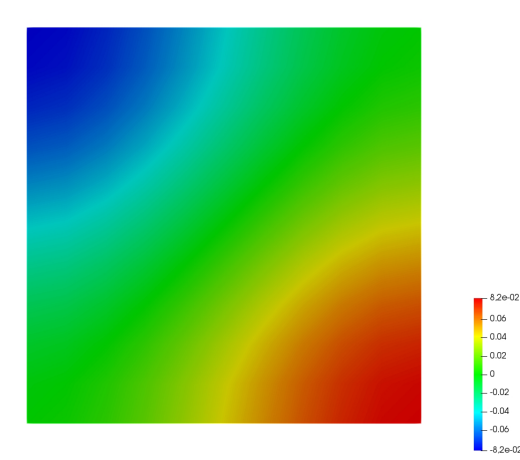

Fig. 6.16: Result

# **6.4 Visualization**

### **6.4.1 Plot**

```
\mathbf{n} mesh Th = square(5,5);
2 fespace Vh(Th, P1);
3
4 // Plot scalar and vectorial FE function
5 Vh uh=\mathbf{x} \star \mathbf{x} + \mathbf{y} \star \mathbf{y}, vh=-\mathbf{y}^2 + \mathbf{x}^2;
6 plot(Th, uh, [uh, vh], value=true, wait=true);
7
8 // Zoom on box defined by the two corner points [0.1, 0.2] and [0.5, 0.6]9 plot(uh, [uh, vh], bb=[[0.1, 0.2], [0.5, 0.6]],
10 wait=true, grey=true, fill=true, value=true);
11
12 // Compute a cut
13 \intint n = 10;
14 real[int] xx(10), yy(10);
15 for (int i = 0; i < n; i++){
16 x = i/\text{real}(n);17 y = i/\text{real}(n);
18 XX[i] = i;19 yy[i] = uh; // Value of uh at point (i/10., i/10.)20 }
21 plot([xx, yy], wait=true);
22
23 { // File for gnuplot
24 ofstream gnu("plot.gp");
25 for (int i = 0; i < n; i++)
26 gnu << xx[i] << " " << yy[i] << endl;
27 }
28
29 // Calls the gnuplot command, waits 5 seconds and generates a postscript plot (UNIX<sub>1</sub>
    \rightarrow ONLY)
30 exec("echo 'plot \"plot.gp\" w 1 \n pause 5 \n set term postscript \n set output \
    ˓→"gnuplot.eps\" \n replot \n quit' | gnuplot");
```
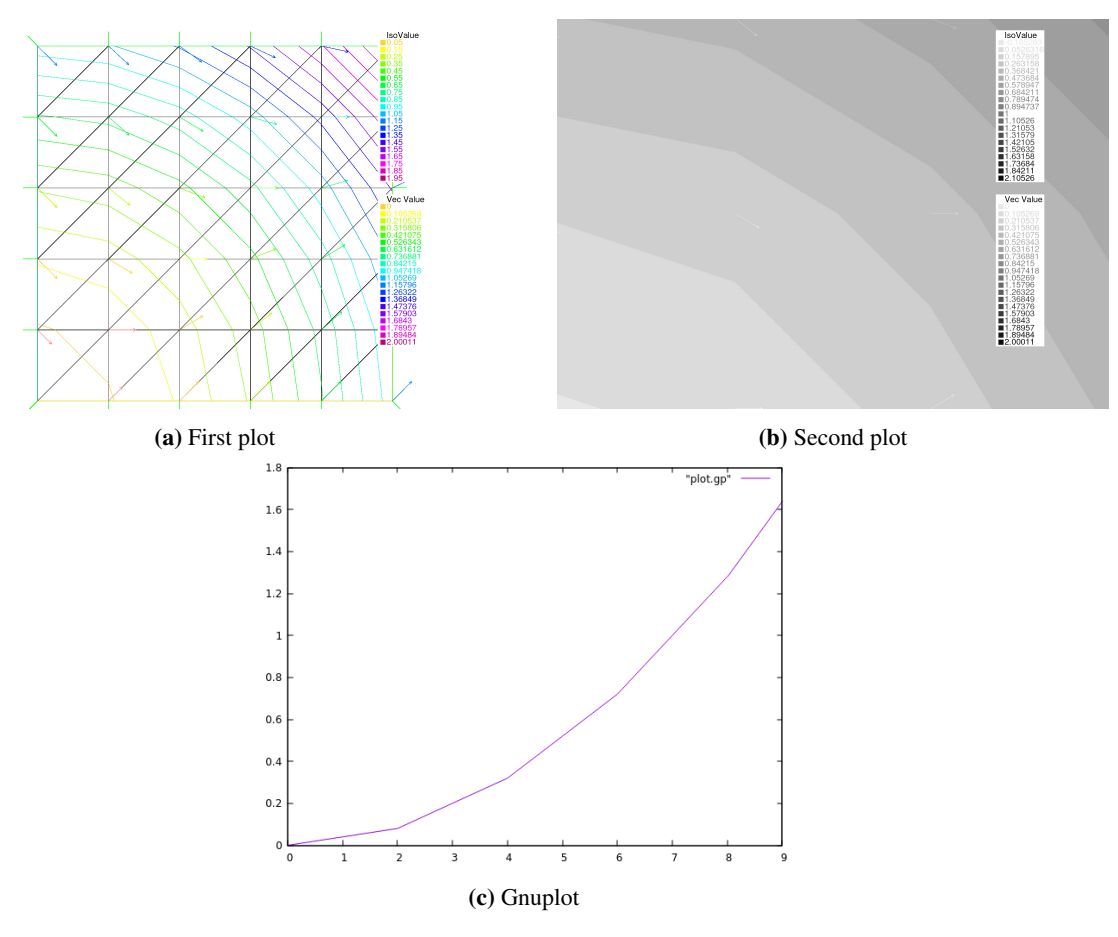

Fig. 6.17: Plot

#### **6.4.2 HSV**

```
1 | // From: http://en.wikipedia.org/wiki/HSV_color_space
2 // The HSV (Hue, Saturation, Value) model defines a color space
3 // in terms of three constituent components:
4 // HSV color space as a color wheel
5 \frac{1}{4} Hue, the color type (such as red, blue, or yellow):
6 // Ranges from 0-360 (but normalized to 0-100% in some applications like here)
7 // Saturation, the "vibrancy" of the color: Ranges from 0-100%
8 // The lower the saturation of a color, the more "grayness" is present
9 // and the more faded the color will appear.
10 // Value, the brightness of the color: Ranges from 0-100%
11
12 mesh Th = square(10, 10, [2*x-1, 2*y-1]);
13
14 fespace Vh(Th, P1);
15 Vh uh=2-x*x-y*y;
16
17 real[int] colorhsv=[ // Color hsv model
18 4./6., 1, 0.5, // Dark blue
19 4./6., 1, 1, // Blue
20 5./6., 1, 1, // Magenta
21 \mid 1, 1, 1, 1, \sqrt{2} Red
22 1, 0.5 , 1 // Light red
23 \t\t 1;24 real[int] viso(31);
25
26 for (int i = 0; i < viso.n; i++)
27 
28
29 plot(uh, viso=viso(0:viso.n-1), value=true, fill=true, wait=true, hsv=colorhsv);
```
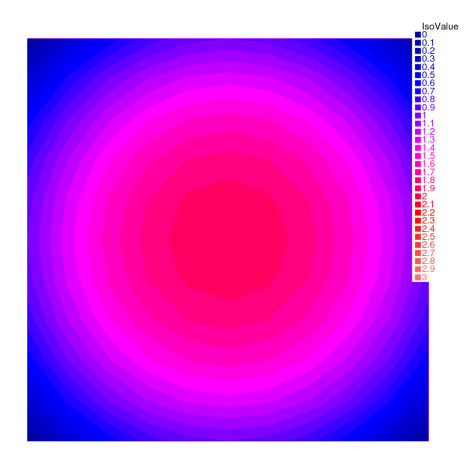

Fig. 6.18: Result

### **6.4.3 Medit**

```
1 load "medit"
\overline{2}3 mesh Th = square(10, 10, [2*x-1, 2*y-1]);
```
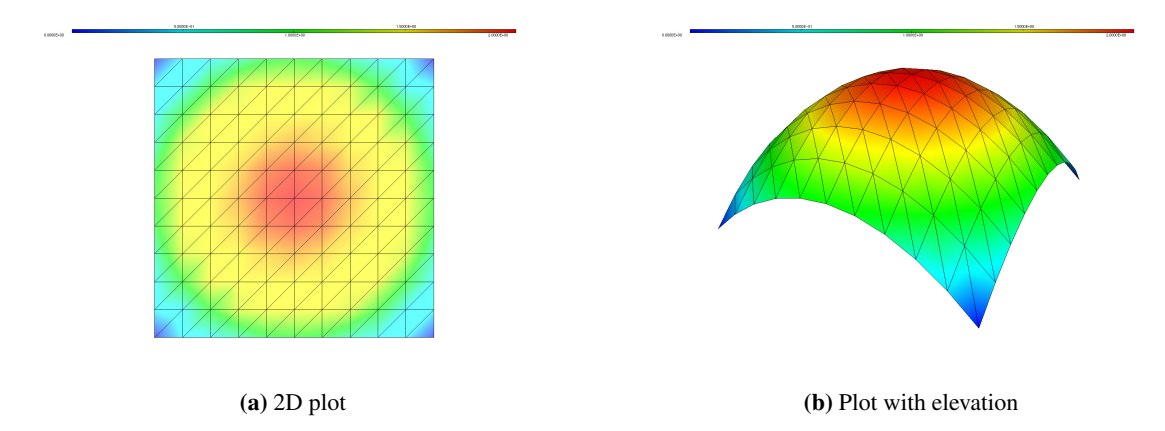

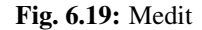

```
5 fespace Vh(Th, P1);
6 Vh u=2-x*x-y*y;
7
\frac{1}{8} medit("u", Th, u);
9
10 // Old way
11 savemesh(Th, "u", [x, y, u*.5]); // Saves u.points and u.faces file
12 // build a u.bb file for medit
13 \mid \{14 ofstream file("u.bb");
15 file << "2 1 1 " << u[].n << " 2 \n";
16 for (int j = 0; j < u[ ].n; j^{++})
17 file << u[][j] << endl;
18 }
19 // Calls medit command
20 exec("ffmedit u");
21 // Cleans files on unix-like OS
22 exec("rm u.bb u.faces u.points");
```
## **6.4.4 Paraview**

```
1 load "iovtk"
2
\frac{1}{3} mesh Th = square(10, 10, [2 \times x-1, 2 \times y-1]);
4
5 fespace Vh(Th, P1);
6 Vh u=2-x*x-y*y;
7
\mathbf{s} | int [int] Order = [1];
9 string DataName = ''u,
10 savevtk("u.vtu", Th, u, dataname=DataName, order=Order);
```
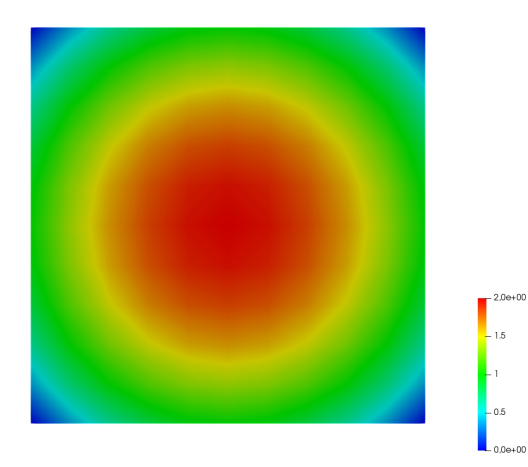

Fig. 6.20: Result

# **6.5 Algorithms & Optimizations**

### **6.5.1 Algorithms**

```
1 // Parameters
2 \quad \text{int} nerr = 0;
\int int debugJ = 0;
\text{int} debugdJ = 0;
\mathbf{s} real umax = 0;
6
7 // Algorithms tests
8 \mid \{9 func bool stop (int iter, real[int] u, real[int] g){
10 cout << " stop = " << iter << " " << u.linfty << " " << g.linfty << endl;
11 return g.linfty < 1e-5 || iter > 15;
12 \quad | \quad \rightarrow13 // minimization of J(u) = 1./2 * sum (i+1) u_i^2 - b_i14 real[int] b(10), u(10);
15
16 //J17 func real J (real[int] & u){
rreal s = 0;
19 for (int i = 0; i < u.n; i++)
20 s := (i+1) * u[i] * u[i] * 0.5 - b[i] * u[i];21 if (debugJ)
22 cout << "J = " << s << ", u = " << u[0] << " " << u[1] << end]23 return s;
24 }
25
26 //the gradiant of J (this is a affine version (the RHS is in)
27 func real[int] DJ (real[int] &u){
28 for (int i = 0; i < u.n; i++)
29 u[i] = (i+1) * u[i];30 if (debugdJ)
31 cout << "dJ: u = " << u[0] << " " << u[1] << " " << u[2] << endl;
32 u -= b;
33 if (debugdJ)
```

```
34 cout << \text{"dJ-b}: u = \text{"cJ0} \times u[0] \times \text{"rC1} \times u[1] \times \text{"rC1} \times u[2] \times \text{end}35 return u; //return of global variable ok
36 }
38 //the gradiant of the bilinear part of J (the RHS is remove)
39 func real[int] DJ0 (real[int] &u){
40 for (int i = 0 ; i < u.n; i++)
41 u[i] = (i+1) * u[i];42 if(debugdJ)
43 cout << "dJ0: u =" << u[0] << " " << u[1] << " " << u[2] << endl;
44 return u; //return of global variable ok
45 }
47 //erro calculation
48 func real error (real[int] & u, real[int] & b){
49 real s = 0;
50 for (int i = 0; i < u.n; i++)
s + = abs((i+1)*u[i] - b[i]);52 return s;
53 }
55 func real[int] matId (real[int] &u){ return u; }
57 int verb=5; //verbosity
58 b = 1.; //set right hand side
\mathfrak{v} u = 0.; //set initial gest
61 LinearCG(DJ, u, eps=1.e-6, nbiter=20, precon=matId, verbosity=verb);
62 cout << "LinearGC (Affine) : J(u) = " << J(u) << ", err = " << error(u, b) <<.
   ˓→endl;
63 | nerr += ! (error(u, b) < 1e-5);
64 if (nerr) cout << "sol: u = " << u[0] << " " << u[1] << " " << u[2] << endl;
66 b = 1;67 \quad | \quad 11 = 0:
68 LinearCG(DJ, u, eps=1.e-15, nbiter=20, precon=matId, verbosity=verb, stop=stop);
69 cout << "LinearGC (Affine with stop) : J(u) = " << J(u) << ", err = " << error(u, ...
   ˓→b) << endl;
70 nerr += ! (error(u,b) < 1e-5);
\pi if(nerr) cout << "sol: u = " << u[0] << " " << u[1] << " " << u[2] << endl;
73 b = 1;
74 u = 0;
75 LinearCG(DJ0, u, b, eps=1.e-6, nbiter=20, precon=matId, verbosity=verb);
76 cout << "LinearGC (Linear) : J(u) = " \ll J(u) \ll ", err = " << error(u, b) <<..
    ˓→endl;
\pi nerr += !(error(u,b) < 1e-5);
78 if(nerr) cout << "sol: u = " << u[0] << " " << u[1] << " " << u[2] << endl;
81 b = 1;
82 \quad u = 0;83 AffineGMRES(DJ, u, eps=1.e-6, nbiter=20, precon=matId, verbosity=verb);
84 cout << "AffineGMRES (Affine) : J(u) = " << J(u) << ", err = " << error(u, b) <<..
   ˓→endl;
\text{ss} nerr += ! (error(u,b) < 1e-5);
86 if(nerr) cout << "sol: u = " << u[0] << " " << u[1] << " " << u[2] << endl;
```
(continues on next page)

 

```
87
s_8 b=1;
89 \text{ } \text{ } u=0;90 LinearGMRES(DJ0, u, b, eps=1.e-6, nbiter=20, precon=matId, verbosity=verb);
91 cout << "LinearGMRES (Linear) : J(u) = " \ll J(u) \ll ", err = " << error(u, b) <<..
    ˓→endl;
92 nerr += ! (error(u,b) < 1e-5);
93 if (nerr) cout << "sol: u = " << u[0] << " " << u[1] << " " << u[2] << endl;
94
0596 b=1;
y_7 u=0;98 NLCG(DJ, u, eps=1.e-6, nbiter=20, precon=matId, verbosity=verb);
99 cout << "NLCG: J(u) = " \prec \prec J(u) \prec \prec ", err = " << error(u, b) << endl;
_{100} nerr += ! (error(u,b) < 1e-5);
101 if(nerr) cout << "sol: u =" << u[0] << " " << u[1] << " " << u[2] << endl;
102
103
104 //warning: BFGS use a full matrix of size nxn (where n=u.n)
105 b=1;
106 \text{ } \text{ } u=2;107 BFGS(J, DJ, u, eps=1.e-6, nbiter=20, nbiterline=20);
108 cout << "BFGS: J(u) = " << J(u) << ", err = " << error(u, b) << endl;
_{109} assert (error (u, b) < 1e-5);
110 if(nerr) cout << "sol: u =" << u[0] << " " << u[1] << " " << u[2] << endl;
111
112 assert(nerr==0);
113 }
114
115 { // A real non linear test
116 // Parameters
117 real a = 0.001;118 real eps = 1e-6;
119 //f(u) = a*u + u-ln(1+u), f'(u) = a+ u/(1+u), f''(u) = 1/(1+u)^2120 func real f(real u) { return u*a+u-log(1+u); }
121 func real df(real u) { return a+u/(1+u); }
122 func real ddf (real u) { return 1/((1+u)*(1+u)); }
123
124 // Mesh
125 mesh Th = square(20, 20);
126
127 // Fespace
128 fespace Vh(Th, P1);
129 Vh b = 1;130 Vh u = 0;131
132 fespace Ph(Th, P0);
133 Ph alpha; //store df(|nabla u|^2)
134
135 // The functionnal J
136 //J(u) = 1/2 int\_Omega f(|nabla u|^2) - int\_Omega u u b
137 func real J (real[int] & u){
138 Vh w;
\mathbb{I}^{39} w[] = u;
real r = \text{int2d(Th)}(0.5*f(dx(w)*dx(w) + dy(w)*dy(w)) - b*w);141 cout << "J(u) = " << r << " " << u.min << " " << u.max << endl;
142 return r;
```

```
143 }
144
157
161
170
177
180
187
193
198
```

```
145 // The gradiant of J
146 func real[int] dJ (real[int] & u){
147 Vh w;
148 W[] = U;149 alpha = df(dx(w) \stardx(w) + dy(w)\stardy(w));
150 varf au (uh, vh)
151 = int2d(Th)(
152 \vert alpha*(dx(w)*dx(vh) + dy(w)*dy(vh))
153 - b \star v h154 )
155 + on(1, 2, 3, 4, uh=0)
156 ;
158 u = au(0, Vh);159 return u; //warning: no return of local array
160 }
162 // Problem
_{163} alpha = df(dx(u) \stardx(u) + dy(u)\stardy(u));
164 varf alap (uh, vh)
_{165} = int2d(Th)(
166 alpha*(dx(uh)*dx(vh) + dy(uh)*dy(vh))
167 )
168 + on(1, 2, 3, 4, uh=0)
169 ;
171 varf amass(uh, vh)
172 = int2d(Th)(
173 uh \times vh
174 )
175 + on(1, 2, 3, 4, uh=0)
176 ;
178 matrix Amass = amass(Vh, Vh, solver=CG);
179 matrix Alap= alap(Vh, Vh, solver=Cholesky, factorize=1);
181 // Preconditionner
182 func real[int] C(real[int] & u){
real[int] w = u;
184 u = \text{Alap}^{\wedge} -1*w;185 return u; //warning: no return of local array variable
186 }
188 // Solve
189 int conv=0;
190 for(int i = 0; i < 20; i++){
191 conv = NLCG(dJ, u[], nbiter=10, precon=C, veps=eps, verbosity=5);
192 if (conv) break;
194 alpha = df(dx(u) *dx(u) + dy(u) *dy(u));
195 Alap = alap(Vh, Vh, solver=Cholesky, factorize=1);
196 cout << "Restart with new preconditionner " << conv << ", eps =" << eps <<..
   ˓→endl;
197 }
```
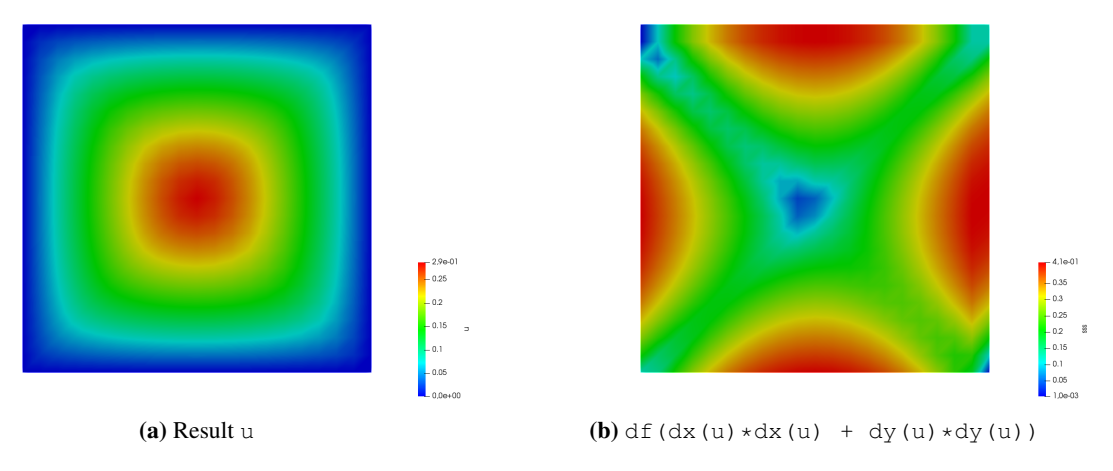

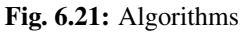

```
199 // Plot
200 plot (u, wait=true, cmm="solution with NLCG");
201 umax = u[].max;
202
203 Vh sss= df(dx(u) \stardx(u) + dy(u) \stardy(u));
204 plot (sss, fill=true, value=true);
205 }
206
207 assert(nerr==0);
```
## **6.5.2 CMAES variational inequality**

```
1 load "ff-cmaes"
2
3 // Parameters
4 int NN = 7;
5 func f1 = 1.;
6 func f2 = -1.;
7 func g1 = 0.;
\text{sum } q2 = 0.1;9 int iter = 0;
10 int nadapt = 1;
11 real starttol = 1e-10;
12 real bctol = 6 \cdot e^{-12};
13 real pena = 1000.;
14
15 // Mesh
16 mesh Th = square(NN, NN);
17
18 // Fespace
19 fespace Vh(Th, P1);
20 Vh ou1, ou2;
21
22 // Mesh adaptation loops
23 for (int al = 0; al < nadapt; ++al){
```

```
25 varf BVF (v, w)
_{26} = int2d(Th)(
27 0.5 \stardx(v) \stardx(w)
28 + 0.5 \times dy (v) \times dy (w)29 )
30 \quad j\text{varf} LVF1 (v, w) = int2d(Th)(f1*w);
\text{varf } LVF2 (v, w) = int2d(Th)(f2*w);
\text{matrix } \mathbf{A} = \text{BVF}(\text{Vh}, \text{Vh});35 real[int] b1 = LVF1(0, Vh);
36 real[int] b2 = LVF2(0, Vh);
\text{varf } \text{Vbord } (\text{v, w}) = \text{on} (1, 2, 3, 4, \text{ v=1});40 Vh In, Bord;
41 Bord[] = Vbord(0, Vh, tgv=1);
42 \ln[\ ] = \text{Bord}[\ ] ? 0:1;
43 Vh gh1 = \text{Bord}*q1;44 Vh gh2 = Bord*g2;
46 // Function which creates a vector of the search space type from
47 // two finite element functions
48 func int FEFToSSP (real[int] &fef1, real[int] &fef2, real[int] &ssp){
49 int kX = 0;
50 for (int i = 0; i < Vh.ndof; ++i) {
\textbf{if} \left( \text{In} \left[ | \left[ i \right] \right] \right)\text{ssp}[kX] = \text{fefl}[i];53 ssp[kX+In[].sum] = fef2[i];
+ +kX;55 }
56 }
57 return 1;
58 }
60 // Splits a vector from the search space and fills
61 // two finite element functions with it
62 func int SSPToFEF (real[int] &fef1, real[int] &fef2, real[int] &ssp){
63 int kX = 0;
64 for (int i = 0; i < Vh.ndof; ++i) {
65 if (In[][i]){
66 fef1[i] = ssp[kX];
67 fef2[i] = ssp[kX+In[j].sum];+ kX;69 }
70 else{
71 feff[i] = gh1[j[i];72 | fef2[i] = gh2[][i];
73 }
74 }
75 return 1;
76 }
78 func real IneqC (real[int] &X){
79 real[int] constraints(In[].sum);
80 for (int i = 0; i < In[] . sum; ++i)
```
(continues on next page)

// Problem

˓<sup>→</sup>"+iter+" - J = "+val, **value**=1);

constraints[i] =  $X[i] - X[i+In[]$ . sum];

(continued from previous page)

```
82 constraints[i] = constraints[i] \leq 0 ? 0. : constraints[i];
83 }
84 return constraints.l2;
85 }
86
87 func real J (real[int] &X){
\frac{88}{100} Vh u1, u2;
89 SSPTOFEF(u1[], u2[], X);
90 \text{iter++;}91 real[int] Au1 = A*u1[], Au2 = A*u2[];
92 Au1 -= b1;
93 Au2 - = b2;_{94} real val = u1[]'*Au1 + u2[]'*Au2;
\mathsf{val} \mathrel{+}= \mathsf{pena} \times \mathsf{IneqC(X)};
96 if (iter%200 == 199)
97 plot(u1, u2, nbiso=30, fill=1, dim=3, cmm="adapt level "+al+" - iteration
98 return val ;
99 }
100
101 // Solve
102 real[int] start(2*In[].sum);
103
104 if (al == 0){
105 start(0:In[].sum-1) = 0.;
106 start(In[].sum:2*In[].sum-1) = 0.1;
107 }
108 else
109 | FEFTOSSP (ou1[], ou2[], start);
110
111 real mini = cmaes(J, start, stopMaxFunEval=10000*(al+1), stopTolX=1.e-3/
112 Vh best1, best2;
113 SSPToFEF(best1[], best2[], start);
114
115 // Mesh adaptation
116 Th = adaptmesh(Th, best1, best2);
117 oul = best1;
118 ou2 = best2;
119 }
```
# **6.5.3 IPOPT minimal surface & volume**

 $\rightarrow (10*(al+1))$ , initialStdDev=(0.025/(pow(100.,al))));

```
1 load "msh3";
2 load "medit";
3 load "ff-Ipopt";
4
5 // Parameters
6 \mid \text{int} \text{nadapt} = 3;7 real alpha = 0.9;
\sin t np = 30;
9 real regtest;
10 int shapeswitch = 1;
\text{real} sigma = 2 \times \text{pi}/40.;
```
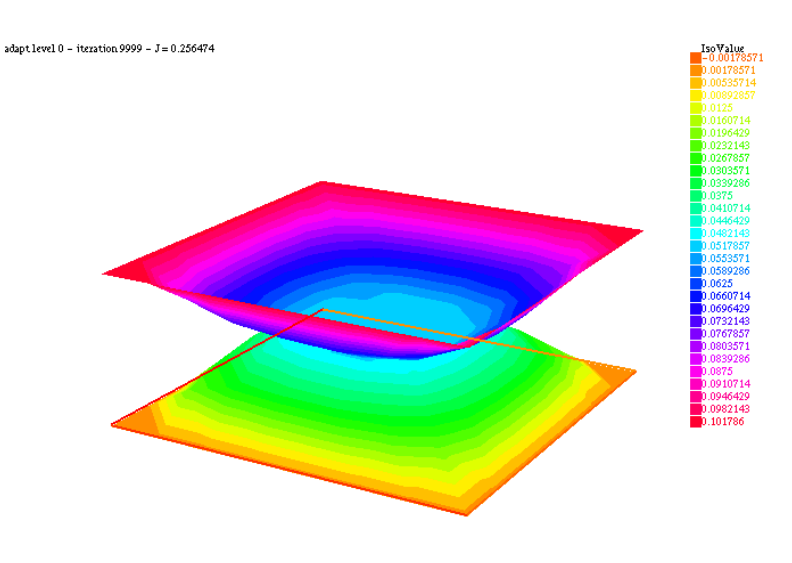

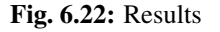

```
12 real treshold = 0.1;
13 real e = 0.1;
_{14} real r0 = 0.25;
15 real rr = 2-r0;16 \vert \text{real} \vert E = 1. / (e \star e);
17 real RR = 1./(rr*rr);
18
19 // Mesh
20 \text{ mesh} Th = square(2*np, np, [2*\text{pi}*\textbf{x}, \text{pi}*\textbf{y}]);
21
22 // Fespace
23 fespace Vh(Th, P1, periodic=[[2, y], [4, y]]);
24 //Initial shape definition
25 //outside of the mesh adaptation loop to initialize with the previous optimial shape
   ˓→found on further iterations
26 | Vh startshape = 5;
27 | Vh uz = 1., 1z = 1.;28
29 // Mesh adaptation loop
30 real[int] lm = [1];
31 for (int kkk = 0; kkk < nadapt; ++kkk) {
32 int iter=0;
\text{sum }\sin 2 = \text{square}(\sin(y));34
35 // A function which transform Th in 3d mesh (r=rho)
36 //a point (theta,phi) of Th becomes ( r(theta,phi) *cos(theta)*sin(phi) , r(theta,
   ˓→phi)*sin(theta)*sin(phi) , r(theta,phi)*cos(phi) )
37 //then displays the resulting mesh with medit
38 func int Plot3D (real[int] &rho, string cmm, bool ffplot){
39 Vh rhoo;
40 rhoo[] = rho;
41 \vert //mesh sTh = square(np, np/2, [2*pi*x, pi*y]);
42 //fespace sVh(sTh, P1);
```

```
43 //Vh rhoplot = rhoo;
44 try{
56
73
89
93
```

```
mesh3 Sphere = movemesh23(Th, transfo=[rho(\mathbf{x}, \mathbf{y}) * cos(\mathbf{x}) * sin(\mathbf{y}), rhoo(\mathbf{x},
   ˓→y)*sin(x)*sin(y), rhoo(x,y)*cos(y)]);
46 if(ffplot)
47 plot(Sphere);
48 else
49 medit(cmm, Sphere);
50 }
51 catch(...){
52 cout << "PLOT ERROR" << endl;
53 }
54 return 1;
55 }
57 // Surface computation
s | //Maybe is it possible to use movemesh23 to have the surface function less
   ˓→complicated
59 //However, it would not simplify the gradient and the hessian
60 func real Area (real[int] &X){
61 Vh rho;
62 rho[] = X;
63 Vh rho2 = square(rho);
64 Vh rho4 = square(rho2);65 real res = int2d(Th)(sqrt(rho4*sin2 + rho2*square(dx(rho)) +
   ˓→rho2*sin2*square(dy(rho))));
^{++iter};
67 if (1)68 plot(rho, value=true, fill=true, cmm="rho(theta,phi) on [0,2pi]x[0,pi] -
   ˓→S="+res, dim=3);
69 else
70 Plot3D(rho[], "shape_evolution", 1);
71 return res;
72 }
74 func real[int] GradArea (real[int] &X){
75 Vh rho, rho2;
76 rho[] = X;\pi | \text{rho2}[] = square(X);
78 Vh sqrtPsi, alpha;
79 {
80 Vh dxrho2 = dx(rho) \frac{d}{dx}(rho), dyrho2 = dy(rho) \frac{d}{dx}(rho);
\text{sqrt} sqrtPsi = sqrt(rho2*rho2*sin2 + rho2*dxrho2 + rho2*dyrho2*sin2);
\text{alpha} = 2.*rho**\text{a}**\text{sin}2 + \text{rho*}\text{dx}83 }
84 varf dArea (u, v)
\sin 2d(\text{Th}) (
86 1./sqrt(s) \star (alpha*v + rho2*dx(rho)*dx(v) + rho2*dy(rho)*sin2*dy(v))
87 )
88 ;
90 real[int] grad = dArea(0, Vh);
91 return grad;
92 }
94 matrix hessianA;
95 func matrix HessianArea (real[int] &X){
```

```
(continued from previous page)
```

```
96 Vh rho, rho2;
97 rho[] = X;
98 rho2 = square(rho);
99 Vh sqrtPsi, sqrtPsi3, C00, C01, C02, C11, C12, C22, A;
100 {
101 Vh C0, C1, C2;
102 Vh dxrho2 = dx(rho) \stardx(rho), dyrho2 = dy(rho) \stardy(rho);
103 \vert sqrtPsi = sqrt( rho2*rho2*sin2 + rho2*dxrho2 + rho2*dyrho2*sin2);
104 sqrtPsi3 = (rho2*rho2*sin2 + rho2*dxrho2 + rho2*dyrho2*sin2)*sqrtPsi;105 C0 = 2*rho2*rho*sin2 + rho*dxrho2 + rho*dyrho2*sin2;
106 CL = \text{rho2} * d \text{x} (\text{rho});107 C2 = \text{rho2} * \text{sin2} * \text{dy} (\text{rho});108 CO0 = square(C0);109 CO1 = CO \star Cl;
110 CO2 = CO \times C2;
111 C11 = square(C1);
112 C12 = C1 \star C2;
113 C22 = square(C2);114 A = 6.*rho2*sin2 + dxrho2 + dyrho2*sin2;115 }
116 varf d2Area (w, v)
117 =int2d(Th)(
1.7 sqrtPsi * (
119 A \times W \times V
120 + 2 \times \text{rho} \times dx (\text{rho}) \times dx (w) \times v121 + 2 \times \text{rho} \times dx (\text{rho}) \times w \times dx (v)122 + 2 \times \text{rho} \times \text{dy}(\text{rho}) \times \text{sin}2 \times \text{dy}(\text{w}) \times \text{v}123 + 2 \times \text{rho} \times \text{dy} (\text{rho}) \times \text{sin}2 \times \text{w} \times \text{dy} (\text{v})124 + \text{rho2} \star \text{dx}(w) \star \text{dx}(v)125 + rho2 \star sin2 \stardy(w) \stardy(v)
126 )
127 + 1./sqrt{Psi3} * (128 CO0*w*v129 + CO1 \star dx (w) \star v
130 + \mathrm{CO1} \star \mathrm{W} \star \mathrm{dx} (v)
131 + C02 \star dy (w) \star v132 + CO2 \star w \star dy (v)
133 + C11*dx(w) *dx(v)134 + C12 \star dx (w) \star dy (v)
135 + C12 \star dy (w) \star dx (v)
136 + C22 \star dV(W) \star dV(V)137 )
138 )
139 ;
_{140} hessianA = d2Area(Vh, Vh);
141 return hessianA;
142 }
144 // Volume computation
145 func real Volume (real[int] &X){
146 Vh rho;
147 rho[] = X;148 Vh rho3 = rho*rho*rho;
real res = 1./3.*int2d(Th)(rho3*sin(y));
150 return res;
151 }
```
143

152

```
(continued from previous page)
```

```
153 func real[int] GradVolume (real[int] &X){
154 Vh rho;
155 rho[] = X;
156 varf dVolume(u, v) = int2d(Th)(rho*rho*sin(y)*v);
rreal[int] grad = dVolume(0, Vh);
158 return grad;
159 }
160 matrix hessianV;
161 func matrix HessianVolume(real[int] &X){
162 Vh rho;
163 rho[] = X;
164 varf d2Volume(w, v) = int2d(Th)(2*rho*sin(y)*v*w);
_{165} hessianV = d2Volume(Vh, Vh);
166 return hessianV;
167 }
169 //if we want to use the volume as a constraint function
170 //we must wrap it in some freefem functions returning the appropriate type
171 //The lagrangian hessian also have to be wrapped since the Volume is not linear.
   \rightarrowwith
172 //respect to rho, it will constribbute to the hessian.
173 func real[int] ipVolume (real[int] &X){ real[int] vol = [Volume(X)]; return vol; }
174 matrix mdV;
175 func matrix ipGradVolume (real[int] &X) { real[int,int] dvol(1,Vh.ndof); dvol(0,
   ˓→:) = GradVolume(X); mdV = dvol; return mdV; }
176 matrix HLagrangian;
177 func matrix ipHessianLag (real[int] &X, real objfact, real[int] &lambda){
178 HLagrangian = objfact*HessianArea(X) + lambda[0]*HessianVolume(X);
179 return HLagrangian;
180 }
182 //building struct for GradVolume
183 int[int] gvi(Vh.ndof), gvj=0:Vh.ndof-1;
184 gvi = 0;
186 Vh rc = startshape; //the starting value
187 Vh ub = 1.e19; //bounds definition
188 Vh 1b = 0;190 func real Gaussian (real X, real Y, real theta, real phi){
real deltax2 = square((X-theta)*sin(Y)), deltay2 = square(Y-phi);
192 return exp(-0.5 * (deltax2 + deltay2) / (sigma*sigma));
193 }
195 func disc1 = sqrt(1./(RR+(E-RR)*cos(y)*cos(y)))*(1+0.1*cos(7*x));
196 func disc2 = sqrt(1./(RR+(E-RR) *cos(x) *cos(x) *sin2));
198 if(1){
199 lb = r0;
200 for (int q = 0; q < 5; ++q){
201 func f = rr*Gaussian(x, y, 2*q*pi/5., pi/3.);
202 func g = rr*Gaussian(x, y, 2*q*pi/5.+pi/5., 2.*pi/3.);
203 \vert 1b = max(max(1b, f), g);
204 }
205 lb = max(lb, rr*Gaussian(x, y, 2*pi, pi/3));
206 }
_{207} | 1b = max(1b, max(disc1, disc2));
```

```
(continued from previous page)
```

```
208 real Vobj = Volume(lb[]);
209 real Vnvc = 4./3.*pi*pow(lb[].linfty,3);
210
211 if(1)
212 Plot3D(lb[], "object_inside", 1);
r = \text{real}[\text{int}] clb = 0., cub = [(1-\text{alpha})*V \circ bj + \text{alpha}*V \circ c];
214
215 // Call IPOPT
216 int res = IPOPT(Area, GradArea, ipHessianLag, ipVolume, ipGradVolume,
217 rc[], ub=ub[], lb=lb[], clb=clb, cub=cub, checkindex=1, maxiter=kkk
    ˓→<nadapt-1 ? 40:150,
218 warmstart=kkk, lm=lm, uz=uz[], lz=lz[], tol=0.00001, structjacc=[gvi,
    ˓→gvj]);
219 cout << "IPOPT: res =" << res << endl ;
220
221 // Plot
222 Plot3D(rc[], "Shape_at_"+kkk, 1);
223 Plot3D(GradArea(rc[]), "ShapeGradient", 1);
224
225 // Mesh adaptation
226 if (kkk < nadapt-1) {
227 Th = adaptmesh(Th, rc*cos(x)*sin(y), rc*sin(x)*sin(y), rc*cos(y),
228 nbvx=50000, periodic=[[2, y], [4, y]]);
229 plot(Th, wait=true);
230 startshape = rc;231 uz = uz;232 lz = lz;
233 }
234235 regtest = rc[]' * rc[];
236 }
```
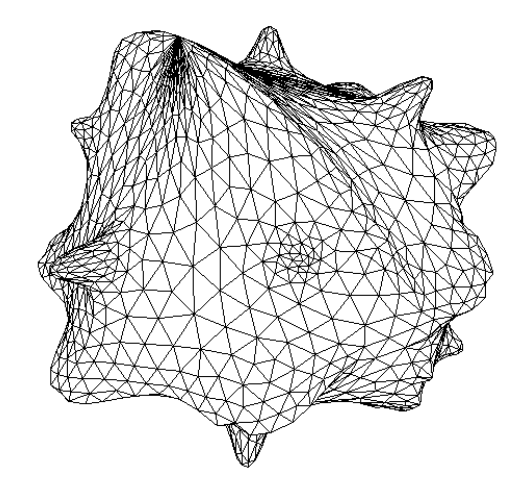

Fig. 6.23: Mesh

### **6.5.4 CMAES MPI variational inequality**

#### Command:

ff-mpirun -np 4 CMAESMPIVariationalInequality.edp -glut ffglut

```
1 load "mpi-cmaes"
2
3 // Parameters
4 int NN = 10;
5 func f1 = 1.;
6 func f2 = -1.;
7 func q1 = 0.;
\mathbf{s} func q2 = 0.1;
\int int iter = 0;
10 int nadapt = 1;
\text{1} \quad \text{real} starttol = 1e-10;
12 real bctol = 6.e-12;
13 real pena = 1000;
14
15 // Mesh
16 mesh Th = square(NN, NN);
17
18 // Fespace
19 fespace Vh(Th, P1);
20 Vh ou1, ou2;
21
22 // Mehs adaptation loop
23 for (int al = 0; al < nadapt; ++al){
24 // Problem
25 varf BVF (v, w)
_{26} = int2d(Th)(
27 0.5 \star dx (v) \star dx (w)
28 + 0.5 \star dy(v) \star dy(w)
29 )
30 \quad j\text{varf } LVF1 (v, w) = int2d(Th)(f1*w);
\text{varf } LVF2 (v, w) = int2d(Th)(f2*w);
33 matrix A = BVF(Vh, Vh);
\text{real}[\text{int}] b1 = LVF1(0, Vh);
35 real[int] b2 = LVF2(0, Vh);
36
\text{varf} Vbord (v, w) = on(1, 2, 3, 4, v=1);
38
39 Vh In, Bord;
40 Bord[] = Vbord(0, Vh, tgv=1);
41 In[] = Bord[] ? 0:1;
42 Vh gh1 = Bord*g1, gh2 = Bord*g2;
43
44 //Function which create a vector of the search space type from
45 //two finite element functions
46 func int FEFToSSP (real[int] &fef1, real[int] &fef2, real[int] &ssp){
47 int kX = 0;
f(x) = \int_0^x f(x) \, dx \quad \text{for} \quad (\text{int} \quad \text{i} = 0; \quad \text{i} < \text{V} \text{h} \cdot \text{ndof}; \quad \text{f} + \text{i}) \, dx49 if (In[][i]){
\text{ssp}[kX] = \text{fefl}[i];\text{ssp}[kX+In[] \text{ . sum}] = \text{fef2}[i];
```

```
++kX;53 }
54 }
55 return 1;
56 }
58 //Function spliting a vector from the search space and fills
59 //two finite element functions with it
60 func int SSPToFEF (real[int] &fef1, real[int] &fef2, real[int] &ssp){
\text{int } kX = 0;62 for (int i = 0; i < Vh.ndof; ++i) {
63 if (In[][i]){
64 fef1[i] = ssp[kX];
65 f \in f2[i] = ssp[kX+In[] .sum];+ + kX;67 }
68 else{
69 feff[i] = gh1[j[i];70 fef2[i] = gh2[][i];
71 }
72 }
73 return 1;
74 }
76 func real IneqC (real[int] &X){
77 real[int] constraints(In[].sum);
78 for (int i = 0; i < In[]. sum; ++i) {
79 constraints[i] = X[i] - X[i+In[] . sum];80 constraints[i] = constraints[i] \leq 0 ? 0. : constraints[i];
81 }
82 return constraints.l2;
83 }
85 func real J (real[int] &X){
86 Vh u1, u2;
87 SSPToFEF(u1[], u2[], X);
88 iter++;
89 real[int] Au1 = A*u1[], Au2 = A*u2[];
90 Au1 - = b1;91 Au2 - = b2;_{92} real val = u1[]'*Au1 + u2[]'*Au2;
\mathsf{val} \mathrel{+}= \mathsf{pena} \times \mathsf{IneqC(X)};
94 plot(u1, u2, nbiso=30, fill=1, dim=3, cmm="adapt level "+al+" - iteration
   ˓→"+iter+" - J = "+val, value=1);
95 return val ;
96 }
98 // Solve
99 real[int] start(2*In[].sum);
101 if (al==0){
102 start(0:In[].sum-1) = 0.;
103 start(In[].sum:2*In[].sum-1) = 0.1;
104 }
105 else
106 FEFTOSSP (ou1[], ou2[], start);
```
(continues on next page)

111

<sup>116</sup> }

(continued from previous page)

```
108 real mini = cmaesMPI(J, start, stopMaxFunEval=10000*(al+1), stopTolX=1.e-4/
   ˓→(10*(al+1)), initialStdDev=(0.025/(pow(100.,al))));
109 Vh best1, best2;
110 SSPToFEF(best1[], best2[], start);
112 // Mesh adaptation
113 Th = adaptmesh(Th, best1, best2);
114 oul = best1;
115 ou2 = best2;
```
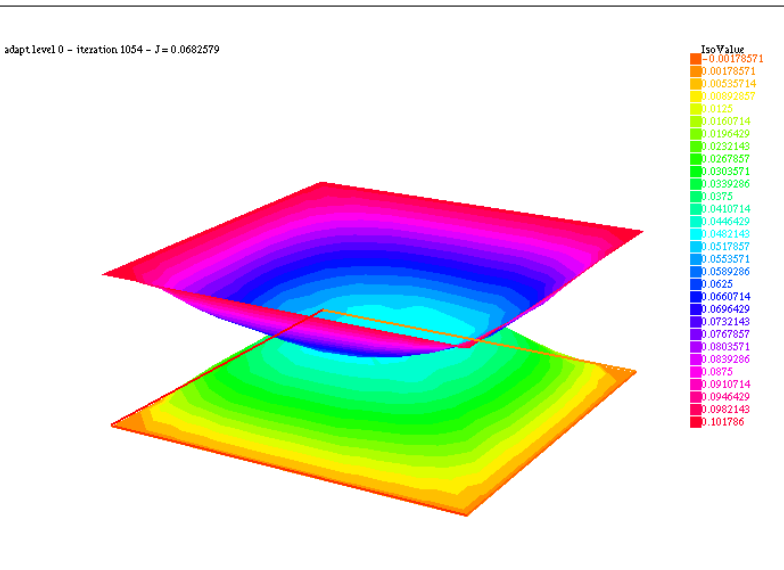

Fig. 6.24: Result

# **6.6 Parallelization**

#### **6.6.1 MPI-GMRES 2D**

To launch this script, use for example:

```
1 ff-mpirun -np 12 MPIGMRES2D.edp -d 1 -k 1 -gmres 2 -n 50
1 //usage :
2 //ff-mpirun [mpi parameter] MPIGMRES2d.edp [-glut ffglut] [-n N] [-k K] [-d D] [-ns]
   \rightarrow[-gmres [0|1]
3 //arguments:
4 //-glut ffglut : to see graphicaly the process
5 //-n N: set the mesh cube split NxNxN
6 //-d D: set debug flag D must be one for mpiplot
7 / / -k K: to refined by K all element
8 //-ns: remove script dump
9 //-gmres
10 //0: use iterative schwarz algo.
```

```
11 //1: Algo GMRES on residu of schwarz algo
12 //2: DDM GMRES
13 //3: DDM GMRES with coarse grid preconditionner (Good one)
14
15 load "MPICG"
16 load "medit"
17 load "metis"
18 include "getARGV.idp"
19 include "MPIplot.idp"
20 include "MPIGMRESmacro.idp"
21
22 searchMethod = 0; //more safe seach algo (warning can be very expensive in case of
   ˓→lot of ouside point)
23 assert (version >= 3.11); //need at least v3.11
_{24} real[int] ttt(10);
25 int ittt=0;
26 macro settt {ttt[ittt++] = mpiWtime();}//
27
28 // Arguments
\text{v} = \text{y} verbosity = getARGV("-\text{vv}", 0);
30 \int \text{int} v \, \text{d} \cdot \text{b} = qetARGV("-d", 1);
31 int ksplit = getARGV("-k", 3);
32 int nloc = getARGV("-n", 10);
33 string sff = getARGV("-p", "");
34 \intint gmres = getARGV("-gmres", 2);
35 bool dplot = getARGV("-dp", 0);
36 int nC = getARGV("-N", max(nloc/10, 4));
37
38 if (mpirank==0 && verbosity){
39 cout << "ARGV: ";
40 for (int i = 0; i < ARGV.n; ++i)
41 cout << ARGV[i] << " ";
42 cout << endl;
43 \mid \}44
45 if(mpirank==0 && verbosity)
46 cout << " vdebug: " << vdebug << ", kspilt "<< ksplit << ", nloc "<< nloc << ", sff "<
   ˓→< sff << "." << endl;
47
48 // Parameters
49 int withplot = 0;
50 bool withmetis = 1;
51 bool RAS = 1;
52 string sPk = "P2-2gd";
53 func Pk = P2;
54 int sizeoverlaps = 1; //size of overlap
55 int[int] l111 = [1, 1, 1, 1]; //mesh labels
56
57 // MPI function
58 func bool plotMPIall(mesh &Th, real[int] &u, string cm){
59 if(vdebug)
60 PLOTMPIALL(mesh, Pk, Th, u, {cmm=cm, nbiso=20, fill=1, dim=3, value=1});
61 return 1;
62 }
63
64 // MPI
65 mpiComm comm(mpiCommWorld,0,0); //trick : make a no split mpiWorld
```

```
66
67 int npart = mpiSize(comm); //total number of partion
68 int ipart = mpiRank(comm); //current partition number
69
70 int njpart = 0; //Number of part with intersection (a jpart) with ipart without ipart
71 int[int] jpart(npart); //list of jpart
72 \mid \textbf{if}(\text{ipart}==0)73 cout << " Final N = " << ksplit*nloc << ", nloc = " << nloc << ", split = " <<..
    ˓→ksplit << endl;
74 settt
75
76 // Mesh
\pi mesh Thg = square(nloc, nloc, label=1111);
78 mesh ThC = square(nC, nC, label=l111);// Coarse mesh
79
80 mesh Thi, Thin; //with overlap, without olverlap
81
82 // Fespace
83 fespace Phg(Thg, P0);
84 Phg part;
85
86 fespace Vhg(Thg, P1);
\frac{1}{87} Vhg unssd; //boolean function: 1 in the subdomain, 0 elswhere
88
89 fespace VhC(ThC, P1); // of the coarse problem
90
91 // Partitioning
92 {
93 int[int] nupart(Thg.nt);
94 nupart = 0;
95 if (npart > 1 & & ipart == 0)
96 metisdual(nupart, Thg, npart);
97
98 broadcast(processor(0, comm), nupart);
99 for(int i = 0; i < nupart.n; ++i)
_{100} | part[][i] = nupart[i];
101 }
102
_{103} if (withplot > 1)
104 plot(part, fill=1, cmm="dual", wait=1);
105
106 // Overlapping partition
107 Phg suppi = abs (part-ipart) < 0.1;
108
109 Thin = trunc(Thg, suppi>0, label=10); // non-overlapping mesh, interfaces have label
    \leftrightarrow10
110 \intint nnn = sizeoverlaps*2; // to be sure
111 AddLayers(Thg, suppi[], nnn, unssd[]); //see above! suppi and unssd are modified
112 | unssd[] \ast= nnn; //to put value nnn a 0
\text{real} nnn0 = nnn - sizeoverlaps + 0.001;
114 Thi = trunc(Thg, unssd>nnn0, label=10); //overlapping mesh, interfaces have label 10
115
116 settt
117
118 // Fespace
119 fespace Vhi(Thi,P1);
_{120} int npij = npart;
```

```
(continued from previous page)
```

```
121 Vhi[int] pij(npij); //local partition of unit + pii
122 Vhi pii;
123
124 real nnn1 = +0.001;
125 {
126 / *
127 construction of the partition of the unit,
128 let phi_i P1 FE function 1 on Thin and zero ouside of Thi and positive
129 the partition is build with
130 p_i = phi_i / \sum_i131
132 to build the partition of one domain i
133 we nned to find all j such that supp(phi_j) \cap supp(phi_j) is not empty
134 \leftarrow > int phi_j
135 \star/136 //build a local mesh of thii such that all computation of the unit partition are
137 //exact in thii
138 mesh Thii = trunc(Thg, unssd>nnn1, label=10); //overlapping mesh, interfaces have
   ˓→label 10
139
140 {
141 //find all j mes (supp(p_j) cap supp(p_i)) >0
142 //compute all phi_j on Thii
143 //remark: supp p_i include in Thi
144
145 // Fespace
146 fespace Phii(Thii, P0);
147 fespace Vhii(Thii, P1);
148 Vhi sumphi = 0;
149 Vhii phii = 0;
150
151 jpart = 0;
_{152} njpart = 0;
153 int nlayer = RAS ? 1 : sizeoverlaps;
154 if (ipart == 0)
155 cout << "nlayer = " << nlayer << endl;
156 pii = max(unssd-nnn+nlayer, 0.)/nlayer;
157 if(dplot)
158 plot(pii, wait=1, cmm=" 0000");
159 sumphi[] += pii[];
160 if(dplot)
161 plot(sumphi, wait=1, cmm=" summ 0000");
162
163 real epsmes = 1e-10*Thii.area;
164 for (int i = 0; i < npart; ++i)
165 if (i != ipart){
166 Phii suppii = abs(i-part) < 0.2;
167 if (suppii[].max > 0.5){
168 | AddLayers(Thii, suppii[], nlayer, phii[]);
169 assert(phii[].min >= 0);
real interij = int2d(Thi)(phii);
171 if (interij > epsmes){
172 pij[njpart] = abs(phii);
\mathbf{if}(\text{vdebuq} > 2)174 cout << " ***** " << int2d(Thi)(real(pij[njpart])<0) << " " <
   ˓→<pij[njpart][].min << " " << phii[].min << endl;
175 assert(int2d(Thi)(real(pij[njpart]) < 0) == 0);
```
 } 

(continued from previous page)

```
176 if(dplot)
177 | plot(pij[njpart], wait=1, cmm=" j = "+ i + " " + njpart);
178 | sumphi[] += pij[njpart][];
179 if(dplot)
180 plot(sumphi, wait=1, cmm=" sum j = "+ i + " " + njpart);
181 jpart [njpart++] = i;
182 }
183 }
\begin{tabular}{c} 184 \\ \hline \end{tabular} \qquad \qquad \begin{tabular}{c} \textbf{184} \\ \textbf{201} \\ \textbf{313} \\ \textbf{421} \\ \textbf{531} \\ \textbf{641} \\ \textbf{761} \\ \textbf{881} \\ \textbf{991} \\ \textbf{191} \\ \textbf{191} \\ \textbf{191} \\ \textbf{191} \\ \textbf{191} \\ \textbf{191} \\ \textbf{191} \\ \textbf{191} \\ \textbf{191} \\ \textbf{191} \\ \textbf{191} \\ \textbf{186 if(dplot)
187 plot(sumphi, wait=1, dim=3, cmm="sum ", fill=1);
188 | pii[] = pii[] ./ sumphi[];
189 for (int j = 0; j < n jpart; ++j)
190 pij[j][] = pij[j][] ./ sumphi[];
191 jpart.resize(njpart);
192 for (int j = 0; j < njpart; ++j)
193 assert(pij[j][].max <= 1);
194 {
195 cout << ipart << " number of jpart " << njpart << " : ";
196 for (int j = 0; j < n jpart; ++j)
197 cout << jpart[j] << " ";
198 cout << endl;
199 }
200 sumphi[] = pii[];
_{201} for (int j = 0; j < n jpart; ++j)
202 sumphi[] += pij[j][];
203 if(vdebug > 2)
204 cout << "sum min " << sumphi[].min << " " << sumphi[].max << endl;
205 assert(sumphi[].min > 1.-1e-6 && sumphi[].max < 1.+1e-6);
206 }
207 } //Thii is remove here
_{208} // end of the construction of the local partition of the unity ...
209 // on Thi
210 if (ipart == 0)
211 cout << "End build partition" << endl;
213 // Computation of number of intersection
214 //here pii and the pij is the local partition of the unit on
215 //Thi (mesh with overlap)
216 if ( dplot){
217 plot(Thi, wait=1);
218 for(int j = 0; j < njpart; ++j)
219 plot(pij[j], cmm=" j="+j, wait=1);
222 //Partition of the unity on Thi
223 //computation of message
224 //all j > we have to receive
225 //data on intersection of the support of pij[0] and pij[j]
226 settt
228 if (vdebug)
_{229} plotMPIall(Thi, pii[], "pi_i");
231 mesh[int] aThij(njpart);
232 matrix Pii;
```

```
233 matrix[int] sMj(njpart); //M of send to j
234 matrix[int] rMj(njpart); //M to recv from j
235 fespace Whi(Thi, Pk);
236 mesh Thij = Thi;
237 fespace Whij(Thij, Pk);//
238
239 //construction of the mesh intersect i, j part
240 for(int jp = 0; jp < njpart; ++jp)
241 aThij[jp] = trunc(Thi, pij[jp] > 1e-6, label=10); //mesh of the supp of pij
242243 for(int jp = 0; jp < njpart; ++jp)
244 aThij[jp] = trunc(aThij[jp], 1, split=ksplit);
245
_{246} Thi = trunc(Thi, 1, split=ksplit);
247
248 settt
249
250 if (ipart == 0)
251 cout << "End build mesh intersection" << endl;
252
253 // Construction of transfert matrix
254 {
255 Whi wpii = pii;
256 Pii = wpii[];
257 for(int jp = 0; jp < njpart; ++jp){
258 int j = jpart[jp];259 Thij = aThij[jp];
260 matrix I = interpolate(Whij, Whi); //Whji <- Whi
261 \text{SMj}[\text{jp}] = \text{I} * \text{Pii}; //Whi \rightarrow s Whij262 rMj[jp] = interpolate(Whij, Whi, t=1); //Whji -> Whi
263 if(vdebug > 10){
264 {Whi uuu=1; Whij vvv=-1; vvv[]+=I*uuu[]; cout << jp << " %%% " << vvv[].
    ˓→linfty << endl; assert(vvv[].linfty < 1e-6);}
265 {Whi uuu=1; Whij vvv=-1; vvv[]+=rMj[jp]'*uuu[]; cout << jp << " ### " <<
    ˓→vvv[].linfty << endl; assert(vvv[].linfty < 1e-6);}
266 }
267 }
268 }
269 if (ipart == 0)
270 cout << "End build transfert matrix" << endl;
271
272 // Allocate array of send and recv data
273 | InitU(njpart, Whij, Thij, aThij, Usend) //initU(n, Vh, Th, aTh, U)274 InitU(njpart, Whij, Thij, aThij, Vrecv)
275 if (ipart == 0)
276 cout << "End init data for send/revc" << endl;
277
278 Whi ui, vi;
279
280 func bool Update(real[int] &ui, real[int] &vi){
281 for(int j = 0; j < njpart; ++j)
282 Usend[j][] = sMj[j] *ui;
283 | SendRecvUV(comm, jpart, Usend, Vrecv)
284 vi = Pii *ui;285 for(int j = 0; j < n jpart; ++j)
286 vi \leftarrow rMj[j]*Vrecv[j][j;287 return true;
```
}

```
289
290 // Definition of the Problem
291 func G = \mathbf{x} * 0.1;
292 func F = 1.;
293 macro grad(u) [dx(u),dy(u)] //
294 varf vBC (U, V) = on(1, U=G);
295 varf vPb (U, V) = int2d(Thi)(grad(U)'*grad(V)) + int2d(Thi)(F*V) + on(10, U=0) + on(1,
    ightharpoonup U=G):
varf vPbC (U, V) = int2d(ThC)(grad(U)'*grad(V)) + on(1, U=0);
297 varf vPbon (U, V) = on(10, U=1) + on(1, U=1);298 varf{r} vPbon10only (U, V) = on(10, U=1) + on(1, U=0);
299 //remark the order is important we want 0 part on 10 and 1
300
301 matrix Ai = vPb(Whi, Whi, solver=sparsesolver);
302 matrix AC, Rci, Pci;
303
304 if (mpiRank(comm) == 0)
305 AC = vPbC(VhC, VhC, solver=sparsesolver);
306
307 Pci = interpolate(Whi, VhC);
308 Rci = Pci' *Pii;
309
310 real[int] onG10 = vPbon10only(0, Whi);
311 real[int] onG = vPbon(0, Whi);
312 real[int] Bi=vPb(0, Whi);
313
_{314} int kiter = -1;
315
316 func bool CoarseSolve(real[int] &V, real[int] &U, mpiComm &comm){
317 //solving the coarse probleme
318 real[int] Uc(Rci.n), Bc(Uc.n);
319 Uc = Rci \starU;
320 mpiReduce(Uc, Bc, processor(0, comm), mpiSUM);
321 if (mpiRank(comm) == 0)
322 \quad \text{Uc} = \text{AC}^{\wedge} - 1 \star \text{BC};323 broadcast(processor(0, comm), Uc);
324 \quad V = \text{Pci} \star \text{Uc};
325 }
326
327 func real[int] DJ (real[int] &U){
328 ++kiter;
329 real[int] V(U.n);
330 \quad V = A\text{i} * U;331 V = onG10 ? 0.: V; //remove internal boundary
332 return V;
333 }
334
335 func real[int] PDJ (real[int] &U){
336 real[int] V(U.n);
337
338 real[int] b = onG10 ? 0. : U;
339 V = Ai^{\wedge} - 1 * b;340 Update(V, U);
341 return U;
342 }
343
```

```
344 func real[int] PDJC (real[int] &U){
345 real[int] V(U.n);
346 CoarseSolve(V, U, comm);
347 V = -V; //-C2 * UO
348 U += Ai \times V; //U = (I-A C2) Uo
349 real[int] b = onG10 ? 0. : U;
350 U = Ai^{\wedge} - 1 * b; // (C1 (I - A C2) U0)351 V = U -V;
352 Update(V, U);
353 return U;
354 }
355
356 func real[int] DJ0(real[int] &U){
357 ++kiter;
\text{real}[\text{int}] \quad \text{V(U,n)};359 real[int] b = onG \cdot * U;
360 b = onG ? b : Bi;
361 \text{ V} = \text{Ai}^{\wedge} -1 \star \text{b};362 Update(V, U);
363 V - U;
364 return V;
365 }
366
367 Whi u = 0, v;
368 { //verification
369 Whi u = 1, v;
370 Update(u[], v[]);
371 u[] - = v[];
372 assert (u[]. linfty < 1e-6);
373 }
374
375 settt
376 u[] = vBC(0, Whi, tgv=1); //set u with tgv BC value
377
378 real epss = 1e-6;
379 int rgmres = 0;
380 if (gmres == 1){
381 rgmres = MPIAffineGMRES(DJ0, u[], veps=epss, nbiter=300, comm=comm, dimKrylov=100,
    ˓→ verbosity=ipart ? 0: 50);
\text{real}[\text{int}] b = onG .* u[];
383 b = onG ? b : Bi;
384 \quad \text{v} \quad \text{l} = \text{Ai}^{\wedge} -1 \star \text{b};
385 Update(v[], u[]);
386 }
387 else if (gmres == 2)
388 rgmres = MPILinearGMRES(DJ, precon=PDJ, u[], Bi, veps=epss, nbiter=300, comm=comm,
    ˓→ dimKrylov=100, verbosity=ipart ? 0: 50);
389 else if (gmres == 3)
390 rgmres = MPILinearGMRES(DJ, precon=PDJC, u[], Bi, veps=epss, nbiter=300,
    ˓→comm=comm, dimKrylov=100, verbosity=ipart ? 0: 50);
391 else //algo Shwarz for demo
392 for(int iter = 0; iter < 10; ++iter){
\text{real}[\text{int}] b = onG .* u[];
394 b = onG ? b : Bi ;
395 V[i] = Ai^{\wedge} - 1 * b;396
397 | Update(v[], u[]);
```

```
398 if(vdebug)
399 plotMPIall(Thi, u[], "u-"+iter);
400 v[j] -= u[j];
401
402 real err = v[].linfty;
403 real umax = u[].max;
404 real[int] aa = [err, umax], bb(2);
405 mpiAllReduce(aa, bb, comm, mpiMAX);
406 real errg = bb[0];
407 real umaxg = bb[1];
408
409 if (ipart == 0)
410 cout << ipart << " err = " << errg << " u. max " << umaxg << endl;
411 if (errg < 1e-5) break;
412 }
413
414 if (vdebug)
415 plotMPIall(Thi, u[], "u-final");
416
417 settt
418
419 real errg = 1, umaxg;
420 {
421 real umax = u[]. max, umaxg;
422 real[int] aa = [\text{umax}], bb(1);
423 mpiAllReduce(aa, bb, comm, mpiMAX);
424 errg = bb[0];
425 if (ipart == 0)
cout << "umax qlobal = " << \mathbf{bb}[0] << " Wtime = " << \mathbf{(ttt}[itt-1]-ttt[itt-2])˓→<< " s " << " " << kiter << endl;
427 }
428
429 if (sff != ""){
430 ofstream ff(sff+".txt", append);
431 cout << " ++++ ";
432 cout << mpirank << "/" << mpisize << " k=" << ksplit << " n= " << nloc << " " <<
   ˓→sizeoverlaps << " it= " << kiter;
433 for (int i = 1; i < ittt; ++i)
434 cout << " " << ttt[i]-ttt[i-1] << " ";
435 cout << epss << " " << Ai.nbcoef << " " << Ai.n << endl;
436
437 /*438 1 mpirank
439 2 mpisize
440 3 ksplit
441 4 nloc442 5 sizeoverlaps
443 6 kiter
444 7 mesh & part build
445 8 build the partion
446 9 build mesh, transfere, and the fine mesh..
447 10 build the matrix, the trans matrix, factorizatioon
448 11 GMRES
449 \star/450
451 ff << mpirank << " " << mpisize << " " << sPk << " ";
452 | ff << ksplit << " " << nloc << " " << sizeoverlaps << " " << kiter;
```
<sup>456</sup> }

```
453 for (int i = 1; i < ittt; ++i)
454 | ff << " " << ttt[i]-ttt[i-1] << " ";
455 ff << epss << " " << Ai.nbcoef << " " << Ai.n << " " << gmres << endl;
```
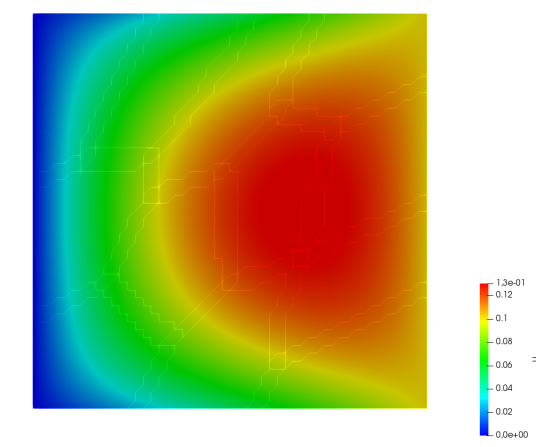

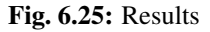

### **6.6.2 MPI-GMRES 3D**

Todo: todo

## **6.6.3 Direct solvers**

```
1 load "MUMPS_FreeFem"
2 //default solver: real-> MUMPS, complex -> MUMPS
3 load "real_SuperLU_DIST_FreeFem"
4 default solver: real-> SuperLU_DIST, complex -> MUMPS
5 load "real_pastix_FreeFem"
6 //default solver: real-> pastix, complex -> MUMPS
7
8 // Solving with pastix
9 {
10 matrix A =
11 [[1, 2, 2, 1, 1],\begin{bmatrix} 2, & 12, & 0, & 10, & 10 \end{bmatrix}[2, 0, 1, 0, 2],14 [ 1, 10, 0, 22, 0.],
\begin{bmatrix} 1, 10, 2, 0., 22 \end{bmatrix};
16
17 real[int] xx = [1, 32, 45, 7, 2], x(5), b(5), di(5);
18 b = \mathbf{A} \star xx;19 cout << "b = " << b << endl;
20 cout << "xx = " << xx << endl;
21
```

```
(continued from previous page)
```

```
22 Set(A, solver=sparsesolver, datafilename="ffpastix_iparm_dparm.txt");
23 cout << "solve" << endl;
24 x = \mathbf{A}^{\wedge}-1*b;
25 cout << "b = " << b << endl;
26 cout << "\times = " << endl;
27 cout << x << endl;
28 di = xx - x;29 if (mpirank == 0){
30 cout << "X-XX = " << endl;
31 cout << "Linf = " << di.linfty << ", L2 = " << di.l2 << endl;
32 }
33 }
34
35 // Solving with SuperLU_DIST
36 realdefaulttoSuperLUdist();
37 //default solver: real-> SuperLU_DIST, complex -> MUMPS
38 {
39 matrix A =
40 [[1, 2, 2, 1, 1],
41 [2, 12, 0, 10, 10]\begin{bmatrix} 2, & 0, & 1, & 0, & 2 \end{bmatrix}43 [ 1, 10, 0, 22, 0.],
44 [ 1, 10, 2, 0., 22]];
45
46 real[int] xx = [1, 32, 45, 7, 2], x(5), b(5), di(5);
47 b = \mathbf{A} \star \mathbf{X} \mathbf{X};
48 cout << "b = " << b << endl;
49 cout << "\mathbf{x} \mathbf{x} = "<< \mathbf{x} \mathbf{x} << endl;
50
51 set(A, solver=sparsesolver, datafilename="ffsuperlu_dist_fileparam.txt");
52 cout << "solve" << endl;
53 x = \mathbf{A}^{\wedge}-1*b;
\begin{array}{|l|c|c|c|c|}\n\hline\n\text{1} & \text{1} & \text{1} & \text{1} & \text{1} \\
\hline\n\text{2} & \text{2} & \text{1} & \text{1} & \text{1} \\
\hline\n\text{3} & \text{2} & \text{1} & \text{1} & \text{1} \\
\hline\n\text{4} & \text{5} & \text{1} & \text{1} & \text{1} \\
\hline\n\text{5} & \text{1} & \text{1} & \text{1} & \text{1} \\
\hline\n\text{6} & \text{1} & \text{1} & \text{1} & \text{155 cout << "X = " << endl;
56 cout << x << endl;
\int<sub>57</sub> di = xx - x;
58 if (mpirank == 0){
59 cout << \mathbb{Y}_{X-XX} = \mathbb{Y} << endl;
60 cout << "Linf = " << di.linfty << ", L2 = " << di.l2 << endl;
61 }
62 }
63
64 // Solving with MUMPS
65 defaulttoMUMPS();
66 //default solver: real-> MUMPS, complex -> MUMPS
67 {
68 matrix A =
69 [[1, 2, 2, 1, 1],70 [ 2, 12, 0, 10 , 10],
71 [ 2, 0, 1, 0, 2],
72 \mid 1, 10, 0, 22, 0.],73 [ 1, 10, 2, 0., 22]];
74
r_{\rm s} real[int] xx = [1, 32, 45, 7, 2], x(5), b(5), di(5);
76 b = \mathbf{A} \starxx;
77 cout << \sqrt[n]{b} = \sqrt[n]{b} << b << endl;
78 cout << "\overline{\text{xx}} = " << \overline{\text{xx}} << \overline{\text{xy}} << \overline{\text{end}};
```

```
80 | set (A, solver=sparsesolver, datafilename="ffmumps_fileparam.txt");
81 cout << "solving solution" << endl;
82 x = \mathbf{A}^{\wedge}-1*b;
83 cout << "b = " << b << end1;84 cout << "\times = " << endl;
85 cout << x << endl;
86 di = xx - x;
87 if (mpirank == 0){
88 cout << "X-XX = " << endl;
89 cout << "Linf = " << di.linfty << ", L2 " << di.l2 << endl;
90 }
```
#### **6.6.4 Solver MUMPS**

}

```
1 load "MUMPS_FreeFem"
2
3 // Parameters
4 int[int] ICNTL(40); //declaration of ICNTL parameter for MUMPS
5
6 //get value of ICNTL from file
7 if (mpirank == 0){
8 ifstream ff("ffmumps_fileparam.txt");
9 string line;
10 getline(ff, line);
11 | getline(ff, line);
_{12} for (int iii = 0; iii < 40; iii++){
13 \left| \right| ff >> ICNTL[iii];
14 getline(ff, line);
15 }
16 }
17
18 broadcast (processor(0), ICNTL);
19
20 // Given data of MUMPS solver in array lparams(SYM, PAR, ICNTL)
21 // There is no symmetric storage for a matrix associated with a sparse solver.
22 // Therefore, the matrix will be considered unsymmetric for parallel sparse solver,
   ˓→even if symmetric.
23 {
24 // Problem
25 int SYM = 0;
26 int PAR = 1;
27 matrix A =
28 [
29 [40, 0, 45, 0, 0],
30 [0, 12, 0, 0, 0],
31 [0, 0, 40, 0, 0],
32 \t[12, 0, 0, 22, 0],33 [0, 0, 20, 0, 22]
34 ];
35
36 // Construction of integer parameter for MUMPS
37 int[int] MumpsLParams(42);
38 | MumpsLParams[0] = SYM;
```
MumpsLParams  $[1]$  = PAR;

˓<sup>→</sup>for CNTL MUMPS parameter

```
(continued from previous page)
```

```
40 for (int ii = 0; ii < 40; ii++)
41 MumpsLParams[ii+2] = ICNTL[ii]; //ICNTL begin with index 0 here
42
43 real[int] xx = [1, 32, 45, 7, 2], x(5), b(5), di(5);
44 \mathbf{b} = \mathbf{A} \star \mathbf{x} \times \mathbf{y}45 if (mpirank == 0)
46 cout << "_{\text{XX}} = "<< _{\text{XX}} << endl;
47
48 set(A, solver=sparsesolver, lparams=MumpsLParams); //we take the default value
49
50 // Solve
\mathbf{if} \text{ (mpirank)} == 052 cout << "Solve" << endl;
53 x = \mathbf{A}^{\wedge}-1*b;
54 if (mpirank == 0)
55 cout << "b = " << b << endl;
56 if (mpirank == 0)
57 cout << "\times = " << endl; cout << x << endl;
58 di = xx-x;59 if (mpirank == 0){
60 cout << "X-XX = " << endl;
61 cout << "Linf = " << di.linfty << ", L2 = " << di.l2 << endl;
62 }
63 }
64
65 // Read parameter of MUMPS solver in file ffmumps fileparam.txt
66 \frac{1}{6}67 // Problem
68 matrix A =
69 [
70 [40, 0, 45, 0, 0],
71 [0, 12, 0, 0, 0],
72 [0, 0, 40, 0, 0],
73 [12, 0, 0, 22, 0],
74 [0, 0, 20, 0, 22]
75 ];
76
77 real[int] xx = [1, 32, 45, 7000, 2], x(5), b(5), di(5);
78 b = A \star xx;79 if (mpirank == 0){
\begin{array}{c|c|c|c|c|c|c|c|c} \hline \text{30} & \text{cout} << \text{``b = '' << b << \text{endl}; \hline \end{array}81 cout << "xx = " << xx << endl;
82 }
83
84 set(A, solver=sparsesolver, datafilename="ffmumps_fileparam.txt");
85
86 // Solve
87 if (mpirank == 0)
88 cout << "Solve" << endl;
89 x = \mathbf{A}^{\wedge}-1*b;
90
91 if (mpirank == 0){
92 cout << "b = " << b << end;
93 cout << "< "<< x << endl;
94 }
```

```
95 di = XX-X;96 if (mpirank == 0){
97 cout << "x-xx = " << endl;
98 cout << "Linf = " << di.linfty << ", L2 = " << di.l2 << endl;
99 }
```
#### **6.6.5 Solver superLU\_DIST**

Todo: write code (SuperLU\_DIST seems to have a bug)

#### **6.6.6 Solver PaStiX**

Todo: write code (PaStiX seems to have a bug)

# **6.7 Developers**

## **6.7.1 FFT**

<sup>100</sup> }

```
1 load "dfft"
2
3 // Parameters
4 int nx = 32;
s real ny = 16;
\bullet real N = nx \times ny;
7 \text{ } func f1 = cos(2*x*2*pi)*cos(3*y*2*pi);
8
9 // Mesh
10 //warning: the fourier space is not exactly the unit square due to periodic condition
\mathbf{u} mesh Th = square(nx-1, ny-1, \left(\frac{n \times -1}{n \times -1}\right) \times \frac{\mathbf{x}}{n \times n}, \left(\frac{n \times -1}{n \times -1}\right) \times \frac{\mathbf{y}}{n \times 1};
12 //warning: the numbering of the vertices (x, y) is
13 //given by i = x/nx + nx*y/ny14
15 // Fespace
16 fespace Vh(Th,P1);
17 Vh<complex> u = f1, v;
18 Vh w = f1;
19 Vh ur, ui;
20
21 // FFT
22 //in dfft the matrix n, m is in row-major order and array n, m is
23 //store j + m *i (the transpose of the square numbering)
v[]=dfft(u[], ny, -1);_{25} | u[] = dfft(v[], ny, +1);
26 cout << "||u||_\infty " << u[].linfty << endl;
27
```

```
28 | u [ ] \star = 1. / N;
29 cout << "||u||_\infty " << u[].linfty << endl;
30
31 \quad \text{ur} = \text{real}(u);
32
33 // Plot
34 plot(w, wait=1, value=1, cmm="w");
35 plot(ur, wait=1, value=1, cmm="u");
36 \text{ } \text{ } v = \text{ } w - \text{ } u:
37 cout << "diff = " << v[].max << " " << v[].min << endl;
38 assert( norm(v[].max) < 1e-10 && norm(v[].min) < 1e-10);
39
40 // Other example
41 //FFT Lapacian
42 //-\Delta u = f with biperiodic condition
43 func f = \cos(3 \times 2 \times \pi i \times x) \times \cos(2 \times 2 \times \pi i \times y);
44 func ue = (1./(square(2*pi)*13.))*cos(3*2*pi*x)*cos(2*2*pi*y); //the exact solution
45 Vh<complex> ff = f;
46 Vh<complex> fhat;
47 Vh<complex> wij;
48
49 // FFT
50 | fhat [] = dfft (ff[], ny, -1);
51
52 //warning in fact we take mode between -nx/2, nx/2 and -ny/2, ny/253 //thanks to the operator ?:
\mathbf{S}=\begin{bmatrix} \text{with } \mathbf{S} \\ \text{with } \mathbf{S} \end{bmatrix} ( \mathbf{S} = \begin{bmatrix} \text{with } \mathbf{S} \\ \text{with } \mathbf{S} \end{bmatrix} (\mathbf{S} = \begin{bmatrix} \text{with } \mathbf{S} \\ \text{with } \mathbf{S} \end{bmatrix} (\mathbf{S} = \begin{bmatrix} \text{with } \mathbf{S} \\ \text{with } \mathbf{S} \end{bmatrix}) + square ((\mathbf{S} \cdot \mathbf{S} \cdot \mathbf{S} \\text{so} \mid \text{with} \mid 0 \mid 0 = 1\text{e-5}; //to remove div / 0
56 \left[\text{flat}\right] = \text{flat}\left[\right] ./ wij\left[\right];
57 |u[] = dfft(fhat[], ny, 1);58 \mid u[] \neq complex (N) ;
59 \text{ ur} = \text{real(u)}; //the solution
60 w = \text{real}(ue); //the exact solution
61
62 // Plot
63 plot(w, ur, value=1, cmm="ue", wait=1);
64
65 // Error
66 | W [ ] - = ur [];
67 \mathbf{real} err = abs(w[].max) + abs(w[].min);
68 \vert cout \langle\langle \vert "err = " \langle\langle \vert err \langle\langle \vert endl;
69 assert(err < 1e-6);
70
\eta | fftwplan p1 = plandfft(u[], v[], ny, -1);
\eta_2 | fftwplan p2 = plandfft(u[], v[], ny, 1);
\text{real} ccc = square(2.*pi);
74 cout << "ny = " << ny << endl;
75 map(wij[], ny, ccc*(x*x+y*y));
76 wij[][0] = 1e-5;
77 plot(wij, cmm="wij");
```
#### **6.7.2 Complex**

```
r = 1 real a = 2.45, b = 5.33;
  complex z1 = a + b*1i, z2 = a + sqrt(2.)*1i;
```

```
(continued from previous page)
```

```
3
4 func string pc(complex z){
5 string r = "(" + real(z);
6 if (imag(z) >= 0) r = r + "+";7 return r + imag(z) + "i)";
8 }
9
10 func string toPolar(complex z){
11 return "\;"; //abs(z) + "*(cos(" + arg(z) + ") + i*sin(" + arg(z) + "))";12 \mid \}13
14 cout << "Standard output of the complex " << pc(z1) << " is the pair: " << z1 << endl;
15 cout << pc(z1) << " + " << pc(z2) << " = " << pc(z1+z2) << endl;
16 cout << pc(z1) << " - " << pc(z2) << " = " << pc(z1-z2) << endl;
17 cout << pc(z1) << " * " << pc(z2) << " = " << pc(z1*z2) << endl;
18 cout << pc(z1) << " /< pc(z2) << " = " << pc(z1/z2) << endl;
19 cout << "Real part of " << pc(z1) << " = " << real(z1) << endl;
20 cout << "Imaginary part of " << pc(z1) << " = " << imag(z1) << endl;
21 cout << "abs(" << pc(z1) << ") = " << abs(z1) << endl;
22 cout << "Polar coordinates of " << pc(z2) << " = " << to FoPolar(z2) << \text{end};
23 cout << "de Moivre formula: " << pc(z2) << "^3 = " << toPolar(z2^3) << endl;
24 cout << " and polar(" << abs(z2) << ", " << arg(z2) << ") = " << pc(polar(abs(z2),
   ˓→arg(z2))) << endl;
25 cout << "Conjugate of " << pc(z2) << " = " << pc(conj(z2)) << endl;
  cout << pc(z1) << " ^ " << pc(z2) << " = " << pc(z1^z2) << endl;
```
Output of this script is:

```
1 Standard output of the complex (2.45+5.33i) is the pair: (2.45,5.33)
2 \left( \left( 2.45 + 5.33i \right) + \left( 2.45 + 1.41421i \right) \right) = \left( 4.9 + 6.74421i \right)3 \mid (2.45+5.33i) - (2.45+1.41421i) = (0+3.91579i)(2.45+5.33i) * (2.45+1.41421i) = (-1.53526+16.5233i)5 (2.45+5.33i) / (2.45+1.41421i) = (1.692+1.19883i)
6 Real part of (2.45+5.33i) = 2.457 \mid Imaginary part of (2.45+5.33i) = 5.33\vert abs((2.45+5.33i)) = 5.86612
9 |Polar coordinates of (2.45+1.41421i) =
10 de Moivre formula: (2.45+1.41421i)^3 =
11 and polar(2.82887, 0.523509) = (2.45+1.41421i)12 Conjugate of (2.45+1.41421i) = (2.45-1.41421i)13 \mid (2.45+5.33i) \sim (2.45+1.41421i) = (8.37072-12.7078i)
```
#### **6.7.3 String**

7

```
1 // Concatenation
2 string tt = "toto1" + 1 + " -- 77";
3
4 // Append
5 string t1 = "0123456789";
6 \mid t1(4:3) = "abcdefqhijk-";8 // Sub string
9 string t55 = t1(4:14);
10
11 \vert \text{cout} \vert \ll \text{``tt} = \text{''} \ll \text{tt} \ll \text{end}
```

```
13 cout << "t1 = " << t1 << end;14 cout << "t1.find(abc) = " << t1.find("abc") << endl;
15 \vert \text{cout} \ \ll \ \text{"t1.rfind(abc)} \ = \ \text{"x1.rfind("abc")} \ \ll \text{endl};
16 cout << "t1.find(abc, 10) = " << t1.find("abc",10) << endl;
17 cout << "t1.ffind(abc, 10) = " << t1.rfind("abc", 10) << endl;
18 cout << "t1.length = " << t1.length << endl;
19
20 cout << "t55 = " << t55 << endl;
```
The output of this script is:

12

```
1 tt = toto11 -- 77
t1 = 0123abcdefghijk-4567893 \mid t1.find(abc) = 4
\frac{1}{1} t1.rfind(abc) = 4
5 \mid t1.find(abc, 10) = -1
6 t1.ffind(abc, 10) = 47 \mid t1.length = 22\vert t55 \vert = abcdefghijk
```
#### **6.7.4 Elementary function**

```
1 real b = 1.;
2 real a = b;
3 func real phix(real t){
4 return (a+b)*cos(t) - b*cos(t*(a+b)/b);
5 \mid \}6 func real phiy(real t){
7 return (a+b)*sin(t) - b*sin(t*(a+b)/b);
8 }
9
10 border C(t=0, 2*pi){x=phix(t); y=phiy(t);}
\text{m} mesh Th = buildmesh(C(50));
_{12} plot(Th);
```
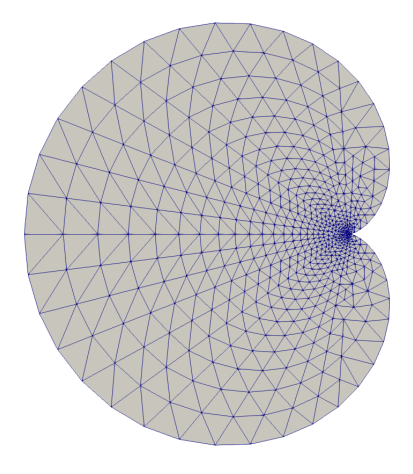

Fig. 6.26: Mesh

### **6.7.5 Array**

```
1 real[int] tab(10), tab1(10); //2 array of 10 real
2 //real[int] tab2; //bug: array with no size
3
4 \tanh{1} tab = 1.03; //set all the array to 1.03
5 \mid \text{tab}[1] = 2.15;6
7 cout << "tab: " << tab << endl;
8 cout << "min: " << tab.min << endl;
9 cout << "max: " << tab.max << endl;
10 cout << "sum: " << tab.sum << endl;
11
12 \verttab.resize(12); //change the size of array tab to 12 with preserving first value
13 \text{ tab}(10:11) = 3.14; //set values 10 & 11
14 cout << "resized tab: " << tab << endl;
15
16 | tab.sort ; //sort the array tab
17 cout << "sorted tab:" << tab << endl;
18
19 real[string] tt; //array with string index
20 | tt["+"] = 1.5;
21 cout \langle\langle "tt[\"a\"] = " \langle\langle tt["a"] \langle\langle endl;
22 cout << "tt[\"+\"] = " << tt["+"] << endl;
2324 real[int] a(5), b(5), c(5), d(5);
25 a = 1;_{26} | b = 2;
27 | c = 3;28 \text{ a} [2] = 0;29 d = (a ? b : c ); //for i = 0, n-1 : d[i] = a[i] ? b[i] : c[i]30 cout << " d = ( a ? b : c ) is " << d << endl;
31 d = (a ? 1 : c); //for i = 0, n-1: d[i] = a[i] ? 1 : c[i]32 \mid d = (a ? b : 0); // for i = 0, n-1: d[i] = a[i] ? b[i] : 033 \mid d = (a ? 1 : 0); //for i = 0, n-1: d[i] = a[i] ? 0 : 134
35 int[int] ii(0:d.n-1); //set array ii to 0, 1, ..., d.n-1
36 \mid d = -1:-5; //set d to -1, -2, ..., -537
38 \vert sort (d, ii); //sort array d and ii in parallel
39 cout << "d: " << d << endl;
40 cout << "ii: " << ii << endl;
41
42
43 \mid \{44 int[int] A1(2:10); //2, 3, 4, 5, 6, 7, 8, 9, 10
45 int[int] A2(2:3:10); //2, 5, 8
46 cout << "A1(2:10): " << A1 << endl;
47 cout << "A2(2:3:10): " << A1 << endl;
48 A1 = 1:2:5;
49 cout << "1:2:5 => " << A1 << endl;
50 }
51 {
52 real[int] A1(2:10); //2, 3, 4, 5, 6, 7, 8, 9, 10
53 real[int] A2(2:3:10); //2, 5, 8
54 cout << "A1(2:10): " << A1 << endl;
55 cout << "A2(2:3:10): " << A1 << endl;
```

```
(continued from previous page)
```

```
\mathbf{A1} = 1 \cdot 0.5 : 3.999;57 cout << "1.:0.5:3.999 => " << A1 << endl;
58 }
59 {
60 complex[int] A1(2.+0i:10.+0i); //2, 3, 4, 5, 6, 7, 8, 9, 10
61 complex[int] A2(2.:3.:10.); //2, 5, 8
62 cout << " A1(2.+0i:10.+0i): " << A1 << endl;
63 cout << " A2(2.:3.:10.)= " << A2 << endl;
64 cout << " A1.re real part array: " << A1.re << endl ;
65 // he real part array of the complex array
66 cout << " A1.im imag part array: " << A1.im << endl ;
67 //the imaginary part array of the complex array
68 }
69
70 // Integer array operators
71 {
72 int N = 5;
73 real[int] a(N), b(N), c(N);
74 a = 1;
75 a(0:4:2) = 2;76 a(3:4) = 4;
77 cout << "a: " << a << endl;
78 b = a + a;79 cout << "b = a + a: " << b << endl;
80 b += a;
81 cout << "b += a: " << b << endl;
82 b + = 2 \star a;83 cout << "b += 2*a: " << b << endl;
84 b /= 2;
85 cout <<" b /= 2: " << b << endl;
86 b \star = a; // same as b = b \star a
87 cout << "b .*= a: " << b << endl;
88 b \neq a; //same as b = b \cdot/ a
89 cout << "b ./= a: " << b << endl;
90 c = a + b;91 cout << "c = a + b: " << c << end;92   C = 2*a + 4*b;93 cout << "c = 2*a + 4b: " << c << end1;94 c = a + 4*b;
95 cout << "c = a + 4b: " << c << end;96 c = -a + 4*b;
97 cout << "c = -a + 4b: " << c << end1;
98 c = -a - 4 * b;99 cout << "c = -a - 4b: " << c << end;100 c = -a - b;101 cout << "c = -a - b: " << c << end1;
102
103 | C = a \cdot * b;
104 cout << "c = a .* b: " << c << endl;
105 c = a \cdot b;
106 cout << "c = a ./ b: " << c << endl;
107 c = 2 * b;108 cout << "c = 2 * b: " << c << end;109 c = b * 2;110 cout << "c = b * 2: " << c << end:111
112 //this operator do not exist
```

```
(continued from previous page)
```

```
113 //c = b/2;114 //cout << C = b / 2: C \lt C \lt \text{end};
115
116 //Array methods
117 cout << "||a||_1 = " << a.11 << endl;
118 cout << "||a||_2 = " << a.l2 << endl;
119 cout << "||a||_infty = " << a.linfty << endl;
120 cout << "sum a_i = " << a.sum << endl;
121 cout << "max a_i = " << a.max << " a[ " << a.imax << " ] = " << a[a.imax] << endl;
122 cout << "min a_i = " << a.min << " a[ " << a.imin << " ] = " << a[a.imin] << endl;
123
124 cout << "a' * a = " << (a'*a) << endl;
125 cout << "a quantile 0.2 = " << a.quantile(0.2) << endl;
126
127 //Array mapping
128 int [int] I = [2, 3, 4, -1, 3];
129 b = c = -3;130 b = a(I); //for (i = 0; i < b.n; i++) if (I[i] \ge 0) b[i] = a[I[i]];131 c(I) = a; //for (i = 0; i < I.n; i++) if (I[i] \ge 0) C(I[i]) = a[i];132 cout << "b = a(I) : " << b << endl;
133 cout << "c(I) = a " << c << end;134 c(I) += a; //for (i = 0; i < I.n; i++) if (I[i] > = 0) C(I[i]) += a[i];
135 cout << "b = a(I) : " << b << endl;
136 cout << "c(I) = a " << c << end;137
138 }
139
140 \frac{1}{2}141 // Array versus matrix
142 int N = 3, M = 4;
143
144 real[int, int] A(N, M);
145 real[int] b(N), c(M);
146 b = [1, 2, 3];147 c = [4, 5, 6, 7];148
149 complex[int, int] C(N, M);
150 complex[int] cb = [1, 2, 3], cc = [10i, 20i, 30i, 40i];
151
152 b = [1, 2, 3];
153
154 int \begin{bmatrix} \text{int} \\ 1 \text{ } \text{int} \end{bmatrix} = [2, 0, 1];155 int [\text{int}] \text{ J} = [2, 0, 1, 3];156
\mathbf{A} = 1; //set all the matrix
158 A(2, :) = 4; //the full line 2
159 A(:, 1) = 5; //the full column 1
160 A(0:N-1, 2) = 2; //set the column 2
161 A(1, 0:2) = 3; //set the line 1 from 0 to 2
162
163 cout << "A = " << A << endl;
164
165 //outer product
166 C = cb \times cc;
167 C += 3 * cb * cc';
168 | C = 5i * cb * cc';169 cout << "C = " << C << end;
```

```
176
185
189
192
194
197
200
202 }
```

```
171 //this transforms an array into a sparse matrix
172 matrix B;
173 B = A;
174 B = A(I, J); //B(i, j) = A(I(i), J(j))175 B = A(I<sup>^</sup>-1, J<sup>^</sup>-1); //B(I(i), J(j)) = A(i, j)
177 //outer product
178 A = 2. \star b \star c<sup>+</sup>;
179 cout << "A = " << A << endl;
180 B = b \star c'; //outer product B(i, j) = b(i) \star c(j)181 B = b \star c'; //outer product B(i, j) = b(i) \star c(j)182 B = (2 * b * c') (\mathbf{I}, \mathbf{J}); //outer product B(i, j) = b(I(i)) * c(J(j))183 B = (3.*b*c') (I^{\wedge}-1, J^{\wedge}-1); //outer product B(I(i), J(j)) = b(i)*c(j)184 cout << "B = (3 \cdot *b *c") (I^{\wedge -1}, J^{\wedge -1}) = " << <b>B</b> << <b>end1</b>;186 //row and column of the maximal coefficient of A
187 int i, j, ii, jj;
188 ijmax(A, ii, jj);
190 i = A. imax;
191 j = A. jmax;
193 cout << "Max " << i << " " << j << ", = " << A.max << endl;
195 //row and column of the minimal coefficient of A
196 ijmin(A, i, j);
198 ii = A.imin;
199 jj = A.jmin;
201 cout << "Min " << ii << " " << jj << ", = " << A.min << endl;
```
The output os this script is:

```
_1 tab: 10
2 1.03 2.15 1.03 1.03 1.03
3 1.03 1.03 1.03 1.03 1.03
4
5 min: 1.03
6 max: 2.15
7 \text{ sum: } 11.428 resized tab: 12
9 1.03 2.15 1.03 1.03 1.03
10 1.03 1.03 1.03 1.03 1.03
11 3.14 3.14
12 sorted tab:12
13 1.03 1.03 1.03 1.03 1.03
14 1.03 1.03 1.03 1.03 2.15
15 3.14 3.14
16 tt["a"] = 0
17 \text{ } \text{tt}["+"] = 1.5
18 d = (a ? b : c) is 5
19 2 2 3 2 2
20
21 d: 5
```
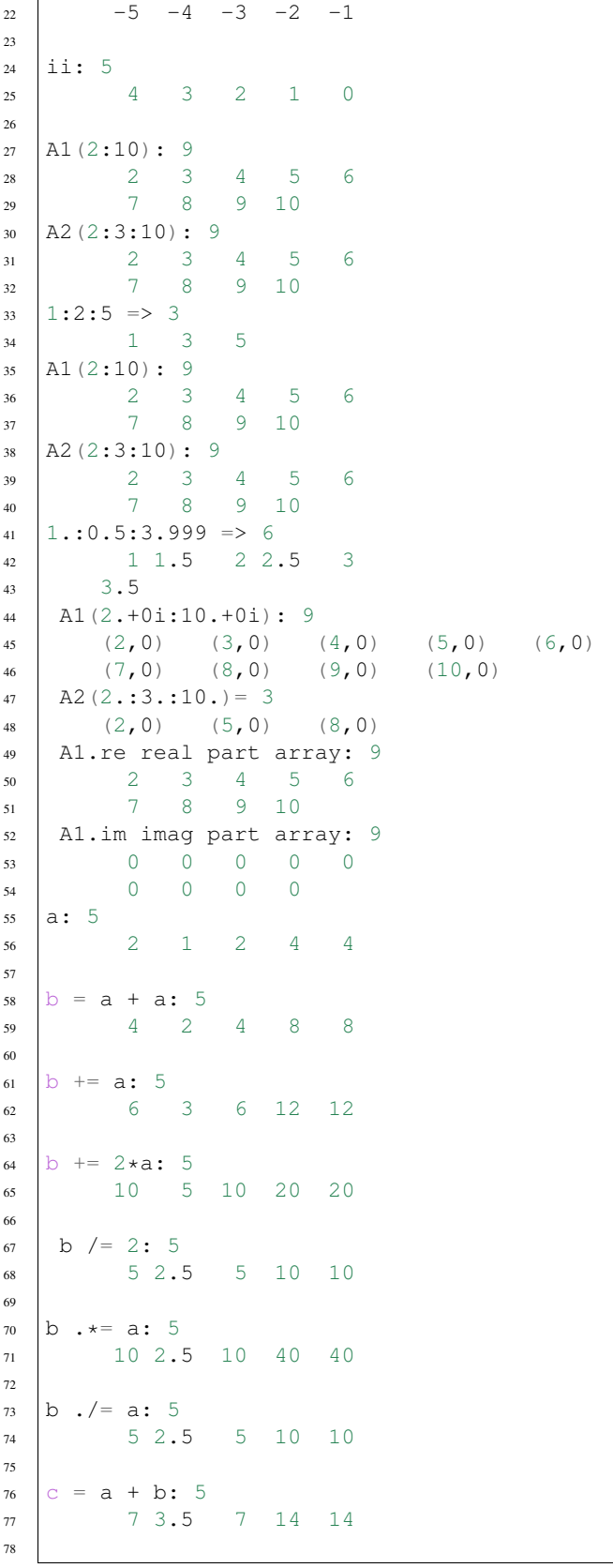

 $\overline{1}$ 

 $79 \mid c = 2*a + 4b: 5$  24 12 24 48 48  $82 \mid c = a + 4b: 5$  22 11 22 44 44 85  $c = -a + 4b: 5$  18 9 18 36 36  $88 \mid c = -a - 4b$ : 5  $-22$   $-11$   $-22$   $-44$   $-44$   $91 \, \text{c} = -a -b$ : 5  $92 \quad -7 \quad -3.5 \quad -7 \quad -14 \quad -14$   $94 \, \text{c} = \text{a} \cdot \text{*} \cdot \text{b}$ : 5 10 2.5 10 40 40  $97 \, \text{c} = \text{a}$  ./ b: 5 0.4 0.4 0.4 0.4 0.4 100  $c = 2 * b: 5$  10 5 10 20 20 103 |  $c = b \times 2: 5$  10 5 10 20 20 ||a||\_1 = 13 ||a||\_2 = 6.40312 ||a||\_infty = 4 sum  $a_i = 13$ 110  $\max a_i = 4 a[3] = 4$ 111  $\text{min } a_i = 1 a[1] = 1$  a'  $\star$  a = 41 a quantile  $0.2 = 2$  b = a(I) : 5 2 4 4 -3 4  $_{117}$  | c(I) = a 5  $-3$   $-3$  2 4 2 120  $b = a(I)$  : 5 2 4 4 -3 4 123 |  $C(I) = a 5$   $-3$   $-3$   $4$  9 4 A = 3 4 1 5 2 1 128 3 3 3 1 4 5 2 4 C = 3 4 (-50,-40) (-100,-80) (-150,-120) (-200,-160) 133  $(-100, -80)$   $(-200, -160)$   $(-300, -240)$   $(-400, -320)$ 134  $(-150,-120)$   $(-300,-240)$   $(-450,-360)$   $(-600,-480)$  (continued from previous page)

(continues on next page)

```
136 A = 3 4
137 8 10 12 14
138 16 20 24 28
139 24 30 36 42
140
141 \mathbb{B} = (3.*b*c')(\mathbf{I}^{\wedge}-1,\mathbf{J}^{\wedge}-1) = # Sparse Matrix (Morse)
142 # first line: n m (is symmetic) nbcoef
143 # after for each nonzero coefficient: i j a_ij where (i, j) \in \{1, \ldots, n\}x\{1, \ldots, m\}144 3 4 0 12
145 1 1 10
146 1 2 1 2 1 2 1 2 1 2 1 2 1 2 1 2 \sim 1 2 1 2 1 2 \sim 1 2 1 2 \sim 1 2 \sim 1 2 \sim 1 2 \sim 1 2 \sim 1 \sim 1 \sim 1 \sim 1 \sim 1 \sim 1 \sim 1 \sim 1 \sim 1 \sim 1 \sim 1 \sim 1 \sim 1 \sim 1 \sim 1 \sim 1 \sim 1 \147 1 3 8
148 1 4 1 4 1 4 1 4 \frac{1}{4}149 2 1 15
150 2 2 18
151 2 3 12
152 2 4 21
153 3 1 5
154 3 2 6
155 3 3 4
156 3 4 7
```
### **6.7.6 Block matrix**

```
1 // Parameters
2 real f1 = 1.;
\text{real} f2 = 1.5;
4
5 // Mesh
6 mesh Th1 = square(10, 10);
7 \text{ mesh} Th2 = square(10, 10, [1+x, -1+y]);
s plot(Th1, Th2);
9
10 // Fespace
11 fespace Uh1(Th1, P1);
12 Uh1 u1;
13
14 fespace Uh2(Th2, P2);
15 Uh2 u2;
16
17 // Macro
18 macro grad(u) [dx(u), dy(u)] //
19
20 // Problem
21 varf vPoisson1 (u, v)
_{22} = int2d(Th1)(
23 grad(u) * grad(v)
24 )
25 - int2d(Th1)(
26 f1 \star v
27 )
28 + \text{on}(1, 2, 3, 4, u=0)29 ;
30
31 varf vPoisson2 (u, v)
```

```
32 \int = \int \frac{\pi}{2} \, dx33 grad(u)' * grad(v)
34 )
35 - int2d(Th2) (
36 f1 \star v
37 )
38 + \text{on}(1, 2, 3, 4, u=0)39 \quad \frac{1}{2}40 matrix<real> Poisson1 = vPoisson1(Uh1, Uh1);
41 real[int] Poisson1b = vPoisson1(0, Uh1);
42
43 matrix<real> Poisson2 = vPoisson2(Uh2, Uh2);
44 real[int] Poisson2b = vPoisson2(0, Uh2);
45
46 //block matrix
47 matrix<real> G = [[Poisson1, 0], [0, Poisson2]];
48 set(G, solver=sparsesolver);
49
50 //block right hand side
51 real[int] Gb = [Poisson1b, Poisson2b];
52
53 // Solve
\text{real}[\text{int}] sol = G^-1 * Gb;
55
56 // Dispatch
57 [u1[], u2[]] = sol;
58
59 // Plot
60 plot(u1, u2);
```
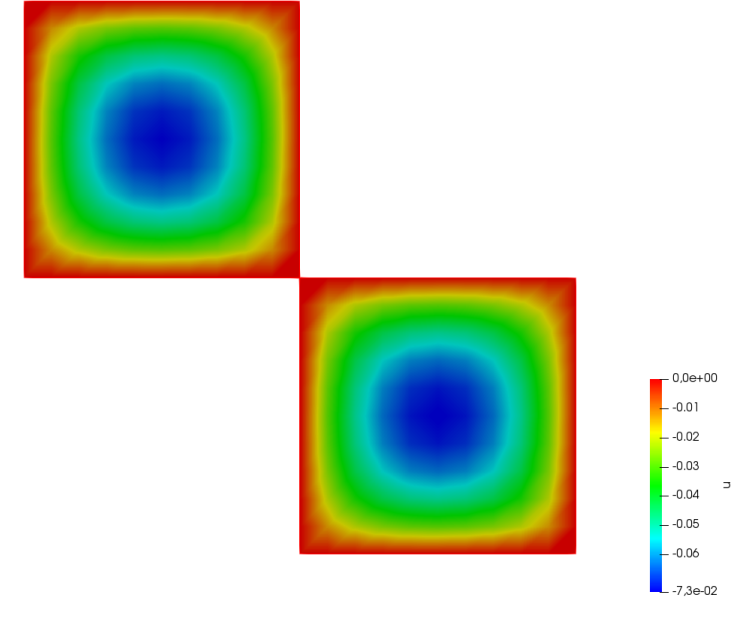

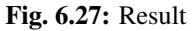

#### **6.7.7 Matrix operations**

```
1 // Mesh
2 \text{ mesh} Th = square(2, 1);
3
4 // Fespace
5 fespace Vh(Th, P1);
6 Vh f, g;
7 \mid f = \mathbf{x} \star \mathbf{y};
\left\{ g = \sin(\mathbf{pi} \cdot \mathbf{x}); \right.9
10 Vh<complex> ff, gg; //a complex valued finite element function
11 ff= x*(y+1i);
_{12} | gg = exp(pi**1i);
13
14 // Problem
15 varf mat (u, v)
_{16} = int2d(Th)(
17 1*dx(u)*dx(v)18 + 2 * dx (u) * dy (v)19 + 3*dy(u)*dx(v)20 + 4 * dy(u) * dy(v)21 )
22 \t + on(1, 2, 3, 4, u=1)23 ;
24
25 varf mati (u, v)
_{26} = int2d(Th)(
27 1*\mathrm{dx}\left(u\right)*\mathrm{dx}\left(v\right)28 + 2i \star dx (u) \star dy (v)29 + 3 \star dy(u) \star dx(v)30 + 4 * dy(u) * dy(v)31 )
32 \mid + \text{on}(1, 2, 3, 4, u=1)\overline{\phantom{a}} 33 \overline{\phantom{a}} ;
34
\text{matrix } \mathbf{A} = \text{mat}(\forall h, \forall h);36 matrix<complex> AA = mati(Vh, Vh); //a complex sparse matrix
37
38 // Operations
39 | Vh m0; m0[] = A * f[];
40 | Vh m01; m01[] = A' * f[];
41 | Vh m1; m1[] = f[] \cdot *g[];
42 | Vh m2; m2[] = f[]'./g[];
43
44 // Display
45 \vert \text{cut} \ \langle \langle \ \vert^{\text{H}} \rangle \vert = \ \vert^{\text{H}} \ \langle \langle \ \vert \ \text{f} \vert \ \rangle \ \langle \langle \ \text{end} \vert \; \vert46 cout << "g = " << g[] << endl;
47 cout << "A = " << A << endl;
48 cout << \sqrt[m]{m} = \sqrt[m]{m} << \sqrt[m]{m} (1) << endl;
49 cout << "m01 = " << m01[] << endl;
50 cout << "m1 = "<< m1[] << endl;
51 cout << "m2 = "<< m2[] << endl;
52 \text{ count} \ll \text{ "dot Product product} = \text{ "} \ll \text{ f}[] \text{ '} * g[] \ll \text{ end};
53 cout << "hermitien Product = "<< ff[]'*gg[] << endl;
54 cout << "outer Product = "<< (A = f[] * g[]') << endl;
55 cout << "hermitien outer Product = "<< (AA=ff[]*gg[]') << endl;
```

```
57 // Diagonal
58 real[int] diagofA(A.n);
59 diagofA = A.diag; //get the diagonal of the matrix
60 \overline{A}.diag = diag of A; //set the diagonal of the matrix
61
62 // Sparse matrix set
63 \int \text{int}[\text{int}] \ I(1), J(1);64 real[int] C(1);
65
66 [I, J, C] = A; //get the sparse term of the matrix A (the array are resized)
67 cout << "I = " << I << end1;68 \vert \text{cout} \ \ll \ \text{``J} \ = \ \text{``} \ \ll \ \text{J} \ \ll \ \text{endl};
69 cout << "C = " << C << endl;
70
```
 **A** =  $[I, J, C]$ ; //set a new matrix **matrix** D = [diagofA]; //set a diagonal matrix D from the array diagofA **cout** <<  $"D = " << D << end1;$ 

The output of this script is:

```
1 \quad f = 62 0 0 0 0 0.5
3 1
4 | g = 65 0 1 1.224646799e-16 0 1
6 1.224646799e-16
7 \mid A = \text{\#} Sparse Matrix (Morse)
8 # first line: n m (is symmetic) nbcoef
9 \# after for each nonzero coefficient: i j a_i j where (i, j) \in \{1, \ldots, n\}x_i 1, \ldots, m10 6 6 0 24
11 1 1 1.0000000000000000199e+30
12 \quad 1 2 0.49999999999999994449
13 4 0
14 1 5 -2.515 2 1 0
16 2 2 1.00000000000000000199e+30
17 2 3 0.499999999999999994449
18 2 5 0.49999999999999977796
19 \t 2 \t 6 -2.520 3 2 0
21 3 3 3 1.000000000000000000199e+30
22 3 6 0.49999999999999977796
23 4 1 0.49999999999999977796
24 4 4 1.0000000000000000199e+30
25 4 5 0
26 \hspace{1.5cm} 5 \hspace{1.5cm} 1 \hspace{1.5cm} -2 \cdot 527 5 2 0.49999999999999977796
28 5 4 0.49999999999999994449
29 5 5 1.0000000000000000199e+30
30 5 6 0
31 \t\t 6 \t\t 2 \t -2.532 6 3 0
33 6 5 0.49999999999999994449
34 6 6 1.0000000000000000199e+30
35
36 \text{ m0} = 6
```

```
(continued from previous page)
```

```
37 -1.25 -2.25 0.5 0 5e+29
38 1e+30
39 \text{ m}01 = 640 -1.25 -2.25 0 0.25 5e+29
41 1e+30
42 \text{ m1} = 643 0 0 0 0 0.5
44 1.224646799e-16
45 \text{ m2} = 646 -nan 0 0 -nan 0.5
47 8.165619677e+15
48 dot Product = 0.549 | hermitien Product = (1.11022e-16, 2.5)50 outer Product = # Sparse Matrix (Morse)
51 # first line: n m (is symmetic) nbcoef
s2 \neq after for each nonzero coefficient: i j a_ij where (i,j) \in {1,...,n}x{1,...,m}
53 6 6 0 8
54 5 2 0.5
55 5 3 6.1232339957367660359e-17
56 5 5 0.5
57 5 6 6.1232339957367660359e-17
58 6 2 1
59 6 3 1.2246467991473532072e-16
60 6 5 1
61 6 6 1.2246467991473532072e-16
62
63 hermitien outer Product = # Sparse Matrix (Morse)
64 # first line: n m (is symmetic) nbcoef
65 # after for each nonzero coefficient: i j a_ij where (i, j) \in \{1, \ldots, n\}x\{1, \ldots, m\}66 6 6 0 24
67 2 1 (0, 0.5)68 2 2 (0.5,3.0616169978683830179e-17)
69 2 3 (6.1232339957367660359e-17,-0.5)
70 \t 2 \t 4 \t (0, 0.5)71 \mid 2 5 (0.5, 3.0616169978683830179e-17)
72 2 6 (6.1232339957367660359e-17,-0.5)
73 3 1 (0,1)
74 3 2 (1,6.1232339957367660359e-17)
75 3 3 (1.2246467991473532072e-16,-1)
76 \t 3 \t 4 \t (0,1)77 \mid 3 5 (1,6.1232339957367660359e-17)
78 3 6 (1.2246467991473532072e-16,-1)
79 5 1 (0.5,0.5)
80 \quad 5 \quad 2 \quad (0.5, -0.4999999999999994449)\begin{array}{ccc} 81 & 5 & 3 & (-0.49999999999999994449,-0.50000000000000011102) \end{array}82 \quad 5 \quad 4 \quad (0.5, 0.5)83 \mid 5 \mid 5 \mid (0.5, -0.4999999999999994449)84 5 6 (-0.49999999999999994449,-0.50000000000000011102)
85 \t\t 6 \t\t 1 \t\t (1,1)86 6 2 (1, -0.99999999999999988898)
\begin{array}{ccc} \text{87} & \text{6} & \text{3} & \text{(-0.999999999999988898,-1.00000000000000222)} \end{array}88 6 4 (1, 1)
89 \mid 6 6 5 (1, -0.99999999999999988898)
90 6 6 (-0.99999999999999988898,-1.000000000000000222)
91
92 \mid I = 893 4 4 4 4 5
```

```
94 5 5 5
95 J = 896 1 2 4 5 1
97 2 4 5
98 C = 8
99 0.5 6.123233996e-17 0.5 6.123233996e-17 1
100 1.224646799e-16 1 1.224646799e-16
101 -- Raw Matrix n \times m =6x6 nb none zero coef. 8
102 -- Raw Matrix nxm =6x6 nb none zero coef. 6
103 D = # Sparse Matrix (Morse)
104 # first line: n m (is symmetic) nbcoef
105 # after for each nonzero coefficient: i j a_ij where (i, j) \in \{1, \ldots, n\}x\{1, \ldots, m\}106 6 6 1 6
107 1 1 0
108 2 2 0
109 3 3 0
110 4 4 0
111 5 5 0.5
112 6 6 1.2246467991473532072e-16
```
Warning: Due to Fortran indices starting at one, the output of a diagonal matrix  $D$  is indexed from 1. but in FreeFEM, the indices start from 0.

## **6.7.8 Matrix inversion**

```
1 load "lapack"
2 load "fflapack"
3
4 // Matrix
5 \quad \text{int} \quad n = 5;6 real[int, int] A(n, n), A1(n, n), B(n,n);
7 for (int i = 0; i < n; ++i)
8 for (int j = 0; j < n; ++j)
9 A(i, j) = (i == j) ? n+1 : 1;
10 cout << A << endl;
11
12 // Inversion (lapack)
\mathbf{A1} = \mathbf{A}^{\wedge} - 1; //def in "lapack"
14 cout << A1 << endl;
15
_{16} B = 0;
17 for (int i = 0; i < n; ++i)
18 for (int j = 0; j < n; ++j)
19 for (int k = 0; k < n; ++k)
20 B(i, j) += A(i,k) *A1(k,j);
21 cout << B << endl;
22
23 // Inversion (fflapack)
_{24} inv(A1); //def in "fflapack"
25 cout << A1 << endl;
```
The output of this script is:

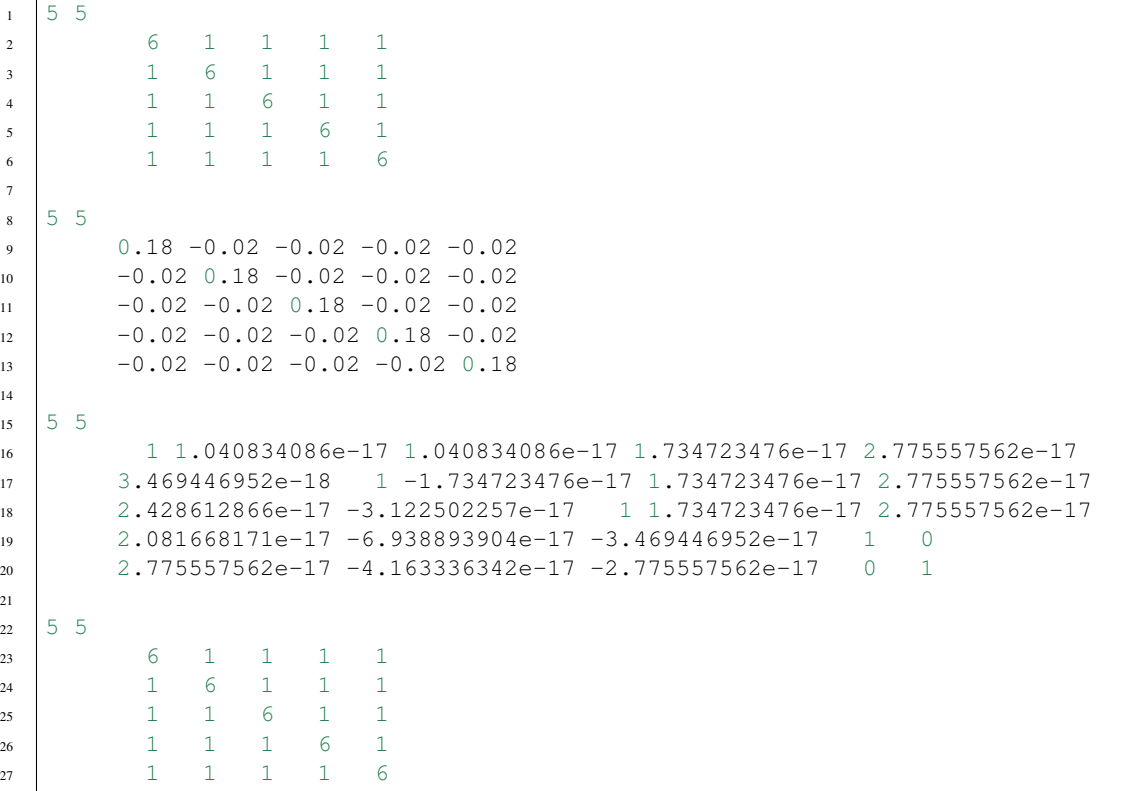

Tip: To compile lapack.cpp and fflapack.cpp, you must have the lapack library on your system and compile the plugin with the command:

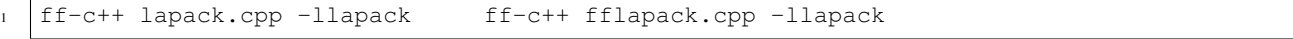

## **6.7.9 FE array**

```
1 // Mesh
2 \text{ mesh} Th = square(20, 20, [2 \star x, 2 \star y]);
3
4 // Fespace
5 fespace Vh(Th, P1);
6 Vh u, v, f;
7
8 // Problem
9 problem Poisson (u, v)
_{10} = int2d(Th)(
11 dx(u) * dx(v)12 + dy(u) *dy(v)13 )
14 + int2d(Th) (
15 - f*v16 )
17 + on(1, 2, 3, 4, u=0)
18 ;
```
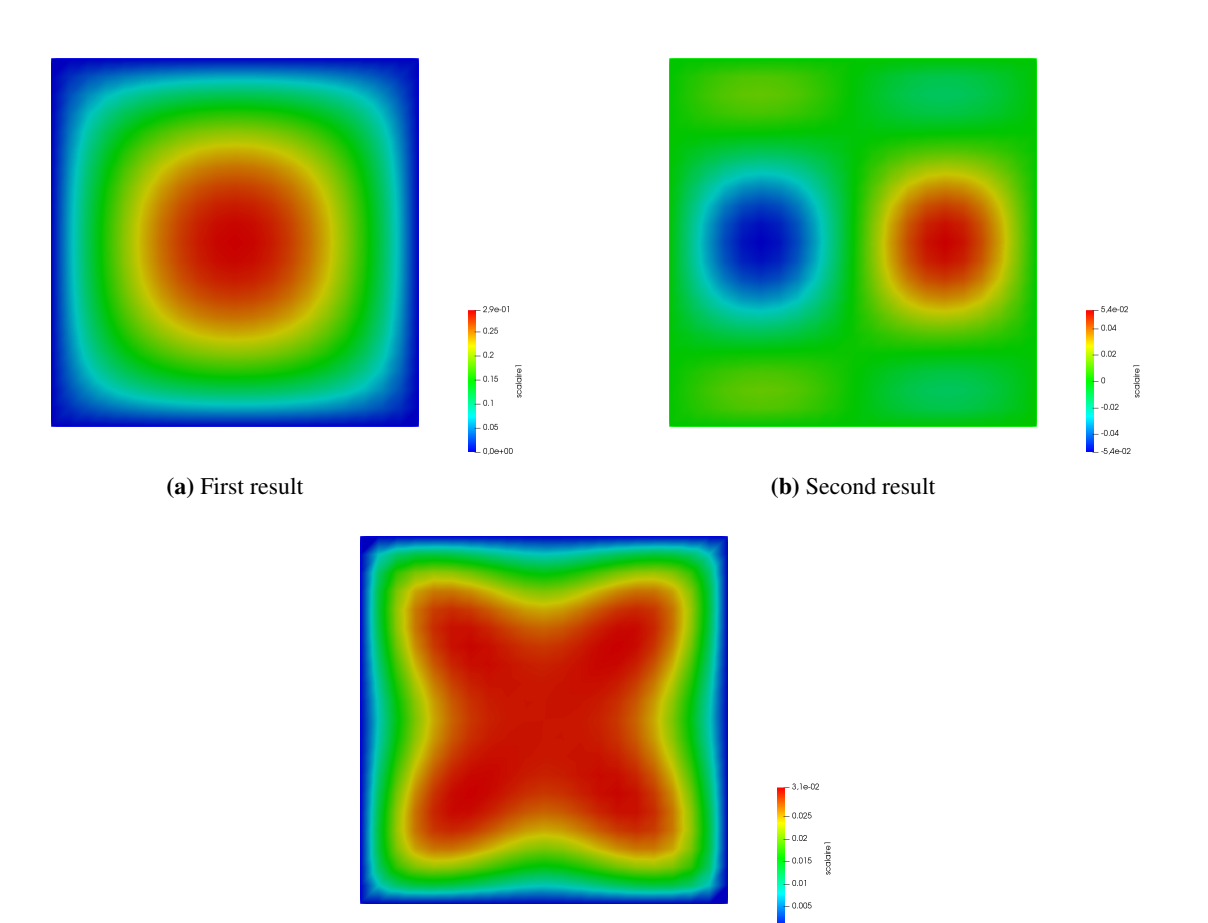

(c) Third result

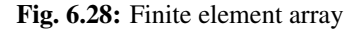

```
(continued from previous page)
19
20 Vh[int] uu(3); //an array of FE function
21 // Solve problem 1
22 | f = 1;23 Poisson;
_{24} | uu [0] = u;
25 // Solve problem 2
26 f = sin(pi*x) *cos(pi*y);
27 Poisson;
28 \text{ | }uu[1]=u;29 // Solve problem 3
30 \text{ } \text{ } f = \text{abs}(\textbf{x}-1)*\text{abs}(\textbf{y}-1);31 Poisson;
32 \text{ | }uu[2] = u;33
34 // Plot
35 for (int i = 0; i < 3; i++)
36 plot(uu[i], wait=true);
```
#### **6.7.10 Loop**

```
1 for (int i = 0; i < 10; i=i+1)
2 cout << i << endl;
3
\text{real} real eps = 1.;
5 while (eps > 1e-5){
6 eps = eps/2;
7 if (i++ < 100)
8 break;
9 cout << eps << endl;
10 }
11
12 for (int j = 0; j < 20; j^{++}) {
13 if (j < 10) continue;
14 cout << "j = " << j << endl;
15 }
```
#### **6.7.11 Implicit loop**

```
1 real [int, int] a(10, 10);
2 real [int] b(10);
3
4 for [i, bi : b]{
5 \mid bi = i+1;
6 cout << i << " " << bi << endl;
7 \mid \}\mathbf{s} cout \ll "\mathbf{b} = "\ll \mathbf{b} \ll endl;
9
10 for [i, j, aij : a]{
11 aij = 1./(2+1+j);
12 if (abs(aij) < 0.2) aij = 0;
13 \mid \}14 \vert \text{cout} \vert \ll \vert \text{m} \vert = \vert \text{m} \vert \ll \vert \text{a} \vert \ll \text{end}15
16 matrix A = a;17 string[string] ss; //a map
18 ss["1"] = 1;
19 ss["2"] = 2;
20 \sqrt{ss} \sqrt{3}" \sqrt{3} = 5;
21 for [i, bi : ss]
22 bi = i + 6 + "-dddd";
23 cout << "SS = " << SS << endl;
24
25 int[string] si;
26 \vert Si[1] = 2;
27 \text{ si} [50] = 1;28 for [i, vi : si]{
29 cout << " i " << setw(3) << i << " " << setw(10) << vi << endl;
30 \overrightarrow{v} vi = atoi(i) \times 2;
31 }
32 \text{ count} \ll \text{``si} = \text{''} \ll \text{si} \ll \text{end};
33
34 for [i, j, aij : A]{
35 cout << i << " " << \le j << " " << aij << endl;
```

```
37 }
```

```
36 aij = -aij;38 cout << A << endl;
```
The output of this script is:

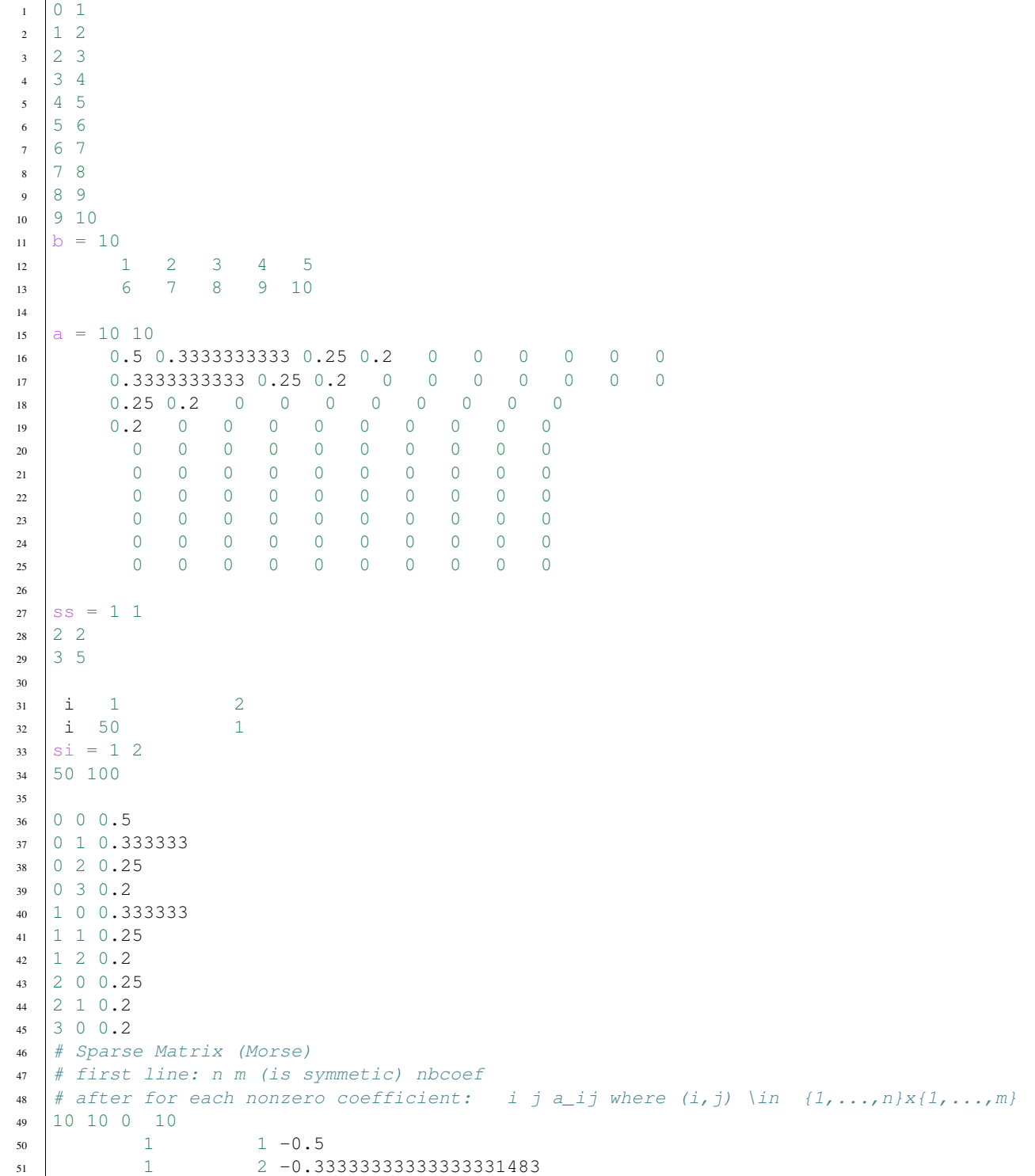

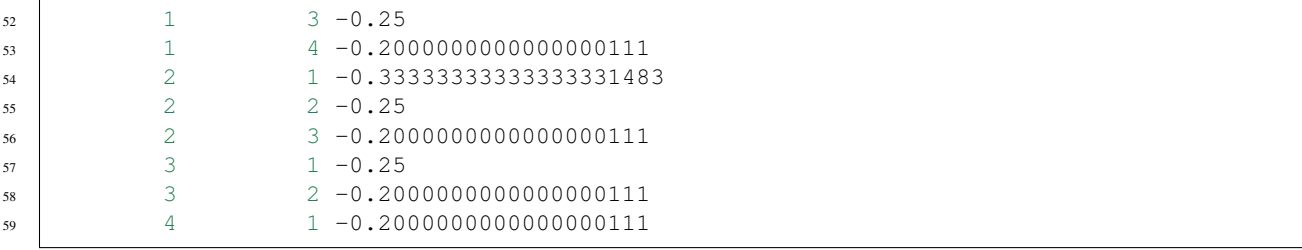

## **6.7.12 I/O**

```
1 int i;
2 cout << "std-out" << endl;
3 \cdot \text{cout} \ll \text{``enter i = ?";}4 \text{ cin} \rightarrow i;5
6 \mid \{7 ofstream f("toto.txt");
s f << i << "hello world'\n";
9 \vert //close the file f because the variable f is delete
10
11 \mid \{12 ifstream f("toto.txt");
13 f >> i;
14 }
15
16 {
17 ofstream f("toto.txt", append);
18 //to append to the existing file "toto.txt"
19 f << i << "hello world'\n";
20 } //close the file f because the variable f is delete
21
22 cout << i << endl;
```
#### **6.7.13 File stream**

```
1 int where;
\mathbf{real}[\text{int}] \ \mathbf{f} = [0, 1, 2, 3, 4, 5];3 real[int] g(6);
4
5 {
6 ofstream file("f.txt", binary);
7 file.precision(16);
8 file << f << endl;
9 where = file.tellp();
10 file << 0.1 ;
11
12 cout << "Where in file " << where << endl;
13 file << " # comment bla bla ... 0.3 \n";
14 file << 0.2 << endl;
15 file.flush; //to flush the buffer of file
16 }
```

```
17
18 //Function to skip comment starting with # in a file
19 func ifstream skipcomment(ifstream &ff){
20 while(1){
21 int where = ff.tellg(); //store file position
22 string comment;
23 ff >> comment;
24 if (!ff.good()) break;
25 if (comment(0:0)=="\#"){
26 getline(ff, comment);
27 cout << " -- \#" << comment << endl;
28 }
29 else{
30 ff.seekg(where); //restore file position
31 break;
32 }
33 }
34 return ff;
3536
37 {
38 real xx;
39 ifstream file("f.txt", binary);
40 cout << "Where " << file.seekg << endl;
41 file.seekg(where);
42 file >> xx;
43 cout << " XX = " << XX << " qood ? " << \text{file.qood}() << \text{endl};44 assert (xx == 0.1);
45 skipcomment(file) >> xx;
46 assert (xx == 0.2);
47 file.seekg(0); //rewind
48 cout << "Where " << file.tellg() << " " << file.good() << endl;
49 file >> g;
50 }
```
### **6.7.14 Command line arguments**

When using the command:

```
1 FreeFem++ script.edp arg1 arg2
```
The arguments can be used in the script with:

```
for (int i = 0; i < ARGV.n; i++)2 cout << ARGV[i] << endl;
```
When using the command:

FreeFem++ script.edp -n 10 -a 1. -d 42.

The arguments can be used in the script with:

```
1 include "getARGV.idp"
\overline{2}int n = \text{getARGV}("n", 1);
```

```
real a = \text{getARGV}("-a", 1.);s real d = getARGV("-d", 1.);
```
#### **6.7.15 Macro**

```
1 // Macro without parameters
2 macro xxx() {
3 real i = 0;
4 int j = 0;
5 cout << i << " " << j << endl;
6 }//
7
8 xxx
9
10 // Macro with parameters
11 macro toto(i) i //
12
13 | toto({real i = 0; int j = 0; cout << i << " " << j << endl; })
14
15 // Macro as parameter of a macro
16 real[int,int] CC(7, 7), EE(6, 3), EEps(4, 4);
17
18 macro VIL6(v, i) [v(1,i), v(2,i), v(4,i), v(5,i), v(6,i)] //
19 macro VIL3(v, i) [v(1,i), v(2,i)] //
20 macro VV6(v, vv) [
21 V(VV,1), V(VV,2),
\mathbf{v}(\forall \mathbf{v},\mathbf{4}), \mathbf{v}(\forall \mathbf{v},5),
23 v(vv, 6)] //
24 macro VV3(v, vv) [v(vv,1), v(vv,2)] //
25
_{26} func C5x5 = VV6(VIL6, CC);
27 func E5x2 = VV6(VIL3, EE);
28 func Eps = VV3(VIL3, EEps);
29
30 // Macro concatenation
31 mesh Th = square(2, 2);
32 fespace Vh(Th, P1);
33 Vh Ux=x, Uy=y;
34
35 macro div(V) (dx(V#x) + dy(V#y)) //
36
37 cout << int2d(Th)(div(U)) << endl;
38
39 // Verify the quoting
40 macro foo(i, j, k) i j k //
41 foo(<b>1</b>, <b>1</b>)42 foo({int[}, {int] a(10}, {);})
43
44 //NewMacro - EndMacro
45 NewMacro grad(u) [dx(u), dy(u)] EndMacro
46 \vert \text{cout} \vert \ll \text{int2d(Th)} \text{ (grad(Ux)} \vert \star \text{ grad}(Uy)) \vert \ll \text{endl};
47
48 // IFMACRO - ENDIFMACRO
49 macro AA CAS1 //
50
```

```
51 IFMACRO(AA,CAS1 )
52 cout << "AA = " << Stringification(AA) << endl;
53 macro CASE file1.edp//
54 ENDIFMACRO
55 IFMACRO(AA, CAS2)
56 macro CASE file2.edp//
57 ENDIFMACRO
58
59 cout << "CASE = " << Stringification(CASE) << endl;
60
61 IFMACRO(CASE)
62 include Stringification(CASE)
63 ENDIFMACRO
64
65 // FILE - LINE
66 cout << "In " << FILE << ", line " << LINE << endl;
```
The output script generated with macros is:

```
1 | 1 : // Macro without parameters
2 2 : macro xxx {
3 \mid 3 : real i = 0;
4 4 : int j = 0;
5 5 : cout << i << " " << j << endl;
6 \t6 : })/7 :8 8 :
\circ 1 :
10 \t 2 :11 \t3 \t312 \mid 4 : \{13 \mid 1 : real i = 0;
14 | 2 : int j = 0;
15 3 : cout << i << " << j << endl;
16 \t 4 : \}17 \t9 \t:18 10 : // Macro with parameters
19 11 : macro toto(i ) i //
20 12 :
21 | 13 : real i = 0; int \vec{r} = 0; cout << i << " " << \vec{r} << endl;
22 \t14 \t123 15 : // Macro as parameter of a macro
24 16 : real[int,int] CC(7, 7), EE(6, 3), EEps(4, 4);
25 \mid 17 :26 18 : macro VIL6(v,i ) [v(1,i), v(2,i), v(4,i), v(5,i), v(6,i)] //
27 \mid 19 : macro VIL3(v,i) [v(1,i), v(2,i)] //
28 20 : macro VV6(v,vv ) [
29 21 : V(VV, 1), V(VV, 2),
30 \mid 22 : v(vv, 4), v(vv, 5),31 \ 23 : v(vv, 6)] //
32 \mid 24 : macro VV3(v, vv) [v(vv, 1), v(vv, 2)] //
33 \t 25 :34 26 : func C5x5 =
35 \mid 1 :
36 \t 2 :37 3 : [
38 \mid 1 : [ CC(1,1), CC(2,1), CC(4,1), CC(5,1), CC(6,1)], [ CC(1,
    \leftarrow2), CC(2,2), CC(4,2), CC(5,2), CC(6,2)], (continues on next page)
```

```
39 2: [ CC(1,4), CC(2,4), CC(4,4), CC(5,4), CC(6,4)], [ CC(1,
   \rightarrow5), CC(2,5), CC(4,5), CC(5,5), CC(6,5)],
40 3 : [ CC(1,6), CC(2,6), CC(4,6), CC(5,6), CC(6,6)] ] ;
41 | 27 : func E5x2 =42 \quad 1 \quad 143 \t 2 :44 3 : [
45 | 1 : [ EE(1,1), EE(2,1)], [ EE(1,2), EE(2,2)],
46 2 : [ EE(1,4), EE(2,4)], [ EE(1,5), EE(2,5)],
47 3 : [EE(1,6), EE(2,6)] ;
48 28 : func Eps = [ [ EEps(1,1), EEps(2,1)], [ EEps(1,2), EEps(2,2)] ]
   \leftrightarrow;
49 29 :
50 30 : // Macro concatenation
51 \ 31 : mesh Th = square(2, 2);
52 32 : fespace Vh(Th, P1);
53 33 : Vh Ux=x, Uy=y;
54 34 :
55 35 : macro div(V ) (dx(V#x) + dy(V#y)) //
56 36 :
57 \mid 37 : \text{cout} \leq \text{int2d(Th)} ( \text{d}x(\text{Ux}) + \text{d}y(\text{Uy})) ) \leq \text{endl};58 38 :
59 39 : // Verify the quoting
60 40 : macro foo(i, j, k) i j k //
61 \quad 41 :62 42 : int[ int] a(10 );
63 \t 43 :64 44 : //NewMacro - EndMacro
65 45: macro grad(u) [dx(u), dy(u)]66 \frac{46}{16} : cout << int2d(Th)( \frac{[dx(Ux), dy(Ux)]}{[dx(uy)]} * \frac{[dx(Uy), dy(Uy)]}{[dx(uy)]} << endl;
67 \quad 47 :68 48 : // IFMACRO - ENDIFMACRO
69 49 : macro AACAS1 //
70 \quad 50 :71 \quad 51 :n \mid 1 : cout << "AA = " << Stringification( CAS1 ) << endl;
73 2 : macro CASEfile1.edp//
74 \mid 3 :75 52 :
76 53 :
\pi 54 : cout << "CASE = " << Stringification(file1.edp) << endl;
78 55 :
79 56 :
80 1 : include Stringification(file1.edp)cout << "This is the file 1" << endl;
81 \ 2 :82 \t 2 :83 \t 57 :84 58 : // FILE - LINE
85 59 : cout << "In " << FILE << ", line " << LINE << endl;
```
The output os this script is:

 $_1$  AA = CAS1  $2 \cdot \cdot \cdot$  CASE = file1.edp <sup>3</sup> This is the file 1 <sup>4</sup> In Macro.edp, line 59

#### **6.7.16 Basic error handling**

```
1 real a;
2 try{
a = 1./0.;4 | }
5 catch (...) //all exceptions can be caught
6 \mid \{7 cout << "Catch an ExecError" << endl;
8 a = 0.;
9 }
```
The output of this script is:

```
1/0 : d d d
2 current line = 3
3 Exec error : Div by 0
4 -- number :1
5 Catch an ExecError
```
## **6.7.17 Error handling**

```
1 // Parameters
\frac{1}{2} int nn = 5;
\mathbf{s} func f = 1; //right hand side function
4 func g = 0; //boundary condition function
5
6 // Mesh
7 \text{ mesh} Th = square(nn, nn);
8
9 // Fespace
10 fespace Vh(Th, P1);
11 Vh uh, vh;
12
13 // Problem
14 real cpu = clock();
15 problem laplace (uh, vh, solver=Cholesky, tolpivot=1e-6)
_{16} = int2d(Th)(
dx(\text{uh}) *dx(\text{vh})18 + dy(uh) \stardy(vh)
19 )
_{20} + int2d(Th)(
21 - f *vh22 )
23 \vert ;
24
25 try{
26 cout << "Try Cholesky" << endl;
27
28 // Solve
29 laplace;
30
31 // Plot
32 plot(uh);
33
```

```
34 // Display
35 cout << "laplacian Cholesky " << nn << ", x_" << nn << " : " << -cpu+clock() << "
   ˓→s, max = " << uh[].max << endl;
36 }
37 catch(...) { //catch all error
38 cout << " Catch cholesky PB " << endl;
39 }
```
The output of this script is:

```
1 Try Cholesky
2 ERREUR choleskypivot (35) = -6.43929e-15 < 1e-063 current line = 29
4 Exec error : FATAL ERREUR dans ./../femlib/MatriceCreuse_tpl.hpp
5 cholesky line:
6 -- number :688
7 catch an erreur in solve => set sol = 0 !!!!!!!!
8 Catch cholesky PB
```
# **BIBLIOGRAPHY**

- [PIRONNEAU1998] PIRONNEAU, Olivier and LUCQUIN-DESREUX, Brigitte. Introduction to scientific computing. Wiley, 1998.
- [WÄCHTER2006] WÄCHTER, Andreas and BIEGLER, Lorenz T. On the implementation of an interior-point filter line-search algorithm for large-scale nonlinear programming. Mathematical programming, 2006, vol. 106, no 1, p. 25-57.
- [FORSGREN2002] FORSGREN, Anders, GILL, Philip E., and WRIGHT, Margaret H. Interior methods for nonlinear optimization. SIAM review, 2002, vol. 44, no 4, p. 525-597.
- [GEORGE1996] GEORGE, P. L. and BOROUCHAKI, H. Automatic triangulation. 1996.
- [HECHT1998] HECHT, F. The mesh adapting software: bamg. INRIA report, 1998, vol. 250, p. 252.
- [PREPARATA1985] PREPARATA, F. P. and SHAMOS, M. I. Computational Geometry Springer-Verlag. New York, 1985.
- [STROUSTRUP2000] STROUSTRUP, Bjarne. The C++ programming language. Pearson Education India, 2000.
- [HECHT2002] HECHT, Frédéric. C++ Tools to construct our user-level language. ESAIM: Mathematical Modelling and Numerical Analysis, 2002, vol. 36, no 5, p. 809-836.
- [HANG2006] SI, Hang. TetGen Users' guide: A quality tetrahedral mesh generator and three-dimensional delaunay triangulator. 2006
- [SHEWCHUK1998] SHEWCHUK, Jonathan Richard. Tetrahedral mesh generation by Delaunay refinement. In : Proceedings of the fourteenth annual symposium on Computational geometry. ACM, 1998. p. 86-95.
- [HECHT1992] HECHT, F. Outils et algorithmes pour la méthode des éléments finis. HdR, Université Pierre et Marie Curie, France, 1992.
- [HECHT1998\_2] HECHT, Frédéric. BAMG: bidimensional anisotropic mesh generator. User Guide. INRIA, Rocquencourt, 1998.
- [KARYPIS1995] KARYPIS, George and KUMAR, Vipin. METIS–unstructured graph partitioning and sparse matrix ordering system, version 2.0. 1995.
- [CAI1989] CAI, Xiao-Chuan. Some domain decomposition algorithms for nonselfadjoint elliptic and parabolic partial differential equations. 1989.
- [SAAD2003] SAAD, Yousef. Iterative methods for sparse linear systems. siam, 2003.
- [SMITH1996] SMITH, B. P. Bj rstad and W. Gropp, Domain Decomposition. 1996.
- [OGDEN1984] OGDEN, Ray W. Non-linear elastic deformations. 1984.
- [RAVIART1998] RAVIART, Pierre-Arnaud, THOMAS, Jean-Marie, CIARLET, Philippe G., et al. Introduction à l'analyse numérique des équations aux dérivées partielles. Paris : Dunod, 1998.
- [HORGAN2004] HORGAN, Cornelius O. and SACCOMANDI, Giuseppe. Constitutive models for compressible nonlinearly elastic materials with limiting chain extensibility. Journal of Elasticity, 2004, vol. 77, no 2, p. 123-138.
- [LEHOUCQ1998] LEHOUCQ, Richard B., SORENSEN, Danny C., and YANG, Chao. ARPACK users' guide: solution of large-scale eigenvalue problems with implicitly restarted Arnoldi methods. Siam, 1998.
- [NECAS2017] NECAS, Jindrich and HLAVÁCEK, Ivan. Mathematical theory of elastic and elasto-plastic bodies: an introduction. Elsevier, 2017.
- [OHTSUKA2000] OHTSUKA, K. Theoretical and Numerical analysis of energy release rate in 2D fracture. INFOR-MATION, 2000, vol. 3, p. 303-315.
- [TABATA1994] TABATA, M. Numerical solutions of partial differential equations II. Iwanami Applied Math, 1994.
- [LUCQUIN1998] PIRONNEAU, O. and LUCQUIN-DESREUX, B. Introduction to scientific computing. Wiley, 1998.
- [WILMOTT1995] WILMOTT, Paul, HOWISON, Sam and DEWYNNE, Jeff. A student introduction to mathematical finance. 1995.
- [ACHDOU2005] ACHDOU, Yves and PIRONNEAU, Olivier. Computational methods for option pricing. Siam, 2005.
- [TEMAM1977] TEMAM, Roger. Navier-Stokes equations: theory and numerical analysis. 1977.
- [ROBERTS1993] ROBERTS, J. E. and THOMAS, J. M. Mixed and Hybrid Methods, Handbook of Numerical Anaysis, Vol. II. North-Holland, 1993, vol. 183, p. 184.
- [GLOWINSKI1979] GLOWINSKI, R. and PIRONNEAU, O. On numerical methods for the Stokes problem. In: Energy methods in finite element analysis.(A79-53076 24-39) Chichester, Sussex, England, Wiley-Interscience, 1979, p. 243-264., 1979, p. 243-264.
- [GLOWINSKI1985] GLOWINSKI, Roland and ODEN, J. Tinsley. Numerical methods for nonlinear variational problems. Journal of Applied Mechanics, 1985, vol. 52, p. 739.
- [GLOWINSKI2003] GLOWINSKI, Roland. Finite element methods for incompressible viscous flow. Handbook of numerical analysis, 2003, vol. 9, p. 3-1176.
- [ITO2003] ITO, Kazufumi and KUNISCH, Karl. Semi–smooth Newton methods for variational inequalities of the first kind. ESAIM: Mathematical Modelling and Numerical Analysis, 2003, vol. 37, no 1, p. 41-62.
- [HINTERMULLER2002] HINTERMÜLLER, Michael, ITO, Kazufumi, et KUNISCH, Karl. The primal-dual active set strategy as a semismooth Newton method. SIAM Journal on Optimization, 2002, vol. 13, no 3, p. 865-888.
- [OXBORROW2007] OXBORROW, Mark. Traceable 2-D finite-element simulation of the whispering-gallery modes of axisymmetric electromagnetic resonators. IEEE Transactions on Microwave Theory and Techniques, 2007, vol. 55, no 6, p. 1209-1218.
- [GRUDININ2012] GRUDININ, Ivan S. and YU, Nan. Finite-element modeling of coupled optical microdisk resonators for displacement sensing. JOSA B, 2012, vol. 29, no 11, p. 3010-3014.
- [ERN2006] ERN, A. and GUERMOND, J. L. Discontinuous Galerkin methods for Friedrichs' symmetric systems. I. General theory. SIAM J. Numer. Anal.
- [BERNADOU1980] BERNADOU, Michel, BOISSERIE, Jean-Marie and HASSAN, Kamal. Sur l'implémentation des éléments finis de Hsieh-Clough-Tocher complet et réduit. 1980. Thèse de doctorat. INRIA.
- [BERNARDI1985] BERNARDI, Christine and RAUGEL, Genevieve. Analysis of some finite elements for the Stokes problem. Mathematics of Computation, 1985, p. 71-79.
- [THOMASSET2012] THOMASSET, François. Implementation of finite element methods for Navier-Stokes equations. Springer Science & Business Media, 2012.
- [CROUZEIX1984] CROUZEIX, Michel and MIGNOT, Alain L. Analyse numérique des équations différentielles. Masson, 1984.
- [TAYLOR2005] TAYLOR, Mark A., WINGATE, Beth A. and BOS, Len P. Several new quadrature formulas for polynomial integration in the triangle. arXiv preprint math/0501496, 2005.

[CHOW1997] CHOW, Edmond and SAAD, Yousef. Parallel Approximate Inverse Preconditioners. In: PPSC. 1997.